**การพัฒนารูปแบบการติดตามลูกค้านัดหมายล่วงหน้าก่อนน ารถเข้าตรวจสภาพ ตามระยะโดยใช้บริการระบุต าแหน่งที่ตั้งแบบเรียลไทม์**

 **นายสมหมาย มหากลั่น**

 วิทยานิพนธ์นี้เป็ นส่วนหนึ่งของการศึกษาตามหลักสูตรปริญญาวิทยาศาสตรมหาบัณฑิต แขนงวิชาเทคโนโลยีสารสนเทศและการสื่อสาร สาขาวิชาวิทยาศาสตร์และเทคโนโลยีมหาวิทยาลัยสุโขทัยธรรมาธิราช พ.ศ. 2556

**Localization Model Improvement for Customers Car Tracking in Express Maintenance Booking Service by using Real-time Location Based Service** 

 **Mr.Sommai Mahaklun** 

 A Thesis Submitted in Partial Fulfillment of the Requirements for the Degree of Master of Science in Information and Communication Technology School of Science and Technology Sukhothai Thammathirat Open University

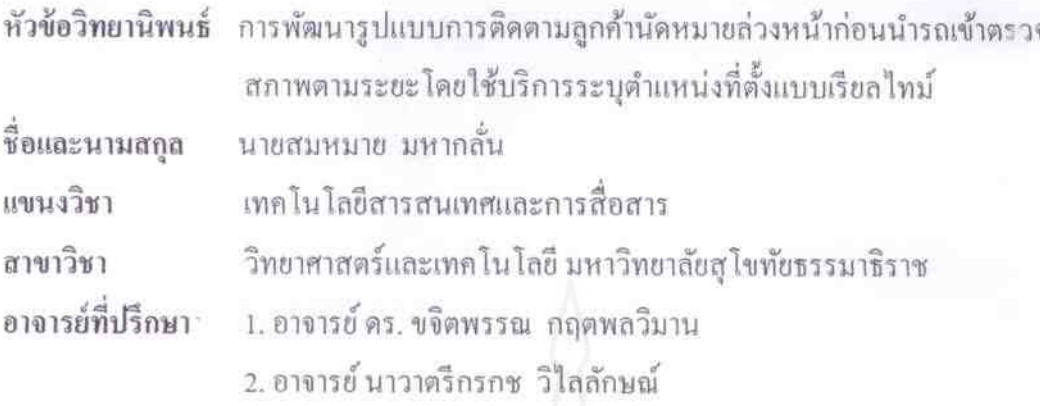

วิทยานิพนธ์นี้ ได้รับความเห็นชอบให้เป็นส่วนหนึ่งของการศึกษา ตามหลักสูตรระดับปริญญาโท เมื่อวันที่ 28 พฤศจิกายน 2556

คณะกรรมการสอบวิทยานิพนธ์

ประธานกรรมการ

กรรมการ

(อาจารย์ คร. อำนาจ ขาวเน)

Version  $\epsilon$ 

(อาจารย์ คร. ขจิตพรรณ กฤตพลวิมาน)

 $\omega$ กรรมการ

(อาจารย์ นาวาตรีกรกช วิไลลักษณ์)

 $\alpha$ ha  $\alpha$ 50 3 ประธานกรรมการบัณฑิตศึกษา

(ศาสตราจารย์ คร. สิริวรรณ ศรีพหล)

ี **ชื่อวิทยานิพนธ์** การพัฒนารูปแบบการติดตามลูกค้านัดหมายล่วงหน้าก่อนนำรถเข้าตรวจสภาพตาม ระยะโดยใช้บริการระบุต าแหน่งที่ตั้งแบบเรียลไทม์

**ผ้วิจัย ู** นายสมหมาย มหากลัน ่ **รหัสนักศึกษา** 2549600480

**ปริญญา** วิทยาศาสตรมหาบัณฑิต (เทคโนโลยีสารสนเทศและการสื่อสาร)

**อาจารย์ที่ปรึกษา** (1)อาจารย์ ดร.ขจิตพรรณ กฤตพลวิมาน (2)อาจารย์ นาวาตรีกรกช วิไลลักษณ์ **ปี การศึกษา** 2556

#### **บทคัดย่อ**

้วัตถุประสงค์ของวิทยานิพนธ์นี้คือ เพื่อนำเสนอการพัฒนาแบบจำลองการระบ ตำแหน่งที่ตั้งสำหรับระบบติดตามรถยนต์ของลูกค้า โดยการประยุกต์เทคโนโลยีการวางตำแหน่ง ทางภูมิศาสตร์

การบริการระบุตำแหน่งที่ตั้งและระบบเวลาจริงถูกนำมาใช้งานร่วมกันเป็นการบริการ ระบุตำแหน่งที่ตั้งแบบเรียลใทม์ ซึ่งทำงานได้กับโปรแกรมประยุกต์บนโทรศัพท์มือถือและ โปรแกรมประยุกต์บนเว็บ นอกจากนี้มีการพัฒนาแผนที่ระบุตำแหน่งที่ตั้งเพื่อติดตามรถยนต์ลูกค้า ร่วมกับระบบจองเวลานัคหมายสำหรับตรวจสภาพตามระยะ การบริการระบุตำแหน่งที่ตั้งแบบ เรียล ไทม์สามารถเพิ่มความสามารถในการทำงานของศูนย์บริการรถยนต์ โดยสามารถมอนิเตอร์ การเคลื่อนย้ายตำแหน่งของรถยนต์ที่มีการนัดหมายล่วงหน้าบนแผนที่ลองดูแมปได้ตลอดเวลานัด หมายจนกระทั่งถึงเวลานัดหมายที่ได้กำหนดไว้

ผลจากการด าเนินการวิจัยนี้พบว่า (1) ข้อมูลการติดตามรถยนต์ของลูกค้าที่แสดงบน ้ แผนที่แบบเรียล ใทม์มีความถูกต้องสูง (2) ข้อมูลตำแหน่งลูกค้าสามารถถูกติดตามตำแหน่งใด้ทันที เมื่อลูกค้าที่ทำการนัดหมายไว้มีการเปลี่ยนแปลงตำแหน่งที่ตั้ง (3) ศูนย์บริการรถยนต์ได้รับ ประโยชน์จากข้อมูลที่ถูกต้องของตำแหน่งที่ตั้ง ณ ขณะนั้น ทำให้สามารถประมาณเวลาการเข้ามา ่ ของลูกค้านัดหมายได้อย่างแม่นยำ และ (4) แบบจำลองนี้ช่วยผู้ปฏิบัติงานได้อย่างมีประสิทธิภาพใน การบริหารจัดการการบริการนัดหมายตรวจสภาพตามระยะ

ี **คำสำคัญ** การบริการระบุตำแหน่งที่ตั้งแบบเรียลใทม์ การบริการระบุตำแหน่งที่ตั้ง ระบบเวลาจริง การติดตามรถยนต์

**Thesis title:** Localization Model Improvement for Customers Car Tracking in Express Maintenance Booking Service by using Real-time Location Based Service

**Researcher:** Mr. Sommai Mahaklun; **ID:** 2549600480;

**Degree:** Master of Science (Information and Communication Technology); **Thesis advisors:** (1) Dr[.Khajitpan Kritpolviman;](https://www.facebook.com/khajitpan.makaratat?hc_location=stream) (2) Korakoch Wilailux, LCdr; **Academic year:** 2013

#### **Abstract**

The objective of this thesis is to propose the localization model improvement for customer car tracking system with application of geographic positioning technology.

 The location based service and the real-time system were implemented as the real-time location based service which was run on mobile and web applications. Furthermore, there was the development of localization map for the customer car tracking by cooperating with express maintenance appointment booking system. The real-time location based service could increase the performance of the car service center that could monitor the movement of the appointed car on Longdo map at any time until the appointment time was approached.

According to the research methodology, the results shown that: (1) there was the remarkable accuracy of the customer car tracking information displayed on the map in real time; (2) information of customer positions could be tracked immediately when the locations of the appointed customers had been changed; (3) the car service center could gain benefits from the exact current location data leading to the accurate estimation of arrival times of appointed customers; and (4) this model assisted staffs efficiently in the express maintenance booking service management.

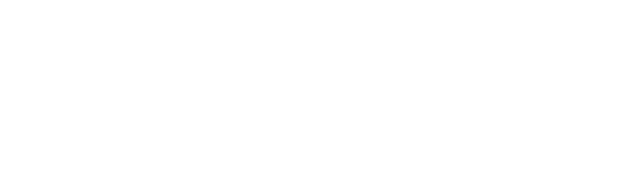

**Keywords:** Real-time location based service, Location based service, Real time system, Car tracking

#### **กิตติกรรมประกาศ**

วิทยานิพนธ์ฉบับนี้ส าเร็จได้ด้วยได้รับความร่วมอนุเคราะห์จากท่านผู้ทรงคุณวุฒิหลาย ท่านโดยเฉพาะ อาจารย์ ดร.ขจิตพรรณ กฤตพลวิมานอาจารย์ที่ปรึกษาหลัก อาจารย์ ดร.รวิภัทร ผุด ผอง่ และอาจารย์นาวาตรีกรกช วิไลลักษณ์ อาจารย์ที่ปรึกษาร่วมของวิทยานิพนธ์ฉบับนี้ ซึ่งได้สละ เวลาในการให้คำปรึกษาแนวทางตลอดจนแนะนำเกี่ยวกับข้อมูลและเนื้อหาที่จะนำมาปรับปรุง แก้ไขข้อบกพร่องต่างๆ เพื่อให้เป็นวิทยานิพนธ์ที่สมบูรณ์ฉบับหนึ่ง ผู้วิจัยขอกราบขอบพระคุณเป็น อยางสูง ่

ขอขอบพระคุณคุณพงศ์เทพ เวศย์วรุตม์ หุ้นส่วนผู้จัดการ ห้างหุ้นส่วนจำกัดโตโยต้า เพชรบุรี ผู้จำหน่ายโตโยต้า และคุณจักรกฤษณ์ เวศย์วรตุม์ กรรมการผู้จัดการบริษัทโตโยต้าเมือง ้ เพชรจำกัด ที่ให้ความอนุเคราะห์ข้อมูลและสถานที่เพื่อนำระบบเข้ามาทำการทดสอบการใช้งาน และขอขอบคุณพนักงานศูนย์บริการทั้งสองแห่งที่อำนายความสะดวกในเรื่องการประสารงานกับ ิลูกค้านัคหมายตลอดจนเอกสารและขั้นตอนการปฏิบัติงาน รวมทั้งให้ความช่วยเหลือแนะนำใน ้ส่วนต่างๆ ของระบบได้เป็นอย่างดี และขอขอบคุณลูกค้าที่เสียสละเวลาให้ความร่วมมือในการ ทดสอบการทำงานของระบบ รวมทั้งผู้ที่มีส่วนร่วมทุกท่านที่มิได้เอ่ยนามไว้ ณ ที่นี้

นอกจากนี้ขอขอบคุณคุณาจารย์สาขาวิชาวิทยาศาสตร์และเทคโนโลยี มหาวิทยาลัยสุโขทัยธรรมาธิราช เพื่อนนักศึกษาและผู้ที่มีส่วนเก ี่ยวข้องในการท าวิทยานิพนธ์ครั้งนี้ ทุกท่านที่ได้กรุณาให้การสนับสนุน ช่วยเหลือ และให้กาลังใจตลอดมาจนกระทั้งการทำวิจัย วิทยานิพนธ์ฉบับนี้เสร็จสมบูรณ์ด้วยดี

> สมหมาย มหากลัน่ ธันวาคม 2556

### สารบัญ

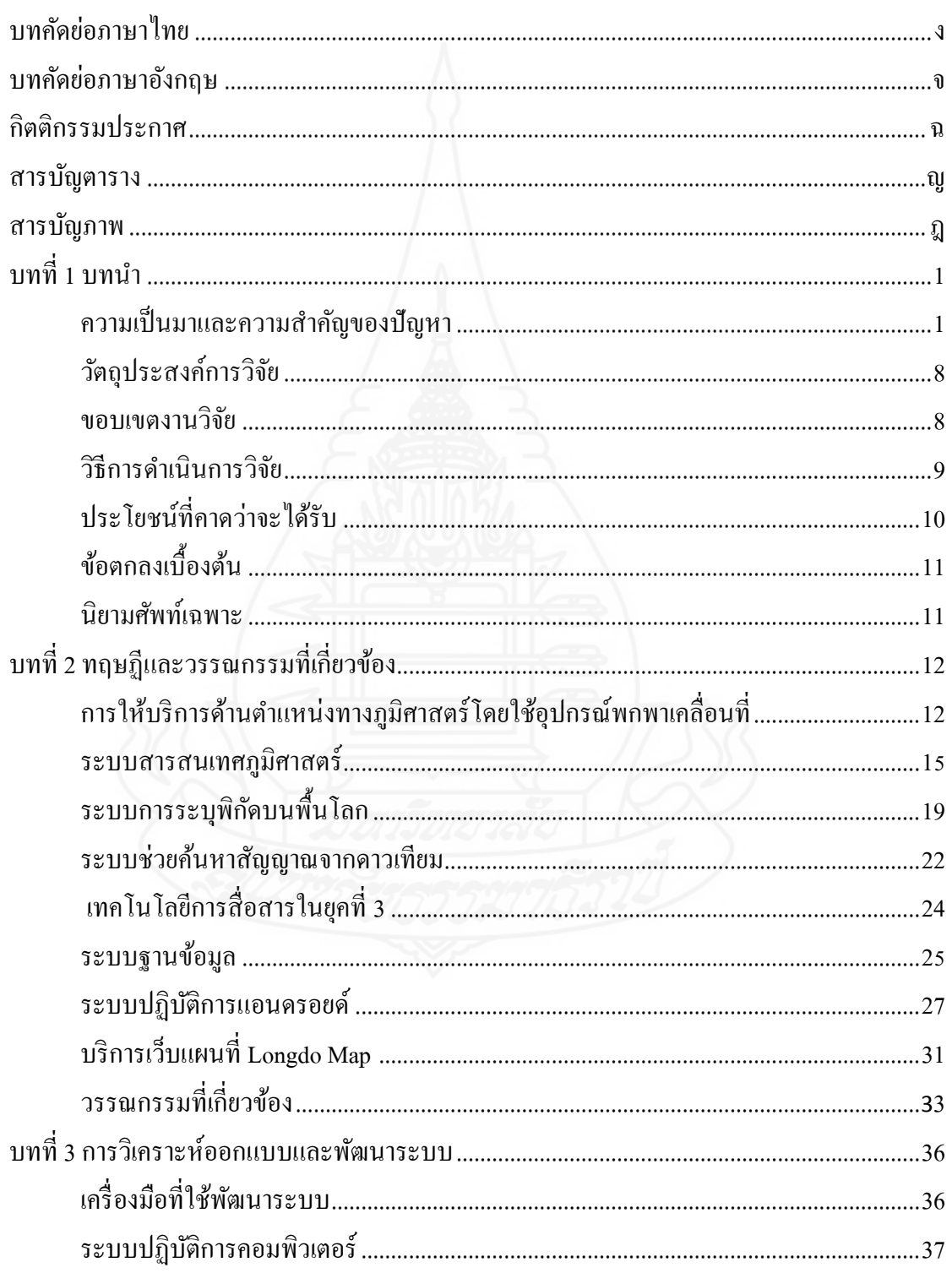

### หน้า

## สารบัญ(ต่อ)

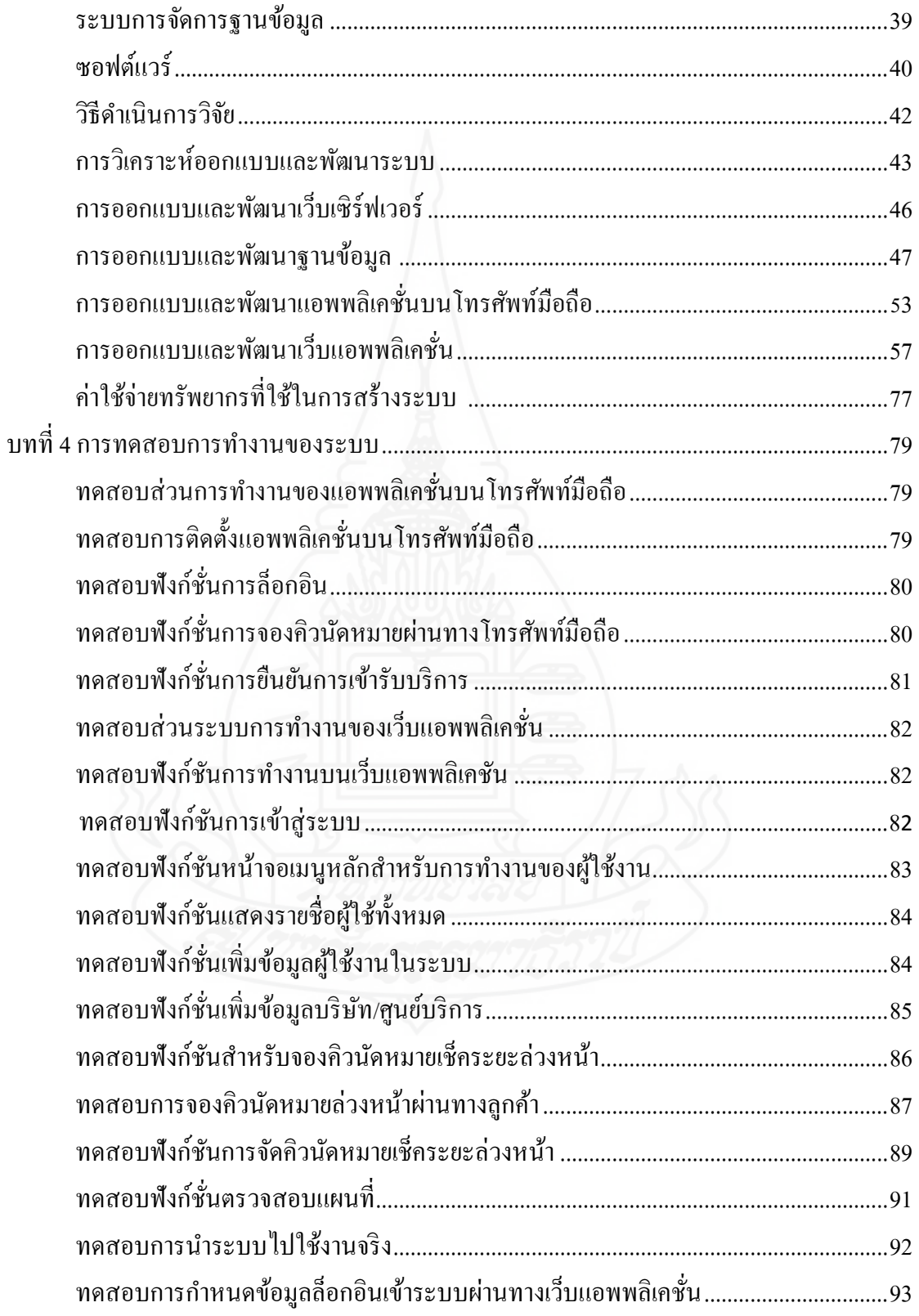

## สารบัญ(ต่อ)

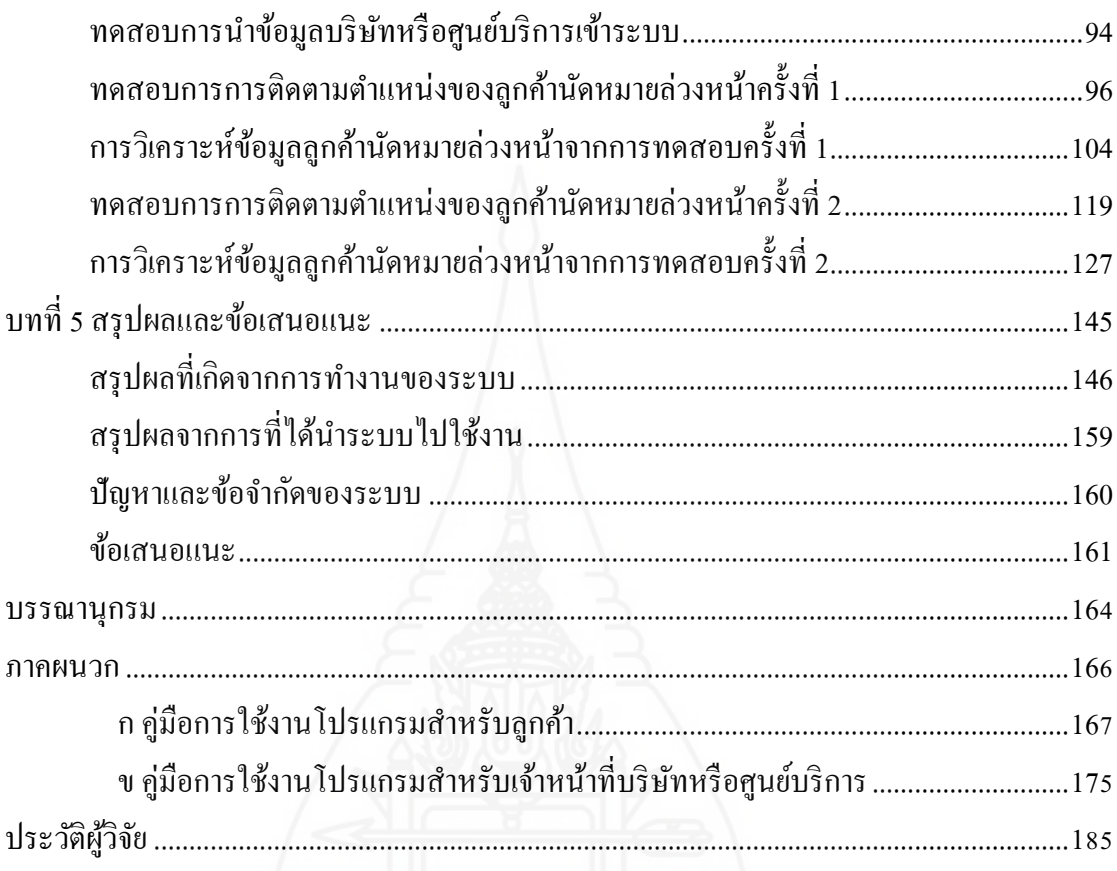

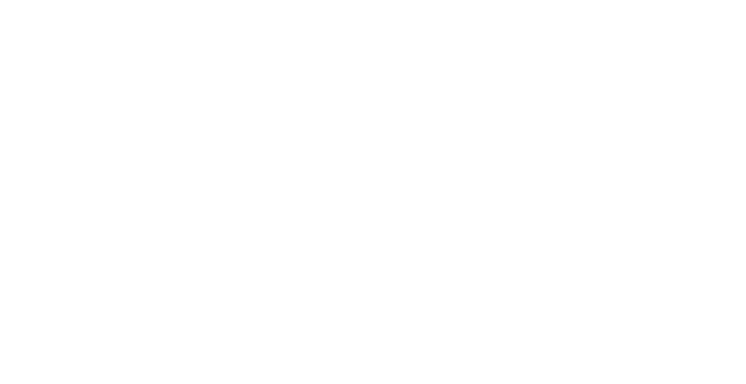

## **สารบัญตาราง**

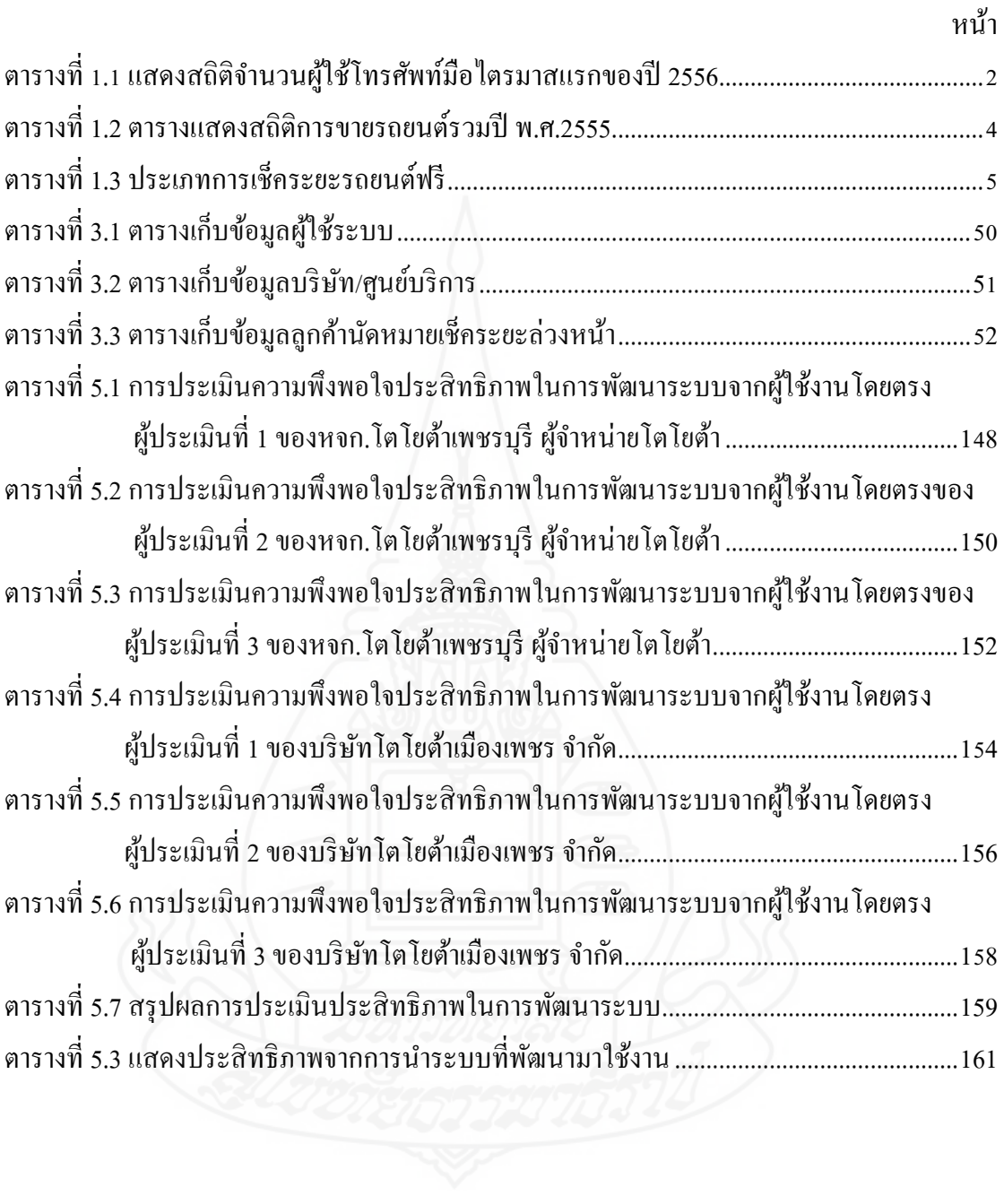

## **สารบัญภาพ**

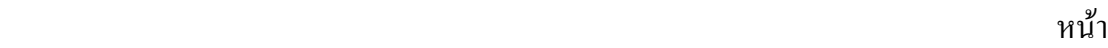

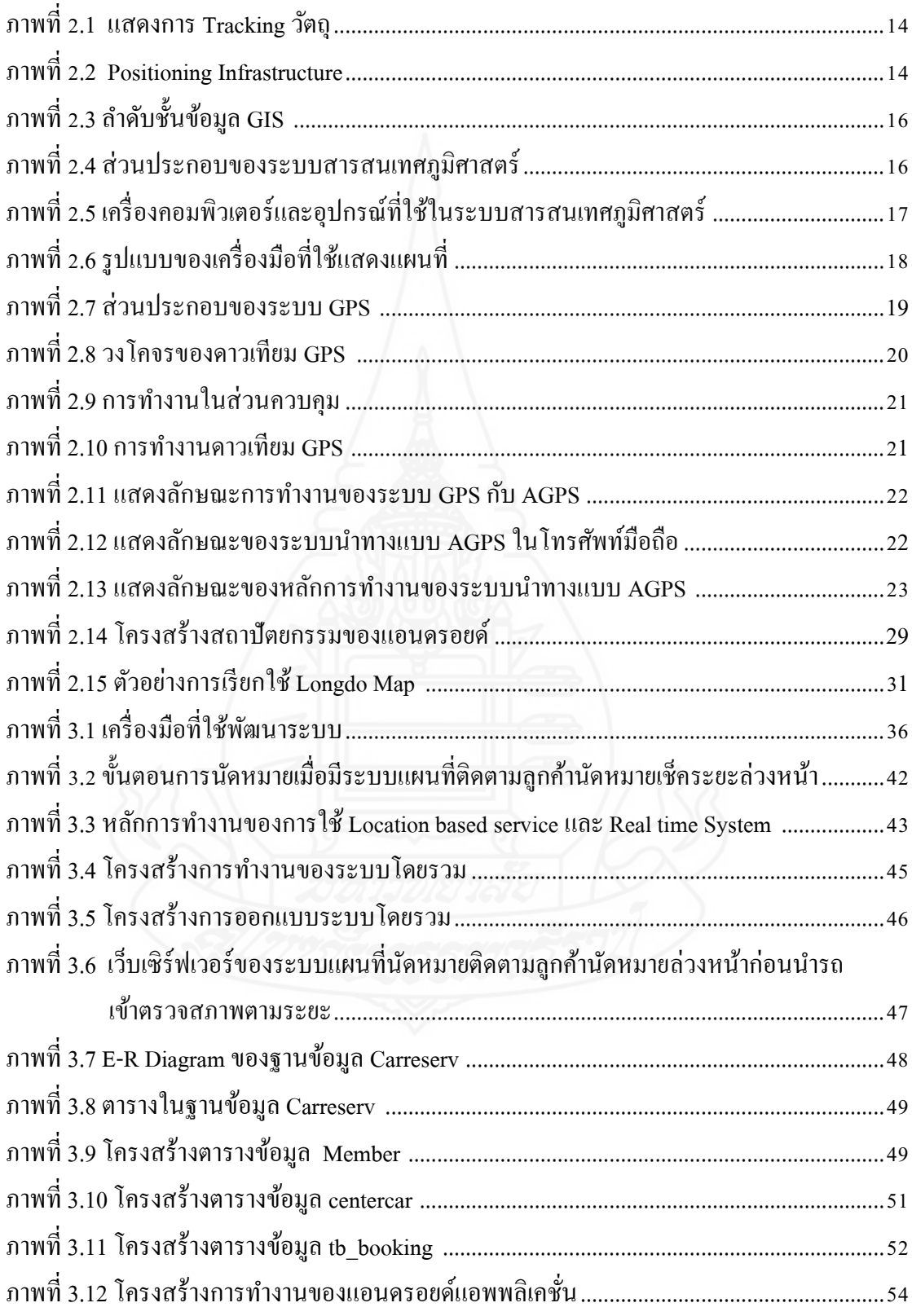

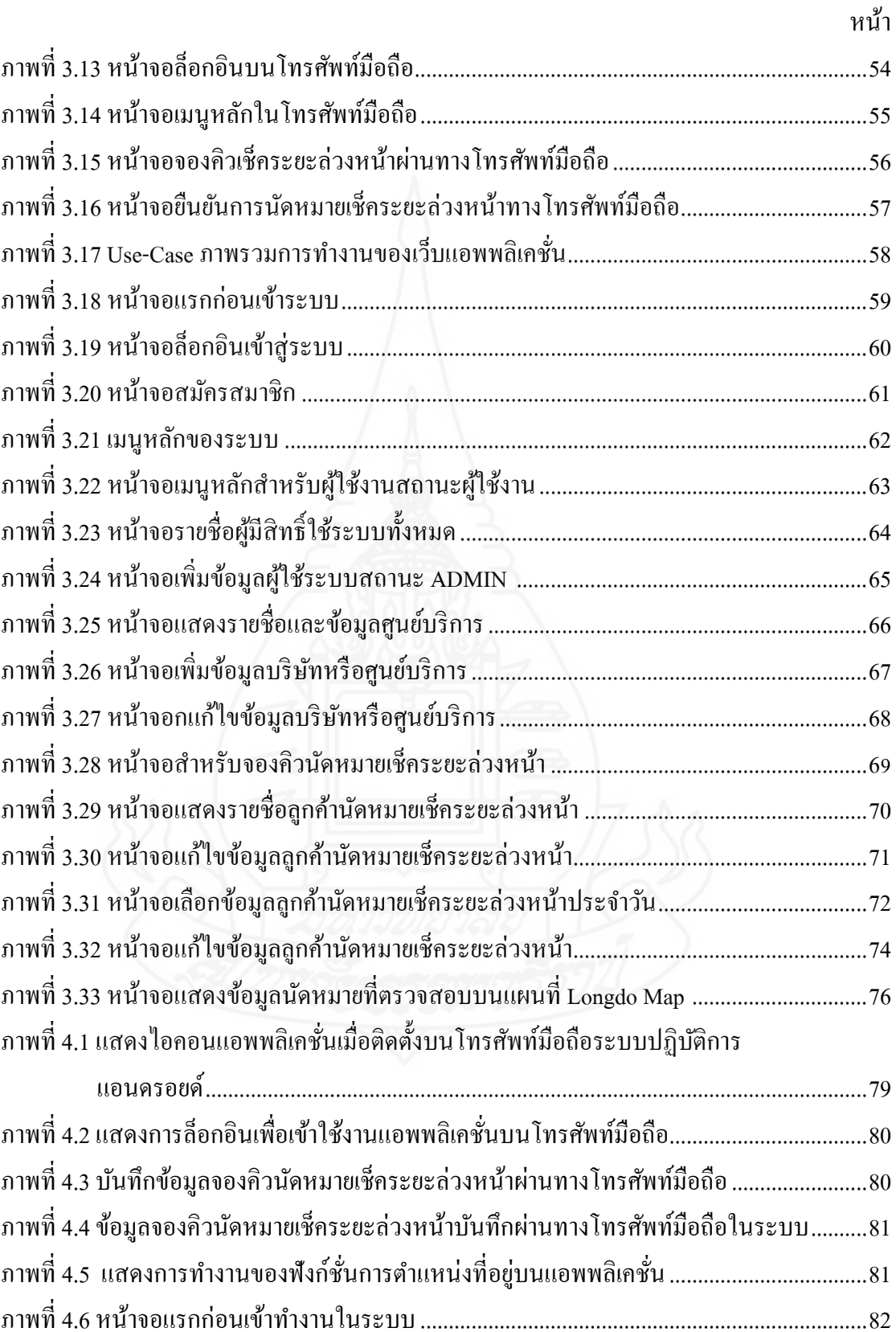

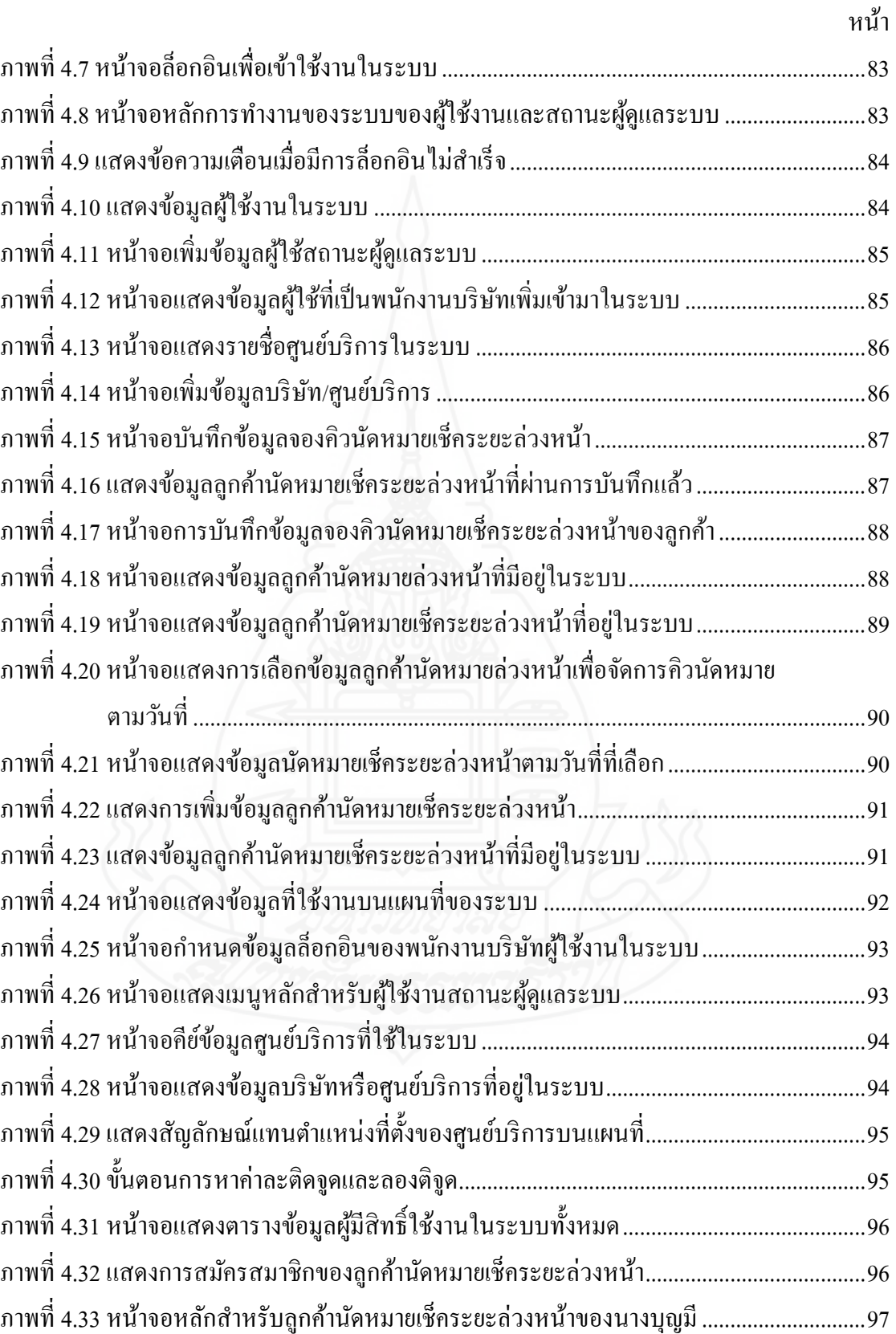

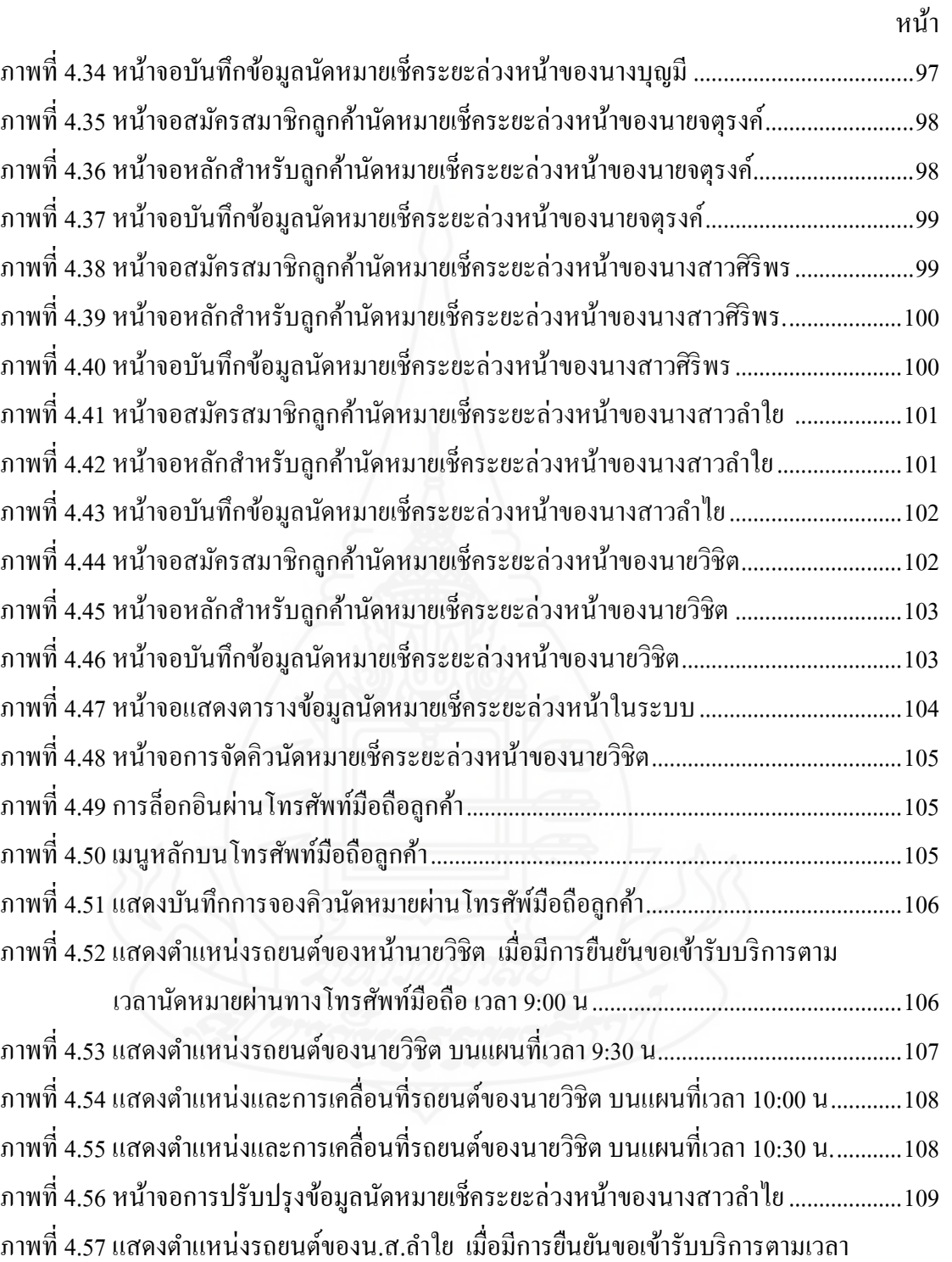

 นัดหมายผานทางโทรศัพท์มือถือเวลา ่ 8:50 น. ............................................................110 ภาพที่ 4.58 แสดงตำแหน่งและการเคลื่อนที่รถยนต์ของน.ส.ลำใย บนแผนที่เวลา 9:15 น...........110

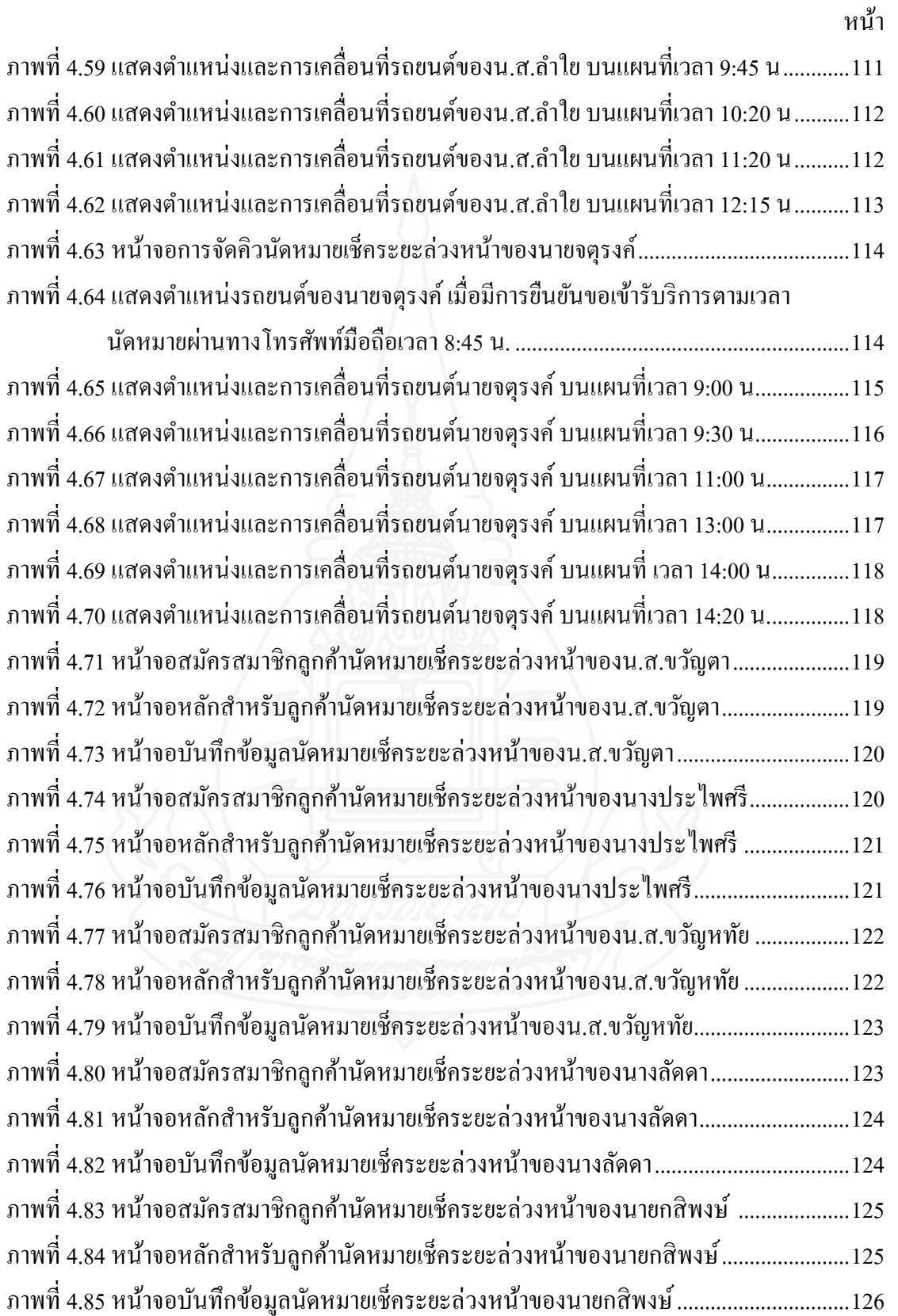

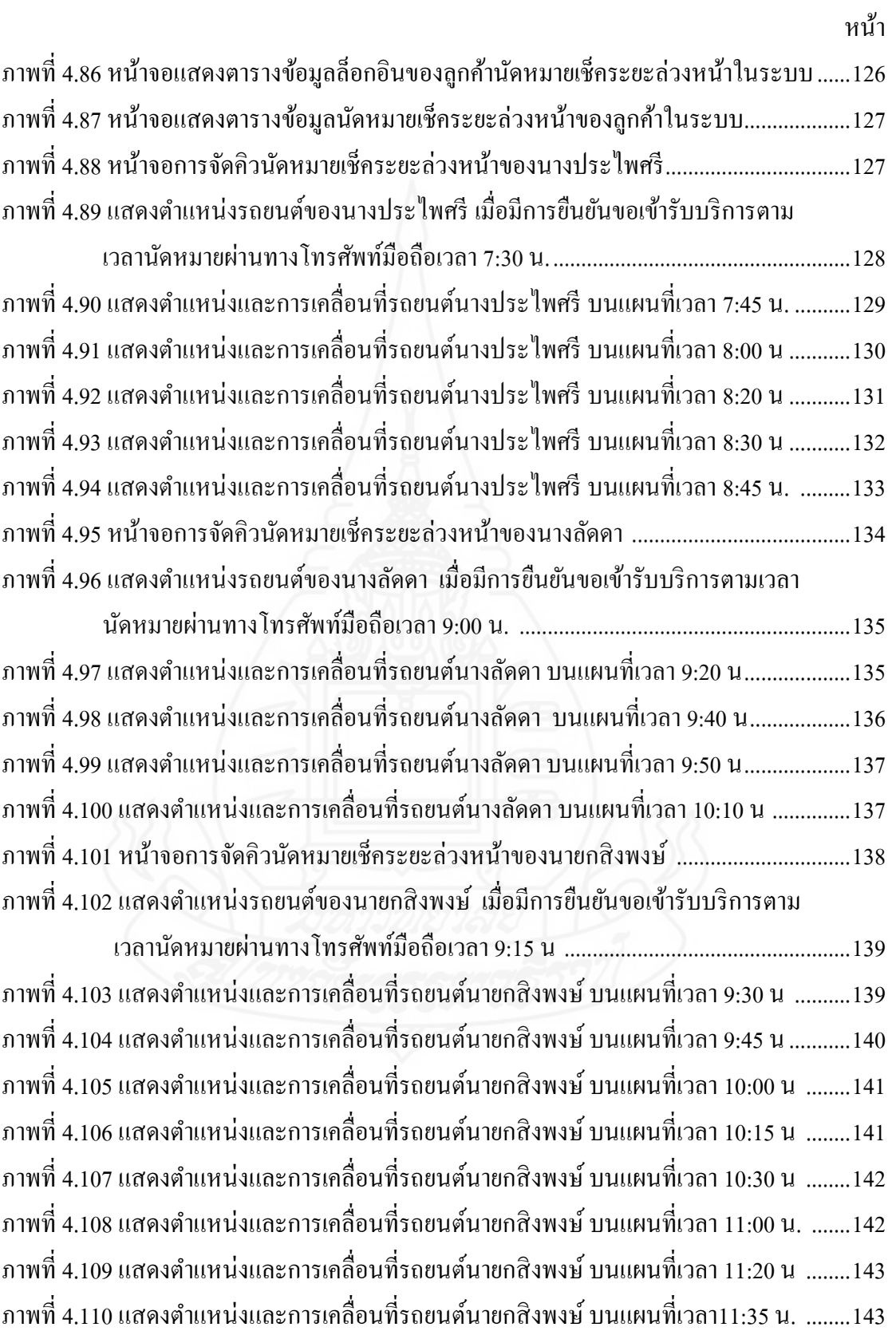

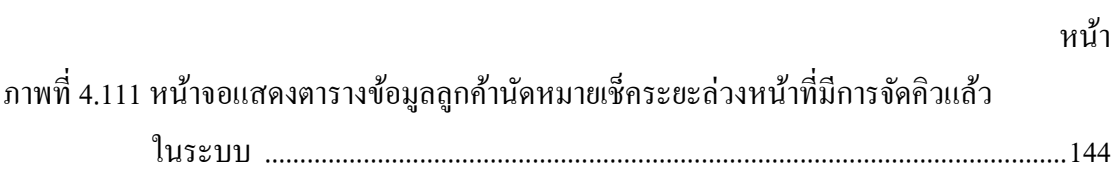

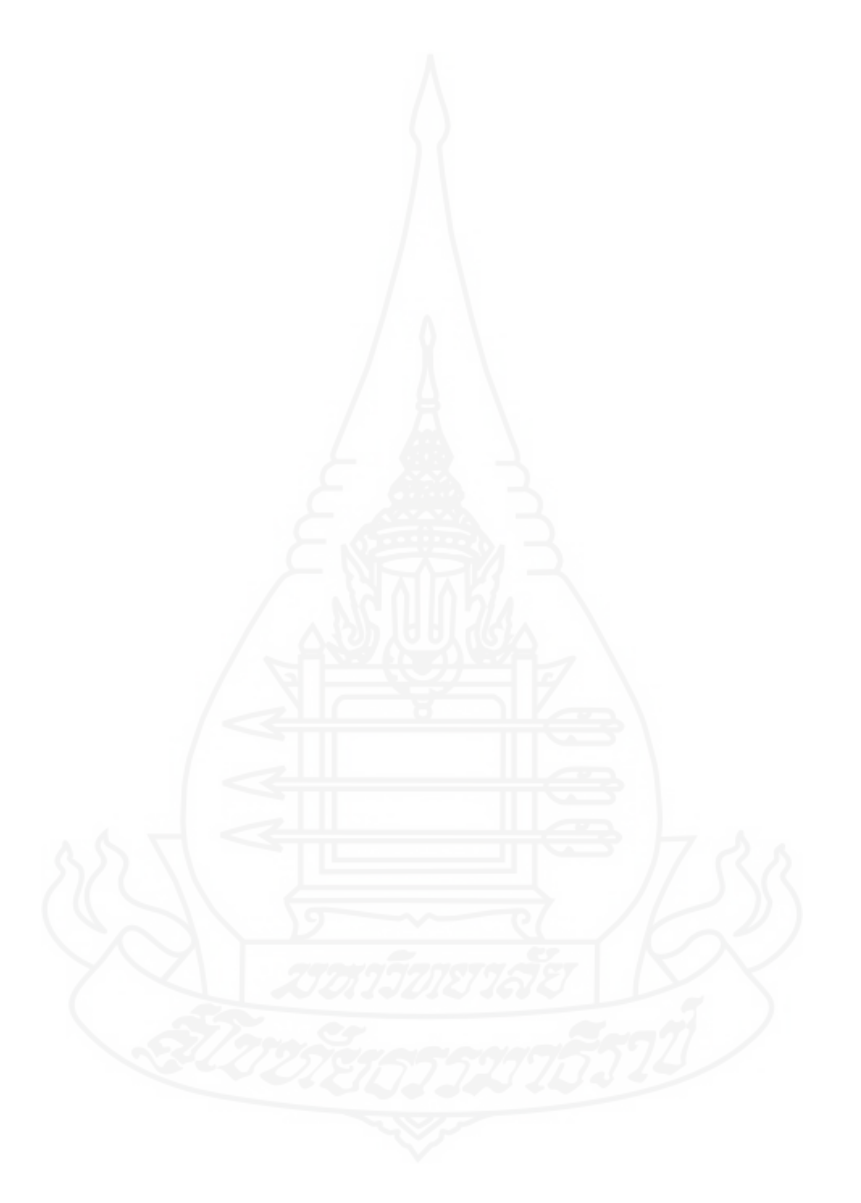

ด

### **บทน า**

#### **1. ความเป็ นมาและความส าคัญของปัญหา**

ในปัจจุบันนี้เทคโนโลยีได้เข้ามามีบทบาทในทุกภาคส่วน โดยเฉพาะในภาคธุรกิจได้มีการ ใช้เทคโนโลยีใหม่ๆ เข้ามาช่วยการทำงานซึ่งจะทำให้กระบวนการทำงานมีความรวดเร็ว ประหยัด ขจัด ปัญหาอุปสรรคอันเกิดจากขั้นตอนการทำงาน นอกจากนี้ยังเป็นเครื่องมือในการเพิ่มประสิทธิภาพการ ท างาน ตลอดเวลาที่ผ่านมาเทคโนโลยีต่างๆ เหล่านี้ได้มีการพัฒนาให้มีขีดความสามารถเพิ่มขึ้นจึงมี เครื่องมือที่สำหรับนำไปใช้งานมากขึ้น จึงทำให้ผู้พัฒนาระบบนำไปประยุกต์เพื่อให้เกิดรูปแบบการ ท างานใหม่ๆ ที่แตกต่างไปจากเดิมทั้งในด้านความสะดวกในการใช้งาน ทั้งในด้านความสามารถและ ประสิทธิภาพที่เพิ่มขึ้น สิ่งเหล่านี่นับได้ว่าจะเป็นแรงผลักดันที่ก่อให้เกิดธุรกิจใหม่ๆ ซึ่งจะเป็นการเพิ่ม โอกาสในการท าธุรกิจอีกมากมายในอนาคต

ถ้าจะกล่าวถึงเทคโนโลยีที่มีการนำมาใช้งานค่อนข้างมากและหลากหลายคงจะเป็น เทคโนโลยี Location Based Service (LBS) ซึ่งเทคโนโลยีนี้เป็นการให้บริการด้านตำแหน่งทาง ภูมิศาสตร์ โดยใช้อุปกรณ์พกพาเคลื่อนที่ เช่น โทรศัพท์มือถือสมาร์ทโฟน แท็บเล็ต หรืออุปกรณ์อื่นๆ ผ่านสัญญาณเครือข่ายของผู้ให้บริการนั้นๆในการให้บริการตำแหน่งที่อยู่ หรือ Location Service ของ สิ่งใดสิ่งหนึ่ง เทคโนโลยีนี้ได้มีมาตั้งแต่ประมาณปี ค.ศ. 1970 ซึ่งเป็นที่รู้จักกันในชื่อที่ว่า ระบบกำหนด ต าแหน่งบนโลก (Global Positioning System:GPS) พัฒนาโดยกระทรวงกลาโหม ประเทศ สหรัฐอเมริกา ในเวลา 10 ปีถัดมา รัฐบาลสหรัฐอเมริกาก็เปิดให้บริการ GPS ให้กับบริษัทอื่นๆอีกทั่ว โลก หลังจากนั้นได้พัฒนาใช้กับสินค้าและบริการต่างๆ มากมาย สำหรับประเทศไทยในช่วงแรกยังไม่มี ึ การใช้กันอย่างแพร่หลายเนื่องจากความไม่เข้าใจกระบวนการทำงานของระบบ และยังมีองค์ประกอบที่ ี สำคัญใด้แก่ อุปกรณ์เคลื่อนที่สำหรับใช้งานและโครงข่ายใร้สายสำหรับส่งข้อมูลยังมีขีดความสามารถ ไม่เพียงพอราคาแพงทำให้ไม่เอื้ออำนวยกับการนำเทคโนโลยีนี้มาใช้งาน

เมื่ออุปกรณ์เคลื่อนที่สำหรับใช้งานหรือโทรศัพท์มือถือได้มีการพัฒนาอย่างต่อเนื่องทำให้ มีประสิทธิภาพมากยิ่งขึ้นราคาถูกลง ทำให้มีการนำไปประยุกต์ใช้งานด้าน Location Based Service ใน

การสร้างมูลค่าเพิ่มสำหรับงานด้านบริการ(Value Added Services) ได้อย่างหลากหลายมากยิ่งขึ้นจึงมี แนวโน้มทำให้สถิติผู้ใช้โทรศัพท์มือถือในประเทศไทยเพิ่มขึ้นไปด้วย[บุษราและคณะ 2554] ตารางที่ 1.1 แสดงสถิติจำนวนผู้ใช้โทรศัพท์มือไตรมาสแรกของปี 2556

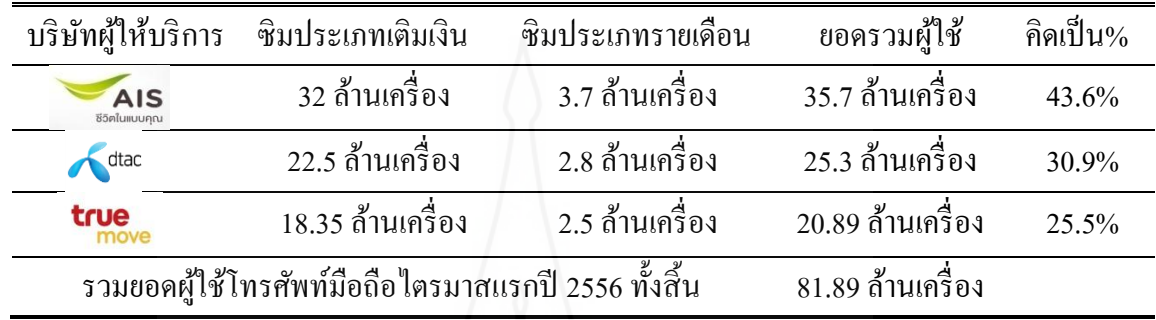

จากรายงานยอดผู้ใช้บริการมือถือโดยเฉพาะผู้ให้บริการหลักทั้ง 3 รายใหญ่ได้แก่ AIS, DTAC และ TRUEMOVE พบวาในไตรมาสสุดท้ายของปี ่ 2554 นั้นยอดผู้ใช้งานรวมทั้งสิ้น 73.35 ราย เมื่อย้อนไปในปี 2544 พบว่าผู้ใช้โทรศัพท์มือถือมีเพียง 7.5 ล้านรายเท่านั้น นับว่าประเทศไทยมีอัตรา การเติบโตการใช้โทรศัพท์มือถือเพิ่มขึ้น 100% ในขณะที่ประชากรของประเทศไทยอยู่ที่ราว 67.7 ล้าน คนนั่นหมายความว่ายอดผู้ใช้งานโทรศัพท์มือถือเมื่อเทียบกับจำนวนประชากรนั้นอยู่ที่ 109% โดยเฉพาะการใช้โทรศัพท์มือถือที่เป็นประเภทโทรศัพท์สมาร์ทโฟนในปี พ.ศ.2554 มีมูลค่าทาง ึ การตลาดเท่ากับ 29,120 ส้านบาท โดยมีอัตราการเติบโตเพิ่มขึ้นเมื่อเทียบเท่ากับปี 2553 ร้อยละ 17.0 ี และมีแนวโน้มว่าในปี พ.ศ. 2555 จะมียอดเพิ่มขึ้นมูลค่า 37,195 ล้านบาทหรือคิดเป็นอัตราร้อยละ 27.7 [ www.vvdvil.com :VEEDVIL Tech News&Info,2556]

โครงข่ายใร้สายสำหรับส่งข้อมูล(Communication network) นับว่าเป็นอีกปัจจัยหนึ่งที่มีผล ต่อการใช้เทคโนโลยี Location Based Service ซึ่งแต่เดิมนั้นยังไม่สนับสนุนการทำงานของระบบนี้ เท่าที่ควร ต่อมาได้มีการพัฒนาระบบการสื่อสารให้มีความสามารถยิ่งขึ้นจึงมีการนำไปใช้งานได้อย่าง ้เต็มประสิทธิภาพ อย่างไรก็ตามสำหรับในประเทศไทยนั้นได้มีการติดตั้งใช้งานระบบการสื่อสารแบบ ใหม่ที่เรียกว่าระบบ 3G ซึ่งระบบนี้นับว่าเป็นปัจจัยที่มีความสำคัญมากต่อการเปลี่ยนแปลงของ ระบบสื่อสารเปรียบเสมือนเป็นเส้นทางเดินของสัญญาณต่างๆ ที่ใช้อยู่ในระบบโทรศัพท์มือถือ หรือ ่ เส้นทางผ่านของอินเทอร์เน็ตและมีช่องการเดินทางของข้อมูลการสื่อสารกว้างขึ้นและเร็วขึ้น เหมือนกับ การถนนที่ใหญ่ขึ้นส่งผลทำให้การทำงานของโครงข่ายไร้สายสำหรับรับส่งข้อมูล มีประสิทธิภาพของ การสื่อสารที่ดียิ่งขึ้น

ด้วยเหตุผลหลายประการดังที่กล่าวมาแล้วไม่ว่าจะเป็ นเรื่ องความสามารถของ ระบบสื่อสารที่ดีขึ้นที่เรี ยกว่า 3G และอัตราค่าบริการใช้งานที่ถูกลงและอัตราการเติบโตของผู้ใช้ โทรศัพท์มือถือคาดวาในปี 2556 เป็ นต้น ่ ไปจะยิ่งมีความรุนแรงยิ่งขึ้นจะเห็นได้จากมีหลายค่ายที่ผลิต โทรศัพท์มือถือให้มีความทันสมัยและมีความสามารถยิ่งขึ้นจึงท าให้มีแนวโน้มที่จะน าความสามารถ เหล่านั้นไปใช้ให้ก่อประโยชน์ในหลายด้าน ซึ่งผู้ที่จะได้ประโยชน์โดยตรงก็น่าจะเป็นผู้ใช้งานที่อยู่ใน ทุกภาคส่วนโดยจะมีการพัฒนาและคิดค้นนวัตกรรมใหม่ๆ [เสฏฐวิทย์ เกิดผล 2553] เพื่อเพิ่ม ประสิทธิภาพในการทำงานให้ดีขึ้นไม่ว่าจะเป็นทางด้านการตลาด การบริการและโอกาสในการทำ ธุรกิจก็จะมีแนวทางมากขึ้นเรื่อยๆ จะเห็นได้วา่ ในปัจจุบันนี้ได้มีการน าเทคโนโลยี Location Based Service มาใช้งานหลากหลาย ซึ่งจะพบเห็นมากได้แก่การให้บริการข่าวสารและความบันเทิงผานทาง ่ โทรศัพท์มือถือทำให้ผู้ใช้งานสามารถแชร์ประสบการณ์ระหว่างกันผ่านทาง Social media เช่น Facebook, Foursquare และ Twister [ภาวุธ2010] โดยได้รับความสนใจเป็นจำนวนมากจากผู้ใช้งานทำ ให้มีอัตราเติบโตการใช้งานขึ้นอย่างรวดเร็ว นอกจากนี้ยังมีแนวคิดที่จะนำไปใช้งานกับภาคส่วนอื่นๆ ้อีกมากมายเพื่อเป็นการส่งเสริมการทำงานให้มีประสิทธิภาพและเกิดประโยชน์ยิ่งขึ้น

โดยเฉพาะในธุรกิจรถยนต์ได้มีการตื่นตัวที่จะนำเทคโนโลยี Location Based Service มาใช้ ้ อย่างกว้างขวางเมื่อไม่นานมานี้ทางบริษัทโตโยต้า มอเตอร์ประเทศไทย จำกัดได้มีการเปิดการบริการที่ เรียกว่า Smart G-BOOK [บริษัท โตโยต้า มอเตอร์ ประเทศไทย จำกัด 2555] ผ่านทางโทรศัพท์มือถือ ซึ่งถูกพัฒนาขึ้นมาเพื่อวัตถุประสงค์ 3 อย่างด้วยกันคือ สนับสนุนการขับขี่โดยการช่วยแนะนำเส้นทาง ้จราจรให้มีความรวดเร็วสะดวกขึ้น ด้านความปลอดภัยที่คอยยืนยันตำแหน่งผู้ติดต่อเพื่อส่งทีมช่วยเหลือ เข้าไปเมื่อเกิดเหตุฉุกเฉินและสามารถแนะน าสถานที่ท่องเที่ยวต่างๆ

นอกจากนี้จะพบว่าปัจจุบันปริมาณการใช้รถยนต์นับว่าจะเพิ่มขึ้นเมื่อเปรียบเทียบกับปี ก่อนๆ อันเนื่องมาจากได้มีการแข่งขันอย่างรุนแรงเพื่อต้องการรักษาส่วนแบ่งการตลาดและเน้นการ บริการในรูปแบบต่างๆ

| ประเภทรถยนต์                |               | ยอดขายรวมปี 2555 %เปลี่ยแปลงเมื่อเทียบกับปี 2554 |
|-----------------------------|---------------|--------------------------------------------------|
| รถยนต์นั่ง                  | 672,460 กัน   | $+86.6\%$                                        |
| รถยนต์เพื่อการพาณิชย์       | 763,875 กัน   | $+76.2\%$                                        |
| รถกระบะ 1 ตัน รวมรถคัแปลง   | 666,106 คัน   | $+76.2\%$                                        |
| รถกระบะ1 ต้นไม่รวมรถคัดแปลง | 592,725 คัน   | $+81.0\%$                                        |
| ปริมาณการขายรวม             | 1,436,335 คัน | $+80.9\%$                                        |

ตารางที่ 1.2 ตารางแสดงสถิติการขายรถยนต์รวมปีพ.ศ.2555

เมื่อปริมาณรถยนต์เพิ่มมากขึ้นสิ่งที่หลีกเลี่ยงไม่ได้ก็จะเป็นเรื่องการบำรุงรักษารถยนต์ให้ ื่อยู่ในสภาพที่พร้อมใช้งานตลอดเวลาซึ่งเรียกว่าการให้บริการหลังการจำหน่าย (After sale Service) ด้วย การบริการที่ดีทำให้ลูกค้ามีความเชื่อมั่นจะทำให้รถยนต์กลับเข้ามารับการบริการที่ศูนย์บริการเพิ่มขึ้น เพื่อเป็นการรักษามาตรฐานแบรนด์ของบริษัทให้เป็นที่ยอมรับของลูกค้าและยังเป็นการสร้างกลยุทธ์ เพื่อช่วงชิงความเป็นผู้นำด้านการตลาด ความตื่นตัวในเรื่องนี้มีผลทำให้บริษัทรถยนต์หลายบริษัทมีการ ใช้งบประมาณมากมายเพื่อให้ได้มาของดัชนีวัดความสามารถของการบริการที่เรียกวา ค่ ่าความพึงพอใจ ของลูกค้า (Customer Service Index:CSI) โดยมีหน่วยงานที่เป็นอิสระและมีชื่อเสียงสำหรับการทำการ วิจัยข้อมูลในด้านนี้ได้แก่สถาบัน เจ.คี. เพาเวอร์ เอเชียแปซิฟิก เพื่อทำการสำรวจความพึงพอใจในการ บริการหลังการขายของลูกค้าที่มีต่อศูนย์บริการเพิ่มขึ้น ซึ่งการสำรวจครั้งนี้เป็นการวัดระดับความพึง พอใจต่อขั้นตอนส าหรับการบริการหลังการขายที่เจ้าของรถยนต์ใหม่ได้รับจากศูนย์บริการมาตรฐาน ้ จากปัจจัย 5 อย่างได้แก่ การเริ่มต้นของการให้บริการ ผู้ที่มีหน้าที่ให้คำปรึกษาด้านบริการ สิ่งอำนวย ความสะดวกของศูนย์บริการ การรับรถคืนและคุณภาพการให้บริการ

การบริการนัดหมายล่วงหน้าเพื่อนำรถยนต์เข้าตรวจสภาพตามระยะซึ่งเป็นหนึ่งใน ้มาตรฐานการบริการที่สำคัญของการบริการหลังการจำหน่ายมีการพบว่าการบริการ 30% ของลูกค้า มี การนัดหมายทางโทรศัพท์ล่วงหน้าก่อนเข้ารับการบริการแทนที่จะเข้าศูนย์บริการตามเวลาที่ตนเอง สะดวกซึ่งมีการเพิ่มแค่7% จากปี 2554 ซึ่งความพึงพอใจโดยรวมของลูกค้าที่มีการนัดหมายล่วงหน้าจะ ้อยู่ที่ 866 คะแนน ซึ่งสูงกว่าลูกค้าที่ไมได้นัดหมายล่วงหน้า 28 คะแนน ซึ่งนับว่าเป็นความแตกต่างของ คะแนนเป็นที่น่าพอใจมากระหว่างลูกค้าที่มีการนัดหมายกับลูกค้าที่ไม่ได้มีการนัดหมาย ทำให้ ศูนย์บริการรถยนต์ในประเทศไทยมีการส่งเสริมให้ลูกค้าท าการนัดหมายล่วงหน้าก่อนน ารถเข้าตรวจ สภาพตามระยะและมีการเตือนลูกค้าก่อนถึงวันนัดหมาย [J.D. Power Asia Pacific 2555]

จากผลสำรวจที่ได้มาจากการประเมินคำตอบของเจ้าของรถยนต์ใหม่จำนวน 3,178 ราย ที่ ซื้อรถตั้งแต่เดือนมกราคม 2553 ถึงเดือนเมษายน 2554 และที่นำรถเข้ารับบริการจากศูนย์ผู้แทนจำหน่าย หรือศูนย์บริการมาตรฐานในช่วงระหว่างเดือนกรกฎาคม 2554 ถึงเดือนเมษายน 2555 โดยมีการเก็บ รวบรวมข้อมูลภาคสนามในระหว่างเดือนมกราคมถึงเดือนเมษายน 2555 [J.D. Power Asia Pacific 2555] ทำให้ บริษัทโตโยต้ามอเตอร์ ประเทศไทย จำกัด ซึ่งจำหน่ายรถยนต์ขี่ห้อ "TOYOTA" ครอง ้อันดับสูงสุดด้านความพึงพอใจการบริการหลังการขายในประเทศไทยต่อเนื่องเป็นปีที่ 5 นั้นย่อมเป็น ้ เครื่องมือที่ยืนยันได้เป็นอย่างดีในการที่จะสร้างความมั่นใจให้กับลูกค้าได้ถึงคุณภาพในการให้บริการ เพื่อสร้างความพึงพอใจสูงสุด ส่งผลท าให้ผลิตภัณฑ์ของบริ ษัทเป็ นที่ยอมรับของลูกค้ามากยิ่งขึ้น (JD.Power Asia Pacific 2555 Thailand Customer Service Index (CSI) Study)การนัดหมายล่วงหน้า ก่อนน ารถเข้าตรวจสภาพตามระยะ[Toyota motor Thailand Co., Ltd. 2553] นับได้วาเป็ น ่ หัวข้อหนึ่งที่ ส าคัญในการที่จะพิจารณาการให้คะแนนค่าความพึงพอใจของลูกค้า จึงท าให้ค่ายรถยนต์และ ศูนย์บริการของตัวแทนจำหน่ายมีการส่งเสริมให้ลูกค้าทำการนัดหมายล่วงหน้าก่อนนำรถเข้าตรวจ สภาพตามระยะและมีการเตือนลูกค้าก่อนถึงวันนัดหมายการน ารถเข้ารับบริการและมีการปรับเปลี่ยน การท างานเพื่อให้การบริการแก่ลูกค้านัดหมายให้ดีขึ้น รวดเร็วยิ่งขึ้น ซึงจะมีผลท าให้ลูกค้าได้รับความ พอใจเพิ่มขึ้น การที่ศูนย์บริการมีการปฏิบัติงานที่มีประสิทธิภาพมากขึ้นทำให้เกิดผลดีทั้งฝ่าย ศูนย์บริการและฝ่ายลูกค้าที่เข้ารับบริการ การตรวจเช็คระยะตามกำหนด เป็นสิ่งที่เจ้าของรถต้องปฏิบัติ เพื่อบ ารุงรักษารถยนต์ให้อยู่ในสภาพที่สมบูรณ์พร้อมใช้อยู่เสมอและเป็ นการรักษาสิทธิประโยชน์ที่ ลูกค้าจะได้รับได้แก่บริการตรวจเช็คระยะฟรีตามระยะโดยไม่คิดค่าใช้จ่าย ยกเว้น ค่าน้ำมันหล่อลื่น สาร หล่อลื่นและอะไหล่ที่ต้องเปลี่ยนตามอายุใช้งานปกติโดยลูกค้าต้องนำรถเข้ารับการบริการตามระยะและ เวลาที่กำหนดแล้วแต่อย่างใดอย่างหนึ่งจะถึงก่อนโดยดูจากระยะทางในการวิ่งหรือระยะเวลาจากการใช้ งานดังแสดงในตารางที่ 1.3

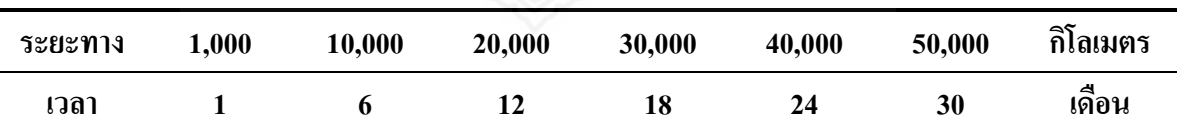

ตารางที่ 1.3 ประเภทการเช็คระยะรถยนต์ฟรี

้ส่วนประกอบหรือเครื่องมือที่สำคัญอีกอย่างหนึ่งสำหรับการนัดหมายล่วงหน้าก่อนนำรถ เข้าตรวจสภาพตามระยะก็คือ บริการตรวจเช็คระยะเร่งด่วนสำหรับลูกค้านัดหมายล่วงหน้า (Express Maintenance) [Toyota motor Thailand Co., Ltd. 2553] เป็ นพื้นที่ที่ทางศูนย์บริการได้จัดเตรียมไว้บริการ

ส าหรับรถยนต์ของลูกค้าที่มีการนัดหมายล่วงหน้าโดยเฉพาะ ซึ่งการบริการในส่วนนี้จะเน้นการบริการ เช็คระยะแบบฉับไวให้เสร็จภายใน 1 ชั่วโมง ซึ่งเป็นการให้บริการตรวจเช็คตามระยะต่างๆ ตามตาราง ของประเภทการเช็คระยะฟรีโดยจะมีการเตรียมช่างไว้ 2 คน ต่อ 1 ช่องซ่อม และมีหัวหน้าคอย ตรวจสอบควบคมคุณภาพ ตลอดจนเปิดโอกาสให้ลูกค้าสามารถสื่อสารกับช่างได้ตลอดช่วงเวลาการ ้ซ่อมทำให้ลูกค้าเกิดความมั่นใจในคุณภาพของการบริการ และยังเป็นการอำนวยความสะดวกให้กับ ลูกค้าที่ซื้อรถใหม่ไปในการนำรถเข้าเช็คระยะจะได้ไม่ต้องเสียเวลานานในการที่นำรถเข้ามารับบริการ ้เพื่อเป็นการประหยัดเวลาของลูกค้าที่จะได้นำเวลาไปทำธุรกิจในเรื่องอื่นได้มากยิ่งขึ้น ปัจจุบันได้มี ระบบงานนัดหมายเช็คระยะล่วงหน้าในที่เรียกว่า i-Crop ซึ่งทำหน้าที่เก็บข้อมูลของลูกค้านัดหมาย เท่านั้นส่วนการติดตามลูกค้าที่มีการนัดหมายเพื่อให้เข้ารับการบริ การตามวันและเวลาที่กาหนด มี ด้วยกัน 3 วิธีดังนี้

1. การส่งจดหมายเพื่อขอนัดหมายลูกค้า

2. การใช้พนักงานโทรศัพท์ติดตามการนัดหมาย

3. การส่ง SMS เป็นข้อความไปยังลูกค้าเพื่อให้ทราบข้อมูลต่างๆ

่ เมื่อได้รับข้อมูลกำหนดเช็คระยะรถยนต์ของลูกค้าผ่านทางศูนย์บริการแล้วจะทำการติดต่อ ่ ไปยังลูกค้าเพื่อนัดหมายนำรถยนต์เข้ารับบริการล่วงหน้า 3 วัน หรืออย่างน้อย 1 วัน พร้อมระบุวันที่และ เวลาในการเช็คระยะ สำหรับลูกค้าที่มีการนัดหมายล่วงหน้าจะได้สิทธิพิเศษในการนำรถยนต์เข้าซ่อม ได้ทันทีโดยไม่ต้องรอคิวปรกติโดยมีการจัดเตรียมอะไหล่ไว้พร้อมเพราะในแต่ระยะได้มีการกาหนด ้อะไหล่ที่ต้องใช้อยู่แล้ว โดยจะมีเจ้าหน้าที่รอรับรถโดยเฉพาะพร้อมทั้งให้บริการตั้งแต่ต้นจนจบการเช็ก ระยะภายเวลาไม่เกิน1 ชั่วโมง เนื่องจากเป็นการเช็คระยะฉับไวจึงมีการเตรียมช่องจอดและจำนวนของ พนักงานช่างยนต์ไว้โดยเฉพาะแยกออกจากการบริการซ่อมโดยทั่วไปและได้มีการกำหนดแผนการเช็ค ระยะไว้ล่วงหน้า ถึงแม้ว่าจะมีการเตรียมความพร้อมไว้ล่วงหน้าแล้วก็ตามยังมีอุปสรรคและปัญหาที เกิดขึ้นจากการปฏิบัติงานในระบบดังกล่าวหลายประการดังนี้

1) การติดตามตำแหน่งที่อยู่ของลูกค้าด้วยโทรศัพท์มือถือเพียงอย่างดียวทำให้ข้อมูลที่ ได้รับไม่มีความชัดเจนเท่าที่ควร

่ 2) ปัญหาที่เกิดจากการบริการทับซ้อนกันระหว่างลูกค้า อันเนื่องมาจากต้องทำการคาดเดา ึการมาถึงศูนย์บริการของลูกค้าซึ่งพบว่าลูกค้าบางรายใม่สามารถมาทันหรือมาช้าเกินกว่าเวลาที่ได้นัด หมายผิดปรกติ ท าให้ต้องไปใช้เวลานัดหมายของลูกค้าท่านอื่น

3) ความไม่พอใจของลูกค้าเนื่องจากการผิดพลาดของการจัดการวันที่และเวลานัดล่วงหน้า

ส่งผลเสียต่อคะแนนค่าความพึงพอใจของลูกค้า (CSI) จากการประเมินการบริการของลูกค้า 4) การที่ไม่สามารถตรวจสอบสถานะสถานที่อยู่จริงจากการเดินทางของลูกค้าเพื่อนำ รถยนต์เข้าเช็คระยะ จึงท าให้เสียโอกาสในการปรับเปลี่ยนข้อมูลนัดหมายหรือเพิ่มปริมาณรถยนต์เข้ามา ในระบบได้ตามความต้องการ ทำให้จำนวนรถยนต์ที่เข้ารับบริการจริงน้อยกว่าที่นัดหมายล่วงหน้าทำ

ให้จำนวนช่องซ่อมและจำนวนช่างที่เตรียมไว้ใช้งานไม่เป็นไปตามแผนที่ได้มีการกำหนดไว้ล่วงหน้า 5) ผลเสียที่เกิดจากการจัดการนัดหมายลูกค้าล่วงหน้าก่อนน ารถเข้าตรวจสภาพตามระยะที่ ไม่เป็นไปตามเป้าหมายที่กำหนดทำให้ไม่สามารถเคลื่อนย้ายช่างไปทำงานในส่วนอื่นได้ใน ขณะเดียวกนัยังสูญเสียรายได้จากรถยนต์ที่ไม่สามารถเข้าเช็คระยะได้

 6) การผิดนัดการนัดหมายลูกค้าล่วงหน้าบ่อยครั้ง จะท าให้มุมมองของลูกค้าที่มีต่อการ บริการนัดหมายเช็คระยะล่วงหน้าไม่ประสบความสำเร็จ ขาดความเชื่อถือในระบบนี้ในที่สุดก็จะทำให้ ไม่ได้รับความนิยมต่อไป

ี ด้วยคำจัดกัดความ 3 คำนี้ได้แก่ การจองล่วงหน้า(Booking) การเคลื่อนของรถยนต์ (Moving Car) และบริการตรวจเช็คระยะเร่งด่วนสำหรับลูกค้านัดหมายล่วงหน้า ( Expressing Maintenance) จึงทำให้การวิจัยครั้งนี้มีการนำเทคโนโลยีที่เกี่ยวกับการให้บริการด้านตำแหน่ง (Location ี่ Based Services (LBS)), ระบบระบุเวลาจริงหมายถึงการตอบสนองทันที(Real Time System (RTS)) บริการเทคโนโลยีด้านแผนที่ประสิทธิภาพสูงผ่านดาวเทียม(Longdo Maps) โทรศัพท์มือถือสมาร์ทโฟน และโครงข่ายไร้สายสำหรับส่งข้อมูลมาประยุกต์ให้เป็นเครื่องมือเพื่อสนับสนุนการจัดการงานนัดหมาย ถ่วงหน้าก่อนนำรถเข้าตรวจสภาพตามระยะ ซึ่งเป็นองค์ประกอบหลักในการวัดค่าความพึงพอใจของ ลูกค้าที่มีผลต่อการบริการของศูนย์บริการรถยนต์เพื่อทำให้ลูกค้าเกิดความความมั่นใจในคุณภาพของ รถยนต์และการให้บริการหลังการจำหน่ายของศูนย์บริการ ตลอดจนเป็นการลดปัญหาและขจัด ้อปสรรคจากกระบวนการทำงานที่เกิดขึ้น เมื่อมีการบริหารการจัดการที่ดีมีประสิทธิภาพยิ่งขึ้นใน ขั้นตอนนี้จะท าให้ศูนย์บริการรถยนต์และลูกค้าที่เข้ารับบริการได้รับประโยชน์สูงสุด สุดท้ายลูกค้าก็จะ กลับเข้ามารับบริการมากยิ่งขึ้นมีผลทำให้รายได้ของศูนย์บริการเพิ่มขึ้นด้วย นอกจากนี้ยังสามารถนำ แนวคิดของงานวิจัยในครั้งนี้ไปพัฒนาต่อยอดเพื่อนำไปใช้งานในส่วนอื่นๆ ทำให้เกิดประโยชน์ได้อีก มากมายในอนาคต

#### **2. วัตถุประสงค์การวิจัย**

2.1 เพื่อหารูปแบบการค้นหาตำแหน่งและติดตามการเคลื่อนที่ของลูกค้าเพื่อปรับปรุงสิทธิ ภาพการทำงานด้วยการนำเทคโนโลยีที่เกี่ยวกับบริการระบุตำแหน่งที่ตั้งแบบเรียลใทม์มา ประยุกต์ใช้งาน

2.2 ใช้เทคโนโลยีบริการระบุตำแหน่งที่ตั้งแบบเรียลไทม์มาผสมผสานกับเทคโนโลยี Geographic Information Systems (GIS), ระบบการระบพิกัดบนพื้นโลก (GPS), Communication And Network (Internet, Wifi,GSM, 3G), Database Management System:DBMS (MySQL), Android Operating System และบริการเทคโนโลยีด้านแผนที่ประสิทธิภาพสูงผานดาวเทียม ่ (Longdo Map) เพื่อ พัฒนาระบบการติดตามลูกค้านัดหมายล่วงหน้าก่อนน ารถเข้าตรวจสภาพตามระยะ

2.3 นำระบบที่พัฒนาขึ้นมาใช้เป็นเครื่องมือในการทำงานของระบบนัดหมายล่วงหน้าของ ศนย์บริการที่มีอยู่เพื่อเป็นการเพิ่มประสิทธิภาพให้ระบบงานทำให้ลกค้าเกิดความมั่นใจในการบริการ

#### **3. ขอบเขตงานวิจัย**

เป็ นการวิจัยและการพัฒนาแบบจ าลองเพื่อปรับปรุงประสิทธิภาพในการติดตามลูกค้านัด หมายล่วงหน้าก่อนนำรถเข้าตรวจสภาพตามระยะโดยใช้การบริการระบุตำแหน่งที่ตั้งแบบเรียลไทม์ (Localization Model Improvement for Customers'Car Booking/Tracking System using Real-Time Location based Service ) เพื่อจะเป็นการเอื้ออำนวยประโยชน์ในเรื่องของการบริหารการจัดการ เกี่ยวกับระบบนัดหมายล่วงหน้าลดข้อผิดพลาดที่เกิดขึ้นจากขั้นตอนการทำงานมุ่งเน้นในการสร้าง ี่ รูปแบบและเครื่องมือในการทำงานใหม่ๆ เสริมระบบเดิมที่มีอยู่ให้เกิดการทำงานที่มีประสิทธิภาพมาก ้ ยิ่งขึ้น โดยมีขอบเขตดังนี้

**3.1 พัฒนาแอพพลิเคชันโดยใช้โปรแกรม Java for Android**เพื่อใช้งานบนโทรศัพท์มือถือ ี สมาร์ทโฟนที่ใช้ระบบปฏิบัติการแอนดรอยด์โดยมีลักษณะการทำงานดังนี้

 1) เพื่อใช้ส าหรับลูกค้าในการลงทะเบียนขอเข้ารับการบริการนัดหมายล่วงหน้าก่อน นำรถเข้าตรวจสภาพตามระยะกับศูนย์บริการ

2) เพื่อใช้สำหรับลูกค้าในการยืนยันการนำรถเข้าตรวจสภาพตามระยะกับศูนย์บริการ **3.2 สร้างฐานข้อมูลโดยใช้โปรแกรม MYSQL** ส าหรับเก็บข้อมูลและบริหารจัดการนัด หมายล่วงหน้าก่อนำรถเข้าตรวจสภาพตามระยะและข้อมูลอื่นๆ เพื่อใช้งานในระบบ

**3.3 พัฒนาเว็บแอพพลิเคชันเพื่อใช้เป็ นเครื่องมือส าหรับปรับปรุงและเพิ่มประสิทธิภาพ**ใน การบริหารจัดการข้อมูลระบบนัดหมายล่วงหน้าโปรแกรมสำหรับพัฒนาได้แก่ โปรแกรม PHP และ **HTML** 

**3.4 พัฒนาระบบแผนที่ติดตามลูกค้านัดหมายล่วงหน้าก่อนน ารถยนต์เข้าตรวจสอบตาม** ระ<mark>ยะโดยเชื่อมต่อกับแผนที่ Longdo Map</mark> เพื่อแสดงตำแหน่งรถยนต์ของลูกค้านัดหมาย ล่วงหน้าและ ติดตามทิศทางการเคลื่อนที่แบบเรียลไทม์ ซึ่งจะทำให้ระบบนัดหมายล่วงหน้ามีความสมบูรณ์ยิ่งขึ้น

#### **4. วิธีการด าเนินการวิจัย**

เนื่องจาการวิจัยครั้งนี้ เป็ นการวิจัยที่ต้องการค้นคว้าและพัฒนา ท าการทดสอบในสภาพ ึ่งริง ทำการประเมิน และดำเนินการปรับปรุงหลาย ๆ รอบ จนได้ผลการพัฒนาที่มีคุณภาพ จึงใช้รูปแบบ การวิจัยเป็นแบบ การวิจัยเพื่อพัฒนา (Research and Development R&D) โดยมีขั้นตอนดังนี้

4.1 ศึกษาและรวบรวมข้อมูลที่เกี่ยวกับการเทคโนโลยี Location Based Service และ Real Time System ที่จะใช้เป็นข้อมูลอ้างอิงและสนับสนุนงานวิจัย

4.2กาหนดขอบเขตและเป้ าหมายของงานวิจัย โดยรวมทั้งหมด

4.3 ศึกษาปัจจัยที่เกี่ยวกับระบบการนัดหมายล่วงหน้าก่อนนำรถเข้าตรวจสภาพตามระยะ และขั้นตอนการติดตามลูกค้านัดหมายเพื่อเข้ารับบริการ ของศูนย์บริการซึ่งเป็นระบบงานที่จะช่วย สนับสนุนและเป็นประโยชน์กับงานวิจัย

4.4 ศึกษาการทำงานและจัดเตรียมเครื่องมือที่เกี่ยวข้องกับระบบงานที่จะพัฒนาทั้งหมดซึ่ง ได้แก่โปรแกรมระบบปฏิบัติการ Windows Server 2003, Apache WebServer, MySQL, PHP, HTML, Longdo Map และ Android for Java

4.5 ทำการวิเคราะห์ออกแบบแอพพลิเคชันที่ทำงานบนโทรศัพท์มือถือสมาร์ทโฟนระบบ เว็บเซิร์ฟเวอร์ ระบบการจัดการฐานข้อมูลและระบบเว็บแอพพลิเคชัน

4.6 ทำการพัฒนาระบบแผนที่ติดตามลูกค้านัดหมายล่วงหน้าก่อนนำรถเข้าตรวจสภาพตาม ระยะโดยใช้โปรแกรมดังกล่าวในการพัฒนาให้เป็นเครื่องมือในงานวิจัยนี้

4.7 ทดสอบการใช้งานในทุกๆส่วนเพื่อหาข้อผิดพลาดทำการปรับปรุงและแก้ไขระบบ ก่อนจะนำไปใช้กับสถานการณ์จริงต่อไป

> 4.8 จัดทำเอกสารเบื้องต้นอธิบายการทำงานของแต่ละส่วนเพื่อประกอบการใช้งาน 4.9 ติดตั้งและทดลองใช้งานในศูนย์บริการรถยนต์

### **5. ประโยชน์ที่คาดว่าจะได้รับ**

5.1 มีเครื่องมือในอีกลักษณะหนึ่งเพิ่มขึ้นสำหรับใช้ติดตามลูกค้านัดหมายล่วงหน้าก่อนนำ รถเข้าตรวจสภาพตามระยะเพื่อเป็นการเพิ่มประสิทธิภาพการทำงานให้มากยิ่งขึ้น

5.2 การที่มีระบบแผนที่ติดตามลูกค้านัดหมายล่วงหน้าก่อนนำรถยนต์เข้าตรวจสภาพตาม ระยะแสดงตำแหน่งที่อยู่และติดตามความเคลื่อนไหวของลูกค้าแบบเรียลไทม์จึงทำให้มีข้อมูลอีกระดับ หนึ่งที่ชัดเจนขึ้นเพื่อนำไปใช้บริหารจัดการงานซ่อมได้ล่วงหน้า

5.3 ลูกค้าสามารถทำการนัดหมายเพื่อนำรถยนต์เข้ารับริการด้วยตนเองผ่านทาง โทรศัพท์มือถือและทางเว็บไซต์โดยระบุวันที่และเวลาเบื้องต้นได้ตามต้องการทำให้สะดวกยิ่งขึ้น

5.4 การบริหารจัดการวันที่และเวลานัดหมายลูกค้าที่ดีมีคุณภาพยิ่งขึ้นย่อมลดปัญหาและ อุปสรรคจากการทำงานเดิมที่มีอยู่ของลูกค้าที่เข้ารับบริการใม่ว่าจะเป็นเรื่องการบริการที่ทับซ้อนกัน ความสะดวกในการเปลี่ยนแปลงหรือเพิ่มวันที่และเวลานัดหมายการเข้ารับบริการ

5.5 ท าให้คะแนนค่าความพึงพอใจในบริการเพิ่มขึ้น เมื่อลูกค้าได้รับความพอใจที่เกิดจา ึการบริการนัดหมายล่วงหน้าเพื่อนำรถเข้าตรวจสภาพตามระยะ และมีผลต่อการจัดอันดับในการ ให้บริการขององค์กรโดยรวมซึ่งจะทำให้ลูกค้าเชื่อมั่นในการบริการ

5.6 สามารถนำระบบที่พัฒนาไปต่อเพื่อใช้งานในด้านอื่นๆ ได้อีก เช่นนำไปประยุกต์ใช้ ้เกี่ยวกับงานบริการซ่อมรถยนต์ภายนอกเมื่อรถยนต์ลูกค้าเกิดปัญหาระหว่างการใช้งานโดยสามารถทำ ี่ การ การค้นหาตำแหน่งที่อยู่ในขณะนั้นเพื่อได้จัดส่งช่างไปบริการได้อย่างรวดเร็ว **6. ข้อตกลงเบื้องต้น** 

การวิจัยในครั้งนี้จะเน้นให้เห็นถึงกระบวนการท างานที่ง่ายที่สุดและอุปกรณ์ต่างๆ ที่จะ นำไปใช้งานก็จะเป็นอุปกรณ์ที่มีการใช้งานเป็นประจำวันอยู่แล้วเป็นเพียงการนำอุปกรณ์เหล่านั้นมา ประยุกต์เพื่อให้เกิดความคุ้มค่าและก่อให้เกิดประโยชน์มากยิ่งขึ้น

6.1 ลูกค้าจะต้องเป็ นบุคคลเดียวกบผู้ใ ั ช้รถยนต์เนื่องจากเป้ าหมายหลักคือการให้บริการ รถยนต์ส่วน เครื่องมือที่ใช้ในการติดตามจะใช้โทรศัพท์มือถือสมาร์ทโฟนจากลูกค้า

6.2 ในงานวิจัยนี้เครื่องมือที่ใช้เป็นอุปกรณ์สำหรับระบุตำแหน่ง (Tracking) ต้องเป็น โทรศัพท์มือถือสมาร์ทโฟนที่ใช้ระบบปฏิบัติการแอนดรอยด์โดยสามารถพัฒนาานวิจัยในอนาคตเพื่อ ไปใช้ในระบบอื่นต่อไปเช่น ระบบ IOS และระบบ WindowsPhone

6.3 ในส่วนของข้อมูลที่เกี่ยวกับระบบงานและข้อมูลจริงที่ใช้ในการทดสอบจะเป็นข้อมูลที่ ้อ้างอิงในส่วนที่เกิดจากกระบวนทำงานภายใต้ยี่ห้อ โตโยต้า (TOYOTA) เป็นหลัก

#### **7. นิยามศัพท์เฉพาะ**

**7.1 Location Based Service (LBS)**การให้บริการด้านต าแหน่งทางภูมิศาสตร์ โดยใช้ อุปกรณ์พกพาเคลื่อนที่

**7.2 Real Time System(RTS)** ระบบระบุเวลาจริงหมายถึงการตอบสนองทันที

**7.3 Longdo Maps** บริการเทคโนโลยีด้านแผนที่ประสิทธิภาพสูงผานดาวเทียม ่

7.4 Express Maintenance (EM) บริการตรวจเช็คระยะเร่งด่วนสำหรับลูกค้านัดหมาย

ล่วงหน้า

 **7.5 Customer Service Index (CSI)**ค่าความพึงพอใจของลูกค้าด้านบริการ

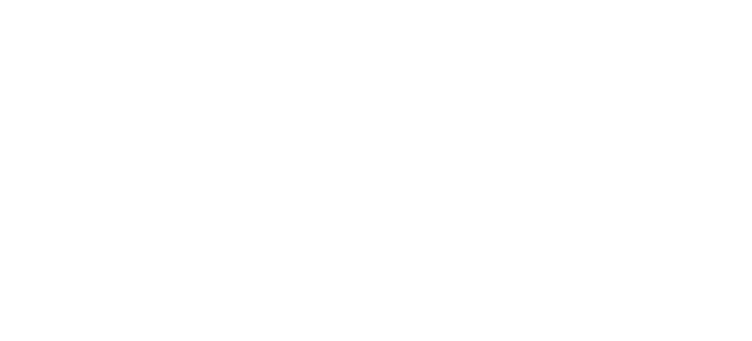

# **บทที่ 2 วรรณกรรมที่เกี่ยวข้อง**

ทฤษฎีที่น ามาใช้ในวิทยานิพนธ์เรื่องการพัฒนารูปแบบการติดตามลูกค้านัดหมายล่วงหน้า ก่อนนำรถเข้าตรวจสภาพตามระยะโดยใช้บริการระบุตำแหน่งที่ตั้งแบบเรียล ไทม์มีหลายส่วนด้วยกัน แต่จากการศึกษาค้นคว้าในส่วนของหลักการทำงานของทฤษฎีและเทคโนโลยีต่างๆ พบว่ามีทฤษฎีที่ เก ี่ยวข้องและมีส่วนส าคัญในการสนับสนุนงานวิจัยนี้และต่อการพัฒนาระบบงานที่เกี่ยวข้อพอจะสรุป ได้ดังต่อไปนี้

# **1. การให้บริการด้านต าแหน่งทางภูมิศาสตร์โดยใช้อปกรณ์พกพาเคลื่อนที่ ุ (Location**

 **Based Services:LBS)** 

้เป็นเทคโนโลยีสำหรับให้บริการด้านตำแหน่งทางภูมิศาสตร์ ด้วยการใช้อุปกรณ์พกพา ้เคลื่อนที่ เช่นโทรศัพท์มือถือสมาร์ทโฟน หรืออุปกรณ์อื่นๆ ผ่านสัญญาณเครือข่ายของผู้ให้บริการ ด้วย เทคโนโลยีนี้จะช่วยอำนวยความสะดวกให้กับผู้ใช้ค้นหาตำแหน่งของสถานที่ต่างๆ หรือติดตามสิ่งของ หรือบุคคลได้เป็นอย่างดี โดยใช้โทรศัพท์เคลื่อนที่เป็นอุปกรณ์ในการรับ-ส่งข้อมูลและใช้ระบบ GPS ในการระบุตำแหน่งต่างๆ รวมทั้งมีความสะดวกในการเชื่อมโยงผ่านเครือข่ายโทรศัพท์เคลื่อนที่เพื่อใช้ ในการติดต่อสื่อสาร

**1.1 ความเป็ นมาของ Location Based Service** [Paolo Bellavista, Axel Küpper, and Sumi Helal 2008] เมื่อปี ค.ศ.1996 สหรัฐอเมริกามีการเริ่มใช้E911(Enhanced –911) บริการสำหรับผู้ให้บริการ โทรศัพท์มือถือในการค้นหาตำแหน่งของผู้ที่โทรไปที่เบอร์ฉุกเฉิน 911 เพื่อที่ตำรวจจะทำการช่วยเหลือ ได้อยางรวดเร็ว ่ แต่เทคโนโลยีเครือข่ายมือถือสมัยนั้นยังไม่พร้อมที่จะสนับสนุนบริการ E911 ได้เต็มที่ เท่าที่ควร จึงทำให้บริษัทเหล่านี้ต้องมีการลงทุนในพัฒนาระบบการค้นหาตำแหน่งให้ดีขึ้นด้วยการ โฆษณาบริการเหล่านี้แก่ผู้ใช้บริการโทรศัพท์มือถือ แต่ก็ยังไม่เป็ นที่ยอมรับจากผู้ใช้บริการเท่าที่ควร บริษัทเหล่านี้จึงหยุดให้บริการไป ต่อมาในปี 2004 บริษัทผู้ให้บริการเครือข่ายมือถือได้เปลี่ยนเป็ นการ เสนอบริการด้านการจัดการคมนาคม เช่นการเรียกรถแท็กซี่ การบริการตามหาเด็กและสัตว์เลี้ยง โดยใช้ เทคโนโลยี Cell-ID ซึ่งมีความสามารถในการระบุตำแหน่งไม่สูงนัก

#### **1.2 ประเภทของ Location-based Services** แบ่งออกได้เป็น 2 ส่วนใหญ่ๆ ด้วยกนั

 *1.2.1 โปรแกรมที่มีผ้ใช้เป็ นศ ู ูนย์กลาง (Person-oriented applications)* โดยมีผู้ใช้เป็ น หลักในการระบุตำแหน่ง และใช้ตำแหน่งที่ผู้ใช้ระบุในการเข้าถึงการบริการต่างๆ โดยปรกติแล้วผู้ใช้ ี สามารถเลือกได้ว่าจะใช้บริการจากตำแหน่งใด เช่น Social Network ที่ผู้ใช้เป็นผู้เลือกตำแหน่งที่อยู่ของ ตนเองและสามารถเข้าถึงผู้ใช้คนอื่นที่อยู่ในบริเวณเดียวกัน

 *1.2.2 โปรแกรมที่มีอุปกรณ์เป็ นศูนย์กลาง (Device-oriented applications)* เช่น โทรศัพท์มือถือ ซึ่งสามารถระบุตำแหน่งของอุปกรณ์นั้นๆ ซึ่งอาจไม่จำเป็นต้องเป็นการระบุตำแหน่ง ้ ของบุคคลอาจเป็นวัตถุอื่นๆ เช่น รถยนต์ เป็นต้น ผู้ใช้หรือตัวอุปกรณ์เองไม่ได้เป็นผู้ควบคุมการบริการ ต าแหน่ง เช่น การติดตามรถหาย ซึ่งตัวรถส่งข้อมูลออกไปโดยไม่ต้องมีคนควบคุม

ในการวิจัยในครั้งนี้จะใช้แบบ Device-oriented applications เป็นหลักโดยอุปกรณ์มือถือจะ ถูกใช้เป็นเครื่องมือในการส่งตำแหน่งที่อยู่ให้กับระบบเพื่อจัดการงานต่อไป

**1.3 ประเภทของการบริการ Location Based Service** มีการแบ่งประเภทของการบริการ ้ออกเป็น 2 รูปแบบด้วยกันดังนี้

 *1.3.1 Pull services* เป็ นลักษณะบริการที่ค้นหารายงานต่างๆที่คุ้นเคยบนเว็บไซต์ เช่น ึการเรียกรถแท็กซี่ ข้อมูลรถประจำทาง รถพยาบาล ค้นหาร้านอาหาร และค้นหาธนาคาร ตลอดจนถึง การรายงานสภาพจราจร หรือการรายงานข่าวจากที่เกิดเหตุ

 *1.3.2 Push services* จะเป็ นรูปแบบข้อมูลต่างๆ ถูกส่งโดยมีการร้องขอหรือไม่มีการร้อง ขอก็ตามจากผู้ใช้บริการโดยปกติบริการจะเริ่มทำงานเมื่อผู้ใช้เข้าสู่บริเวณ ที่ตั้งไว้เช่น ตามงานแสดง ้สินค้าใอทีต่างๆ หากเข้างานที่มีโปรโมชั่นพิเศษสินค้าลดราคาโทรศัพท์มือถือก็จะแจ้งโปรโมชั่นจาก ้ร้านค้าต่างๆที่อยู่ใกล้บริเวณนั้น บางครั้งก็ส่งข้อความเป็น sms ยินดีต้อนรับไปยังโทรศัพท์มือถือของผู้ เข้าชมงาน

ในงานวิจัยในครั้งนี้จะใช้เป็นแบบ Pull services โดยระบบจะทำการค้นหาและระบุ ตำแหน่งของรถยนต์เพื่อทำการติดตามความเคลื่อนไหวของรถยนต์ที่นัดหมายล่วงหน้าเข้ามาตรวจ สภาพตามระยะ

**1.4 [วิธีการค้นหาต าแหน่งของ](http://lbsthai.blogspot.com/2010/10/location-based-services.html) Location-based Services** [Aphrodite Tsalgatidou,Jari Veijalainen, Jouni Markkula,Artem Katasonov and Stathes Hadjiefthymiades, 2003]กล่าวถึง วิธี การระบุ ตำแหน่งของอุปกรณ์พกพานั้นแบ่งได้เป็น 2 ประเภท ได้แก่

1) *การติดตาม (Tracking)* เมื่อตัวจับสัญญาณใด้กำหนดตำแหน่งแล้ววัตถุที่ต้องการ ติดตามติดตามนั้นจะถูกแปะหรือติดป้ายเพื่อให้เซนเซอร์ติดตามตำแหน่งได้ ข้อมูลของสถานที่นั้นจะ ถูกส่งไปยังเครือข่ายของเซนเซอร์ก่อน หากตัวอุปกรณ์สื่อสารนั้นต้องการตำแหน่งของวัตถุ เครือข่าย ของเซนเซอร์ก็จะส่งข้อมูลไปให้โดยผ่านการสื่อสารแบบไร้สาย ตัวอย่างเช่น การติดตามตำแหน่งของ รถยนต์ด้วยโทรศัพท์มือถือ

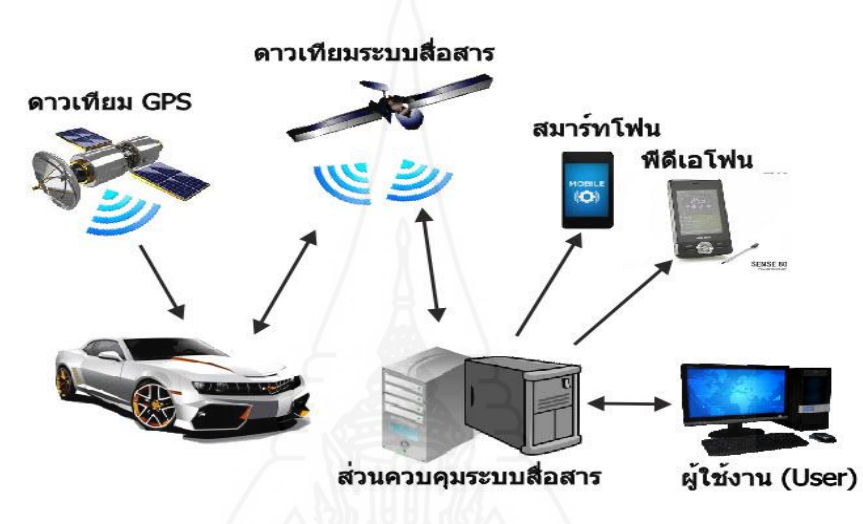

ภาพที่ 2.1 แสดงการ Tracking วัตถุ

 2) *การระบุต าแหน่ง* (Positioning ) เมื่อระบบของตัวส่งข้อมูลส่งข้อมูลออกไปแล้ว ข้อมูลตำแหน่งก็จะถูกส่งตรงไปยังระบบของอุปกรณ์และเก็บไว้เลยโดยไม่ต้องมีการเชื่อมต่อแบบไร้ สายอีก ข้อมูลที่ได้รับนั้นอุปกรณ์อื่นจะไม่สามารถอ่านได้แม้วาตัวของระบบเองจะไม ่ ่ได้สนใจถึงความ เป็ นส่วนตัวของข้อมูลก็ตาม

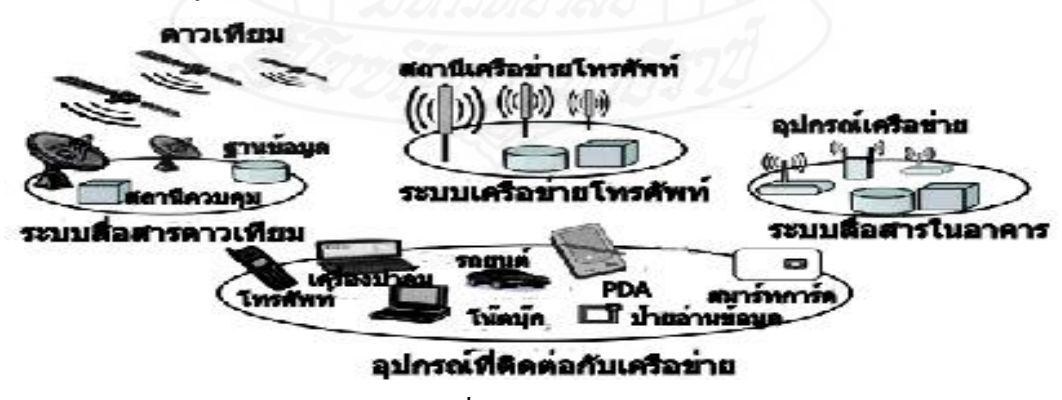

ภาพที่ 2.2 Positioning Infrastructure

โดยสรุปแล้วการพัฒนาระบบงานที่เกี่ยวกับการบริการระบุตำแหน่งโดยการใช้บริการ Location Based Service นั้นจะต้องประกอบ ไปด้วยส่วนต่างๆ ที่เป็นพื้นฐาน ดังนี้

1*) อุปกรณ์ในการติดต่อสื่อสาร* (Mobile Devices) ใช้สำหรับการร้องขอ หรือแสดงผล ข้อมูล ซึ่งอาจจะเป็นข้อความ รูปภาพ เสียง เพื่อให้ผู้ใช้งานสามารถติดต่อไปอย่างสมบูรณ์และมีความ ชัดเจนมากยิ่งขึ้น ได้แก่ โทรศัพท์เคลื่อนที่สมาร์ทโฟน, แท็บเล็ต, โน้ตบุ๊ค เป็นต้น

2)*โครงข่ายที่ใช้รองรับการติดต่อสื่อสารกับอุปกรณ์ ต่างๆ* (Communication Network) เพื่อ ใช้รับคำสั่งต่างๆ เพื่อจัดการขบวนการทำงาน และส่งผลลัพธ์กลับมาแสดงในอุปกรณ์ต่างๆ ซึ่งเครือข่าย ที่นิยมใช้อย่างแพร่หลายในปัจจุบันได้แก่ เครือข่าย GSM, 3G , GPRS หรือ WiFi

3) *เทคโนโลยีที่ใช้ในการระบุตำแหน่ง* (Position Component) ใช้สำหรับในการอ้างอิง ตำแหน่งหรือพิกัดต่างๆที่ต้องการค้นหา ได้แก่ระบบ GPS โดยจะประกอบด้วยแบบที่ติดตั้งมากับ อุปกรณ์ที่ใช้ในการติดต่อสื่อสาร เช่น โทรศัพท์เคลื่อนที่สมาร์ทโฟน เป็นต้น หรือเป็นอุปกรณ์เฉพาะที่ ้ ทำหน้าที่เป็น GPS เพียงอย่างเดียว

 4) *โปรแกรมหรือแอพพลิเคชันที่ใช้ในการค้นหา* (Service and Application Provider) หรือ ระบุตำแหน่งของสถานที่ หรือจุดอ้างอิงต่างๆ เช่น Facebook , Twitter, Foursquare หรือ โปรแกรมที่ทำ การพัฒนาเพื่อใช้งาน เป็นต้น

 5) *ผู้ให้ข้อมูลคอนเทนต์ต่างๆ* (Data and Content Provider) จะเป็ นคลังข้อมูลของแผนที่ ซึ่งจะมีการเก็บข้อมูลต่างๆ เกี่ยวกับแผนที่เพื่อนำไปอ้างอิงการใช้งาน เช่น Google Map เป็นต้น ี่

#### **2.ระบบสารสนเทศภูมิศาสตร์(Geographic Information Systems: GIS)**

เป็นระบบสารสนเทศที่ออกแบบมาเพื่อทำงานกับข้อมูลที่มีการอ้างอิงตามพิกัดอวกาศ / ภูมิศาสตร์ข้อมูลจะถูกเก็บในตารางเพื่อการจัดการและวิเคราะห์แผนที่หลักการของระบบนี้จะเน้นไปที่ ตำแหน่งบนพื้นโลกโดยนำตำแหน่งต่างๆ เชื่อมเข้ากับข้อมูลในตารางตัวอย่างเช่นตำแหน่ง A (บนพื้น โลก) คือโรงเรียน ข้อมูลของต าแหน่ง A จะถูกเก็บในตารางเช่น ชื่อโรงเรียน ระดับของการศึกษา ี จำนวนนักเรียน เป็นต้น ดังนั้นความร่วมมือในการให้ข้อมูลสู่ GIS จึงเป็นกุญแจสำคัญในการพัฒนา ระบบนี้เป็นอย่างยิ่ง GIS สามารถมีการทำงาน ได้หลายขั้น ตัวอย่างพื้นฐานของระบบนี้ เช่น การใช้ ึ คอมพิวเตอร์ในการทำแผนที่สิ่งสำคัญในระบบนี้คือการใช้ตำแหน่งบนพื้นโลกวิธีทางสถิติเพื่อวิเคราะห์

ข้อมูลและตำแหน่งทางภูมิศาสตร์ ข้อมูลที่ส่งไปให้ผู้ใช้บริการอาจเป็นรายละเอียดข้อมูลประกอบหรือ ข้อมูลที่เป็นลำดับ

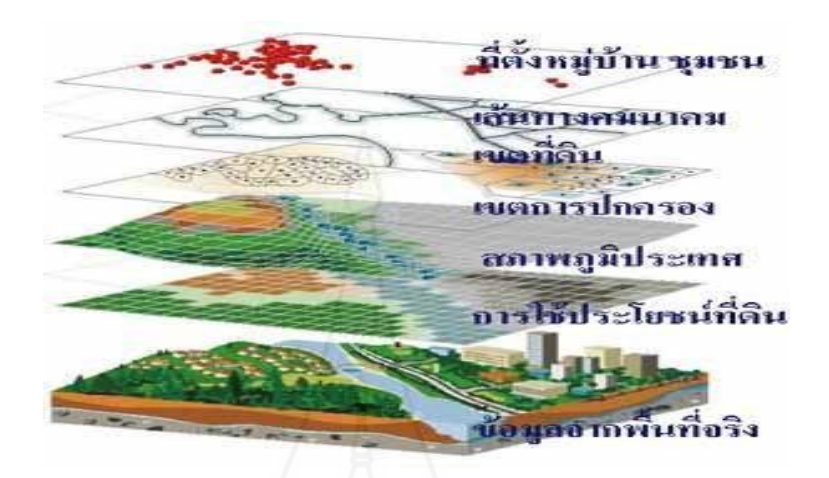

ภาพที่ 2.3ล าดับชั้นข้อมูล GIS

ที่มา:http://www.gisthai.org/about-gis/gis.html

ส่วนประกอบของระบบสารสนเทศภูมิศาสตร์(GIS)[A.Kupper,Location-based Services Fundamentals and Operation, John Wiley & Sons Ltd, 2005] ที่สำคัญมี 5 ส่วนด้วยกันดังนี้ เครื่องคอมพิวเตอร์และ อุปกรณ์ต่างๆ (Hardware)โปรแกรม (Software ) ข้อมูล (Data) บุคคล (People)และวิธีการ ท างาน (Methods)

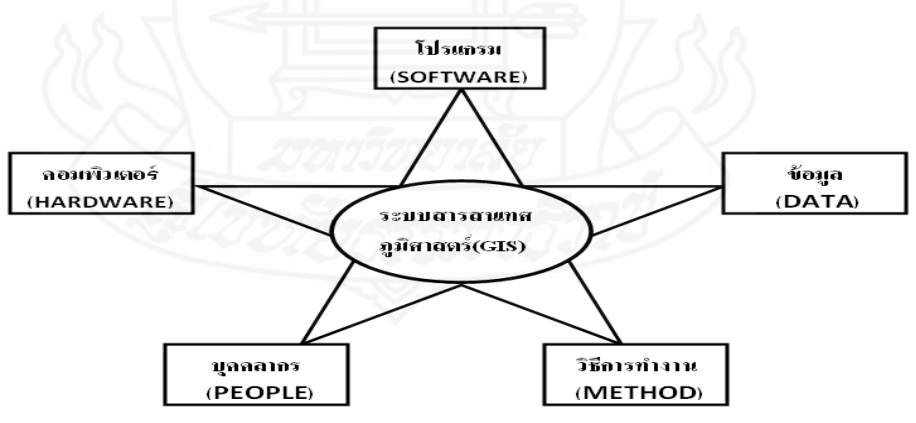

ภาพที่ 2.4 ส่วนประกอบของระบบสารสนเทศภูมิศาสตร์

**2.1 ฮาร์ดแวร์**หมายถึงอุปกรณ์ที่ส าคัญส าหรับใช้ท างานประกอบด้วยคอมพิวเตอร์เพื่อให้ ระบบ GIS ทำงาน เครื่องแสกนเนอร์เพื่อไว้จัดการแปลงข้อมูลจากเอกสารต่างๆ ให้เป็นข้อมูลแบบ ดิจิทัลรูปแบบต่างๆ เช่น TIFF, BMP, JPG ฯลฯ เครื่องรับ GPS เป็นอุปกรณ์ที่ใช้ในการระบุตำแหน่ง การเชื่อมต่อเข้าสู่อินเตอร์เน็ต และเครื่องเซิร์ฟเวอร์

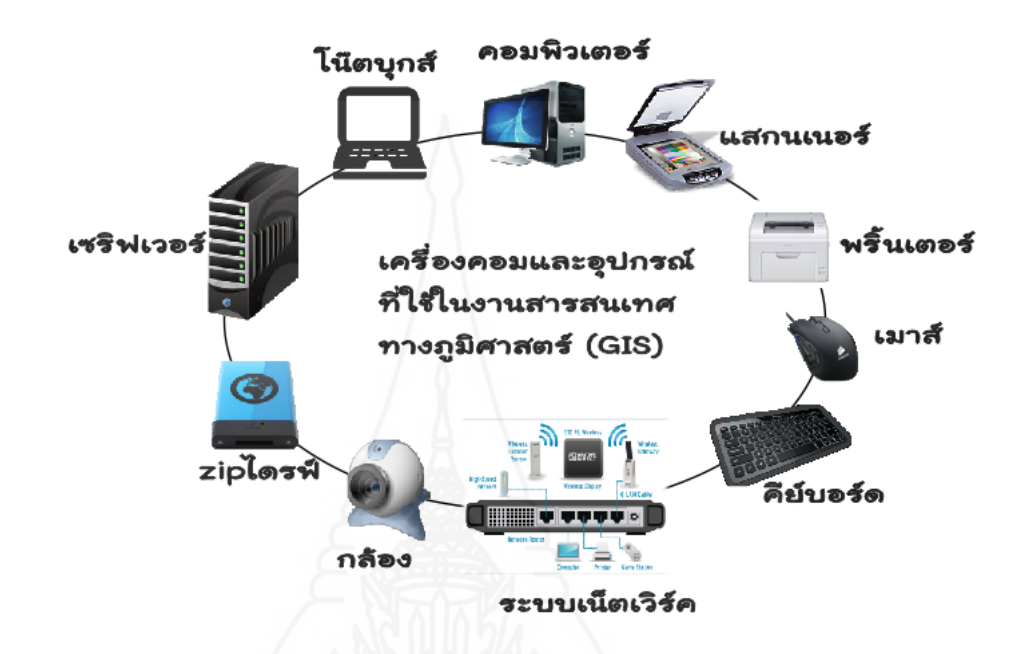

ภาพที่ 2.5 เครื่องคอมพิวเตอร์และอุปกรณ์ที่ใช้ในระบบสารสนเทศภูมิศาสตร์

**2.2 ซอฟต์แวร์ เป็นโปรแกรมประยุกต์และเครื่องมือที่จำเป็นในการเก็บวิเคราะห์และ** แสดงข้อมูลทางภูมิศาสตร์ เป็นสิ่งสำคัญในการสร้าง แก้ไข และ วิเคราะห์ตำแหน่งและข้อมูลประกอบ อื่นๆ ดังนั้น โปรแกรมที่เกี่ยวข้องกับ GIS จึงมีฬังชั่นการทำงานต่างๆมากมาย เพื่อใช้งาน โปรแกรม เสริมต่างๆ ก็เป็นตัวเพิ่มประสิทธิภาพในการพัฒนา GIS ด้วย Component GIS Software ก็เป็นส่วน สำคัญเช่นกัน โดยมีหน้าที่ในการสร้างสรรค์โปรแกรมต่างๆ เพื่อตอบสนองผู้ใช้บริการส่วนต่างของ โปรแกรมเป็นโปรแกรมเดี่ยวๆ ที่ทำงานเฉพาะทาง เช่น โปรแกรมแปลงข้อมูลจาก GIS เป็นข้อมูลใน รูปแบบอื่นๆ นอกจากนั้นยังมี Web GIS software ซึ่งช่วยในการให้บริการบนเว็บบราวเซอร์ต่างๆ

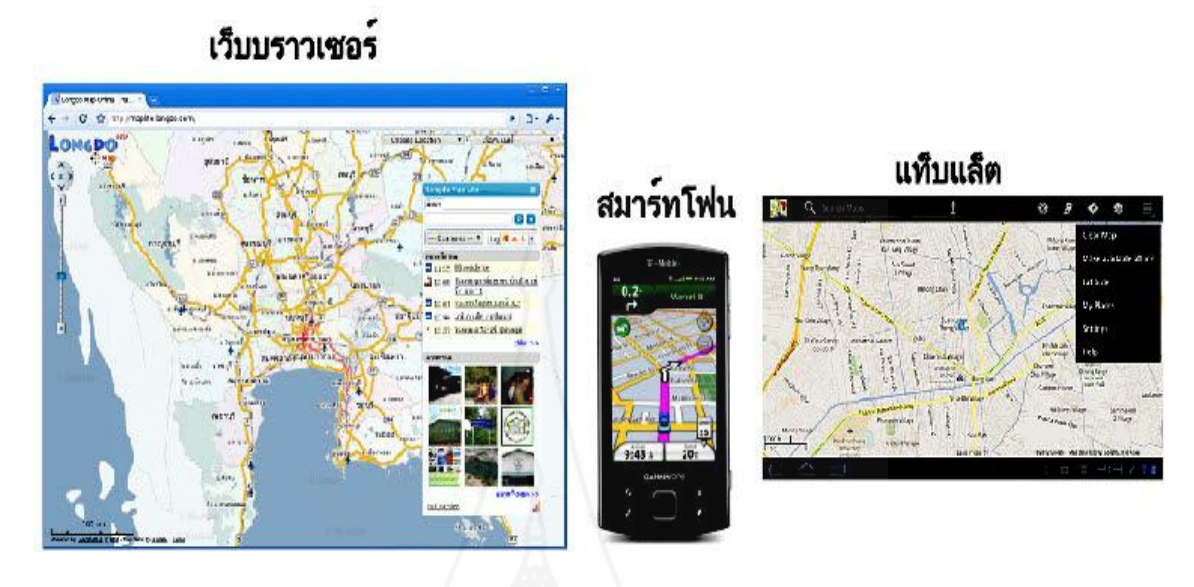

ภาพที่ 2.6รูปแบบของเครื่องมือที่ใช้แสดงแผนที่

**2.3 ข้อมูล** เป็นข้อมูลทางภูมิศาสตร์และข้อมูลตารางที่เกี่ยวข้องกันสามารถเก็บรวบรวมไว้ ในบ้านหรือซื้อมาจากผู้ให้บริการข้อมูลในรูปเชิงพาณิชย์แผนที่ดิจิทัลในรูปแบบการป้ อนข้อมูลพื้นฐาน สำหรับระบบสารสนเทศภูมิศาสตร์ ข้อมูลตารางที่เกี่ยวข้องกับวัตถุแผนซึ่งแนบมากับข้อมูลดิจิทัล ข้อมูลเชิงพื้นที่ที่มีทรัพยากรข้อมูลอื่นๆ และยังสามารถใช้ระบบฐานข้อมูลที่จะนำเข้าสู่ระบบ สารสนเทศภูมิศาสตร์ควรเป็นข้อมูลเฉพาะเรื่องและเป็นข้อมูลที่สามารถนำไปใช้ในการตอบคำถาม

ต่างๆ ได้ตรงตามวัตถุประสงค์ เป็นข้อมูลที่มีความถูกต้องและเชื่อถือได้ และเป็นปัจจุบันมากที่สุด **2.4 ผ้ใช้ งาน ู** หมายถึงบุคลากรประกอบด้วยผู้เชี่ยวชาญทางเทคนิคหรือนักวิเคราะห์ระบบ เป็นผู้ที่ อ อ ก แ บ บ แ ล ะ บำ ร ง รั ก ษ า ร ะ บ บ ใ ห้ กั บ ผู้ ใ ช้ ส า ร ส น เ ท ศ โ ด ย ผู้ ใ ช้ ร ะ บ บ ห รื อ ผู้ชำนาญการ GIS จะต้องมีความชำนาญในหน้าที่ และได้รับการฝึกฝนมาแล้วเป็นอย่างดี พร้อมที่จะ ทำงานใด้เต็มความสามารถ โดยทั่วไปผู้ใช้ระบบจะเป็นผู้เลือกระบบฮาร์ดแวร์และซอฟต์แวร์ เพื่อให้ ตรงตามวัตถุประสงค์ และตอบสนองความต้องการของหน่วยงาน ส่วนผู้ใช้สารสนเทศคือนักวางแผน หรือผู้มีอำนาจตัดสินใจ เพื่อนำข้อมูลมาใช้ในการแก้ไขปัญหาต่างๆ

**2.5 วิธีการท างาน** หมายถึงวิธีการท างานของระบบสารสนเทศภูมิศาสตร์ ความถูกต้องของ ข้อมูลเป็นสิ่งสำคัญที่สุด เพราะการวิเคราะห์และตัดสินใจจากข้อมูลที่ผิดพลาดจะทำให้เกิดผลเสียหาย ่ อย่างใหญ่หลวง ทั้งแรงงาน ความพยายาม และค่าใช้จ่ายทุกอย่างที่ลงทุนไปจะกลายเป็นความสูญเปล่า ในการสร้างฐานข้อมูลที่ดีจึงต้องมีขั้นตอนการทำงานที่ละเอียดถูกต้อง เพื่อให้เป็นการประหยัด ฐานข้อมูลควร ได้รับการออกแบบโดยคำนึงถึงเป้าหมายให้สามารถใช้ร่วมกัน ได้ในกิจกรรมที่ หลากหลาย

### **3.ระบบการระบุพิกัดบนพื้นโลก(Global Positioning System:GPS)**

ี เป็นระบบบอกพิกัดอ้างอิงกับพื้นโลกโดยการส่งคลื่นวิทยุจากดาวเทียมในอวกาศมายัง ภาคพื้นดินและใช้ความต่างของเวลาในการรับส่งสัญญาณระหว่างดาวเทียมกบตัวรับสัญญาณในการ ั ค านวณหาพิกัด ความเร็วและเวลาให้กับผู้ใช้งานทั้งทางบกทางทะเลทางอากาศและทางอวกาศ [Hofmann–Wellenhof, B., Lictenegger, H. & Collin, J. 1994] ตามปกติระบบ GPS จะมีการใส่รหัส เพื่อให้เกิดความผิดพลาดได้เล็กน้อยเนื่องจากระบบ GPS ถูกพัฒนาขึ้นมาโดยกระทรวงกลาโหมของ สหรัฐอเมริกา เพื่อประโยชน์ทางการทหารและหน่วยงานราชการบางหน่วยของสหรัฐอเมริกาซึ่งต่อมา เปิดโอกาสให้ภาคเอกชนและหน่วยงานต่างๆสามารถรับสัญญาณที่ส่งจากดาวเทียมและนำมาใช้ได้โดย ข้อมูลจะถูกส่งลงมาจากดาวเทียมตลอดเวลาส าหรับเครื่ องรับทั่วไปข้อมูลเหล่านี้ประกอบด้วย สัญญาณเวลาอ้างอิง ข้อมูลที่เกี่ยวกับวงโคจรดาวเทียมสัมประสิทธิ์สภาพชั้นบรรยากาศไอโอโนสเฟียร์ ิสภาพการใช้งานของดาวเทียม เวลาของระบบ Clock Bias ของดาวเทียม ตำแหน่งละติจูด ลองติจูด ความสูงเหนือระดับน้ำทะเลของเครื่องรับและพิกัดของดาวเทียมดังนั้นเพื่อป้องกันการใช้งานในทางที่ ผิดจึงมีการใส่รหัสเพื่อให้ผู้ใช้ที่ได้รับอนุญาตเท่านั้นที่จะได้ข้อมูลที่ถูกต้องระบบการระบุพิกัดบนพื้น โลกประกอบด้วย 3 ส่วน (ยรรยงทรัพย์สุขอำนวย, 2546) คือส่วนอวกาศ ส่วนสถานีควบคุม และส่วน ของผู้ใช้งานดังแสดงในภาพที่ 2.7

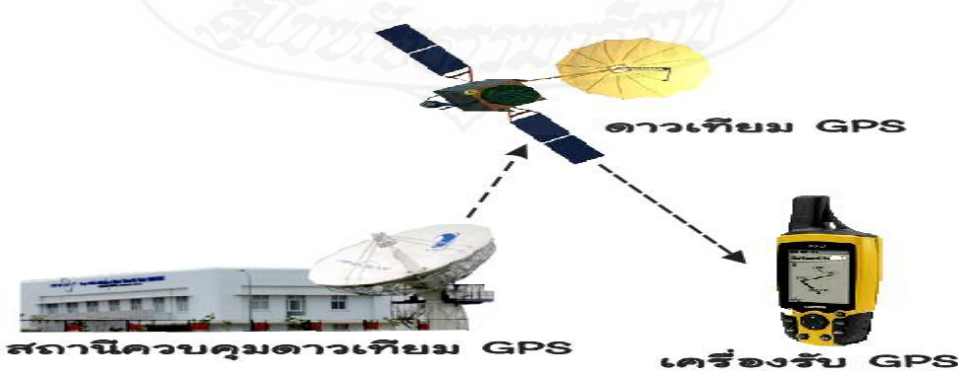

ภาพที่ 2.7 ส่วนประกอบของระบบ GPS
3.1 ส่วนอวกาศประกอบด้วยดาวเทียมจำนวน 24 ดวงโคจรครอบคลุมพื้นที่ทั่วโลก ดาวเทียมถูกจัดใน 6 ระนาบวงโคจรซึ่งมีดาวเทียม 4 ดวง ในแต่ละระนาบวงโคจรแต่ละระนาบวงโคจร มีมุมเอียง 55 องศาสัมพันธ์กับระนาบเส้นศูนย์สูตร โลกและดาวเทียม โดยมีความสูงเฉลี่ยของการโคจร ประมาณ 20,200 กิโลเมตร เหนือพื้นโลกด้วยวงโคจรแบบ Non-geostationary orbit ดังแสดงในภาพที่ 2.8

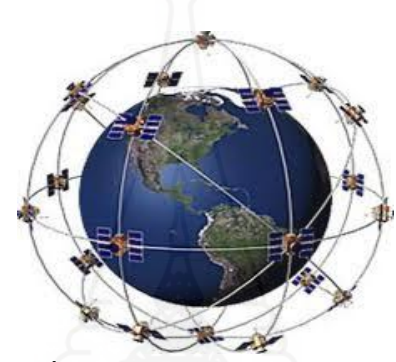

ภาพที่ 2.8วงโคจรของดาวเทียม GPS

ที่มา: http://www.dae.mi.th/JN02\_gps\_TH.htm

ดาวเทียมแต่ละดวงโคจรด้วยความเร็ว 3.9กิโลเมตร/วินาทีมีคาบเวลาโคจรเท่ากบั 43,080 วินาทีหรือ โคจร 1 รอบใช้เวลาประมาณ 11 ชั่วโมง 58 นาทีโดยวนตามเส้นทางเหนือผิวโลกซ้ำกันทกๆ 23 ชั่วโมง 56 นาที ผู้ใช้ที่อยู่ ณ ตำแหน่งที่คงที่บนพื้นดินสามารถเห็นดาวเทียมดวงเดิมในแต่ละวันผ่านเส้นทาง เดิมบนท้องฟ้ าแต่ดาวเทียมจะขึ้นและตกเร็วขึ้น 4 นาทีในแต่ละวันเนื่องจากโลกหมุนรอบตัวเอง ดาวเทียมถูกวางตำแหน่งในระบบวงโคจรที่ทำให้ดาวเทียม 4 ดวงในระนาบนั้นสามารถบอกตำแหน่ง ณ จุดสังเกตได้ในทุกๆที่บนพื้นโลก

3.2 ส่วนสถานีควบคมมีหน้าที่รับผิดชอบการทำงานของดาวเทียม GPS เช่น การรักษา ต าแหน่งดาวเทียม ตรวจสภาพและระบบต่างๆบนดาวเทียม ตรวจแผงเซลล์แสงอาทิตย์ระดับพลังงาน ึ ของแบตเตอรี่ การเปิดดาวเทียมสำรอง ปรับปรุงข้อมูลเวลา ข้อมูลอิฟิเมอริส ข้อมูลอัลมาแนค และตัวชี้ ค่าอื่นๆ ในข่าวสารการนำร่องวันละครั้งหรือตามแต่ความจำเป็นซึ่งส่วนของสถานีควบคุมจะ ประกอบด้วย 3 ส่วนหลักคือ สถานีสังเกตการณ์(Monitor Station) สถานีควบคุมหลัก(Master Control Station) และจานสายอากาศภาคพื้นดิน(Ground Antenna) ดังแสดงในภาพที่ 2.9

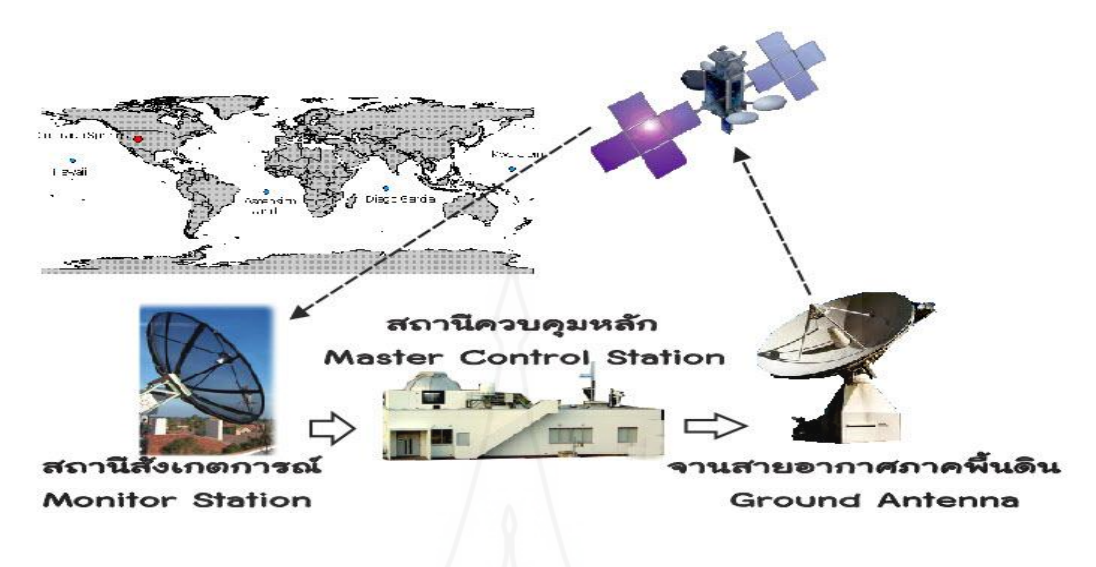

ภาพที่ 2.9 การทำงานในส่วนควบคุม

3.3 ส่วนผู้ใช้มีส่วนประกอบที่ส าคัญคืออุปกรณ์และเครื่องรับสัญญาณ GPS โดยจะรับ สัญญาณจากดาวเทียมแต่ละดวง สัญญาณดาวเทียมนี้ประกอบไปด้วยข้อมูลที่ระบุตำแหน่งของ ดาวเทียมดวงนั้นๆ และเวลาขณะส่งสัญญาณ เครื่องรับ GPS จะต้องประมวลผลความแตกต่างของ ข้อมูลเวลาขณะส่งสัญญาณที่ได้รับเทียบกับเวลาจริง ณ ปัจจุบัน เพื่อแปรเป็นระยะทางระหว่างเครื่องรับ ี สัญญาณกับดาวเทียมแต่ละดวงจากนั้นจะนำค่าไปประยุกต์ใช้งานตามแต่ลักษณะการใช้งานดังแสดงใน ภาพที่ 2.10

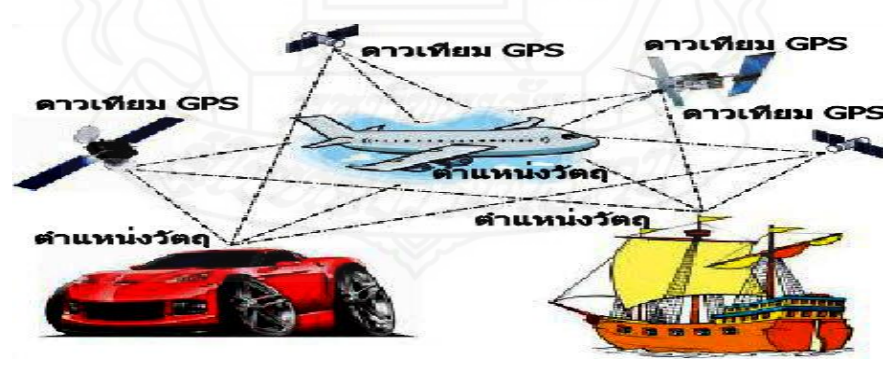

ภาพที่ 2.10 การทำงานดาวเทียม GPS

**4.ระบบช่วยค้นหาสัญญาณจากดาวเทียม (Assisted Global Positioning System:AGPS)** [ อ.ธนันต์ ศรีสกุล อ. เกียรติชัย บรรลุผลสกุล และ รศ.คร.มนตรี ศิริปรัชญานันท์ (2553)]

้เป็นระบบที่ช่วยในการค้นหาสัญญาณดาวเทียมเมื่อใช้ระบบนำทาง AGPS ผ่านทาง โทรศัพท์มือถือจะมีการรับข้อมูลที่เป็นประโยชน์ที่เกี่ยวกับดาวเทียมจากเครื่องเซิร์ฟเวอร์ผ่านเครือข่าย ี่ โทรศัพท์มือถือ เมื่อโทรศัพท์มือถือไม่ได้รับข้อมูลช่วยเหลือก็จะค้นหาสัญญาณจากดาวเทียมอื่นที่ เหลือจากข้อมูลช่วยเหลือที่ได้รับโทรศัพท์มือถือจึงสามารถค้นหาตำแหน่งของดาวเทียมที่อยู่ด้าน เดียวกับซีกโลกที่โทรศัพท์มือถือที่อยู่ในขณะนั้นได้ ดังนั้นระบบ AGPS จึงสามารถเพิ่มความเร็วในการ ค านวณของต าแหน่งได้ดีขึ้นดังแสดงในภาพที่ 2.11

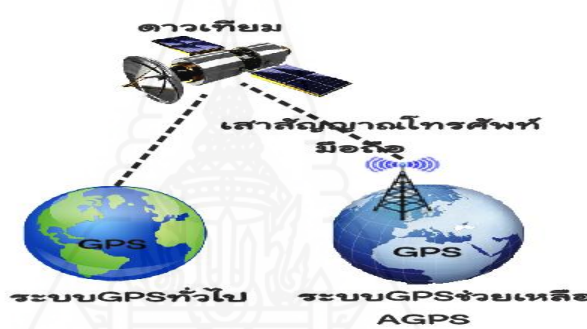

ภาพที่ 2.11 แสดงลักษณะการทำงานของระบบ GPS กับ AGPS

ด้วยระบบนำทางแบบ AGPS เป็นการใช้บริการจากเครือข่ายซึ่งถูกใช้งานเป็นมาตรฐานใน โทรศัพท์มือถือต่างๆ ที่รองรับระบบนำทางแบบ AGPS ซึ่งผู้ให้บริการไม่ได้กำหนดค่าใดเป็นพิเศษ ระบบนำทางแบบ AGPS ก็จะสามารถใช้งานได้ในทุกประเทศและไม่ขึ้นอยู่กับผู้ให้บริการเครือข่ายใด เป็ นพิเศษนั้นเองดังแสดงในภาพที่ 2.12

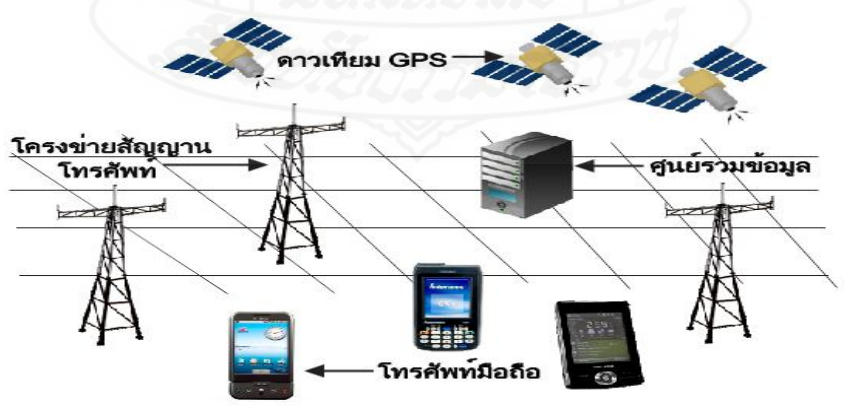

ภาพที่ 2.12แสดงลักษณะของระบบน าทางแบบ AGPS ในโทรศัพท์มือถือ

หลักการทำงานของ AGPS ซึ่งจะเป็นระบบ GPS ที่มีการสนับสนุนข้อมูลโดยผ่านระบบที่เรียกว่า General package radio service (GPRS) ซึ่งเป็นการสื่อสารข้อมูล ใร้สายด้วยการแบ่งข้อมูลออกเป็นส่วน เล็กๆ จึงส่งผ่านข้อมูลโครงขายได้ดีกว่าแบบเดิมทำให้สามารถตรวจสอบความผิดพลาดในการส่งและ ยังช่วยเพิ่มอัตราการส่งข้อมูลสูงขึ้นอีกด้วยหลักการทำงานดังภาพที่ 2.13

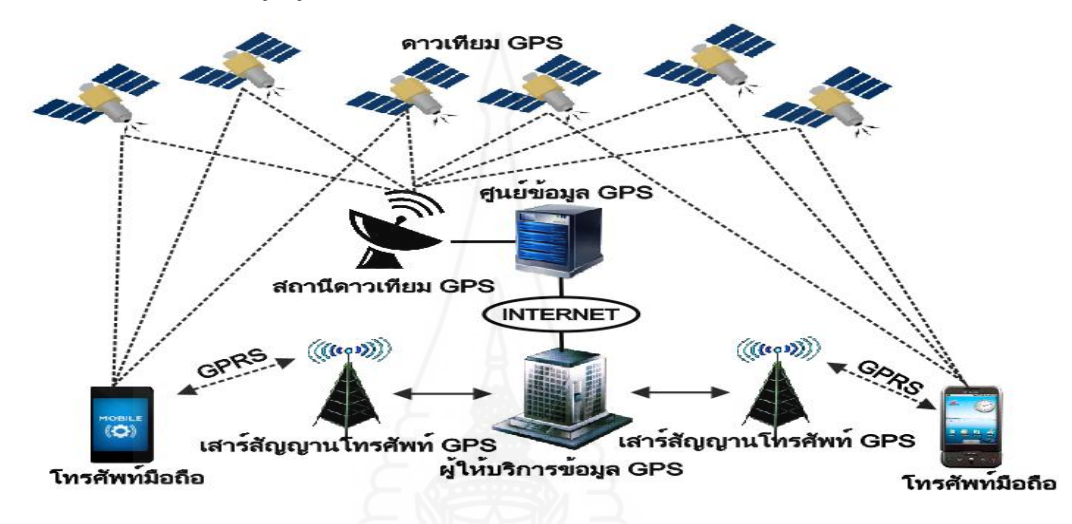

ภาพที่ 2.13 แสดงลักษณะของหลักการทำงานของระบบนำทางแบบ AGPS

4.1 ส่วนของการสนับสนุนของข้อมูลวงโคจรเวลาปัจจุบันผ่านทางระบบ GPRS โดยปกติ แล้วระบบ GPS ต้องรับข้อมูลของวงโคจรและข้อมูลของเวลาปัจจุบันจากสัญญาณ GPS โดยตรงซึ่งทำ ให้เสียเวลามาก หลังจากที่ได้มีการพัฒนาเป็นระบบ AGPS จึงเปลี่ยนจากการรับข้อมูลทั้งหมดโดยรับ ข้อมูลผ่านทางโครงข่าย GPRS โดยการเอาข้อมูลมาจาก GPS Base Station ซึ่งจะคอยรับข้อมูลวงโคจร GPS และเวลาปัจจุบันจากดาวเทียม GPS โดยตรงท าให้อุปกรณ์สามารถท างานได้เร็วเพราะอุปกรณ์รับ GPS สามารถรับได้ข้อมูลได้ทั้ง 2 จากเครือข่าย GPRS ซึ่งมีความเร็วในการรับส่งข้อมูลเร็วกวาสัญญาณ ่ GPS มาก

4.2 ส่วนของการรับข้อมูลตำแหน่งจาก GPRS นอกจากที่จะได้ข้อมูลที่จำเป็นในการหา ตำแหน่งของเครื่องรับ GPS ผ่านทางเครือข่าย GPRS แล้วระบบ GPRS ยังส่งข้อมูลบอกตำแหน่งคร่าวๆ ให้กับเครื่องรับ GPS ได้อีกเพราะการที่อุปกรณ์รับสัญญาณ GPRS ได้นั้นจะต้องอยู่ในรัศมีทำการของ Cell phone Location หรือ Cell site ของโทรศัพท์มือถือ ซึ่งแต่ละเสาของ Cell site โทรศัพท์ ก็จะมี ตำแหน่งที่แน่นอนบนพื้นโลก ซึ่งเครือขาย GPRS ก็จะส่งค่าตำแหน่งของเสาส่ง Cell site โทรศัพท์ มา ด้วย จึงทำให้อุปกรณ์รับสัญญาณ GPS สามารถรู้ตำแหน่งคราวๆ ของตัวเองก่อนที่จะรับสัญญาณ GPS

ได้อีกทำให้การประมวลผลหาตำแหน่งอย่างละเอียดทำได้เร็วขึ้น จากหลักการทำงานในส่วนต่างๆ ของ AGPS จะทำให้ระบบนำทางแบบ AGPS สามารถทำงานได้เร็วกว่าระบบนำทางแบบ GPS ทั่วๆ ไป ถึง 5-10 เท่า หรือจะกล่าวได้ว่าสามารถค้นหาตำแหน่งได้ในเวลาไม่ถึง 3 วินาที

## **5. เทคโนโลยีการสื่อสารในยุคที่3(Third Generation Mobile Network:3G**) [ส านักหอสมุด มหาวิทยาลัยรังสิต 2551]

่ เป็นการใช้อุปกรณ์การสื่อสารในรูปแบบผสมผสานในการนำเสนอข้อมูลกับเทคโนโลยี ้สมัยใหม่เข้าด้วยกันเช่น โทรศัพท์มือถือ กล้องถ่ายรูป คอมพิวเตอร์แบบพกพาและอินเทอร์เน็ต ด้วยการ ้ พัฒนาเทคโนโลยี 3G ซึ่งเป็นเทคโนโลยีใหม่ จึงทำให้เกิดการบริการข้อมูลในรูปแบบต่างๆ สามารถส่ง ข้อมูลผ่านในระบบไร้สายด้วยอัตราความเร็วที่สูงขึ้น สะดวก รวดเร็ว และง่ายต่อการใช้งาน

ด้วยลักษณะการทำงานของเทคโนโลยี 3G ที่มีช่องสัญญาณความถี่และมีความจุในการ รับส่งข้อมูลได้มากกว่า จึงทำให้ประสิทธิภาพในการรับส่งข้อมูลในรูปแบบต่างๆ ตลอดจนระบบเสียง ที่ดีขึ้น สามารถใช้บริการข้อมูลที่เป็นรูปภาพและเสียงสมบูรณ์แบบยิ่งขึ้นเช่น บริการส่งแฟกซ์ โทรศัพท์ต่างประเทศ รับ-ส่งข้อความที่มีขนาดใหญ่ การประชุมทางไกลผ่านหน้าจออุปกรณ์สื่อสาร รวมถึงท าให้เกิดความคล่องตัวในการใช้บริการข้อมูลประเภทต่างๆ เช่น ข้อมูลด้านการเงิน ข้อมูลดาวน์ โหลดเพลง เกาะติดสถานการณ์ข่าว และการชมภาพยนตร์

คุณสมบัติหลักของเทคโนโลยี 3G คือสามารถเชื่อมต่อกับระบบเครื อข่ายของ 3G ตลอดเวลาที่มีการเปิดเครื่องโทรศัพท์ โดยที่ไม่มีความจำเป็นต้องต่อเครื่องโทรศัพท์เข้าเครือข่ายและ ล็อกอินทุกครั้งเพื่อใช้บริการในการับส่งข้อมูลท าให้การเสียค่าบริการแบบนี้จะเกิดขึ้นเมื่อมีการเรียกใช้ ข้อมูลผ่านเครือข่ายเท่านั้น โดยจะต่างจากระบบอื่นทั่วไปที่จะเสียค่าบริการตั้งแต่เราล็อกอินเข้าใน ระบบเครือข่าย นอกจากนี้อุปกรณ์สื่อสารไร้สายในระบบ 3G ไม่ได้จำกัดอยู่เพียงแค่ โทรศัพท์เท่านั้นแต่ ยังปรากฏในรูปแบบของอุปกรณ์สื่อสารอื่น เช่น Palmtop, Personal Digital Assistant(PDA), Laptop  $\mathfrak{u}$ ละ PC

จากการที่เทคโนโลยี 3G มีความสามารถในการรับส่งข้อมูลในอัตราที่มีความเร็วสูง ท าให้ ึการติดต่อสื่อสารเป็นไปได้อย่างรวดเร็ว และมีรูปแบบใหม่ๆ มากขึ้น รวมทั้งอุปกรณ์สื่อสารไร้สายใน ระบบ 3G สามารถให้บริการระบบเสียง และมีแอพพลิเคชันในรูปแบบใหม่ๆ มากขึ้น เช่น จอแสดง ภาพสี เครื่องเล่น mp3 เครื่องเล่นวีดีโอ การดาวน์โหลดเกมส์ การแสดงภาพกราฟฟิ ก และการแสดง แผนที่ต่างๆ ทำให้การสื่อสารเป็นแบบอินเตอร์แอคทีฟที่สร้างความสนุกสนานและมีความสมจริงยิ่งขึ้น จึงท าให้โทรศัพท์เคลื่อนที่เปรี ยบเสมือนเป็ นคอมพิวเตอร์แบบพกพา วิทยุส่วนตัวและแม้แต่กล้อง ถ่ายรูปผู้ใช้งานสามารถเช็คข้อมูลใน account ส่วนตัวเพื่อใช้บริการต่างๆ ผ่านทางโทรศัพท์เคลื่อนที่ ้เช่น ตรวจสอบค่าใช้บริการ แก้ไขข้อมูลส่วนตัวและใช้การบริการข้อมูลในด้านต่างๆ อีกมากมาย

#### **6. ระบบฐานข้อมูล(DATABASE**) [ศูนย์เทคโนโลยีสารสนเทศและการสื่อสารสป.2549]

ฐานข้อมูลมีต้นกาเนิดมาจากการค้นคว้าวิจัยในเชิงของวิทยาการคอมพิวเตอร์ ฐานข้อมูล เป็ นพื้นที่จัดเก็บข้อมูล ที่ถูกออกแบบมาเพื่อการจัดเก็บข้อมูลอย่างมีประสิทธิภาพ สามารถให้ผู้ใช้ จัดการข้อมูล การเรียกใช้และการเข้าถึงข้อมูลในลักษณะต่างๆ และรวมทั้งการบำรุงรักษาข้อมูลได้ ฐานข้อมูลมีหลายประเภทตามความเหมาะสมส าหรับความต้องการของแต่ละประเภทการใช้งาน ฐานข้อมูลมีความสามารถในการจัดเก็บข้อมูลประเภทแบบไบนารีไฟล์เอกสาร รูปภาพ วีดีโอ ข้อมูล เชิงสัมพันธ์ข้อมูลเชิงมิติข้อมูลทรานแซคชัน่ ข้อมูลเชิงวิเคราะห์ข้อมูลภูมิศาสตร์และข้อมูลประเภท อื่นๆ ข้อมูลสามารถจัดเก็บได้หลากหลายรูปแบบได้แก่ แบบตาราง แบบลำดับชั้น และแบบกราฟ กรณี ที่ข้อมูลถูกจัดเก็บในรูปแบบของตารางจะถูกเรียกว่า ฐานข้อมูลเชิงสัมพันธ์ (Relational database) เมื่อ ถูกจัดเก็บในรูปแบบโครงฐานแบบทรี (Tree) จะถูกเรียกว่าฐานข้อมูลแบบลำดับชั้น (Hierarchical database) ข้อมูลถูกจัดเก็บในรูปแบบของกราฟความสัมพันธ์ระหว่างออบเจ็กต์จะหมายถึงฐานข้อมูล แบบเครือข่าย (Network database)

ระบบจัดการฐานข้อมูล (DataBase Management System: DBMS) หมายถึงซอฟต์แวร์ที่ ใช้เป็นเครื่องมือในการควบคุมการเข้าถึง จัดระเบียบ จัดเก็บ จัดการ เรียกใช้และบำรุงรักษา ข้อมูลใน ฐานข้อมูลการใช้งานฐานข้อมูลจำเป็นที่จะต้องติดตั้งซอฟต์แวร์บนเครื่องแม่ข่ายฐานข้อมูล (Database server) เพื่อให้สามารถทำงานและรองรับการให้บริการได้อย่างมีประสิทธิภาพ ระบบจัดการฐานข้อมูล เป็นเครื่องมือที่ทำให้เราสามารถจัดเก็บข้อมูลและอำนวยความสะดวกในการเข้าถึงและการเรียกใช้ ี ข้อมูล โดยข้อมูลที่จัดเก็บในฐานข้อมูลจะต้องมีความสอดคล้องกันของข้อมูล ซึ่งปกติระบบฐานข้อมูล ้จะมีความสามารถในการรองรับผู้ใช้งานหลายคนเข้ามาทำงานพร้อมกันได้ โดยระบบฐานข้อมูล จะต้องมีระบบการป้องกัน เช่น การเพิ่ม การปรับปรุงและการลบข้อมูลตัวเดียวกันได้โดยไม่มี ผลกระทบต่อผู้ใช้งานอื่น หมายความว่าผู้ใช้งานแต่ละคนจะไม่ทำให้เกิดความไม่สอดคล้องกันของ ข้อมูล ข้อมูลจะไม่สูญหายโดยไม่ตั้งใจระหว่างการดำเนินการ นอกจากนี้เราจำเป็นต้องมีเครื่องมือที่ใช้ ติดต่อกับระบบฐานข้อมูลแบบมาตรฐานสำหรับการเข้าถึงข้อมูลเครื่องมือสำหรับการสำรองข้อมูล การ ้คืนกลับข้อมูลและกู้คืน ระบบฐานข้อมูลที่ดีควรมีวิธีการจัดการกับสิ่งที่นอกเหนือจากความคาดหมาย อื่นๆ เช่นการรองรับการทำงานกับข้อมูลจำนวนมหาศาลและผู้ใช้จำนวนมาก ระบบจัดการฐานข้อมูลจึง ิถูกออกแบบเพื่อจัดการกับความท้าทายต่างๆ ที่ได้กล่าวมา นักพัฒนาแอพพลิเคชันไม่จำเป็นต้องสนใจ ในเรื่องของการจัดการข้อมูลในระดับกายภาพแต่สามารถมุ่งเน้นในการจัดการระดับลอจิคัลของข้อมูล ่ ในเฉพาะโปรแกรมแอพพลิเคชันนั้นๆ แทน ฐานข้อมูลนับว่ามีความจำเป็นมากสำหรับการที่จะทำการ พัฒนาระบบงานที่ใช้งานบนคอมพิวเตอร์ ซึ่งในปัจจุบันนี้โปรแกรมที่ใช้เป็นฐานข้อมูลสำหรับ นักพัฒนาระบบมีมากมายเช่น SQL, [Oracle database,](https://www.google.co.th/search?hl=en&biw=1517&bih=741&q=Oracle+database&spell=1&sa=X&ei=XZ1GUdnCBoe0rAfZrYD4Bg&ved=0CCoQBSgA) [Microsoft access database,](https://www.google.co.th/search?hl=en&biw=1517&bih=741&q=microsoft+access+database&spell=1&sa=X&ei=2Z1GUdulOcjorQfFlYHwCA&ved=0CCoQvwUoAA) MySQL เป็นต้น

ในงานวิจัยนี้เลือกใช้โปรแกรม MySQL เป็นดาต้าเบสสำหรับเก็บข้อมูลของระบบงาน ทั้งหมด ซึ่งเป็นที่นิยมกันมากในปัจจุบันโดยเฉพาะอย่างยิ่งในโลกของอินเตอร์เน็ต เพราะว่า MySQL เป็ นฟรี แวร์ทางด้านฐานข้อมูลที่มีประสิ ทธิภาพสูงเป็ นทางเลือกใหม่จากผลิตภัณฑ์ระบบจัดการ ฐานข้อมูลในปัจจุบันที่มักจะเป็นการผูกขาดของผลิตภัณฑ์เพียงใม่กี่ตัว นักพัฒนาระบบฐานข้อมูลที่เคย ใช้ MySQL ต่างยอมรับในความสามารถความรวดเร็วการรองรับจำนวนผู้ใช้และขนาดของข้อมูล จำนวนมหาศาล ทั้งยังสนับสนุนการใช้งานบนระบบปฏิบัติการมากมายไม่ว่าจะเป็น Unix, OS/2, Mac  $\overline{\text{OS}}$  หรือ Windows ก็ตาม นอกจากนี้ MySQL ยังสามารถใช้งานร่วมกับ Web Development Platform ทั้งหลาย ไม่ว่าจะเป็นC, C++, Java, Perl, PHP, Python, Tcl หรือ ASP ก็ตามที ดังนั้นจึงไม่เป็นที่น่า แปลกใจเลยว่า ทำไม MySQL จึงได้รับความนิยมอย่างมากในปัจจุบันและมีแนวโน้มสูงยิ่งขึ้น โครงสร้างภายในของ MySQL เป็นการออกแบบการทำงานในลักษณะของClient/Server ซึ่ง ประกอบด้วยส่วนหลักๆ 2 ส่วน คือ ส่วนของผู้ให้บริการ (Server) และ ส่วนของผู้ใช้บริการ (Client) โดยในแต่ล่ะส่วนจะมีโปรแกรมสำหรับการทำงานตามหน้าที่ของตนส่วนของผู้ให้บริการ หรือ Server จะเป็นส่วนที่ทำหน้าที่บริหารจัดการระบบฐานข้อมูลในที่นี้ก็หมายถึงตัว MySQL Server นั่นเอง และ เป็นที่จัดเก็บข้อมูลทั้งหมดข้อมูลที่เก็บไว้นี้มีข้อมูลที่จำเป็นสำหรับการทำงานกับระบบฐานข้อมูลและ ข้อมูลที่เกิดจากการที่ผู้ใช้แต่ล่ะคนสร้างขึ้นมา ส่วนของผู้ใช้บริการหรือ Client ก็คือผู้ใช้นันเอง ่ โดย โปรแกรมสำหรับใช้งานในส่วนนี้ได้แก่ MySQLClient, Access, Web Development Platform ต่างๆ (เช่น Java, Perl, PHP, ASP เป็นต้น) หลักการทำงานในลักษณะ Client/ Server มีดังนี้

1) *ที่ฝั่งของ Server* จะมีโปรแกรมหรือระบบสำหรับจัดการฐานข้อมูลทำงานรออยู่ เพื่อ เตรียมหรือรอคอยการร้องขอการใช้บริการจาก Client

 2) *เมื่อมีการร้ องขอการใช้บริการเข้ามา Server* จะท าการตรวจสอบตามวิธีการของตนเช่น อาจจะมีการให้ผู้ใช้บริการระบุชื่อและรหัสผ่านและสำหรับ MySQL สามารถกำหนดใด้ว่าจะอนุญาต หรือปฏิเสธ Client ใดๆ ในระบบที่จะเข้าใช้บริการอีกด้วย

 3) *ถ้าผ่านการตรวจสอบ Server*ก็จะอนุมัติการให้บริการแก่ Client ที่ร้องขอการใช้บริการ นั้นๆ ต่อไปและถ้าในกรณีที่ไม่ได้รับการอนุมัติ Server ก็จะส่งข่าวสารความผิดพลาดแจ้งกลับไปที่ Client ที่ร้องขอการใช้บริการนั้น

เครื่องคอมพิวเตอร์ที่ทำหน้าที่เป็น Client หรือ Server อาจจะอยู่บนเครื่องเดียวกันหรือแยก ้ เครื่องกันก็ได้ทั้งนี้ขึ้นอยู่กับลักษณะการทำงานหรือการกำหนดของผู้บริหารระบบ ตามปกติถ้าเป็นการ ท างานลักษณะเว็บเบสที่มีการใช้ฐานข้อมูลขนาดไม่ใหญ่นักตัว MySQL Server และ Client มักจะมีอยู่ บนเครื่องเดียวกัน โดยเครื่องคอมพิวเตอร์ดังกล่าวจะต้องมีทรัพยากรเพื่อการทำงานเช่น เนื้อที่ ฮาร์ดดิสก์ แรมมากพอสมควร แต่สำหรับการทำงานจริงก็มักจะแยก Client และ Server ออกเป็นคนละ เครื่องกันและสามารถรองรับงานได้ดีมากกว่า ดังนั้นผู้บริหารระบบหรือผู้กำหนดนโยบายสำหรับการ ทำงานเครือข่ายจะต้องคำนึงถึงเรื่องที่เกี่ยวข้องเหล่านี้ให้ดีเพื่อที่จะทำให้ระบบมีการทำงานรับการ ให้บริการแก่ผู้ใช้อยางมีประสิทธิภาพและข้อมูล ่ มีความปลอดภัยมากที่สุด

### **7.ระบบปฏิบัติการแอนดรอยด์ (Android OS)** [จักรชัยและคณะ2555,ไพบูลย์ 2554]

เป็ นซอฟแวร์ที่มีโครงสร้างแบบเรียงทับซ้อนหรือแบบ (Stack) ซึ่งรวมเอาระบบปฏิบัติการ มิดเดิลแวร์และแอพพลิเคชันที่สำคัญไว้ด้วยกันเพื่อใช้สำหรับการทำงานบนอุปกรณ์พกพาเคลื่อนที่ โดยเฉพาะเช่น โทรศัพท์มือถือ,แท็บเล็ต เป็นต้น การทำงานของระบบแอนดรอยด์มีพื้นฐานอยู่บน ระบบลีนุกซ์เคอร์เนล (Linux Kernel) ซึ่งใช้ Android SDK (Software Development Kit) เป็นเครื่องมือ ส าหรับการพัฒนาแอพพลิเคชันบนระบบปฏิบัติการแอนดรอยด์โดยใช้ภาษา Java ในการพัฒนา

**7.1 ประเภทของระบบปฏิบัติการแอนดรอยด์**การที่ระบบปฏิบัติการแอนดรอยด์เป็ น ้ซอฟแวร์ระบบเปิด จึงอนุญาตให้นักพัฒนาหรือผู้ที่สนใจสามารถดาวน์โหลดซอสโค๊ดไปใช้ได้ ทำให้มี ผู้พัฒนานำมาปรับแต่งและพัฒนาสร้างแอพพลิเคชันบนระบบแอนดรอยด์ ในแบบฉบับของตนเองมาก ขึ้น โดยสามารถแบ่งประเภทของระบบแอนดรอยด์ออกเป็ นกลุ่มได้ 3 ประเภทดังนี้

 1) *Android Open Source Project (AOSP)* เป็ นระบบแอนดรอยด์ประเภทแรกที่ทาง บริษัท Google เปิดให้สามารถนำซอสโค๊ดไปติดตั้งและใช้งานในอุปกรณ์ต่างๆ ได้โดยที่ไม่ต้องเสีย ค่าใช้จ่าย

2) *Open Handset Mobile (OHM)* เป็นระบบแอนดรอยด์ที่ได้รับการพัฒนาร่วมกับ กลุ่ม Open Handset Alliances (OHA) ซึ่งบริษัทเหล่านี้จะพัฒนาระบบแอนดรอยด์ในแบบฉบับของ ตัวเอง โดยมีรูปร่างหน้าตาการแสดงผล และฟังก์ชันการใช้งานที่แตกต่างกัน รวมไปถึงอาจจะมีความ เป็ นเอกลักษณ์และรูปแบบการใช้งานเป็ นของแต่ละบริษัท และโปรแกรมแอนดรอยด์ประเภทนี้จะ ได้รับสิทธิบริการเสริมต่างๆ จากกูเกิลที่เรียกว่า GMS (Google Mobile Sevice) ซึ่งเป็นบริการเสริมที่ทำ ให้ระบบแอนครอยค์มีประสิทธิภาพมากยิ่งขึ้น

3) *Cooking หรือ Customize* เป็นระบบแอนครอยด์ ที่นักพัฒนานำเอาซอร์สโค้ดจาก แหล่งต่างๆ มาปรับแต่งให้อยูในรูปแบบฉบับของตนเอง ซึงการพัฒนาจะต้องปลดล็อกสิทธิในการใช้ ่ งานอุปกรณ์เสียก่อนจึงจะสามารถติดตั้งได้ ทั้งนี้ระบบแอนดรอยด์ ประเภทนี้ถือได้ว่าเป็นประเภทที่มี ความสามารถสูงที่สุด เนื่องจากจะได้รับการปรับแต่งขีดความสามารถต่างๆ ให้มีความเข้ากันได้กับ อุปกรณ์นั้นๆ จากผู้ใช้งานจริง

ในงานวิจัยนี้แอพพลิเคชันที่มีการพัฒนาขึ้นจะอยู่ในกลุ่ม Android Opent Source Project(AOSP) ซึ่งจะนำส่วนต่างๆ มาใช้งานได้โดยไม่มีค่าใช้จ่ายและสามารถนำไปพัฒนาเพื่อต่อยอด ความสามารถออกไปได้อีกในอนาคต

**7.2การพัฒนาแอพพลิเคชันบนระบบแอนดรอยด์มีไลบรารีส าหรับใช้ในงานมากมายที่จะ อ านวยความสะดวกให้แก่นักพัฒนาในการท างานไลบรารีที่น่าสนใจ**มีดังนี้

1) *Dalvik Virtual Machine (VM)* เป็นส่วนของการสร้างเครื่องจำลองแบบเสมือนที่มี การออกแบบให้เหมาะสมกบอุปกรณ์เคลื่อนที่ หรืออุปกรณ์มือถือ ั

2) *Integrated Browser* เป็นการผนวกเว็บบราวเซอร์เข้าไว้กับตัวแอนดรอยด์ทั้งนี้มี พื้นฐานมาจากซอฟต์แวร์เว็บคิด

3) *Optimized Graphic* เป็นส่วนสนับสนนการทำงานแบบกราฟิกทั้งในส่วน 2 มิติ และ 3 มิติโดยใช้เครื่องมือ Open GL

4) *SQLite* เป็นส่วนสนับสนุนการทำงานในรูปแบบของการบริหารการจัดเก็บ ฐานข้อมูล

 5) *Media Support* เป็ นส่วนสนับสนุนการท างานแบบสื่อประสม หรือมัลติมีเดีย เช่น ออดิโอ วิดีโอและรูปภาพ

> 6) *GSM Telephony* เป็ นส่วนรองรับการท างานบนระบบโทรศัพท์เคลื่อนที่ GSM 7*) Bluetooth, EDGE, 3G, WiFi* เป็นส่วนรองรับการทำงานกับ Bluetooth, EDGE 3G

และ WiFi

8) *Camera, GPS, Compass, Accelerometer* เป็นส่วนสนับสนุนการทำงานของระบบ กล้อง ถ่ายรูป ระบบกำหนดตำแหน่งบนโลก หรือ GPS เข็มทิศ และการดอัตราความเร่ง

 9) *Rich Development Environment* เป็ นส่วนที่สนับสนุนฟังก์ชันต่างๆ ที่ช่วยในการ พัฒนาแอพพลิเคชันเช่น Emulator, Debugging Tool, Memory and Performance Profiling และ Plug-in ส าหรับเครื่องมือ Eclipse

 7.3 **โครงสร้างสถาปัตยกรรมของแอนดรอยด์ (Android Architecture)** นั้นถูกแบ่ง ้ออกเป็นลำดับชั้น หรือที่เรียกว่า Layer โดยที่แต่ละชั้นจะเรียกใช้บริการจากระดับชั้นที่อยู่ด้านล่างของ ตัวเอง ซึ่งสามารถแบ่งออกเป็ น 4 ชั้นหลักดังแสดงในภาพที่ 2.14

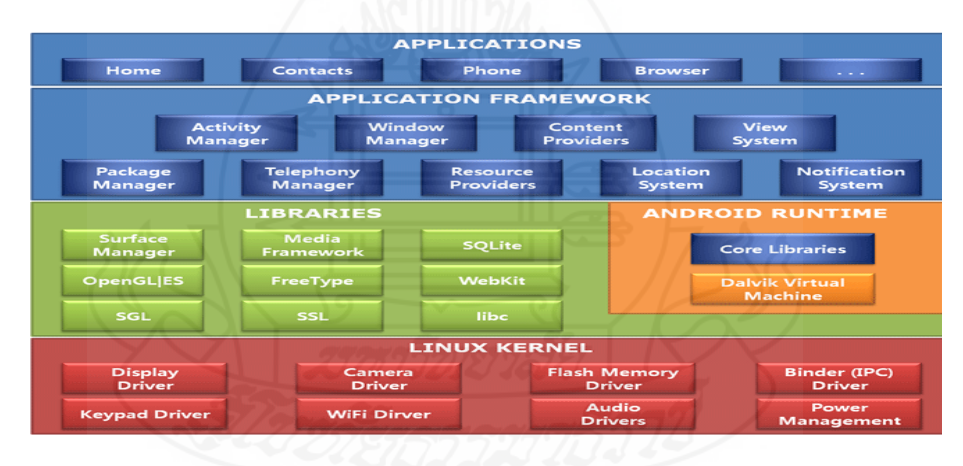

ภาพที่ 2.14 โครงสร้างสถาปัตยกรรมของแอนดรอยด์

 $\hat{\mathfrak{h}}$ มา: http://www.cubrid.org/

1) *ชั้นแอพพลิเคชัน* (Applications Layer) เป็นชั้นบนสุดของโครงสร้าง ระบบปฏิบัติการแอนดรอยด์ ซึ่งเป็นส่วนของแอพพลิเคชันที่พัฒนาขึ้นมาใช้งานโดยอุปกรณ์พกพาที่ ติดตั้งแอนดรอยด์ จะมาพร้อมโปรแกรมหลักที่ไว้ใช้งานทั่วไปเช่น โปรแกรมรับส่งอีเมล์ SMS ปฏิทิน แผนที่ เว็บบราวเซอร์ เครื่องมือจัดการสมุดโทรศัพท์ และโปรแกรมหลักอื่นๆ เป็ นต้น ทั้งนี้โปรแกรม

ในชั้นแอพพลิเคชันจะอยู่ในรูปแบบของไฟล์ .apk ซึ่งโดยทั่วไปจะอยู่ในไดเร็กทอรี data/app ของ โทรศัพท์เคลื่อนที่

 2) *ชั้นแอพพลิเคชันเฟรมเวิร์ ค*(Application Framework Layer) โดยปกตินักพัฒนา สามารถพัฒนาโปรแกรมบนแอนดรอยด์โดยใช้ภาษาจาวาผ่านทาง API(Application Programming Interface) ซึ่งแอนครอยค์ได้ออกแบบไว้เพื่อลดความซ้ำซ้อนในการใช้งานซ้ำของ Application Component

 3) *ชั้นไลบรารี*(Library Layer**)**แอนดรอยด์ได้รวบรวมกลุ่มของไลบรารีต่างๆ ที่ ส าคัญและมีความจ าเป็ นต่อการพัฒนาโปรแกรมเอาไว้มากมาย ซึงถูกเขียนไว้ด้วยภาษา C และ C++

 4) *ชั้นลีนุกซ์ เคอร์ เนล*(Linux Kernel) ระบบแอนดรอยด์อยู่บนพื้นฐานของ ระบบปฏิบัติการ Linux โดยชั้น Linux Kernel นั้นมีฟังก์ชันการทำงานหลายๆ ส่วน ซึ่งแต่ละส่วนถูก พัฒนาขึ้นด้วยภาษา C เช่น การจัดการหน่วยความจำ(Memory Management) การจัดการโพรเซส (Process Management) การเชื่อมต่อเครือข่าย(Networking) และฟังก์ชันการทำงานส่วนอื่นที่เกี่ยวกับ ระบบปฏิบัติการทั้งนี้นักพัฒนาจะไม่มีสิทธิเข้าถึงส่วนนี้ได้โดยตรง อย่างไรก็ตามนักพัฒนาสามารถ เข้าถึงระบบปฏิบัติการ Linux ใด้จากชุดคำสั่ง Command Prompt เช่น adb shell ซึ่งจะสามารถใช้ เครื่องมือต่างๆ ได้เช่น การเข้าดูระบบไฟล์ (File System) โพรเซสการคัดลอกไฟล์ (Copy File) เป็นต้น

**7.4 ส่วนประกอบของแอพพลิเคชัน (Application Component)**คุณลักษณะอยางหนึ่งของ ่ แอนครอยค์ก็คือเป็นแอพพลิเคชันที่สามารถใช้เป็นส่วนประกอบของแอพพลิเคชันอื่นๆ ได้ ตัวอย่างเช่น ถ้าต้องการสร้างแอพพลิเคชันให้แสดงการเลื่อนของรายการรูปภาพโดยที่อาจมีแอพพลิเค ชันส่วนอื่นที่ได้พัฒนาไวแล้ว ก็สามารถเรียกใช้แอพพลิเคชันในส่วนที่มีอยู่มาพัฒนาต่อได้ โดยที่ไม่ จ าเป็ นต้องพัฒนาขึ้นมาเอง เพื่อความสะดวกและรวดเร็วในการพัฒนาแอพพลิเคชันซึ่งเรียกแอพพลิเค ชันเหล่านี้ว่า Application Component ซึ่งแบ่งได้ 4 ส่วนด้วยกันคือ

 1) *Activity* คือ หน้าจอที่ติดต่อกบผู้ ั ใช้ ทั้งนี้ในแต่ละแอพพลิเคชันอาจมีมากกว่า 1 หน้าจอหรือ 1 Activity ซึ่งแต่ละ Activity จะทำหน้าที่เก็บสถานการณ์ใช้งานในส่วนต่างๆ เช่น ในการ แสคงรายการเมนู นักพัฒนาสามารถเลือกให้รายการเมนูที่แสดงออกมามีภาพและคำบรรยายใต้ภาพ ส าหรับแอพพลิเคชันส่งข้อความอาจมี Activity หนึ่งที่แสดงรายการส่วนติดต่อในการส่งข้อความ อีก Activity หนึ่งจะเป็นส่วนของการเลือกการติดต่อและ Activity อื่นๆ จะทำหน้าที่ดูข้อความเก่าที่ถูกส่ง มาแล้วเป็นต้น

2) *Service* คือ งานหรือบริการต่างๆ ที่ทำงานอยู่เบื้องหลัง เช่น Service ที่เปิดดนตรีอยู่ ึงณะที่ผู้ใช้งานทำงานอื่น ๆ หรือใช้แอพพลิเคชันอื่นๆ ไปด้วย

 3) *Broadcast and Receiver*คือการตอบสนองซึ่งโดยปกติแล้ว Broadcast Receiverจะ เป็ นการตอบสนองต่อการเกิดอีเว้นท์ของระบบในวงกว้าง เช่น การประกาศเตือนว่าแบตเตอรี่ใกล้ หมดแล้ว เป็นต้น นอกจากนี้ Inent Receiver เป็นส่วนทำให้แอพพลิเคชันอื่นๆ เข้าถึงการทำงานของ Activity และ Service ซึ่งในการปฏิบัติงานแต่ละอย่างเป็นการตอบสนองการร้องขอจากข้อมูลหรือ บริการของ Activity อื่นๆ

4) *Content Provider* คือส่วนของการให้บริการข้อมูลสำหรับแต่ละแอพพลิเคชัน ทั้งนี้ ข้อมูลสามารถเก็บอยู่ในรูปแบบของระบบไฟล์หรือฐานข้อมูลก็ได้ เช่น Google สามารถเข้าใช้งาน ข้อมูลร่วมกบผู้ใช้งานในแอพพลิเคชันที่ต้องการข้อมูลของผู้ใช้งาน ั

### **8. บริการเว็บแผนที่ Longdo Map**

เป็นบริการเว็บแผนที่ที่มีกลุ่มเป้าหมายคือผู้ใช้คอมพิวเตอร์ทั่วไป ที่จะดูว่าสถานที่ใดอยู่ที่ ไหนโดยเน้นไปที่การใช้งานที่เร็วและง่าย ใช้เพียงเว็บบราวเซอร์ธรรมดาก็สามารถเปิ ดดูได้ไม่ต้อง ติดตั้งซอฟต์แวร์เพิ่มเติมใดๆ และไม่จำเป็นต้องอ่านคู่มือเพื่อที่จะใช้งาน นอกจากนี้ Longdo Map ยัง เปิดโอกาสให้นักพัฒนาเว็บทั่วไป สามารถนำเอาแผนที่ไปใช้งานในเว็บของตนได้อีกด้วย ลักษณะของ เว็บ Longdo Map บริการต่างๆ ของ Longdo Map ถูกพัฒนาขึ้นเพื่อตอบโจทย์การใช้งานใน 5 รูปแบบ ดังนี้

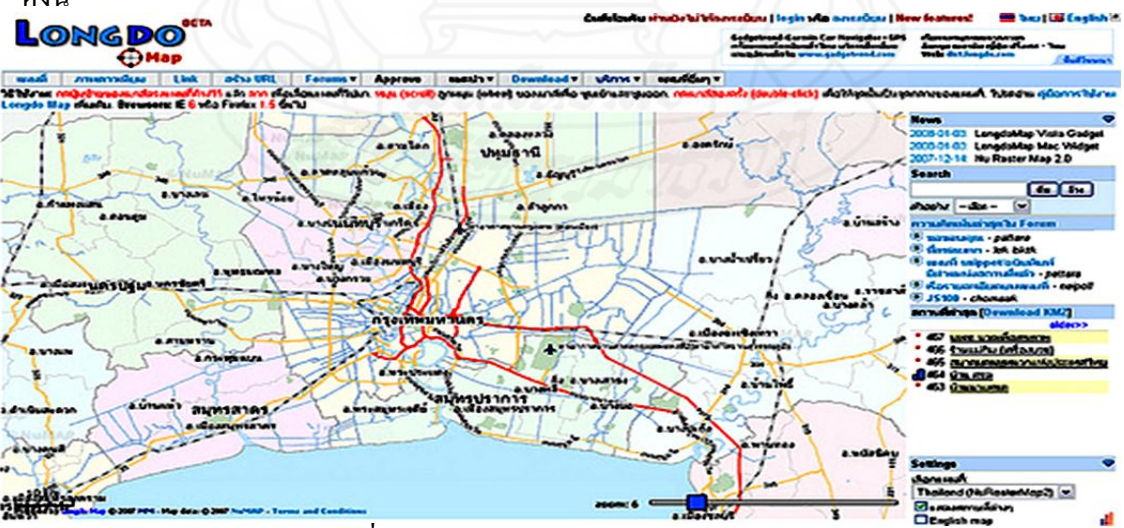

ภาพที่ 2.15 ตัวอยางการเรียกใช้ ่ Longdo Map

ที่มา: http://map.longdo.com/

1) *ค้นหาว่าอะไรอยู่ที่ไหน* ใช้บริการดูแผนที่ทัวไปและบริการค้นหา ่

2) *ประชาสัมพันธ์ให้ผู้ใช้คนอื่นๆ* ทราบว่าหน่วยงานของเราอยู่ที่ไหน ใช้บริการป้อน ี สถานที่ใหม่ เข้าในระบบหรือแก้ไขรายละเอียดของสถานที่ที่คนอื่นใส่เข้าไปแล้ว

3) *นำแผนที่ Longdo Map* ไปใส่ในเว็บของตนเองเพื่อบอกว่าหน่วยงานของตนอยู่ที่ไหน ใช้บริการ Map Snippet ที่จะดึงแผนที่ของ Longdo Map ไปแสดงในเว็บของตน ในลักษณะเลือกได้วา่ จะเป็ นแบบ ภาพนิ่ง หรือแบบภาพแผนที่ลากไปมาได้

ี 4) *นำแผนที่ Longdo Map* ไปใส่ในเว็บของตนเองเพื่อแสดงตำแหน่งของข้อมูลที่สนใจ ใช้ บริการJavaScript API ที่จะดึงแผนที่ของ Longdo Map ไปแสดงในเว็บของตนพร้อมกบซ้อนด้วยข้อมูล ั เพิ่มเติมของหน่วยงานเองเช่น ข้อมูลสภาพจราจร ข้อมูลที่ตั้งสถานที่ท่องเที่ยว ข้อมูลตำแหน่งของ ทรัพย์สินของหน่วยงาน ข้อมูลที่ได้จากการวัดค่าของเซนเซอร์ต่างๆ เป็นต้น นอกจากนี้ยังนำแผนที่ Longdo Map ไปใช้ในโปรแกรมประยุกต์ส าหรับอุปกรณ์พกพาเช่น โทรศัพท์มือถือ โดยพัฒนา โปรแกรมนั้นด้วย Mobile Components

ในงานวิจัยนี้มีการนำ Longdo Map มาใช้เพื่อทำการค้นหารถยนต์และติดตามการเคลื่อนที่ เพื่อหาสถานที่อยู่จริงในขณะนั้นซึ่งเทคโนโลยี Location Based Service (LBS) นับว่าเป็นเทคโนโลยีที่ น่าสนใจและยังตอบสนองรูปแบบต่างๆ ของการใช้งานได้เป็นอย่างดี แต่การที่จะนำเทคโนโลยี LBS มาใช้งานให้ประสบความส าเร็จนั้นต้องอาศัยปัจจัยต่างๆ ดังต่อไปนี้

1) *ความสามารถที่จะทำการปรับแต่ง*(Personalizable/preference setting) เป็นการ กำหนดค่าต่างๆ ในการใช้บริการ LBS โดยมีการนำไปประยุกต์การใช้งานให้เป็นไปตามความต้องการ ของผู้ใช้ให้มากที่สุด

 2) *มีประโยชน์และคุ่มค้าต่อการใช้งาน*(Usefulness/benefits) ข้อมูลและการบริการที่ได้ จากเทคโนโลยี Location Based Service (LBS) จะต้องมีประโยชน์ และสนองต่อความต้องการของผู้ ใช้ได้เป็ นอยางดีและตรงประเด็น ่

 3) *เป็ นปัจจุบันและทันสมัย*(Real-time/up-to-date information) ข้อมูลต่างๆ ที่ใช้จะต้องมี ้ ความทันสมัยเพราะจะทำให้ผู้ใช้งานได้รับข้อมูลตรงกับสภาพกับปัจจุบันของผู้ให้บริการ ณ เวลานั้นๆ ได้มากที่สุด

 4) *มีความรวดเร็ว*(Speed) ระดับของความรวดเร็วในการให้บริการจะต้องอยูในระดับที่ดี ่ ซึ่งก็ขึ้นอยู่กับ Bandwidth ของ Network ที่ใช้ ซึ่งในปัจจุบันนี้ก็นับว่าจะมีความเร็วขึ้น

 5) *ต้นทุน*(Cost) อัตราค่าบริการที่จ่ายไปต้องมีความสมดุลและสมเหตุสมผลในระดับที่ ผู้ใช้สามารถรับได้

6) *มีความเป็ นมาตราฐานและมีรูปแบบการใช้ งานที่ดี*(Standards and platform independence) มีความเป็นมาตรฐานสูงและมีแพลตฟอร์มที่เป็นระบบปฏิบัติการไม่ว่าจะเป็นโปรแกรม หรือภาษาที่ใช้กับอุปกรณ์ที่ให้บริการในรูปของ LBS จะต้องสามารถใช้ได้หลายๆ แพลตฟอร์มหรือ ใช้ใด้กับแพลตฟอร์มที่มีผู้ใช้เป็นจำนวนมากได้

 7) *ง่ายต่อการใช้งาน*(Simple/ease of use) มีความง่ายและไม่ยุ่งยากซับซ้อนต่อการใช้ บริการของระบบ

 8) *มีคุณภาพและปกป้ องเป็ นส่วนตัว*(Quality of reviews and privacy การบริการต้องมี คุณภาพและมีระบบการปกป้องความเป็นส่วนตัวของผู้ใช้งานเป็นอย่างดี

# **9. วรรณกรรมที่เกี่ยวข้อง**

การพัฒนาระบบติดตามรถยนต์โดยการประยุกต์ใช้บริการข้อความสั้นและบริการส่งข้อมูล ี สำหรับโครงข่ายสื่อสารจีเอสเอ็ม [นางสาวธัญวรัตม์ ป้องสีดา 2551]

เป็นการพัฒนาระบบติดตามรถยนต์โดยทำการส่งข้อมูลตำแหน่งที่อยู่ของรถยนต์ด้วยการ ใช้บริการข้อความสั้นผ่านทางระบบโครงข่ายสื่อสารจีเอสเอ็มร่วมกับการทำงานของ GPS และ GPRS โดยข้อมูลนั้นจะถูกกำหนดให้เป็นตัวรับพิกัดจากดาวเทียมและถูกสงไปเก็บไว้ที่ฐานข้อมูลของสถานี ควบคุมผ่านเครือข่ายการสื่อสารในระบบเพื่อระบุต าแหน่งและแสดงรายงานการตรวจสอบติดตาม สถานะของยานพาหนะในเวลาจริง (Real Time) ซึ่งใช้โปรแกรมไมโครซอฟท์วิชวลสตูดิโอ 2003 และ โปรแกรมคริสตัลรีพอร์ต เป็นเครื่องมือในการออกแบบระบบเพื่อนำระบบนี้ไปบริหารจัดการข้อมูลใน ้ส่วนต่างๆ เพื่อเพิ่มประสิทธิภาพในการทำงานให้เป็นไปด้วยความรวดเร็วถูกต้องแม่นยำและเก็บข้อมูล ึการทำงานต่างๆ ได้อย่างมีประสิทธิภาพเป็น ไปตามวัตถุประสงค์ที่ต้องการซึ่งระบบดังกล่าวนี้ยังพบว่า ประสบปัญหาในการทำงานหลายประเด็นดังนี้

1) *ในการใช้ข้อความสั้นๆ* ผ่านทางโทรศัพท์มือถือหรือที่เรียกว่า SMS นั้นถ้าต้องการความ ต่อเนื่องของตำแหน่งจะต้องมีการส่งข้อความเป็นระยะที่ใกล้เคียงกันจะมีผลทำให้มีค่าใช้จ่ายเพิ่มขึ้น เพราะจะคิดค่าบริการเป็ นครั้งๆ ที่ส่งข้อความ

 2) *ระบบเครือข่ายจีเอสเอ็มเป็ นระบบที่ล่าช้าในการใช้งานด้านข้อมูล*เพราะมีช่องสัญญาน น้อยทำให้เมื่อมีผู้ใช้บริการมากข้อความที่ส่งไปยังเซิร์ฟเวอร์เกิดความล่าช้าไปด้วยทำให้ได้ข้อมูลของ ต าแหน่งที่อยูของรถยนต์มีความคลาดเคลื่อนไปด้วย ่

3) *การส่งข้อความสั้นด้วยการใช้อุปกรณ์ต่อกับโทรศัพท์มือถือ*จะทำให้ข้อมูลที่ส่งไปยัง เซิร์ฟเวอร์เกิดการหลุดบ่อยในระหวางการโอนข้อมูล ่

ส าหรับงานวิจัยในครั้งนี้ได้มีการใช้โครงข่ายอินเตอร์เน็ตจากโทรศัพท์มือถือมีการพัฒนา และมีประสิทธิภาพเพิ่มขึ้นโดยมีรูปแบบการใช้งานหลากหลายเช่น 3G และ Wifiและมีค่าบริการที่ถูก ลงโดยมีการคิดค่าบริการแบบเหมาจ่ายรายเดือนท าให้ไม่เกิดค่าใช้จ่ายเพิ่มและยังสามารถใช้บริการได้ ตลอดเวลาไม่จำกัด ตลอดจนมีเครื่องมือสำหรับการพัฒนาแอพพลิเคชันที่ใช้บนโทรศัพท์มือถือโดย เฉพาะงานที่เกี่ยวกับ Location Based Service ที่มีประสิทธิภาพด้วยการเชื่อมต่อกับระบบ GPS ที่ง่าย โดยไม่ต้องมีอุปกรณ์ต่อพ่วงมาเสริมเพียงใช้โทรศัพท์มือถืออย่างเดียวก็สามารถใช้งานได้ดีกว่าเดิมและ มีความเสถียรของแอพพลิเคชันและโครงข่ายสื่อสารท าให้ส่งข้อมูลผ่านโทรศัพท์มือถือเพื่อติดตาม รถยนต์ในลักษณะเรียลไทม์ที่สะดวกรวดเร็วยิ่งขึ้น ท าให้ปัญหาของความล่าช้าและการเชื่อมต่อข้อมูล ไปยังเซิร์ฟเวอร์หมดไป ในขณะเดียวกันสามารถจะแปลงข้อมูลของตำแหน่งที่อยู่ของรถยนต์ที่ส่งมา

้จากโทรศัพท์มือถือให้อยู่ในรูปสัญลักษณ์ตามที่ต้องเพื่อใช้เป็นเครื่องหมายที่จะแสดงบนแผนที่ ่ ในปัจจุบันได้มีการใช้บริการระบุตำแหน่งพิกัดที่อยู่สำหรับติดตามยานพาหนะบ้างก็ตาม แต่การใช้งานนั้นยังอยู่ในวงจำกัดเฉพาะกับธุรกิจบางประเภทเท่านั้นเช่น ธุรกิจที่เกี่ยวกับโลจิสติกส์ และธุรกิจเกี่ยวกับรถเช่าบางชนิด โดยจะต้องมีการติดตั้งอุปกรณ์พิเศษสำหรับทำหน้าที่ในการติดตาม ต าแหน่งที่อยู่ของรถยนต์เพิ่มเติมเข้าไปซึ่ งที่เรี ยกว่า ระบบติดตามยานพาหนะ(Vehicle Tracking System) ถึงแม้ว่าจะสะดวกในการติดตามรถยนต์ก็ตาม แต่ก็มีค่าใช้จ่ายเพิ่มขึ้นอีกมาก ถ้ามีการนำมาใช้ กับบุคคลทั่วไปเพื่องานบริการใดก็ตามอาจจะทำให้เกิดปัญหาเกี่ยวกับสิทธิส่วนบุคคลและเป็นการเพิ่ม ค่าใช้จ่ายโดยไม่จำเป็นและไม่สมเหตุผล จะทำให้การบริการนั้นไม่เป็นที่ยอมรับได้ การนำบริการระบุ ตำแหน่งพิกัดที่อยู่จริงกับบุคคลทั่วไปใช้ร่วมกับการบริการจะต้องมีการอ้างอิงสิทธิประโยชน์ที่จะได้รับ ้ ควบคู่กันไป ดังเช่นการวิจัยในครั้งนี้ได้นำการบริการงานนัดหมายเช็คระยะล่วงหน้าก่อนนำรถเข้าตรวจ ิสภาพตามระยะและประ โยชน์ทางอ้อมจากเงื่อน ใงการประกันรถยนต์ที่ลูกค้าต้องปฏิบัติอย่างเคร่งขัด ในการที่จะต้องนำรถยนต์ที่ซื้อใหม่กลับเข้าทำการเช็คระยะตรวจสภาพที่ศูนย์บริการ ตามที่บริษัทผู้ผลิต รถยนต์กำหนดไว้หากลูกค้าละเลยที่จะปฏิบัติตามเงื่อนไขจะทำให้การประกันตัวผลิตภัณฑ์สิ้นสุดลง ้ทันที สิ่งเหล่านี้จะช่วยทำให้ลูกค้ามีความสมัครใจที่จะเข้ามาใช้บริการและปฏิบัติตามเงื่อนไขที่เพิ่มเข้า

มาได้ ด้วยการพัฒนาระบบการทำงานที่มีขั้นตอนการทำงานที่สะดวกไม่ซับซ้อนและไม่เป็นการเพิ่ม ภาระค่าใช้จ่ายให้กับลูกค้าที่รับบริการจากการประยุกต์โทรศัพท์มือถือ ซึ่งลูกค้าส่วนใหญ่มีใช้อยู่แล้ว กับการพัฒนาแอพพลิเคชันที่สามารถนำไปใช้งานได้ฟรี ซึ่งอาจจะทำให้มีรูปแบบวิธีใช้งานเพิ่มเข้ามา บ้างเล็กน้อยแต่จะ ไม่กระทบการใช้งานที่มีอยู่เพื่อเปลี่ยนโทรศัพท์มือถือให้เป็นเสมือนอุปกรณ์ติดตาม ตำแหน่งที่อยู่ของรถยนต์ได้อย่างมีประสิทธิภาพ ด้วยแนวคิดดังกล่าวจะทำให้ลูกค้าสามารถรับหลักการ ของระบบการบริการนี้ได้ซึ่งจะทำให้ศูนย์บริการได้รับประโยชน์ในการบริหารจัดการงานมากยิ่งขึ้น

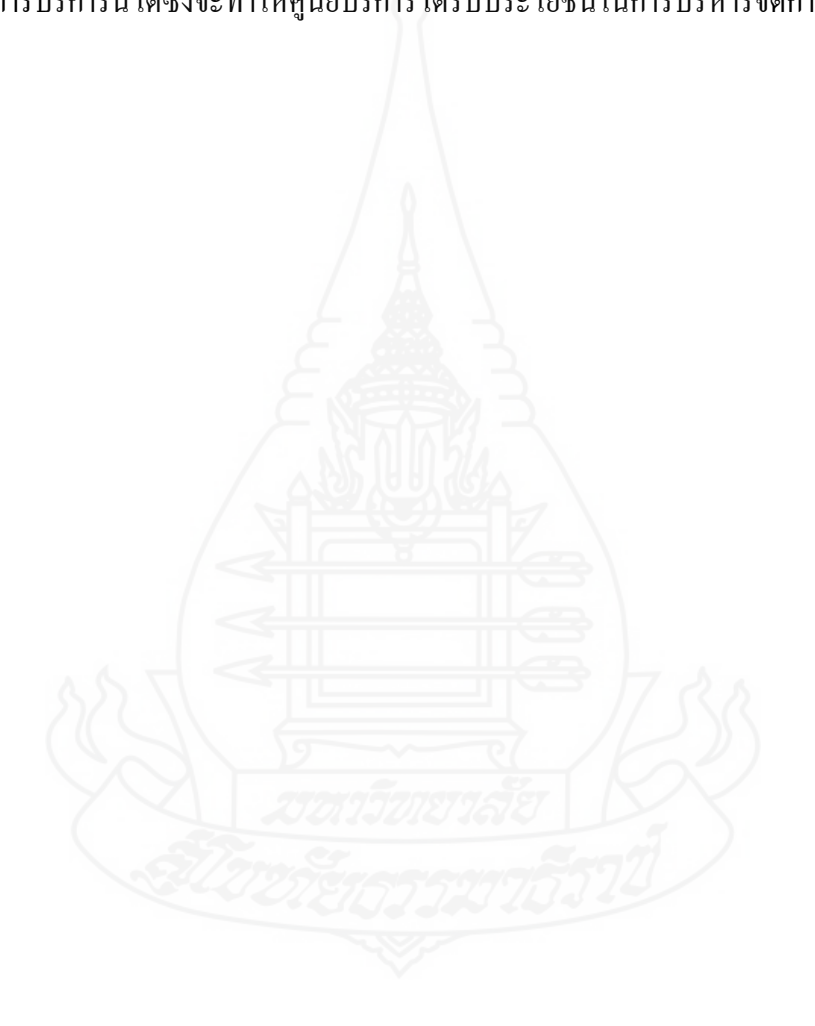

# **บทที่ 3 การวิเคราะห์ออกแบบและพัฒนาระบบ**

การพัฒนาแบบจ าลองเพื่อปรับปรุงประสิทธิภาพในการติดตามลูกค้านัดหมายล่วงหน้า ก่อนนำรถเข้าตรวจสภาพตามระยะโดยใช้การบริการระบุตำแหน่งที่ตั้งแบบเรียล ใทม์ ใด้มีการนำ เทคโนโลยี LBS และ RTS มาประยุกต์เพื่อใช้งานร่วมกับซอฟแวร์คอมพิวเตอร์ในการสร้างเครื่องมือที่ เป็นระบบการทำงานเพื่อเพิ่มความสามารถให้กับการบริการงานนัดหมายลูกค้าเช็คระยะล่วงหน้าก่อน นำรถเข้าตรวจสภาพตามระยะของศูนย์บริการโดยทำการพัฒนาสร้างแพล็ตฟอร์ม หรือ แอพพลิเคชัน เพื่อเป็นการปรับปรุงการทำงานของระบบงานที่ใช้อยู่ให้มีประสิทธภาพยิ่งขึ้นและยังเป็นการขจัด ปัญหาและอุปสรรคของการทำงานที่มีอยู่เพื่อให้เกิดประโยชน์กับลูกค้าที่เข้ารับการบริการ

### **1. เครื่องมือที่ใช้พัฒนาระบบ**

้ เครื่องมือสำหรับการพัฒนาระบบงานประกอบด้วยหลายส่วนด้วยกันเพื่อสร้างฟังก์ชันการ ทำงานในแต่ละส่วนของระบบงานเมื่อนำไปใช้ทำงานจะต้องมีความสอดคล้องและเอื้ออำนวยกับ ระบบงานอื่นที่มีอยู ่ ดังนั้นเพื่อให้ระบบงานที่พัฒนานี้มีการใช้งานที่สมบูรณ์และมีประสิทธิภาพจึงได้ มีการคัดสรรซอฟแวร์ที่ใช้เป็ นเครื่องมือในการพัฒนาระบบดังนี้

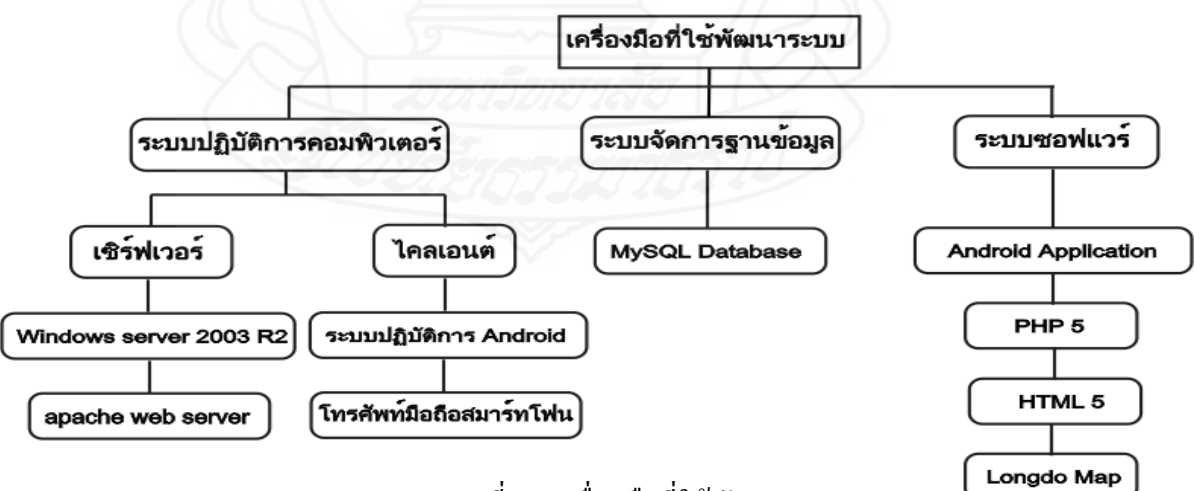

ภาพที่ 3.1 เครื่องมือที่ใช้พัฒนาระบบ

1**.1 ระบบปฏิบัติการคอมพิวเตอร์**เป็นโปรแกรมที่ใช้ควบคุมการทำงานของเครื่อง

ึ คอมพิวเตอร์ เพื่อให้อุปกรณ์ทำงานตามที่ได้ออกแบบไว้ ซึ่งในงานวิจัยนี้ได้ใช้ระบบปฏิบัติการดังนี้ 1) *เซิร์ฟเวอร์* คือเครื่องหรือโปรแกรมคอมพิวเตอร์ซึ่งทำงานให้บริการในระบบ เครือข่ายแก่ลูกข่ายซึ่งให้บริกา[รผู้ใช้อ](http://th.wikipedia.org/wiki/%E0%B8%9C%E0%B8%B9%E0%B9%89%E0%B9%83%E0%B8%8A%E0%B9%89)ีกทีหนึ่ง เครื่องคอมพิวเตอร์ที่ท าหน้าที่เป็ นเซิร์ฟเวอร์นี้ควรจะมี ประสิทธิภาพสูงมีความเสถียร สามารถให้บริการแก่ผู้ใช้ได้เป็นจำนวนมาก ภายในเซิร์ฟเวอร์ให้บริการ ้ ได้ด้วยโปรแกรมบริการซึ่งทำงานอยู่บนระบบปฏิบัติการอีกชั้นหนึ่งในงานวิจัยนี้ได้แก่

1.1 ระบบปฏิบัติการ Windows Server 2003 R2 เป็นระบบปฏิบัติการสำหรับเน็ต เวิร์กที่มีการออกแบบและพัฒนาขึ้นในการรองรับการให้บริการต่างๆ กับผู้ใช้งานหลายส่วนการบริการ ที่สำคัญได้แก่ การให้บริการผ่านทางอินเทอร์เน็ตหรืออินทราเน็ตเช่น ไฟล์เซิร์ฟเวอร์ บริการเว็บ เซิร์ฟเวอร์ พรินเซิร์ฟเวอร์ และ ไดเร็กทอรี่ เซิร์ฟเวอร์ ระบบปฏิบัติการ Windows Server 2003 R2 เป็น ระบบปฏิบัติการที่พัฒนาขึ้นโดยบริษัทไมโครซอฟท์โดยมีวัตถุประสงค์เพื่อใช้ในกลุ่มงานระบบ ้เครือข่ายคอมพิวเตอร์ โดยมีแนวคิดหลักการทำงานที่สำคัญดังนี้

- สามารถขยายใด้(Extensibility) เป็นระบบที่มีการทำงานยืดหย่นง่ายต่อการขยาย เพิ่มเติมเพื่อเป็นการรองรับความต้องการของผู้ใช้งานในอนาคตของได้เป็นอย่างดี
- สามารถเคลื่อนย้ายได้(Portability) สามารถเคลื่อนย้ายไปทำงานในแพลตฟอร์มของ โปรเซสเซอร์อื่นได้
- สามารถใช้หลายตัวปรมวลผลได้(Multiprocessing and Scalability) แอปพลิเคชันที่ ่ ท างานภายใต้Windows Server 2003 มีความมารถใช้ประโยชน์จากเครื่องคอมพิวเตอร์ ทีละหลายโปรเซสเซอร์ได้อย่างเต็มประสิทธิภาพ
- $\blacksquare$  สามารถทำงานได้อย่างแม่นยำ(Reliability and Robustness) ตัว ระบบปฏิบัติการมีเสถียรภาพสู งสามารถป้ องกันข้อผิดพลาดที่เกิดจาก ึกระบวนทำงานภายในและจากแอปพลิเคชั่นภายนอกได้ ระบบสามารถที่จะ อยู่ใสถานะที่สามารถควบคุมได้ตลอดเวลาในกรณีที่มีข้อผิดพลาดขึ้นระบบ สามารถรายงานได้อยางถูกต้องและความผิดพลาด ่ ที่เกิดขื้นของแอปพลิเคชัน่ จะต้องไม่มี ผลกระทบต่อการทำงานของระบบปฏิบัติการโดยรวม
- ความปลอดภัย(Security) มีระบบรักษาความปลอดภัยที่ดีระบบสามารถ ตรวจสอบผู้ใช้ก่อนเข้าใช้งาน ระบบได้คลอดจนมีการติดตามใช้งานของผู้

ใช้ได้และสามารถกำหนดสิทธิต่างๆในการใช้งานทรัพยากรของระบบได้เป็น อยางดี ่

 ความสามารถในการจัดการ(Performance) ตัวระบบสามารถท างานได้ใน ความเร็วสู งสุ ดเท่าที่ความสามารถของฮาร์ดแวร์จะรองรับได้นอกจากนี้ ระบบปฏิบัติการได้มีการปรบปรุงและแก้ไขปัญหาต่างๆที่เกิดขึ้นกับะบบ ้ ปฏิบัติการในรุ่นก่อนๆ นี้เป็นที่เรียบร้อยแล้ว

1.2 อาปาเช่เว็บเซิร์ฟเวอร์(Apache Web Server) เป็นโปรแกรมที่สนับสนุนเพื่อให้ เครื่องคอมพิวเตอร์มีคุณสมบัติเป็นเว็บเซิร์ฟเวอร์คือเครื่องคอมพิวเตอร์สามารถให้บริการต่างๆทางด้าน เว็บเพจได้ เป็นซอฟต์แวร์สำหรับเปิดให้บริการเซิร์ฟเวอร์บนโพรโทคอล HTTP สามารถนำไปใช้งาน ได้ในหลายระบบปฏิบัติการ Apache ใค้พัฒนามาจาก HTTPD Web Server โดยกลุ่มอาปาเช่ ซึ่งเป็น ซอฟต์แวร์โอเพ่นซอร์สที่สามารพนำ ไปพัฒนาส่วนต่างๆต่อ ได้โดยไม่ต้องเสียค่าใช้จ่ายทำให้มีโมดูล ึการทำงานที่มีประโยชน์มากยิ่งขึ้น

2) *ใกล้เอนต์หรือเครื่องลูกข่าย* เป็นระบบหรือแอปพลิเคชันที่สามารถเชื่อมต่อเข้ากับ ระบบคอมพิวเตอร์อื่นที่เรียกว่าเซิร์ฟเวอร์ได้ คำว่าไคลเอนต์เริ่มมีการใช้เรียกถึงคอมพิวเตอร์ที่ไม่ สามารถเรียกใช้งานโปรแกรมคอมพิวเตอร์ในตัวเองได้แต่สามารถใช้งานโปรแกรมนั้นผ่านทางระบบ เครือข่ายโดยในงานวิจัยนี้ได้แก่

 2.1 ระบบปฏิบัติการแอนดรอยด์มีพื้นฐานอยู่บนลินุกซ์ถูกออกแบบมาใช้งาน ส าหรับอุปกรณ์ที่ใช้จอสัมผัส เช่นสมาร์ทโฟนและแท็บเล็ตคอมพิวเตอร์จุดประสงค์ของแอนดรอยด์ นั้นจากจุดเริ่มต้นเพื่อต้องการนำเอาระบบปฏิบัติการลีนุกซ์ซึ่งนิยมนำไปใช้งานกับเครื่องแม่ข่ายเป็น หลักนำมาลดทอนขนาดตัวแต่ไม่ลดทอนความสามารถเพื่อให้เกิดความเหมาะสมกับการนำไปติดตั้งบน อุปกรณ์พกพาที่มีขนาดพื้นที่จัดเก็บข้อมูลที่จำกัดโดยหวังว่าแอนดรอยด์จะทำหน้าที่คอยช่วยเหลือ อ านวยความสะดวกแก่ผู้ที่พกพามันไปในทุกที่ทุกเวลา

 2.2 โทรศัพท์มือถือสมาร์ทโฟนคือโทรศัพท์มือถือที่นอกเหนือจากใช้โทรออก-รับสายแล้วยังมีแอพพลิเคชันให้ใช้งานมากมาย สามารถรองรับการใช้งานอินเทอร์เน็ตผาน ่ 3G, WiFi และสามารถใช้งานโซเชียลเน็ตเวิร์คและแอพพลิเคชันสนทนาชั้นนำเช่น LINE, Youtube, Facebook, Twitter ฯลฯ โดยที่ผู้ใช้สามารถปรับแต่งลูกเล่นการใช้งานสมาร์ทโฟนให้ตรงกบความต้องการได้ ั มากกว่ามือถือธรรมดา ผู้ผลิตสมาร์ทโฟนรุ่นใหม่ๆ นิยมผลิตสมาร์ทโฟนที่มีหน้าจอระบบสัมผัสใส่ กล้องถ่ายรูปที่มีความละเอียดสูงออกแบบดีไซน์ให้สวยงามทันสมัย มีแอพพลิเคชันและลูกเล่นที่มีความ น่าสนใจและใช้งานสะดวก

**1.2 ระบบการจัดการฐานข้อมูล(Database Management System :DBMS)** คือซอฟต์แวร์ ที่ดูแลจัดการเกี่ยวกับฐานข้อมูล จะอำนวยความสะดวกให้กับผู้ใช้งานทั้งในด้านการสร้าง การปรับปรุง แก้ไข การเข้าถึงข้อมูล และการจัดการเกี่ยวกับระบบแฟ้มข้อมูลทางกายภาพ ภายในฐาน จะค้วย โปรแกรมต่างๆ ทุกคำสั่งที่ใช้กระทำกับฐานข้อมูลจะถูกโปรแกรม DBMS นำมาแปลเป็นการกระทำ ต่างๆ ภายใต้คำสั่งนั้นๆ เพื่อนำไปกระทำกับตัวข้อมูลในฐานข้อมูลต่อไปในงานวิจัยนี้ได้นำ โปรแกรม MySQL Database เป็นโปรแกรมระบบจัดการฐานข้อมูลซึ่งจะทำหน้าที่เก็บข้อมูลอย่างเป็น ระบบรองรับคำสั่ง SQL(Structured Query Language ) เป็นเครื่องมือเพื่อเก็บข้อมูลที่สามารถใช้ร่วมกับ เครื่องมือหรือโปรแกรมอื่นได้เป็นอย่างดีในการสร้างระบบงานให้เป็นไปตามความต้องการของผู้ใช้ เช่นทำงานร่วมกับเครื่องบริการเว็บเซิร์ฟเวอร์เพื่อให้บริการแก่ภาษาสคริปต์ที่ทำงานฝั่งเครื่องบริการ (Server-Side Script) เช่น ภาษา PHPหรือภาษา JSP เป็นต้น หรือทำงานร่วมกับโปรแกรมประยุกต์เช่น ภาษาจาวา หรือภาษาซีเป็นต้น โปรแกรมถูกออกแบบให้สามารถทำงานใด้บนระบบปฏิบัติการที่ หลากหลายเช่น ระบบฏิบัติการ Android และระบบปฏิบัติการ Windows รวมทั้งยังเป็นระบบฐานข้อมูล โอเพนทซอร์ทที่นักพัฒนานำไปใช้งานมากที่สุดความสามารถและการทำงานของโปรแกรม MySQL มี ดังนี้

■ เป็นระบบจัดการฐานข้อมูลมีลักษณะเป็นโครงสร้างของการเก็บรวบรวมข้อมูล การที่จะ เพิ่มเติม เข้าถึงหรือประมวลผลข้อมลที่เก็บในฐานข้อมูลจำเป็นจะต้องอาศัยระบบจัดการ ฐานข้อมูล ซึ่งจะทำหน้าที่เป็นตัวกลางในการจัดการกับข้อมูลในฐานข้อมูลทั้งสำหรับการใช้ งานเฉพาะและรองรับการทำงานของแอพลิเคชันอื่นๆ ที่ต้องการใช้งานข้อมูลในฐานข้อมูล เพื่อให้ได้รับความสะดวกในการจัดการกับข้อมูลจำนวนมาก MySQL ทำหน้าที่เป็นทั้งตัว ฐานข้อมูลและระบบจัดการฐานข้อมูล

้เป็นระบบจัดการฐานข้อมูลแบบ relational โดยจะทำการเกี่บข้อมูลทั้งหมดในรูปแบบของ ้ตารางแทนการเก็บข้อมูลทั้งหมดลงในไฟล์เพียงไฟล์เดียว ทำให้ทำงานได้รวดเร็วและมีความ ยืดหยุ่น นอกจากนั้นแต่ละตารางที่เก็บข้อมูลสามารถเชื่อมโยงเข้าหากันทำให้สามารถรวมหรือ จัดกลุ่มข้อมูลได้ตามต้องการ โดยอาศัยภาษา SQL ที่เป็ นส่วนหนึ่งของโปรแกรม MySQL ซึ่ง เป็ นภาษามาตรฐานในการเข้าถึงฐานข้อมูล

■ ใช้งานแบบ Open Source นั่นคือ ผู้ใช้งาน MySQL ทุกคนสามารถใช้งานและปรับแต่งการ ท างานได้ตามต้องการ สามารถดาวน์โหลดโปรแกรม MySQL ได้จากอินเทอร์เน็ตและน ามาใช้ งานโดยไม่มีค่าใช้จ่ายใดๆ

**1.3 ซอฟต์แวร์ (software)** คือชุดค าสั่งหรื อโปรแกรมที่ใช้เป็ นสื่อเพื่อสั่งงานให้ ึ คอมพิวเตอร์ทำงานตามที่ต้องการ ซอฟต์แวร์จึงหมายถึงขบวนการทำงานที่เป็นลำดับขั้นตอนที่ เขียนขึ้นด้วยคำสั่งของคอมพิวเตอร์ คำสั่งเหล่านี้เรียงกันเป็นโปรแกรมคอมพิวเตอร์ซึ่งจะมีการ ทำงานแตกต่างกันได้มากมายด้วยซอฟต์แวร์ที่แตกต่างกันซอฟต์แวร์จึงหมายรวมถึงโปรแกรม คอมพิวเตอร์ทกประเภทที่ทำให้คอมพิวเตอร์ทำงานได้ ซอฟต์แวร์จึงเป็นส่วนสำคัญของ ระบบคอมพิวเตอร์หากขาดซอฟต์แวร์คอมพิวเตอร์ก็ไม่สามารถทำงานได้ซอฟต์แวร์จึงเป็นสิ่ง ที่จำเป็นและมีความสำคัญมาก และเป็นส่วนประกอบหนึ่งที่ทำให้ระบบสารสนเทศเป็นไปได้ ตามที่ต้องการ ในงานวิจัยในครั้งนี้ได้นำซอฟแวร์หลายประเภทเพื่อใช้พัฒนาระบบงานซึ่ง ซอฟแวร์ที่ใช้มีดังนี้

 1*) แอนดรอยด์แอพพลิเคชัน* (Android Application) เป็ นแอพพลิเคชันที่พัฒนาขึ้น เพื่อใช้งานบนอุปกรณ์เคลื่อนที่ที่ใช้ระบบปฎิบัติการแอนดรอยด์เช่น โทรศัพท์มือถือสมาร์ทโฟนหรือ PDA Phone ถูกพัฒนาจากระบบปฏิบัติการ Linux โดยใช้ภาษาจาวา Java เป็นหลักผ่านทาง Google Developed Java Libraries ที่พัฒนาโดย Google ก่อนที่จะเริ่มพัฒนาแอพพลิเคชันบนระบบปฏิบัติการ แอนครอยค์นั้นจะต้องเตรียมโปรแกรมที่ใช้ในการพัฒนาให้ครบถ้วนมิฉะนั้นจะไม่สามารถทำงานได้ โปรแกรมดังกล่าวประกอบด้วย

- $\quad \blacksquare \quad$  Java SDK (Java Software Development Kit) เป็นชุดเครื่องมือที่สำหรับใช้ในการพัฒนา โปรแกรม JAVA ซึ่งแอนครอยค์มีพื้นฐานมาจาก Java จึงจำเป็นต้องใช้มิฉะนั้นจะไม่สามารถ จะ Run และ Compile แอพพลิเคชันได้
- Eclipse เป็นโปรแกรมที่ใช้สำหรับพัฒนาภาษา Java

■ Android SDK (Android Software Development Kit) เป็นชุดโปรแกรมที่พัฒนาโดย -google ให้นำไปใช้ฟรี ซึ่งจะมีโปรแกรมและไลบรารี่ต่างๆ ที่มีความจำเป็นในการพัฒนาแอพ พลิเคชันบนแอนอรอยด์และยังมีเครื่องมือที่เป็นอีมูเลเตอร์สำหรับไว้ทดรองรันแอพพลิเคชันที่ กำลังพัฒนาอยู่ก่อนจะนำไปใช้บนอุปกร์จริง

 2) *โปรแกรม PHP* เป็ นภาษาคอมพิวเตอร์ในลักษณะเซิ ร์ ฟเวอร์-ไซด์ ี สคริปต์ สามารถนำไปพัฒนาได้เพราะมีลักษณะเป็นโอเพนซอร์ส ภาษา PHP ใช้สำหรับจัดทำเว็บไซต์ โดยมีรากฐานโครงสร้างคำสั่งมาจากภาษาซี ภาษาจาวา และภาษาเพิร์ล ซึ่งภาษาพีเอชพีนั้นง่ายต่อการ เรียนรู้มีความสามารถขั้นพื้นฐานได้แก่ สร้างฟอร์มโต้ตอบหรือรับส่งข้อมูลกับผู้ใช้ได้ สามารถแทรก โค้ดเข้าไประหว่างโค้ดภาษา HTML ใด้ทันที มีฟังก์ชันสนับสนุนการทำงานมากมายสนับสนุนการ ติดต่อกับโปรโตกอลได้หลากหลายและสามารถทำงานได้กับฮาร์ดแวร์ทุกระดับ

 3) *โปรแกรม HTML*(Hypertext Markup Language) เป็ นภาษาที่ใช้ส าหรับเขียนเว็บ เพจโดยพัฒนามาจากภาษา SGML(Standard Generalized Markup Language) ซึ่งเป็ นภาษามาตรฐานที่ ไว้ใช้พัฒนาเอกสารที่อยู่ในรูปแบบเว็บเพจที่ใช้อยู่ในระบบเครือข่ายอินเตอร์เน็ต โดยการเรียกใช้ เอกสารเหล่านี้ผ่านทางโปรแกรมเว็บบราวเซอร์ที่ใช้อยู่ในปัจจุบันได้แก่ Internet Explorer, Google Chrome และ Firefox เป็ นต้น เพื่อเรียกดูแฟ้ มที่สร้างด้วยภาษา HTML นอกจากนี้ภาษา HTML ยัง นำไปใช้กับเครื่องคอมพิวเตอร์กับระบบปฏิบัติการได้หลายชนิด แฟ้มข้อมูลที่เขียนด้วยภาษา HTML จะเป็นการนำคำสั่งที่เรียกว่าแท็ก(Tag) เป็นตัวกำหนดลักษณะและรูปแบบของเอกสารที่แสดงผลบน หน้าจอคอมพิวเตอร์ Tag จะประกอบไปด้วยเครื่องหมายน้อยกว่า (<) ตามด้วยชื่อ Tag ปิดท้ายด้วย เครื่องหมายมากกวา่ (>) เช่น <HEAD>,<BODY> ชื่อของ Tag อาจจะใช้อักษรตัวเล็กหรือตัวใหญ่ก็ได้ Tag ที่ใช้ในภาษา HTML นั้นมีอยู่2 ชนิดด้วยกนั

- $\,$  Tag ที่ประกอบด้วย Tag เปิดและ Tag ปิด เช่น <HEAD> เป็น Tag เปิด ส่วน </HEAD>  $\,$ เป็น Tag ปิด
- $\,$  Tag ที่ไม่ต้องมี Tag ปิด เช่น <BR> ไม่ต้องมี </BR> เป็น Tag ปิด

4) *Longdo Map API* เป็น JavaScript API สำหรับเรียกใช้งานแผนที่จาก Longdo Map ที่ให้บริการข้อมูลแผนที่ประเทศไทยในลักษณะเว็บแอพพลิเคชันสำหรับผู้ใช้ทั่วไป (http://map.longdo.com/) และบริการเว็บเซอร์วิสส าหรับนักพัฒนาเว็บที่ใช้ข้อมูลภูมิสารสนเทศใน ี ลักษณะ Mash-up รวมถึงบริการสืบค้นข้อมูลสถานที่ ตำบลที่อยู่และบริการ Geocoding ในปัจจุบันได้มี ปรับปรุงเพื่อให้แสดงผลแผนที่ได้อย่างละเอียดชัดจนขึ้นแสดงตำแหน่งสถานที่ต่างๆ หลากหลายบน แผนที่และยังไปใช้งานบนอุปกรณ์พกพาได้เป็นอย่างดีขึ้น เช่น โทรศัพท์มือถือ และแท็บเล็ต การใช้งาน ึ่จะเป็นลักษณะฟรีเมื่อปริมาณการใช้งานยังไม่เกิน 5GB/เดือน โดยไม่จำกัดรูปแบบแอพพลิเคชัน

#### **2.วิธีด าเนินการวิจัย**

ึการวิจัยในครั้งนี้ ได้มีการพัฒนาโปรแกรมระบบงานแผนที่ติดตามลูกค้านัดหมายก่อนนำ รถเข้าตรวจสภาพตามระยะ ซึ่งโปรแกรมที่พัฒนาขึ้นนี้ได้มีกรอบแนวคิดที่จะนำไปใช้งานในระบบนัด หมายเพื่อทำให้ระบบการบริการซ่อมที่ฉับไว(Expressing Maintenance) [Toyota motor Thailand Co., Ltd. 2553] เป็นไปตามแผนงานซ่อมรถยนต์ที่ได้กำหนดไว้ล่วงหน้าโดยเพิ่มเครื่องมือใหม่ที่ ี สามารถนำไปใช้ร่วมกับระบบงานเดิมเพื่อเป็นการเพิ่มประสิทธิภาพในการทำงานให้ดียิ่งขึ้นดังแสดง ในภาพที่ 3.2

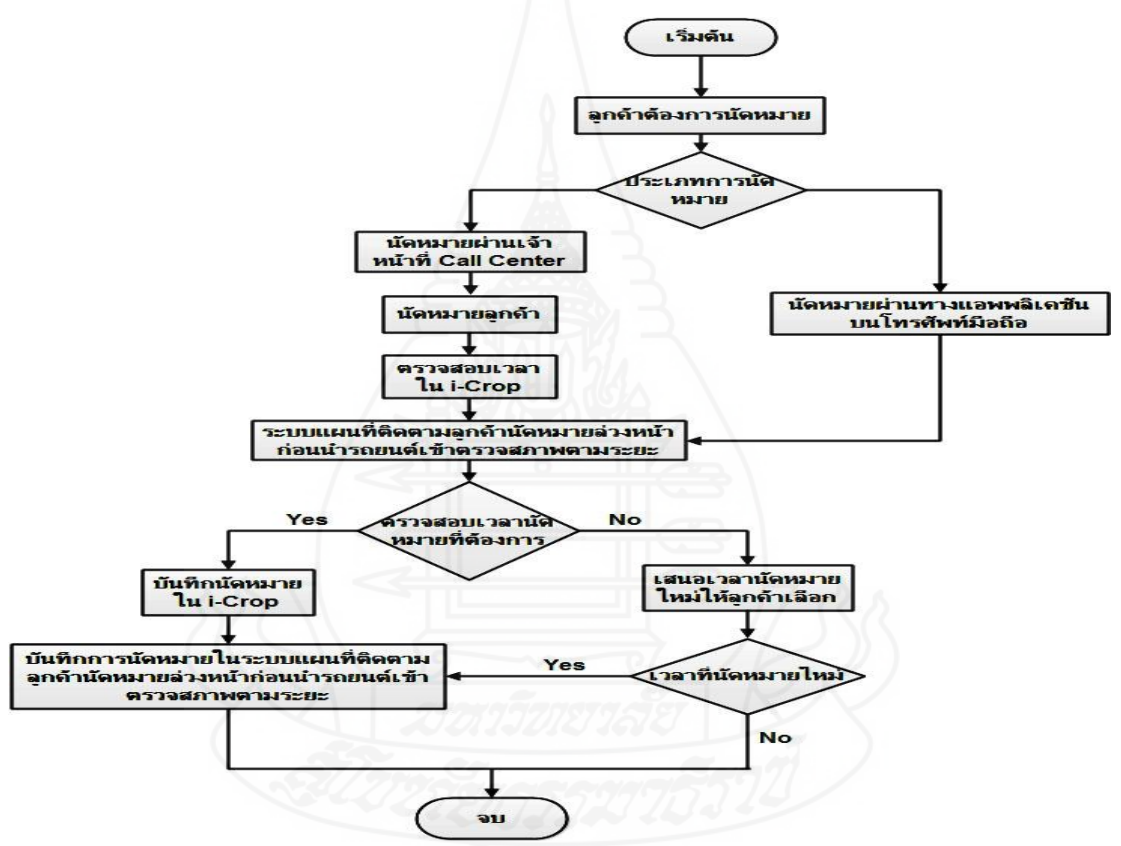

ภาพที่ 3.2ขั้นตอนการนัดหมายเมื่อมีระบบแผนที่ติดตามลูกค้านัดหมายเช็คระยะล่วงหน้า งานวิจัยนี้ได้ทำการพัฒนาแอพพลิเคชันที่ทำงานบนโทรศัพท์มือถือและพัฒนาเว็บแอพ พลิเคชันที่ใช้งานบนระบบคอมพิวเตอร์ทั่วไป โดยอาศัยการบริการระบุตำแหน่งที่ตั้ง และระบบระบุ ี เวลาจริงที่ตอบสนองได้ทันทีแล้วนำมาพัฒนาระบบแผนที่ติดตามลูกค้าที่นัดหมายล่วงหน้าก่อนนำรถ ี่ เข้าตรวจสภาพตามระยะ มาใช้งานร่วมกับระบบงานนัดหมายเช็คระยะล่วงหน้าบนระบบ i-Crop ซึ่ง ทางบริษัทโตโยต้ามอเตอร์ ประเทศไทยจำกัด ได้พัฒนาเพื่อใช้เครื่องมือสำหรับเตือนรถยนต์ก่อนถึง กำหนดเช็คระยะสำหรับการนัดหมายล่วงหน้าของศูนย์บริการ จากข้อมูลที่ได้ในส่วนนี้จะนำไป วิเคราะห์ร่วมกับข้อมูลที่นำเข้ามาจากระบบที่พัฒนาขึ้นมาผ่านทางเจ้าหน้าที่และผ่านทาง โทรศัพท์มือถือโดยลูกค้าเมื่อไม่มีเวลานัดหมายก็ยกเลิกการนัดหมายแต่ถ้ามีเวลาจะกาหนดเวลาใหม ่ ให้กับลูกค้าและบันทึกเข้าระบบเพื่อรอการรับบริการก่อนถึงเวลานัดหมายลูกค้าจะทำการยืนยันผ่าน ทางโทรศัพท์มือถือหลังจากนั้นตำแหน่งที่อยู่ในขณะนั้นจะปรากฏบนแผนที่ทันทีทำให้สามารถ ตรวจสอบการเคลื่อนที่ผานทางแผนที่ได้ ่

#### **3. การวิเคราะห์ออกแบบและพัฒนาระบบ**

ิจากการใช้โทรศัพท์มือถือทำงานร่วมกับระบบเครือข่ายอินเตอร์เน็ตความเร็วสูงและระบบ บอกตำแหน่งบนพื้นผิวโลก(GPS) ทำให้ได้อุปกรณ์ที่ทำหน้าที่เสมือนเครื่องมือในการส่งพิกัดทำให้ ี่ สามารถที่จะทราบตำแหน่งที่อย่ของวัตถุและสิ่งของที่เราต้องการติดตามได้ในลักษณะเรียลไทม์และ ตอบสนองทันที [David Mountain and Jonathan Raper 2001]

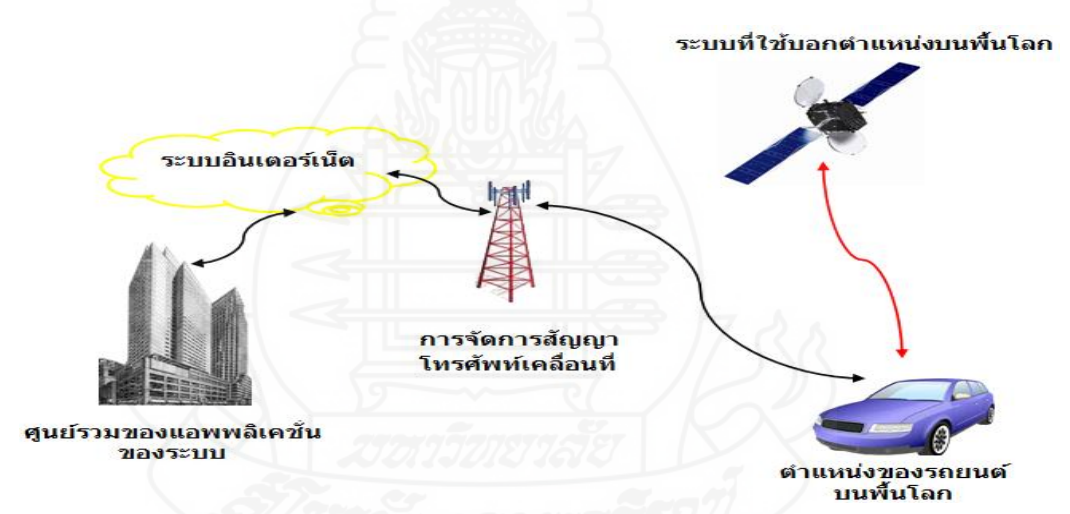

ภาพที่ 3.3 หลักการทำงานของการใช้ Location based service และ Real time System จากหลักการข้างต้นจึงนำมาใช้ประกอบการพัฒนาระบบการนัดหมายเพื่อนำรถเข้าเช็ค ระยะตามสภาพซึ่งระบบจะมีหน้าที่ในการติดตามตำแหน่งที่อย่ของลูกค้าเพื่อไม่ให้เกิดความผิดพลาด ในการบริการโดยผู้ใช้งานซึ่งเป็ นผู้ให้บริการนัดหมายจะมีข้อมูลที่ชัดเจนขึ้นเพื่อช่วยในการวิเคราะห์ และวางแผนการจัดการระบบนัดหมายเช็คระยะล่วงหน้าให้มีการบริการที่ดีขึ้นซึ่งแต่เดิมนั้นก่อนจะถึง เวลานัคหมาย เมื่อต้องการทราบตำแหน่งที่อยู่จริงของลูกค้าในขณะนั้นจะใช้เพียงโทรศัพท์มือถือเพื่อ โทรสอบถามเท่านั้นทำให้ได้ข้อมูลตำแหน่งของลูกค้านัดหมายที่ไม่สามารถตรวจสอบความถูกต้องได้ ้อันเนื่องจากลูกค้าไม่มีเวลาที่จะตรวจสอบสถานที่อยู่ในขณะนั้นหรืออาจจะกำลังทำธุรกิจอื่นอยู่ซึ่งไม่ ้อาจคาดเวลาได้หรืออาจจะไม่ได้เห็นถึงความจำเป็นและความสำคัญของการนัดหมาย จึงมีเจตนาที่จะ ่ ไม่ให้ข้อมูลที่อยู่ที่ถูกต้องเพราะเกรงว่าจะ ไม่ ่ได้รับการบริการตามเวลาที่จอง ่ไว้ ดังที่กล่าวมานี้จึงเป็น สาเหตุท าให้ข้อมูลที่ได้รับจากลูกค้านัดหมายมีความคลาดเคลื่อนและค่อนข้างผิดพลาดมากโดยรวม

้จากการใช้ระบบแผนที่ติดตามลูกค้านัดหมายเช็คระยะล่วงหน้าทำให้ทราบตำแหน่งที่อยู่ ี ลูกค้านัดหมายล่วงหน้าทั้งในลักษณะที่อยู่กับที่และมีการเคลื่อนที่แบบเรียลไทม์โดยทันที ด้วยข้อมูลที่ ชัดเจนและถูกต้องมากยิ่งขึ้นทำให้เกิดรูปแบบและโครงสร้างการทำงานของระบบ 2 ส่วนดังแสดงใน ภาพที่ 3.4 ซึ่งประกอบด้วย

1. การจองคิวเช็คระยะล่วงหน้า (หมายเลข 1) เป็นการนำข้อมูลนัดหมายเข้าระบบแยกการ ท างาน 2 ส่วน ดังนี้

- ส่วนที่เป็นลูกค้าเป็นผู้จองเวลานัดหมายซึ่งสามารถทำการจองผ่านทางโทรศัพท์มือถือ และจองผานทางเว็บไซต์ ่
- ส่วนที่เป็นเจ้าหน้าที่บริษัทเป็นผู้จองให้สามารถจองผ่านทางเว็บไซต์ใด้เพียงอย่างเดียว และเมื่อถึงกำหนดเวลานัดหมายลูกค้าจะทำการยืนยันการนัดหมายผ่านทาง โทรศัพท์มือถือเพื่อระบุตำแหน่งที่อยู่ โดยข้อมูลทั้งหมดจะถูกบริหารจัดการด้วย โปรแกรม MSQL ผานทางเว็บเซิร์ฟเวอร์ ่

2. เจ้าหน้าที่บริษัท(หมายเลข 2) จะเป็นการทำงานของส่วนผู้มีหน้าที่ในบริษัทซึ่งส่วนมากจะ ่ ใช้งานผ่านทางเว็บแอพพลิเคชัน โดยจะเริ่มการทำงานดังนี้

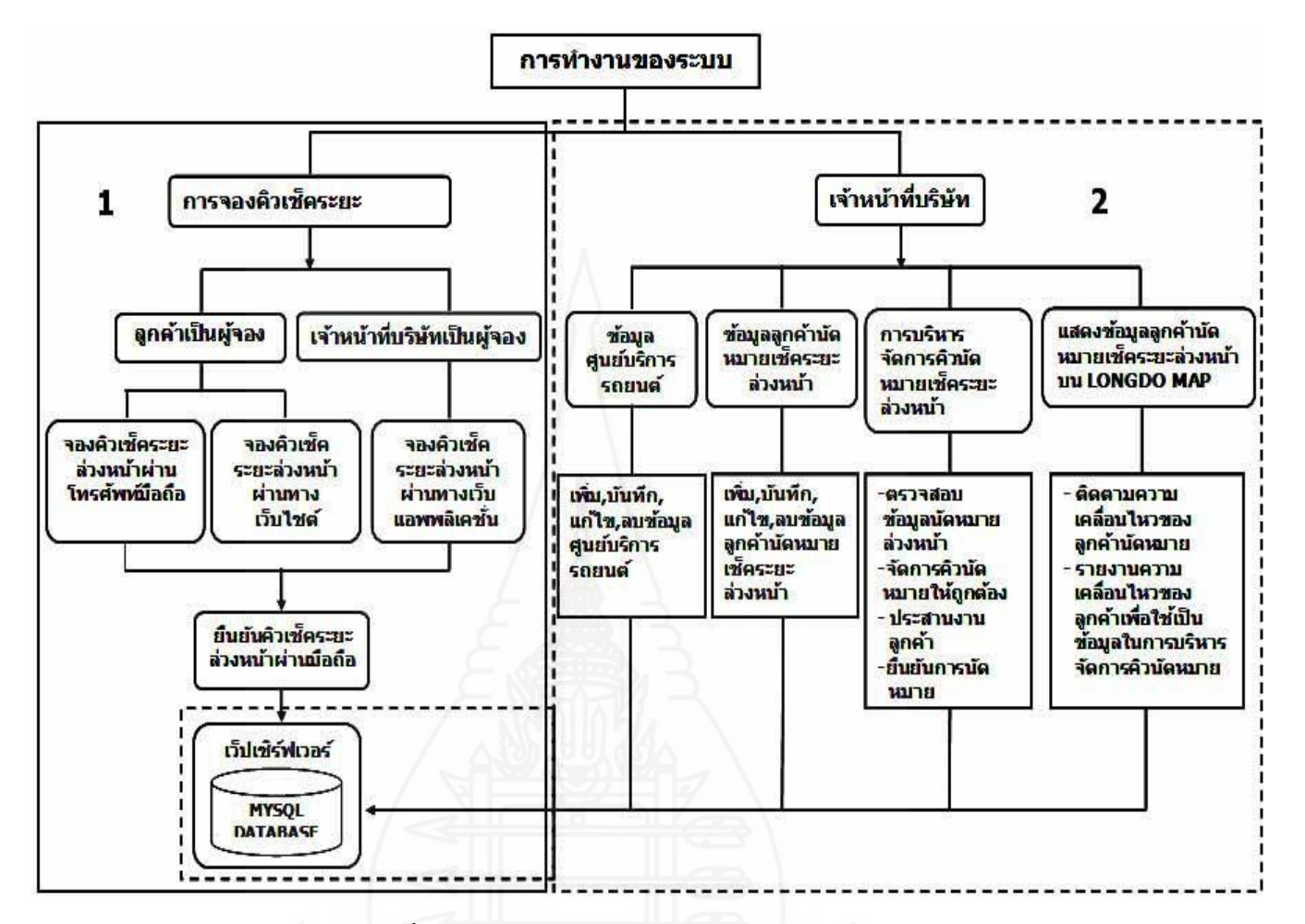

ภาพที่ 3.4โครงสร้างการท างานของระบบโดยรวม

- ี่ ข้อมูลศูนย์บริการรถยนต์โดยการนำรายละเอียดที่จำเป็นต้องใช้งานเข้าระบบซึ่ง ี สามารถที่จะแก้ไขหรือลบได้ เพื่อให้ได้ข้อมูลที่ถูกต้องก่อนนำไปใช้งาน
- ข้อมูลลูกค้านัดหมายเช็คระยะล่วงหน้าเป็นการตรวจสอบข้อมูลลูกค้านัดหมายที่ได้มี การนำเข้าระบบจากส่วนต่างๆ เพื่อทำการแก้ไขให้ถูกต้องก่อนที่จะไปทำงานในส่วน อื่นต่อไป
- การบริหารจัดการคิวนัดหมายเช็คระยะล่วงหน้า เป็ นการน าข้อมูลนัดหมายที่สมบูรณ์ แล้วมาจัดการเพื่อให้ สอดคล้องกับแผนงานซ่อมที่ได้เตรียมไว้
- แสดงข้อมูลลูกค้านัดหมายเช็คระยะล่วงหน้าบน Longdo Map เมื่อลูกค้าได้มีการ ยืนยันนัดหมายผ่านทางโทรศัพท์มือถือแล้วตำแหน่งที่อยู่จะปรากฏบนแผนที่ทันทีโดย จะแทนด้วยสัญลักษณ์รูปรถยนต์พร้อมแสดงรายละเอียดของลูกค้าท าให้เจ้าหน้าที่

ติดตามความเคลื่อนไหวสถานที่อยู่จริงของลูกค้าได้ตลอดเวลาและข้อมูลเหล่านี้จะ นำไปทำการวิเคราะห์เพื่อจัดการงานนัดหมายให้เหมาะสมกับสภาพที่เป็นอยู่จริง ด้วยโครงสร้างการทำงานของระบบจึงนำไปสู่การออกแบบและพัฒนาระบบโดยแบ่งการ ทำงานออกเป็น 4 ส่วนด้วยกันได้แก่ เว็บเซิร์ฟเวอร์ ฐานข้อมูล แอพพลิเคชันทำงานบนโทรศัพท์มือถือ และเว็บแอพพลิเคชันโดยในแต่ละส่วนมีการพัฒนาดังแสดงในภาพที่ 3.5

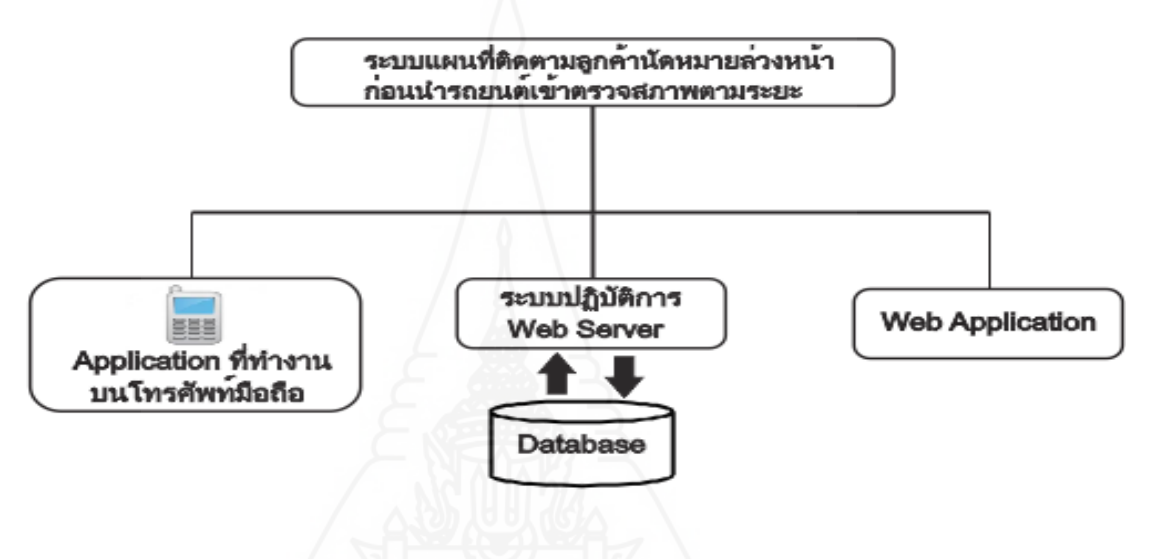

ภาพที่ 3.5โครงสร้างการออกแบบระบบโดยรวม

**3.1 การออกแบบและพัฒนาเว็บเซิร์ฟเวอร์** เป็ นการพัฒนาการท างานบนเว็บโดยใช้ โปรแกรมอาปาเช่เพื่อสนับสนุนให้มีการใช้งานผ่านทางเว็บไซต์ ระบบปฏิบัติการ Windows Server 2003 เป็นระบบที่ใช้จัดการงานด้านเน็ตเวิร์ก นอกจากนี้ยังเป็นศูนย์รวมของเว็บแอพพลิเคชันที่จะ ขับเคลื่อนการทำงานในส่วนต่างๆ ให้เป็นไปตามที่ต้องการและยังเป็นแหล่งเก็บดาต้าเบสสำหรับเก็บ ข้อมูลที่ใช้ทำงานทั้งหมดของระบบโดยทำหน้าที่ในการบริหารจัดการในการเรียกใช้ข้อมูลเพื่อการ ทำงานของโมดูลต่างๆ ในระบบทั้งหมดซึ่งในแต่ละโมดูลสามารถเรียกใช้ข้อมูลจากส่วนนี้ผ่านทางเว็บ ไซท์ท าให้มีความสะดวกในการใช้งานไม่ว่าผู้ใช้งานจะอยู่ณ สถานที่ใดที่มีการใช้อินเตอร์เน็ตก็ สามารถใช้งานได้ตลอดเวลาท าให้เกิดความคล่องตัวในการท างานในระบบแผนที่นัดหมายติดตาม ลูกค้าล่วงหน้าก่อนน ารถเข้าตรวจสภาพตามระยะจะท างานภายใต้เว็บเซิร์ฟเวอร์ที่ชื่อวา ่ **" http://carserve.info"** ดังแสดงในภาพที่ 3.6

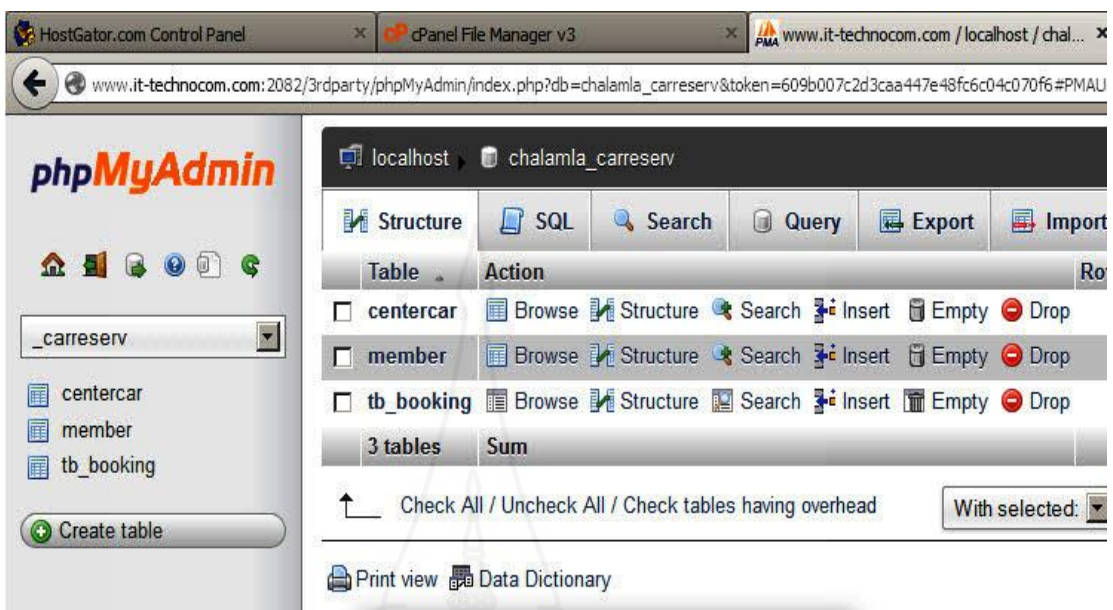

ภาพที่ 3.6 เว็บเซิร์ฟเวอร์ของระบบแผนที่นัดหมายติดตามลูกค้านัดหมายล่วงหน้าก่อนนำรถเข้าตรวจ สภาพตามระยะ

**3.2 การออกแบบและพัฒนาฐานข้อมูล(Database)** ส่วนของฐานข้อมูลที่ใช้ในระบบแผน ที่ติดตามลูกค้านัดหมายล่วงหน้าก่อนนำรถเข้าตรวจสภาพตามระยะที่ใช้สำหรับเก็บตารางข้อมูล ทั้งหมดที่มีความจำเป็นในการทำงานของระบบ ซึ่งตารางข้อมูลเหล่านี้มีไว้สำหรับให้โปรแกรมในส่วน ต่างๆ ของระบบอ้างอิงข้อมูลที่ต้องการเพื่อไปใช้งานในแต่ละส่วน โดยจะมีโปรแกรม phpMyAdmin ซึ่งเป็นโปรแกรมที่ไว้ใช้บริหารจัดการฐานข้อมูล MySQL เช่น สร้างและลบฐานข้อมูล สร้างและจัดการ ตารางข้อมูล โหลดเท็กซ์ไฟล์เข้าไปเก็บเป็นข้อมูลในตารางข้อมูลและหาผลสรุป(Query) ด้วยคำสั่ง SQL ส าหรับฐานข้อมูลที่ใช้ในงานวิจัยนี้มีชื่อวา ่ **"Carreserv"** ดังแสดงในภาพที่ 3.7

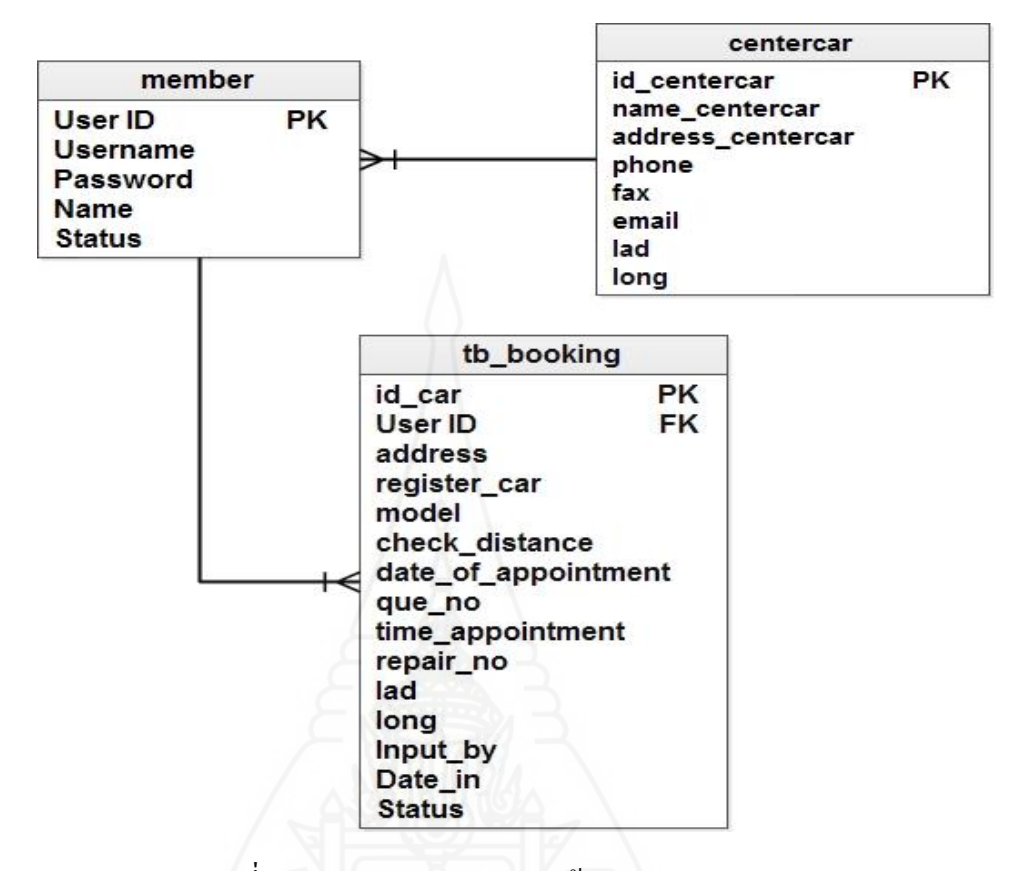

ภาพที่ 3.7 E-R Diagram ของฐานข้อมูล Carreserv

การออกแบบตารางข้อมูล(Table) เป็ นเซ็ตของข้อมูล ซึ่ งถูกเก็บเป็ นคอลัมน์ในแนวดิ่ง เรียกว่า ฟิลด์ (field) ซึ่งถูกกำหนดเพื่อใช้เก็บข้อมูลที่ต้องการไปใช้งานในระบบโดยตารางเหล่านี้จะถูก เก็บไว้ในฐานข้อมูล ซึ่งใน 1 ฐานข้อมูลจะมีหลายตารางก็ได้ในระบบแผนที่ติดตามลูกค้านัดหมาย ล่วงหน้าก่อนนำรถเข้าตรวจสภาพตามระยะประกอบด้วยตารางในฐานข้อมูล " Carreserv " ดังนี้ Member, Centercar และ tb\_Booking ดังแสดงในภาพที่ 3.8

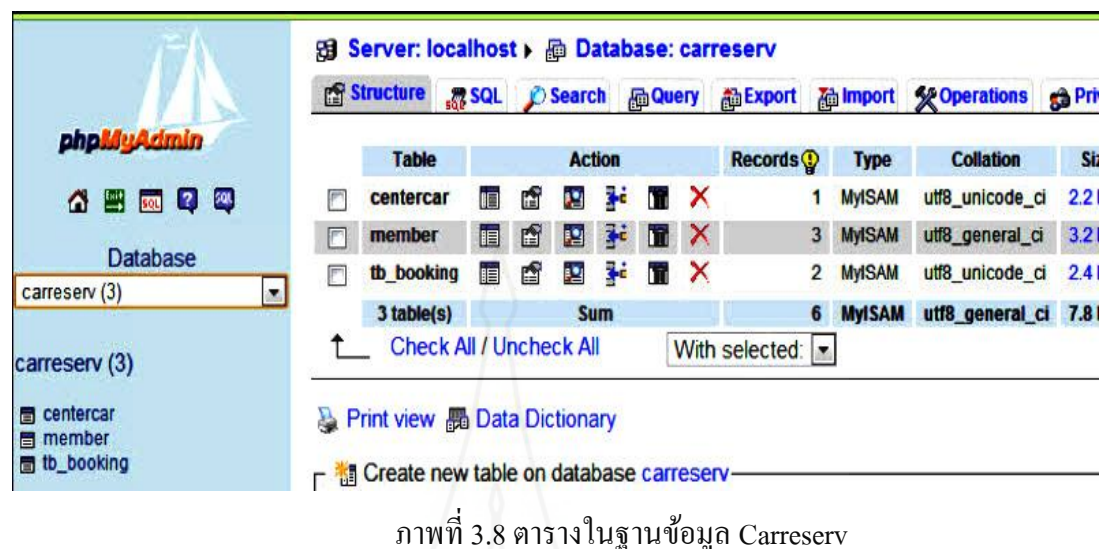

 1) *การออกแบบตารางข้อมูล Member* เป็ นตารางที่เก็บข้อมูลชื่อ(Username) รหัส (Password) และข้อมูลผู้ใช้ที่มีสิทธิ์ใช้งานในระบบเป็นข้อมูลอ้างอิงผ่านระบบโดยการล็อกอิน หากไม่ มีข้อมูลในตารางนี้ก็จะไม่สามารถเข้าใช้งานระบบได้ดังแสดงในภาพที่ 3.9

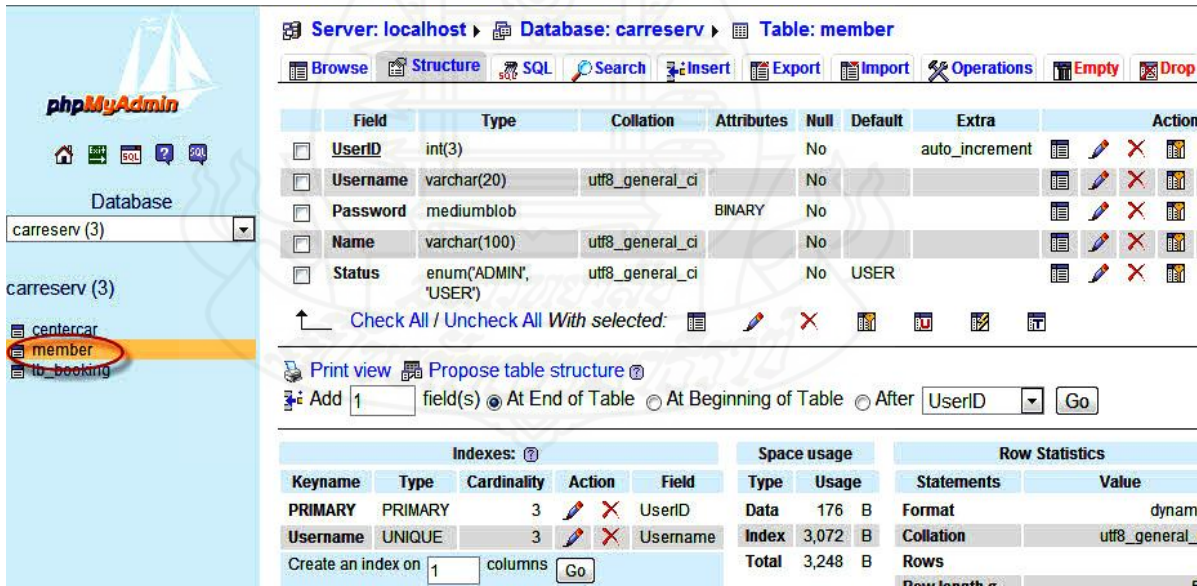

ภาพที่3.9โครงสร้างตารางข้อมูล Member

49

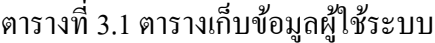

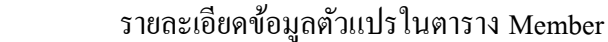

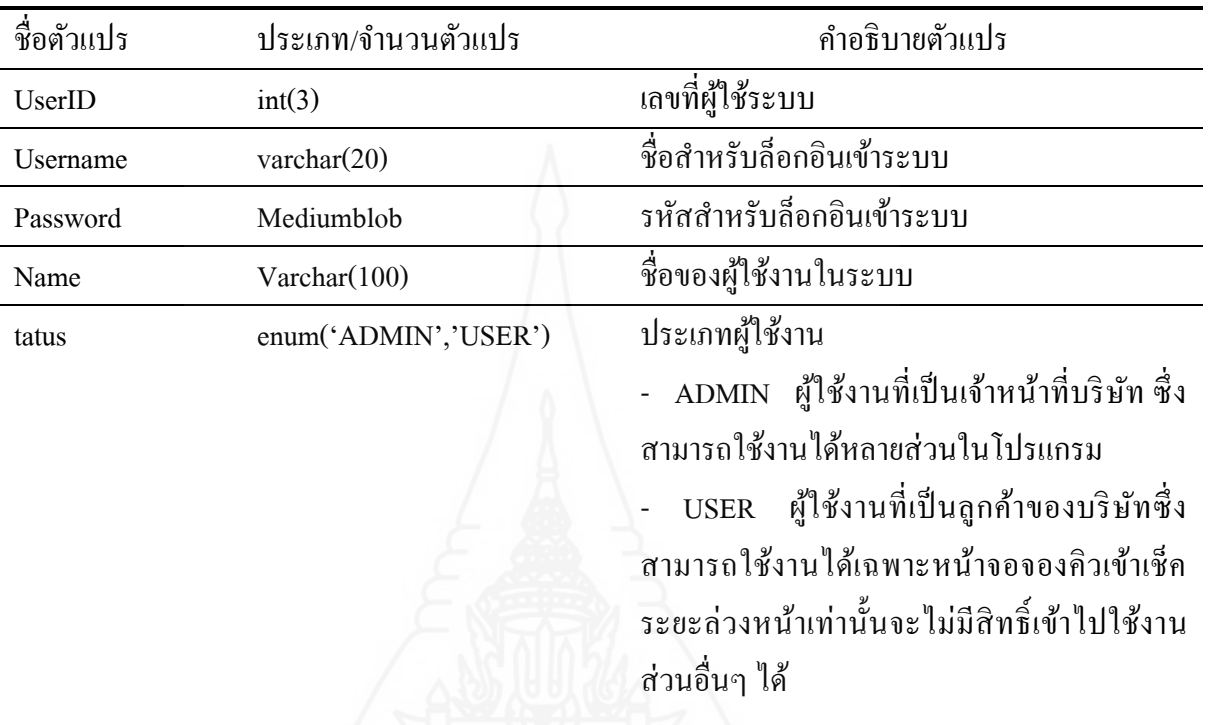

 2) *การออกแบบตารางข้อมูล Centercar* เป็ นตารางที่เก็บข้อมูลของบริษัทหรือ ศูนย์บริการที่ลูกค้าจะต้องนำรถยนต์เข้ารับบริการระบบจะนำข้อมูลที่บันทึกไว้ไปใช้งานโดยจะถูก น าไปแสดงเป็ นสถานที่ตั้งของศูนย์บริการซ่อมรถยนต์บน Longdo Google map ดังแสดงในภาพที่ 3.10

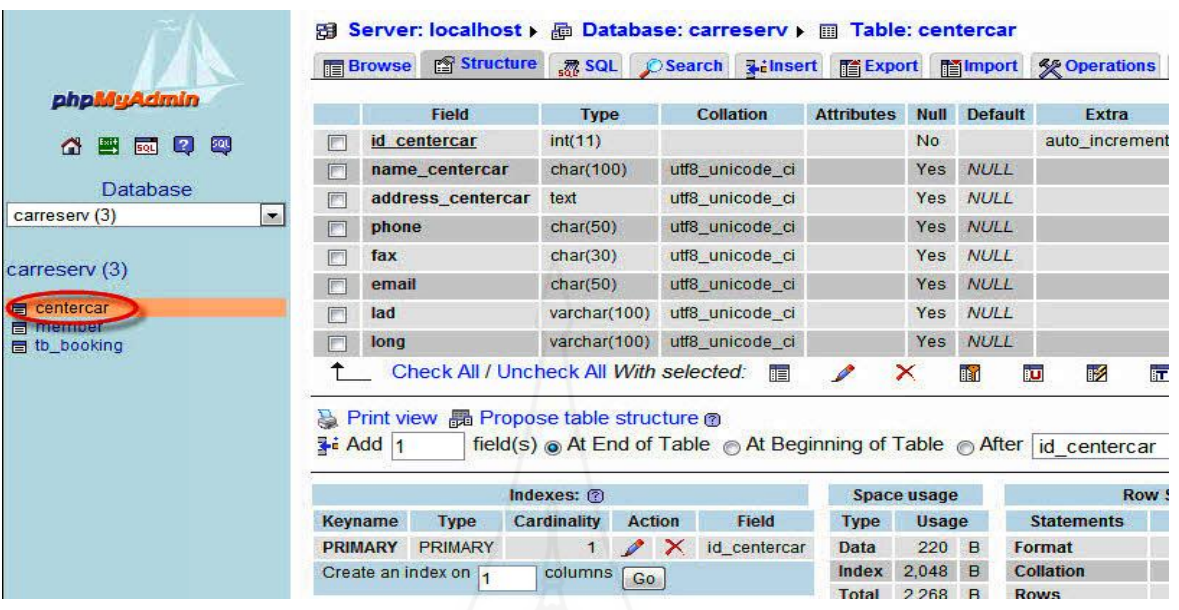

ภาพที่3.10โครงสร้างตารางข้อมูล centercar

# ตารางที่3.2 ตารางเก็บข้อมูลบริษัท/ศูนย์บริการ

### รายละเอียดข้อมูลตัวแปรในตาราง Centercar

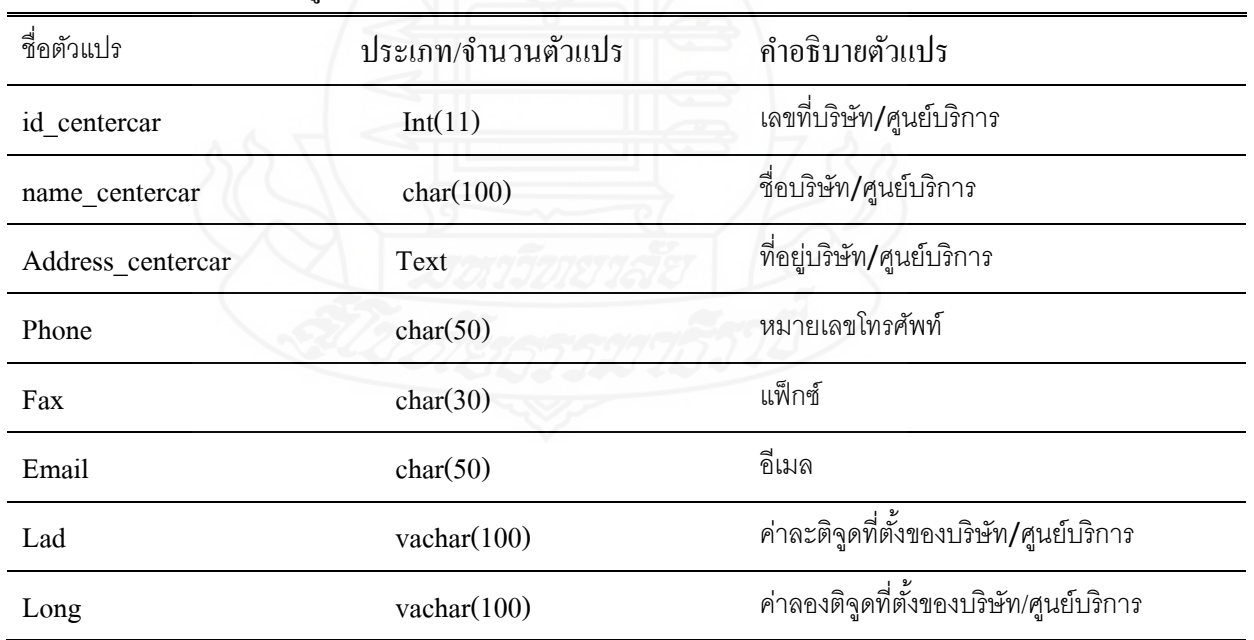

 3) *การออกแบบตารางข้อมูล tb\_booking* เป็ นตารางที่เก็บข้อมูลลูกค้านัดหมาย ถ่วงหน้าก่อนนำรถยนต์เข้าตรวจสภาพตามระยะมีแหล่งที่มาจาก 3 ส่วนคือ ส่วนที่ลูกค้าเป็นผู้บันทึกเข้า ระบบทางโทรศัพท์มือถือหรือผ่านทางเว็บไซต์และส่วนที่พนักงานบริษัทเป็นผู้บันทึก ข้อมูลเหล่านนี้ จะถูกนำไปประมวลผลเพื่อไปแสดงสถานที่อยู่จริงบน Longdo Map ดังแสดงในภาพที่ 3.11

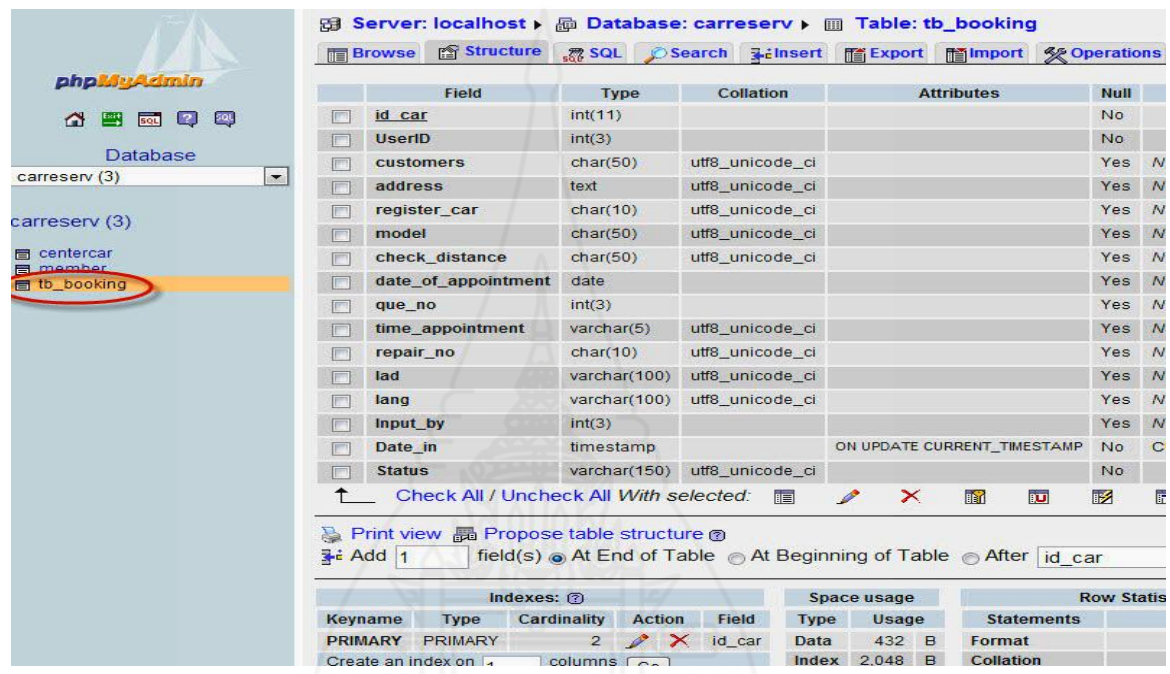

ภาพที่3.11โครงสร้างตารางข้อมูล tb\_booking

# ตารางที่ 3.3 ตารางเก็บข้อมูลลูกค้านัดหมายเช็คระยะล่วงหน้า

รายละเอียดข้อมูลตัวแปรในตาราง tb\_booking

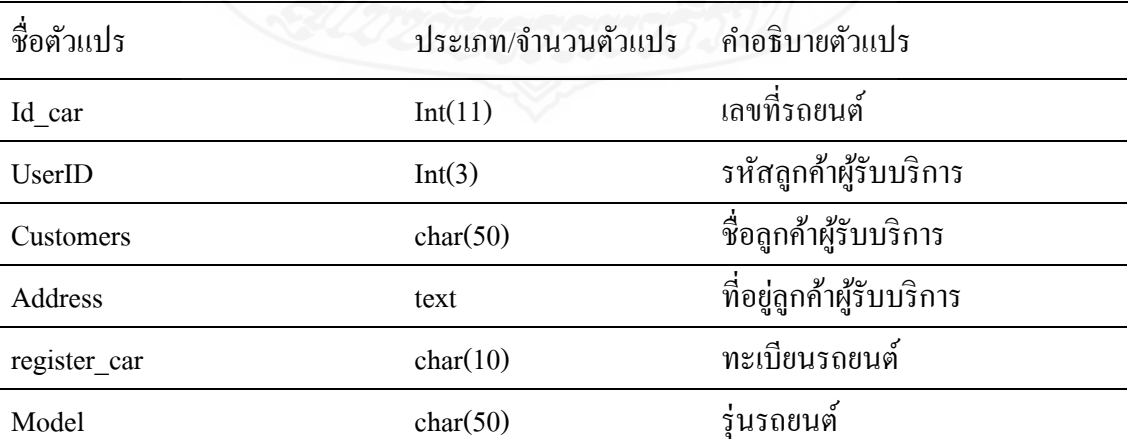

ตารางที่ 3.3(ต่อ)

| check distance      | char(50)             | ระยะที่นำรถยนต์เข้าตรวจสภาพ |
|---------------------|----------------------|-----------------------------|
| date_of_appointment | Date                 | วันที่จองเข้าเช็คระยะ       |
| que_no              | Int(3)               | ถำดับกิว                    |
| time_appointment    | $\text{varcha}(5)$   | เวลาที่จองเข้าเช็คระยะ      |
| repair no           | char(10)             | หมายเลขช่องซ่อม             |
| Lad                 | varcha $(100)$       | ค่าละติจูดที่อยู่ของลูกค้า  |
| Long                | varcha $(100)$       | ค่าลองติจูดที่อยู่ของลูกค้า |
| Input_by            | Int(3)               | รหัสผู้สร้างข้อมูล          |
| Date_in             | Timestamp            | วันที่และเวลาที่สร้างข้อมูล |
| <b>Status</b>       | $\text{varcha}(150)$ | สถานการณ์ทำงานของข้อมูล     |
|                     |                      | การทำงาน=ข้อมูลใช้งาน       |
|                     |                      | ยกเลิก = ข้อมูลไม่ได้ใช้งาน |

**3.3 การออกแบบและพัฒนาแอพพลิเคชันบนโทรศัพท์มือถือ** เป็ นการพัฒนาระบบงาน ส าหรับใช้งานบนโทรศัพท์มือถือระบบปฏบัติการแอนดรอยด์โดยเครื่องมือที่ใช้พัฒนาได้แก่ โปรแกรม Android for Java ซึ่งเป็นโปรแกรมสำหรับพัฒนาแอพพลิเคชันที่นำไปใช้งานบนโทรศัพท์มือถือ ระบบปฏิบัติการแอนครอยด์โดยลูกค้าสามารถโหลดไว้ใช้งานบนโทรศัพท์มือถือสำหรับการจองคิวนัค หมายล่วงหน้าก่อนนำรถเข้าตรวจสภาพตามระยะเพื่อเป็นการอำนวยความสะดวกให้กับลูกค้าที่มีความ ประสงค์จะจองคิวเข้ารับบริการเบื้องต้นตามวันที่และเวลาที่ต้องการได้สะดวกยิ่งขึ้นโดยสามารถเข้าถึง ข้อมูลในระบบได้โดยตรง พร้อมกันนี้ก็สามารถทำการยืนยันการเข้ารับริการได้ทันทีซึ่งจะทำให้ไม่

พลาดเมื่อนำรถยนต์เข้ารับบริการกับทางศูนย์บริการซึ่งมีขั้นตอนการทำงานดังแสดงในภาพที่ 3.12

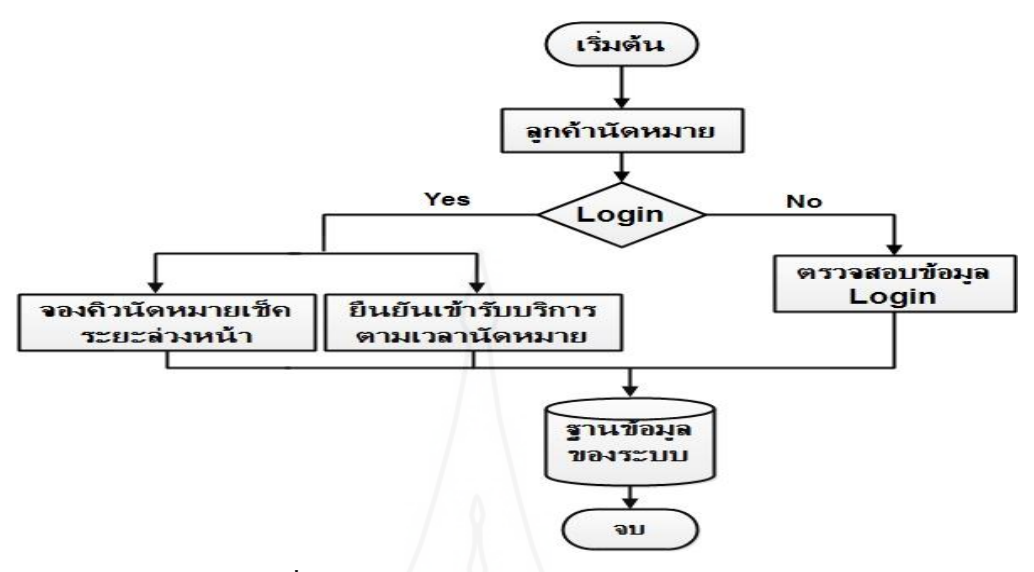

ภาพที่ 3.12 โครงสร้างการทำงานของแอนดรอยด์แอพพลิเคชัน

1) *การออกแบบหน้าจอล็อกอินบนโทรศัพท์มือถือ ซึ*่งเป็นหน้าจอแรกเพื่อใช้สำหรับ ท าการตรวจสอบสิทธิ์ผู้ที่จะเข้าไปใช้งานในระบบดังแสดงในภาพที่ 3.13

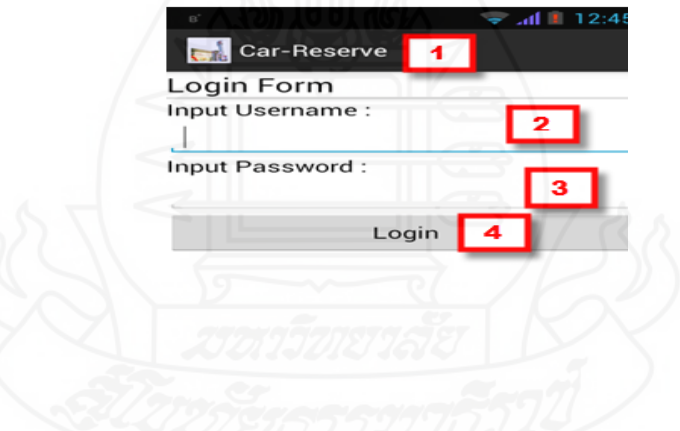

ภาพที่ 3.13 หน้าจอล็อกอินบนโทรศัพท์มือถือ

#### ส่วนประกอบของหน้าจอ

- หมายเลข 1 ส่วนที่แสดงชื่อของโปรแกรม
- หมายเลข 2 ส่วนที่ใช้กรอกข้อมูล Username
- หมายเลข 3 ส่วนที่ใช้กรอกข้อมูล Password
- หมายเลข 4 ปุ่ ม Login คลิกเมื่อกรอกข้อมูลครบถ้วน

2) *การออกแบบหน้าจอเมนูหลักในโทรศัพท์มือถือ* เพื่อใช้แสดงเมนูการทำงานใน ส่วนต่างๆ ของระบบทั้งหมดซึ่งผู้ใช้งานสามารถเลือกใช้งานได้ตามความต้องการดังแสดง ในภาพที่ 3.14

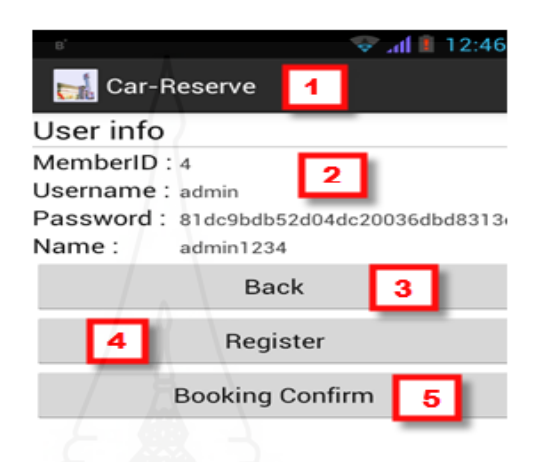

ภาพที่ 3.14 หน้าจอเมนูหลักในโทรศัพท์มือถือ

ส่วนประกอบของหน้าจอ

- หมายเลข 1 ส่วนที่แสดงชื่อของโปรแกรม
- หมายเลข 2 ส่วนแสดงข้อมูลผู้ใช้
- หมายเลข 3 ปุ่ ม Back คลิกเมื่อต้องการกลับไปใส่ข้อมูล Login ใหม่อีกครั้ง
- หมายเลข 4 ปุ่ม Register คลิกเมื่อต้องการเข้าทำการจองคิวนัดหมายเช็คระยะล่วงหน้า
- หมายเลข 5 ปุ่ ม Booking Confirm คลิกเมื่อยืนยันการเข้ารับบริการตามวันเวลาที่กาหนด

 3) *การออกแบบหน้าจอจองคิวเช็คระยะล่วงหน้าผ่านทางโทรศัพท์มือถือ*(Register) ใช้สำหรับลูกค้าที่ต้องการจองคิวนัดหมายเช็คระยะล่วงหน้าในการนำรถยนต์เข้ารับบริการกับ ศูนย์บริการดังแสดงในภาพที่ 3.15
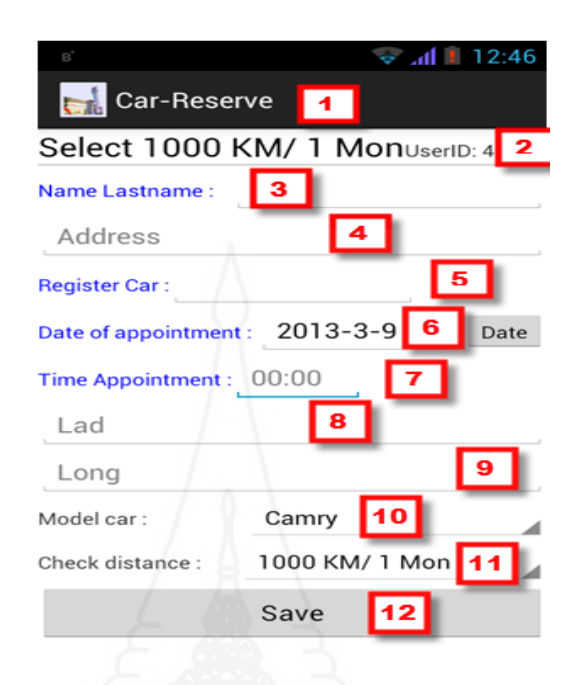

 ภาพที่ 3.15 หน้าจอจองคิวเช็คระยะล่วงหน้าผานทางโทรศัพท์มือถือ ่ ส่วนประกอบของหน้าจอ

- หมายเลข 1 ส่วนที่แสดงชื่อของโปรแกรม
- หมายเลข 2 ส่วนแสดงข้อมูลระยะที่เข้ารับบริการ
- หมายเลข 3 ส่วนที่ใช้กรอกชื่อลูกค้า
- หมายเลข 4 ส่วนที่ใช้กรอกที่อยูลูกค้า ่
- หมายเลข 5 ส่วนที่ใช้กรอกทะเบียนรถยนต์
- หมายเลข 6 ส่วนที่ใช้กรอกวันที่นัดหมายเข้ารับบริการด้วยการคลิกที่ปุ่ม Date เพื่อทำการ เลือกวันที่
- หมายเลข 7 ส่วนที่ใช้กรอกเวลาที่นัดหมายเข้ารับบริการ
- หมายเลข 8 ส่วนที่แสดงค่าละติจูดอัตโนมัติ
- หมายเลข 9 ส่วนที่แสดงค่าลองติจูดอัตโนมัติ
- หมายเลข 10 ส่วนที่ใช้กรอกรุ่นรถยนต์ด้วยการคลิกที่รูปสามเหลี่ยมด้านหลัง
- หมายเลข 11 ส่วนที่ใช้กรอกระยะที่ต้องการเข้ารับบริการด้วยการคลิกที่รูปสามเหลี่ยม ด้านหลัง
- หมายเลข 12 ปุ่ ม SAVE เมื่อต้องการบันทึกข้อมูลที่กรอกเข้าสู่ระบบ

 4) *การออกแบบหน้าจอยืนยันการนัดหมายเช็คระยะล่วงหน้าผ่านทางโทรศัพท์มือถือ* ก่อนที่จะถึงเวลาเข้ารับบริการทางบริษัทจะโทรศัพท์เพื่อยืนยันเวลาที่เข้ารับบริการตามที่ตกลงไว้เมื่อไม่ มีการเปลี่ยนแปลงให้ลูกค้าคลิกปุ่ม Booking Confirm หลังจากนั้นสามารถไปใช้งานในส่วนอื่นได้ตาม ตามปรกติดังแสดงในภาพที่ 3.16

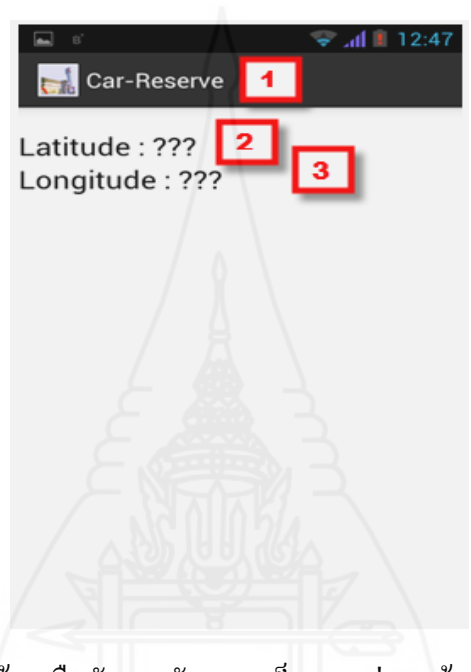

ภาพที่ 3.16 หน้าจอยืนยันการนัดหมายเช็คระยะล่วงหน้าทางโทรศัพท์มือถือ

ส่วนประกอบของหน้าจอ

หมายเลข 1 ส่วนที่แสดงชื่อของโปรแกรม

หมายเลข 2 ส่วนแสดงค่าละติจูดโดยการใช้ GPS ในโทรศัพท์มือถือในการหาตำแหน่งที่ ้อยู่ในขณะนั้นเมื่อได้ค่าแล้วแอพพลิเคชันจะทำการส่งค่าที่ได้ไปเก็บที่ ฐานข้อมูลบนเว็บเซิร์ฟเวอร์

หมายเลข 3 ส่วนแสดงค่าลองติจูดโดยการใช้ GPS นโทรศัพท์มือถือในการหาตำแหน่งที่ ้ อยู่ในขณะนั้นเมื่อได้ค่าแล้วแอพพลิเคชันจะทำการส่งค่าที่ได้ไปเก็บที่ ฐานข้อมูลบนเว็บเซิร์ฟเวอร์

**3.4 การออกแบบและพัฒนาเว็บแอพพลิเคชั**น เป็ นระบบงานที่สามารถใช้งานผ่านทาง เว็บไซต์ โดยมีเครื่องมือที่ใช้ในการพัฒนาได้แก่โปรแกรม PHP ,HTML และ Longdo Maps API เป็น ส่วนการทำงานทั้งหมดของเจ้าหน้าที่ของบริษัทเพื่อใช้สำหรับการจัดการข้อมูลนัดหมายล่วงหน้าของ ลูกค้าให้ถูกต้องตรงความเป็นจริงก่อนลูกค้าจะนำรถยนต์เข้ารับบริการซึ่งจะทำให้ข้อมูลนัดหมาย ล่วงหน้ามีความชัดเจนยิ่งขึ้นเพื่อเป็ นการลดข้อผิดพลาดที่อาจจะเกิดขึ้นได้ดีอีกด้วยการท างานส่วนนี้มี ดังแสดงในภาพที่ 3.17

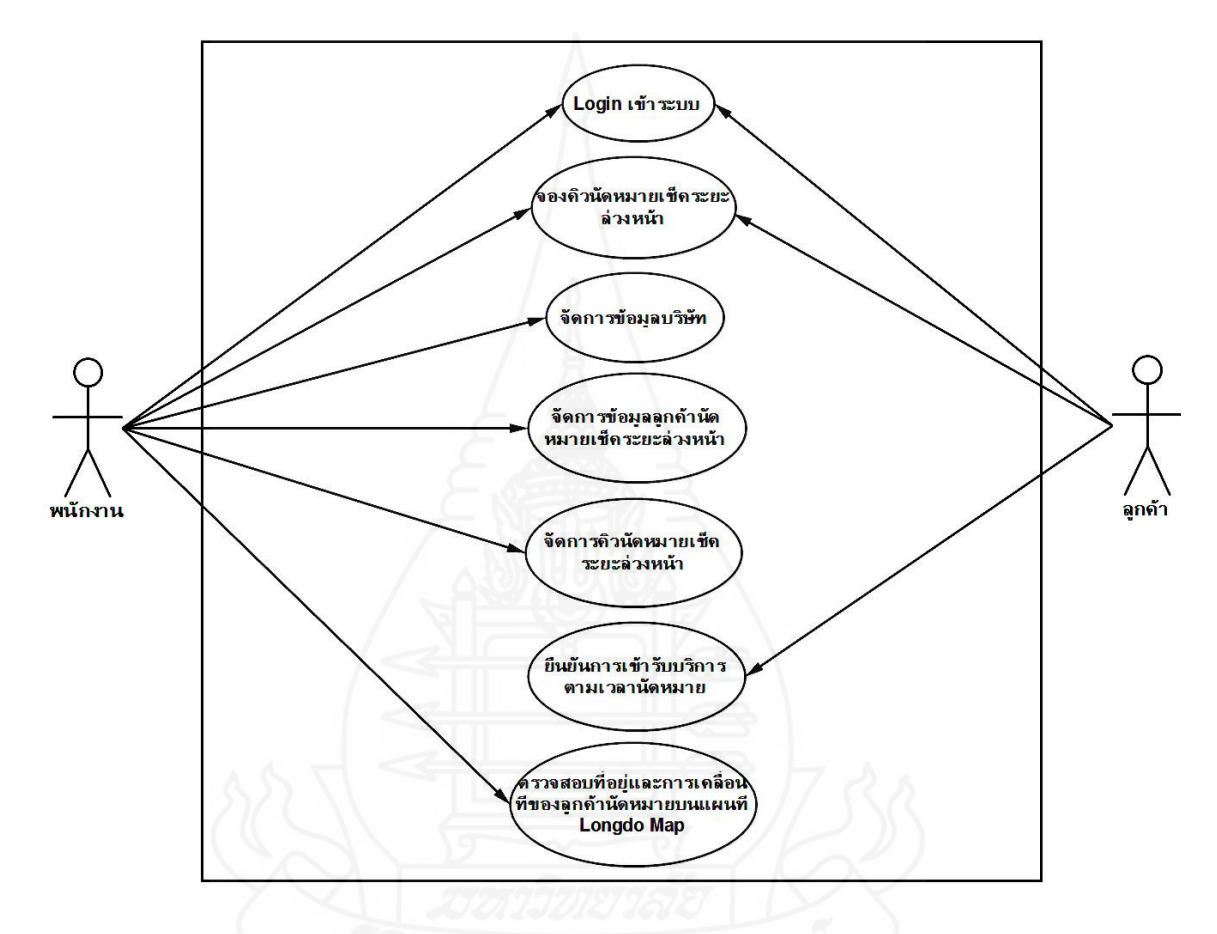

ภาพที่3.17 Use-Case ภาพรวมการท างานของเว็บแอพพลิเคชัน 1) *การออกแบบหน้าจอก่อนเข้าระบบ* เมื่อมีการเรียกใช้ระบบด้วยการกรอก www.car-reserve.info ในช่อง Url ของเว็บบราวเซอร์ที่ใช้งานหลังจากนั้นจะปรากฏ หน้าจอแรกก่อนเข้าไปทำงานในระบบดังแสดงในภาพที่ 3.18

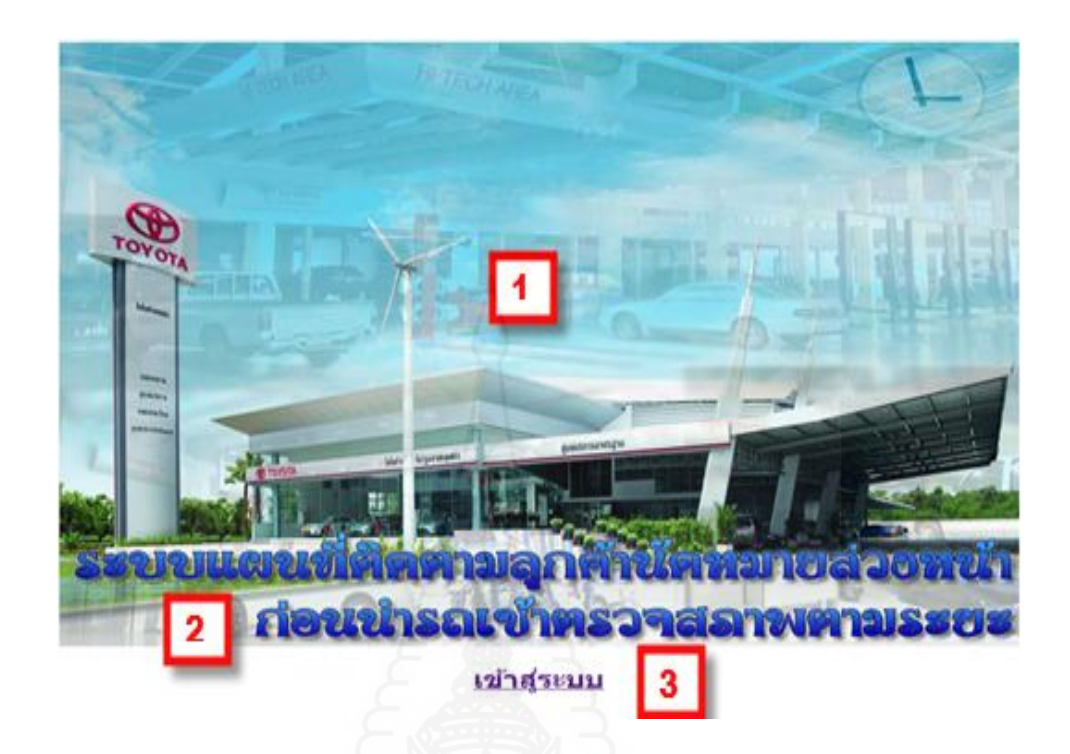

ภาพที่ 3.18 หน้าจอแรกก่อนเข้าระบบ

ส่วนประกอบของหน้าจอ หมายเลข 1 ส่วนที่เป็นโลโก้ของระบบของหน้าจอแรก หมายเลข 2 ส่วนแสดงชื่อระบบ หมายเลข 3 "เข้าสู่ระบบ" ข้อความที่ลิงก์เมื่อต้องการคลิกเข้าสู่ระบบ

2) *การออกแบบหน้าจอล็อกอินเข้าสู่ระบบ* ซึ่งเป็นหน้าจอแรกเพื่อทำการตรวจสอบ สิทธิ์ผู้ที่จะเข้าไปใช้งานในระบบได้ดังแสดงในภาพที่ 3.19

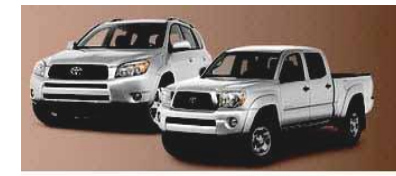

# ระบบแผนที่ติดตามลุกค้านัดหมายล่วงหน้า  $\blacksquare$

ก่อนน่ารถเข้าตรวจสลาพตามระยะ

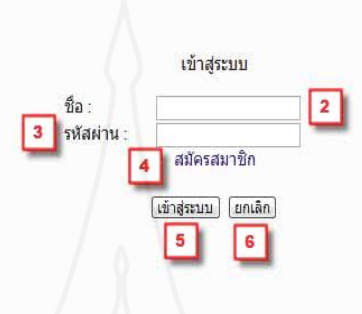

# ภาพที่ 3.19 หน้าจอล็อกอินเข้าสู่ระบบ

ส่วนประกอบของหน้าจอ

หมายเลข 1 ส่วนที่เป็นโลโก้และชื่อระบบของหน้าจอใช้งาน

หมายเลข 2 ส่วนที่ใช้กรอกข้อมูลชื่อในการเข้าระบบ

หมายเลข 3 ส่วนที่ใช้กรอกข้อมูลรหัสผาน ่

หมายเลข 4 ปุ่ มสมัครสมาชิกคลิกไปยังหน้าจอสมัครสมาชิกเพื่อใช้งานในระบบ

หมายเลข 5 ปุ่ มเข้าสู่ระบบ คลิกเมื่อกรอกข้อมูลครบถ้วน

หมายเลข 6 ปุ่ มยกเลิกการกรอกข้อมูลในหน้านี้เพื่อคีย์ใหม่

3) *การออกแบบหน้าจอสมัครสมาชิก ส*ำหรับลูกค้าที่ไม่มีข้อมูลล็อกอินเข้าใช้งานแต่ มีความประสงค์ต้องการสมัครสมาชิกผ่านทางเว็บไซต์เพื่อขอรับข้อมูลไว้สำหรับล็อกอิน เข้าสู่ระบบในการใช้งานดังแสดงในภาพที่ 3.20

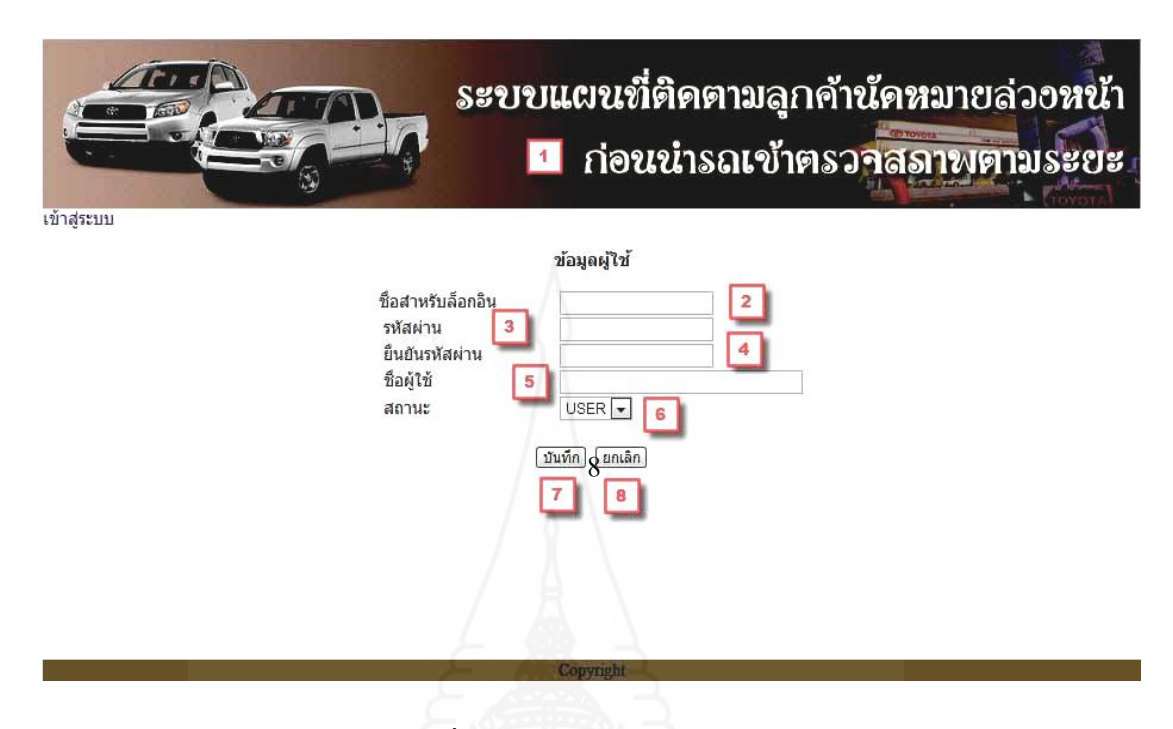

ภาพที่ 3.20 หน้าจอสมัครสมาชิก

ส่วนประกอบของหน้าจอ

- หมายเลข 1 ส่วนที่เป็นโลโก้และชื่อระบบของหน้าจอใช้งาน
- หมายเลข 2 ส่วนที่ใช้กรอกข้อมูลชื่อสำหรับล็อกอิน
- หมายเลข 3 ส่วนที่ใช้กรอกหัสผ่าน
- หมายเลข 4 ส่วนที่ใช้กรอกการยืนยันรหัสผ่านอีกครั้งหนึ่งเพื่อเป็นการตรวจสอบ
- หมายเลข 5 ส่วนที่ใช้กรอกชื่อผู้ใช้งานส่วนมากเป็นชื่อและนามสกุล
- หมายเลข 6 ส่วนที่ใช้คลิกเพื่อเลือกสถานะผู้ใช้ในที่นี้เป็นลูกค้าจะมีสถานะเดียว คือ USER
- หมายเลข 7 ปุ่ มบันทึกข้อมูลที่กรอกในหน้าจอนี้เข้าระบบ

หมายเลข 8 ปุ่ มยกเลิก คลิกเมื่อต้องการกรอกข้อมูลในหน้านี้ใหม่

้ 4) *การออกแบบหน้าจอเมนูหลัก* เนื่องจากได้มีการแบ่งระดับการใช้เป็น 2 ประเภท ้ด้วยกันคือ ADMIN และ USER ซึ่งในแต่ละประเภทมีสิทธิ์ใช้งานต่างกันโดยมีรายละเอียด ดังนี้

4.1 หน้าจอเมนูหลักสำหรับผู้ใช้ที่เป็น ADMIN ซึ่งจะเป็นพนักงานของบริษัท ต้องเข้าไปใช้งานในส่วนต่างๆ ของระบบจึงมีสิทธิในการใช้งานในระบบได้มากเมื่อมีการ ล็อกอิน เข้าใช้งานในระบบดังแสดงในภาพที่ 3.21

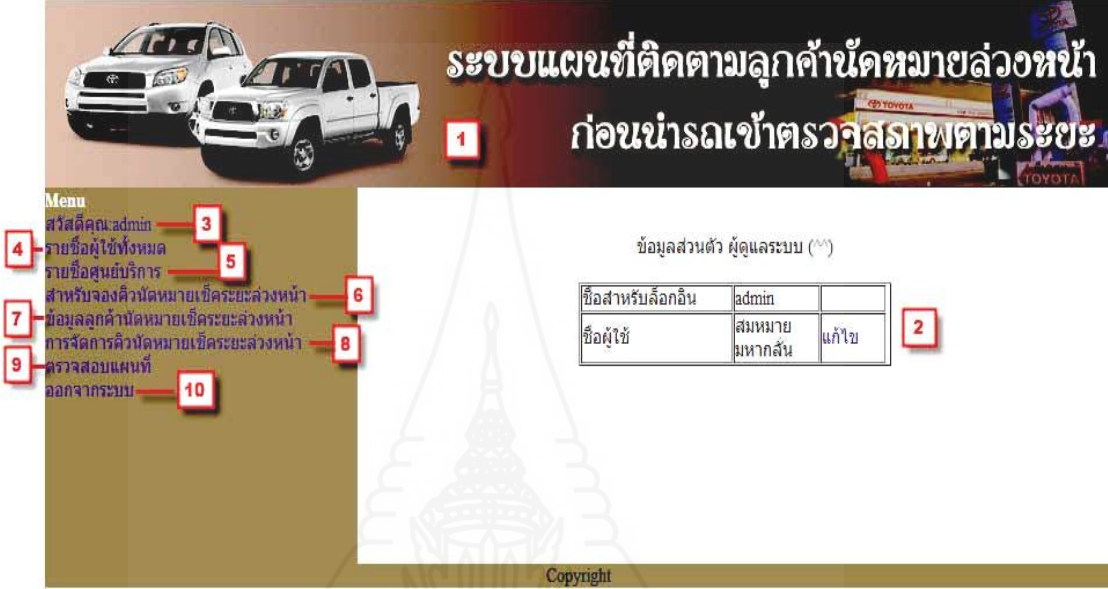

ภาพที่ 3.21 เมนูหลักของระบบ

#### ส่วนประกอบของหน้าจอ

- หมายเลข 1 ส่วนที่เป็นโลโก้และชื่อระบบของหน้าจอใช้งาน
- หมายเลข 2 ส่วนที่แสดงข้อมูล Login สำหรับผู้ใช้ระบบ
- หมายเลข 3 ส่วนแสดงคำต้อนรับผู้ใช้ระบบ
- หมายเลข 4 เม[นูรายชื่อผู้ใช้ทั้งหมด](http://www.car-reserve.info/car/showallmember.php)
- หมายเลข 5 เมนูรายชื่อศูนย์บริการ
- หมายเลข 6 แมนูสำหรับจองคิวนัดหมายเช็คระยะล่วงหน้า
- หมายเลข 7 เมนูข้อมูลลูกค้านัดหมายเช็คระยะล่วงหน้า
- หมายเลข 8 เมนูการจัดคิวนัดหมายเช็คระยะล่วงหน้า
- หมายเลข 9 เมนูตรวจสอบแผนที่

หมายเลข 10 ปุ่ มออกจากระบบ

4.2 การออกแบบหน้าจอเมนูหลักสำหรับผู้ใช้ที่มีสถานะเป็น USER ซึ่งเป็นลูกค้า ้บริษัทสามารถใช้งานได้จำกัดเพียงเมนูการจองคิวนัดหมายเช็คระยะล่วงหน้าส่วนเดียว เท่านั้นดังแสดงในภาพที่ 3.22

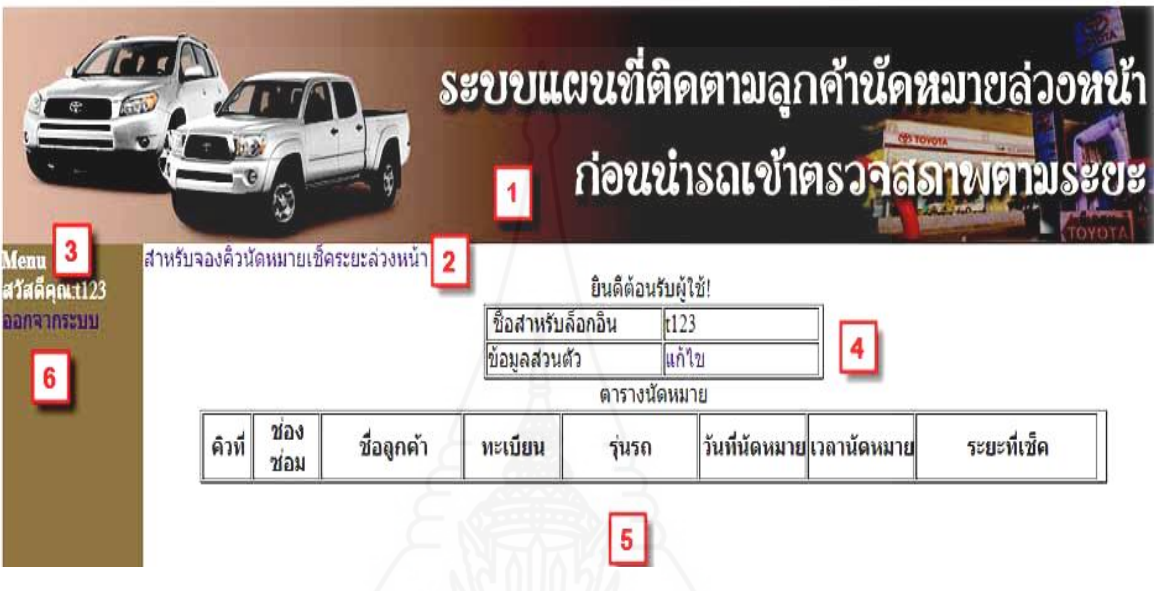

ภาพที่ 3.22 หน้าจอเมนูหลักสำหรับผู้ใช้งานสถานะผู้ใช้งาน

ส่วนประกอบของหน้าจอ

หมายเลข 1 ส่วนที่เป็นโลโก้และชื่อระบบของหน้าจอใช้งาน

หมายเลข 2 แมนูสำหรับจองคิวนัดหมายเช็คระยะล่วงหน้า

หมายเลข 3 ส่วนแสดงคำต้อนรับผู้ใช้ระบบ

หมายเลข 4 ส่วนที่แสดงข้อมูล Login สำหรับผู้ใช้ระบบ

หมายเลข 5 ตารางแสดงข้อมูลจองคิวนัดหมายเช็คระยะล่วงหน้าของลูกค้า

หมายเลข 6 ปุ่ มออกจากระบบ

 5) *การออกแบบหน้าจอรายชื่อผู้ใช้ทั้งหมด* ส าหรับผู้ที่ปฏิบัติงานไว้บริหารจัดการ ข้อมูลของผู้ที่มีสิทธิ์เข้าใช้ระบบให้เป็ นปัจจุบันซึ่ งสามารถที่จะลบชื่อผู้ใช้ที่ไม่มีการ เคลื่อนใหวหรือเพิ่มผู้ใช้ในระบบใหม่ที่เป็นสถานะ ADMIN และ USER ได้ดังแสดงใน ภาพที่ 3.23

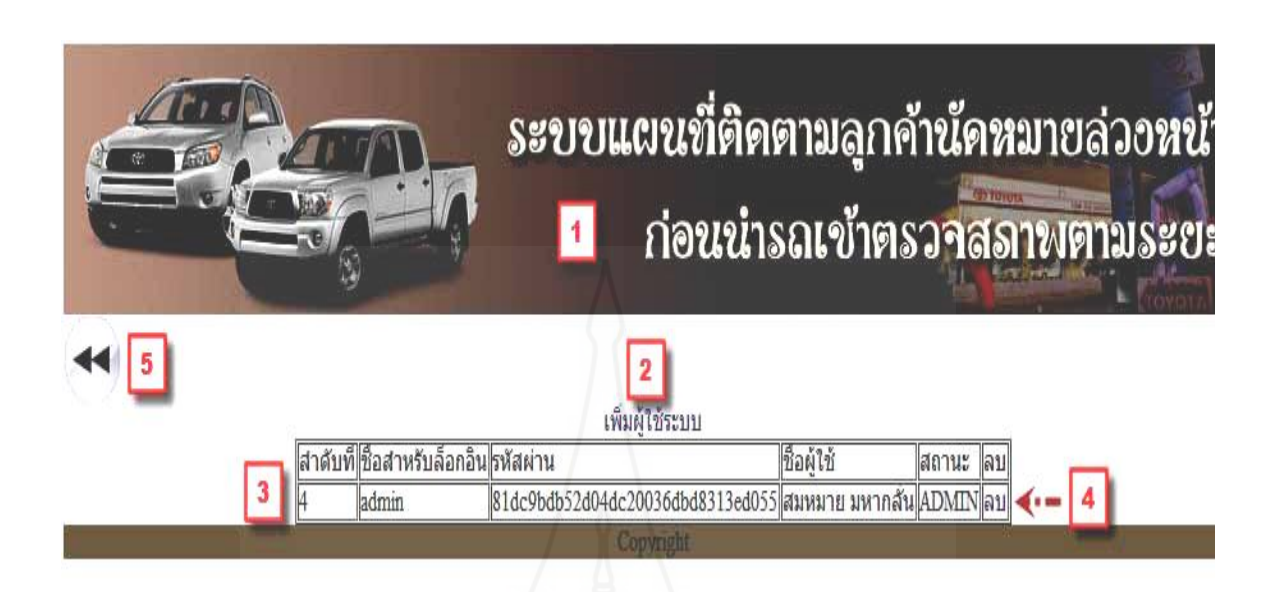

ภาพที่ 3.23 หน้าจอรายชื่อผู้มีสิทธิ์ใช้ระบบทั้งหมด

#### ส่วนประกอบของหน้าจอ

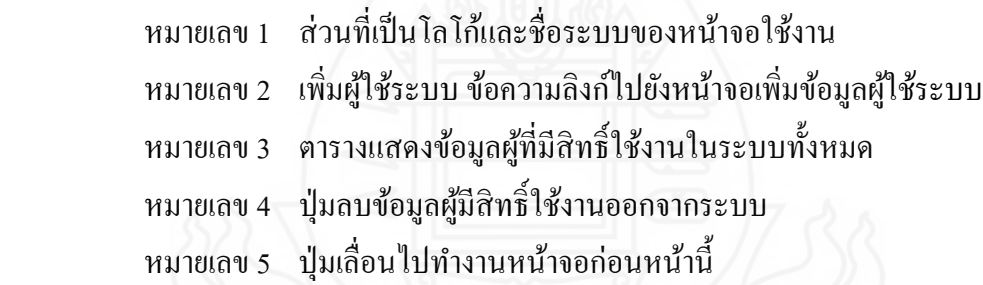

 6) *การออกแบบหน้าจอเพิ่มผู้ใช้งานในระบบ* เมื่อต้องการเพิ่มข้อมูลผู้ใช้งานเข้ามา ในระบบซึ่งไว้สำหรับล็อกอินเข้าระบบ ถ้าผู้ปฏิบัติงานเป็นพนักงานการเพิ่มผู้ใช้งาน สามารถกำหนดสถานะได้ทั้ง 2 ประเภทได้แก่ ADMIN และ USER แต่ถ้าเป็นลูกค้าหรือ บุคคลอื่นๆ จะกาหนดสถานะได้เพียงสถานะ USER เท ่านั้นดังแสดงในภาพที่ 3.24

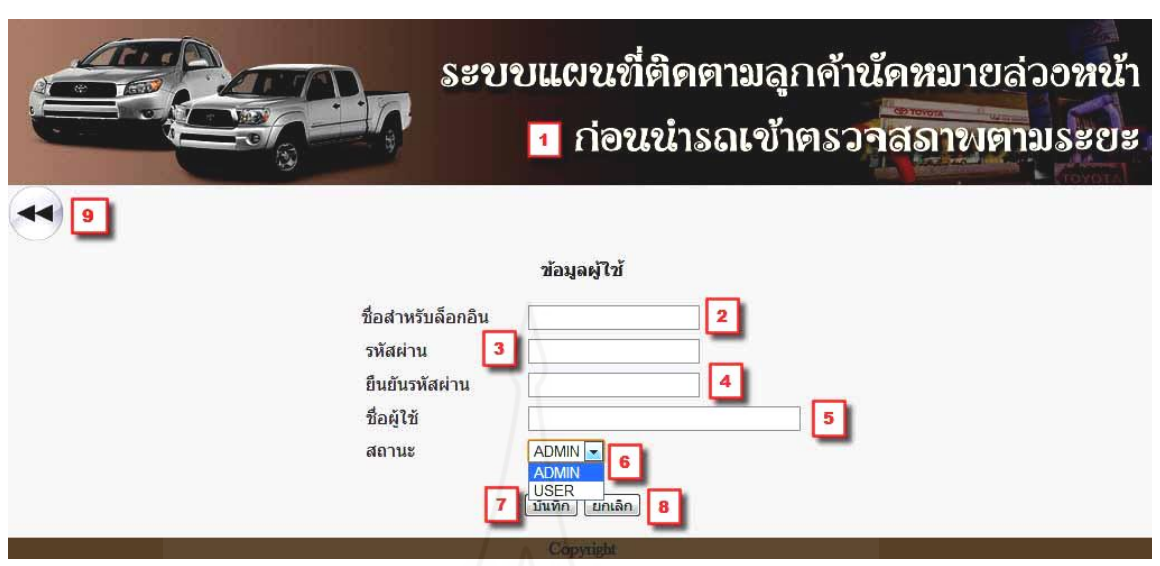

# ภาพที่3.24 หน้าจอเพิ่มข้อมูลผู้ใช้ระบบสถานะ ADMIN

ส่วนประกอบของหน้าจอ

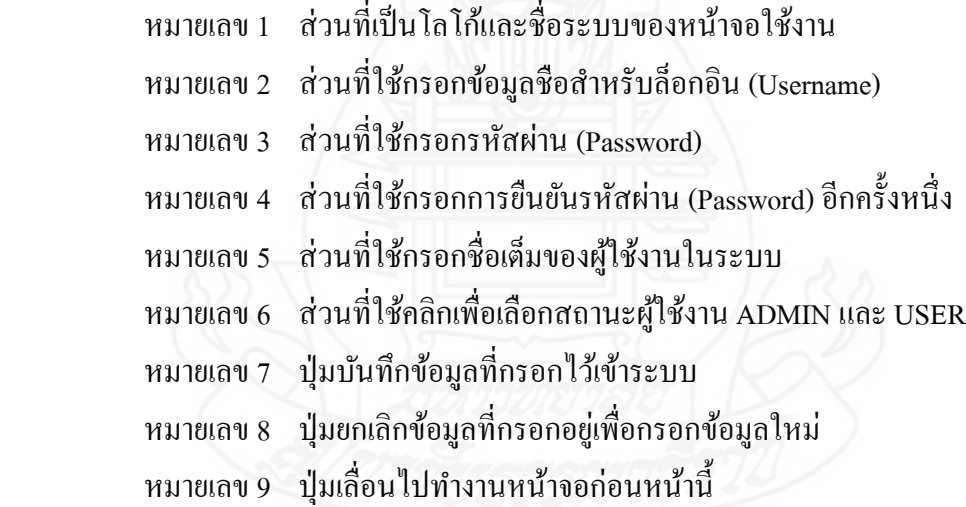

<sup>7</sup>*) การออกแบบหน้าจอแสดงรายชื่อศูนย์บริการ* ส าหรับใช้ตรวจสอบความถูกต้อง ของข้อมูลของบริษัทหรือศูนย์บริการที่มีอยู่ในระบบซึ่ งจะแสดงอยู่ในรูปตารางข้อมูลดัง แสดงในภาพที่ 3.25

65

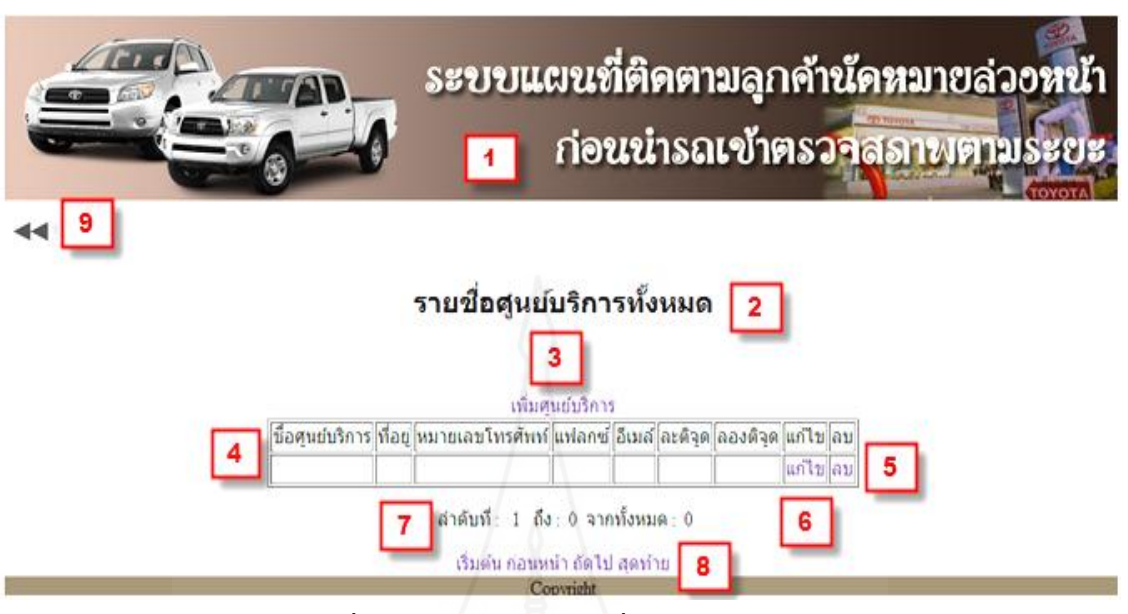

ภาพที่ 3.25 หน้าจอแสดงรายชื่อและข้อมูลศูนย์บริการ

### ส่วนประกอบของหน้าจอ

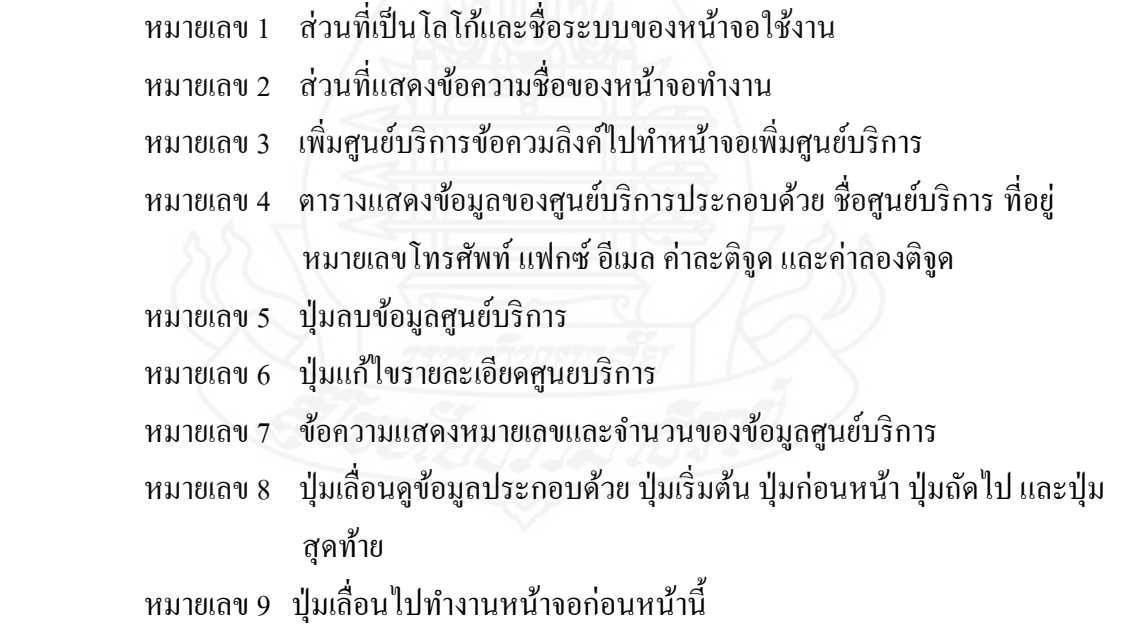

 8) *การออกแบบหน้าจอเพิ่มศูนย์บริ การ* ใช้ส าหรับการเพิ่มข้อมูลของบริษัทหรือ ศูนย์บริการซึ่งเป็นสถานที่ลูกค้าต้องนำรถเข้ารับบริการเช็คระยะโดยจะแสดงตำแหน่ง สถานที่ตั้งบนแผนที่โดยมีข้อมูลดังแสดงในภาพที่ 3.26

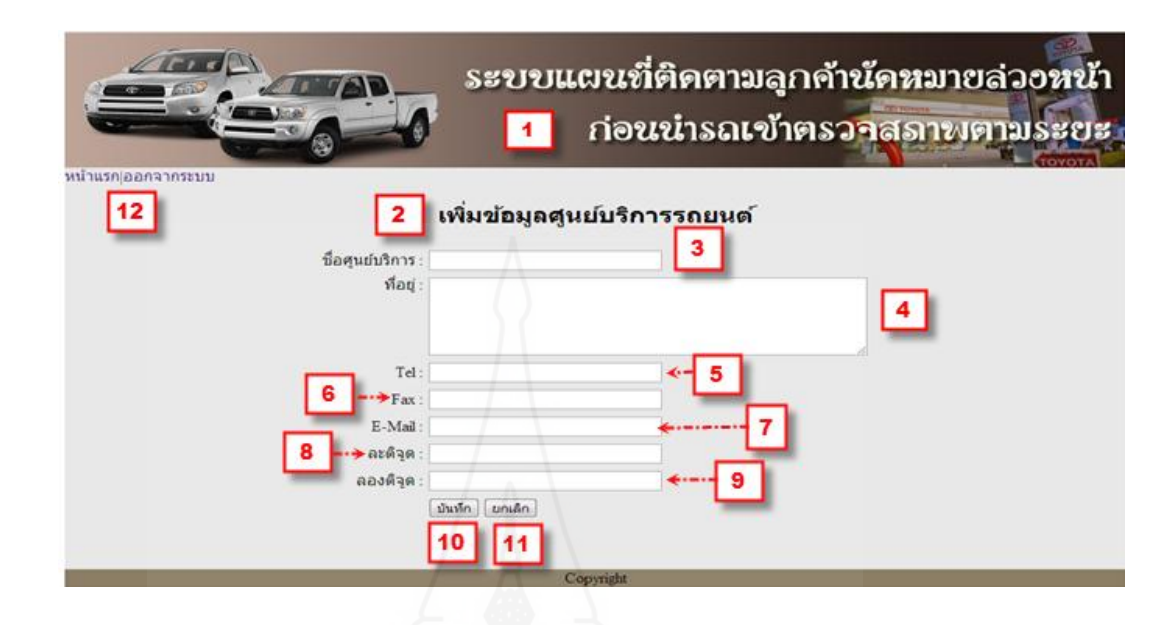

ภาพที่ 3.26 หน้าจอเพิ่มข้อมูลบริษัทหรือศูนย์บริการ

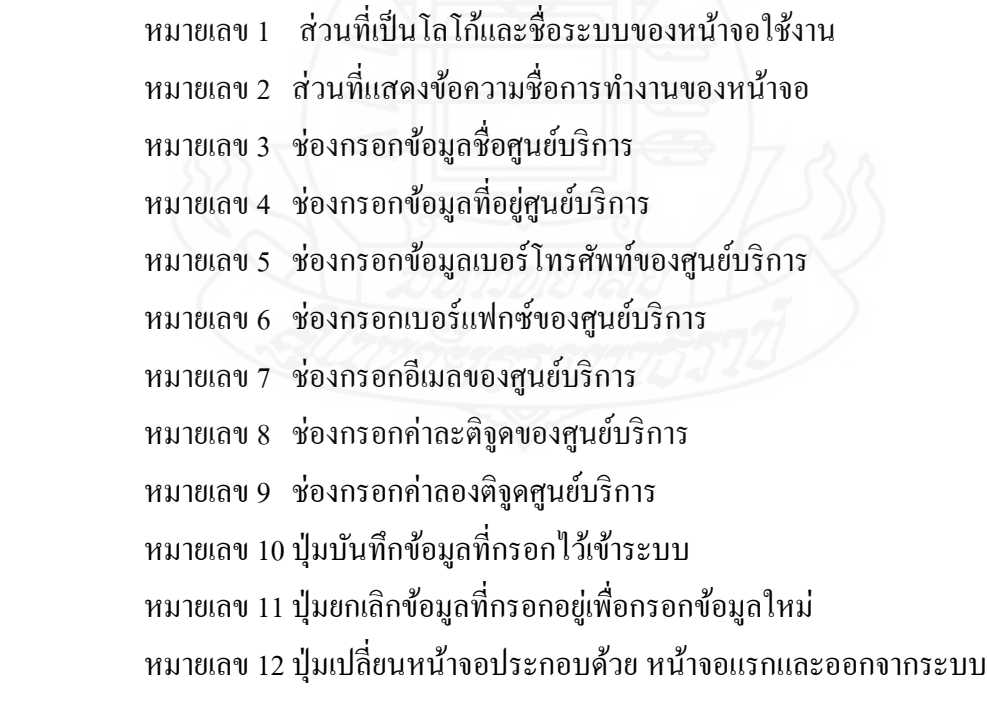

9) *การออกแบบหน้าจอแก้ไขข้อมูลบริษัทหรือศูนย์บริการ* เพื่อใช้สำหรับแก้ไข เปลี่ยนแปลงข้อมูลที่มีการบันทึกเข้าระบบไปแล้วเพื่อทำให้เป็นข้อมูลที่ถูกต้องเพื่อใช้งาน ให้เป็ นไปตามต้องการดังแสดงในภาพที่ 3.27

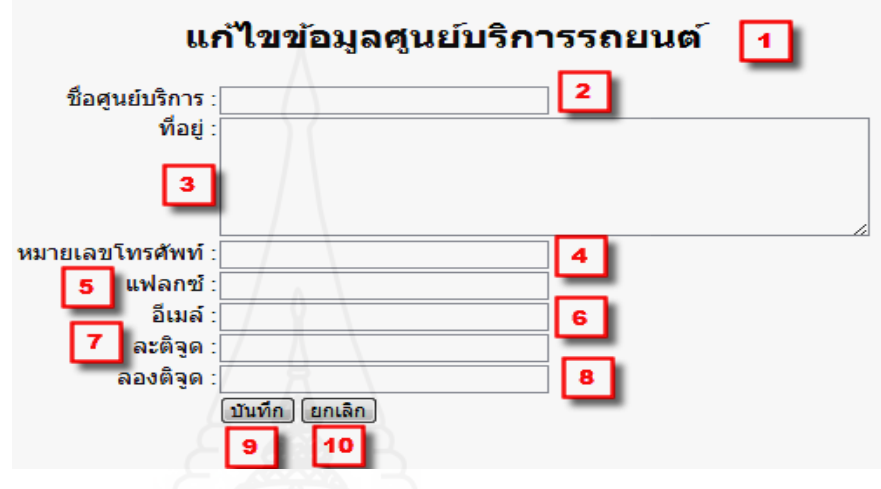

ภาพที่ 3.27 หน้าจอกแกไขข้อมูลบริษัทหรือศูนย์บริการ ้

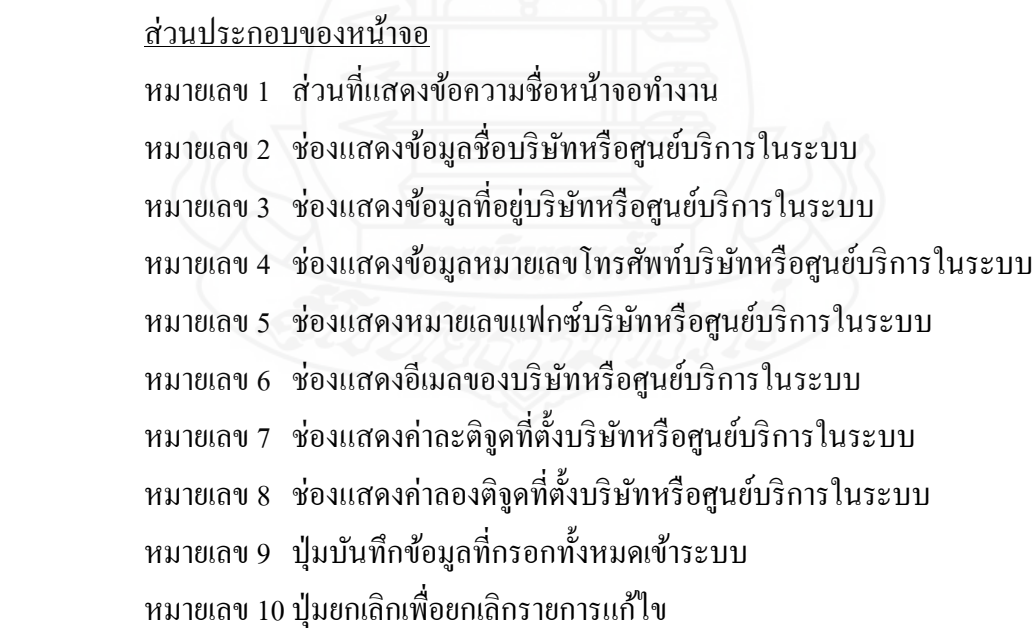

10) *การออกแบบหน้าจอสำหรับจองคิวนัดหมายเช็คระยะล่วงหน้า* เป็นหน้าจอ สำหรับใช้บันทึกข้อมูลลูกค้านัคหมายเช็คระยะล่วงหน้าโคยข้อมูลเหล่านี้จะใช้แสดงเป็น สถานะที่อยูจริงของลูกค้าบนแผนที่โดยมีข้อมูลดังแสดงในภาพที่ ่ 3.28

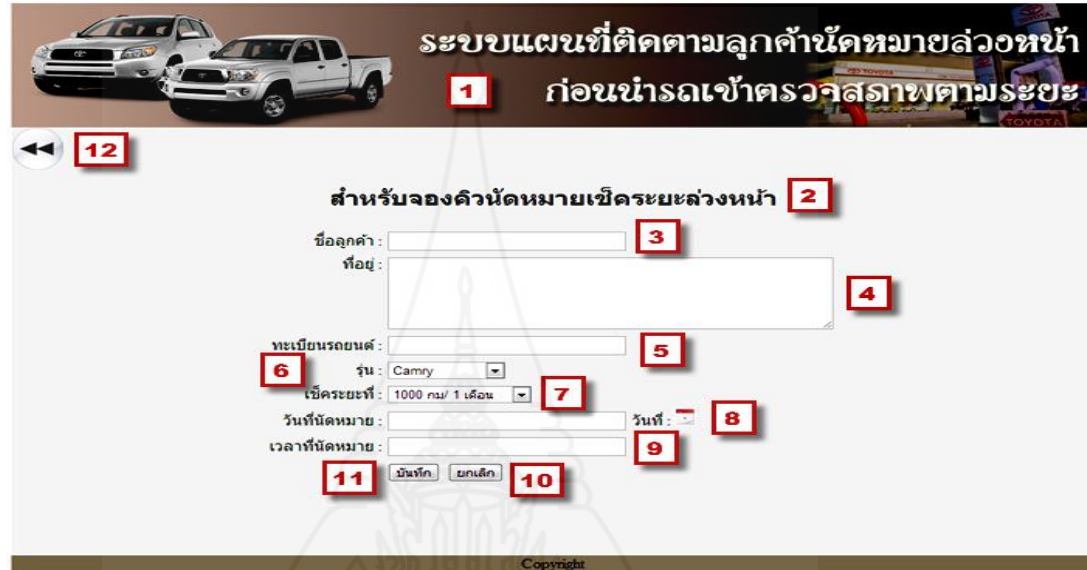

ภาพที่3.28 หน้าจอส าหรับจองคิวนัดหมายเช็คระยะล่วงหน้า

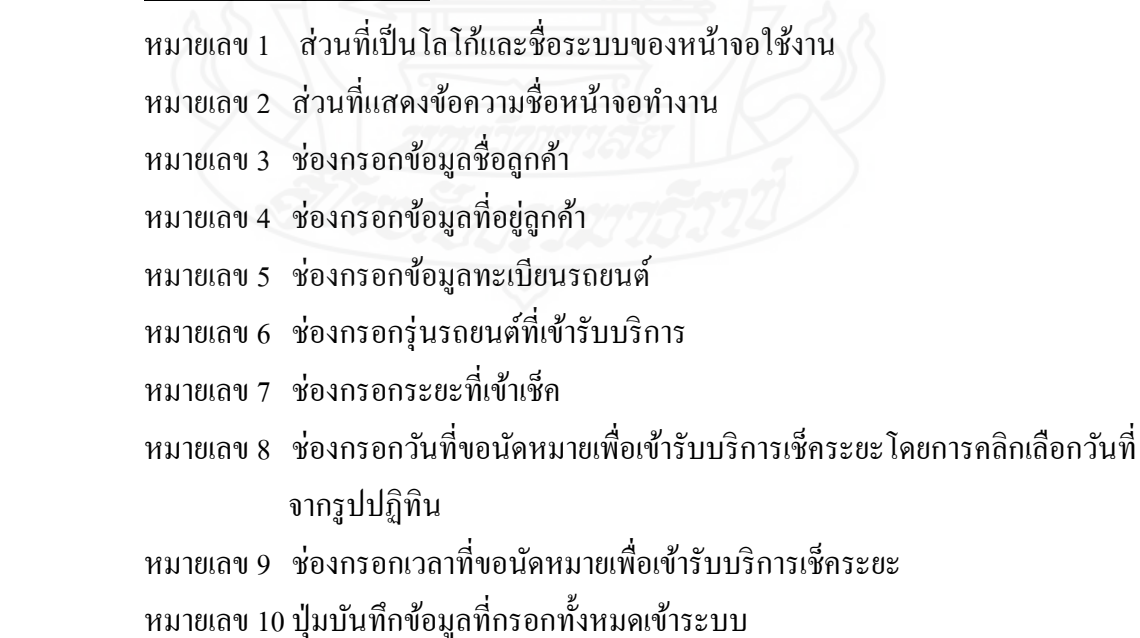

่ หมายเลข 11 ปุ่มยกเลิกข้อมูลที่กรอกอยู่เพื่อกรอกข้อมูลใหม่ หมายเลข 12 ปุ่ มลูกศรเพื่อเปลี่ยนหน้าจอไปก่อนหน้าจอนี้

 11) *การออกแบบหน้าจอแสดงข้อมูลลูกค้านัดหมายเช็คระยะล่วงหน้า* เป็ นหน้าจอที่ ใช้สำหรับเรียกดข้อมลลกค้านัดหมายเช็คระยะล่วงหน้าที่มีอย่ในระบบทั้งหมดเพื่อทำการ ้ ตรวจสอบความถูกต้องของข้อมูล ถ้ามีข้อผิดพลาดจะได้ทำการแก้ไขก่อนที่จะนำข้อมูล นี้ไปใช้งานในส่วนอื่นต่อไปดังแสดงในภาพที่ 3.29

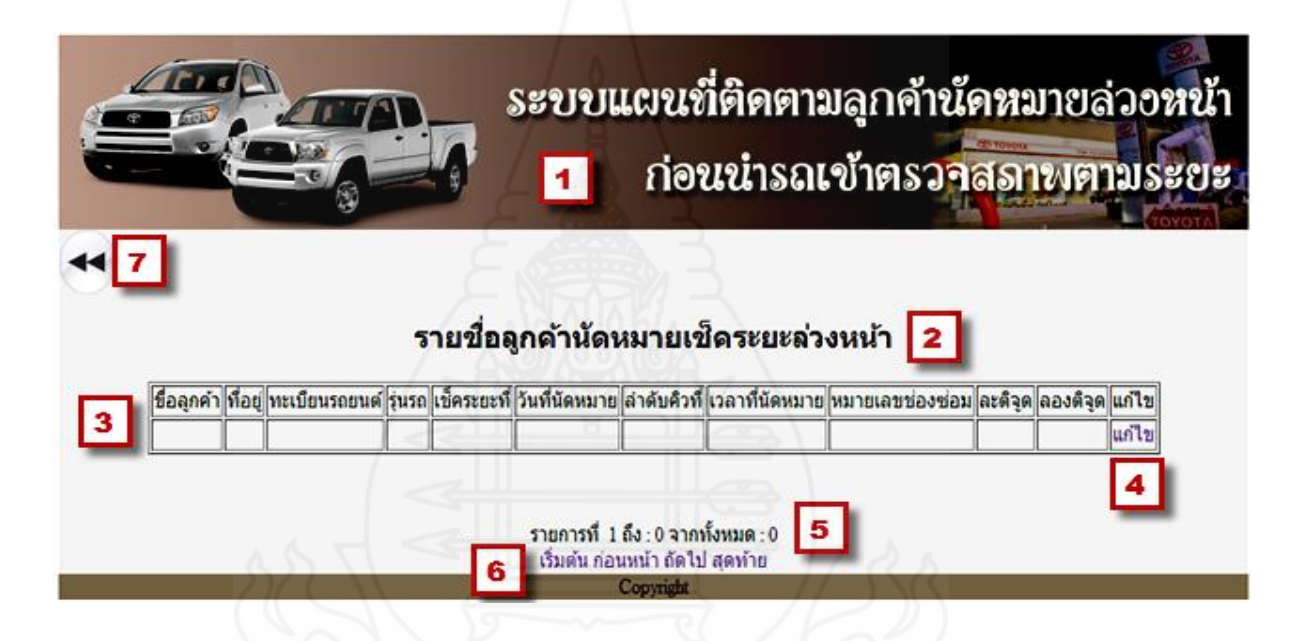

ภาพที่ 3.29 หน้าจอแสดงรายชื่อลูกค้านัดหมายเช็คระยะล่วงหน้า

- หมายเลข 1 ส่วนที่เป็นโลโก้และชื่อระบบของหน้าจอใช้งาน
- หมายเลข 2 ส่วนที่แสดงข้อความชื่อหน้าจอการทำงาน
- หมายเลข 3 ตารางแสดงข้อมูลลูกค้านัดหมายเช็คระยะล่วงหน้าประกอบด้วย ชื่อลูกค้า ที่ ้ อยู่ลูกค้า ทะเบียนรถยนต์ รุ่นรถยนต์ ระยะที่เช็ค วันที่นัดหมาย ลำดับคิว เวลาที่นัดหมาย หมายเลขช่องซ่อม ค่าละติจูดและค่าลองติจูด
- ี หมายเลข 4 ปุ่มแก้ไข เพื่อไว้สำหรับแก้ไขข้อมูลลูกค้านัดหมายเช็คระยะล่วงหน้า
- หมายเลข 5 ข้อความแสดงหมายเลขและจำนวนของข้อมูลลูกค้านัดหมายเช็คระยะ ล่วงหน้า
- หมายเลข 6 ปุ่ มเลื่อนดูข้อมูลประกอบด้วย ปุ่ มเริ่มต้น ปุ่ มก่อนหน้า ปุ่ มถัดไป และปุ่ ม สุดท้าย
- หมายเลข 7 ปุ่มลูกศรเลื่อนไปทำงานหน้าจอก่อนหน้านี้

 12) *การออกแบบหน้าจอแก้ไขข้อมูลลูกค้านัดหมายเช็คระยะล่วงหน้า* เพื่อใช้ส าหรับ แก้ไขเปลี่ยนแปลงข้อมูลที่มีการบันทึกเข้าระบบไปแล้วเพื่อทำให้เป็นข้อมูลที่ถูกต้องเพื่อ ใช้งานให้เป็นไปตามต้องการดังแสดงในภาพที่ 3.30

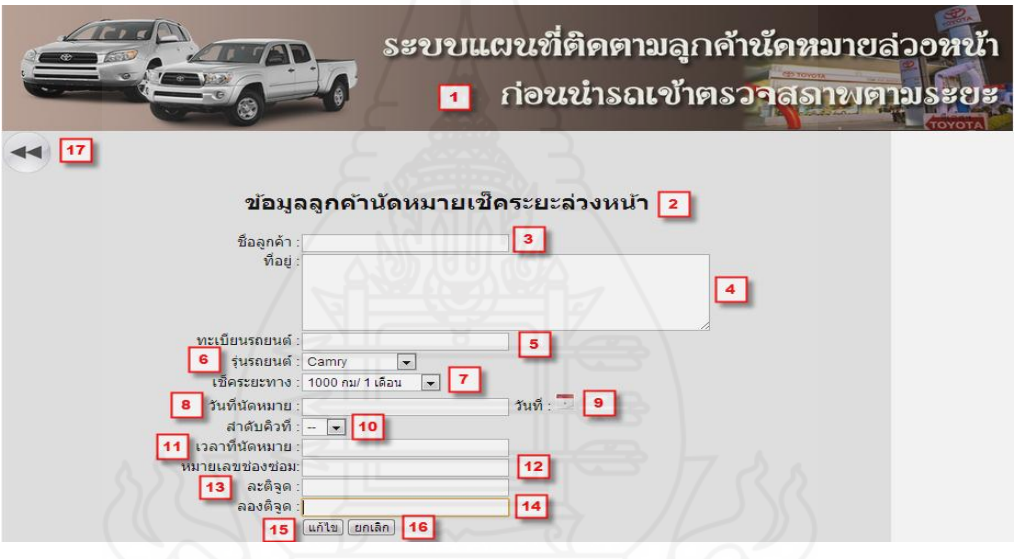

ภาพที่ 3.30 หน้าจอแกไขข้อมูลลูกค้านัดหมายเช็คระยะล ้ ่วงหน้า

- หมายเลข 1 ส่วนที่เป็นโลโก้และชื่อระบบของหน้าจอใช้งาน
- หมายเลข 2 ส่วนที่แสดงข้อความชื่อหน้าจอทำงาน
- หมายเลข 3 ช่องแสดงชื่อลูกค้านัดหมายเช็คระยะล่วงหน้าในระบบ
- หมายเลข 4 ช่องแสดงข้อมูลที่อยู่ลูกค้านัดหมายเช็คระยะล่วงหน้าในระบบ
- หมายเลข5 ช่องแสดงข้อมูลทะเบียนรถยนต์ในระบบ
- หมายเลข 6 ช่องแสดงรุ่นรถยนต์ที่เข้ารับบริการในระบบ
- หมายเลข 7 ช่องแสดงข้อมูลระยะที่เข้าเช็คในระบบ

หมายเลข 8 ช่องแสดงวันที่นัดหมายเพื่อเข้ารับบริการเช็คระยะในระบบ หมายเลข 9 ปุ่ มรูปปฏิทินเพื่อเลือกวันที่ในการเปลี่ยนแปลงข้อมูลในระบบ หมายเลข 10 ช่องแสดงลำดับคิวนัดหมายในระบบ หมายเลข 11 ช่องแสดงเวลานัดหมายเพื่อเข้ารับบริการเช็คระยะในระบบ หมายเลข 12 ช่องแสดงหมายเลขช่องซ่อมในระบบ หมายเลข 13 ช่องแสดงข้อมูลค่าละติจูดที่ถูกส่งมาจากโทรศัพท์มือถือของลูกค้าในระบบ หมายเลข 14 ช่องแสดงข้อมูลค่าลองติจูดที่ถูกส่งมาจากโทรศัพท์มือถือของลูกค้าในระบบ หมายเลข 15 ปุ่ มแกไข้ เมื่อต้องบันทึกข้อมูลที่เปลี่ยนแปลงเข้าสู่ระบบ หมายเลข 16 ปุ่ มยกเลิกเพื่อยกเลิกข้อมูลที่แกไข้ ก่อนที่จะมีการบันทึกเพื่อเปลี่ยนแปลงใหม่ หมายเลข 17 ปุ่ มลูกศรเพื่อเปลี่ยนหน้าจอไปก่อนหน้าจอนี้

 13) *การออกแบบหน้าจอค้นหาข้อมูลลูกค้านัดหมายเช็คระยะล่วงหน้าประจ าวัน* ใช้ ส าหรับแสดงข้อมูลลูกค้านัดหมายเช็คระยะล่วงหน้าเฉพาะส่วนวันที่ที่มีการเลือกทั้งหมด โดยจะนำมาแสดงในรูปตารางข้อมูล เพื่อตรวจสอบและปรับปรุงแก้ไขให้ถูกต้องก่อนที่จะ น าไปใช้งานต่อในส่วนอื่นต่อไปดังแสดงในภาพที่ 3.31

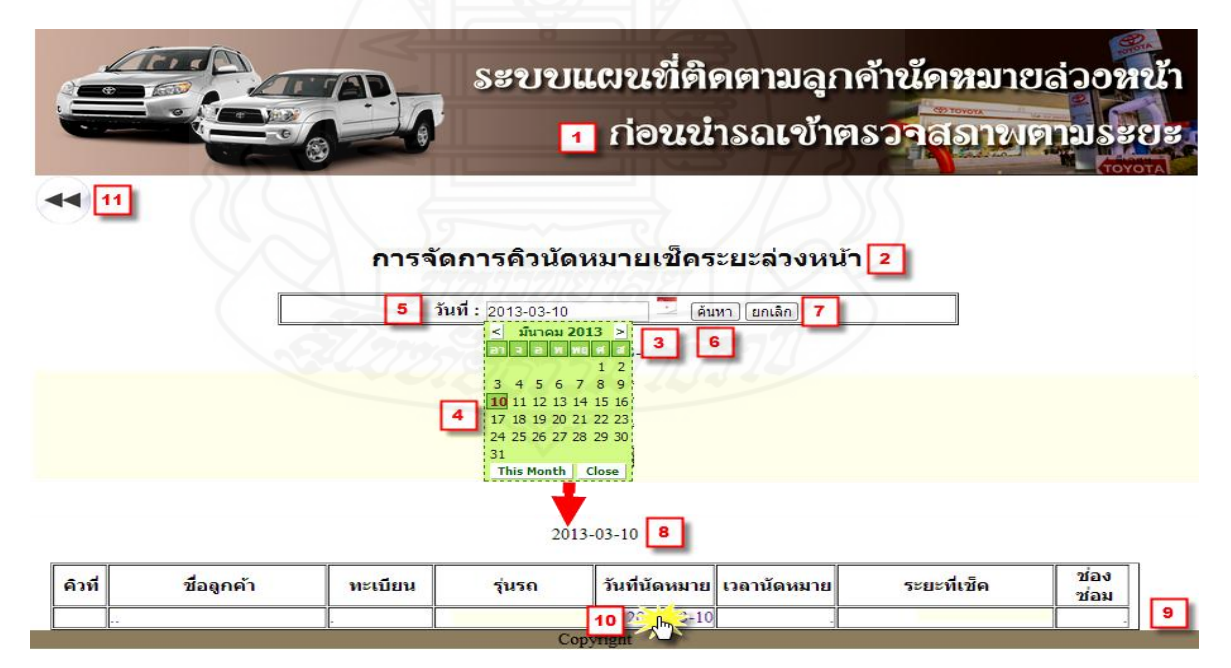

ภาพที่ 3.31 หน้าจอเลือกข้อมูลลูกค้านัดหมายเช็คระยะล่วงหน้าประจ าวัน

#### ส่วนประกอบของหน้าจอ

- หมายเลข 1 ส่วนที่เป็นโลโก้และชื่อระบบของหน้าจอใช้งาน
- หมายเลข 2 ส่วนที่แสดงข้อความชื่อหน้าจอการทำงาน
- หมายเลข 3 ส่วนที่เลือกวันที่ของข้อมูลด้วยการคลิกที่ปุ่ มปฏิทิน
- หมายเลข 4 ส่วนของการแสดงปฏิทิน
- หมายเลข 5 ส่วนที่แสดงวันที่ที่ถูกเลือก
- หมายเลข 6 ปุ่ มค้นหาเพื่อค้นหาข้อมูลของวันที่เลือก
- หมายเลข 7 ปุ่ มยกเลิกเพื่อเปลี่ยนข้อมูลวันที่ที่เลือกใหม่
- หมายเลข 8 ข้อความแสดงวันที่ที่ท าการเลือกข้อมูลลูกค้านัดหมายเช็คระยะล่วงหน้า
- หมายเลข 9 ตารางแสดงข้อมูลลูกค้านัดหมายเช็คระยะล่วงหน้าประกอบด้วยคิวที่ ชื่อ ลูกค้า ทะเบียนรถยนต์ รุ่นรถยนต์ วันที่นัดหมาย เวลาที่นัดหมาย ระยะที่เช็ค หมายเลขช่องซ่อม
- หมายเลข 10 เมื่อต้องการแก้ไขหรือปรับปรุงข้อมูลลูกค้านัดหมายเช็คระยะล่วงหน้าข้อมูล ใดให้คลิกเมาส์บนข้อมูลนั้น

ี หมายเลข 11 ปุ่มลูกศรเลื่อนไปทำงานหน้าจอก่อนหน้านี้

 14) *การออกแบบหน้าจอการแก้ไขและการจัดคิวนัดหมายข้อมูลลูกค้านัดหมายเช็ค ระยะล่วงหน้า* เมื่อต้องการแก้ไขข้อมูลลูกค้านัดหมายเช็คระยะล่วงหน้ารายการใดให้คลิก ปุ่ มแก้ไข ในหน้าจอแสดงรายชื่อลูกค้านัดหมายเช็คระยะล่วงหน้าที่อยู่ท้ายข้อมูลถ้า ต้องการจัดคิวข้อมูลลูกค้านัดหมายเช็คระยะล่วงหน้าให้ท าการคลิกเมาส์บนข้อมูลที่ ต้องการเข้าไปจัดการคิวนัดหมายเช็คระยะในหน้าจอเลือกข้อมูลลูกค้านัดหมายเช็คระยะ ล่วงหน้าประจ าวันดังแสดงในภาพที่ 3.32

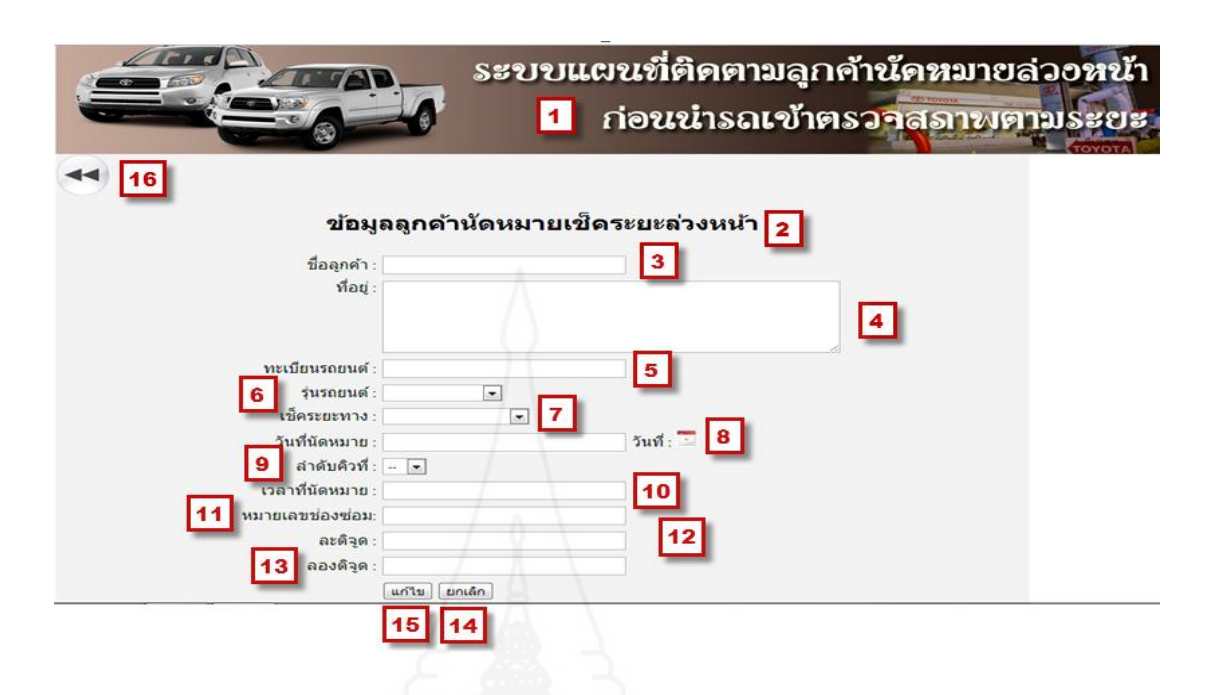

ภาพที่ 3.32 หน้าจอแก้ไขข้อมูลลูกค้านัคหมายเช็คระยะล่วงหน้า

ส่วนประกอบของหน้าจอ

- หมายเลข 1 ส่วนที่เป็นโลโก้และชื่อระบบของหน้าจอใช้งาน
- หมายเลข 2 ส่วนที่แสดงข้อความชื่อหน้าจอทำงาน

หมายเลข 3 ช่องสำหรับแก้ไขข้อมูลชื่อลูกค้า

หมายเลข 4 ช่องสำหรับแก้ไขข้อมูลที่อยู่ลูกค้า

หมายเลข 5 ช่องสำหรับแก้ไขข้อมูลทะเบียนรถยนต์

หมายเลข 6 ช่องสำหรับแก้ไขรุ่นรถยนต์ที่เข้ารับบริการ

- หมายเลข 7 ช่องแก้ไขข้อมูลระยะที่เข้าเช็ค
- หมายเลข 8 ช่องสำหรับแก้ไขวันที่ขอนัคหมายเพื่อเข้ารับบริการเช็คระยะ โดยการคลิก เลือกวันที่จากรูปปฏิทิน

หมายเลข 9 ช่องสำหรับแก้ไขลำดับคิวนัดหมาย

หมายเลข 10 ช่องสำหรับแก้ไขเวลาที่ขอนัคหมายเพื่อเข้ารับบริการเช็คระยะ

หมายเลข 11 ช่องสำหรับแก้ไขหมายเลขช่องซ่อม

หมายเลข 12 ช่องแสดงข้อมูลค่าละติจูดที่ถูกส่งมาจากโทรศัพท์มือถือของลูกค้า

หมายเลข 13 ช่องแสดงข้อมูลค่าลองติจูดที่ถูกส่งมาจากโทรศัพท์มือถือของลูกค้า ้ หมายเลข 14 ปุ่มบันทึกข้อมูลที่แก้ไขเรียบร้อยแล้วเข้าระบบ หมายเลข 15 ปุ่ มยกเลิกเพื่อยกเลิกข้อมูลที่แกไข้ ก่อนที่จะมีการบันทึกเพื่อเปลี่ยนแปลงใหม่ หมายเลข 16 ปุ่ มลูกศรเพื่อเปลี่ยนหน้าจอไปก่อนหน้าจอนี้

15) *การออกแบบหน้าจอตรวจสอบแผนที่* ใช้สำหรับนำข้อมูลที่ได้มีการกำหนดไว้ ให้แสดงบนแผนที่ Longdo Maps เพื่อนำข้อมูลเหล่านั้นมาประมวลผลและนำผลลัพธ์ของ ข้อมูลไปใช้ในการบริหารจัดการเพื่อบริการกับลูกค้านัดหมายล่วงหน้าก่อนนำรถเข้าตรวจ สภาพตามระยะให้เกิดประสิ ทธิ ภาพยิ่งขึ้น โดยข้อมูลที่จะน ามาแสดงบนแผนที่ ดังแสดงในภาพที่ 3.33 ประกอบด้วย

- ข้อมูลลูกค้านัดหมายเช็คระยะล่วงหน้าประจำวันที่ปัจจุบัน โดยระบบจะทำการ ติดตามความเคลื่อนไหวตำแหน่งที่อยู่ของลูกค้าแบบเรียล ใทม์หลังจากที่ลูกค้ามี การยืนยันการเข้ารับบริการผ่านทางโทรศัพท์มือถือแล้ว ซึ่งข้อมูลนี้จะแทนด้วย สัญญลักษณ์รูปรถยนต์บนแผนที่
- ข้อมูลสถานที่ตั้งของบริษัทหรือศูนย์บริการสำหรับรถยนต์ของลูกค้าที่ขอเข้ารับ บริการตามวันที่และเวลาที่ได้กำหนดเพื่อที่จะได้ทราบระยะห่างจากรถยนต์ของ ลูกค้าที่มีการเคลื่อนที่อยู่โคยจะ ได้นำข้อมูลนี้ ไปวางแผนการซ่อมรถได้ชัดเจนขึ้น โดยจะแสดงเป็ นสัญลักษณ์รูปโชว์รูมศูนย์บริการบนแผนที่
- ตารางกริ ดที่แสดงรายละเอียดของข้อมูลลูกค้านัดหมายเช็คระยะล่วงหน้า ประจ าวันที่ที่ต้องการตรวจสอบบนแผนที่

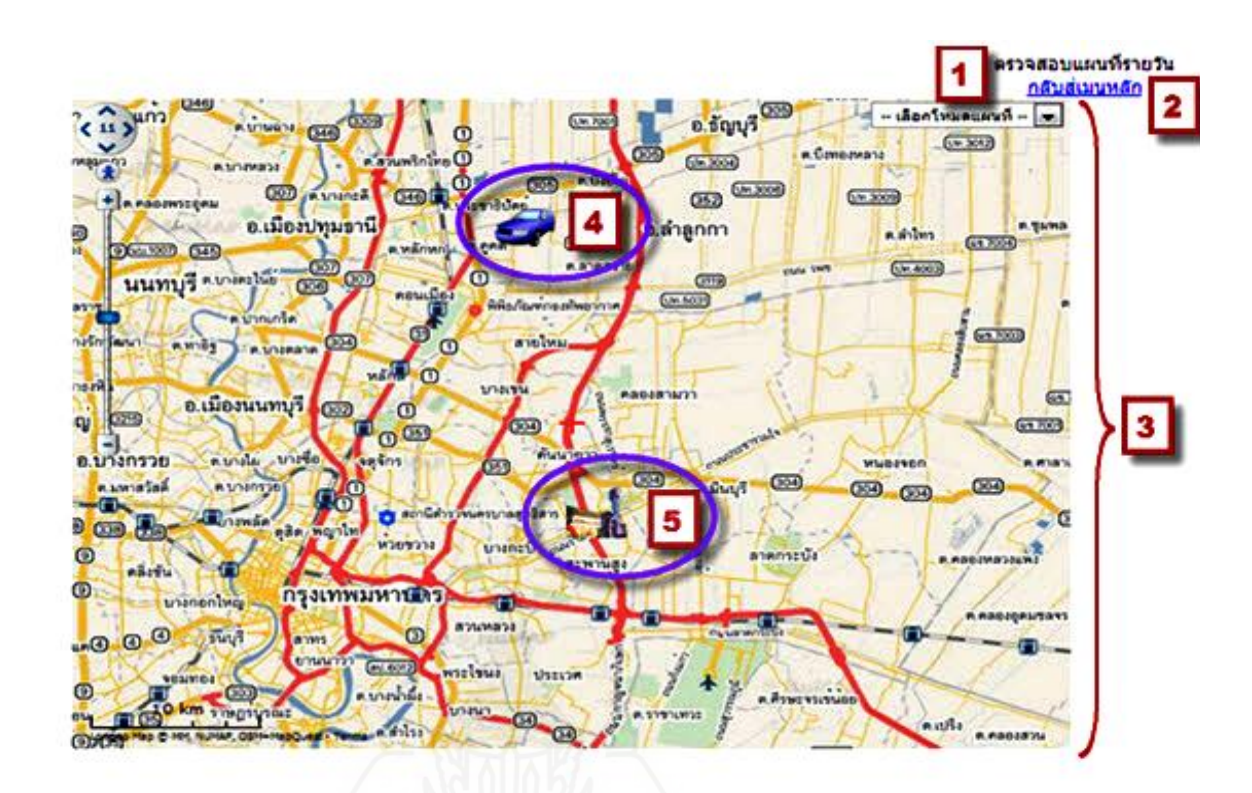

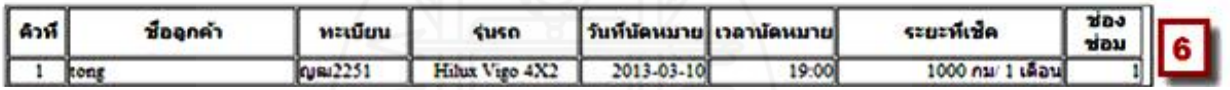

ภาพที่ 3.33 หน้าจอแสดงข้อมูลนัดหมายที่ตรวจสอบบนแผนที่ Longdo Map

- หมายเลข 1 ส่วนที่แสดงข้อความชื่อหน้าจอทำงาน
- หมายเลข 2 ปุ่ มกลับสู่เมนู เมื่อต้องการกลับไปยังเมนูหลัก
- หมายเลข 3 ส่วนแสดงแผนที่ทั้งหมด
- หมายเลข4 สัญลักษณ์รูปรถยนต์แทนข้อมูลลูกค้านัดหมายเช็คระยะล่วงหน้าซึ่งจะมีการ เปลี่ยนต าแหน่งตามการเคลื่อนที่ของลูกค้า
- หมายเลข 5 สัญลักษณ์รูปอาคารโชว์รูมแทนตำแหน่งสถานที่ตั้งของบริษัทหรือ ศูนย์บริการ

## หมายเลข 6 ตารางข้อมูลรายละเอียดข้อมูลของลูกค้านัดหมายเช็คระยะล่วงหน้าประจ าวัน ที่ท าการตรวจสอบแผนที่

จะเห็นได้ว่าการพัฒนาระบบแผนที่ติดตามลูกค้านัดหมายล่วงหน้าก่อนน ารถเข้าตรวจ ี สภาพตามระยะนี้ทำให้มีข้อมูลของสถานที่อยู่จริงของลูกค้าชัดเจนขึ้นในลักษณะเรียล ไทม์ซึ่งสามารถ นำข้อมูลที่ได้ไปบริหารจัดการลูกค้านัดหมายเช็คระยะล่วงหน้าในการเข้ารับบริการได้เป็นอย่างดีทำให้ การบริการเป็นไปตามแผนการซ่อมที่ได้วางไว้ล่วงหน้า นอกจากนี้ยังเป็นการนำเทคโนโลยีบริการระบุ ตำแหน่งที่ตั้งแบบเรียลไทม์มาใช้ได้อย่างมีประสิทธิภาพ ซึ่งความสามารถเหล่านี้จะเป็นแนวทางในการ เอื้อประโยชน์ต่อกระบวนการทำงานให้มีประสิทธิภาพมากยิ่งขึ้นและยังลดปัญหาอุปสรรคต่างๆ ได้ เป็นอย่างดี เทคโนโลยีนี้เริ่มเข้ามามีบทบาทในการนำไปใช้งานทำให้มีแนวทางใหม่ในการทำธุรกิจ และยังมีระบบงานอีกมากมายและธุรกิจใหม่ๆ รอการนำไปใช้งาน ซึ่งก็ขึ้นอยู่กับผู้พัฒนาระบบที่จะ นำไปพัฒนาต่อเพื่อให้ได้รูปแบบงานใหม่ๆ ที่เป็นประโยชน์ต่อสังคมและในวงการธุรกิจต่อไป

# **4. ค่าใช้จ่ายทรัพยากรที่ใช้ในการสร้างระบบ**

- 3.4.1 การลงทุนด้านโปรแกรมจะประกอบด้วยการทำงาน 2 ส่วนดังนี้ 1) ค่าใช้จ่ายในการพัฒนาโปรแกรมที่ทำงานบนโทรศัพท์มือถือ 10,000 บาท ่ 2) ค่าใช้จ่ายในการพัฒนาโปรแกรมที่ทำงานบนเว็บแอพพลิเคชัน 20,000 บาท 3) ค่าใช้จ่ายโปรแกรมระบบปฏิบัติการ Windows Server 2003 R2 15,000 บาท ส่วน โปรแกรมระบบการจัดการฐานข้อมูลและโปรแกรมทำเว็บเซิร์ฟเวอร์เป็นโปรแกรม ที่เป็นโอเพ่นซอร์สนั้นหมายว่าสามารถนำมาใช้ฟรีโดยไม่ต้องเสียค่าใช้จ่ายได้แก่ MySQL และอาปาเช่เว็บเซิร์ฟเวอร์ ่ 3.4.2 การลงทุนด้านอุปกรณ์ที่นำมาใช้งานในระบบประกอบด้วยส่วนต่างๆ ดังนี้ 1) ค่าใช้จ่ายในส่วนของคอมพิวเตอร์ของผู้ใช้งาน 15,000 บาท 2) ค่าใช้จ่ายคอมพิวเตอร์เซิร์ฟเวอร์ 35,000 บาท 3) ค่าใช้จ่ายในส่วนของเครื่องพริ้นเตอร์ 3,500 บาท
- 3) ค่าใช้จ่ายเกี่ยวกับระบบเครือข่าย 1,200 บาท ี่

สรุปรวมค่าใช้จ่ายในการสร้างระบบและการใช้งาน 99,700 บาท แต่ถ้านำระบบไปใช้ใน บริษัทซึ่งมีระบบคอมพิวเตอร์และระบบปฏิบิตการใช้งานอยู่ซึ่งส่วนมากจะมีอยู่แล้วก็สามารถนำระบบ นี้ไปใช้งานได้จะท าให้ไม่ต้องเสียค่าใช้จ่ายในส่วนของอุปกรณ์และโปรแกรมระบบปฏิบัติการ จะมี ค่าใช้จ่ายเฉพาะส่วนการพัฒนาโปรแกรมที่ใช้งานบนโทรศัพท์มือถือและส่วนของการพัฒนาโปรแกรม แอพพลิเคชันซึ่งมีมูลค่าเพียง 30,000 บาทเท่านั้น

# **บทที่4**

# **การทดสอบการท างานของระบบ**

การออกแบบและพัฒนาระบบแผนที่ติดตามลูกค้านัดหมายล่วงหน้าก่อนน ารถเข้า ตรวจสภาพตามระยะจนเสร็จสิ้นแล้ว ก่อนที่จะน าระบบที่พัฒนาไปใช้งานจะต้องมีการทดสอบการ ท างานในทุกขั้นตอนในแต่ละส่วนและแต่ละโมเดลของระบบเพื่อเป็ นการค้นหาข้อผิดพลาดจาก ึการทำงานของระบบเพื่อทำการปรับปรุงแก้ไขให้ถูกต้องก่อนจะได้ไม่เกิดปัญหาในระหว่างที่นำ ระบบไปใช้งานจริงโดยมีแนวทางการทดสอบ 2 ส่วนได้แก่ ส่วนระบบการทำงานของแอพพลิเค ชันบนโทรศัพท์มือถือหรือส่วนของลูกค้า และส่วนระบบการทำงานของเว็บแอพพลิเคชันหรือส่วน ของศูนย์บริการ

## **1. ทดสอบส่วนการท างานของแอพพลิเคชันบนโทรศัพท์มือถือ**

 1.1 เป็ นการทดสอบการติดตั้งแอพพลิเคชันบนโทรศัพท์มือถือระบบปฏิบัติการแอน ิ ดรอยด์ โดยทำการสำเนาไฟล์ชื่อ "car-reserv.apk" ลงเอสดีการ์ดในเครื่องโทรศัพท์มือถือซึ่งเป็น แอพพลิเคชันที่พัฒนาด้วย ภาษา Android for Java ดับเบิ้ลคลิกที่ไฟล์นี้โปรแกรมจะถูกติดตั้งบน โทรศัพท์มือถือแสดงไอคอนดังแสดงในภาพที่ 4.1

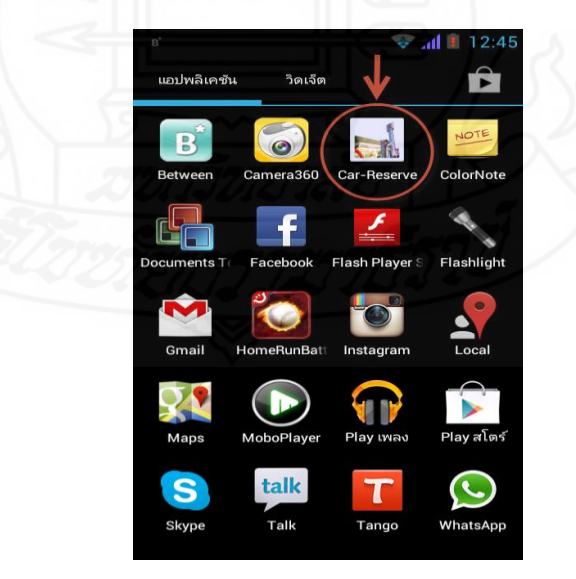

ภาพที่ 4.1 แสดงไอคอนแอพพลิเคชันเมื่อติดตั้งบนโทรศัพท์มือถือระบบปฏิบัติการแอนดรอยด์

1.2 ทดสอบฟังก์ชันการล็อกอินคลิกที่ไอคอน Car-Reserve เพื่อเริ่มใช้งานในแอพ พลิเคชันจะปรากฏหน้าจอล็อกอินเข้าระบบด้วย Username และ Password ที่ได้รับหรือที่ได้สมัคร ไว้เพื่อเข้าท างานในเมนูหลักของระบบดังแสดงในภาพที่ 4.2

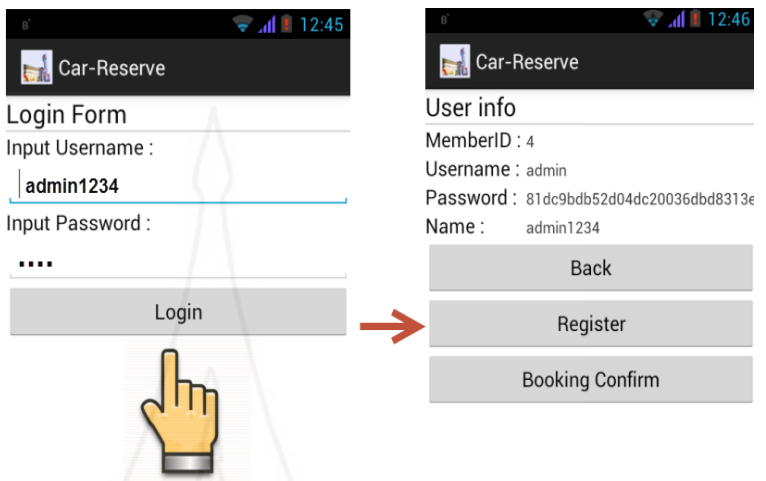

ภาพที่ 4.2 แสดงการล็อกอินเพื่อเข้าใช้งานแอพพลิเคชันบนโทรศัพท์มือถือ

1.3 ทดสอบฟังก์ชันการจองคิวนัดหมายผานทางโทรศัพท์มือถือ ่ ที่หน้าจอหลักคลิกที่ ปุ่ ม Register เพื่อบันทึกข้อมูลจองคิวนัดหมายเช็คระยะล่วงหน้าดังนี้ คีย์ Mr.Nathan Jansen ในช่อง Name Lastname คีย์ 22 หมู่ 3 ถ.รามคำแหง แขวงวังทองหลาง เขตวังทองหลาง กรุงเทพฯ ในช่อง Address คีย์ ธค-72XX ในช่อง Register Car คีย์ 2013-3-9 ในช่อง Date of appointment คีย์ 14:00 ในช่อง Time Appointment คีย์Camry ในช่อง Model car คีย์ 1000 KM/1 Mon ในช่อง Check distance หลังจากนั้นคลิกที่ปุ่ม SAVE ดังแสดงในภาพที่ 4.3 P<br>1

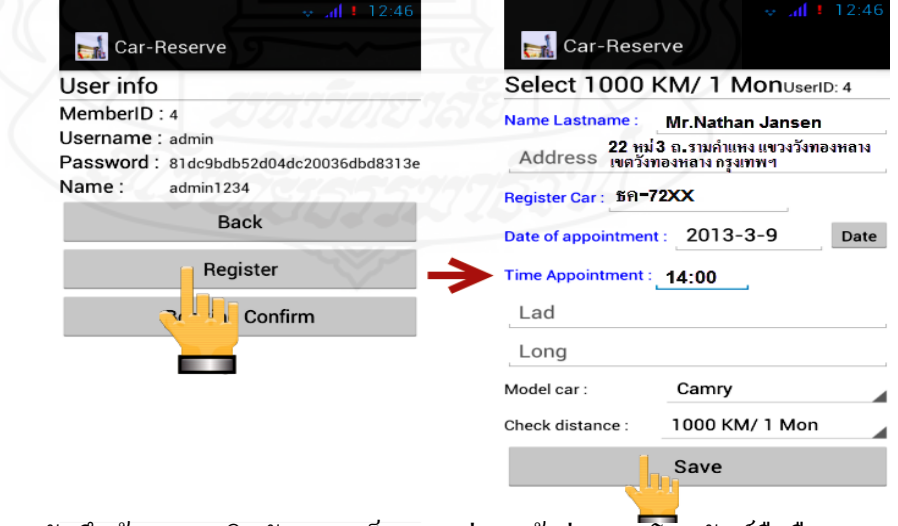

ภาพที่ 4.3 บันทึกข้อมูลจองคิวนัดหมายเช็คระยะล่วงหน้าผานทางโทรศัพท์มือถือ ่

ี สามารถทำการตรวจสอบข้อมูลที่ถูกบันทึกเข้าสู่ระบบได้ ด้วยการเรียกดูผ่านทางเมนูข้อมูลลูกค้า นัดหมายเช็คระยะล่วงหน้าบนเว็บแอพพลิเคชัน ซึ่งจะแสดงอยูในตารางรายชื่อลูกค้านัดหมายเช็ค ่ ระยะล่วงหน้า

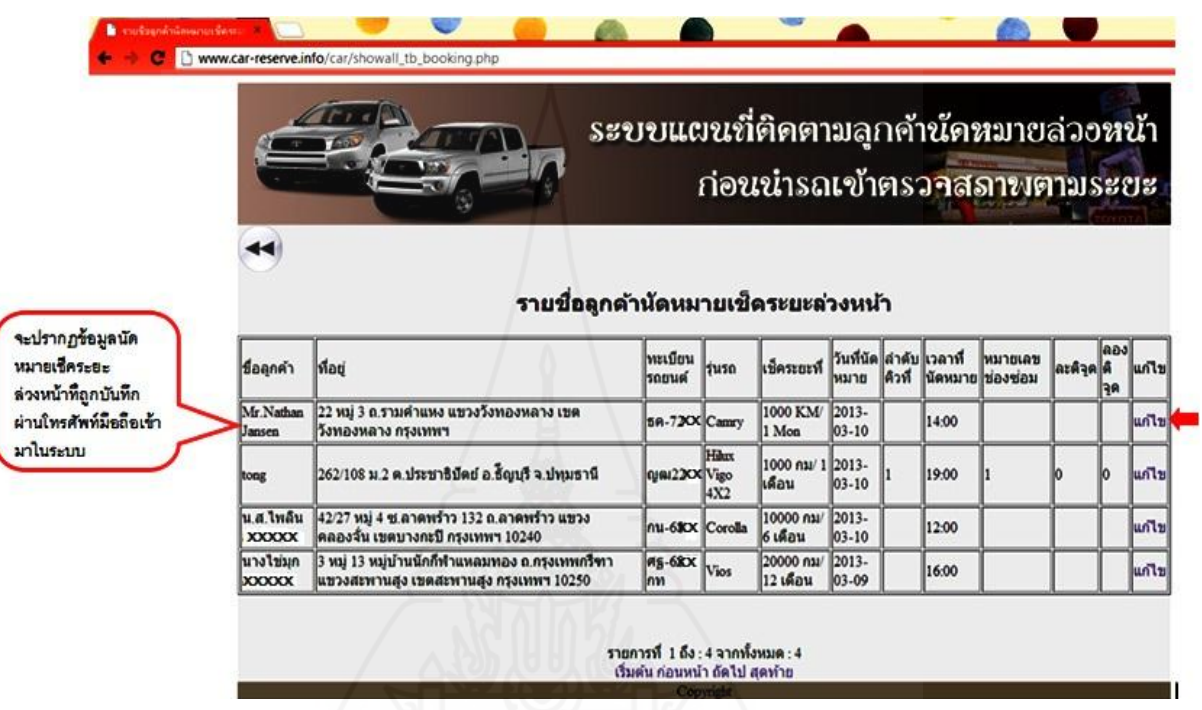

ภาพที่ 4.4 ข้อมูลจองคิวนัดหมายเช็คระยะล่วงหน้าบันทึกผ่านทางโทรศัพท์มือถือในระบบ 1.4 ทดสอบฟังก์ชันการยืนยันการเข้ารับบริการ คลิกที่ปุ่ม Booking Confirm ซึ่งใน ส่วนนี้จะเป็ นการส่งค่าละติจูดและค่าลองติจูดของต าแหน่งที่อยู่ของลูกค้าในขณะนั้นผ่านทาง โทรศัทพ์มือถือไปทำการประมวลผลที่เว็บเซิร์ฟเวอร์ดังแสดงในภาพที่ 4.5

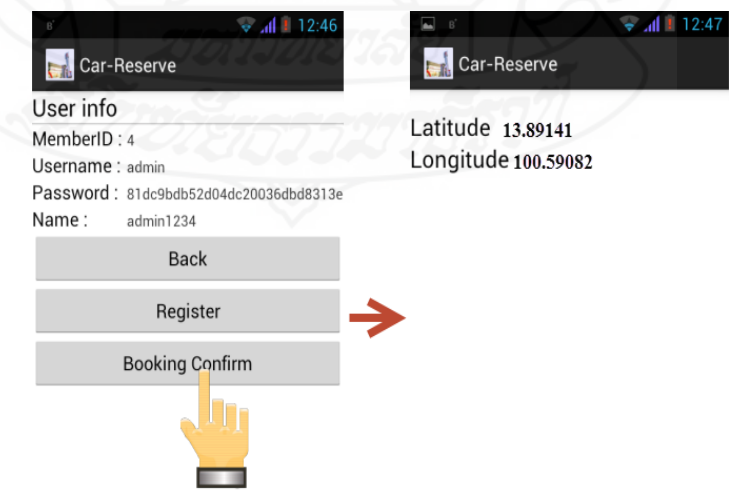

ภาพที่ 4.5 แสดงการทำงานของฟังก์ชันการตำแหน่งที่อยู่บนแอพพลิเคชัน

## **2. ทดสอบส่วนระบบการท างานของเว็บแอพพลิเคชัน**

2.1 ทดสอบฟังก์ชันการทำงานบนเว็บแอพพลิเคชัน เนื่องจากระบบนี้มีการทำงานผ่าน ทางเว็บไซด์เพื่อให้ได้ผลการวิจัยถูกต้องครบถ้วนจึงได้มีการเช่าเว็บโฮสติ้งและจดโดเมนเนม โดย สามารถเรียกใช้โปรแกรมต่างๆของระบบผ่านทางทางเว็บไซต์ด้วยการคีย์ www.car-reserve.info ในช่อง URL ของเว็บบราวเซอร์ที่เลือกใช้งาน หลังจากนั้นจะแสดงรูปหน้าจอแรกก่อนเข้าไปใช้ งานส่วนอื่นๆดังแสดงในภาพที่ 4.6

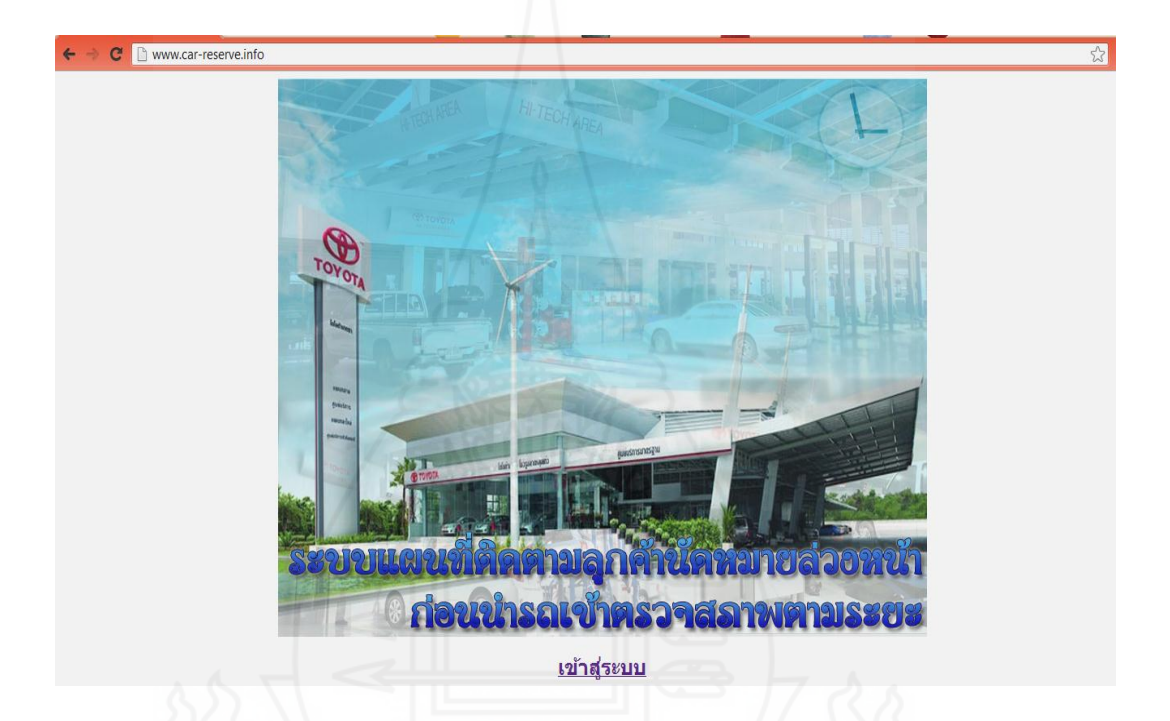

## ภาพที่ 4.6 หน้าจอแรกก่อนเข้าท างานในระบบ

2.2 ทดสอบฟังก์ชันการเข้าสู่ระบบ โดยข้อมูลที่ใช้ในการล็อกอินทางบริษัทจะเป็นผู้ กาหนดให้และส ่งมอบให้กบลูกค้าพร้อมคู ั ่มือการใช้งานระบบนัดหมาย

1) สำหรับผู้ใช้งานที่มีข้อมูลล็อกอินอยู่ในระบบแล้วและมีสถานะเป็นผู้ดูแลระบบ เมื่อกีย์ชื่อและรหัสผ่านถูกต้องสามารถเข้าไปใช้งานในส่วนอื่นๆ ได้ตามสิทธิ์

่ 2) สำหรับผู้ใช้งานที่มีข้อมูลล็อกอินอยู่ในระบบแล้วและมีสถานะเป็นผู้ใช้งาน เมื่อคีย์ ี่ชื่อและรหัสผ่านถูกต้องสามารถเข้าใช้งานในส่วนอื่นๆ ได้ตามสิทธิ์

3) ในกรณีที่คีย์ชื่อและรหัสผ่านไม่ถูกต้องหรือไม่มีข้อมูลล็อกอินอยู่ในระบบจะมี ข้อความ Username and Password Incorrect!!!

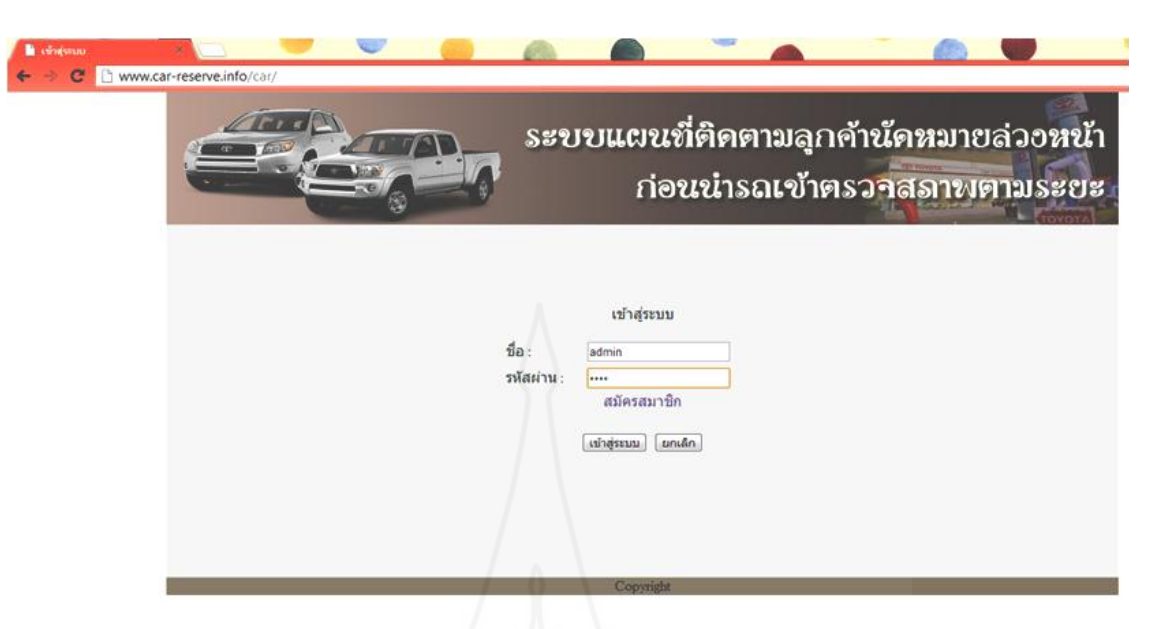

ภาพที่4.7 หน้าจอล็อกอินเพื่อเข้าใช้งานในระบบ

2.3 ทดสอบฟังก์ชันหน้าจอเมนูหลักสำหรับการทำงานของผู้ใช้งานที่มีสถานะผู้ดูแล ระบบ หรือเจ้าหน้าที่บริษัทเมื่อมีการล็อกอินเข้าระบบได้ จะแสดงหน้าจอที่มีสิทธิ์ใช้งานในระบบ ได้ประกอบด้วยฟังก์ชันการทำงานได้แก่ รายชื่อผู้ใช้ทั้งหมด รายชื่อศูนย์บริการสำหรับจองคิวนัด หมายเช็คระยะล่วงหน้า ข้อมูลลูกค้านัดหมายเช็คระยะล่วงหน้าและการจัดการคิวนัดหมายเช็คระยะ ล่วงหน้าดังแสดงในภาพที่ 4.8

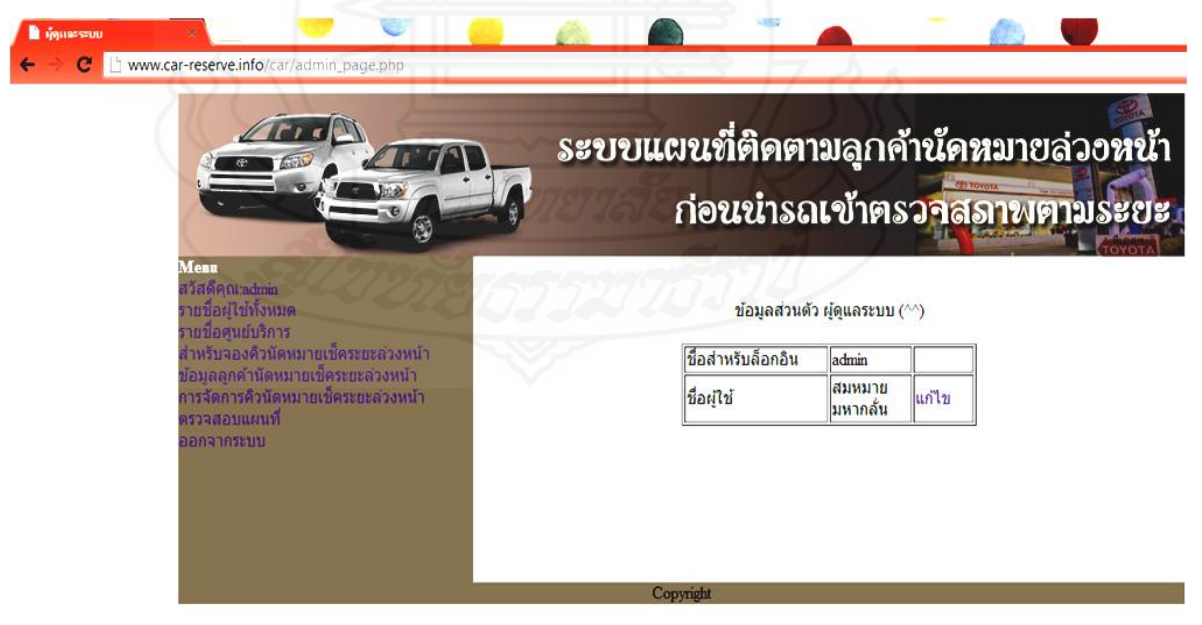

ภาพที่4.8 หน้าจอหลักการท างานของระบบของผู้ใช้งานและสถานะผู้ดูแลระบบ

ในกรณีที่เข้าสู่ระบบไม่ส าเร็จซึ่งอาจเกิดจากการคีย์ ชื่อและรหัสผานผิด หรือไม ่ ่มีข้อมูลผู้ใช้สิทธิ์อยู่ ในระบบจะปรากฏข้อความแสดงข้อผิดพลาดจากการเข้าระบบดังแสดงในภาพที่ 4.9

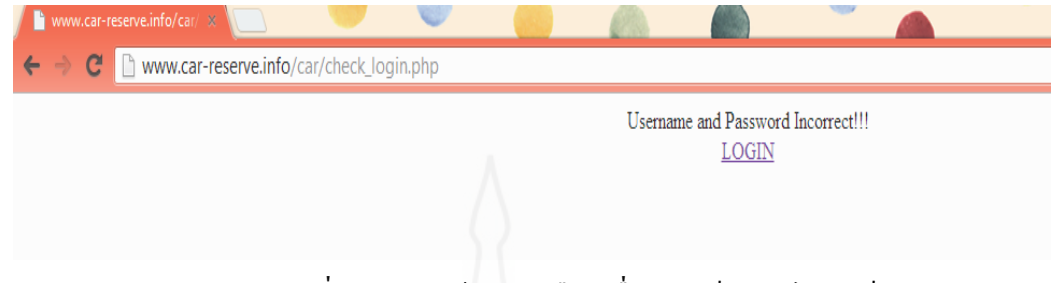

ภาพที่ 4.9แสดงข้อความเตือนเมื่อมีการล็อกอินไม่ส าเร็จ

2.4 ทดสอบฟังก์ชันแสดงรายชื่อผู้ใช้ทั้งหมด เมื่อคลิกที่ข้อความรายชื่อผู้ใชทั้งหมด จากหน้าจอหลักจะแสดงข้อมูลรายละเอียดผู้มีสิทธิ์เข้าใช้งานในระบบประกอบด้วย ล าดับที่ ชื่อ ี สำหรับล็อกอิน รหัสผ่านแต่จะแสดงเป็นอักขระเพื่อเป็นการปิดบังรหัสที่แท้จริงเพื่อป้องการไม่ให้ ผู้อื่นนำไปใช้งาน สถานะผู้ใช้ ปุ่มลบผู้ใช้งานและปุ่มเพิ่มข้อมูลผู้ใช้งานดังแสดงในภาพที่ 4.10

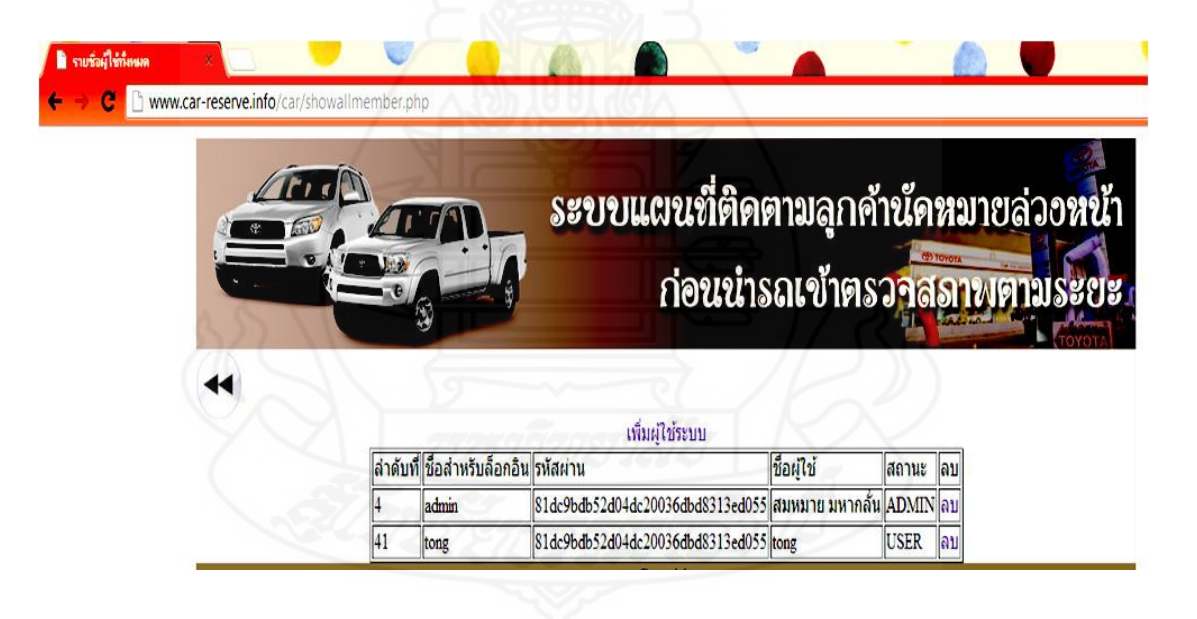

ภาพที่ 4.10แสดงข้อมูลผู้ใช้งานในระบบ

2.5 ทดสอบฟังก์ชันเพิ่มข้อมูลผู้ใช้งานในระบบ คลิกที่ข้อความเพิ่มผู้ใช้ระบบที่อยู่ เหนือตารางรายชื่อผู้ใช้คีย์ sommai ในช่องชื่อสำหรับล๊อกอินคีย์ 9673 ในช่องรหัสผ่านคีย์ 9673 ใน ้ ช่องยืนยันรหัสผ่านคีย์ นายสมหมาย มหากลั่น ในช่องชื่อผู้ใช้และคลิกเลือกสถานะเป็นผู้ดูแลระบบ ดังแสดงในภาพที่ 4.11

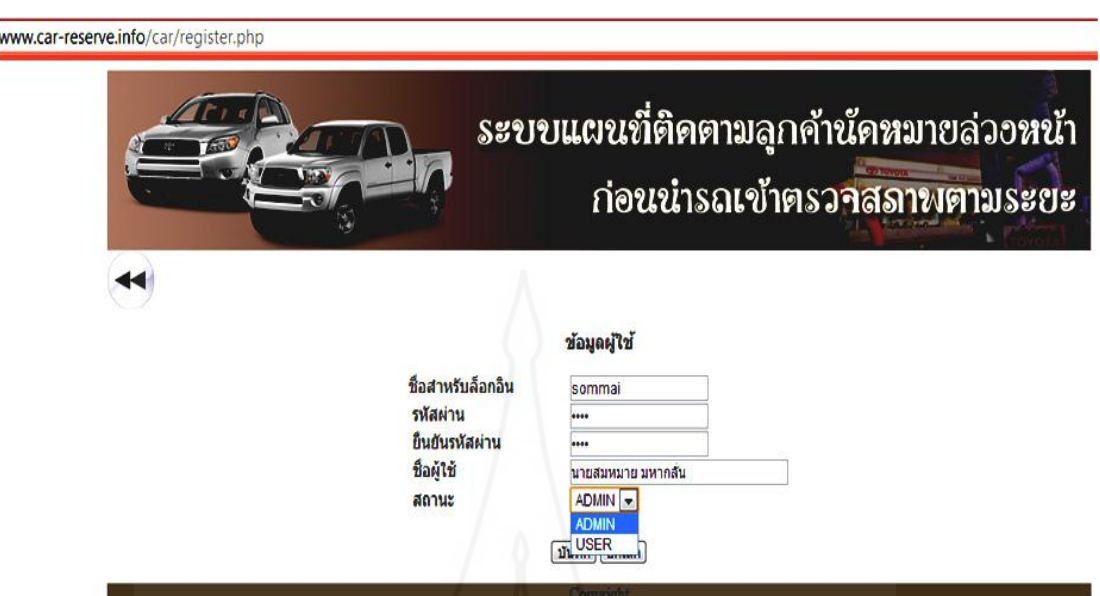

ภาพที่ 4.11 หน้าจอเพิ่มข้อมูลผู้ใช้สถานะผู้ดูแลระบบ

เมื่อเรียกดูข้อมูลผู้ใช้งานระบบที่ทำการบันทึกแล้วจะเห็นว่าข้อมูลผู้ใช้ใด้มีการเพิ่มเข้ามาในระบบ แล้วโดยจะแสดงรายละเอียดในตาราง เมื่อต้องการเพิ่มผู้ใช้รายอื่นคลิกที่ข้อความเพิ่มผู้ใช้ระบบ เหนือตารางดังแสดงในภาพที่ 4.12

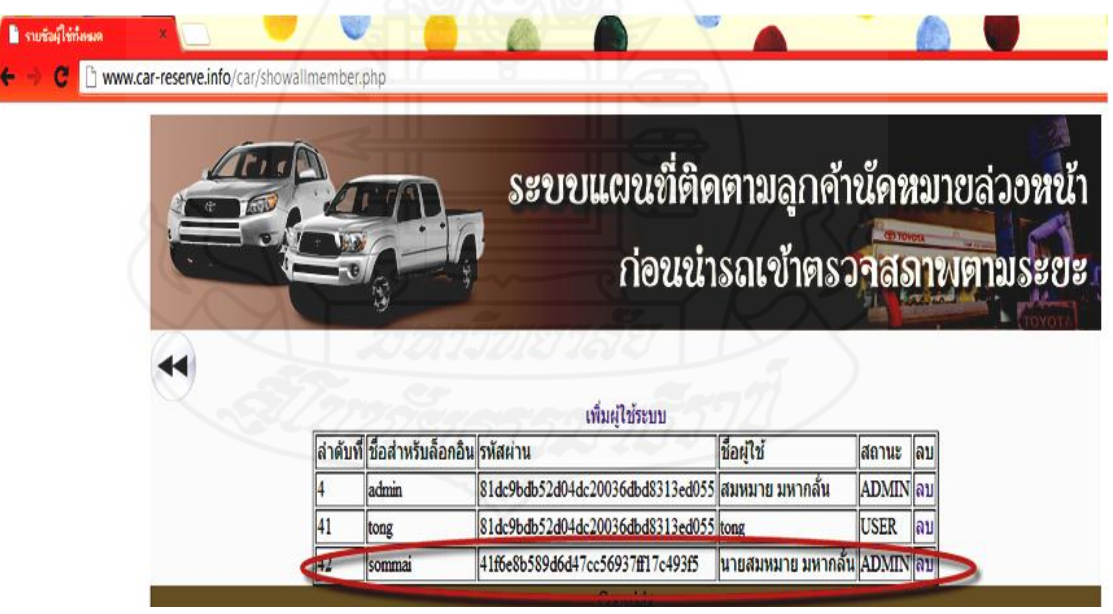

 ภาพที่ 4.12 หน้าจอแสดงข้อมูลผู้ใช้ที่เป็ นพนักงานบริษัทเพิ่มเข้ามาในระบบ 2.6 ทดสอบฟังก์ชันเพิ่มข้อมูลบริษัท/ศูนย์บริการ คลิกที่ข้อความ รายชื่อศูนย์บริการ ถ้า มีข้อมูลอยู่ในระบบแล้วจะแสดงในตารางข้อมูล เมื่อต้องการเพิ่มข้อมูลเข้าไปคลิกที่ข้อความเพิ่ม ศูนย์บริการคีย์ บริษัทโตโยต้าบัสส์ จำกัด ในช่อง ชื่อศูนย์บริการคีย์ 888 หมู่ 12 ถนนเสรีไทย แขวง คันนายาว เขตคันนายาว กรุงเทพมหานคร 10230 ในช่องที่อยูคีย์ ่ 02-3758253 ในช่อง Tel คีย์ 02- 375-2772 ในช่อง Fax คีย์ toyotabuzz@hotmail.com ในช่อง E-Mail คีย์13.82403 ในช่องละติจูด และคีย์ 100.57351 ซึ่งสามารถหาค่าได้จากแผนที่ Longdo Map ดังแสดงในภาพที่ 4.13และ 4.14

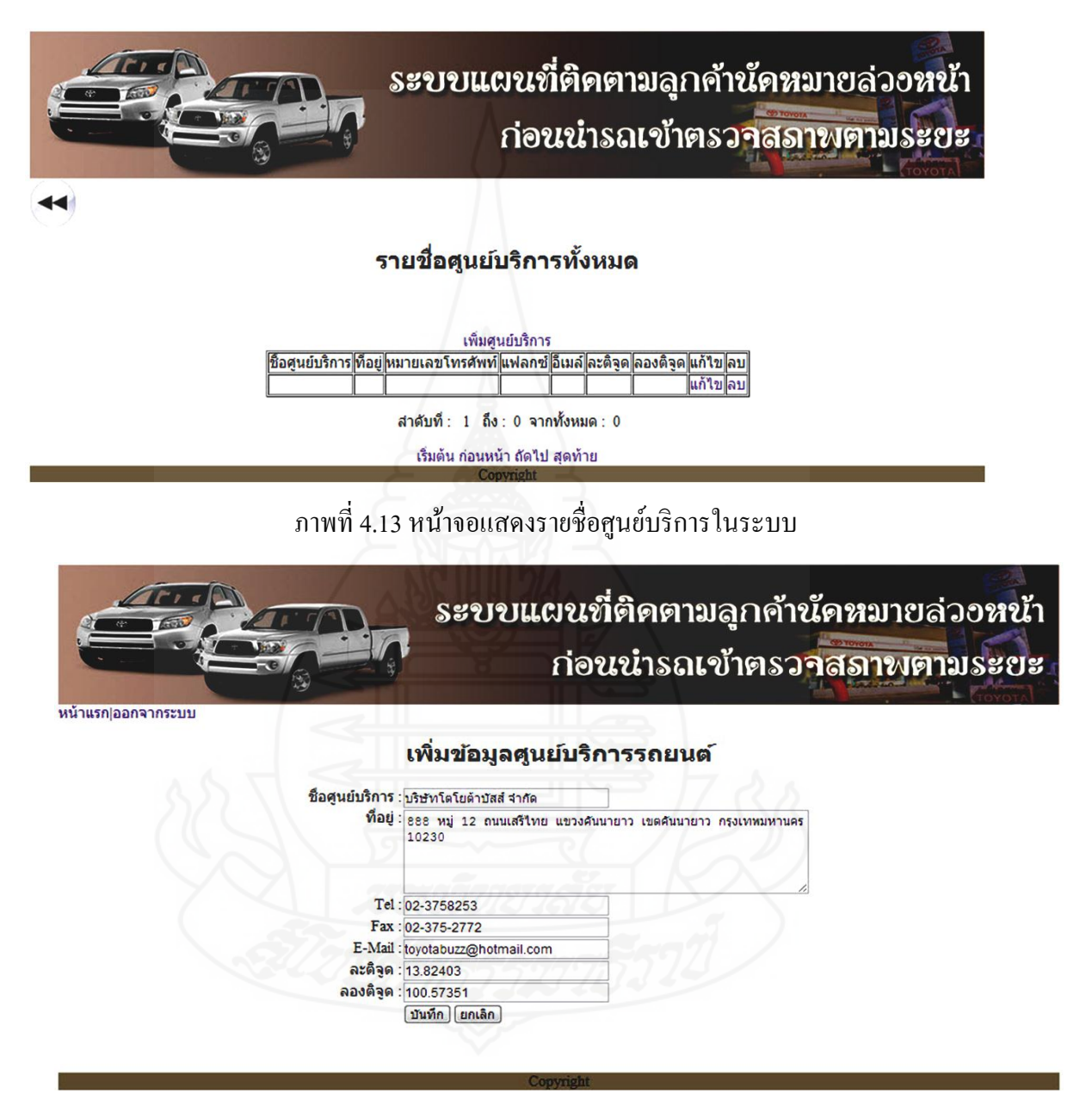

ภาพที่ 4.14 หน้าจอเพิ่มข้อมูลบริษัท/ศูนย์บริการ

่ 2.7 ทดสอบฟังก์ชันสำหรับจองคิวนัดหมายเช็คระยะล่วงหน้าโดยเจ้าหน้าที่ศูนย์บริการ เป็ นผู้จอง คลิกที่ข้อความส าหรับคิวจองนัดหมายเช็คระยะล่วงหน้า ในเมนูหลักคีย์นายภิญโญ XXXX ในช่องชื่อลูกค้าคีย์ XX/X ถ.พญาไท แขวงทุ่งพญาไท เขตราชเทวี กรุงเทพฯ 10400 ในช่อง ที่อยูคีย์ ่ ดต-68XX ในช่องทะเบียนรถยนต์ คีย์ Yaris ในช่องรุ่นคีย์ 1000 กม/1เดือน ในช่องเช็คระยะ

ที่คีย์ 2013-03-11 ในช่องวันที่นัดหมาย และคีย์ 14:00 ในช่องเวลาที่นัดหมาย คลิกปุ่มบันทึกนำ ่ ข้อมูลเข้าระบบ เมื่อมีการเรียกดูผ่านทางเมนูข้อมูลลูกค้านัคหมายเช็คระยะล่วงหน้าจะแสดงอยู่ใน ตารางรายชื่อลูกค้านัดหมายเช็คระยะล่วงหน้าดังแสดงในภาพที่4.15 และ 4.16

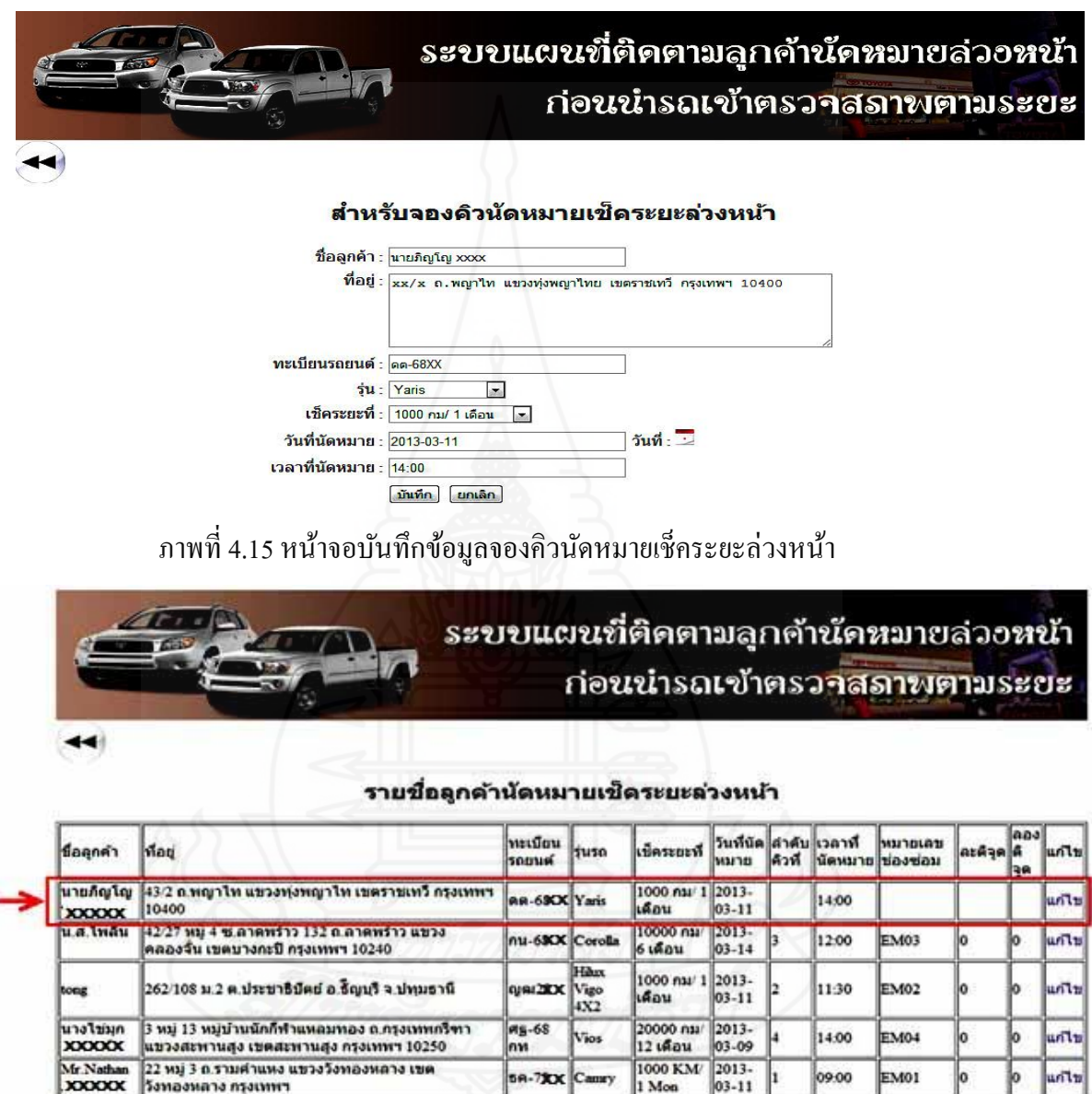

ภาพที่ 4.16 แสดงข้อมูลลูกค้านัดหมายเช็คระยะล่วงหน้าที่ผานการบันทึกแล้ว ่

2.8 ทดสอบการจองคิวนัดหมายล่วงหน้าผ่านทางลูกค้า คีย์ www.car-reserve.info ผ่านทาง URL ของเว็บบราวเซอร์ ทำการล็อกอินด้วย Username และ Password ที่ได้รับหรือที่ได้ สมัครไว้ ซึ่งจะมีสถานะเดียวเท่านั้นคือ USER ท าให้มีสิทธิ์ใช้งานในระบบได้บางส่วนเท่านั้น คีย์ น.ส.ไพลิน XXXX ในช่องชื่อลูกค้า คีย์ 2/27 หมู่ X ซ.ลาดพร้าว 132 ถ.ลาดพร้าว แขวงคลองจั่น

เขตบางกะปิ กรุงเทพฯ 10240 ในช่องที่อยู คีย์ ่ กน-XXXX ในช่องทะเบียนรถยนต์คีย์ Corolla ใน ช่องรุ่น คีย์ 10000 กม/6 เดือนในช่องเช็คระยะที่ คีย์ 2013-03-10 ในช่องวันที่นัดหมาย และคีย์ 12:00 ในช่องเวลาที่นัดหมาย คลิกปุ่ มบันทึกดังแสดงในภาพที่ 4.17และ 4.18

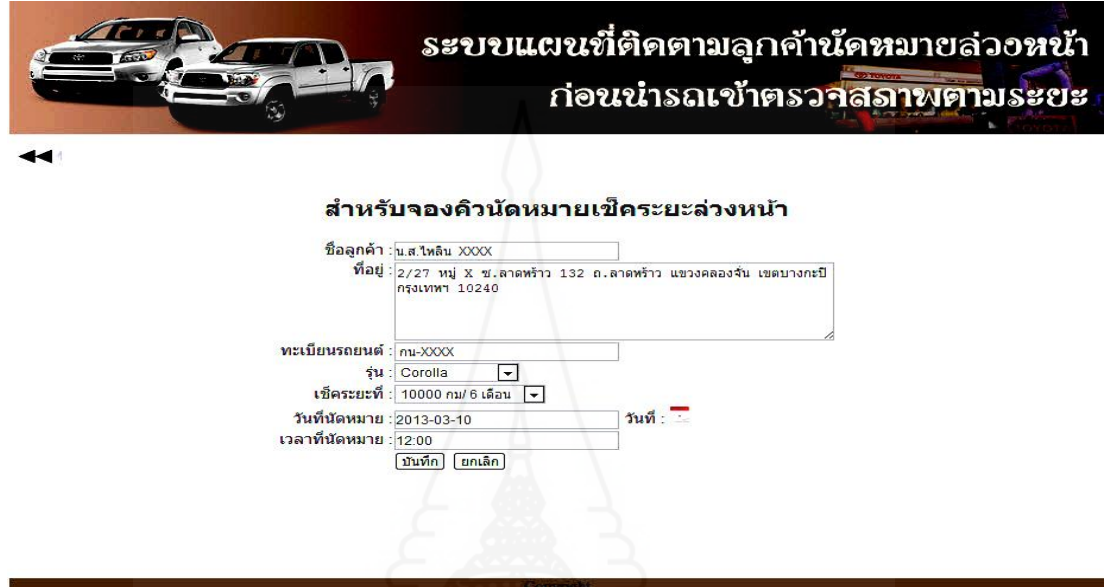

ภาพที่4.17 หน้าจอการบันทึกข้อมูลจองคิวนัดหมายเช็คระยะล่วงหน้าของลูกค้า

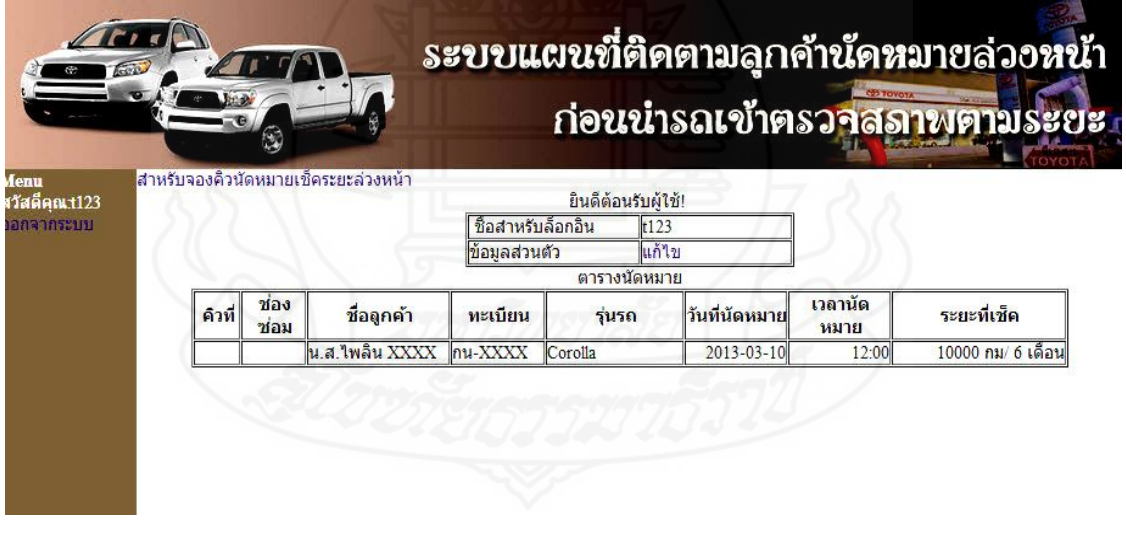

 ภาพที่ 4.18 หน้าจอแสดงข้อมูลลูกค้านัดหมายล่วงหน้าที่มีอยูในระบบ ่ ข้อมูลลูกค้านัดหมายเช็คระยะล่วงหน้าไม่ว่าจะบันทึกผ่านช่องทางใดสามารเข้าไปตรวจสอบได้ โดย เข้าไปหน้าจอเมนูหลักแล้วคลิกที่ ข้อมูลลูกค้านัดหมายเช็คระยะล่วงหน้า ข้อมูลที่อยู่ในระบบ จะแสดงอยูในตารางข้อมูลดังแสดงในภาพที่ ่ 4.19

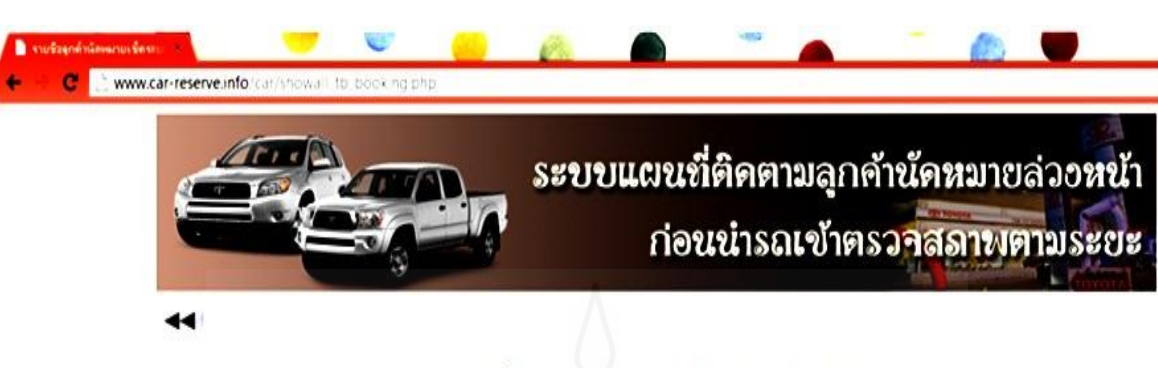

#### รายชื่อลูกด้านัดหมายเช็ดระยะล่วงหน้า

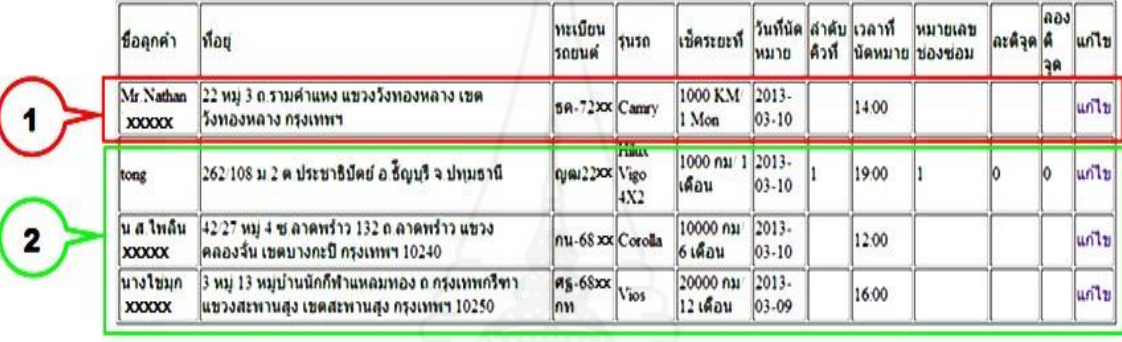

รายการที่ 1 ถึง : 4 จากทั้งหมด : 4<br>เริ่มต้น ก่อนหน้า ยัดไป สุดท้าย

ภาพที่ 4.19 หน้าจอแสดงข้อมูลลูกค้านัดหมายเช็คระยะล่วงหน้าที่อยูในระบบ ่

1) หมายเลข 1 ข้อมูลลูกค้านัดหมายเช็คระยะล่วงหน้าที่บันทึกผ่านทางแอพพลิเคชัน บนโทรศัพท์มือถือระบบปฏบัติการแอนดรอยด์โดยลูกค้า

2) หมายเลข 2 ข้อมูลลูกค้านัดหมายเช็คระยะล่วงหน้าที่บันทึกผ่านทางอินเตอร์เนต โดยลูกค้า และผ่านทางเว็บแอพพลิเคชันโดยเจ้าหน้าที่ศูนย์บริการ

2.9 ทดสอบฟังก์ชันการจัดคิวนัดหมายเช็คระยะล่วงหน้าคลิกที่ข้อความการจัดคิวนัด หมายเช็คระยะล่วงหน้าที่เมนูหลักจะแสดงข้อมูลลูกค้านัดหมายเช็คระยะล่วงหน้าที่มีอยูในระบบ ่ ้ทั้งหมดในตารางข้อมูล เลือกวันที่ของข้อมูลลูกค้านัคหมายเช็คระยะล่วงหน้าเพื่อทำการแก้ไขข้อมูล ด้วยการคลิกที่ปุ่ มวันที่จะปรากฏปฏิทินเลือกวันที่ 2013-03-11 ข้อมูลวันที่ที่เลือกจะถูกใส่ไว้ใน ช่องวันที่แล้วคลิกที่ปุ่มค้นหาดังแสดงในภาพที่ 4.20 และ 4.21

89

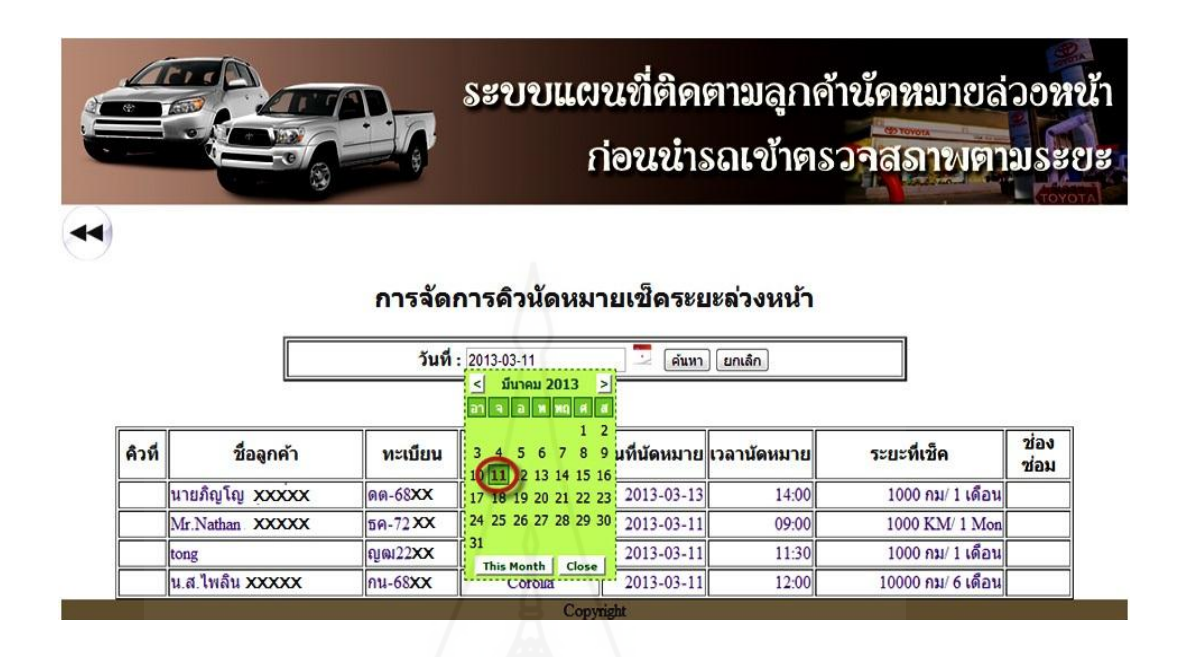

ภาพที่ 4.20 หน้าจอแสดงการเลือกข้อมูลลูกค้านัดหมายล่วงหน้าเพื่อจัดการคิวนัดหมายตามวันที่

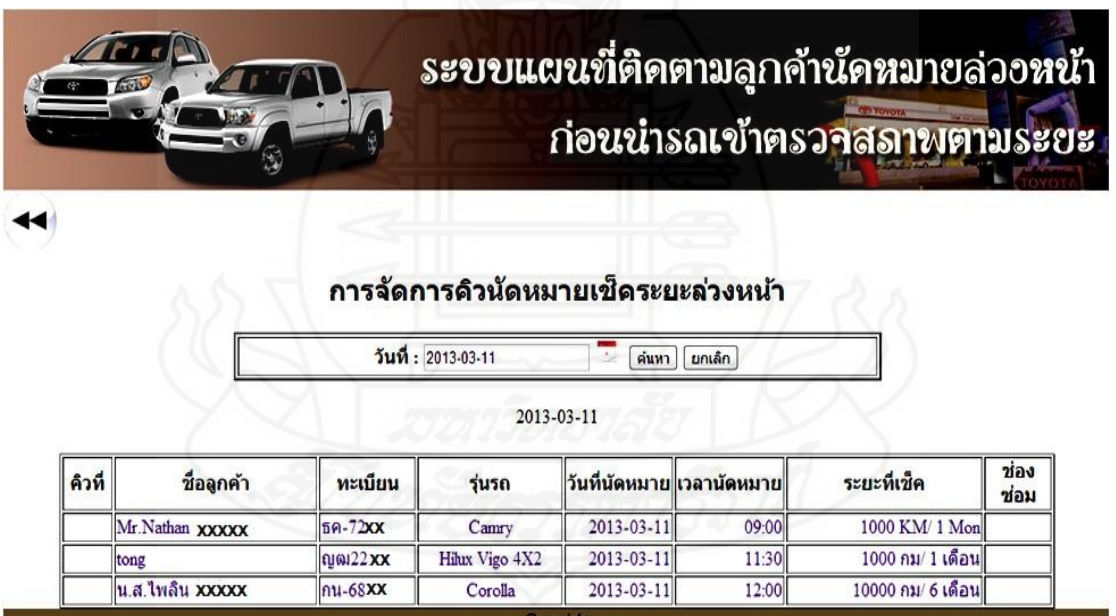

ภาพที่ 4.21 หน้าจอแสดงข้อมูลนัดหมายเช็คระยะล่วงหน้าตามวันที่ที่เลือก

ทำการปรับปรุงข้อมูลนัดหมายเช็คระยะล่วงหน้าเพื่อให้เป็นข้อมูลที่ถูกต้องพร้อมที่จะนำไปใช้งาน ้ด้วยการใช้เมาส์ชี้ไปที่รายการต้องการแก้ไขในตารางแล้วดับเบิ้ลคลิกที่รายการนั้นแก้ไขข้อมูลด้วย การเพิ่มข้อมูล01 ในช่องล าดับคิว และ EM01ในช่องหมายเลขช่องซ่อมดังแสดงในภาพที่ 4.22

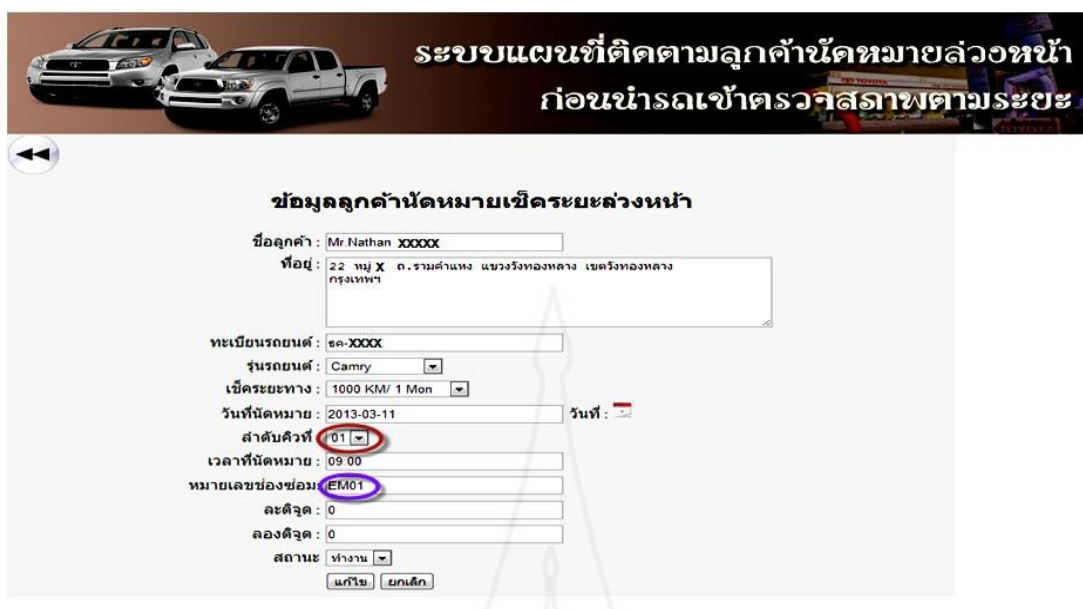

ภาพที่ 4.22แสดงการเพิ่มข้อมูลลูกค้านัดหมายเช็คระยะล่วงหน้า

ท าการแกไขข้อมูลของ ้ tong เพิ่ม 02 ในช่องล าดับคิว และ EM02 ในช่องหมายเลขช่องซ่อม ข้อมูลของ น.ส.ไพลิน XXXX เพิ่ม 03 ในช่องลำดับคิว และ EM03 ในช่องหมายเลขช่องซ่อม ดังแสดงในภาพที่ 4.23

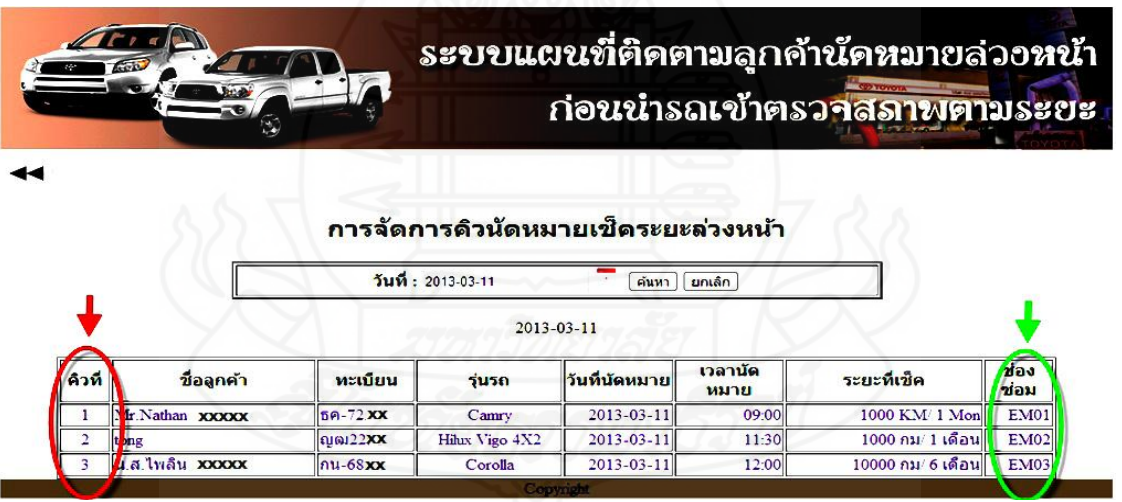

 ภาพที่ 4.23แสดงข้อมูลลูกค้านัดหมายเช็คระยะล่วงหน้าที่มีอยูในระบบ ่ 2.10 ทดสอบฟังก์ชันตรวจสอบแผนที่ คลิกที่ข้อความตรวจสอบแผนที่ในเมนูหลัก ข้อมูลที่ถูกบันทึกเข้าระบบและมีการปรับปรุงให้เป็นข้อมูลที่ถูกต้องแล้ว ระบบจะนำมาแสดงบน แผนที่เพื่อใช้เป็นข้อมูลสำหรับบริหารจัดการกับระบบลูกค้านัดหมายก่อนนำรถเข้าตรวจสภาพตาม ระยะเพื่อให้เป็นไปตามแผนงานที่กำหนดไว้ล่วงหน้าซึ่งจะประกอบด้วยข้อมูล 3 ส่วนด้วยกันดัง แสดงในภาพที่ 4.24
1. ข้อมูลของบริษัท/ศูนย์บริการบริษัทโตโยต้าบัสส์ จำกัด สถานที่ตั้ง 888 หมู่ 12 ถนนเสรีไทย แขวงคันนายาว เขตคันนายาว กรุงเทพมหานคร 10230 โดยตำแหน่งที่ตั้งของบริษัท/ ี่ ศูนย์บริการจะถูกนำมาแสดงบนแผนที่ในระบบแทนด้วยสัญลักษณ์รูปโชว์รูมตามหมายเลข 1

 2.ข้อมูลลูกค้านัดหมายเช็คระยะล่วงหน้าที่แสดงบนแผนที่ น.ส.ไพลิน XXXX ึกน-68XX Corolla ตำแหน่งที่อยู่ของลูกค้านัดหมายเช็คระยะล่วงหน้าถูกนำมาแสดงบนแผนที่ของ ระบบแทนด้วยสัญลักษณ์รูปรถยนต์สีฟ้ าตามหมายเลข 2

 3. รายละเอียดของลูกค้านัดหมายเช็คระยะล่วงหน้าที่ปรากฏบนแผนที่ทั้งหมดจะ ถูกแสดงในตารางข้อมูลด้านล้างของแผนที่เพื่อความสะดวกในการตรวจสอบตามหมายเลข 3

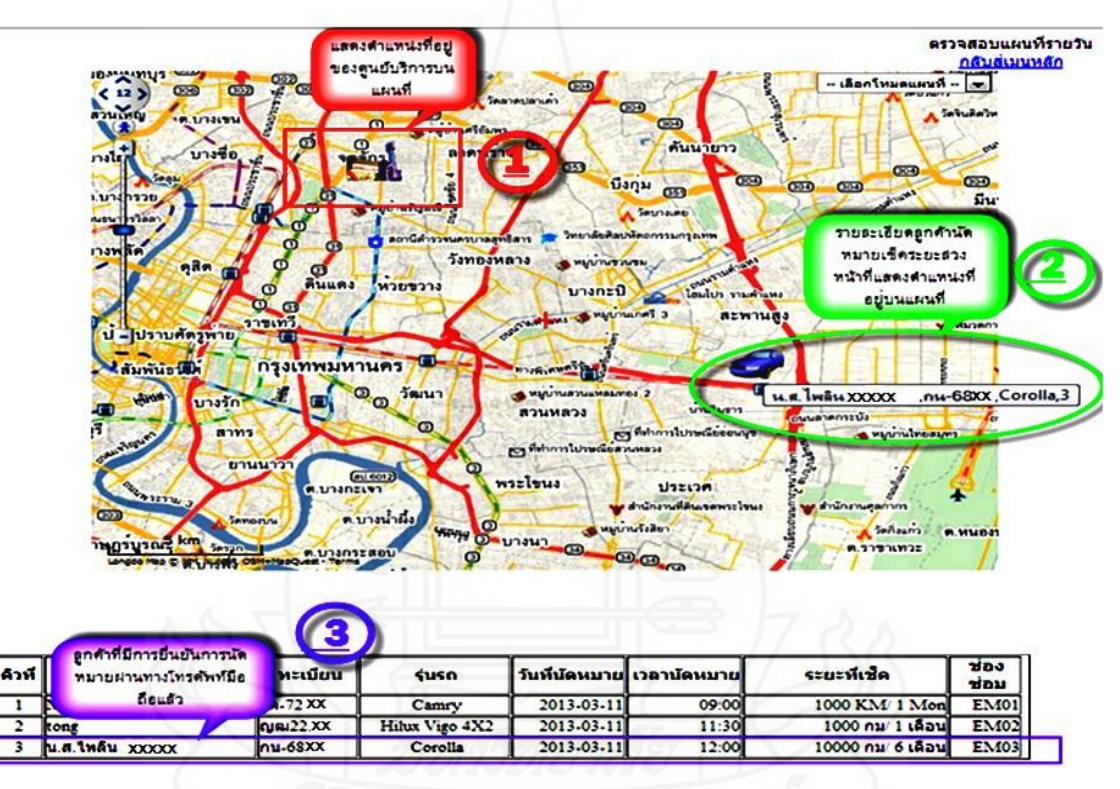

ภาพที่ 4.24 หน้าจอแสดงข้อมูลที่ใช้งานบนแผนที่ของระบบ

### **3. ทดสอบการน าระบบไปใช้งานจริง**

 เพื่อให้ระบบที่พัฒนามีความถูกต้องสมบูรณ์และตรงตามวัตถุประสงค์ของงานวิจัย ครั้งนี้ จึงได้นำไปทำการทดสอบกับระบบงานนัดหมายเช็คระยะของศูนย์บริการห้างหุ้นส่วนจำกัด โตโยต้าเพชรบุรี ผู้จำหน่ายโตโยต้า ซึ่งมีการใช้ระบบงานนัดหมายเช็คระยะล่วงหน้าก่อนการนำรถ เข้าตรวจสภาพตามระยะที่มีประสิทธิภาพและเป็ นไปตามมาตรฐานของบริษัทโตโยต้ามอเตอร์ ี ประเทศไทย จำกัด โดยใช้ข้อมูลของลูกค้านัดหมายล่วงหน้าของศูนย์บริการแห่งนี้ในวันที่ 27

้มีนาคม 2556 เพื่อทำการทดสอบ โดยทำการติดตั้งแอพพลิเคชันบนโทรศัพท์มือถือระบบปฏิบัติการ ้ แอนดรอยด์ ของลูกค้าเพื่อใช้เป็นอุปกรณ์ในการส่งพิกัดตำแหน่งที่อยู่ของลูกค้า ด้วยการยืนยันการ เข้ารับบริการตามวันและเวลาที่ได้มีการกาหนดไว้ล ่วงหน้า โดยมีหัวข้อการทดสอบดังนี้

3.1 ทดสอบการกำหนดข้อมูลล็อกอินเข้าระบบผ่านทางเว็บแอพพลิเคชัน คีย์ chutima ในช่องชื่อสำหรับล็อคอิน คีย์ 9633 ในช่องรหัสผ่านและยืนยันรหัสผ่าน คีย์นางสาวชุติมา  $\bf XXXX$ ่ ในช่องชื่อผู้ใช้คลิก ADMIN ในช่องสถานะผู้ใช้งานคลิกปุ่มบันทึกกลับไปทำการล็อกอินเข้ามาใหม่ เพื่อเป็ นการทดสอบดังแสดงในภาพที่ 4.25และ 4.26

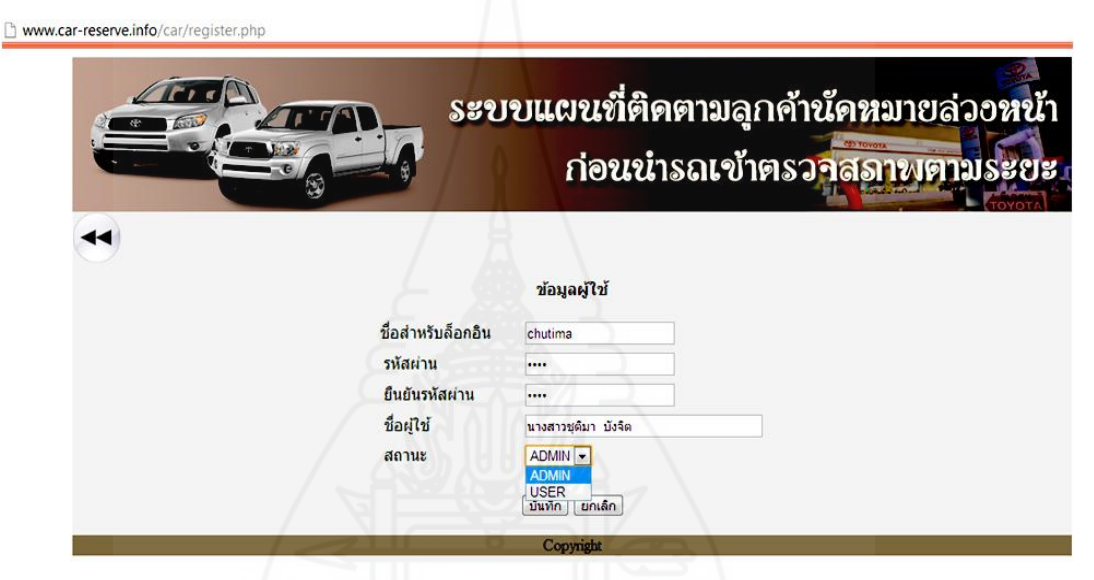

ภาพที่ 4.25 หน้าจอกาหนดข้อมูล ล็อกอินของพนักงานบริษัทผู้ใช้งานในระบบ

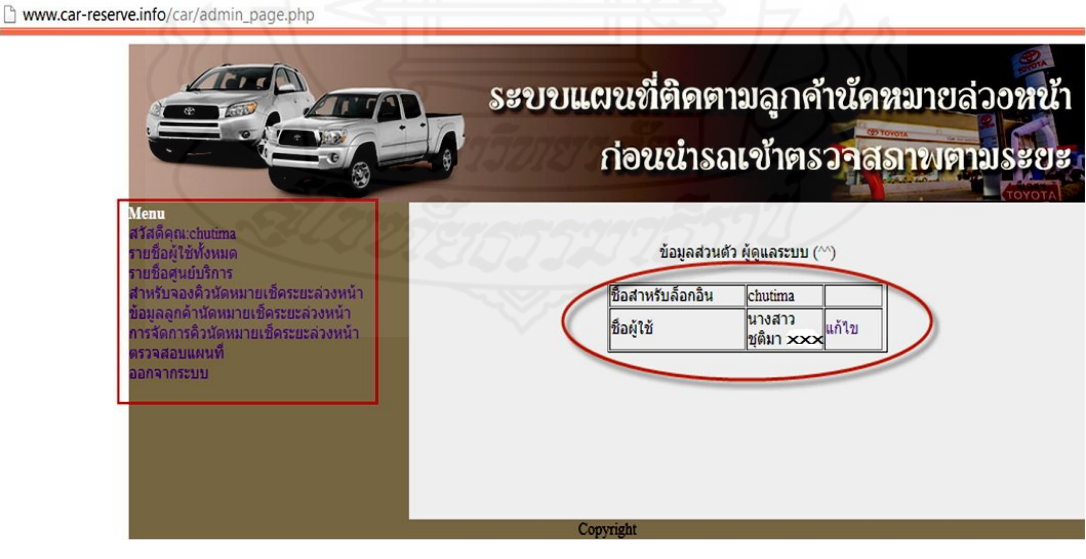

ภาพที่ 4.26 หน้าจอแสดงเมนูหลักส าหรับผู้ใช้งานสถานะผู้ดูแลระบบ

3.2 ทดสอบการนำข้อมูลบริษัทหรือศูนย์บริการเข้าระบบ คีย์ หจก.โตโยต้าเพชรบุรี ผู้ จ าหน่ายโตโยต้าในช่องชื่อศูนย์บริการ คีย์เลขที่99 หมู่1ถ.เพชรเกษม ต.หัวสะพาน อ.เมือง จ.เพชรบุรี 76000 ช่องที่อยู่ คีย์ 032-708999 ช่องTel คีย์ 032-708996-7 ช่อง Fax คีย์ toyotapetchburi@ hotmail.com ช่อง E-Mail คีย์ 13.1241 ช่องค่าละติจูด คีย์ 99.88353 ช่องค่าลองติ จูด คลิกปุ่มบันทึกเพื่อนำข้อมูลเข้าระบบดังแสดงในภาพที่ 4.27,4.28 และ 4.29

I

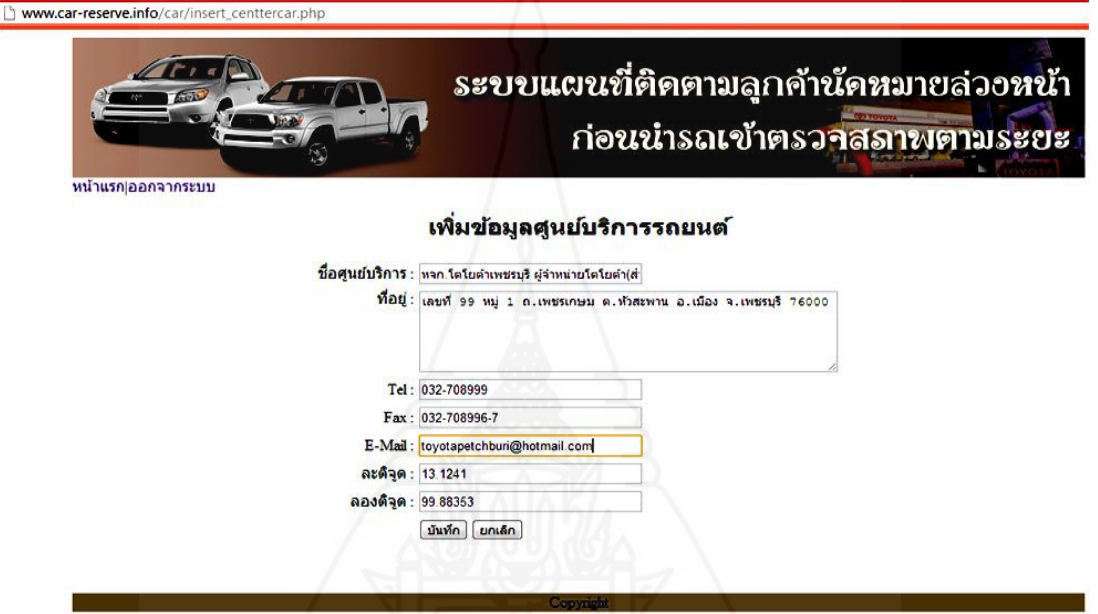

## ภาพที่ 4.27 หน้าจอคีย์ข้อมูลศูนย์บริการที่ใช้ในระบบ

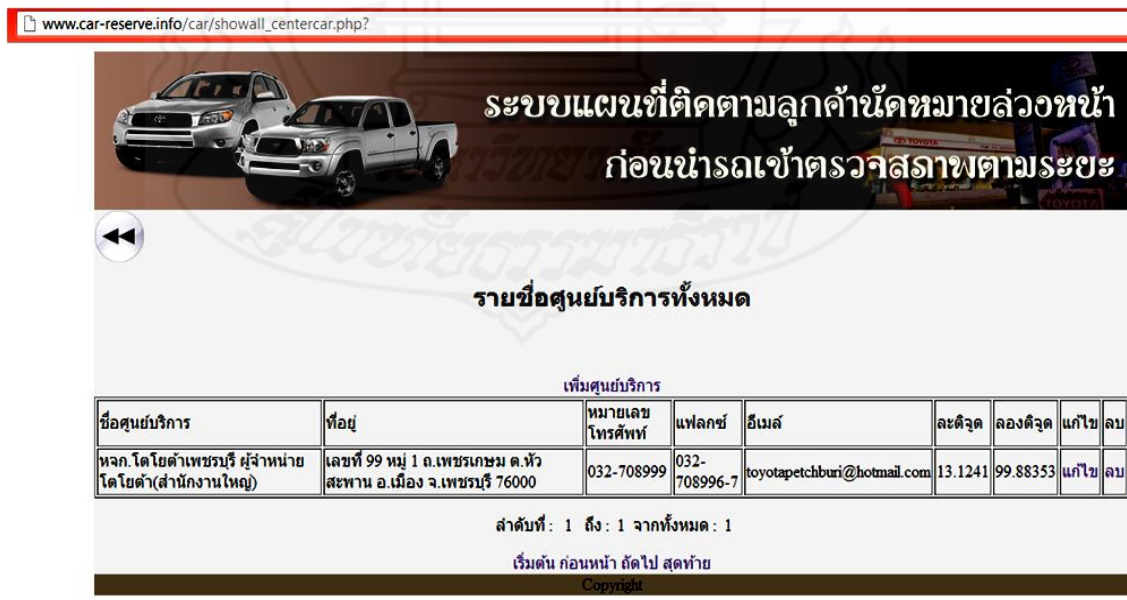

ภาพที่ 4.28 หน้าจอแสดงข้อมูลบริษัทหรือศูนย์บริการที่อยูใน่ ระบบ

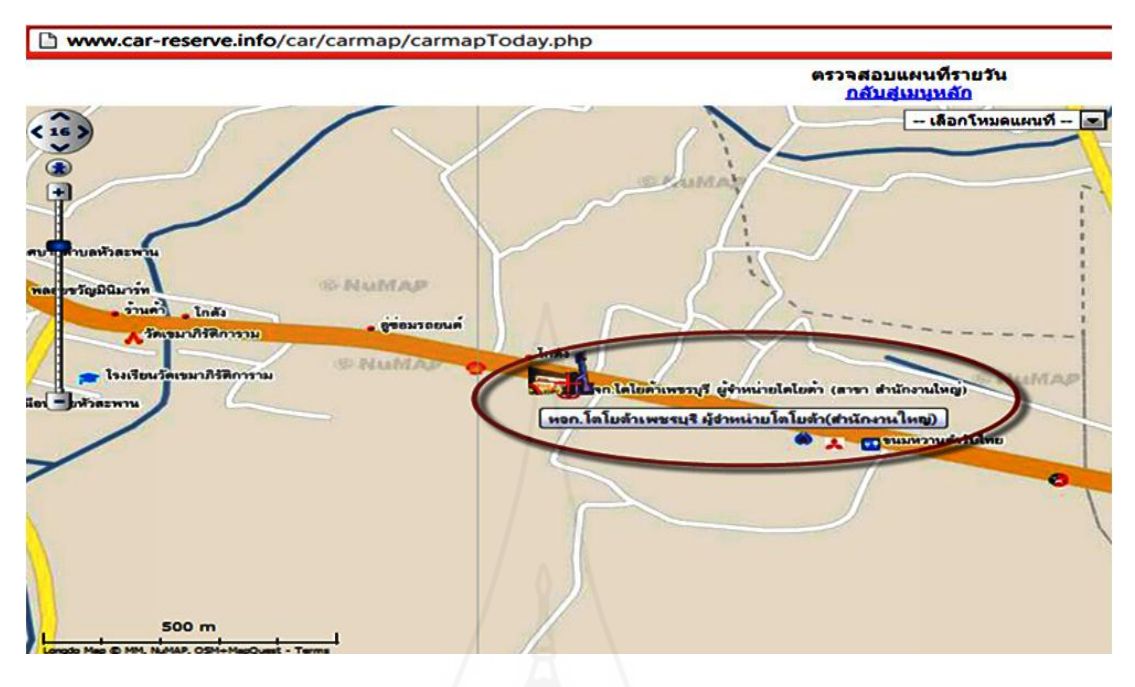

ภาพที่ 4.29 แสดงสัญลักษณ์แทนตำแหน่งที่ตั้งของศูนย์บริการบนแผนที่

้ขั้นตอนในการหาค่าละติจูดและค่าลองติจูด เพื่อจะใช้กำหนดจุดที่ตั้งของบริษัทหรือศูนย์บริการโดย ใช้รู ป อาคารโช ว์รู ม เป็ นสัญลัก ษ ณ์ แส ดงบ นแผนที่ ใ นระบ บ โดย เข้าไ ป ที่ เว็บ ไ ซ ต์ชื่ อ http://map.longdo.com/ กรอกชื่อ หจก.โตโยต้าเพชรบุรี ผู้จำหน่ายโตโยต้า ในช่องค้นหากด Enter หรือคลิกรูปไอคอนค้นหา ตำแหน่งของสถานที่ตั้งจะปรากฏบนแผนที่ Longdo Map ให้ดับเบิ้ลคิกที่ หมุดปักสีแดงจะเห็นรายละเอียดรวมทั้งค่าละติจูดและค่าลองติจูด ทำการคัดลอกค่านี้ไปใช้งานดัง แสดงในภาพที่ 4.30

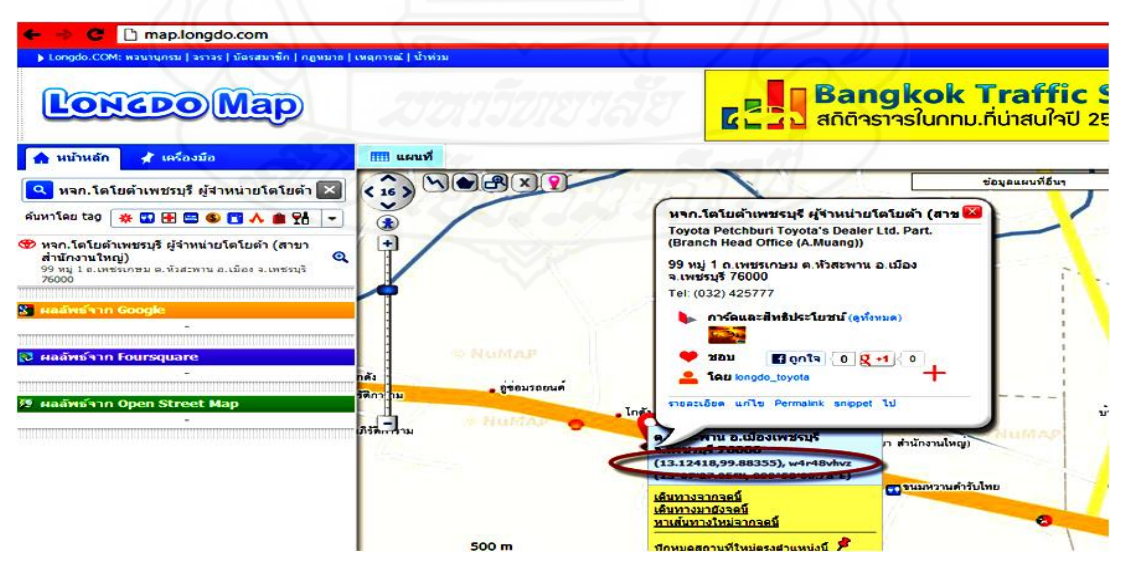

ภาพที่ 4.30ขั้นตอนการหาค่าละติดจูดและลองติจูด

ตรวจสอบข้อมูลผู้ใช้งานในระบบผ่านทางเว็บแอพพลิเคชันโดยคลิกที่ข้อความ รายชื่อผู้ใช้งาน ทั้งหมด ที่หน้าเมนูหลักซึ่งจะแสดงในตารางข้อมูลประกอบด้วย ข้อมูลล็อกอินส่วนที่เป็นของ ี พนักงานและข้อมูลล็อกอินส่วนที่เป็นของลูกค้านัคหมายเช็คระยะล่วงหน้าดังแสดงในภาพที่ 4.31

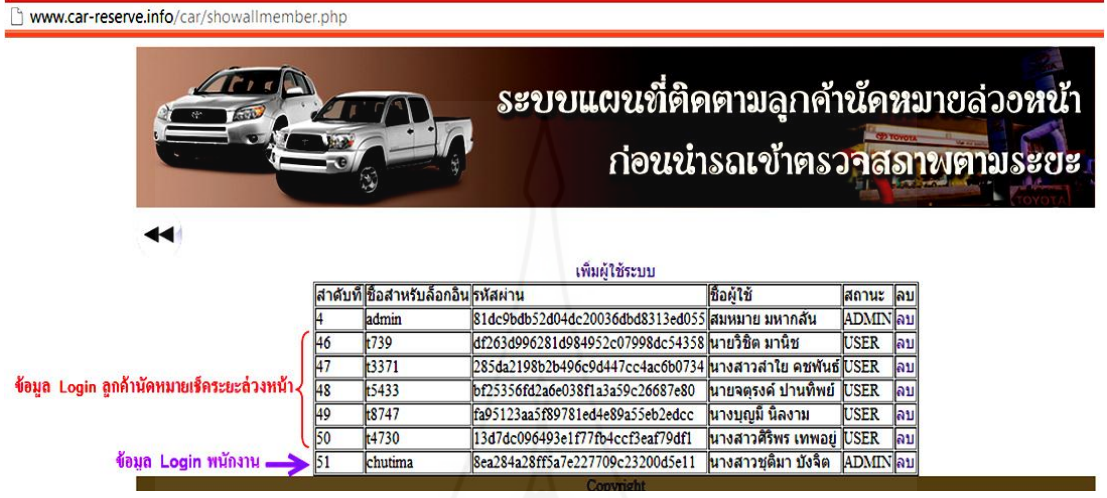

 ภาพที่ 4.31 หน้าจอแสดงตารางข้อมูลผู้มีสิทธิ์ใช้งานในระบบทั้งหมด 3.3 ทดสอบการการติดตามตำแหน่งของลูกค้านัดหมายล่วงหน้าครั้งที่ 1 โดยใช้ข้อมูล ี ของลูกค้านัดหมายล่วงหน้าของ หจก.โตโยต้าเพชรบรี ผู้จำหน่ายโตโยต้า ซึ่งเป็นการนัดหมาย ล่วงหน้าเพื่อเข้ารับบริการที่ศูนย์บริการนี้ในวันที่ 27-03-2013 โดยใช้ข้อมูลของลูกค้านัดหมาย ้ล่วงหน้าจำนวน 5 รายด้วยกันประกอบด้วย

 1) นางบุญมี XXXXX การทดสอบสมัครสมาชิกผ่านทางเว็บไซต์ด้วยข้อมูล ชื่อ ี สำหรับล็อกอินล็อกอิน t8747 รหัสผ่าน 8747 ซื่อผู้ใช้ นางบุญมี XXXXX และสถานะผู้ใช้งาน USER คลิกที่ปุ่ มบันทึก ดังแสดงในภาพที่4.32และ 4.33

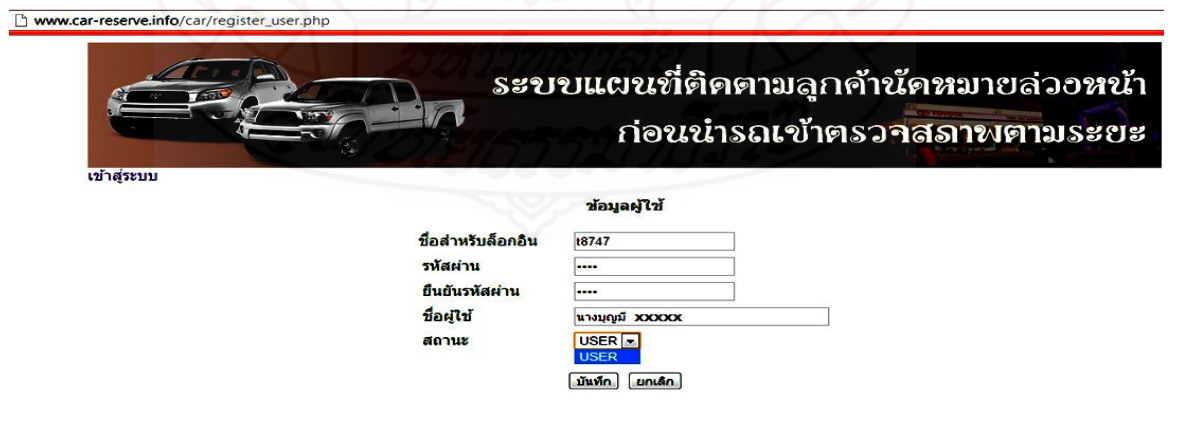

ภาพที่ 4.32แสดงการสมัครสมาชิกของลูกค้านัดหมายเช็คระยะล่วงหน้า

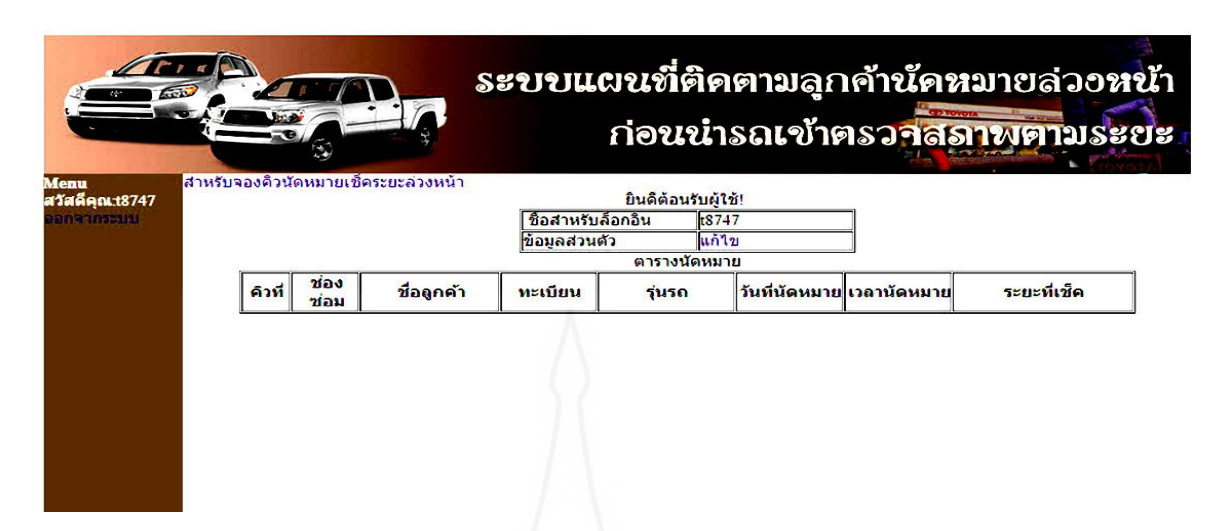

 $\,$ ภาพที่ 4.33 หน้าจอหลักสำหรับลูกค้านัดหมายเช็คระยะล่วงหน้าของนางบุญมี  $\rm XXXXX$ 

นำเข้าข้อมูลลูกค้านัดหมายที่ใช้งานในระบบได้แก่ ชื่อลูกค้า นางบุญมี XXXXX ที่อยู่ เลขที่ XX หมู่ 2 ต.บ้านหาด อ.บ้านลาด จ.เพชรบุรี 76150 ทะเบียนรถยนต์ กค-87XX รุ่นรถยนต์ Vios เช็ค ้ ระยะทาง 10000 กม/6 เดือน วันที่นัดหมาย 2013-03-27 แวลาที่นัดหมาย 09:00 คลิกป่มบันทึกดัง แสดงในภาพที่ 4.34

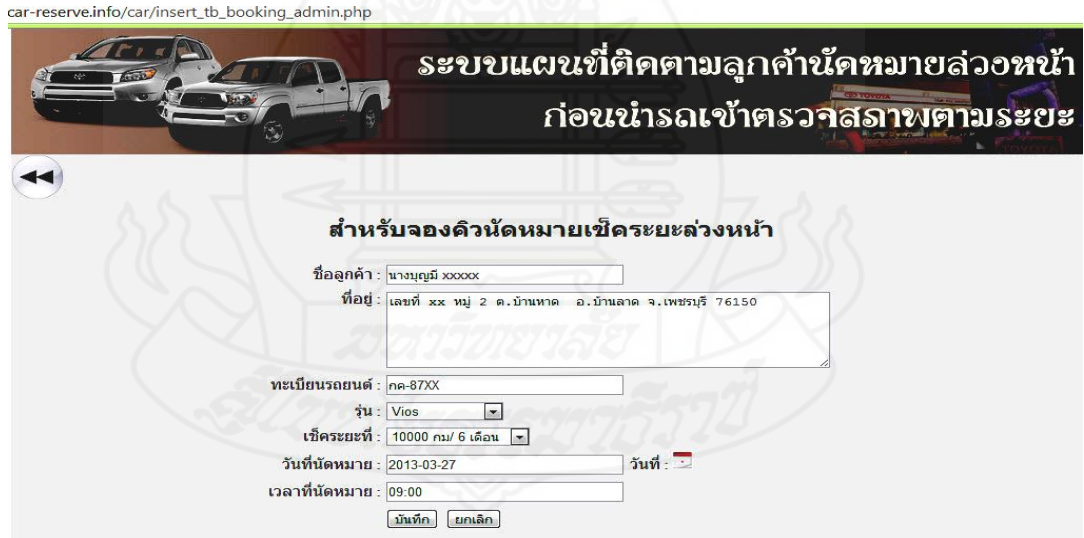

ภาพที่ 4.34 หน้าจอบันทึกข้อมูลนัดหมายเช็คระยะล่วงหน้าของนางบุญมี XXXXX

2) นายจตุรงค์ XXXXX การทดสอบสมัครสมาชิกผ่านทางเว็บไซต์ด้วยข้อมูล ชื่อ ส าหรับล็อกอินล็อกอิน t5433 รหัสผาน่ 5433 ชื่อผุ้ใช้นายจตุรงค์ XXXXX และสถานะผู้ใช้งาน USER คลิกที่ปุ่ มบันทึก ดังแสดงในภาพที่ 4.35และ 4.36

97

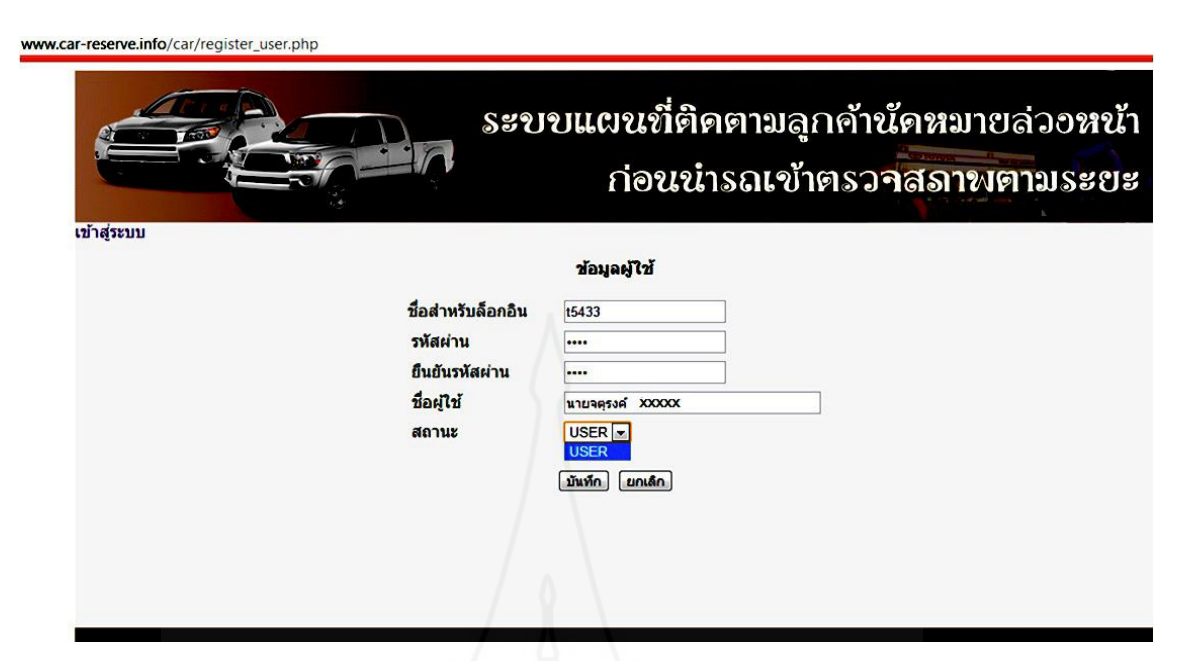

ภาพที่ 4.35 หน้าจอสมัครสมาชิกลูกค้านัดหมายเช็คระยะล่วงหน้าของนายจตุรงค์ XXXXX

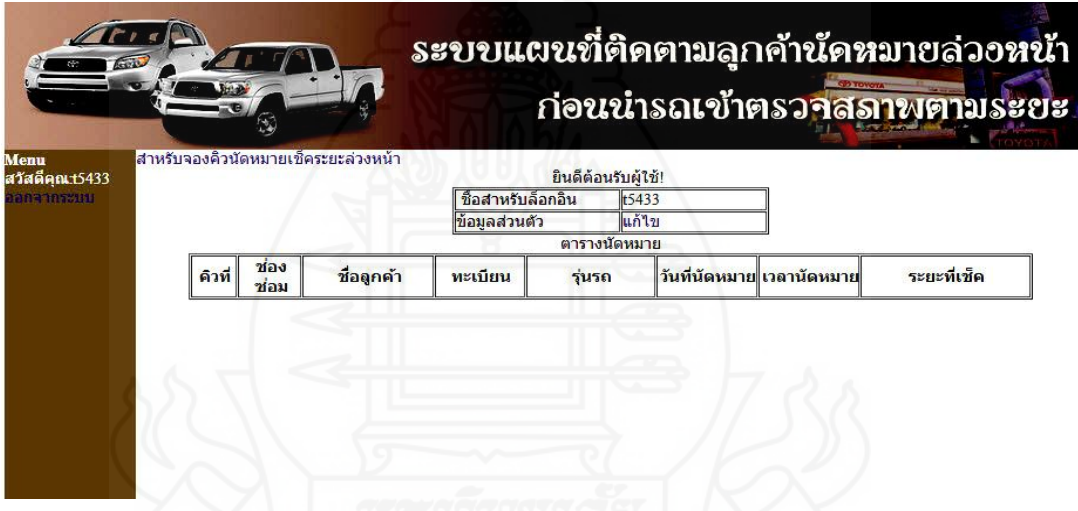

ภาพที่ 4.36 หน้าจอหลักสำหรับลูกค้านัคหมายเช็คระยะล่วงหน้าของนายจตุรงค์  $\rm XXXXX$ 

นำเข้าข้อมูลลูกค้านัดหมายที่ใช้งานในระบบได้แก่ ชื่อลูกค้านายจตุรงค์ XXXXX ที่อยู่ เลขที่ XX หมู่2 ต.หนองปลาหล อ.เขาย้อย จ.เพชรบุรี 76140 ทะเบียนรถยนต์กง-54XX รุ่นรถยนต์ Hilux Vigo 4X2 เช็คระยะทาง 50000 กม/30 เดือน วันที่นัดหมาย 2013-03-27 เวลาที่นัดหมาย 09:30 ึ คลิกปุ่มบันทึกดังแสดงในภาพที่ 4.37

98

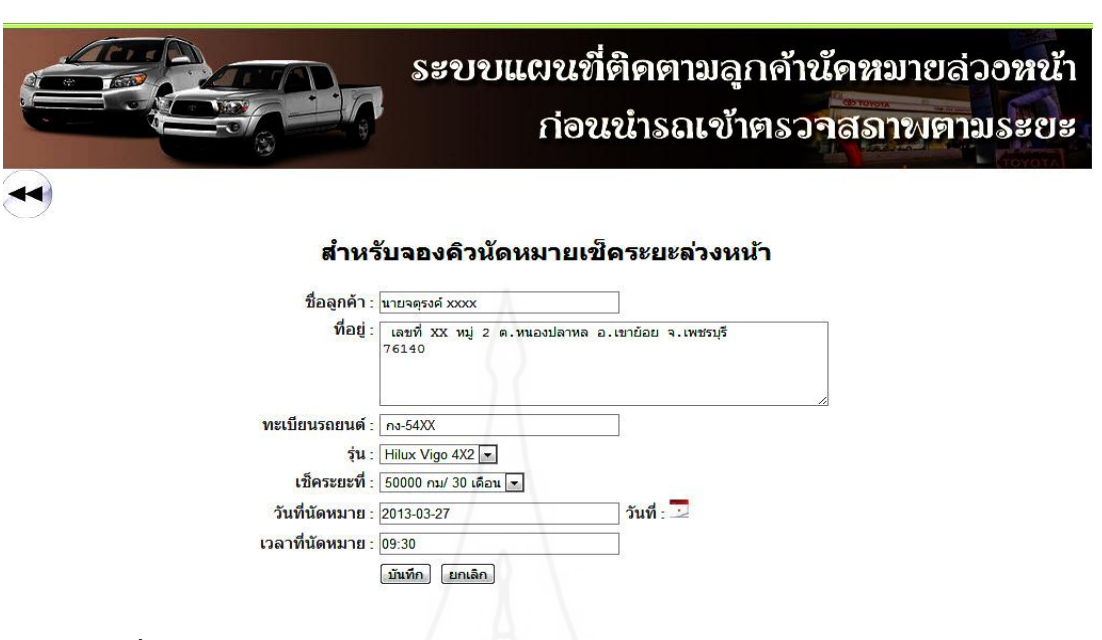

ภาพที่ 4.37 หน้าจอบันทึกข้อมูลนัดหมายเช็คระยะล่วงหน้าของนายจตุรงค์ XXXXX

 3) นางสาวศิริพร XXXXX การทดสอบสมัครสมาชิกผ่านทางเว็บไซต์ด้วยข้อมูล ชื่อสำหรับล็อกอินล็อกอิน t5433 รหัสผ่าน 5433 ชื่อผู้ใช้ นางสาวศิริพร XXXXX และสถานะ ผู้ใช้งาน USER คลิกที่ปุ่ มบันทึก ดังแสดงในภาพที่ 4.38และ 3.9

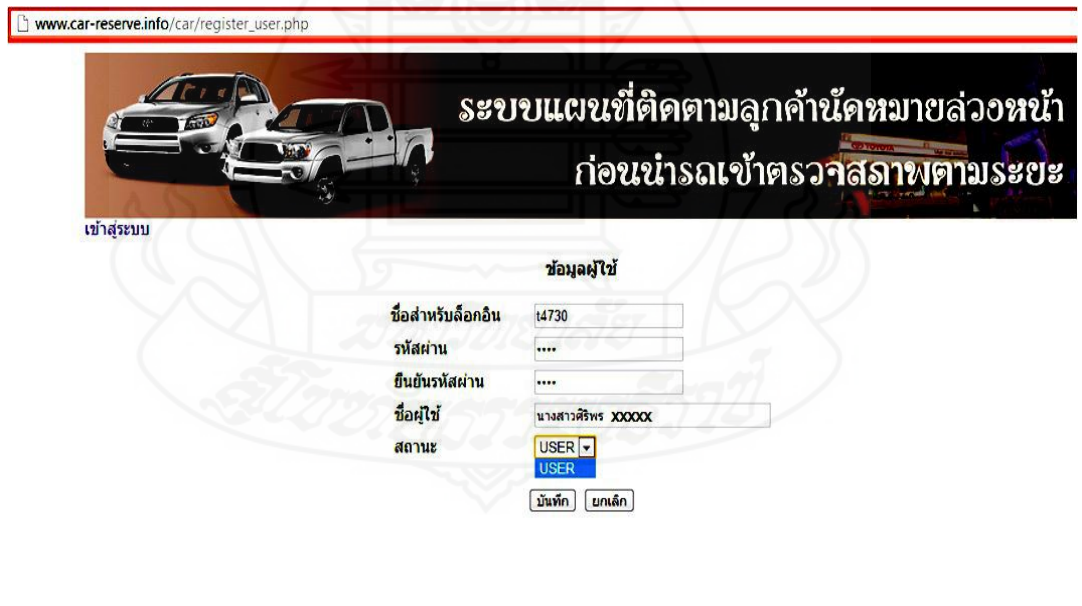

ภาพที่ 4.38 หน้าจอสมัครสมาชิกลูกค้านัดหมายเช็คระยะล่วงหน้าของนางสาวศิริพร XXXXX

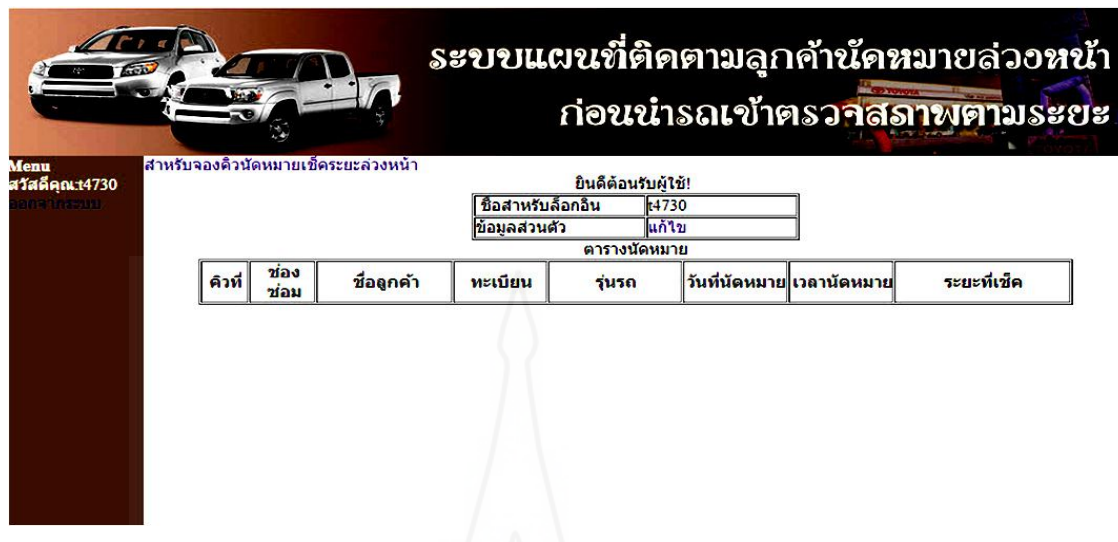

ภาพที่ 4.39 หน้าจอหลักสำหรับลูกค้านัดหมายเช็คระยะล่วงหน้าของนางสาวศิริพร  $\bf XXXXX$ นำเข้าข้อมูลลูกค้านัคหมายที่ใช้งานในระบบได้แก่ ชื่อลูกค้านางสาวศิริพร XXXXX ที่อยู่ เลขที่  $XX$  หมู่ 1 ต.ยางหย่อง อ.ท่ายาง จ.เพชรบุรี 76130 ทะเบียนรถยนต์ บท-47XX รุ่นรถยนต์ Hilux Vigo 4X2 เช็คระยะทาง 50000 กม/30 เดือนวันที่นัดหมาย 2013-03-27 เวลาที่นัดหมาย 11:00 คลิก ป่มบันทึกดังแสดงในภาพที่ 4.40

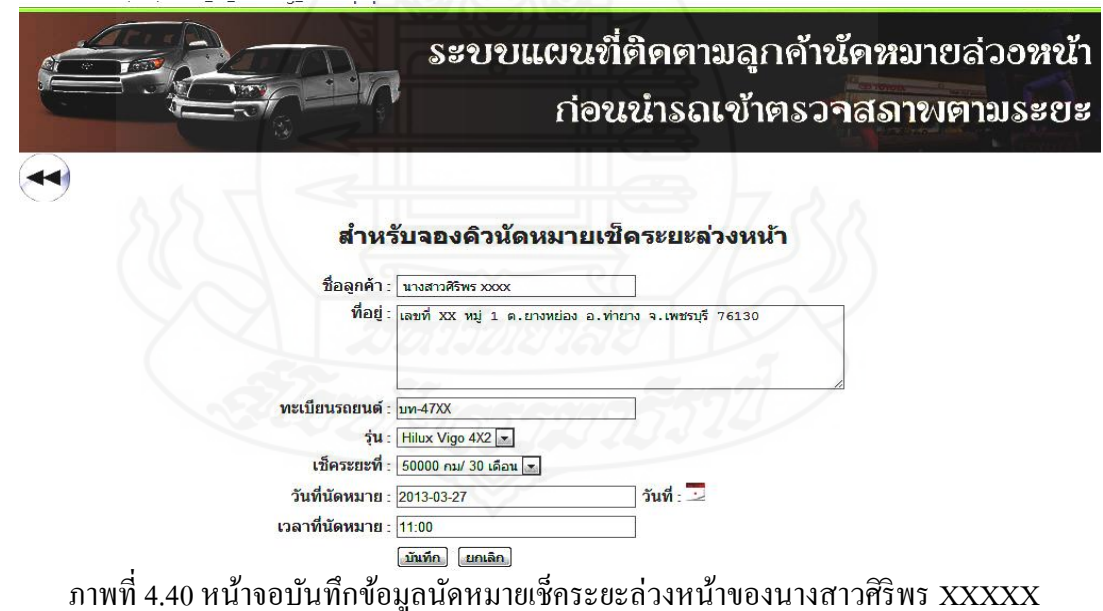

4) นางสาวลำใย XXXXX การทดสอบสมัครสมาชิกผ่านทางเว็บไซต์ด้วยข้อมูล ชื่อสำหรับล็อกอินล็อกอิน t3371 รหัสผ่าน 3371 ชื่อผู้ใช้ นางสาวลำใย XXXXX และสถานะ ผู้ใช้งาน USER คลิกที่ปุ่ มบันทึก ดังแสดงในภาพที่ 4.41และ 4.42

100

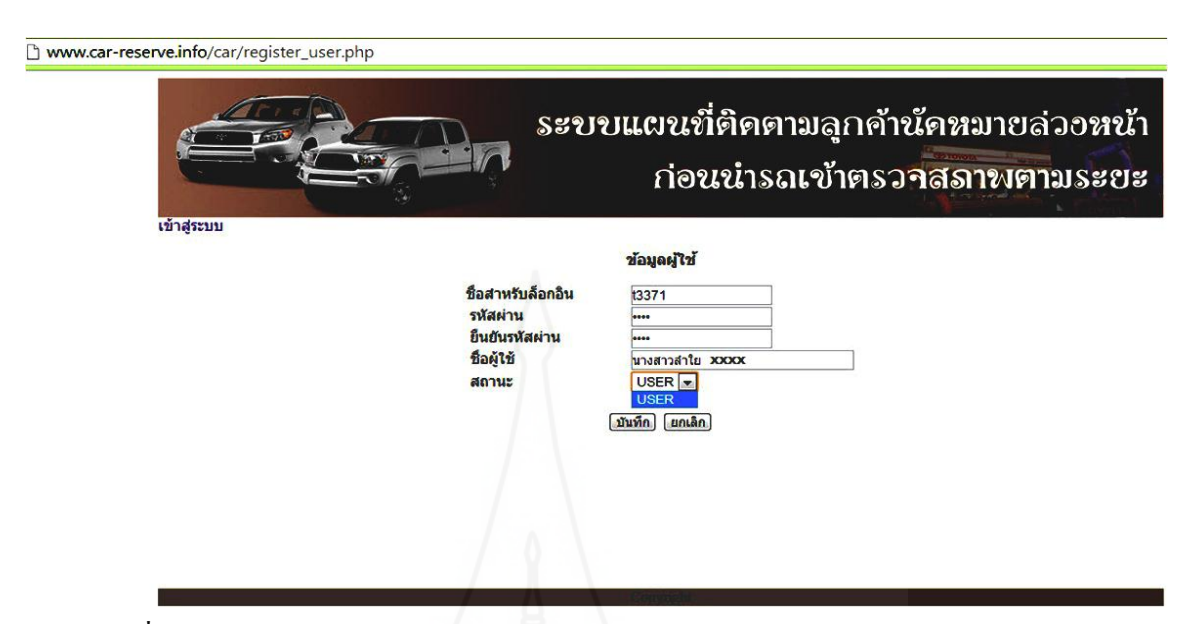

ภาพที่ 4.41 หน้าจอสมัครสมาชิกลูกค้านัคหมายเช็คระยะล่วงหน้าของนางสาวลำใย  $\,$  XXXXX  $\,$ 

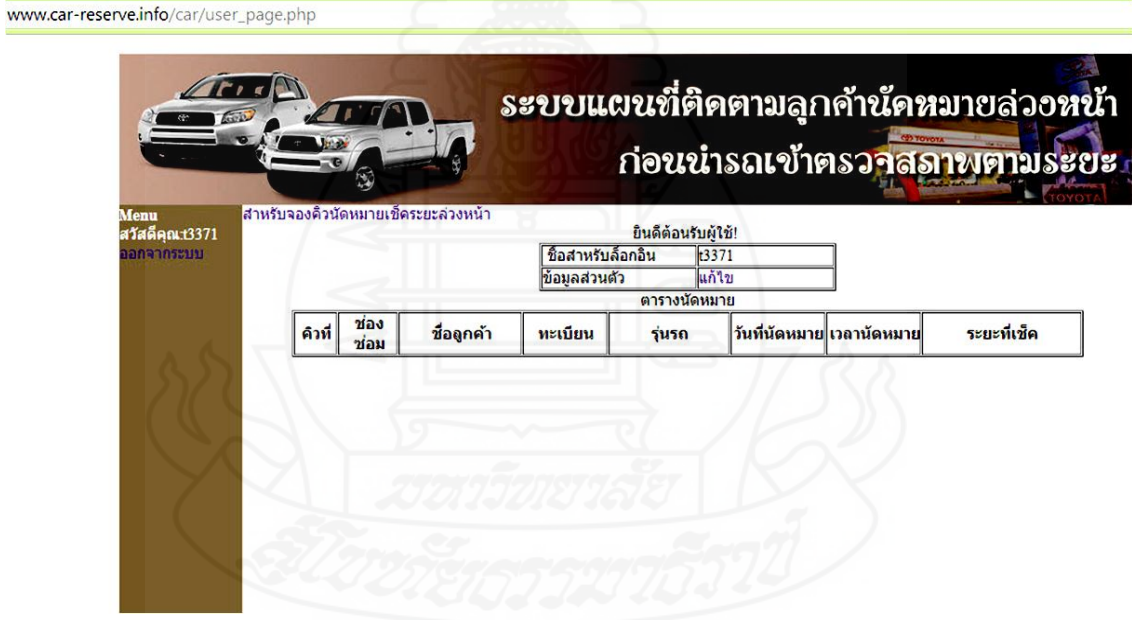

ภาพที่ 4.42 หน้าจอหลักสำหรับลูกค้านัดหมายเช็คระยะล่วงหน้าของนางสาวลำใย  $\,$  XXXXX  $\,$ นำเข้าข้อมูลลูกค้านัคหมายที่ใช้งานในระบบได้แก่ ชื่อลูกค้านางสาวลำไย XXXXX ที่อยู่ เลขที่ XX หมู่ 10 ต.หนองขนาน อ.เมือง จ.เพชรบุรี 76000 ทะเบียนรถยนต์ กค-33XX รุ่นรถยนต์ Hilux Vigo 4X2 เช็คระยะทาง 50000 กม/30 เดือน วันที่นัดหมาย 2013-03-27 เวลาที่นัดหมาย 12:45 คลิกปุ่ ม บันทึกดังแสดงในภาพที่4.43

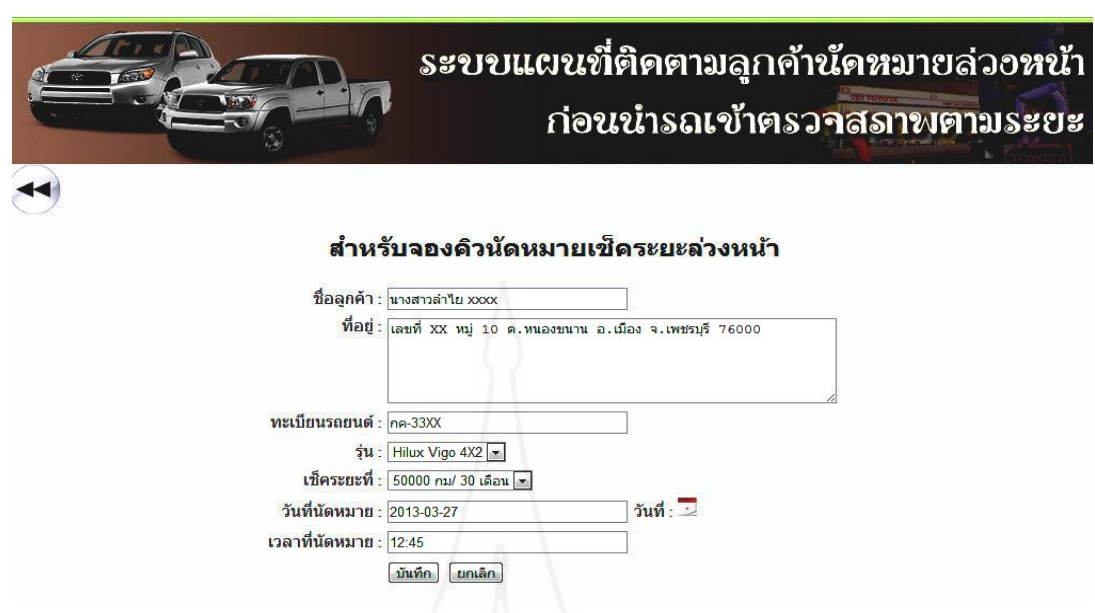

ภาพที่ 4.43 หน้าจอบันทึกข้อมูลนัดหมายเช็คระยะล่วงหน้าของนางสาวลำไย  $\rm XXXXX$ 

 5) นายวิชิต XXXXX การทดสอบสมัครสมาชิกผ่านทางเว็บไซต์ด้วยข้อมูล ชื่อ ส าหรับล็อกอินล็อกอิน t123 รหัสผาน ่ 123 ชื่อผู้ใช้ นายวิชิต XXXXX และสถานะผู้ใช้งาน USER คลิกที่ปุ่ มบันทึก ดังแสดงในภาพที่ 4.44และ 4.45

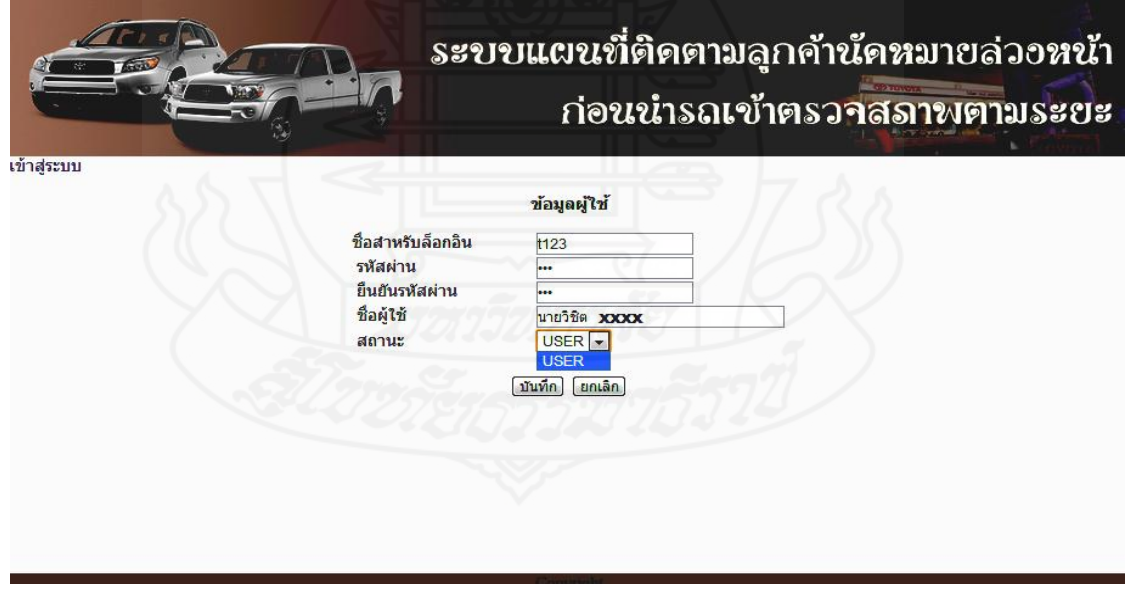

ภาพที่ 4.44 หน้าจอสมัครสมาชิกลูกค้านัดหมายเช็คระยะล่วงหน้าของนายวิชิต XXXXX

102

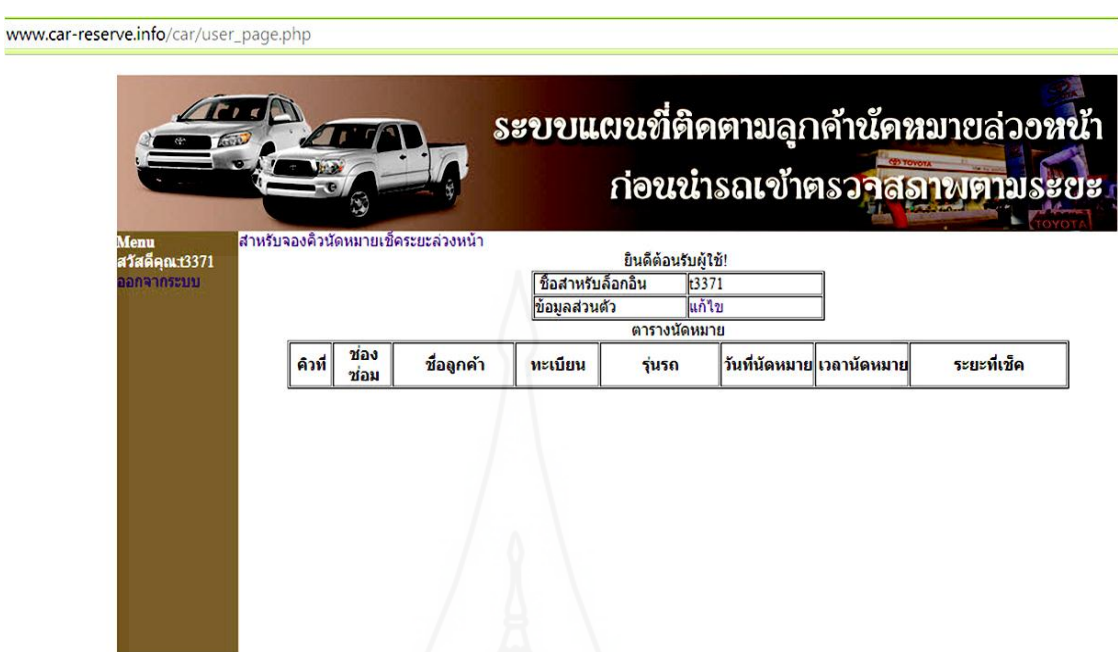

ภาพที่ 4.45 หน้าจอหลักสำหรับลูกค้านัคหมายเช็คระยะล่วงหน้าของนายวิชิต  $\,$  XXXXX  $\,$ 

นำเข้าข้อมูลลูกค้านัดหมายที่ใช้งานในระบบได้แก่ นายวิชิต XXXXX ที่อยู่ เลขที่ XX หมู่ 3 ต. แหลมผักเบี้ย อ.บ้านแหลม จ.เพชรบุรี 76110 ทะเบียนรถยนต์ บน-7XX รุ่นรถยนต์ Hilux Vigo  $4X2$  เช็คระยะทาง 50000 กม/30 เดือน วันที่นัดหมาย 2013-03-27 เวลาที่นัดหมาย 10:15 คลิกปุ่ม บันทึกดังแสดงในภาพที่4.46

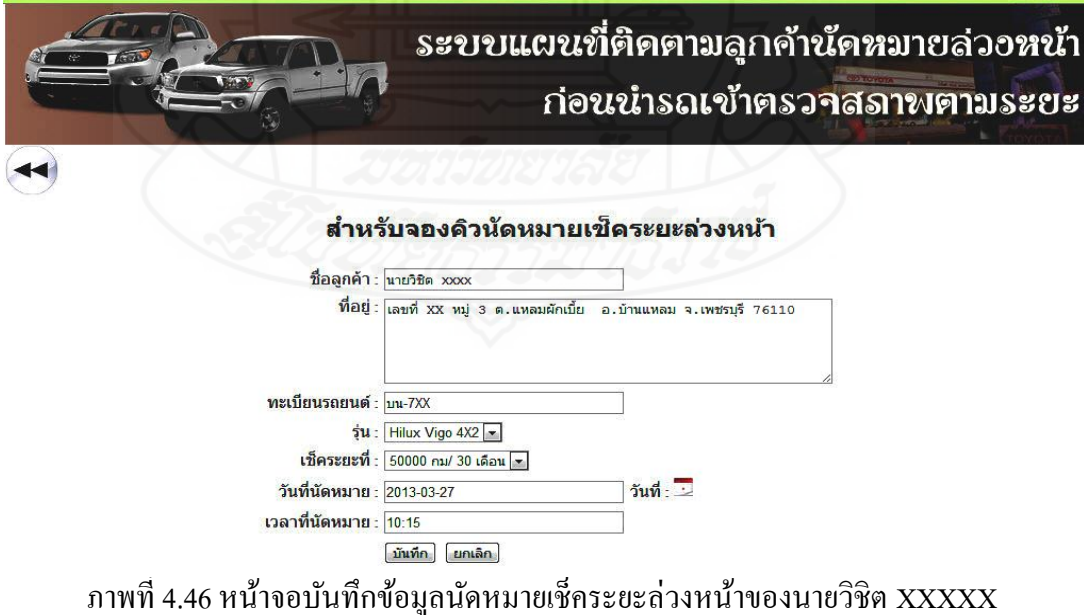

ข้อมูลลูกค้านัคหมายล่วงหน้าเมื่อได้มีการบันทึกเข้าสู่ระบบแล้ว สามารถทำการตรวจสอบได้โดย จะแสดงรายละเอียดในตารางข้อมูลดังแสดงในภาพที่ 4.47

# ระบบแผนที่ติดตามลูกค้านัดหมายล่วอหน้า ก่อนน้ำรถเข้าตรวจสภาพตามระยะ

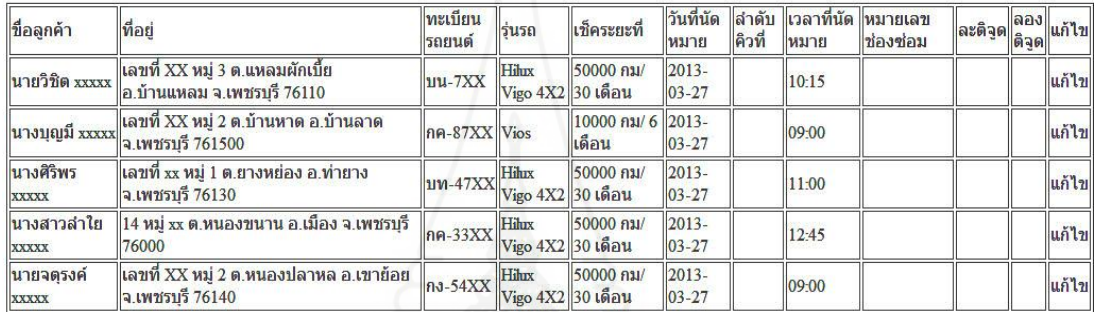

#### รายชื่อลูกด้านัดหมายเช็คระยะล่วงหน้า

 ภาพที่ 4.47 หน้าจอแสดงตารางข้อมูลนัดหมายเช็คระยะล่วงหน้าในระบบ 3.4 การวิเคราะห์ข้อมูลลูกค้านัดหมายล่วงหน้าจากการทดสอบครั้งที่ 1 จากตำแหน่งที่ ้อยู่และการติดตามการเคลื่อนที่บนแผนที่ของระบบเพื่อนำผลที่ได้มาใช้เป็นข้อมูลในการบริหาร ้จัดการระบบนัดหมายให้มีความสอดคล้องกับการเปลี่ยนแปลงนั้น โดยได้เลือกข้อมูลลูกค้านัด หมายล่วงหน้าที่ได้มีการประมวลผลแล้ว 3 รายจาก 5 รายเพื่อหาข้อสรุปของทิศทางการเคลื่อนที่ ของต าแหน่งรถยนต์ที่เข้ารับบริ การก่อนถึงเวลานัดหมายมีผลอย่างไรต่อระบบนัดหมายและ ้ เนื่องจากเป็นการทดสอบกับข้อมูลและลูกค้าจริงจึงไม่สามารถที่จะแสดงรายละเอีดยการทดสอบใน ้ส่วนของขั้นตอนการทำงานบนโทรศัพท์มือถือได้ครบทุกท่านดังนี้

1) *ทดสอบการท างานของระบบและการวิเคราะห์ ข้อมูลของลูกค้านัดหมายเช็คระยะ ล่วงหน้าคนที่ 1* นายวิชิต XXXXX เรียกข้อมูลนัคหมายที่ได้บันทึกเข้าระบบก่อนหน้านี้เพื่อทำการ ปรับปรุงให้ถูกต้องในการนำไปใช้งานในส่วนอื่น โดยเพิ่มคิวนัดหมายเป็นลำดับคิวที่ 03 กำหนด หมายเลขช่องซ่อมเป็น EM01 เมื่อเรียบร้อยแล้วคลิกปุ่มแก้ไขเพื่อปรับปรุงข้อมูลในระบบดังแสดง ในภาพที่ 4.48

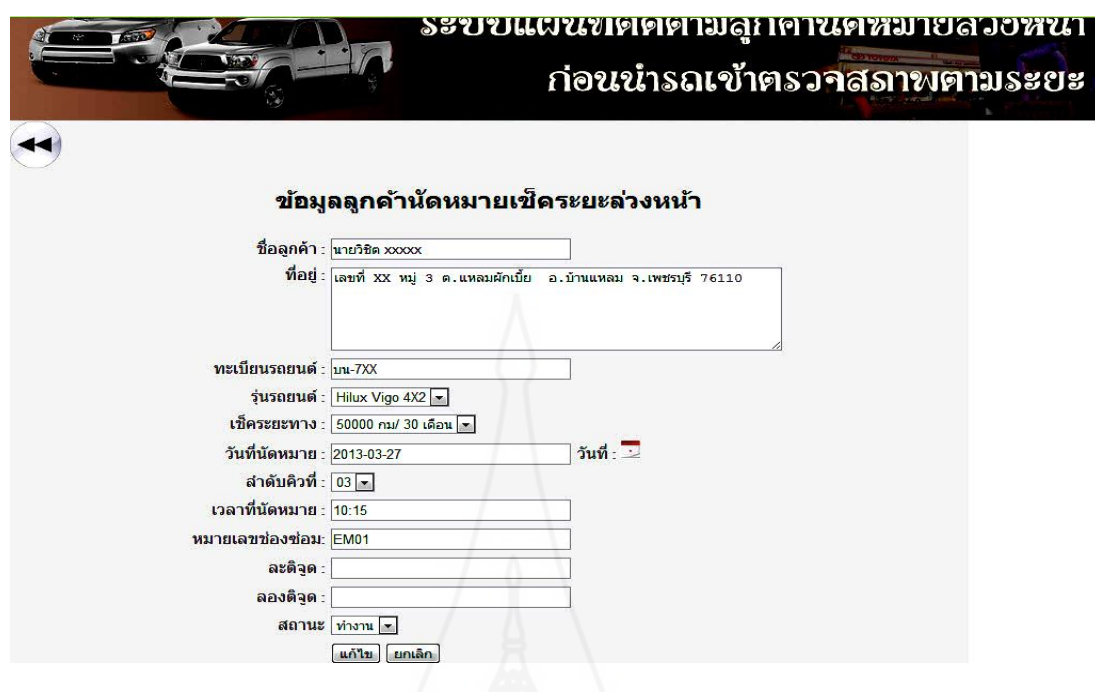

 ภาพที่4.48 หน้าจอการจัดคิวนัดหมายเช็คระยะล่วงหน้าของนายวิชิต XXXXX แสดงผลจากการใช้งานระบบแผนที่ติดตามลูกค้านัดหมายล่วงหน้าก่อนนำรถเข้าตรวจสภาพตาม ระยะของนายวิชิต XXXX ซึ่งได้รับคิวนัดหมายในคิวที่ 3 และต้องมาถึงศูนย์บริการตามเวลานัด หมานในเวลา 10:15 น.

1.1 เวลา 9:00 น. ตำแหน่งที่อยู่ ต.แหลมผักเบี้ย อ.บ้านแหลม จ.เพชรบุรี เป็นตำแหน่ง แรกรถยนต์ลูกค้าเมื่อได้มีการยืนยันการเข้ารับบริการผ่านทางโทรศัพท์มือถือ ซึ่งได้ส่งผ่านขั้นตอน ึ การทำงานแอพพลิเคชันบนโทรศัพท์มือถือส่งมาเป็นข้อมูลที่แสดงตำแหน่งที่อยู่ของรถยนต์ลูกค้าที่ ปรากฏบนแผนที่คือ ต.แหลมผักเบี้ย อ.บ้านแหลม จ.เพชรบุรี ดังแสดงในภาพที่ 4.49, 4.50, 4.51 และ4.52

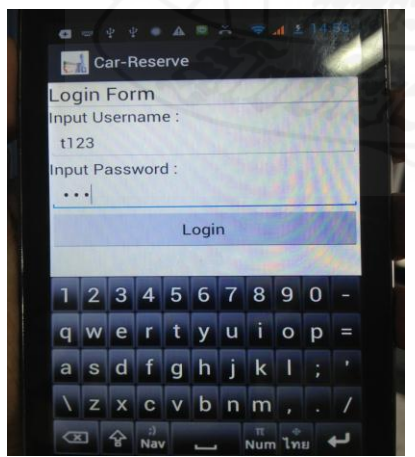

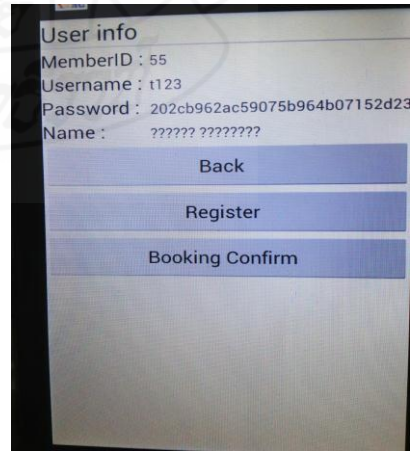

ภาพที่ 4.49การล็อกอินผานโทรศัพท์มือถือลูกค้า ่ ภาพที่ 4.50 เมนูหลักบนโทรศัพท์มือถือลูกค้า

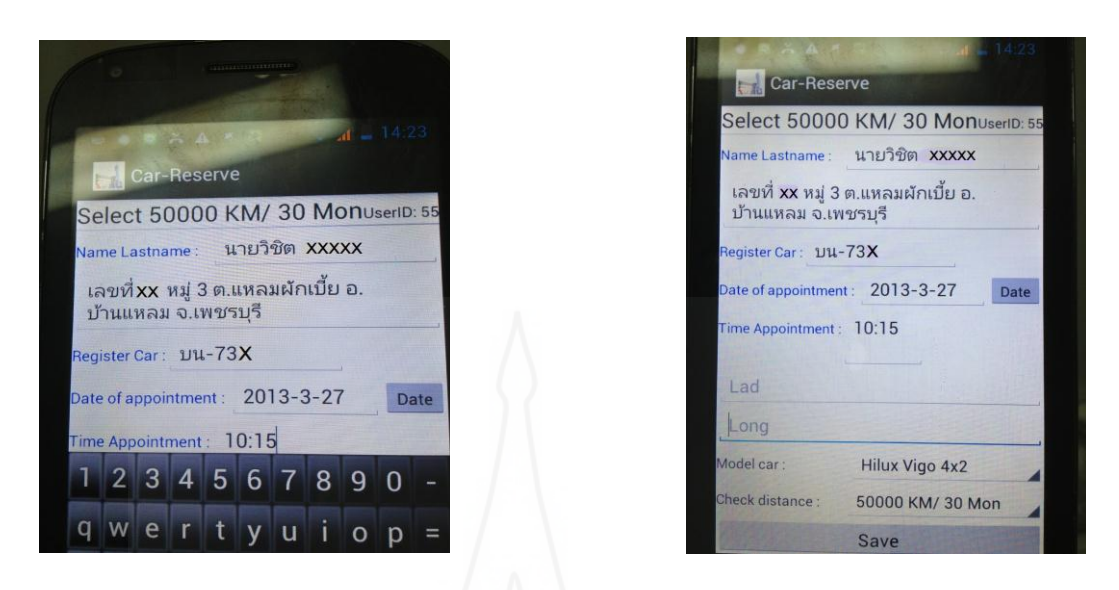

## ภาพที่ 4.51แสดงบันทึกการจองคิวนัดหมายผานโทรศัพ์มือถือลูกค้า ่

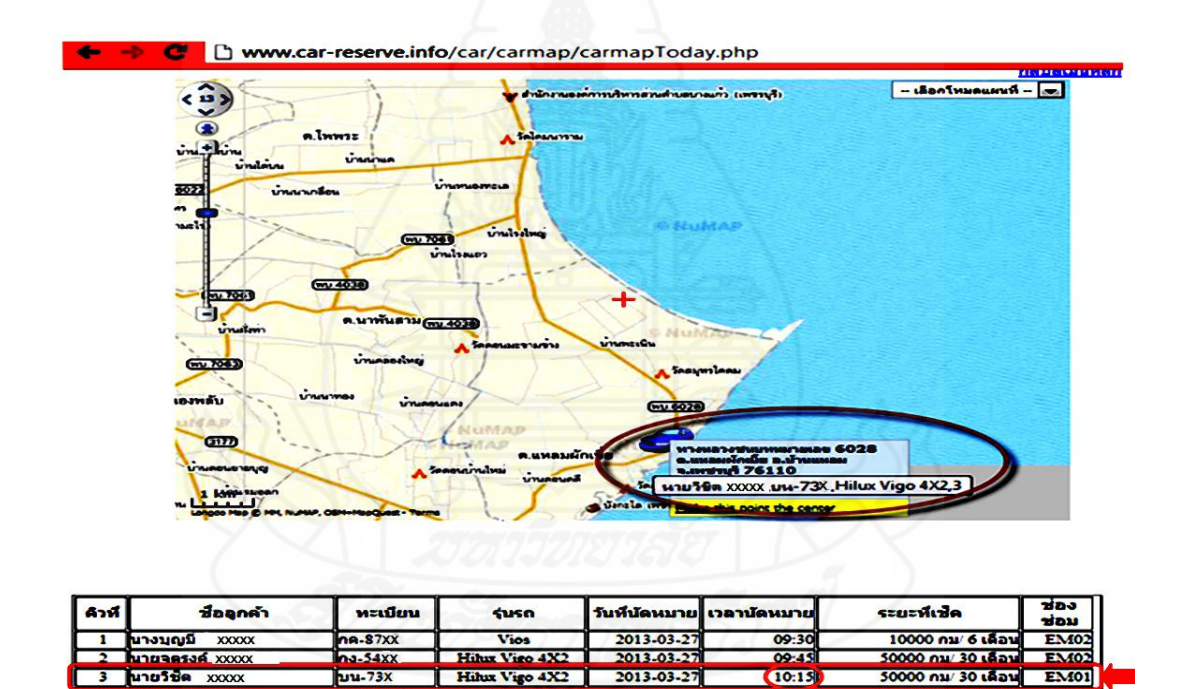

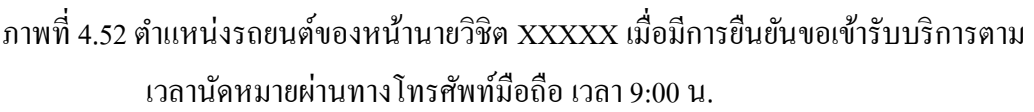

Halux Vigo 4X2

 $um-47X$ 

 $9.33yy$ 

**MS XXXXX** 

date vyvy

1.2 เวลา 9:30 น. แสดงตำแหน่งรถยนต์ของนายวิชิต XXXXX อยู่ที่ ต.หาดเจ้าสำราญ ้อ.เมือง จ.เพชรบุรี ซึ่งเป็นตำแหน่งที่ลูกค้ายังมีแน้วโน้มที่สามารถเข้าไปรับบริการที่ศูนย์บริการได้ ทันตามเวลานัดหมายดังแสดงในภาพที่ 4.53

2013-03-2

 $2013.03.2$ 

11:00

000 กม/ 30 เดือน

50000 01/30 185

**EM04** 

106

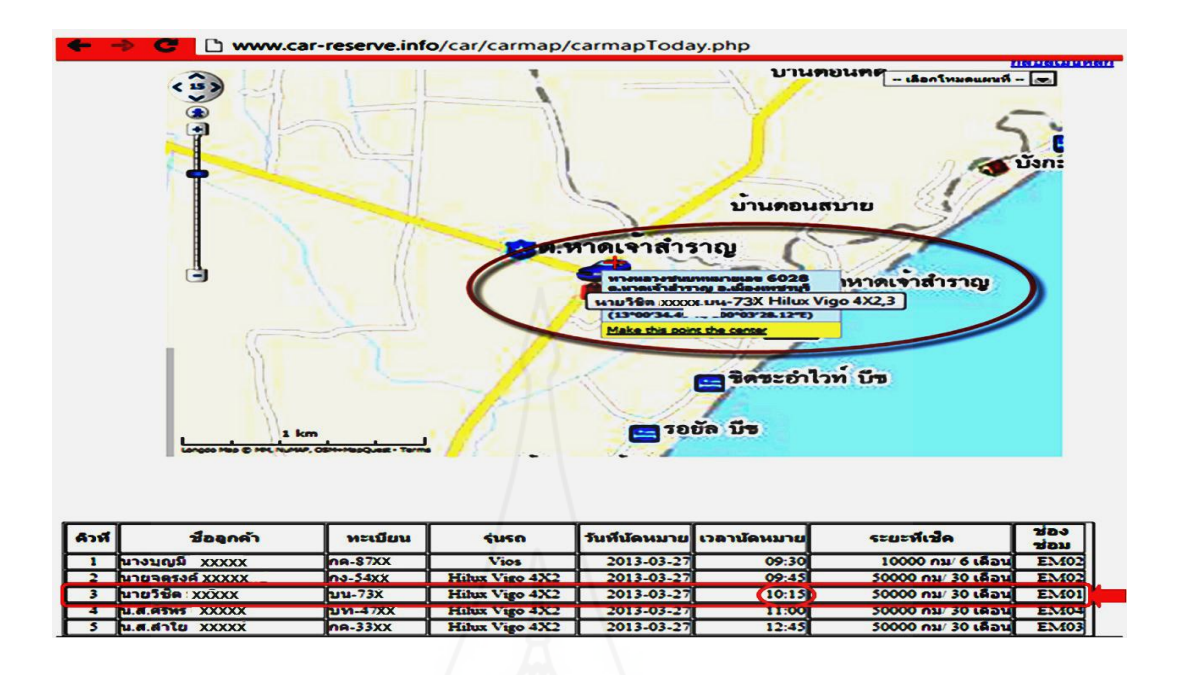

 ภาพที่ 4.53แสดงต าแหน่งรถยนต์ของนายวิชิต XXXXX บนแผนที่เวลา 9:30 น.  $1.3$  เวลา  $10:00$  น. ตำแหน่งรถยนต์ของนายวิชิต $\,$ XXXXX อยู่ที่ทางหลวงแผ่นดิน หมายเลข 3203 ต.ชะอำ อ.ชะอำ จ.เพชรบรี ซึ่งตำแหน่งทีอย่รถยนต์ได้มีการเปลี่ยนแปลงจาก ต. หาดเจ้าสำราญ อ.เมือง จ.เพชรบุรี โดยมีการเคลื่นที่ห่างออกไปทางทิศใต้ของศูนย์บริการเมื่อ ี เปรียบเทียบกับเวลาที่นัดหมายและระยะทางแล้วลูกค้าไม่สามารถมาเข้ารับการบริการได้ทันตาม เวลานัดหมาย เนื่องจากการเคลื่อนของรถยนต์ไม่เป็ นไปตามปรกติเจ้าหน้าที่จึงตัดสินใจโทรศัพท์ ไปยังลูกค้าเพื่อขอทราบข้อมูลเพิ่มเติม จึงทราบว่าลูกค้ามีความจำเป็นที่จะต้องไปทำธุรกิจที่จังหวัด ประจวบคีรีขันธ์ ซึ่งมีระยะห่างไปยังจังหวัดอื่นเมื่อได้ตรวจสอบกับตารางนัดหมายและเวลาของ ิลูกค้าเป็นที่เข้าใจตรงกันระหว่างลูกค้าและเจ้าหน้าที่ ทำให้ไม่สามารถกำหนดเวลานัดหมายใหม่ได้ จึงทำการยกเลิกเวลานัคหมายในการนำรถเข้ารับบริการของลูกค้ารายนี้ไปก่อนและจะนัคหมายมา ในภายหลัง จากผลการใช้แผนที่ตรวจสอบทำให้ศูนย์บริการสามารถทำการเปลี่ยนแปลงแผนการ นัดหมายและแผนการรับบริการได้ทันทีโดยไม่ต้องรอให้เวลาล่วงเลยไปนาน เพื่อไม่ให้เกิดปัญหา กบลูกค้าในรายอื่นๆ ั ดังแสดงในภาพที่ 4.54

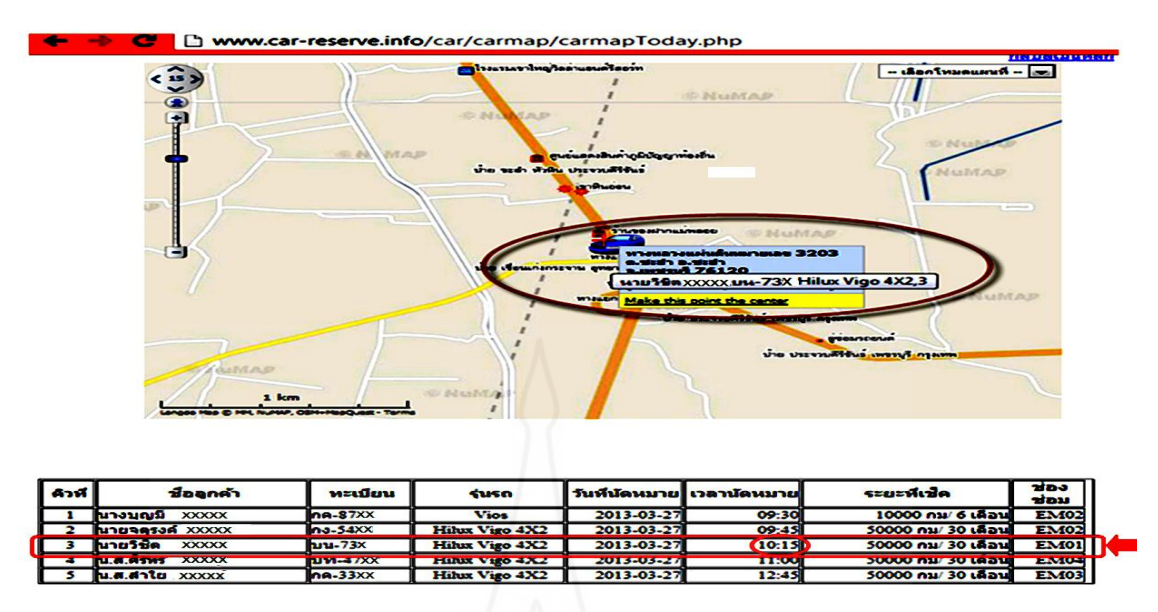

ภาพที่ 4.54 แสดงตำแหน่งและการเคลื่อนที่รถยนต์ของนายวิชิต XXXXX บนแผนที่ เวลา 10:00 น. 1.4 เวลา 10:30 น ตำแหน่งที่อยู่ ต.ชะอำ อ.ชะอำ จ.เพชรบุรี เมื่อมีการตรวจสอบการเค ้สิ้นที่รถยนต์ของลูกค้าอีกครั้งหนึ่งพบว่ามีการเคลื่อนที่ห่างออกจากไปจากจุดเดิมก่อนหน้านี้ไปทาง จังหวัดประจวบคีรีขันธ์ จึงทำให้มั่นใจว่าลูกค้ารายนี้ไม่มีจุดประสงค์จะเข้ารับบริการ ซึ่งถ้าไม่มี ระบบการตรวจสอบด้วยแผนที่นี้ เจ้าหน้าที่จะต้องใช้โทรศัพท์มือถือโทรติดต่อไปที่ลูกค้าเป็น ระยะๆ อาจจะทำให้ลูกค้าเกิดความไม่สะดวกที่จะใช้โทรศัพท์ขณะขับรถยนต์และสุดท้ายจะทำให้ ลูกค้าไม่พอใจจะส่งผลเสียต่อการให้บริการในภายหลังดังแสดงในภาพที่4.55

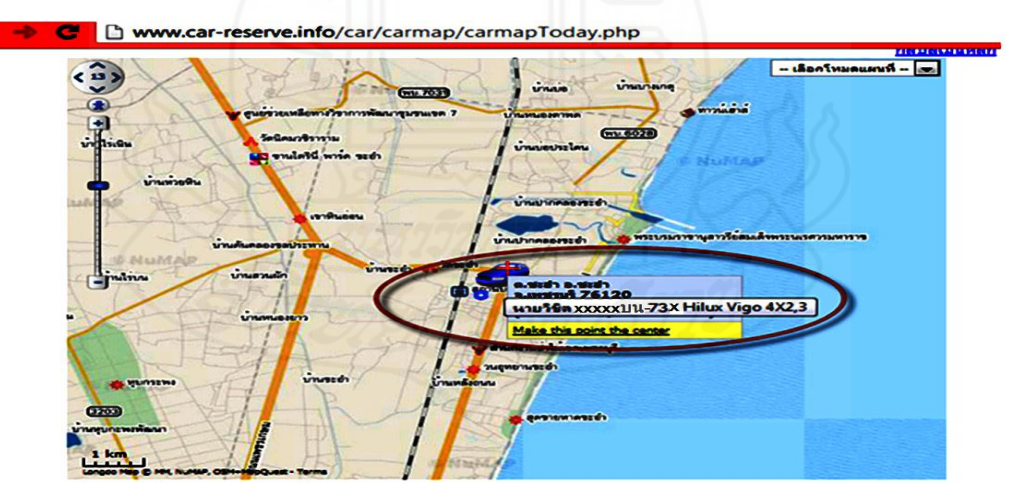

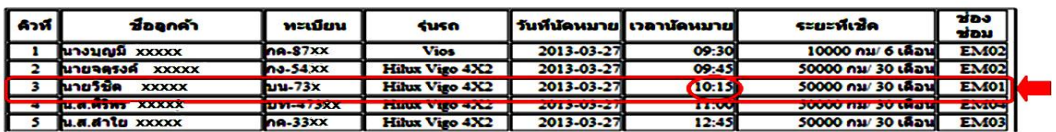

ภาพที่ 4.55แสดงต าแหน่งและการเคลื่อนที่รถยนต์ของนายวิชิต XXXXX บนแผนที่เวลา 10:30น.

 2) *ทดสอบการท างานของระบบและการวิเคราะห์ ข้อมูลของลูกค้านัดหมายเช็ค ระยะล่วงหน้าคนที่ 2* นางสาวลำใย XXXX เรียกข้อมูลที่ได้บันทึกเข้าระบบก่อนหน้านี้เพื่อทำการ ปรับปรุงให้ถูกต้องในการนำไปใช้งานในส่วนอื่น โดยเพิ่มคิวนัดหมายเป็นลำดับคิวที่ 05 กำหนด หมายเลขช่องซ่อมเป็น EM03 เมื่อเรียบร้อยแล้วคลิกปุ่มแก้ไขเพื่อปรับปรุงข้อมูลในระบบดังแสดง ในภาพที่ 4.56

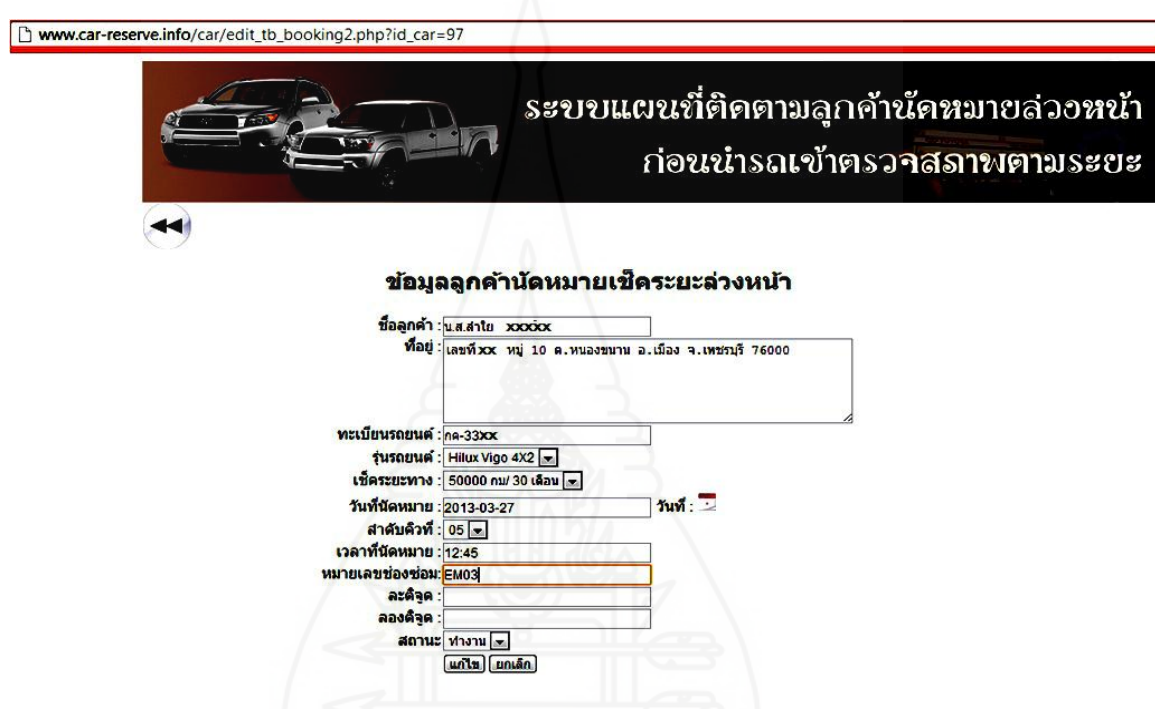

ภาพที่ 4.56 หน้าจอการปรับปรุงข้อมูลนัดหมายเช็คระยะล่วงหน้าของนางสาวลำไย  $\rm XXXXX$ 

้วิเคราะห์ข้อมูลที่เกิดจากการใช้งานระบบแผนที่ติดตามลูกค้านัดหมายล่วงหน้าก่อนนำรถเข้าตรวจ สภาพตามระยะของน.ส.ล าใย XXXXX ซึ่งได้รับคิวนัดหมายในคิวที่ 5 และต้องมาถึงศูนย์บริการ ตามเวลานัดหมานในเวลา 12:45 น.

2.1 เวลา 8:50 น ตำแหน่งรถยนต์ของลูกค้าอยู่ที่ ต.หนองขนาน อ.เมือง จ.เพชรุรี ซึ่ง เป็ นต าแหน่งแรกที่แสดงบนแผนที่ของระบบเมื่อลูกค้าได้มีการยืนยันการเข้ารับบริการผ่านทาง โทรศัพท์มือถือดังแสดงในภาพที่ 4.57

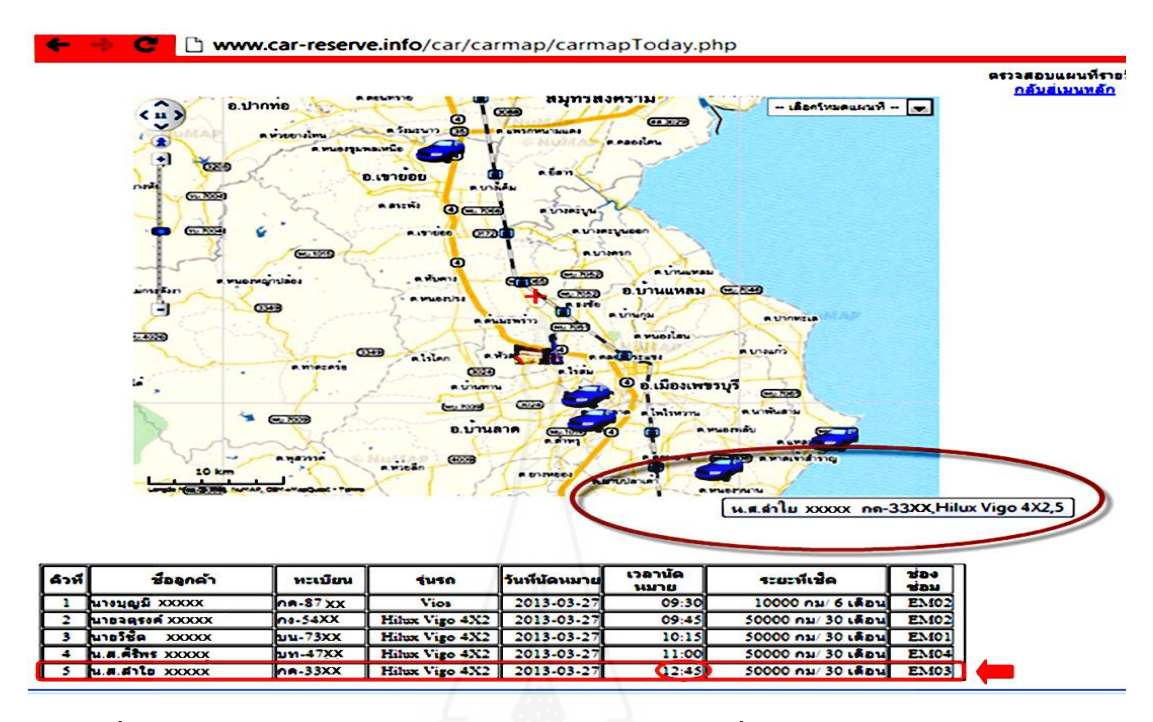

ภาพที่ 4.57 แสดงตำแหน่งรถยนต์ของน.ส.ลำใย  $\overline{\text{XXXX}}$  เมื่อมีการยืนยันขอเข้ารับบริการตาม เวลานัดหมายผานทางโทรศัพท์มือถือเวลา ่ 8:50 น

2.2 เวลา 9:15 น ตำแหน่งรถยนต์ของลูกค้าอยู่ที่ทางหลวงชนบทหมายเลข 7063 ต. หนองพลับ อ.เมือง จ.เพชรบุรี ตำแหน่งเริ่มมีการเคลื่อนที่ไปตามเส้นทางแต่ยังไม่สามารถข้อสรุป ใดๆ ได้จึงต้องมีการติดตามต่อไปดังแสดงในภาพที่ 4.58

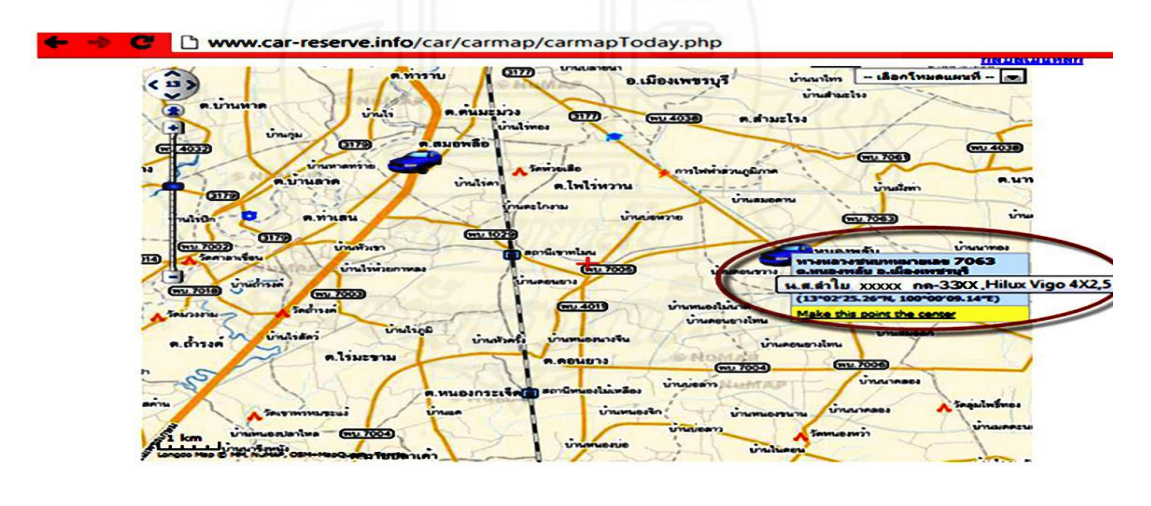

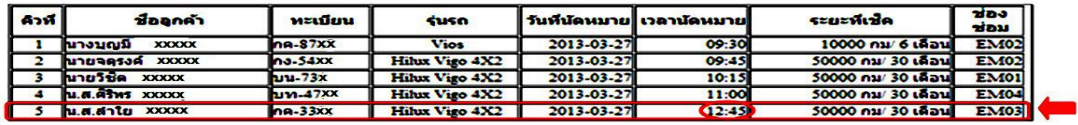

ภาพที่ 4.58 แสดงตำแหน่งและการเคลื่อนที่รถยนต์ของน.ส.ลำใย XXXXX บนแผนที่เวลา 9:15 น.

2.3 เวลา 9:45 น. ตำแหน่งรถยนต์ของลูกค้าอยู่ที่วัคธรรมรังสี ต.หนองพลับ อ.เมือง จ. เพชรบุรีซึ่งเป็ นการเคลื่อนที่จากทางหลวงชนบทหมายเลข 7063 ต.หนองพลับ อ.เมือง จ.เพชรบุรี ไปอยู่ วัคธรรมรังษี ต.หนองพลับ อ.เมือง จ.เพชรบุรี จะเห็นสังเกตุว่าทิศทางการเคลื่อนที่มีลักษณะ ้ออกจากเส้นทางหลักที่จะไปศูนย์บริการเล็กน้อยแต่ก็ยังเป็นทิศทางที่ยังไปศูนย์บริการได้จึงไม่มี ความจ าเป็ นที่ต้องใช้โทรศัพท์ไปยังลูกค้า โดยคอยสังเกตทิศทางการเคลื่อนที่จากแผนที่ต่อไปอยาง่ ใกล้ชิดเพื่อจะบำแนวโน้มทิศทางการเคลื่อนที่ที่เปลี่ยนแปลงมาทำการตัดสิใจอีกครั้งหนึ่งดังแสดง ในภาพที่ 4.59

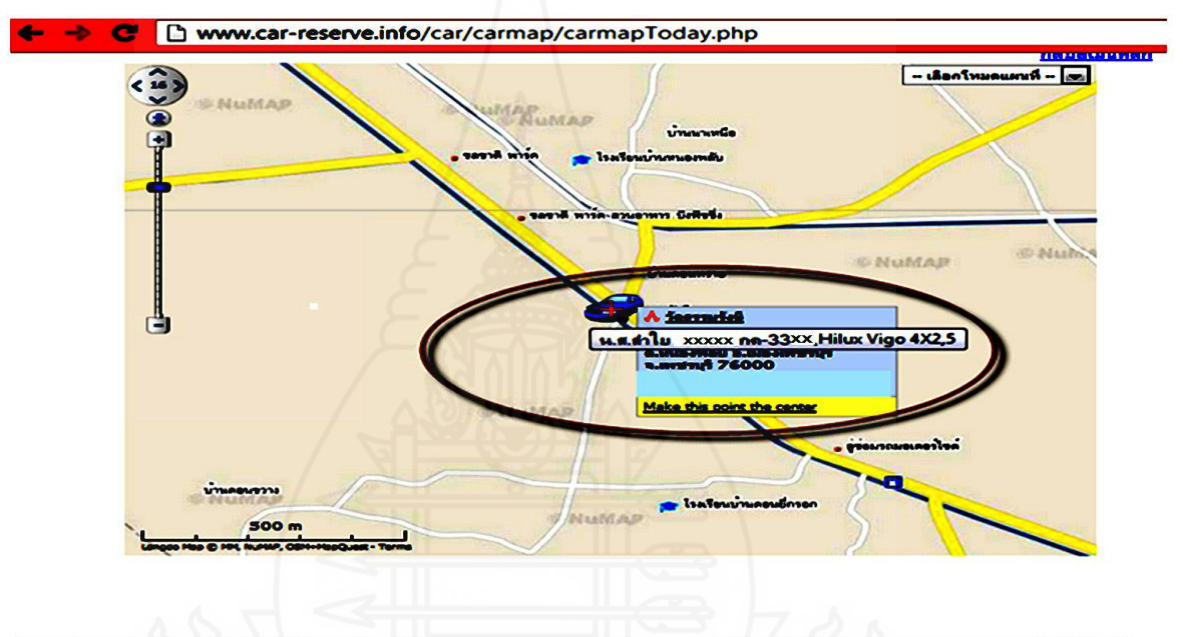

| ด้วห์ | ชื่ออกคำ                   | waitm         | suso           |            | วันที่นัดหมาย  เวลานัดหมาย | szuzvitzle          | <b>zine</b><br>עמע |
|-------|----------------------------|---------------|----------------|------------|----------------------------|---------------------|--------------------|
|       | ำทางนดเนื<br><b>XXXXXX</b> | $ha-87xx$     | <b>Vios</b>    | 2013-03-27 | 09:30                      | 10000 กม/ 6 เดือนไ  | <b>EM02</b>        |
|       | นายจดรงค์<br><b>XXXXXX</b> | n3.54xx       | Hilux Vigo 4X2 | 2013-03-27 | 09:45                      | 50000 กม/ 30 เดือน  | <b>EM02</b>        |
|       | หายวิชัด<br><b>XXXXXX</b>  | $huu-73x$     | Hilux Vigo 4X2 | 2013-03-27 | 10:15                      | 50000 กม/ 30 เลือนไ | <b>EM01</b>        |
|       | น.ส.สริพร<br><b>XXXXXX</b> | $h$ uw-47 $x$ | Hilux Vigo 4X2 | 2013-03-27 | 11:00                      | 50000 คม/ 30 เดือน  | <b>EM04</b>        |
|       | น.ส.สาใย<br><b>XXXXX</b>   | na.33xx       | Hihax Vigo 4X2 | 2013-03-27 | (12:45)                    | 50000 กม/ 30 เดือนไ | <b>EM03</b>        |

ภาพที่ 4.59 แสดงตำแหน่งและการเคลื่อนที่รถยนต์ของน.ส.ลำใย XXXXX บนแผนที่เวลา 9:45 น.

2.4 เวลา 10:20 น. ตำแหน่งรถยนต์ของลูกค้าอยู่ที่การไฟฟ้าส่วนภูมิภาค ต.โพธิ์ไร่ หวาน อ.เมือง จ.เพชรบุรี สังเกตจากแผนที่ตำแหน่งรถยนต์ของลูกค้าในขณะนี้มีทิศทางการ เคลื่อนที่ออกนอกเส้นทางหลักที่จะไปศูนย์บริการเมื่อวิเคราะห์โดยรวมแล้วยังมีแนวทิศทางในการ เคลื่อนที่เข้าใกล้ศูนย์บริการเมื่อได้เปรียบเทียบกบเวลาที่ ั นัดหมาย ลูกค้าสามารถเข้ามารับบริการได้ ิตามเวลาที่นัดหมายได้โดยไม่ต้องโทรศัพท์ไปขอข้อมูลเพิ่มเติมจากลูกค้าดังแสดงในภาพที่ 4.60

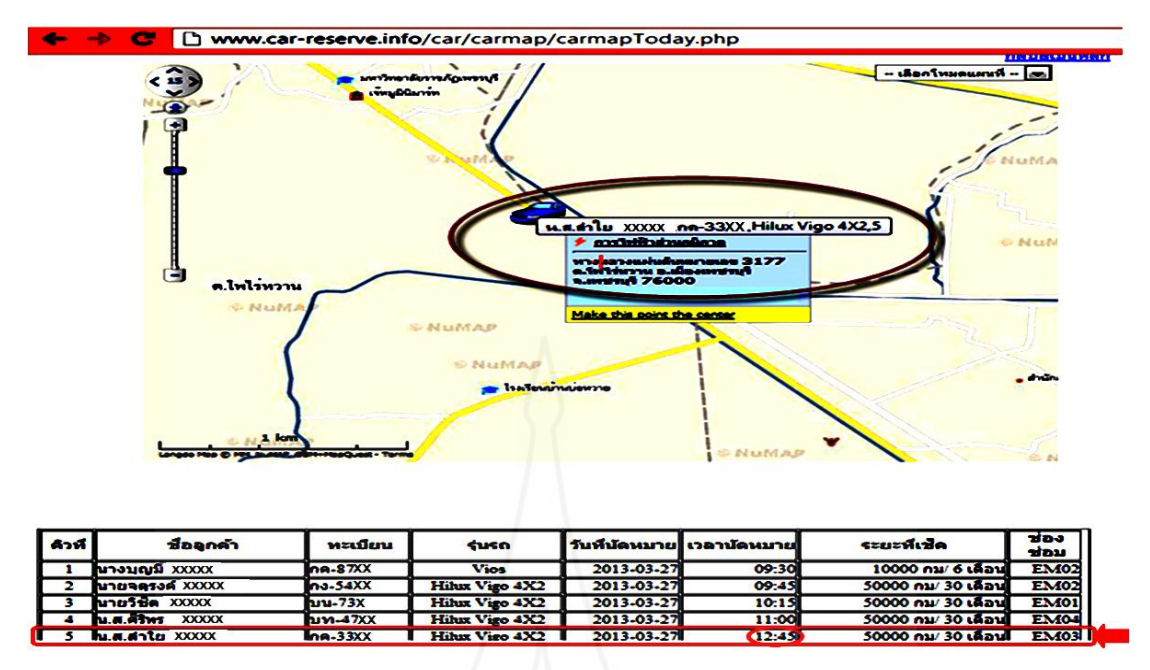

ภาพที่ 4.60 แสดงตำแหน่งและการเคลื่อนที่รถยนต์ของน.ส.ลำใย XXXXX บนแผนที่เวลา 10:20 น. 2.5 เวลา 11:20 น. ตำแหน่งรถยนต์ของลูกค้าอยู่ที่ ถ.ราชวิถี ต.คลองกระแชง อ.เมือง จ. เพชรบุรี จากการสังเกตุทิศทางในการเคลื่อนที่มีแนวโน้มไปยังเส้นทางหลักที่จะไปศูนย์บริการเมื่อ ี เปรียบเทียบเวลานัคหมายกับทิศทางการเคลื่อนที่ของตำแหน่งบนแผนที่ทำให้แน่ใจว่าลูกค้ามีความ ประสงค์จะเข้ารับบริการภายในเวลาที่นัดหมายไว้ดังแสดงในภาพที่ 4.61

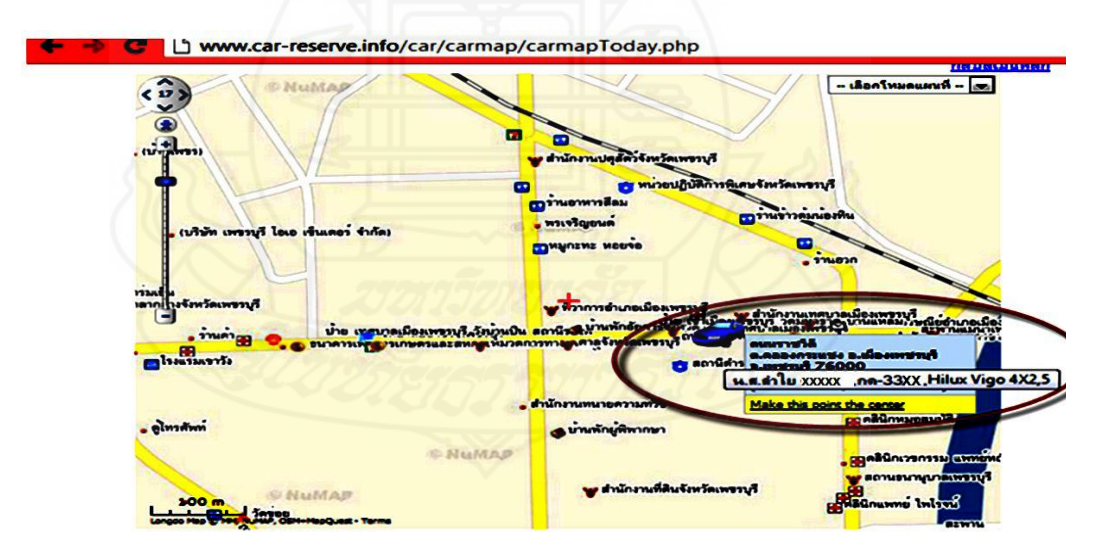

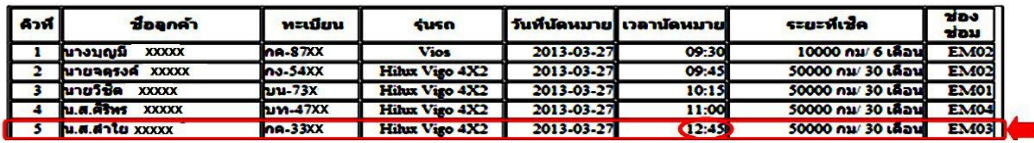

ภาพที่ 4.61แสดงต าแหน่งและการเคลื่อนที่รถยนต์ของน.ส.ล าใย XXXXX บนแผนที่เวลา 11:20 น.

112

่ 2.6 เวลา 12:15 น. ตำแหน่งรถยนต์ของลูกค้าอยู่ที่ศูนย์บริการ หจก.โตโยต้าเพชรบุรี ผู้ ้จำหน่ายโตโยต้าก่อนเวลานัคหมาย 30 นาทีเพื่อเตรียมพร้อมที่จะนำรถยนต์เข้ารับบริการหรือถ้ามี การเปลี่ยนแปลงคิวนัดหมายจากลูกค้าก่อนหน้านี้ก็สามารถที่จะน ารถยนต์เข้ารับบริการก่อนเวลาที่ นัดหมายได้เลยจะท าให้ลูกค้าไม่ต้องเสียเวลาคอยนาน ดังแสดงในภาพที่ 4.62

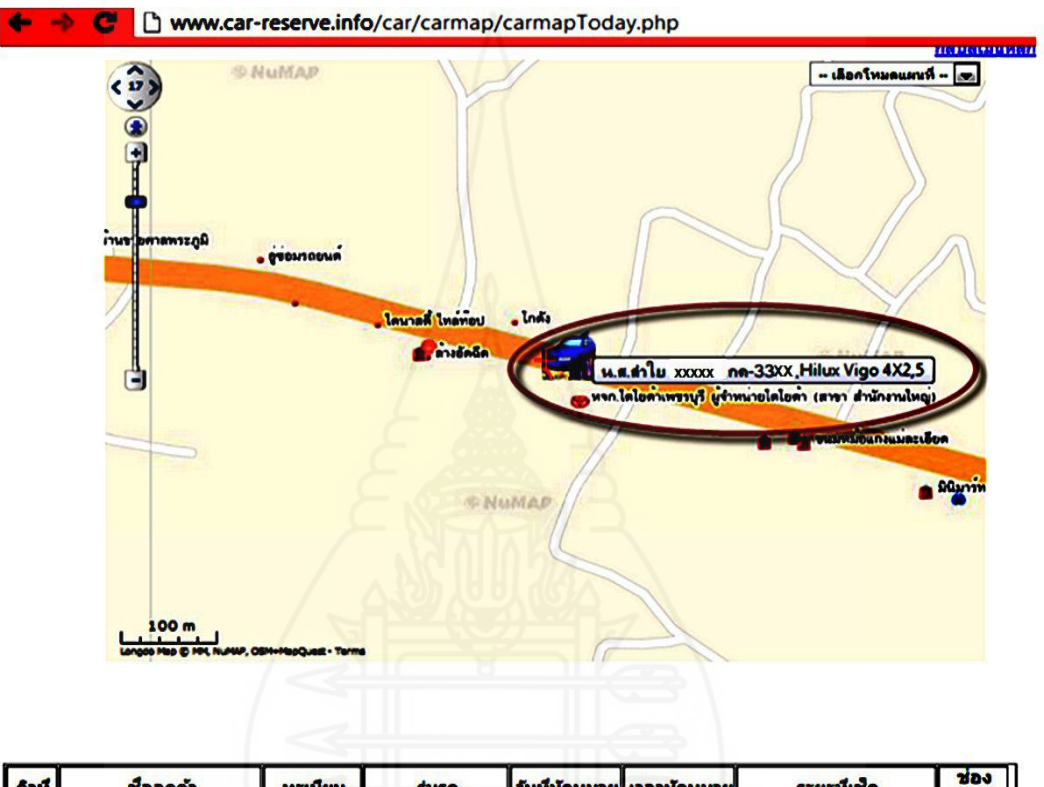

| คำที | ชื่ออกคำ                                                     | ทะเบียน    | susn           |            | วันที่นัดหมาย   เวลานัดหมาย | ระยะห์เชิด          | ซอง<br>ช่อม |
|------|--------------------------------------------------------------|------------|----------------|------------|-----------------------------|---------------------|-------------|
|      | <b>NOVIGIO</b> XXXXX                                         | na.87XX    | <b>Vios</b>    | 2013-03-27 | 09:30                       | 10000 กม/ 6 เดือนไ  | <b>EM02</b> |
|      | <b>NAUGRESS XXXXX</b>                                        | $n3-54XX$  | Hilux Vigo 4X2 | 2013-03-27 | 09:45                       | 50000 กม/ 30 เดือน  | <b>EM02</b> |
|      | นายวิชิต xxxxx                                               | myu-73X    | Hilux Vigo 4X2 | 2013-03-27 | 10:15                       | 50000 กม/ 30 เดือน  | <b>EM01</b> |
|      | M.M.A.                                                       | $M - 47XX$ | Hilux Vigo 4X2 | 2013-03-27 | 11:00                       | 50000 กม/ 30 เดือน  | <b>EM04</b> |
|      | $\begin{bmatrix} 5 \\ 2 \end{bmatrix}$ <b>N.A.A.10</b> XXXXX | na.33xx    | Hilux Vigo 4X2 | 2013-03-27 | (12:45)                     | 50000 กม/ 30 เดือนไ | <b>EM03</b> |

ภาพที่ 4.62 แสดงตำแหน่งและการเคลื่อนที่รถยนต์ของน.ส.ลำใย XXXXX บนแผนที่เวลา 12:15 น.

 3) *ทดสอบการท างานของระบบและการวิเคราะห์ข้อมูลของลูกค้านัดหมายเช็คระยะ* ี *ล่วงหน้าคนที่ 3* นายจตุรงค์ XXXXX เรียกข้อมูลที่ได้บันทึกเข้าระบบก่อนหน้านี้เพื่อทำการ ปรับปรุงให้ถูกต้องในการนำไปใช้งานในส่วนอื่น โดยเพิ่มคิวนัดหมายเป็นลำดับคิวที่ 02 กำหนด หมายเลขช่องซ่อมเป็น EM02 เมื่อเรียบร้อยแล้วคลิกปุ่มแก้ไขเพื่อปรับปรุงข้อมูลในระบบดังแสดง ในภาพที่ 4.63

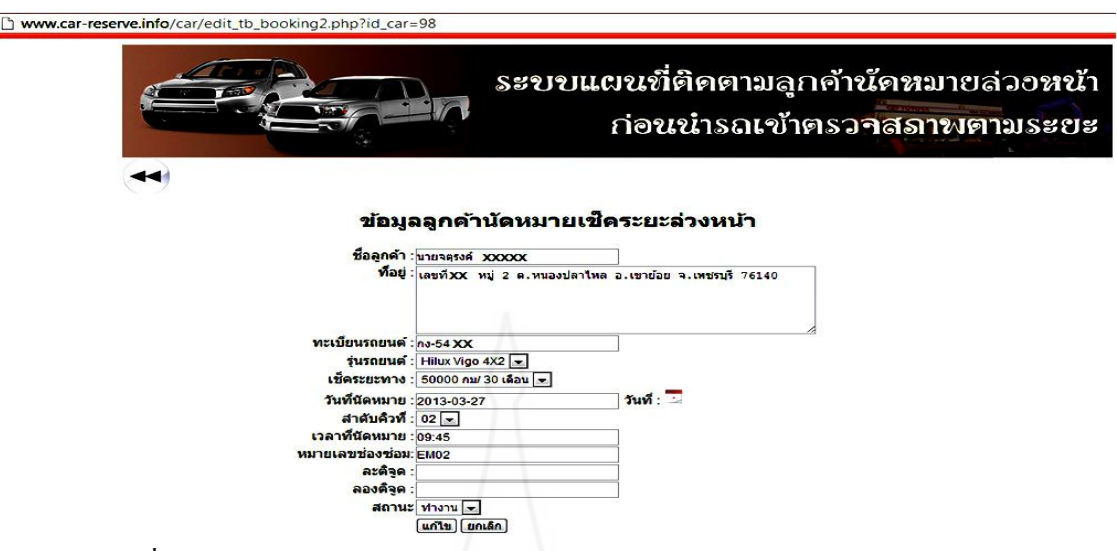

114

ภาพที่ 4.63 หน้าจอการจัดคิวนัดหมายเช็คระยะล่วงหน้าของนายจตุรงค์  $\rm XXXXX$ แสดงผลจากการใช้งานระบบแผนที่ติดตามลูกค้านัดหมายล่วงหน้าก่อนน ารถเข้าตรวจสภาพตาม ระยะของนายจตุรงค์ XXXXX ซึ่งได้รับคิวนัดหมายในคิวที่ 2 และต้องมาถึงศูนย์บริการตามเวลา นัดหมานในเวลา 09:45 น.

3.1 เวลา 8:45 น. ตำแหน่งรถยนต์ของลูกค้าอยู่ที่ ต.หนองชุมเสือ อ.เขาย้อย จ.เพชรบุรี ี่ซึ่งเป็นตำแหน่งแรกที่แสดงบนแผนที่ของระบบเมื่อลูกค้าใค้มีการยืนยันการเข้ารับบริการผ่านทาง โทรศัพท์มือถือดังแสดงในภาพที่ 4.64

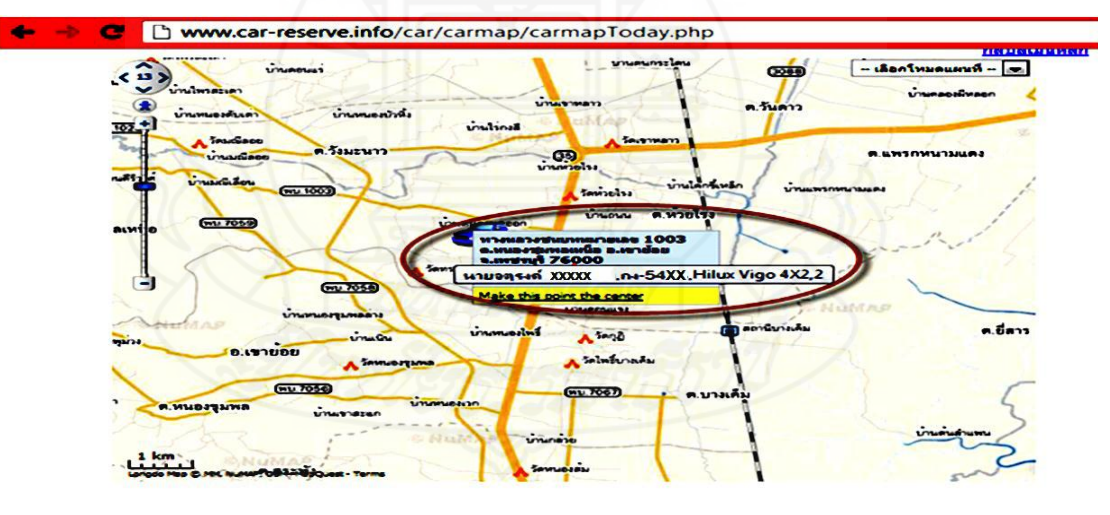

| <b>Azd</b> | ชื่ออกคำ                                | ทะเบียน           | <b>SUSD</b>           |            | วันที่นัดหมาย   เวลานัดหมาย | szuzmuzin               | ಶಶಾ<br><b><i><u>ענסער</u></i></b> |
|------------|-----------------------------------------|-------------------|-----------------------|------------|-----------------------------|-------------------------|-----------------------------------|
|            | <b>โนางบณมี XXXXX</b>                   | na.87XX           | <b>Vios</b>           | 2013-03-27 | 09:30                       | 10000 กม 6 เดือนไ       | <b>EM02</b>                       |
|            | <b>โนายจตรงค์ XXXXX</b>                 | $n3-54XX$         | Hilux Vigo 4X2        | 2013-03-27 | 09:45                       | 50000 กม/ 30 เดือนไ     | <b>EM02</b>                       |
|            | <b>IN LINE &amp; STATE BOOKS ASSESS</b> | <b>INNEYSX</b>    | <b>Hilux Vigo 4X2</b> | 2015205224 | 10:15                       | <b>30000 กม 30 เคอน</b> | 1-40-140-1                        |
|            | <b>N.M. ATMS XXXXX</b>                  | $h_1$ $m-4$ $7XX$ | Hitux Vigo 4X2        | 2013-03-27 | 11:00                       | 50000 กม 30 เดือน       | <b>EM04</b>                       |
|            | <b>NUMBER OF BLACK</b>                  | $na$ $33XX$       | Hilux Vigo 4X2        | 2013-03-27 | 12:45                       | 50000 กม/ 30 เดือนไ     | <b>EM03</b>                       |

ภาพที่ 4.64 แสดงตำแหน่งรถยนต์ของนายจตุรงค์ XXXXX เมื่อมีการยืนยันขอเข้ารับบริการตาม เวลานัดหมายผานทางโทรศัพท์มือถือเวลา ่ 8:45 น.

3.2 เวลา 9:00 น. ตำแหน่งรถยนต์ของลูกค้าอยู่ที่ ต.วังมะนาว อ.ปากท่อ จ.ราชบุรี ทิศ ทางการเคลื่อนที่ของรถยนต์มีแนวโน้มที่ไปในทางทิศตรงข้ามห่างออกไปจากเส้นทางที่ไป ศูนย์บริการ จึงต้องมีการติดตามดูเป็ นระยะดังแสดงในภาพที่ 4.65

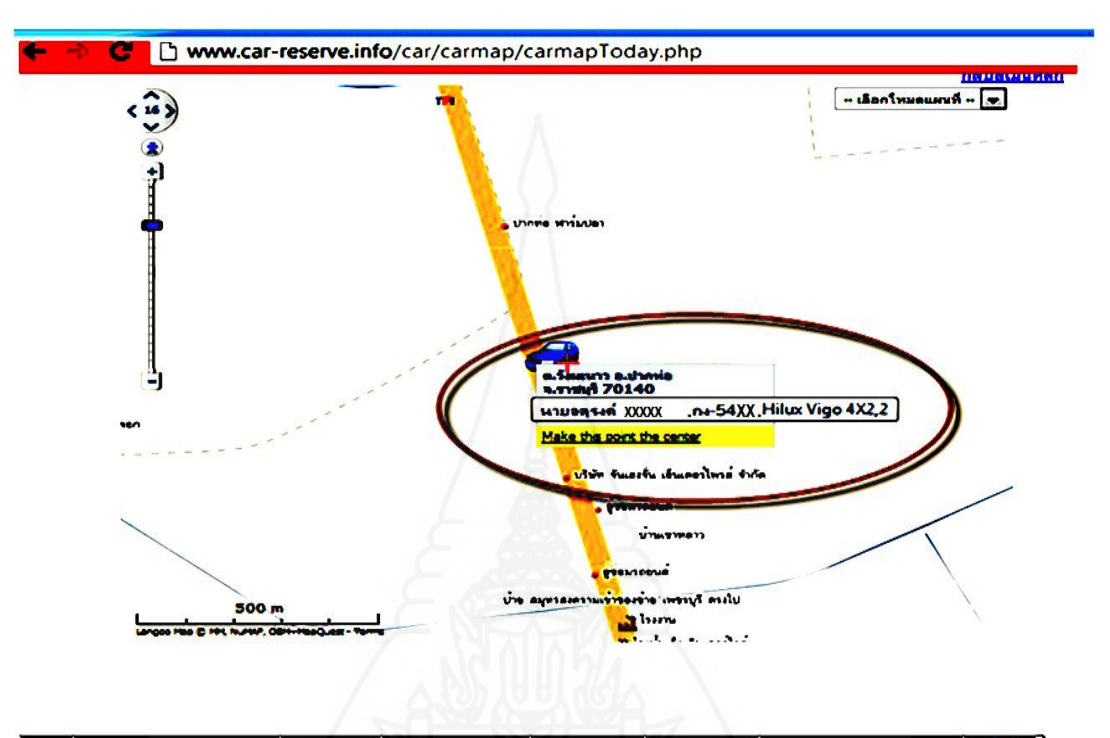

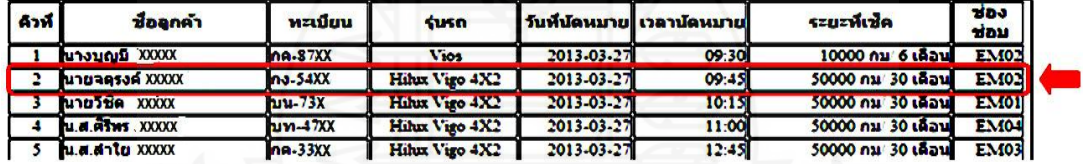

ภาพที่ 4.65 แสดงตำแหน่งและการเคลื่อนที่รถยนต์นายจตุรงค์ XXXXX บนแผนที่เวลา 9:00 น.

3.3 เวลา 9:30 น. ตำแหน่งรถยนต์ของลูกค้าอยู่ที่วัดเลิศดุสิตดาราม ต.ปากท่อ อ.ปาก ้ ท่อ จ.ราชบุรีซึ่งมีแนวโน้มการเคลื่อนที่ห่างจากศูนย์บริการออกไปอีกจากตำแหน่งที่อยู่ก่อนหน้านี้ เมื่อได้มีการเปรียบเทียบกับเวลานัดหมายแล้วระยะทางจากที่อยู่นี้ลูกค้าไม่สามารถเข้ามารับบริการ ได้ตามตามเวลาที่นัดหมาย จึงโทรศัพท์ไปยังลูกค้าเพื่อขอข้อมูลเพิ่มเติมจึงทราบว่าลูกค้ามีธุรกิจที่ ้ ต้องทำก่อนจึงเสนอเวลานัดหมายที่ว่างให้ลูกค้าใหม่เป็นเวลา 14.25 น. ซึ่งเป็นเวลาที่ลูกค้ายกเลิก ไป ลูกค้าแสดงความจำนงที่จะเข้ารับบริการตามที่เสนอดังแสดงในภาพที่ 4.66

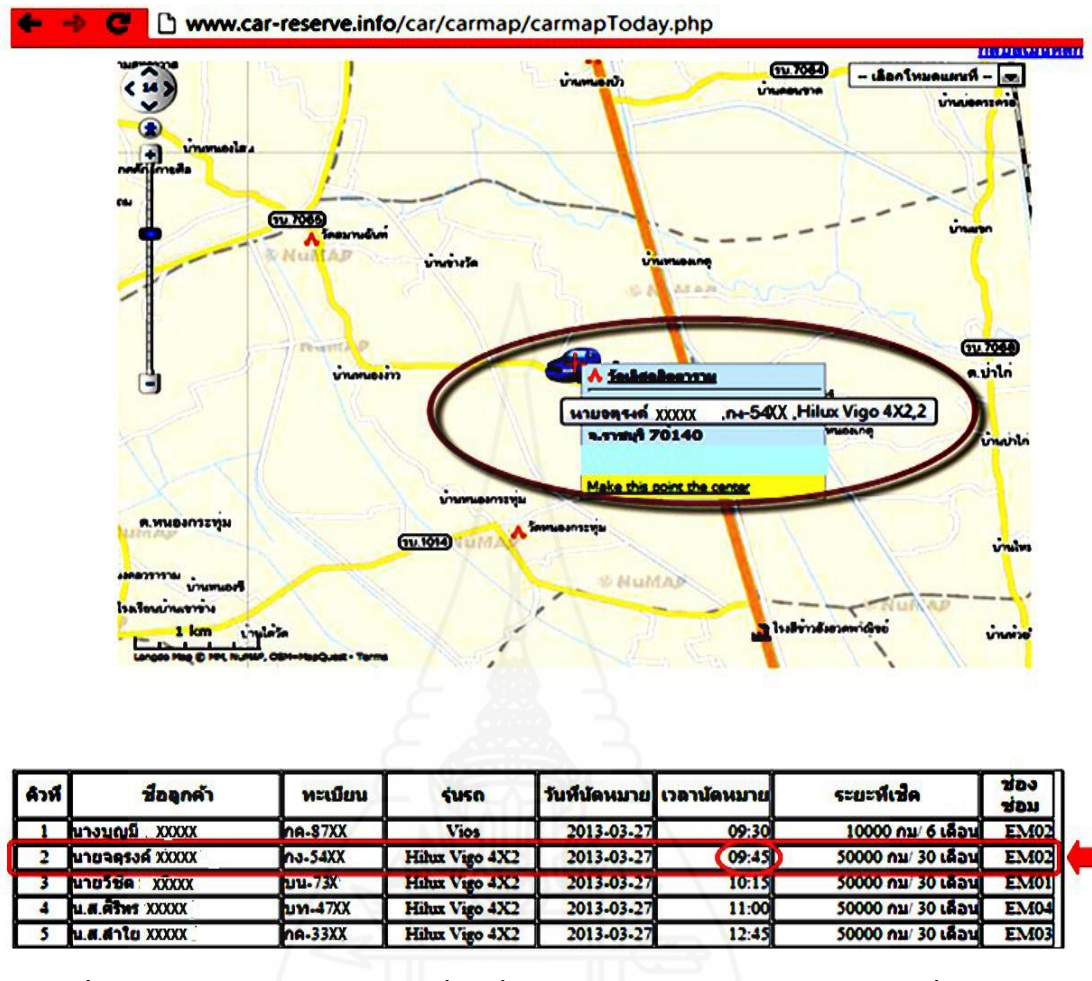

ภาพที่ 4.66 แสดงตำแหน่งและการเคลื่อนที่รถยนต์นายจตุรงค์ XXXXX บนแผนที่เวลา 9:30 น.

้จากผลการใช้แผนที่ตรวจสอบตำแหน่งที่อยู่แลทิศทางการเคลื่นที่ของรถยนต์ลูกค้านัดหมายทำให้มี ี ข้อมูลเพิ่มเติมและสามารถนำมาเป็นแนวทางในการปรับเปลี่ยนแผนการนัดหมายใหม่ได้ทันเวลา ้ และไม่ทำให้เกิดปัญหากับลูกค้าในคิวถัดไปและแผนการซ่อมที่ได้กำหนดไว้ล่วงหน้า

3.4 เวลา 11:00 น. ตำแหน่งรถยนต์ของลูกค้าอยู่ที่การไฟฟ้าส่วนภูมิภาค ต.ปากท่อ อ. ปากท่อ จ.ราชบุรีหลังจากมีการเปลี่ยนแปลงเวลานัคหมายใหม่จึงได้เริ่มติดตามตำแหน่งที่อยู่ของ ลูกค้ารายนี้ต่อไปซึ่งจะสังเกตทิศทางแนวโน้มการเคลื่อนที่ของตำแหน่งรถยนต์ลูกค้านัดหมายบน แผนที่มีแนวโน้มที่จะมุ่งหน้ากลับไปยังศูนย์บริการดังแสดงในภาพที่ 4.67

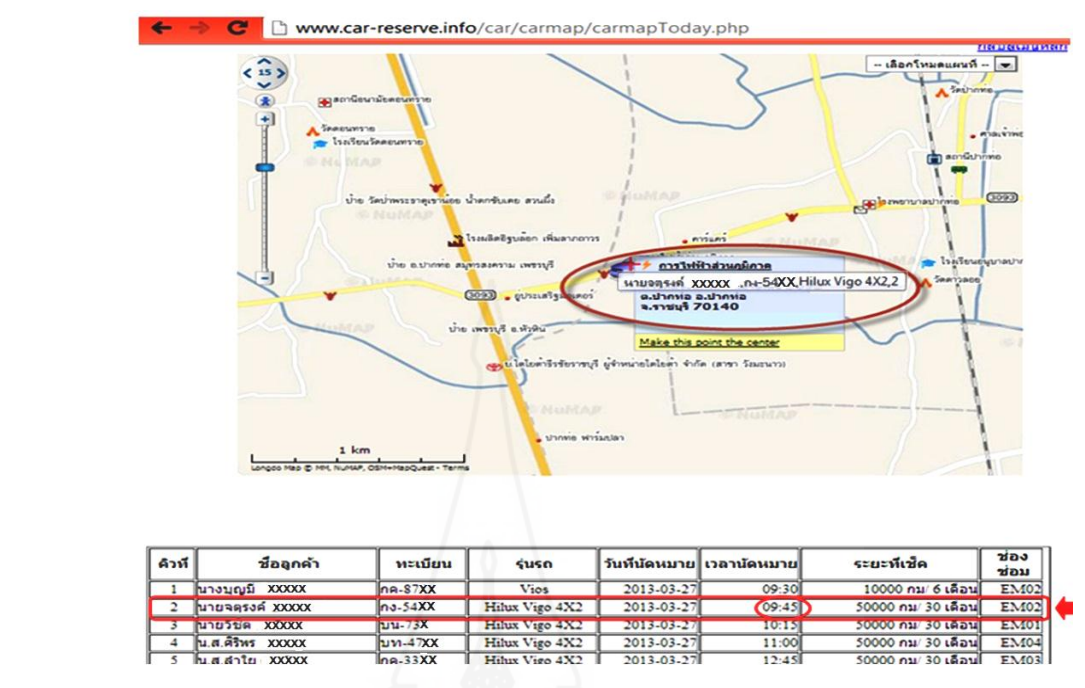

ภาพที่ 4.67 แสดงตำแหน่งและการเคลื่อนที่รถยนต์นายจตุรงค์ XXXXX บนแผนที่เวลา 11:00 น 3.5 เวลา 13:00 น. ตำแหน่งรถยนต์ของลูกค้าอยู่ที่ ต.ดอนทราย อ.ปากท่อ จ.ราชบุรี ซึ่ง ต าแหน่งของรถยนต์ลูกค้ามีแนวโน้มเคลื่อนที่ไปในทิศทางมุ่งหน้าไปยังศูนย์บริการดังแสดงในภาพ  $\overrightarrow{\mathfrak{n}}$  4.68

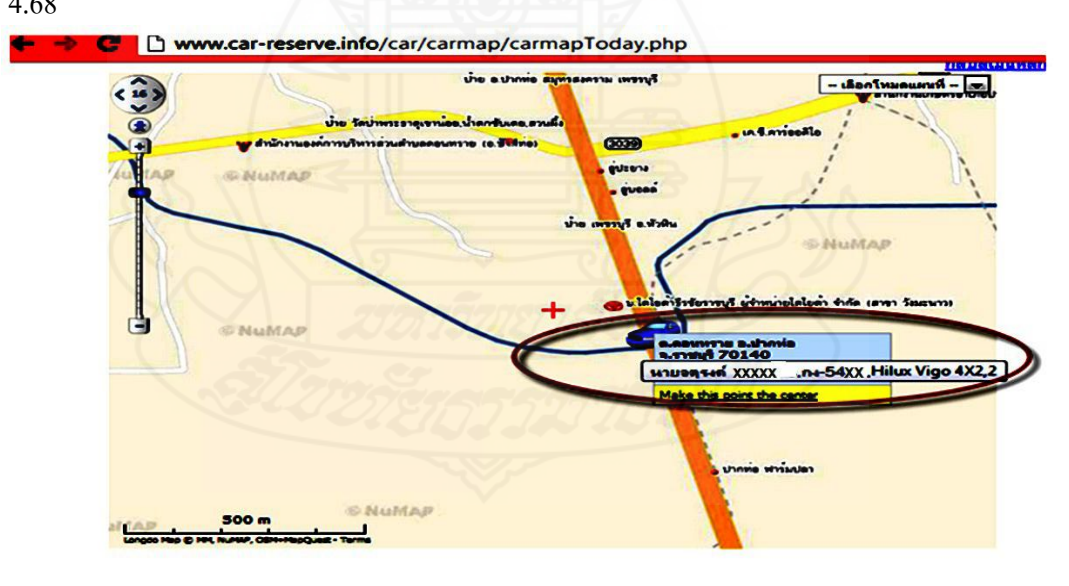

| คิวที | ชื่อลูกค้า                     | หะเบียน            | susn           |             | วันที่นัดหมาย  เวลานัดหมาย | ระยะที่เช็ค          | <b>zios</b><br><b>ענמו</b> |
|-------|--------------------------------|--------------------|----------------|-------------|----------------------------|----------------------|----------------------------|
|       | <b>XXXXXX</b><br>ไม่างมณ์ม     | $n9-87XX$          | <b>Vios</b>    | 2013-03-27  | 09:30                      | 10000 กม/ 6 เดือน    | <b>EM02</b>                |
|       | <b>MAXXX ARRESTED</b>          | $n3-54XX$          | Hilux Vigo 4X2 | 2013-03-27  | 09:45                      | 50000 กม/ 30 เดือนไ  | <b>EM02</b>                |
|       | <b>XXXXX</b><br><b>MARTING</b> | $1.11 - 7.5X$      | Hahax Vigo 4X2 | 2013-03-271 | нояни                      | วิ0000 กาม 30 เดือนไ | <b>EMOIL</b>               |
|       | <b>NLAGENS XXXXX</b>           | m <sub>47</sub> xx | Hihux Vigo 4X2 | 2013 03 27  | 11:00                      | 50000 กม/ 30 เดือน   | <b>EM04</b>                |
|       | <b>M.Ghiu XXXXX</b>            | $na-330X$          | Hilux Vigo 4X2 | 2013-03-27  | 12:45                      | 50000 กม/ 30 เดือน   | <b>EM03</b>                |

ภาพที่ 4.68 แสดงตำแหน่งและการเคลื่อนที่รถยนต์นายจตุรงค์ XXXXX บนแผนที่เวลา 13:00 น.

3.6 เวลา 14:00 น. ตำแหน่งรถยนต์ของลูกค้าอยู่ที่ ต.ต้นมะพร้าว อ.เมือง จ.เพชรบุรี ซึ่ง ้ ตำแหน่งรถยนต์ของลูกค้ามีแนวโน้มการเคลื่อนที่เข้าใกล้ศูนย์บริการมากทำให้แน่ใจว่าลูกค้ารายนี้ ประสงค์เข้ารับบริการในเวลาที่กำหนดใหม่แน่นอนดังแสดงในภาพที่ 4.69

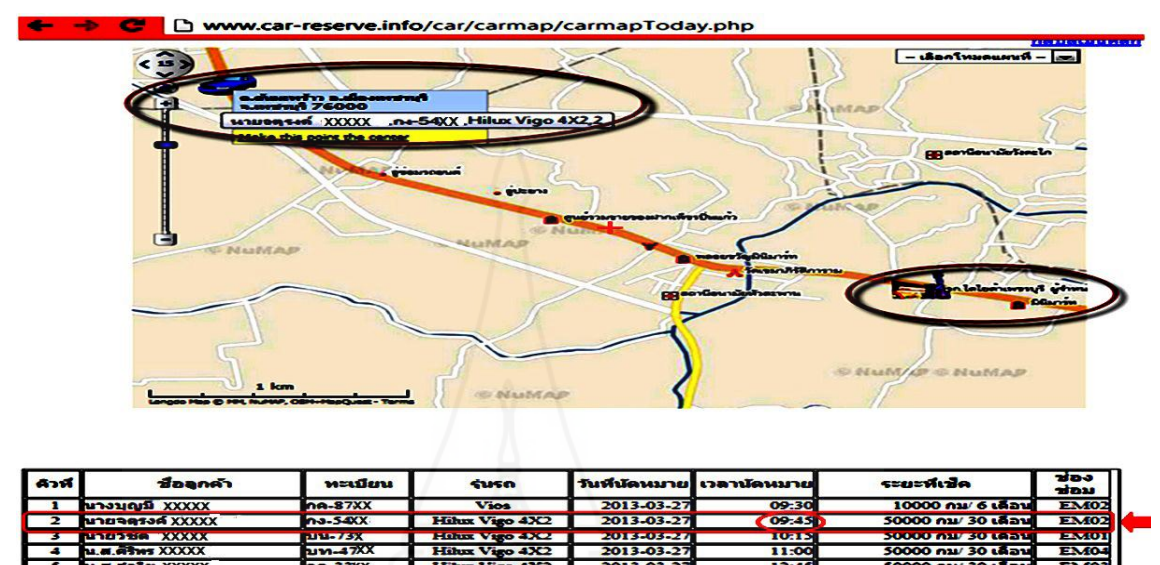

ภาพที่ 4.69 แสดงตำแหน่งและการเคลื่อนที่รถยนต์นายจตุรงค์ XXXXX บนแผนที่เวลา 14:00 น.

3.7 เวลา 14:20 น. ตำแหน่งรถยนต์ของลูกค้าอยู่ที่ศูนย์บริการ หจก.โตโยตาเพชรบุรี ผู้ จ าหน่ายโตโยต้ตามเวลาที่นัดหมายตามแผนที่ได้มีการปรับเปลี่ยนไว้ล่วงหน้าของลูกค้ารายนี้ดัง แสดงในภาพที่ 4.70

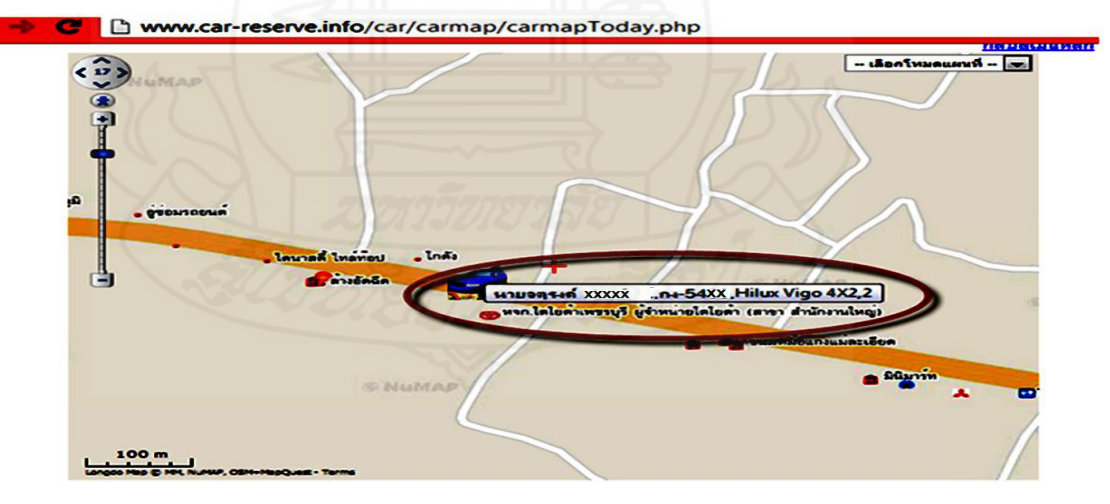

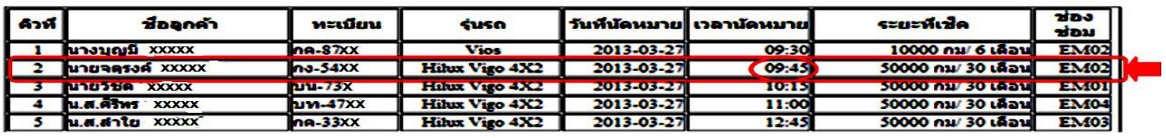

ภาพที่ 4.70 แสดงตำแหน่งและการเคลื่อนที่รถยนต์นายจตุรงค์ XXXXX บนแผนที่เวลา 14:20 น.

4.3.4 ทดสอบการการติดตามตำแหน่งของลูกค้านัดหมายล่วงหน้าครั้งที่ 2 โดยใช้ ี ข้อมูลของลูกค้านัดหมายล่วงหน้าของบริษัทโตโยต้าเมืองเพชร จำกัด ซึ่งเป็นการนัดหมายล่วงหน้า เพื่อเข้ารับบริการที่ศูนย์บริการนี้ในวันที่ 19-10-2013 โดยใช้ข้อมูลของลูกค้านัดหมายล่วงหน้า ้จำนวน 5 รายด้วยกันประกอบด้วย

 1) *น.ส.ขวัญตา XXXXX* การทดสอบสมัครสมาชิกผ่านทางเว็บไซต์ด้วยข้อมูล ชื่อ ส าหรับล็อกอินล็อกอิน t197 รหัสผ่าน 197 ชื่อผู้ใช้ น.ส.ขวัญตา XXXXX และสถานะผู้ใช้งาน USER คลิกที่ปุ่ มบันทึก ดังแสดงในภาพที่4.71และ 4.72

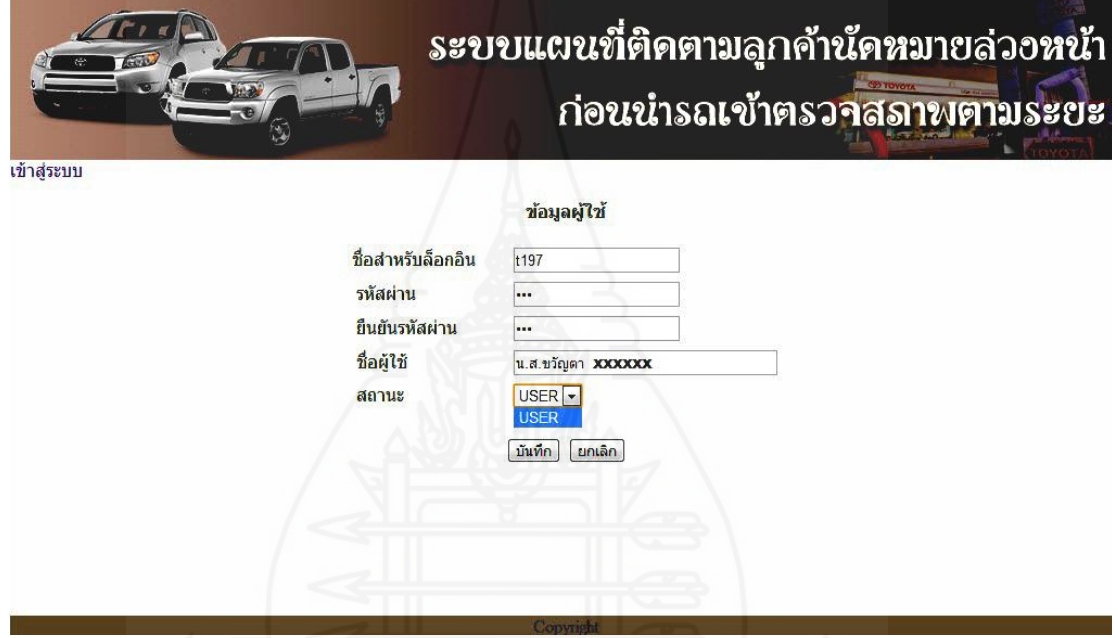

ภาพที่ 4.71 หน้าจอสมัครสมาชิกลูกค้านัดหมายเช็คระยะล่วงหน้าของน.ส.ขวัญตา XXXXX

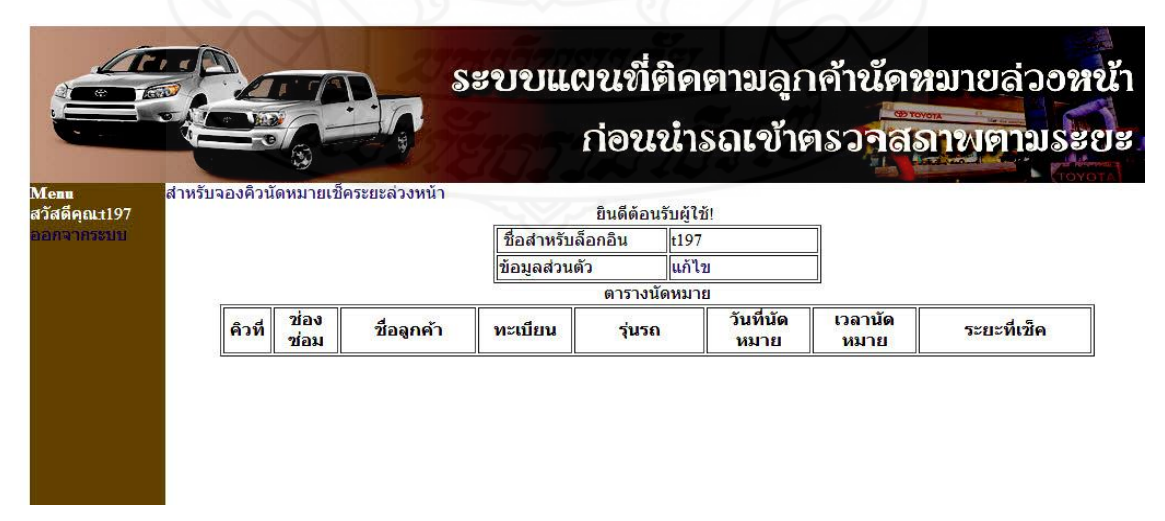

ภาพที่ 4.72 หน้าจอหลักสำหรับลูกค้านัดหมายเช็คระยะล่วงหน้าของน.ส.ขวัญตา XXXXX

นำเข้าข้อมูลลูกค้านัดหมายที่ใช้งานในระบบได้แก่ ชื่อลูกค้า น.ส.ขวัญตา  $\rm XXXX$  ที่อยู่ เลขที่  $\rm XX$ หมู่ 5 ต.คอนขุนห้วย อ.ชะอำ จ.เพชรบุรี 76120 ทะเบียนรถยนต์ กฉ-XXX รุ่นรถยนต์ Yaris เช็ก ระยะทาง 10000 กม/6 เดือน วันที่นัดหมาย 2013-10-19 เวลาที่นัดหมาย 08:00 คลิกปุ่มบันทึกดัง แสดงในภาพที่4.73

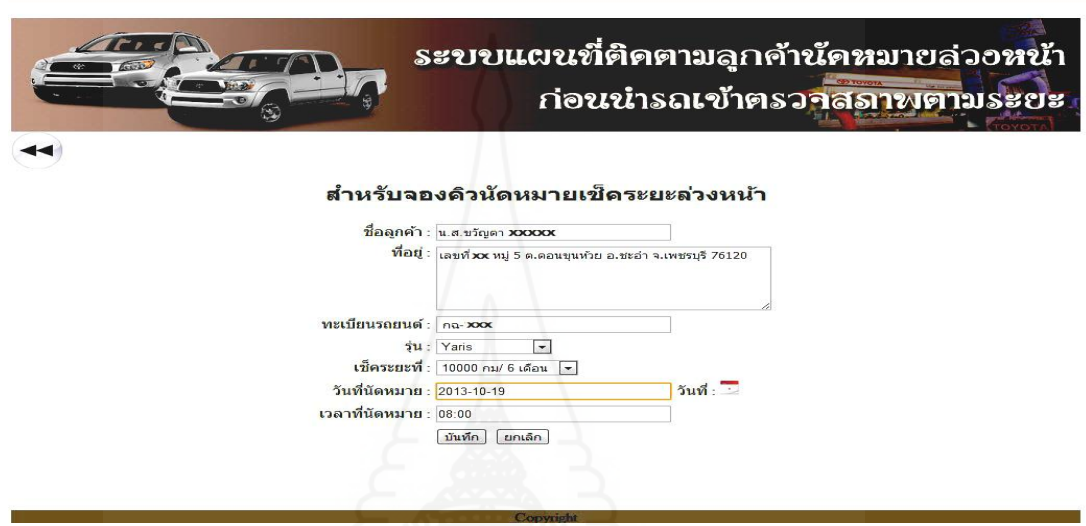

 ภาพที่ 4.73 หน้าจอบันทึกข้อมูลนัดหมายเช็คระยะล่วงหน้าของน.ส.ขวัญตา XXXXX 2*) นางประไพศรีXXXXX* การทดสอบสมัครสมาชิกผานทางเว็บไซต์ด้วยข้อมูล ่ ชื่อ ส าหรับล็อกอินล็อกอิน t631 รหัสผาน่ 631 ชื่อผุ้ใช้นางประไพศรี XXXXX และสถานะผู้ใช้งาน USER คลิกที่ปุ่ มบันทึก ดังแสดงในภาพที่ 4.74และ 4.75

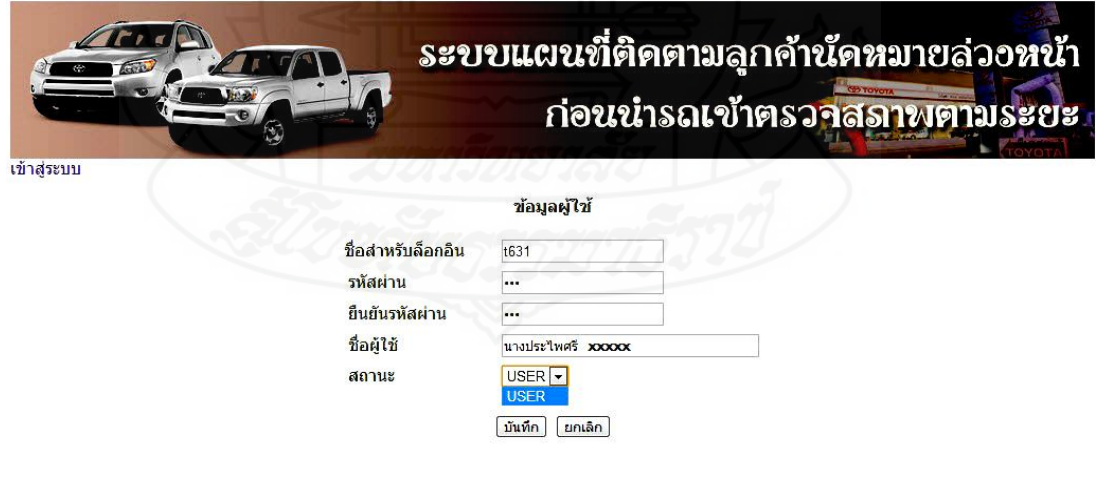

ภาพที่ 4.74 หน้าจอสมัครสมาชิกลูกค้านัดหมายเช็คระยะล่วงหน้าของนางประไพศรี XXXXX

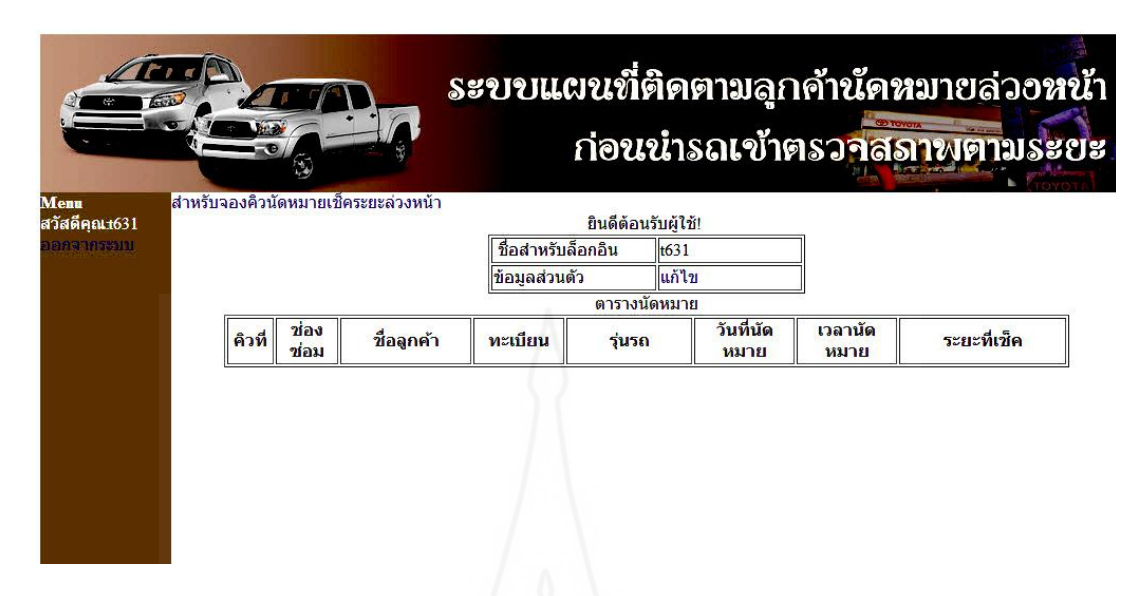

ภาพที่ 4.75 หน้าจอหลักสำหรับลูกค้านัดหมายเช็คระยะล่วงหน้าของนางประไพศรี  $\,$  XXXXX  $\,$ 

นำเข้าข้อมูลลูกค้านัดหมายที่ใช้งานในระบบได้แก่ ชื่อลูกค้านางประไพศรี XXXXX ที่อยู่ เลขที่ XXX หมู่ 2 ต.หาดเจ้าสำราญ อ.เมืองเพชรบุรี จ.เพชรบุรี 76000 ทะเบียนรถยนต์ กจ-6XX พบ รุ่นรถยนต์ Vios เช็คระยะทาง 30000 กม/18 เดือน วันที่นัดหมาย 2013-10-19 เวลาที่นัด หมาย 08:45 คลิกปุ่มบันทึกดังแสดงในภาพที่ 4.76

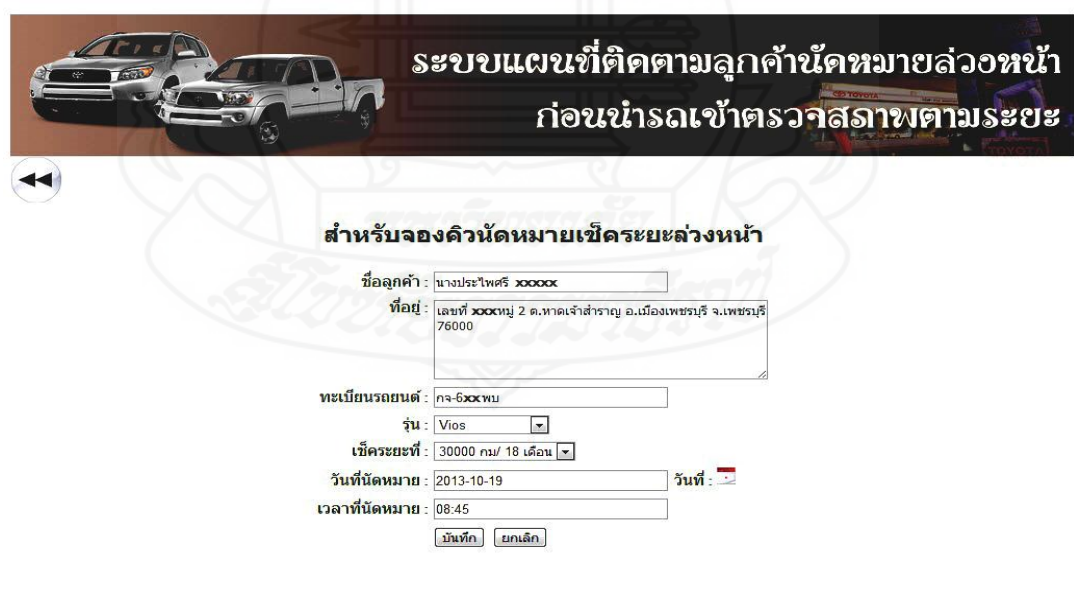

ภาพที่ 4.76 หน้าจอบันทึกข้อมูลนัดหมายเช็คระยะล่วงหน้าของนางประไพศรี XXXXX

 3) *น.ส.ขวัญหทัย XXXXX* การทดสอบสมัครสมาชิกผานทางเว็บไซต์ด้วยข้อมูล ่ ชื่อ ส าหรับล็อกอินล็อกอิน t8809รหัสผาน่ 8809 ชื่อผุ้ใช้น.ส.ขวัญหทัย XXXXX และสถานะผู้ใช้งาน USER คลิกที่ปุ่ มบันทึก ดังแสดงในภาพที่ 4.77และ 4.78

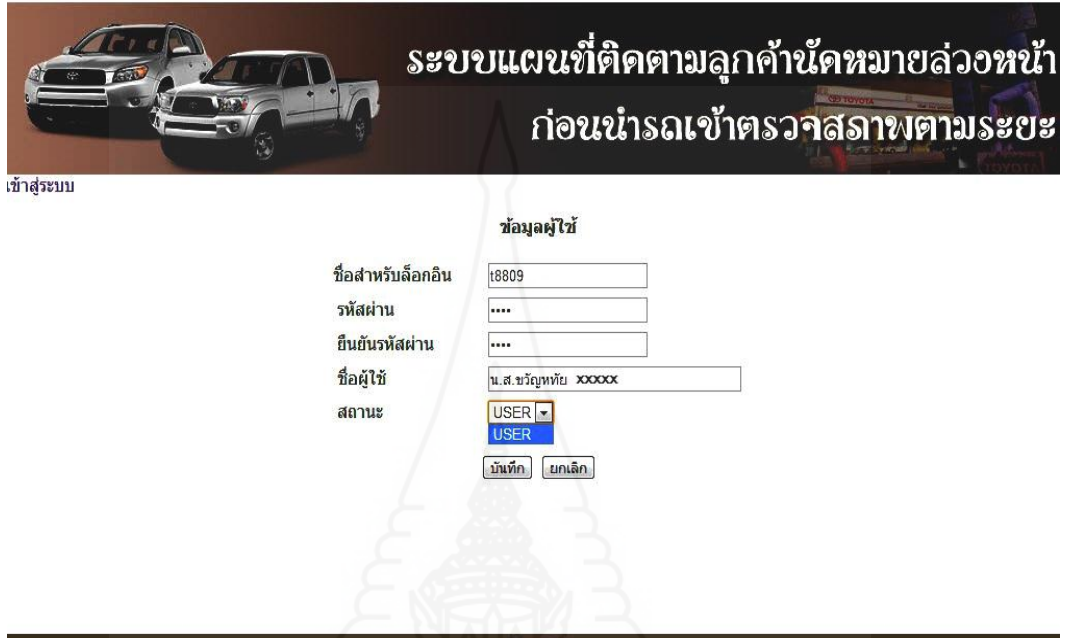

ภาพที่ 4.77 หน้าจอสมัครสมาชิกลูกค้านัดหมายเช็คระยะล่วงหน้าของน.ส.ขวัญหทัย XXXXX

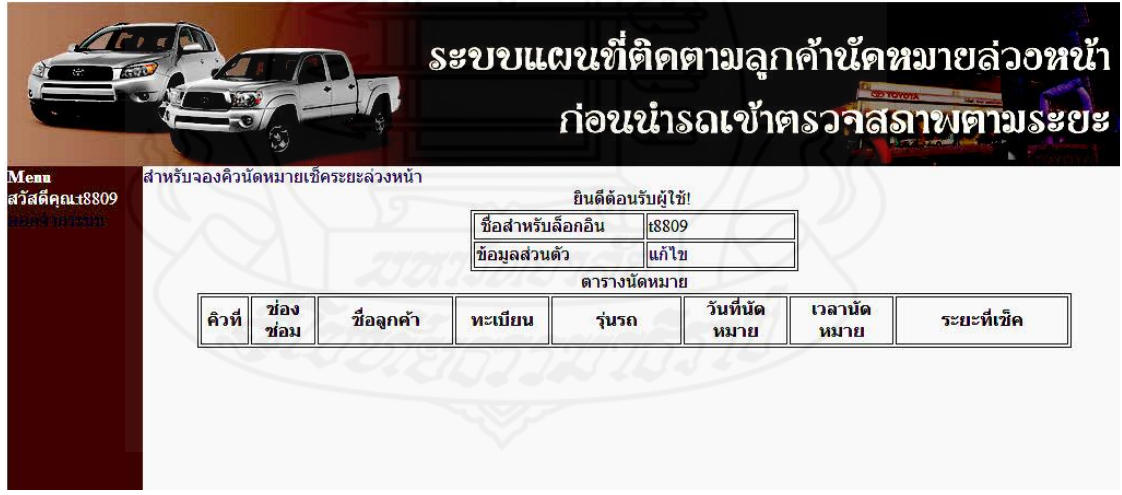

ภาพที่ 4.78 หน้าจอหลักสำหรับลูกค้านัดหมายเช็คระยะล่วงหน้าของน.ส.ขวัญหทัย  $\,$ XXXX $\,$ 

นำเข้าข้อมูลลูกค้านัคหมายที่ใช้งานในระบบได้แก่ ชื่อลูกค้าน.ส.ขวัญหทัย XXXXX ที่อยู่ เลขที่  $\overline{\text{XXX}}$  หมู่ 1 ต.สามพระยา อ.ชะอำ จ.เพชรบุรี 76120 ทะเบียนรถยนต์ กค-88 $\overline{\text{XX}}$  พบ รุ่นรถยนต์ Vios เช็คระยะทาง 50000 กม/30 เดือนวันที่นัดหมาย 2013-10-19 เวลาที่นัดหมาย 09:30 คลิกปุ่ ม บันทึกดังแสดงในภาพที่4.79

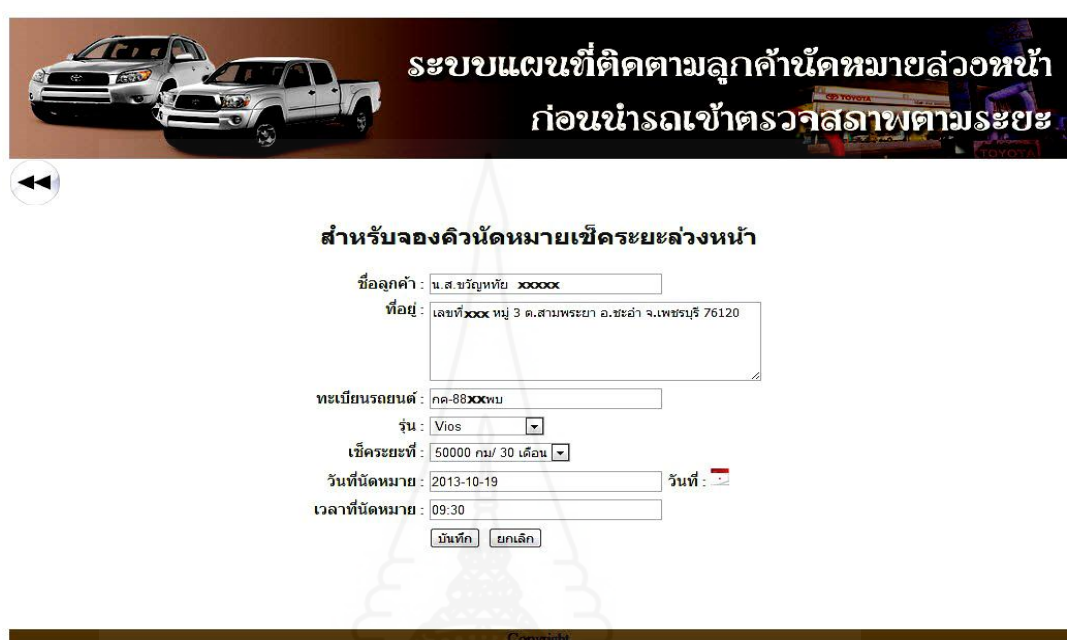

 ภาพที่ 4.79 หน้าจอบันทึกข้อมูลนัดหมายเช็คระยะล่วงหน้าของน.ส.ขวัญหทัย XXXXX 4) *นางลัดดา XXXXX* การทดสอบสมัครสมาชิกผานทางเว็บไซต์ด้วยข้อมูล ่ ชื่อ ส าหรับล็อกอินล็อกอิน t9762 รหัสผ่าน 9762 ชื่อผู้ใช้ นางลัดดา XXXXX และสถานะผู้ใช้งาน USER คลิกที่ปุ่ มบันทึก ดังแสดงในภาพที่ 4.80และ 4.81

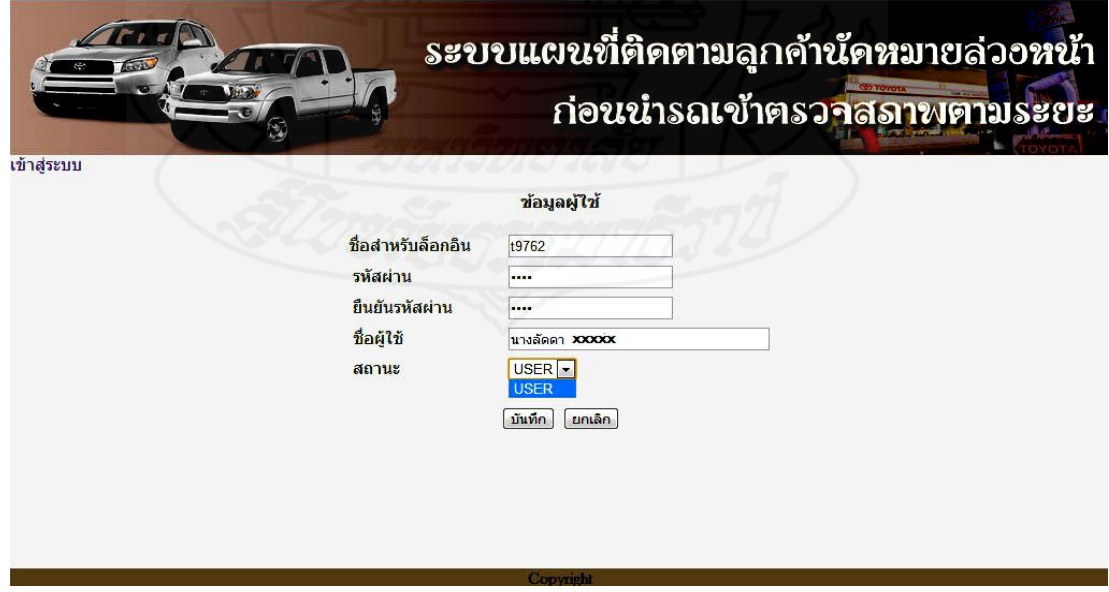

ภาพที่ 4.80 หน้าจอสมัครสมาชิกลูกค้านัดหมายเช็คระยะล่วงหน้าของนางลัดดา XXXXX

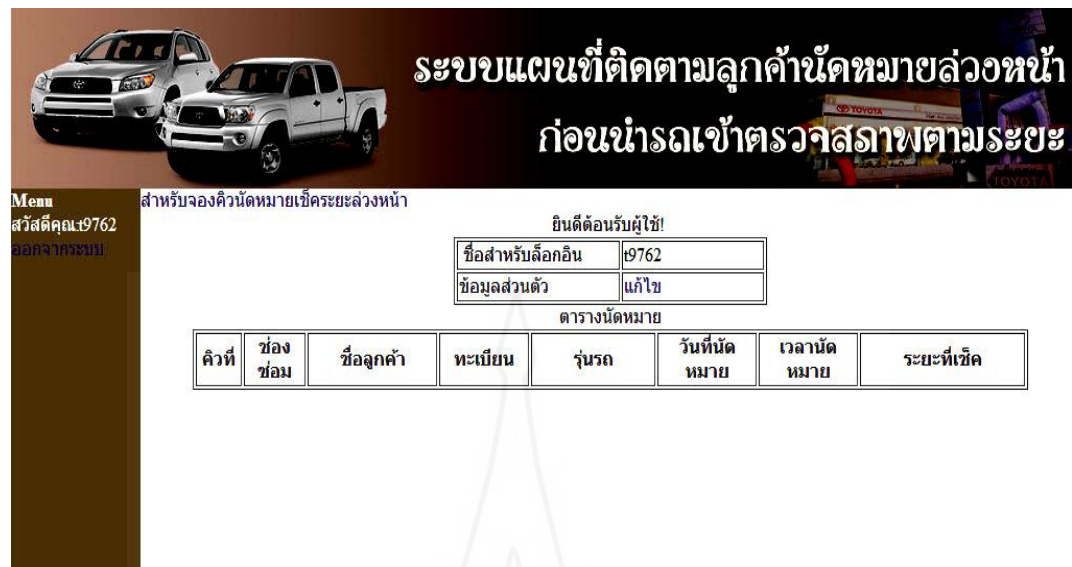

ภาพที่ 4.81 หน้าจอหลักสำหรับลูกค้านัดหมายเช็คระยะล่วงหน้าของนางลัดดา  $\,$  xxxxx นำเข้าข้อมูลลูกค้านัดหมายที่ใช้งานในระบบได้แก่ ชื่อลูกค้านางลัดดา  $\,$ xxxx ที่อยู่ เลขที่ xx/2 ถ.บางเกตุ ต.ชะอำ อ.ชะอำ จ.เพชรบุรี 76120 ทะเบียนรถยนต์ กจ-97XX พบ รุ่นรถยนต์ Corolla เช็คระยะทาง 10000 กม/6 เดือน วันที่นัดหมาย 2013-10-19 เวลาที่นัดหมาย 10:45 คลิกปุ่ มบันทึก ดังแสดงในภาพที่ 4.82

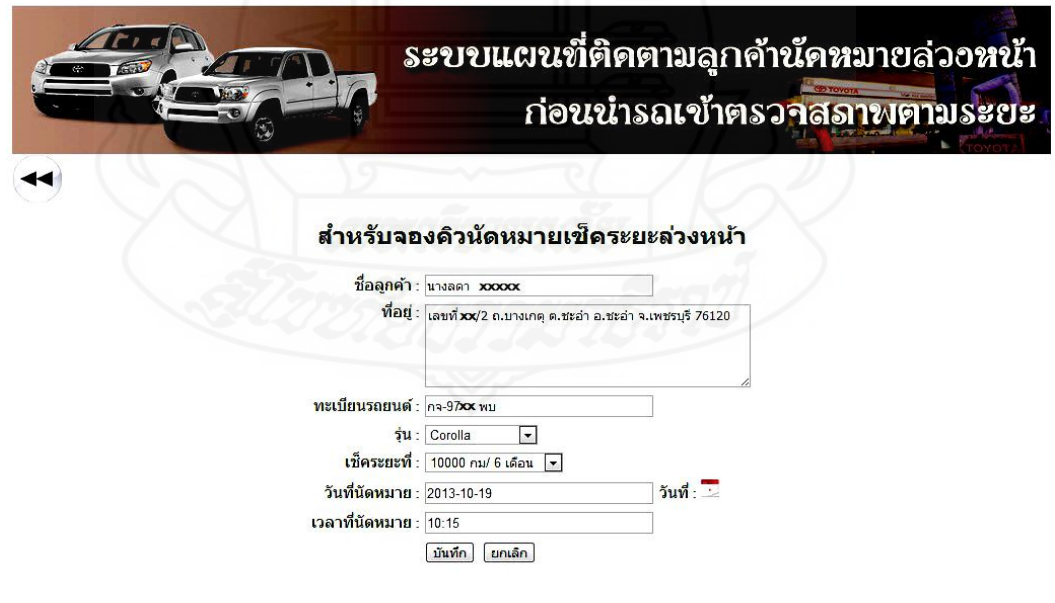

ภาพที่ 4.82 หน้าจอบันทึกข้อมูลนัดหมายเช็คระยะล่วงหน้าของนางลัดดา XXXXX

 5) *นายกสิพงษ์ XXXXX* การทดสอบสมัครสมาชิกผานทางเว็บไซต์ด้วยข้อมูล ่ ชื่อ ี สำหรับล็อกอินล็อกอิน <del>เ</del>6712 รหัสผ่าน 6712 ชื่อผู้ใช้ นายกสิพงษ์ XXXXX และสถานะผู้ใช้งาน USER คลิกที่ปุ่ มบันทึก ดังแสดงในภาพที่ 4.83และ 4.84

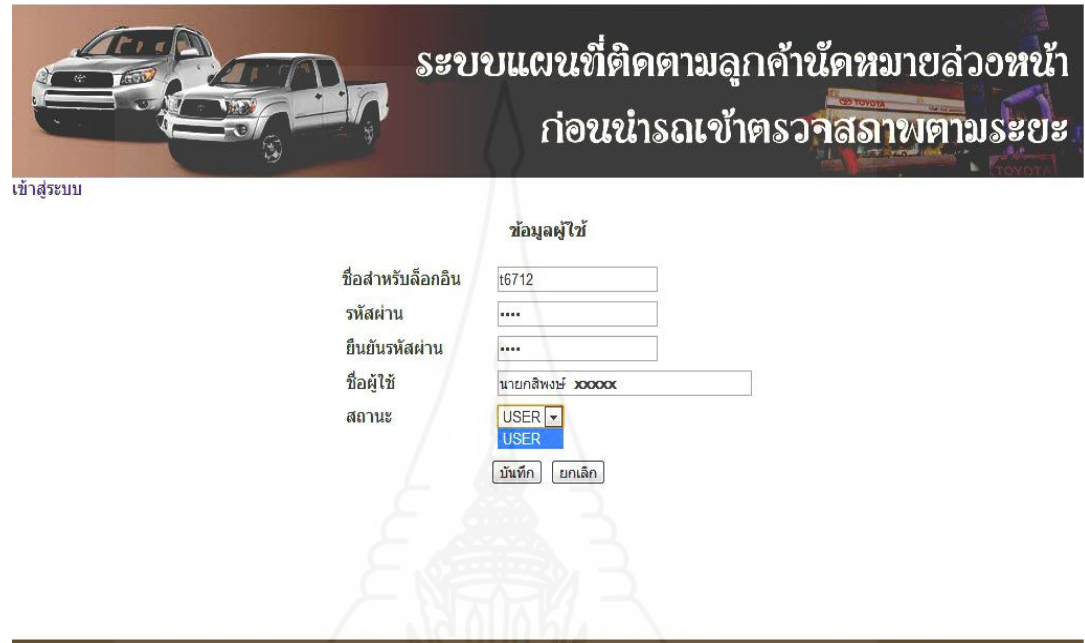

ภาพที่ 4.83 หน้าจอสมัครสมาชิกลูกค้านัดหมายเช็คระยะล่วงหน้าของนายกสิพงษ์ XXXXX

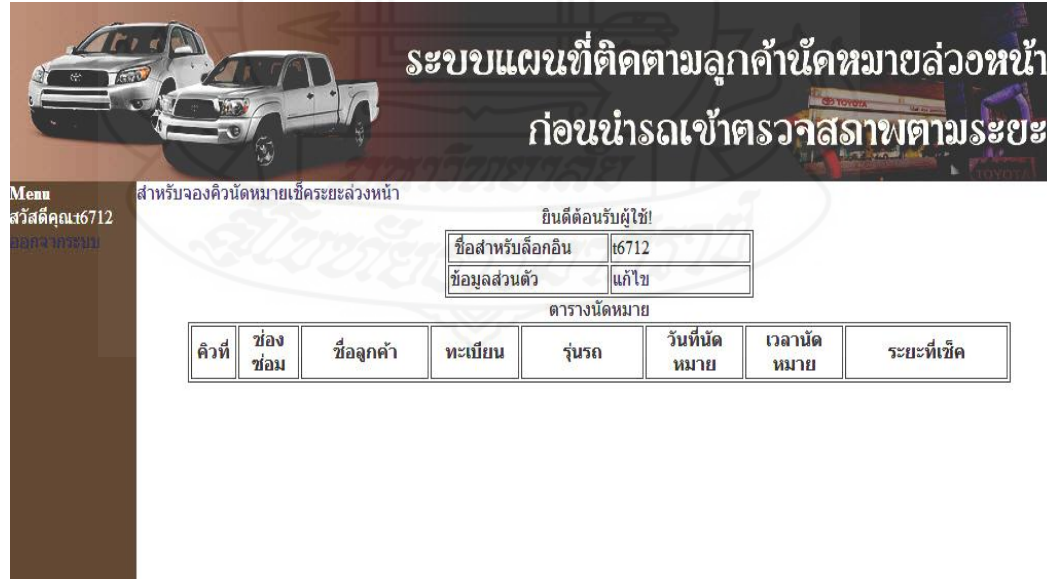

ภาพที่ 4.84 หน้าจอหลักสำหรับลูกค้านัดหมายเช็คระยะล่วงหน้าของนายกสิพงษ์ XXXXX

นำเข้าข้อมูลลูกค้านัดหมายที่ใช้งานในระบบได้แก่ นายกสิพงษ์  $\,$ xxxxx ที่อยู่ เลขที่ xx หมู่ 6 ต.ห้วยสัตว์ใหญ่ อ.หัวหิน จ.ประจวบคีรีขันธ์ 76110 ทะเบียนรถยนต์ บน-67XX พบ รุ่นรถยนต์ Hilux Vigo 4X2 เช็คระยะทาง 50000 กม/30 เดือน วันที่นัดหมาย 2013-10-19 เวลาที่นัดหมาย 11:00คลิกปุ่ มบันทึกดังแสดงในภาพที่4.85

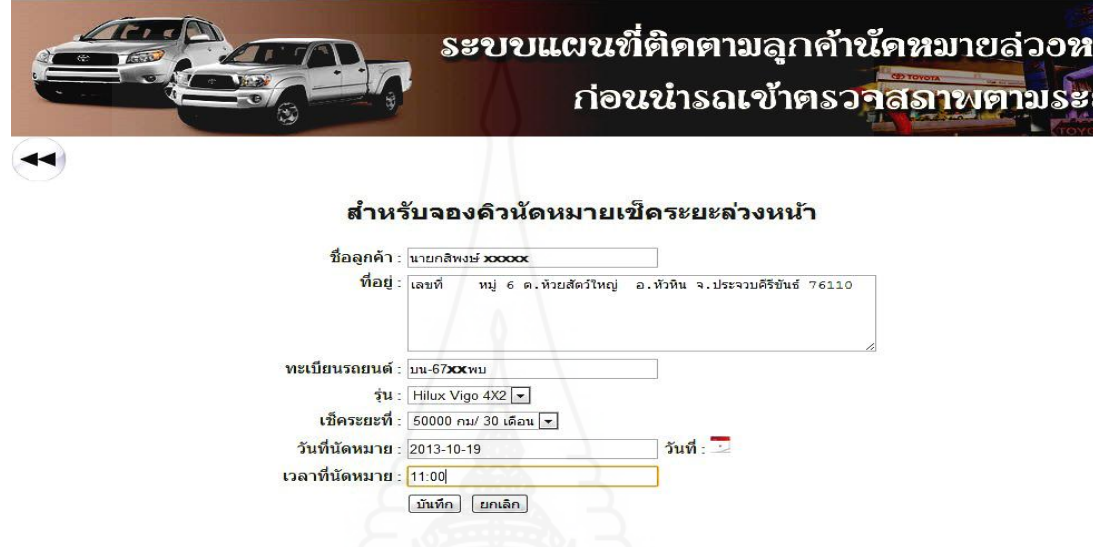

ภาพที่ 4.85 หน้าจอบันทึกข้อมูลนัดหมายเช็คระยะล่วงหน้าของนายกสิพงษ์ XXXXX

ข้อมูลส าหรับการล็อกอินของลูกค้านัดหมายเช็คระยะล่วงที่อยูในระบบดังแสดงในภาพที่ 4.86 และข้อมูลนัดหมายเช็คระยะล่วงหน้าของลูกค้าที่อยู่ในระบบดังแสดงในภาพที่ 4.87

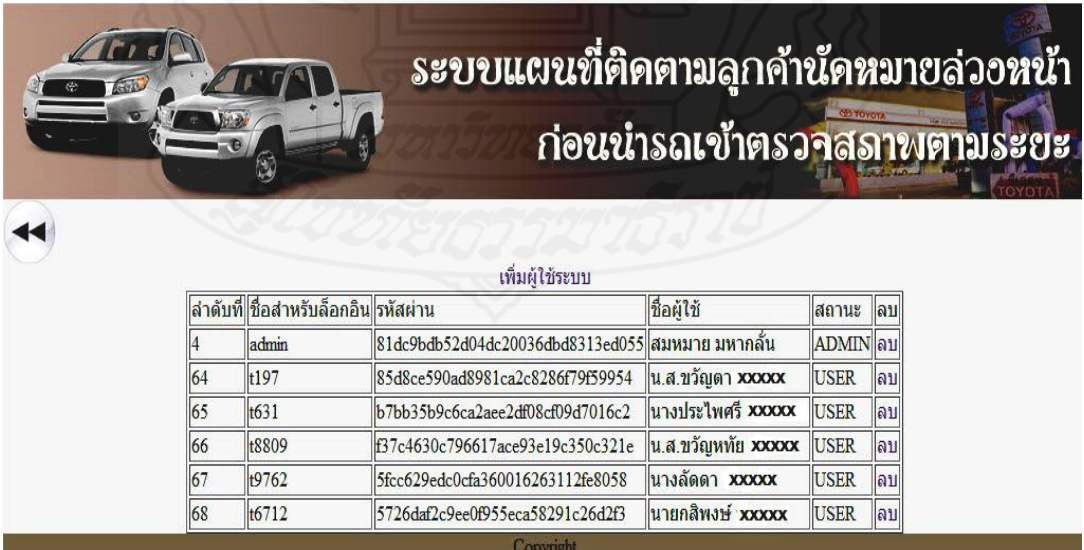

ภาพที่ 4.86 หน้าจอแสดงตารางข้อมูลล็อกอินของลูกค้านัดหมายเช็คระยะล่วงหน้าในระบบ

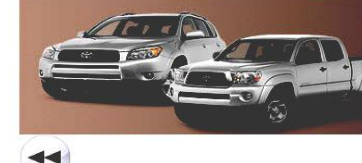

## ้ระบบแผนที่ติดตามลูกค้านัดหมายล่วงหน้า ก่อนนำรถเข้าตรวจสุรานตามระยะ

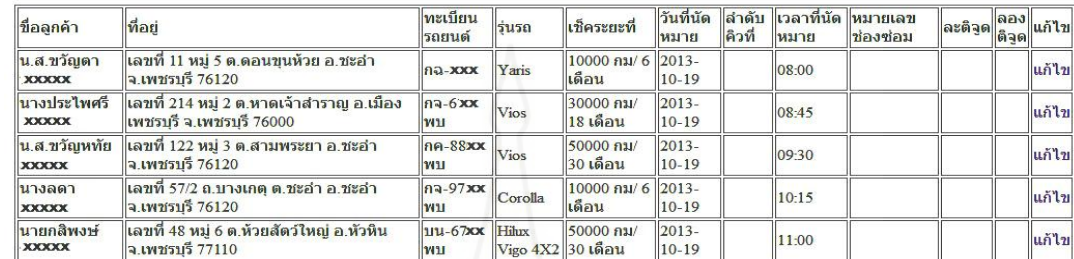

#### รายชื่อลกด้านัดหมายเช็คระยะล่วงหน้า

ภาพที่ 4.87 หน้าจอแสดงตารางข้อมูลนัดหมายเช็คระยะล่วงหน้าของลูกค้าในระบบ

่ 4.3.5 การวิเคราะห์ข้อมลลกค้านัดหมายล่วงหน้าจากการทดสอบครั้งที่ 2 จากตำแหน่ง ที่อยู่และการติดตามการเคลื่อนที่บนแผนที่ของระบบเพื่อนำผลที่ได้มาใช้เป็นข้อมูลในการบริหาร ้จัดการระบบนัดหมายให้มีความสอดคล้องกับการเปลี่ยนแปลงนั้น โดยได้เลือกข้อมลลกค้านัด หมายล่วงหน้าที่ได้มีการประมวลผลแล้ว 3 รายจาก 5 รายเพื่อหาข้อสรุปของทิศทางการเคลื่อนที่ ้ ของตำแหน่งรถยนต์ที่เข้ารับบริการก่อนถึงเวลานัคหมายมีผลอย่างไรต่อระบบนัดหมายดังนี้

1) ทดสอบการทำงานของระบบและการวิเคราะห์ข้อมูลของลูกค้านัคหมายเช็ค ระยะล่วงหน้าคนที่ 1 นางประไพศรี XXXXX ทำการปรับปรุงข้อมูลนัดหมายเพิ่มเติมให้ถูกต้องใน การนำไปใช้งานในส่วนอื่น โดยเพิ่มคิวนัดหมายเป็นลำดับคิวที่ 02 กำหนดหมายเลขช่องซ่อมเป็น EM02 เมื่อเรียบร้อยแล้วคลิกปุ่ มแกไขเพื่อปรับปรุงข้อมูลในระบบดังแสดงในภาพที่ ้ 4.88

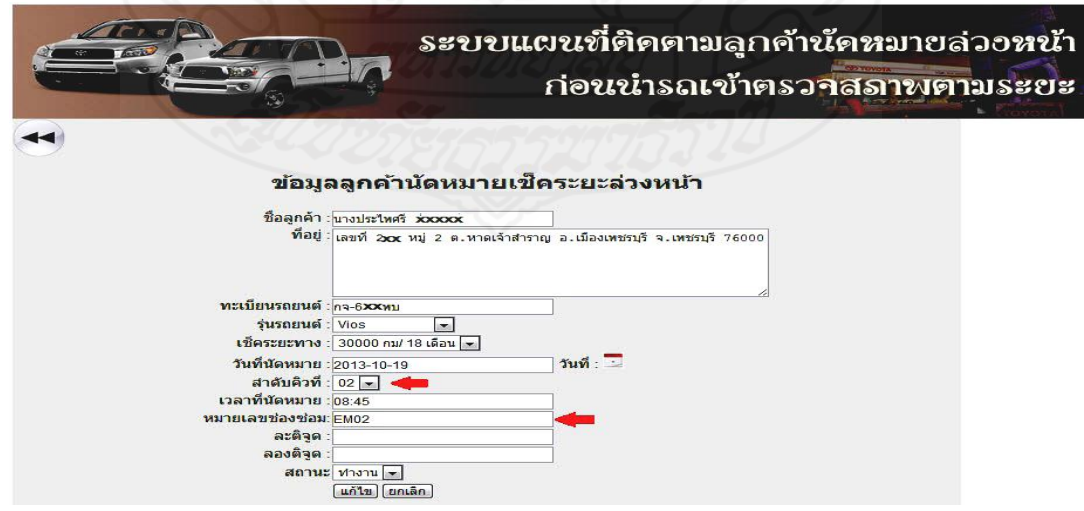

ภาพที่4.88 หน้าจอการจัดคิวนัดหมายเช็คระยะล่วงหน้าของนางประไพศรีXXXXX
้ แสดงผลจากการใช้งานระบบแผนที่ติดตามลูกค้านัดหมายล่วงหน้าก่อนนำรถเข้าตรวจสภาพตาม ระยะของนางประไพศรี XXXXX ซึ่งได้รับคิวนัดหมายในคิวที่ 2 และต้องมาถึงศูนย์บริการตาม เวลานัดหมายในเวลา 08:45 น.

1.1 เวลา 7:30 น. เมื่อได้มีการยืนยันการเข้ารับบริ การผ่านทางโทรศัพท์มือถือ ี ตำแหน่งที่อยู่รถยนต์ของลูกค้าจะปรากฏอยู่ที่ ต.หาดเจ้าสำราญ อ.เมือง จ.เพชรบุรี ซึ่งเป็นตำแหน่ง แรกที่ได้ปรากฏบนแผนที่ของระบบดังแสดงในภาพที่4.89

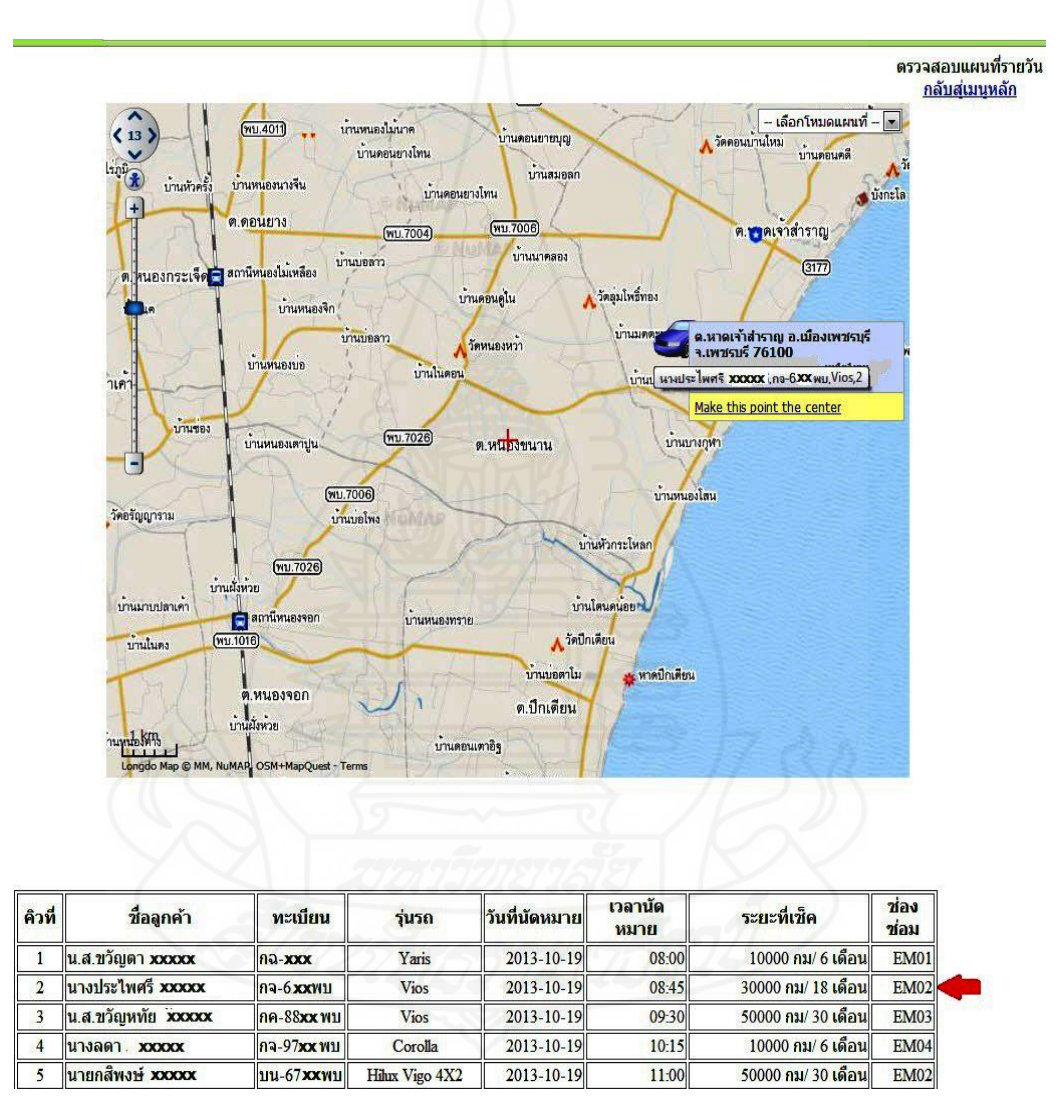

ภาพที่ 4.89 แสดงตำแหน่งรถยนต์ของนางประไพศรี XXXXX เมื่อมีการยืนยันขอ เข้ารับบริการตามเวลานัดหมายผานทางโทรศัพท์มือถือเวลา ่ 7:30 น.

1.2 เวลา 7:45 น. ตำแหน่งที่อยู่รถยนต์ของลูกค้าใค้มีการเคลื่อนตำแหน่งมาตามทาง หลวงชนบทหมายเลข 6028 ซึ่งอยู่ใน ต.หนองขนาน อ.เมืองเพชรบุรี จ.เพชรบุรี การเคลื่อนที่ยังอยู่ ในต าแหน่งที่ไม่มีความผิดปรกติแต่อยางใด ่ ดังแสดงในภาพที่ 4.90

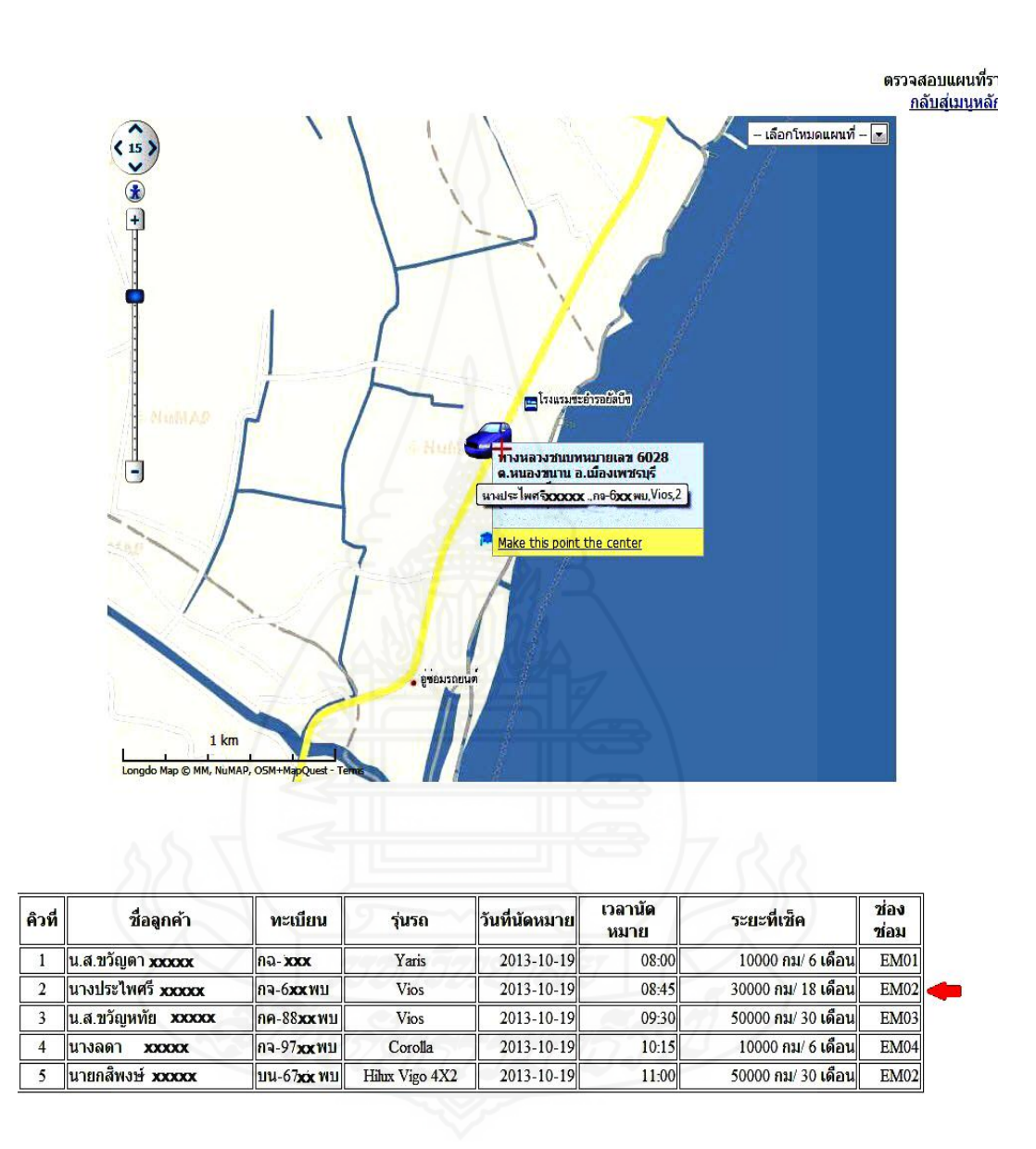

ภาพที่ 4.90 แสดงตำแหน่งและการเคลื่อนที่รถยนต์นางประไพศรี XXXXX บนแผนที่เวลา 7:45 น.

1.3 เวลา 08:00 น. ตำแหน่งที่อยู่รถยนต์ของลูกค้าใค้มีการเคลื่อนตำแหน่งมาตามทาง หลวงชนบทหมายเลข 6028 ต.บางเก่า อ.ชะอำ จ.เพชรบุรี ซึ่งตำแหน่งทีอยู่ของรถยนต์ใด้มีการ เคลื่อนที่มุ่งไปในทิศทางที่มีแนวโน้มไปยังศูนย์บริการดังแสดงในภาพที่ 4.91

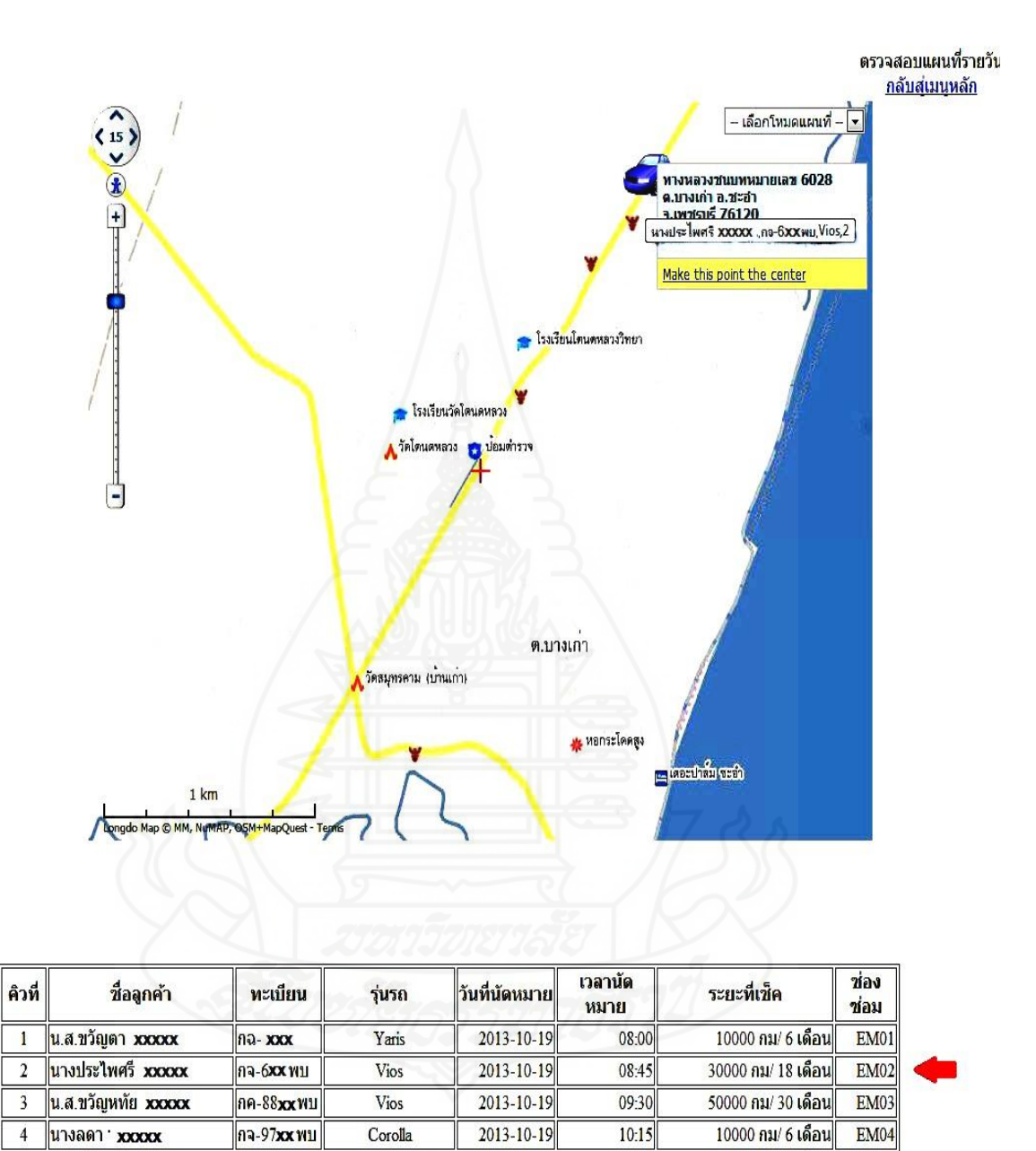

ภาพที่ 4.91 แสดงตำแหน่งและการเคลื่อนที่รถยนต์นางประไพศรี XXXXX บนแผนที่เวลา 8:00 น.

2013-10-19

11:00

นายกสีพงษ์ xxxxx

5

บน-67xx พบ

Hilux Vigo 4X2

50000 กม/ 30 เดือน

EM02

1.4 เวลา 08:20 น ตำแหน่งที่อยู่รถยนต์ของลูกค้าได้มีการเคลื่อนตำแหน่งมาทางหลวง ี ชนบทหมายเลข 7031 ต.ชะอำ อ.ชะอำ จ.เพชรบุรี จะสังเกตุว่าทิศทางเคลื่อนที่ของรถยนต์มี ี แนวโน้มที่กำลังมุ่งหน้าไปยังศูนย์บริการดังแสดงในภาพที่ 4.92

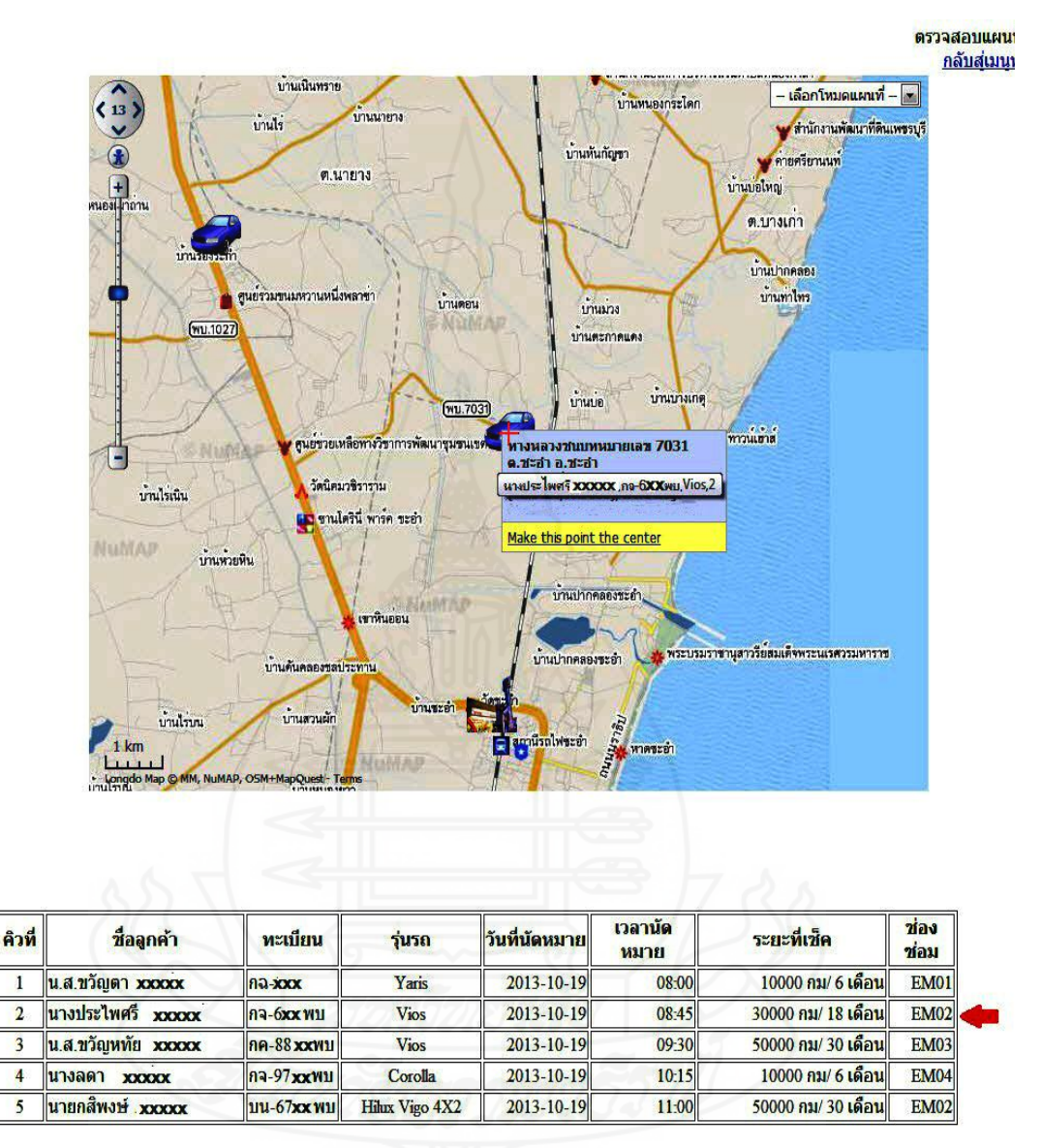

ภาพที่ 4.92แสดงต าแหน่งและการเคลื่อนที่รถยนต์นางประไพศรีXXXXX บนแผนที่เวลา 8:20 น.

1.5 เวลา 08:30 น ตำแหน่งที่อยู่รถยนต์ของลูกค้า ได้มีการเคลื่อนตำแหน่งมาอยู่ ึบริเวณสวิสซิพฟาร์ม ต.เขาใหญ่ อ.ชะอำ จ.เพชรบุรี ถ้าใด้สังเกตุจากแผนที่แล้วรถยนต์ได้มีการ เคลื่อนที่เข้าใกล้ศูนย์บริ การเมื่อเปรี ยบเทียบกับเวลานัดหมายในตารางแล้วลูกค้ารายนี้ไม่มี ข้อผิดพลาดในการนัดหมายในครั้งนี้แน่นอนดังแสดงในภาพที่ 4.93

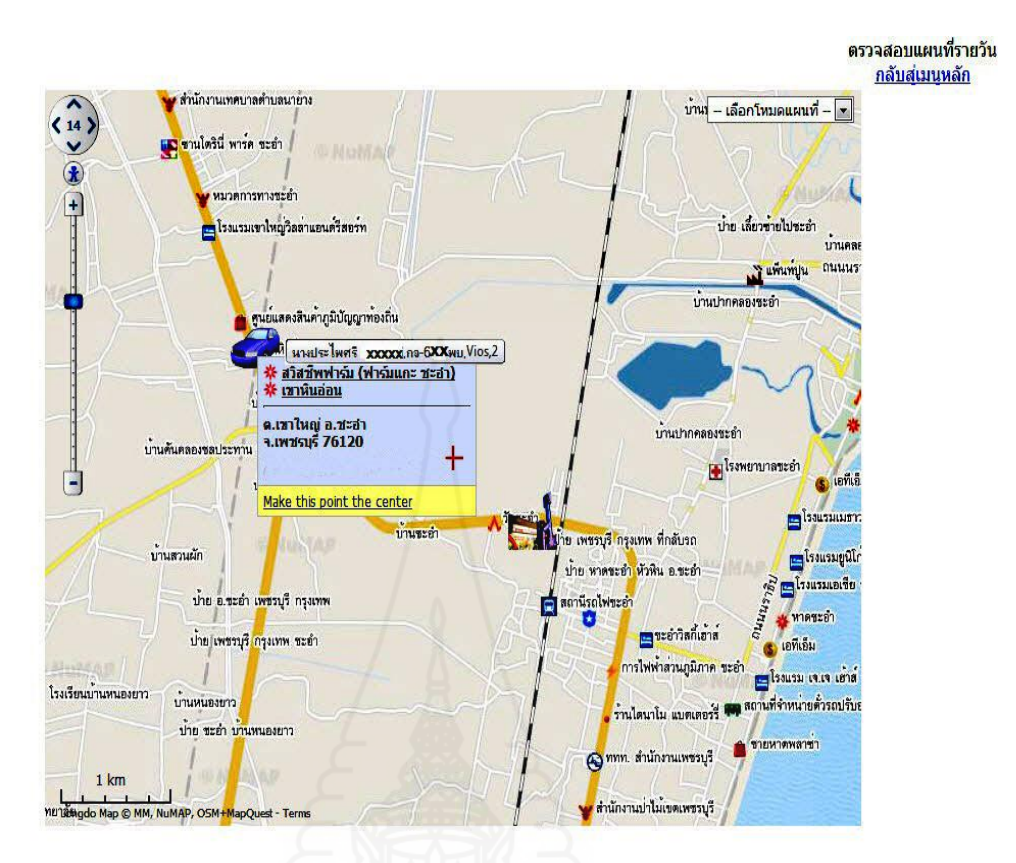

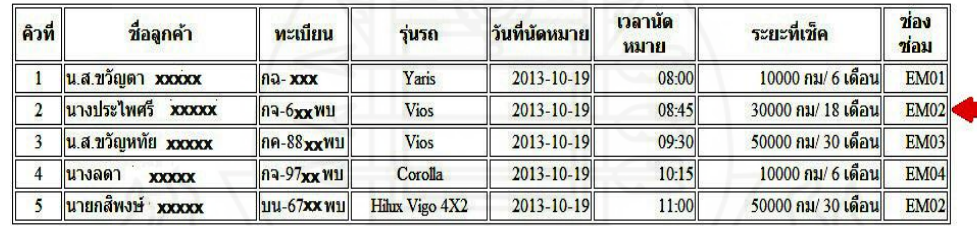

ภาพที่ 4.93 แสดงตำแหน่งและการเคลื่อนที่รถยนต์นางประไพศรี XXXXX บนแผนที่เวลา 8:30 น.

 1.6 เวลา 8:45 น รถยนต์ของลูกค้าได้มาถึงศูนย์บริการถึงแม้จะเกินเวลานัด หมายอยู่เล็กน้อยแต่ก็ไม่ท าให้มีข้อผิดพลาดใด อันเนื่องจากเรามีการทราบการเคลื่อนที่ของ ตำแหน่งรถยนต์ลูกค้าอย่างชัดเจนบนแผนที่ทำให้สามารถที่จะกำหนดแผนการนัดหมายได้อย่าง ี แม่นยำแต่ในทางตรงกันข้ามถ้าไม่สามารถที่ทราบตำแหน่งของรถยนต์ได้อย่างชัดเจนการตัดสินใจ ที่จะคอยหรือจะเลื่อนคิวนัคหมายอื่นเข้ามาแทนอาจจะเกิดประสบปัญหาใด้ทั้งกับลูกค้าและกับ ระบบนัดหมายซึ่งก็ย่อมไม่เป็นผลดีกับศูนย์บริการได้เช่นกันดังแสดงในภาพที่ 4.94

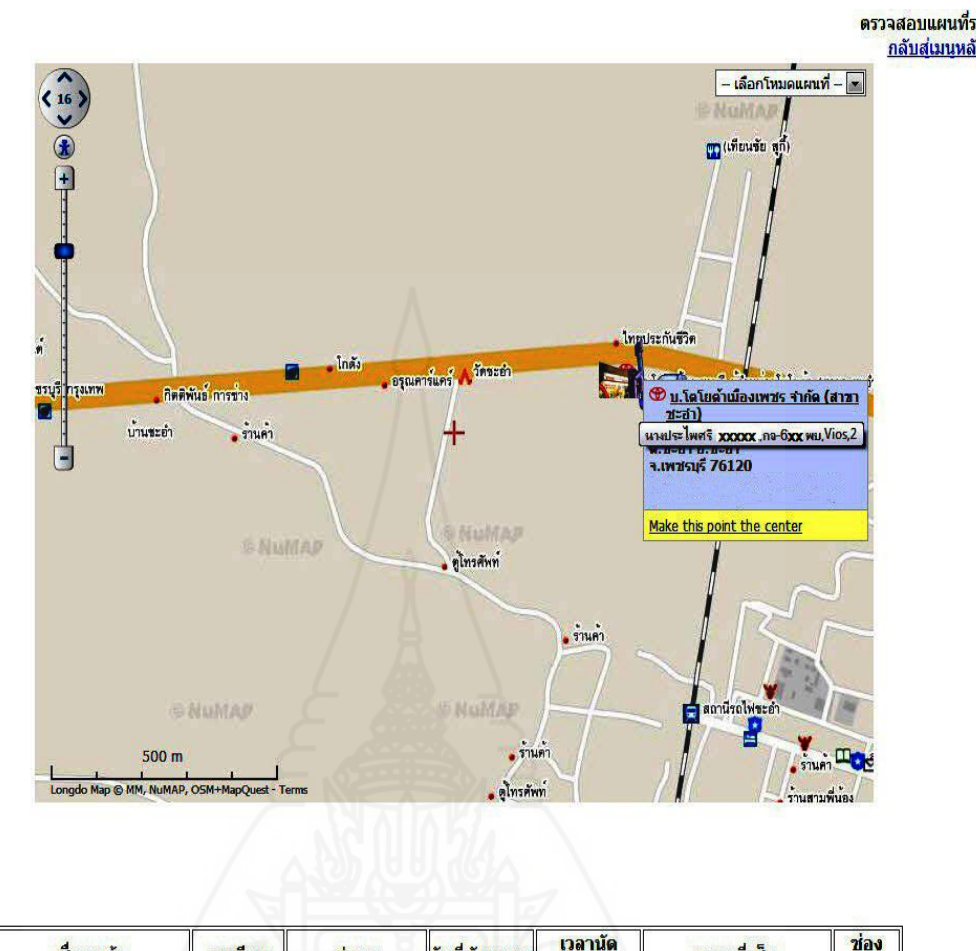

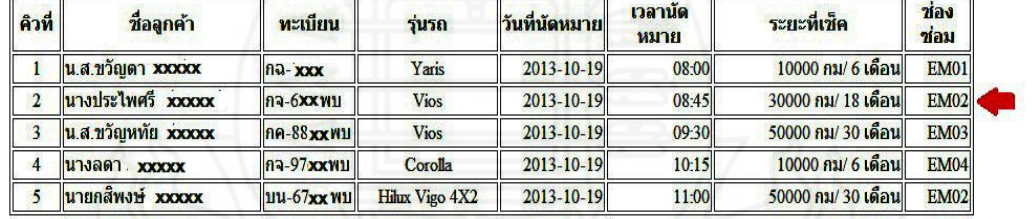

ภาพที่ 4.94 แสดงตำแหน่งและการเคลื่อนที่รถยนต์นางประไพศรี XXXXX บนแผนที่เวลา 8:45 น.

 2) *ทดสอบการท างานของระบบและการวิเคราะห์ข้อมูลของลูกค้านัดหมายเช็ค ระยะล่วงหน้าคนที่ 2* นางลัดดา XXXXX เรียกข้อมูลที่ได้บันทึกเข้าระบบก่อนหน้านี้เพื่อทำการ ปรับปรุงให้ถูกต้องในการนำไปใช้งานในส่วนอื่น โดยเพิ่มคิวนัดหมายเป็นลำดับคิวที่ 04 กำหนด หมายเลขช่องซ่อมเป็น EM04 เมื่อเรียบร้อยแล้วคลิกปุ่มแก้ไขเพื่อปรับปรุงข้อมูลในระบบดังแสดง ในภาพที่ 4.95

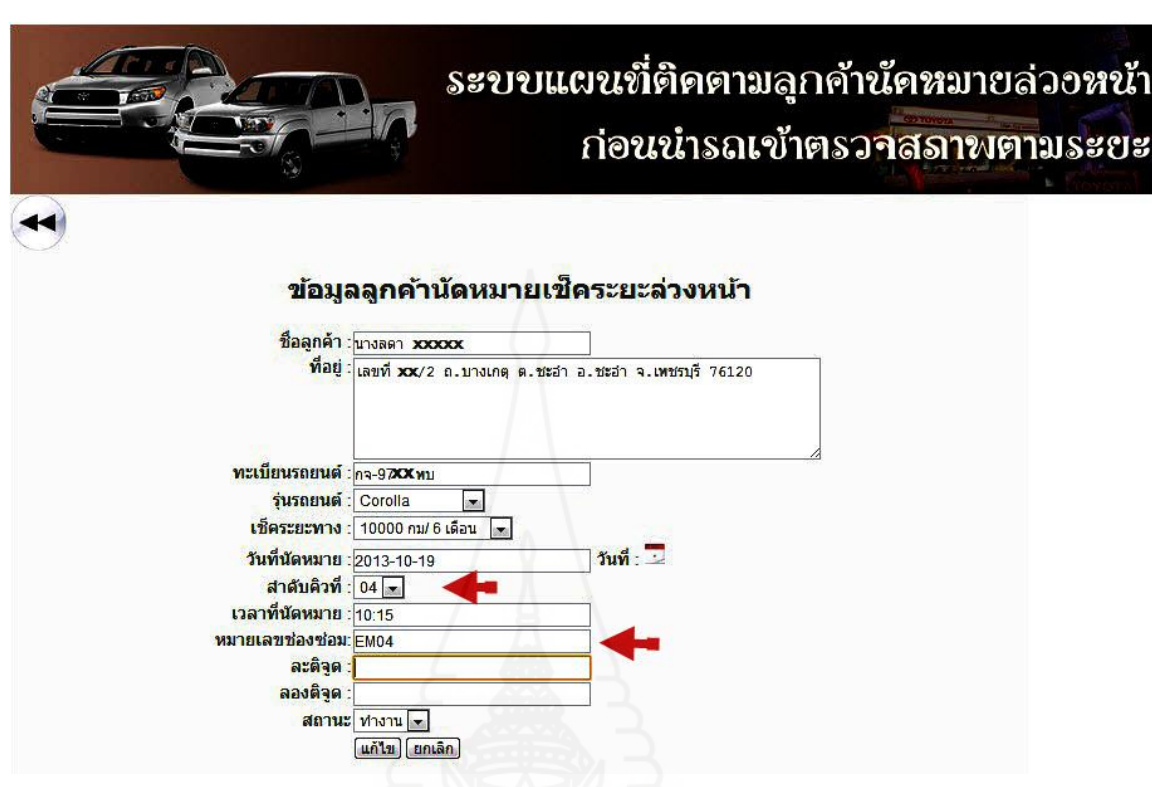

ภาพที่4.95 หน้าจอการจัดคิวนัดหมายเช็คระยะล่วงหน้าของนางลัดดา XXXXX

้วิเคราะห์ข้อมูลที่เกิดจากการใช้งานระบบแผนที่ติดตามลูกค้านัดหมายล่วงหน้าก่อนนำรถเข้าตรวจ สภาพตามระยะของนางลัดดา XXXXX ซึ่งได้รับคิวนัดหมายในคิวที่ 4 และต้องมาถึงศูนย์บริการ ตามเวลานัดหมานในเวลา 10:15 น.

2.1 เวลา 9:00 น ตำแหน่งรถยนต์ของลูกค้าอยู่บนทางหลวงชนบทหมายเลข 6028 ต. หนองศาลา อ.ชะอำ จ.เพชรุรี ซึ่งเป็นตำแหน่งแรกที่แสดงบนแผนที่ของระบบเมื่อลูกค้าได้มีการ ยืนยันการเข้ารับบริการผ่านทางโทรศัพท์มือถือดังแสดงในภาพที่ 4.96

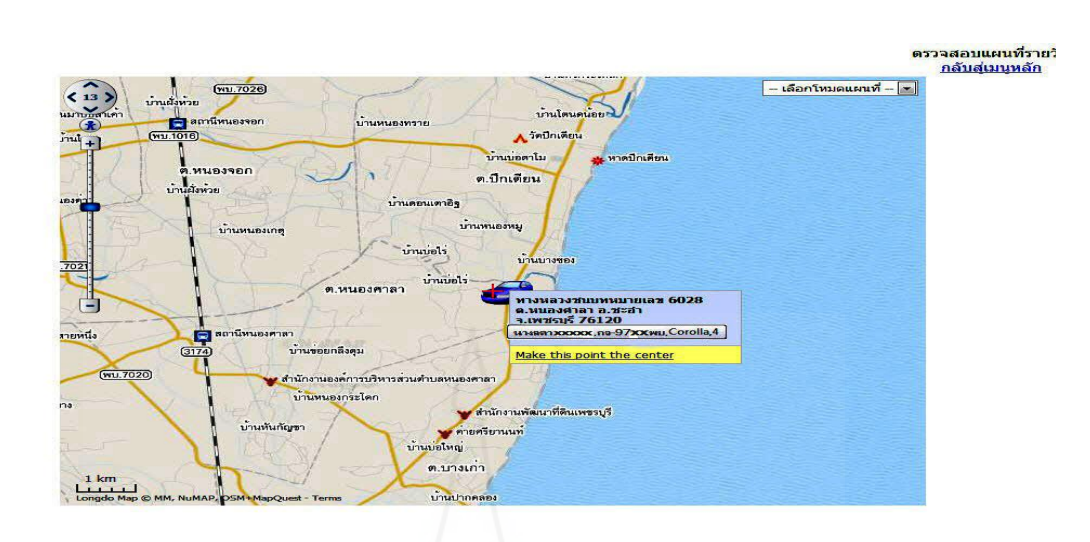

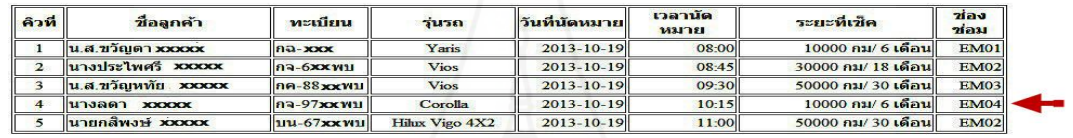

ภาพที่ 4.96 แสดงตำแหน่งรถยนต์ของนางลัดดา  $\overline{\text{XXXX}}$  เมื่อมีการยืนยันขอเข้ารับบริการตาม เวลานัดหมายผานทางโทรศัพท์มือถือเวลา ่ 9:00 น.

2.2 เวลา 9:20 น. ตำแหน่งรถยนต์ของลูกค้าอยู่บนทางหลวงชนบทหมายเลข 6028 ต. บางเก่า อ.ชะอำ จ.เพชรุรี ซึ่งเป็นตำแหน่งที่มีการเคลื่อนที่ไปตามเส้นทางไปในทิศทางเดียวกับ ศูนย์บริการดังแสดงในภาพที่ 4.97

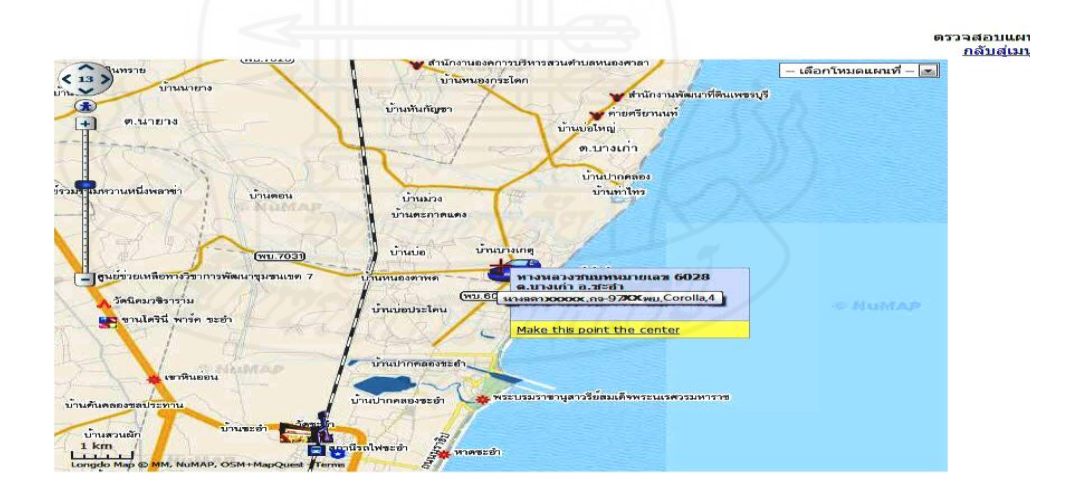

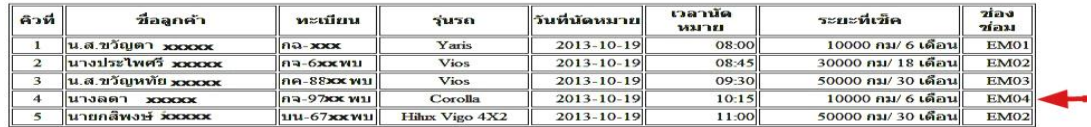

ภาพที่ 4.97 แสดงตำแหน่งและการเคลื่อนที่รถยนต์นางลัดดา  $\,$ XXXX บนแผนที่เวลา 9:20 น.

2.3 เวลา 9:40 น. ตำแหน่งรถยนต์ของลูกค้าอยู่บนถนนนราธิป ต.ชะอำ อ.ชะอำ จ. เพชรุรี จะสังเกตว่าทิศทางการเคลื่อนบนแผนที่มีลักษณะมุ่งตรงไปยังศูนย์บริการ เมื่อเปรียบเทียบ เวลานัคหมายจากตารางแล้ว สรุปได้ว่าลูกค้ารายนี้สามารถนำรถเข้ารับบริการตามกำหนดการ แน่นอนดังแสดงในภาพที่ 4.98

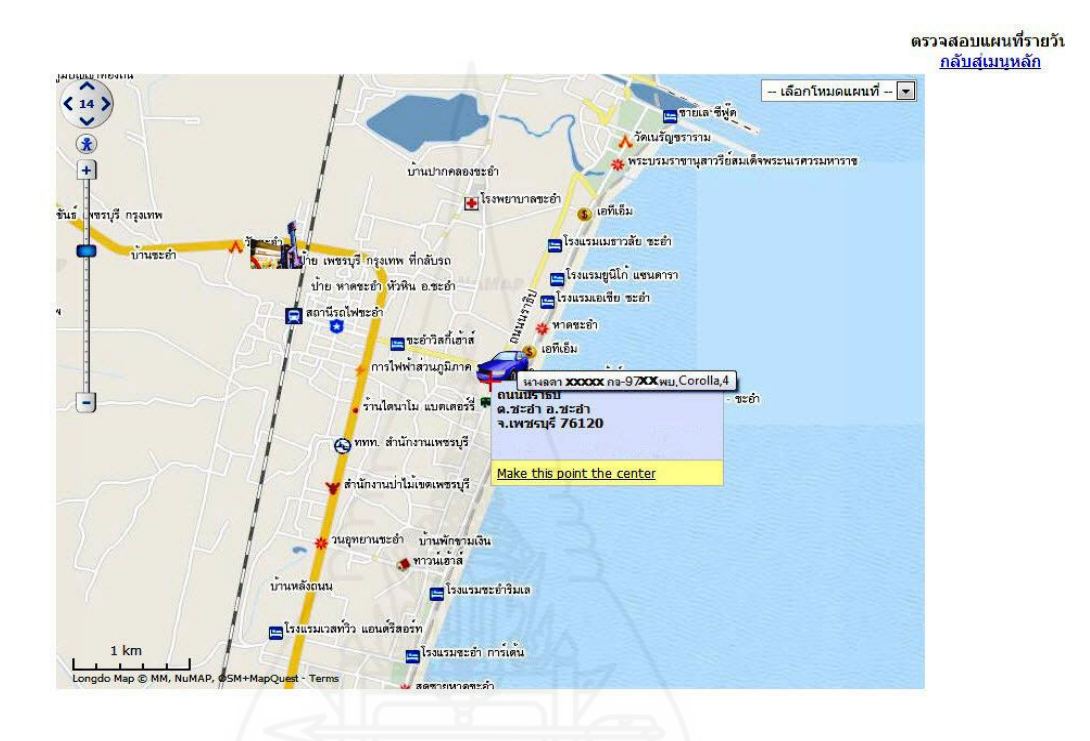

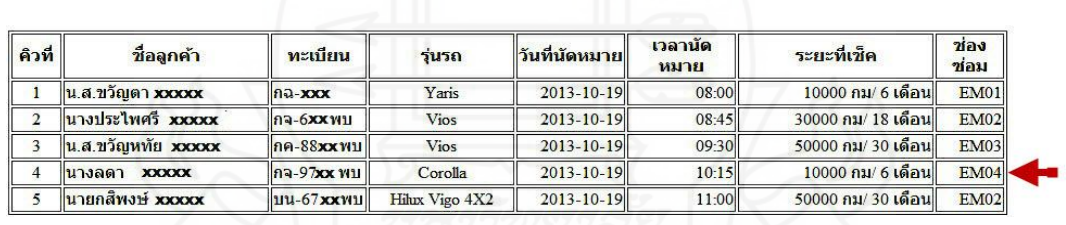

ภาพที่ 4.98 แสดงตำแหน่งและการเคลื่อนที่รถยนต์นางลัดดา  $\,$  xxxxx บนแผนที่เวลา 9:40 น.

2.4 เวลา 9:50 น. เมื่อสังเกตบนแผนที่ตำแหน่งรถยนต์ลูกค้าเข้าใกล้ศูนย์บริการ ลูกค้า สามารถเข้ามารับบริการได้ตามเวลาที่นัดหมายได้ดังแสดงในภาพที่ 4.99

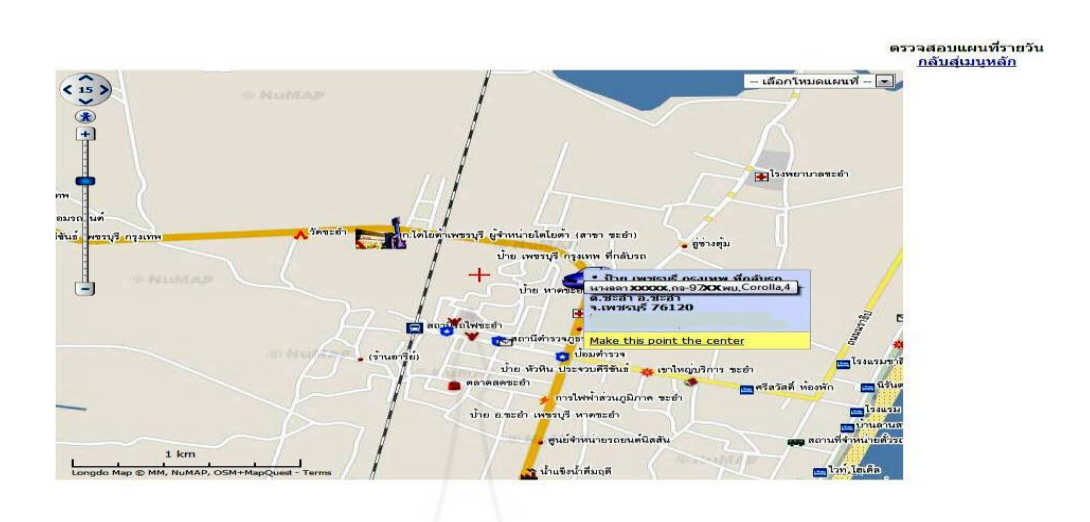

| ลิวที | <b>ที่อลูกค้า</b>                                      | ทะเบียน                      | วันวถ          | วันที่นัดหมาย    | เวลานัด<br>1431781 | ระยะที่เข็ด        | 753<br>วรอม |
|-------|--------------------------------------------------------|------------------------------|----------------|------------------|--------------------|--------------------|-------------|
|       | $\mu$ ส.ขวัญตา <i>хоо</i> ох                           | na-xxx                       | Yaris          | $2013 - 10 - 19$ | 08:00              | 10000 กม/ 6 เดือน  | EM01        |
| ÷     | นางประไพศรี xxxxx                                      | $n = 6$                      | Vios           | $2013 - 10 - 19$ | 08:45              | 30000 กม/ 18 เดือน | EMO2        |
|       | $\mathbf{u}$ a <i>n</i> <sup>2</sup> annum <b>xxxx</b> | $\left\Vert$ 88 <b>x</b> vul | Vios           | $2013 - 10 - 19$ | 09.30              | 50000 กม/ 30 เดือน | <b>EM03</b> |
|       | <b>LUBBER XXXXX</b>                                    | $n = 97$ xx vull             | Corolla        | $2013 - 10 - 19$ | 10:15              | 10000 กม/ 6 เดือน  | EM04        |
|       | ∣นายกสีพงษ์ xxxx                                       | $111 - 67$ XX $11$           | Hilux Vigo 4X2 | $2013 - 10 - 19$ | 11:00              | 50000 กม/ 30 เดือน | <b>EM02</b> |

ภาพที่ 4.99 แสดงตำแหน่งและการเคลื่อนที่รถยนต์นางลัดดา XXXXX บนแผนที่เวลา 9:50 น.

2.5 เวลา 10:10 น.รถยนต์ลูกค้าได้มาถึงศูนย์บริการเรียบร้อยก่อนเวลานัดหมายทำให้ เป็นไปตามเวลาที่นัดหมายไว้ดังแสดงในภาพที่ 4.100 

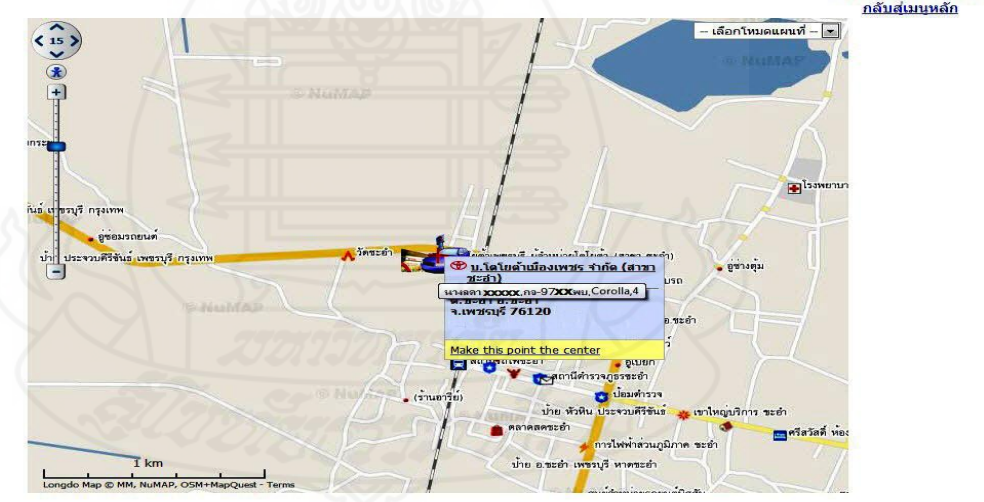

| คิวที         | วีอลกค้า                                                             | ทะเบียน                                                                                                    | รุ่นรถ         | วันที่นัดหมาย    | เวลานัด<br>หมาย | ระยะที่เข็ค        | ziav<br>ชอม |
|---------------|----------------------------------------------------------------------|----------------------------------------------------------------------------------------------------|----------------|------------------|-----------------|--------------------|-------------|
|               | $\mathbf{u}$ ส ขวัญตา xxxxx                                          | กฉ-xxx                                                                                                    | Yaris          | $2013 - 10 - 19$ | 08:00           | 10000 กม/ 6 เดือน  | EM01        |
| $\rightarrow$ | นางประไพศรี xxxxx                                                    | $na-6$ <b>xx</b> $wu$                                                                                              | <b>Vios</b>    | $2013 - 10 - 19$ | 08:45           | 30000 กม/ 18 เดือน | EM02        |
|               | น.ส.ขวัญหทัย $\boldsymbol{\mathrm{x}\mathrm{x}\mathrm{x}\mathrm{x}}$ | $\left\Vert \mathbf{R} - \mathbf{R} \mathbf{S} \mathbf{X} \mathbf{X} \mathbf{Y} \mathbf{Y} \mathbf{Y} \right\Vert$ | <b>Vios</b>    | $2013 - 10 - 19$ | 09:30           | 50000 กม/ 30 เดือน | EM03        |
|               | <b>นางอดา xxxxx</b>                                                  | $n = 97$ xx พบ                                                                                                    | Corolla        | $2013 - 10 - 19$ | 10:15           | 10000 กม/ 6 เดือน  | EM04        |
|               | ∣นายกสีพงษ์<br><b>XXXXXX</b>                                         | <b>Juu-67XX Will</b>                                                                                               | Hilux Vigo 4X2 | $2013 - 10 - 19$ | 11:00           | 50000 กม/ 30 เดือน | <b>EM02</b> |

ภาพที่ 4.100 แสดงตำแหน่งและการเคลื่อนที่รถยนต์นางลัดดา  $\,$ XXXX บนแผนที่เวลา 10:10 น.

 3) *ทดสอบการท างานของระบบและการวิเคราะห์ ข้อมูลของลูกค้านัดหมายเช็คระยะ ล่วงหน้าคนที่ 3* นายกสิงพงษ์ XXXXX เรียกข้อมูลที่ได้บันทึกเข้าระบบก่อนหน้านี้เพื่อทำการ ปรับปรุงให้ถูกต้องในการนำไปใช้งานในส่วนอื่น โดยเพิ่มคิวนัดหมายเป็นลำดับคิวที่ 05 กำหนด หมายเลขช่องซ่อมเป็น EM02 เมื่อเรียบร้อยแล้วคลิกปุ่มแก้ไขเพื่อปรับปรุงข้อมูลในระบบดังแสดง ในภาพที่ 4.101

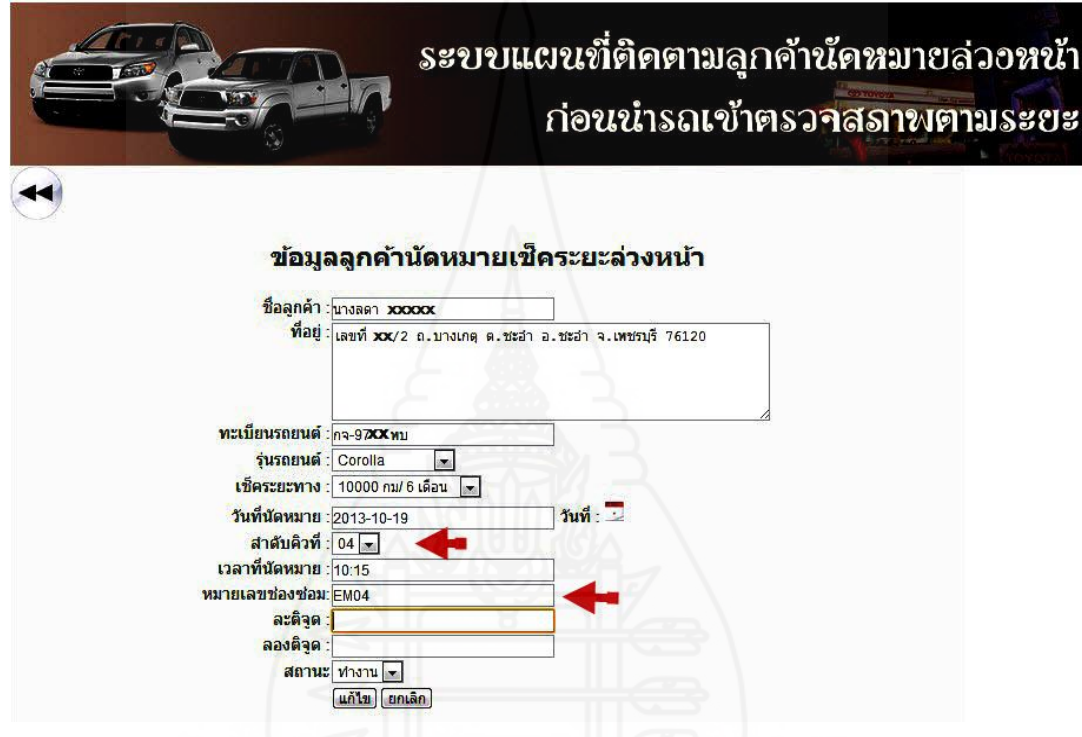

ภาพที่ 4.101 หน้าจอการจัดคิวนัดหมายเช็คระยะล่วงหน้าของนายกสิงพงษ์ XXXXX

แสดงผลจากการใช้งานระบบแผนที่ติดตามลูกค้านัดหมายล่วงหน้าก่อนน ารถเข้าตรวจสภาพตาม ระยะของ นายกสิงพงษ์ XXXXX ซึ่งได้รับคิวนัดหมายในคิวที่ 5และต้องมาถึงศูนย์บริการตามเวลา นัดหมายในเวลา 11:00 น.

3.1 เวลา 9:15 น. ตำแหน่งรถยนต์ของลูกค้าอยู่ที่ ซอยหัวหิน 53 ถนนแนบเคหาสน์ ต. หัวหิน อ.หัวหิน จ.ประจวบคีรีขันธ์ ซึ่งเป็นตำแหน่งแรกที่แสดงบนแผนที่ของระบบเมื่อลูกค้าได้มี ึการยืนยันการเข้ารับบริการผ่านทางโทรศัพท์มือถือดังแสดงในภาพที่ 4.102

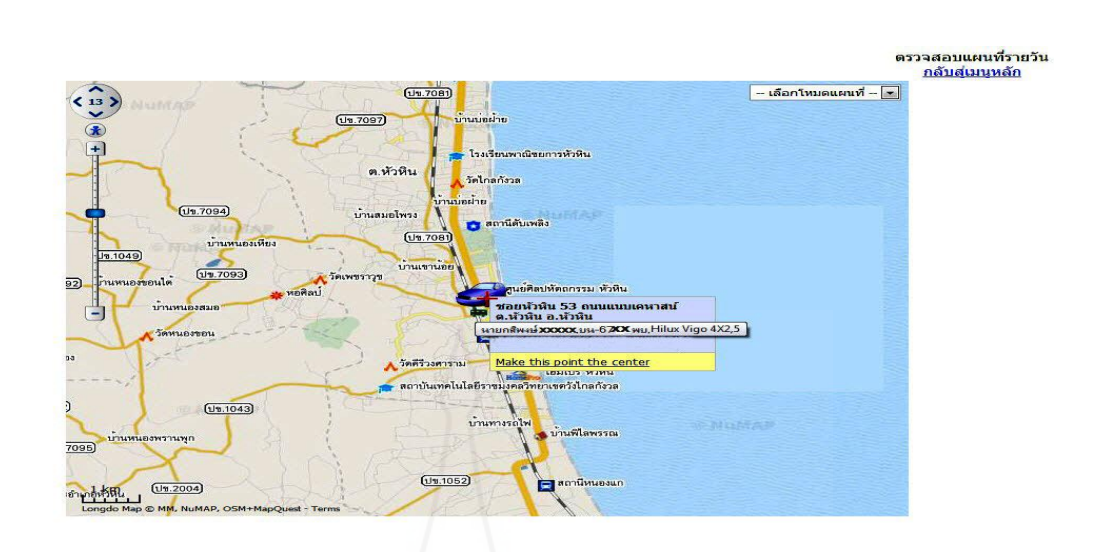

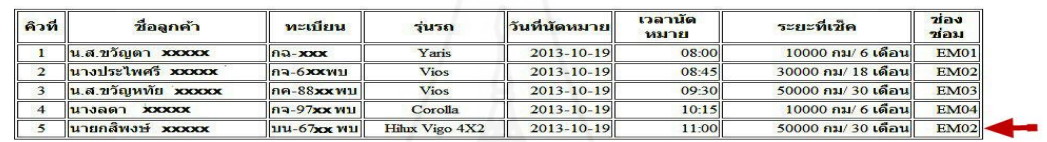

 ภาพที่ 4.102แสดงต าแหน่งรถยนต์ของนายกสิงพงษ์XXXXX เมื่อมีการยืนยันขอ เข้ารับบริการตามเวลานัดหมายผานทางโทรศัพท์มือถือเวลา ่ 9:15 3.2 เวลา 9:30 น. ตำแหน่งรถยนต์ของลูกค้าได้มีการเคลื่อนที่มาอยู่บริเวณ มหาวิทยลัยา ราชภัฏสวนดุสิต ศูนย์หัวหิน ต.หัวหิน อ.หัวหิน จ.ประจวบคีรีขันธ์ทิศทางการเคลื่อนที่ของรถยนต์ ้ มีแนวโน้มที่ไปในทางทิศที่อยู่ของศูนย์บริการดังแสดงในภาพที่ 4.103

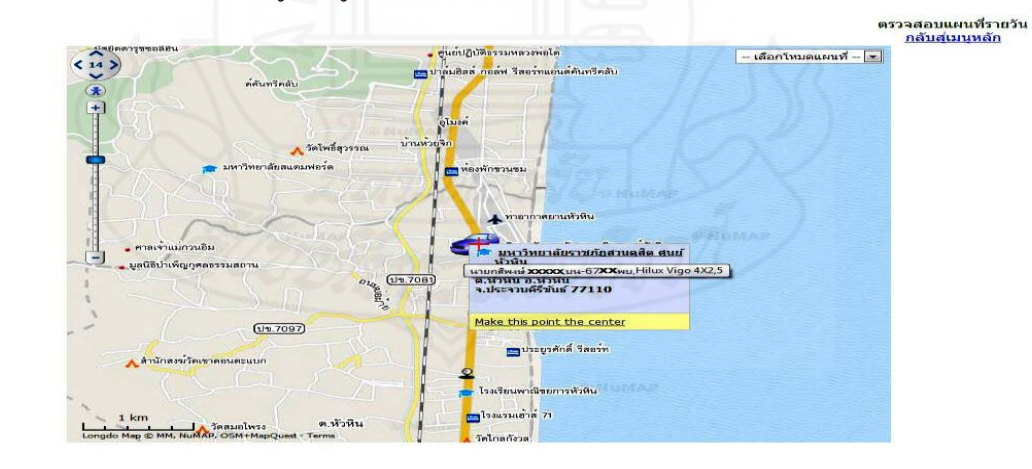

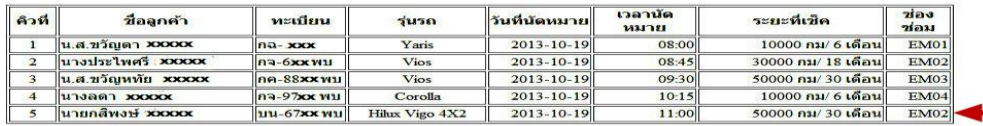

ภาพที่ 4.103 แสดงตำแหน่งและการเคลื่อนที่รถยนต์นายกสิงพงษ์ XXXXX บนแผนที่เวลา 9:30 น.

3.3 เวลา 9:45 น. ตำแหน่งรถยนต์ของลูกค้าได้เคลื่อนตำแหน่งไปอยู่ที่บริเวณค่าย นเรศวร ต.ชะอำ อ.ชะอำ จ.เพชรบุรี ซึ่งแนวโน้มการเคลื่อนในขณะนี้ไปในทิศทางที่เป็นที่ตั้งของ ศูนย์บริการและเข้าใกล้มากยิงขึ ่ ้นดังแสดงในภาพที่ 4.104

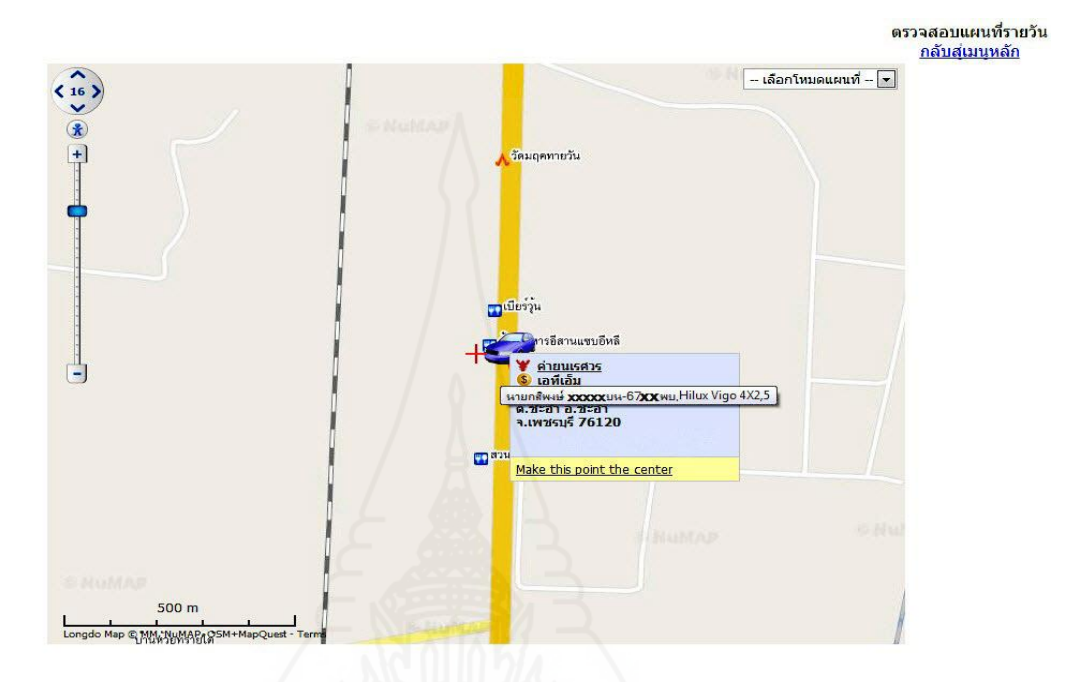

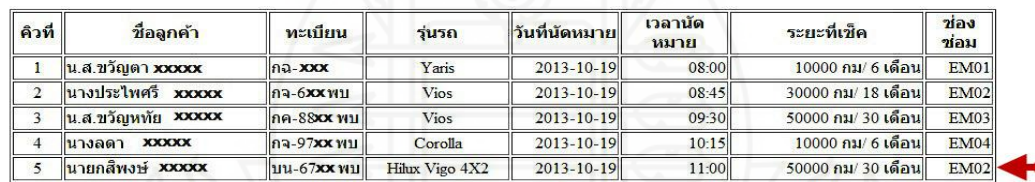

ภาพที่ 4.104 แสดงตำแหน่งและการเคลื่อนที่รถยนต์นายกสิงพงษ์ XXXXX บนแผนที่เวลา 9:45 น.

3.4 เวลา 10:00 น. ตำแหน่งรถยนต์ของลูกค้าได้เคลื่อนตำแหน่งไปอยู่ที่บริเวณโรงแรม ี รีเจ้นท์ชะอำ บีชรีสอร์ท ต.ชะอำ อ.ชะอำ จ.เพชรบุรี ซึ่งแนวโน้มการเคลื่อนในขณะนี้ไปในทิศทาง ที่เป็นที่ตั้งของศูนย์บริการและเข้าใกล้มากยิ่งขึ้นดังแสดงในภาพที่ 4.105

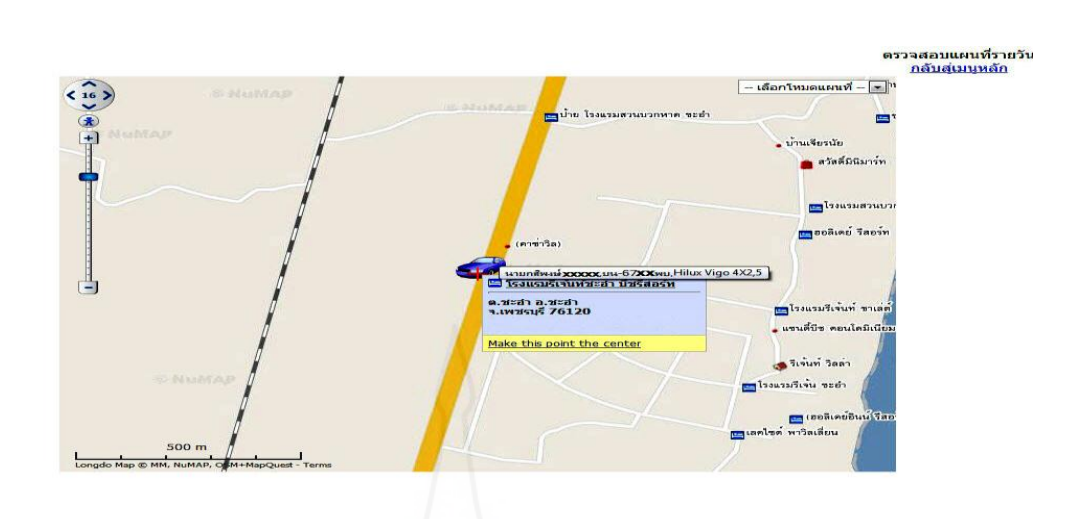

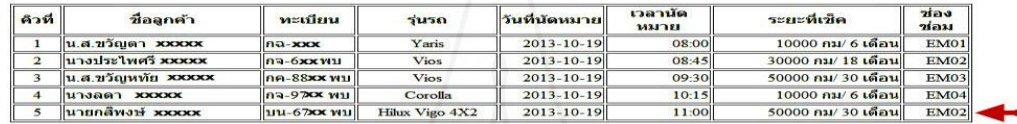

ภาพที่ 4.105 แสดงตำแหน่งและการเคลื่อนที่รถยนต์นายกสิงพงษ์ XXXXX บนแผนที่เวลา10:00 น.

3.5 เวลา 10:15 น. ตำแหน่งรถยนต์ของลูกค้าได้เคลื่อนตำแหน่งไปอยู่ที่บริเวณวัด หนองแจง ต.ชะอำ อ.ชะอำ จ.เพชรบุรี ซึ่งแนวโน้มการเคลื่อนในขณะนี้ไปในทิศทางที่เป็นที่ตั้ง ของศูนย์บริการและเข้าใกล้มากยิ่งดังจะสังเกตุเห็นสถานที่ตั้งของศูนย์บริการได้จากแผนที่ขึ้นดัง แสดงในภาพที่ 4.106

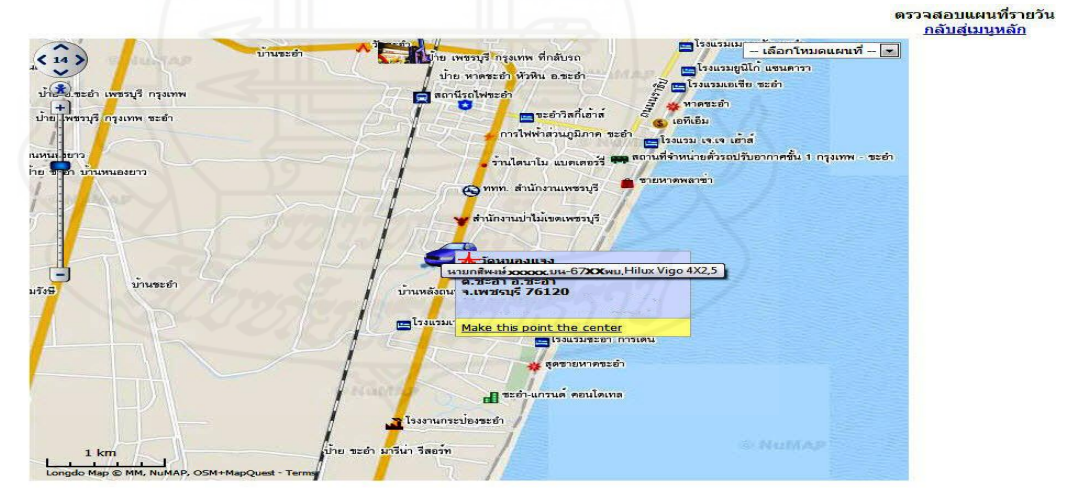

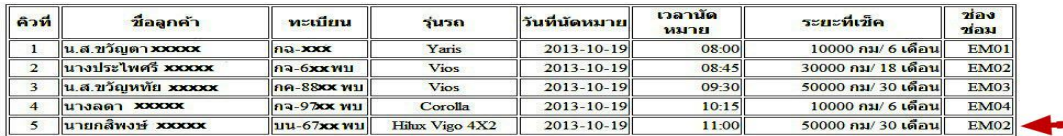

ภาพที่ 4.106แสดงต าแหน่งและการเคลื่อนที่รถยนต์นายกสิงพงษ์XXXXX บนแผนที่เวลา10:15 น.

3.6 เวลา 10:30 น. ตำแหน่งรถยนต์ของลูกค้าได้เคลื่อนตำแหน่งไปอยู่ที่บริเวณธนาคาร ไทยพาณิชย์สาขาชะอำ ต.ชะอำ อ.ชะอำ จ.เพชรบุรี ซึ่งตำแหน่งที่อยู่ในขณะนี้จะมีการเคลื่อนที่ออก จากเส้นทางที่ไปศูนย์บริการเล็กน้อยแต่เมื่อสังเกตุจากสถานที่ตั้งของศูนย์บริการและเวลานัดหมาย จากตารางยังไม่มีความผิดปรกติดังแสดงในภาพที่ 4.107

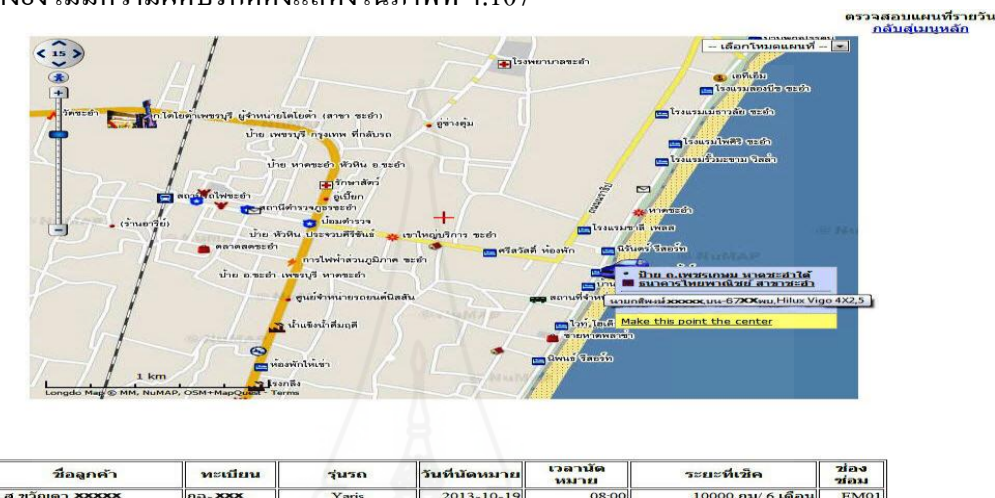

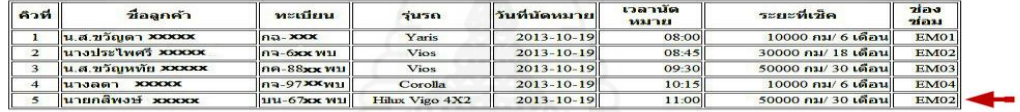

ภาพที่ 4.107แสดงต าแหน่งและการเคลื่อนที่รถยนต์นายกสิงพงษ์XXXXX บนแผนที่เวลา10:30 น. 3.7 เวลา 11:00 น. ตำแหน่งรถยนต์ของลูกค้าได้เคลื่อนตำแหน่งมายังเส้นทางหลักที่ไป

ศูนย์บริการอีกครั้งหนึ่งถึงแม้ว่าจะถึงเวลานัคหมายแล้วก็ตามแต่มีแนวโน้มมุ่งตรงมายังศูนย์บริการ จึงยังไม่จำเป็นต้องเปลี่ยนแเปงอิวนัดหมายแต่อย่างใดดังแสดงในภาพที่ 4.108

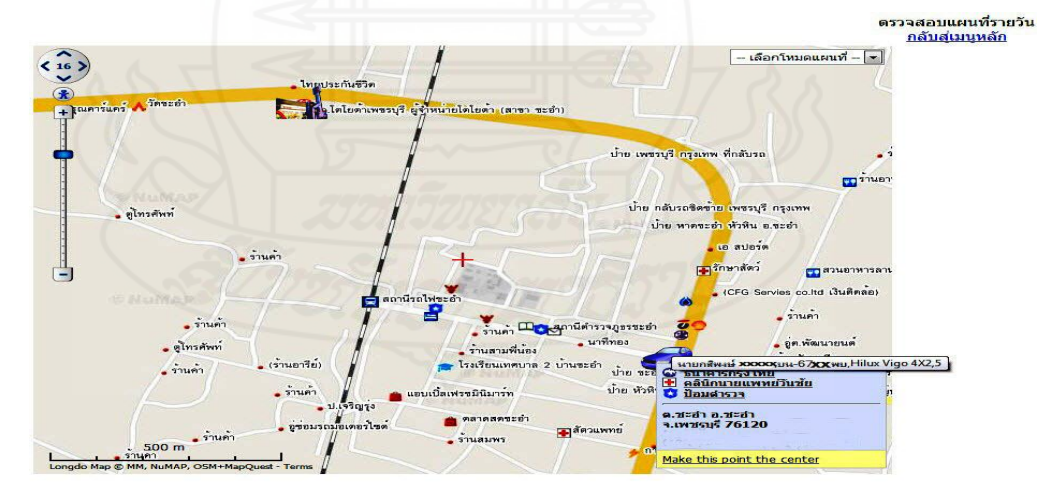

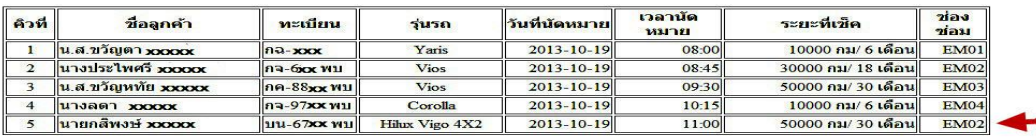

ภาพที่ 4.108แสดงต าแหน่งและการเคลื่อนที่รถยนต์นายกสิงพงษ์XXXXX บนแผนที่เวลา11:00 น.

3.7 เวลา 11:20 น.ตำแหน่งรถยนต์ของลูกค้าได้เคลื่อนตำแหน่งไปยังศูนย์บริการ ้ ค่อนข้างแน่นอนทำให้มั่นใจว่าลูกค้ารายนี้ต้องเข้ารับบริการอย่างแน่นอนถึงแม้ว่าจะเลยเวลานัด หมายมาบ้างดังแสดงในภาพที่ 4.109

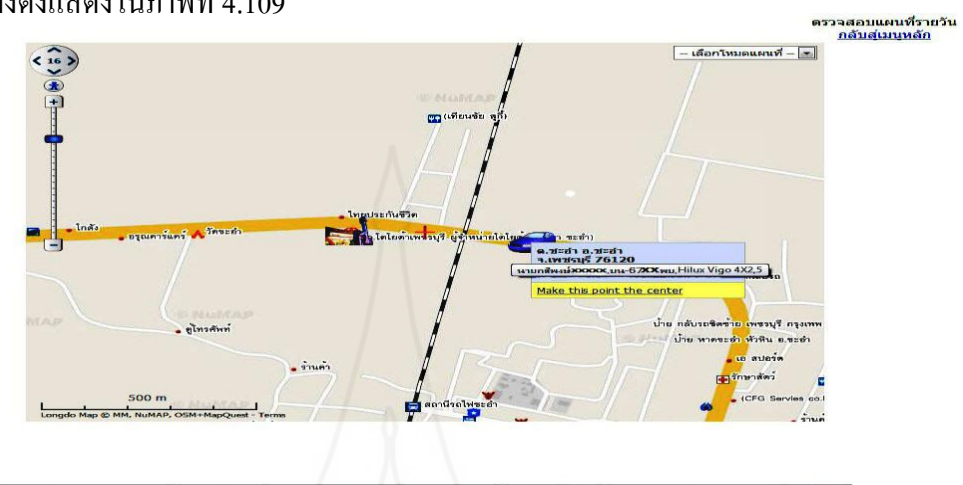

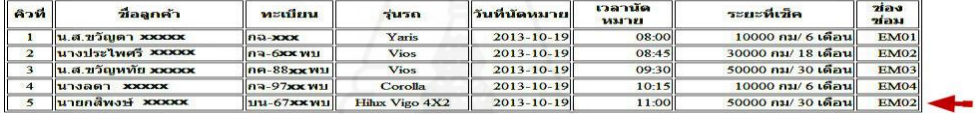

ภาพที่ 4.109แสดงต าแหน่งและการเคลื่อนที่รถยนต์นายกสิงพงษ์XXXXX บนแผนที่เวลา11:20 น.

3.7 เวลา 11:35 น. ตำแหน่งรถยนต์ของลูกค้ามาถึงศูนย์บริการจะเห็นว่าเมื่อมีแผนที่ เพื่อตรวจสอบการเคลื่อนที่ของรถยนต์ของลูกค้าถึงแม้ว่าจะผิดพลาดจากเวลานัดหมายก็จะท าให้ ตัดสินใจว่าควรจะรอหรือควรจะเปลี่ยนแปลงคิวนัดหมายได้อย่างมั่นใจเมื่อเปรียบเทียบกับระบบ เดิมซึ่งไม่มีความแน่นอนท าให้มีการตัดสินใจอยากขึ้นดังแสดงในภาพที่ 4.110

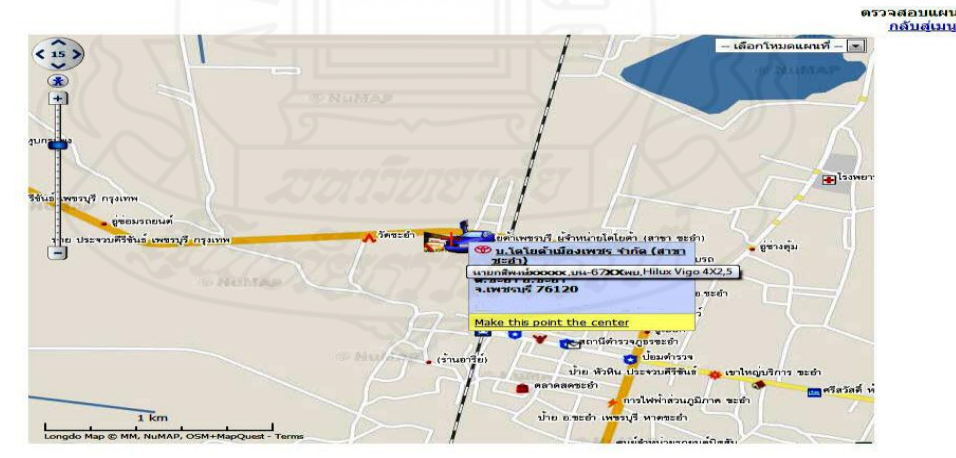

| ชื่อลกคำ | ทะเบียน                                                                                                    | ร่นรถ          |                  | เวลานัต<br><b>1/31771</b> | ระยะที่เชื้อ        | 703<br>ช่อม |
|----------|----------------------------------------------------------------------------------------------------|----------------|------------------|---------------------------|---------------------|-------------|
|          | $n - x + x + x + y = n$                                                                                      | Yaris          | $2013 - 10 - 19$ | 08:00                     | 10000 กม/ 6 เดือน   | EM01        |
|          | $93 - 600$                                                                                                   | Vios           | $2013 - 10 - 19$ | 08:45                     | 30000 คม/ 18 เดือน  | <b>EM02</b> |
|          | $n - 88x$ $x$ $y$                                                                                            | Vios           | $2013 - 10 - 19$ | 09:30                     | 50000 คม/ 30 เดือน  | <b>EM03</b> |
|          | $n = 97$ xx $v_1$                                                                                            | Corolla        | $2013 - 10 - 19$ | $10-15$                   | $10000$ กม/ 6 เด็อน | <b>EM04</b> |
|          | $111 - 67xxy11$                                                                                              | Hihrx Vigo 4X2 | $2013 - 10 - 19$ | $11$ :00                  | 50000 กม/ 30 เดือน  | EMO2        |
|          | 636<br>น.ส.ขวัณตา xxxxx<br>นางประไพศรี xxxxx<br>น.ส.ขวัญหทัย xxxxx<br><b>UNGER KNOCK</b><br>นายกลีพงษ์ xxxxx |                |                  |                           | วันที่นัดหมาย       |             |

ภาพที่ 4.110 แสดงตำแหน่งและการเคลื่อนที่รถยนต์นายกสิงพงษ์ XXXXX บนแผนที่เวลา11:35 น.

้ สรุปข้อมูลลูกค้านัดหมายที่ทดสอบเมื่อ ได้มีการปรับปรุงข้อมูลในระบบให้ถูกต้องเพื่อที่จะนำไปใช้ งานในส่วนอื่นๆ ของระบบต่อไปดังที่แสดงในภาพที่ 4.111

|                         |                        |            |                                     |                                   |                 | ระบบแผนที่ติดตามลูกค้านัดหมายล่วงหน้า<br>ก่อนน่ารถเข้าตรวจสภาพตามระยะ |             |
|-------------------------|------------------------|------------|-------------------------------------|-----------------------------------|-----------------|-----------------------------------------------------------------------|-------------|
|                         |                        |            | การจัดการดิวนัดหมายเช็คระยะล่วงหน้า |                                   |                 |                                                                       |             |
|                         |                        |            | วันที่: 2013-10-19                  | 군<br>ค้นหา                        | ียกเล็ก         |                                                                       |             |
| คิวที่                  | ชื่อลูกค้า             | ทะเบียน    | รุ่นรถ                              | $2013 - 10 - 19$<br>วันที่นัดหมาย | เวลานัด<br>หมาย | ระยะที่เข็ค                                                           | ของ<br>ช่อม |
| $\mathbf{1}$            | น.ส.ขวัณตา ทองดี       | $na-197$   | Yaris                               | 2013-10-19                        | 08:00           | 10000 กม/ 6 เดือน                                                     | <b>EM01</b> |
| $\overline{2}$          | ในางประไพศรี เจียวมาลี | กล-631 พบ  | <b>Vios</b>                         | 2013-10-19                        | 08:45           | 30000 กม/ 18 เดือน                                                    | <b>EM02</b> |
| $\overline{\mathbf{3}}$ | น.ส.ขวัญหทัย ภักษา     | กค-8809 พบ | <b>Vios</b>                         | 2013-10-19                        | 09:30           | 50000 กม/ 30 เดือน                                                    | <b>EM03</b> |
| $\overline{4}$          | นางลดา เจียมดี         | กล-9762 พบ | Corolla                             | 2013-10-19                        | 10:15           | 10000 กม/ 6 เดือน                                                     | <b>EM04</b> |

ภาพที่ 4.111 หน้าจอแสดงตารางข้อมูลลูกค้านัดหมายเช็คระยะล่วงหน้าที่มีการจัดคิวแล้วในระบบ

ึ การทดสอบการทำงานของระบบแผนที่ติดตามลูกค้านัดหมายเช็คระยะล่วงหน้า การ ทำงานของระบบแผนที่จะมีการทำงานแบบเรียลไทม์ ดังนั้นก่อนที่จะถึงวันที่มีการทดสอบจะต้องมี การเตรียมความพร้อมในทุกส่วนที่ต้องใช้กับระบบโดยแยกได้เป็น 3 ส่วนด้วยกัน

1) ส่วนของลูกค้านัดหมายเช็คระยะล่วงหน้าที่เกี่ยวข้องกับการทดสอบในครั้งนี้โดยได้ มีการนำ แอพพลิเคชัน ที่ใช้งานบนมือถือระบบปฏิบัติการแอนดรอยด์ ซึ่งจะมีหน้าที่หลักในการส่ง พิกัดสถานที่อยู่ของลูกค้าไปยังเว็บเซิร์ฟเวอร์ ตลอดจนได้มีการแนะนำวิธีการใช้งานอย่างละเอียด เพื่อให้การทดสอบครั้งนี้เป็นไปตามที่ต้องการ

2) ส่วนของข้อมูลของบริษัทหรือศูนย์บริการ ได้รับความร่วมมือจากห้างหุ้นส่วนจำกัด โตโยต้าเพชรบรี ผ้จำหน่ายโตโยต้าและบริษัทโตโยต้าเมืองเพชรจำกัด ให้ใช้เป็นสถานที่ในการ ทดสอบการทำงานของระบบตลอดจนระบบการสื่อสารที่มีความจำเป็นต่อการใช้งานได้แก่ ระบบ อินเตอร์เน็ต และอุปกรณ์ทางไอทีที่เกี่ยวข้อง

ี่ หลังจากที่นำระบบที่พัฒนานี้ไปใช้ทดสอบกับงานที่เกี่ยวข้องกับระบบ โดยได้มีการ ทดสอบในส่วนต่างๆ ให้ครอบคลมกับการทำงานทุกส่วน เพื่อค้นหาข้อผิดพลาดที่เกิดจากการ ทำงานของระบบ จะได้ทำการแก้ไข แต่จากการทดสอบขบวนการทำงานทั้งหมดยังไม่พบ ข้อผิดพลาดและปัญหาจากการใช้งานใดๆ ทั้งสิ้น ทุกขั้นตอนการทำงานสามารถทำงานได้ถูกต้อง ครบถ้วนและพร้อมที่จะน าระบบที่พัฒนาไปใช้งานได้ต่อไป

## **บทที่ 5 สรุปผลและข้อเสนอแนะ**

ระบบบัดหมายเช็คระยะล่วงหน้าเป็นการให้บริการในลักษณะเร่งด่วนจับไวด้วยการ ให้บริการตรวจเช็คระยะรถยนต์ต่อคันหรือต่อคิวต้องเสร็จสิ้นภายในระยะเวลาหนึ่งชั่วโมง มีผลทำ ให้ระยะเวลาระหว่างคิวมีความจำเป็นมากโดยกำหนดให้สิทธิ์ลูกค้ามาช้ากว่าเวลานัดหมายได้ไม่ เกิน 15 นาที การผิดพลาดในแต่ละครั้งจะส่งผลท าให้แผนงานที่กาหนดไว้เก ิดความเสียหายมาก ้ และเมื่อเกิดความถี่จากการผิดพลาดในระบบคิวในแต่ละวันหรือในแต่ละเวลามากเท่าไร ก็จะส่งผล ความเสียหายมากยิ่งมากขึ้นทั้งในส่วนของศูนย์บริ การและส่วนของลูกค้า โดยปรกติแล้วการ ติดตามลูกค้านัดหมายเช็คระยะล่วงหน้าด้วยการใช้โทรศัพท์มือถือ ข้อมูลส่วนใหญ่ที่ได้รับจาก ี ลูกค้าโดยตรงไม่ชัดเจนและไม่ตรงความเป็นจริง ส่วนมากมีแนวโน้มที่จะปิดบังข้อมูลตำแหน่งที่ อยู่ทั้งที่อาจจะอยู่ไกลห่างออกไป ด้วยเหตุว่าจะไม่ได้รับการบริการตามคิวนัดหมายที่จองไว้ จาก ข้อมูลที่ ไม่ถูกต้องนี้จะสร้างความเสียหายให้กับระบบนัดหมายเช็คระยะล่วงหน้าโดยเฉพาะเกี่ยวกับ ี่ ตำแหน่งที่อยู่ของลูกค้าในขณะที่ตรวจสอบ ทำให้ศูนย์บริการไม่มีข้อมูลที่เพียงพอต่อการตัดสินใจ ี่ ที่จะบริหารจัดการกับปัญหาที่เกิดขึ้น หลายครั้งประสบปัญหาจากการตัดสินบนพื้นฐานข้อมูลเดิมที่ ้มีอยู่ จากการที่มีระบบแผนที่ติดตามลูกค้านัดหมายเช็คระยะล่วงหน้าก่อนนำรถเข้าตรวจสภาพตาม ระยะซึ่งจากการทดสอบการทำงานข้างต้น เมื่อความสามารถของระบบเพิ่มขึ้นด้วยการทราบ ต าแหน่งที่อยู่จริงของลูกค้านัดหมายเช็คระยะล่วงหน้าโดยไม่ต้องตรวจสอบไปยังลูกค้าโดยตรง นละยังสามารถติดตามการเคลื่อนที่ได้ตลอดเวลานัดหมายด้วยการเปรียบเทียบเวลานัดหมายกับทิศ ทางการเคลื่อนที่ของลูกค้าโดยไม่มีความจ าเป็ นต้องใช้โทรศัพท์มือถือในการติดตามตลอดเวลา ้ เว้นเสียแต่ว่าการเคลื่อนที่นั้นผิดปรกติและ ไม่เป็น ไปตามทิศทางที่ถูกต้องที่ควรจะเป็น เป็นผลทำให้ ประหยัดค่าใช้จ่ายจากการใช้โทรศัพท์มือถือในการติดตามและยังลดปัญหาความไม่พอใจของลูกค้า อันเนื่องจากความไม่สะดวกในการรับโทรศัพท์หลายๆ ครั้งในขณะขับรถยนต์ จากการที่ลูกค้าไม่ สามารถปิดบังที่อยู่จริงของตนเองได้เพราะมีระบบแผนที่แสดงตำแหน่งที่อยู่แบบเรียลไทม์ จึงทำ ให้ศูนย์บริการมีข้อมูลที่ชัดเจนขึ้นและสามารถนำข้อมูลที่ได้จากระบบมาทำการตัดสินใจในการ บริ หารจัดการระบบนัดหมายเช็คระยะล่วงหน้าได้ทันทีท าให้การท างานในระบบนัดหมายมี ประสิทธิภาพยิ่งขึ้น จากการทำวิจัยในครั้งนี้ได้นำไปสู่การทดสอบการทำงานในส่วนต่างๆ จึงได้ ผลลัพธ์ที่พอจะสรุปผลการวิจัยที่สำคัญเป็น 2 ส่วนดังนี้

## **1. สรุปผลที่เกิดจากการท างานของระบบ**

1) การทำงานของฟังก์ชันของแอพพลิเคชันบนโทรศัพท์มือถือทั้งในส่วนการทำงาน ึ ของแอพพลิเคชันที่ติดตั้งบนโทรศัพท์มือถือและส่วนที่มีการเชื่อมต่อกับฐานข้อมูลที่อยู่บนเว็บ ้เซิร์ฟเวอร์ ผ่านการสื่อสารและระบบเครือข่ายเป็นไปตามที่กำหนดไม่พบข้อผิดพลาด

2) การทำงานของฟังก์ชันบนเว็บแอพพลิเคชันเป็นส่วนของโปรแกรมที่ได้มีการ พัฒนาขึ้นสำหรับใช้ทำงานในส่วนต่างๆ ของระบบไม่ว่าจะเป็นการทำงานในส่วนของโปรแกรม เองและในส่วนที่จะต้องไปสัมพันธ์เกี่ยวข้องกับโปรแกรมตัวอื่นๆ มีการการทำงานที่สอดคล้องกัน ทุกฟังก์ชันให้ผลลัพธ์ที่ถูกต้องตรงตามวัตถุประสงค์

3) การทำงานบนเว็บเซิร์ฟเวอร์ สามารถบริหารจัดการเว็บแอพพลิเคชันต่างๆ สำหรับ ้ผู้ใช้งานในการเรียกฟังก์ชันตางๆ เพื่อทำการประมวลผล ได้อย่างมีประสิทธิภาพ ตลอดจนทำหน้าที่ ในการบริหารจัดการดาต้าเบสที่ใช้งานในระบบทั้งหมดได้อยางถูกต้อง ่

4) การทำงานของระบบฐานข้อมูลการจัดการข้อมูลที่ได้มีการนำเข้าจากสถานที่ต่างๆ ไม่ว่าจากภายในระบบ หรือที่ผ่านมาจากช่องทางการสื่อสารอื่นๆ อันได้แก่ผ่านทางเว็ปไซด์และ ผ่านทางโทรศัพท์มือถือที่ลูกค้าเป็นผู้จัดการ เมื่อนำข้อมูลเหล่านั้นมาทำการประมวลผลและส่งไป ท างานในส่วนต่างๆ ของระบบงานได้ผลลัพธ์ตามที่ต้องการ

5) การประเมินความพึงพอใจประสิทธิภาพในการพัฒนาระบบ เพื่อให้ระบบมีความ ี สมบูรณ์และเป็นการหาข้อผิดพลาดเพื่อทำการปรับปรุงจึงได้ทำแบบสอบถามสำหรับผู้ที่มีส่วน เก ี่ยวข้องกบการใช้งานระบบโดยตรงดังนี ั ้

#### **แบบประเมินประสิทธิภาพในการพัฒนาระบบ**

ี่ชื่อระบบ แผนที่ติดตามลูกค้านัดหมายล่วงหน้าก่อนนำรถเข้าตรวจสภาพตามระยะ ผู้ประเมิน 1. นส.จันทนา เขียวสด ตำแหน่ง เจ้าหน้าที่นัดหมายล่วงหน้า ี สถานที่ทำงาน หจก. โตโยต้าเพชรบุรี ผู้จำหน่ายโตโยต้า ทำเครื่องหมาย  $\checkmark$  ลงในช่องในแบบสอบถามที่ตรงกับระดับความคิดเห็นของท่านมากที่สุด โดย ตัวเลขของระดับประสิทธิภาพต่อแบบประเมินแต่ละด้านมีความหมายดังนี้ 5 หมายถึง ระบบที่พัฒนาขึ้นมีประสิทธิภาพในระดับดีมาก 4 หมายถึง ระบบที่พัฒนาขึ้นมีประสิทธิภาพในระดับดี 3 หมายถึง ระบบที่พัฒนาขึ้นมีประสิทธิภาพในระดับที่พอใช้

่ 2 หมายถึง ระบบที่พัฒนาขึ้นต้องปรับปรุงแก้ไข

1 หมายถึง ระบบที่พัฒนาขึ้นไม่สามารถนำไปใช้งานได้

146

## ตารางที่ 5.1 การประเมินความพึงพอใจประสิทธิภาพในการพัฒนาระบบจากผู้ใช้งานโดยตรง ผู้ประเมินที่ 1 ของหจก.โตโยต้าเพชรบุรี ผู้จำหน่ายโตโยต้า

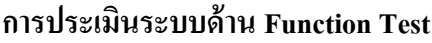

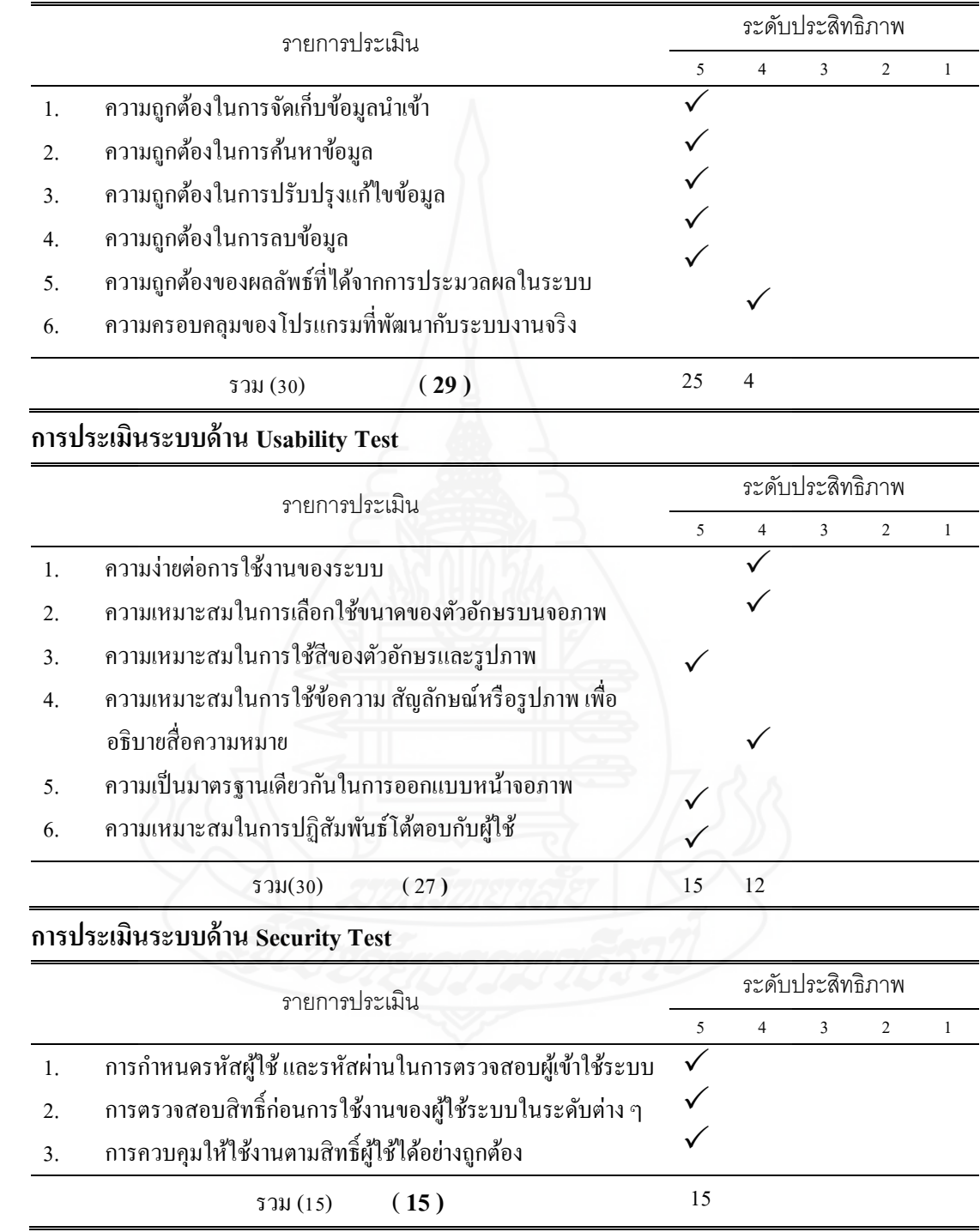

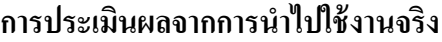

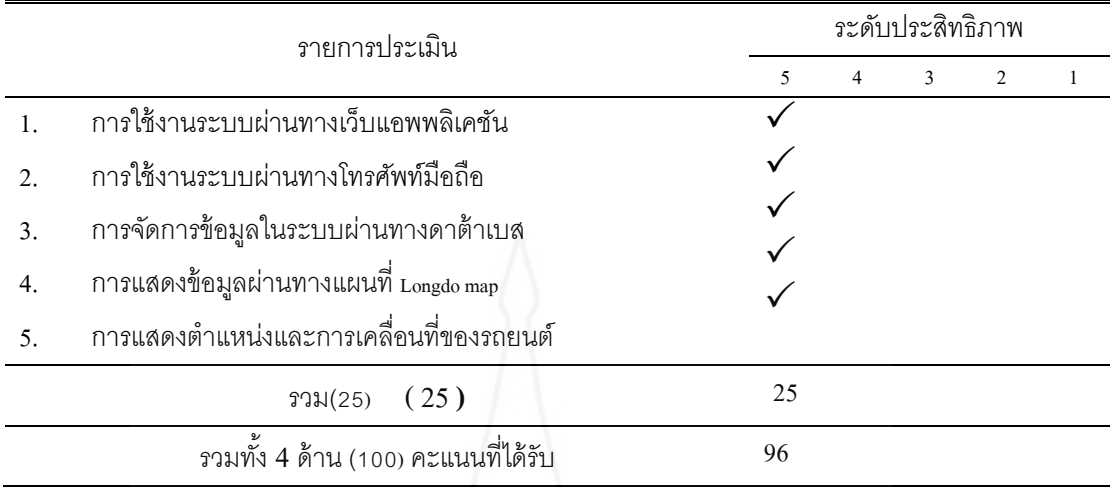

#### **แบบประเมินประสิทธิภาพในการพัฒนาระบบ**

ี่ ชื่อระบบ แผนที่ติดตามลูกค้านัดหมายล่วงหน้าก่อนนำรถเข้าตรวจสภาพตามระยะ ผู้ประเมิน 2. นางสาวผกามาศ สุกใส ตำแหน่ง เจ้าหน้าที่นัดหมายล่วงหน้า ี สถานที่ทำงาน หจก.โตโยต้าเพชรบุรี ผู้จำหน่ายโตโยต้า ทำเครื่องหมาย  $\checkmark$  ลงในช่องในแบบสอบถามที่ตรงกับระดับความคิดเห็นของท่านมากที่สุด โดย ตัวเลขของระดับประสิทธิภาพต่อแบบประเมินแต่ละด้านมีความหมายดังนี้ 5 หมายถึง ระบบที่พัฒนาขึ้นมีประสิทธิภาพในระดับดีมาก 4 หมายถึง ระบบที่พัฒนาขึ้นมีประสิทธิภาพในระดับดี 3 หมายถึง ระบบที่พัฒนาขึ้นมีประสิทธิภาพในระดับที่พอใช้ ่ 2 หมายถึง ระบบที่พัฒนาขึ้นต้องปรับปรุงแก้ไข 1 หมายถึง ระบบที่พัฒนาขึ้นไม่สามารถน าไปใช้งานได้

## ตารางที่ 5.2 การประเมินความพึงพอใจประสิทธิภาพในการพัฒนาระบบจากผู้ใช้งานโดยตรงของ ผู้ประเมินที่ 2 ของหจก.โตโยต้าเพชรบุรี ผู้จำหน่ายโตโยต้า

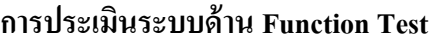

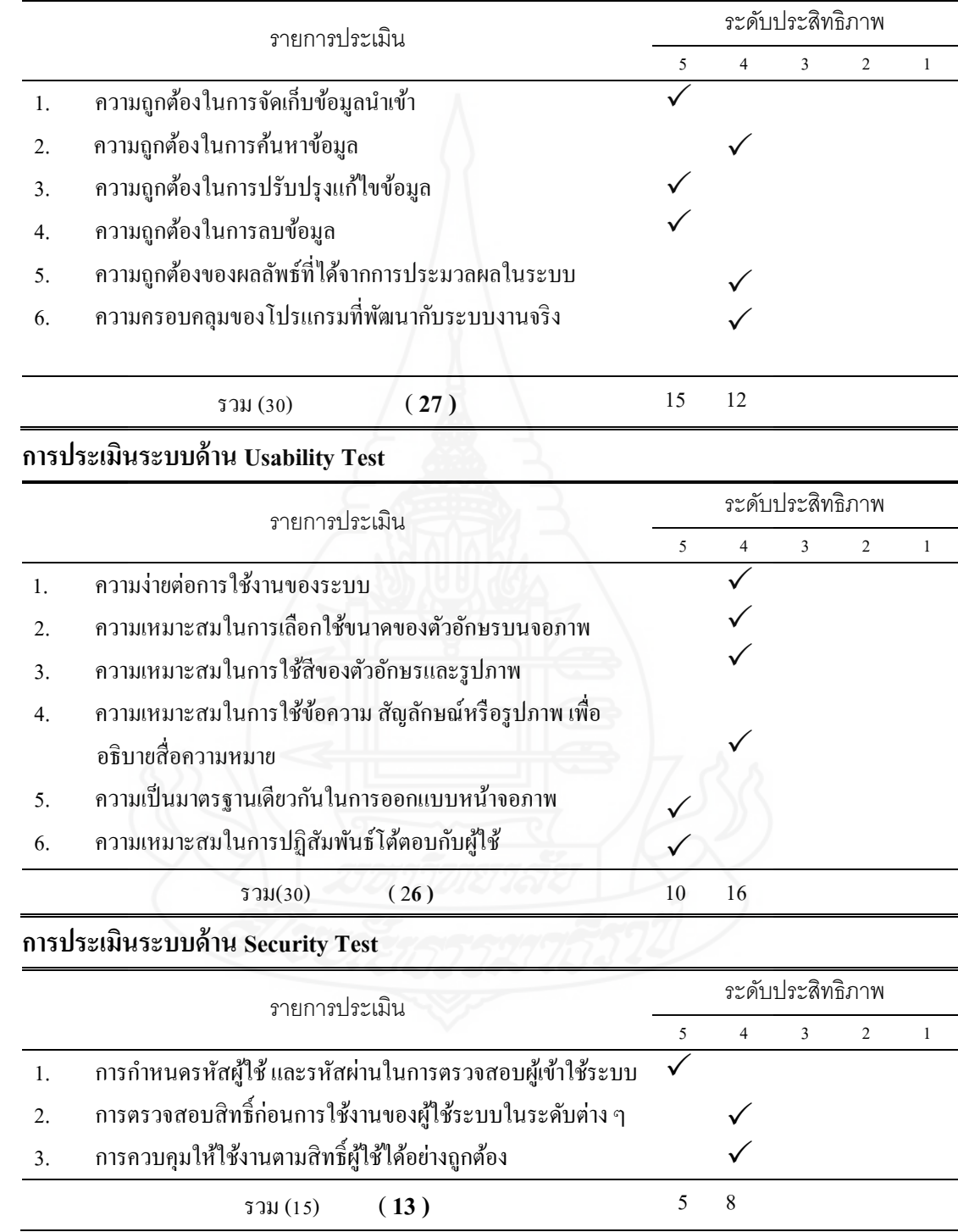

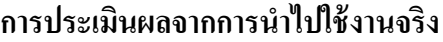

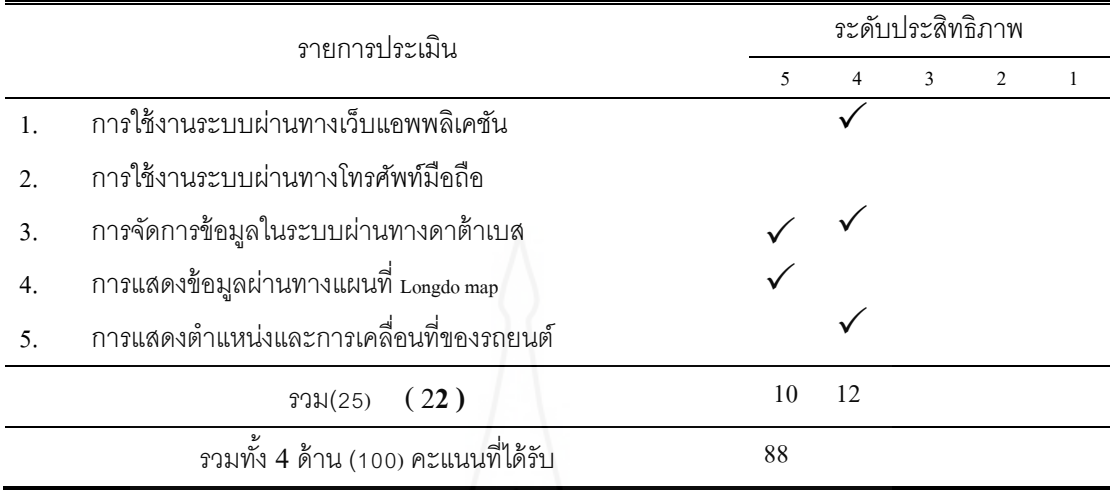

#### **แบบประเมินประสิทธิภาพในการพัฒนาระบบ**

ี่ ชื่อระบบ แผนที่ติดตามลูกค้านัดหมายล่วงหน้าก่อนนำรถเข้าตรวจสภาพตามระยะ ผู้ประเมิน 3. นางสาวกนกพร แก้วละเอียด ตำแหน่ง ธุรการงานนัดหมายล่วงหน้า ี สถานที่ทำงาน หจก.โตโยต้าเพชรบุรี ผู้จำหน่ายโตโยต้า ทำเครื่องหมาย  $\checkmark$  ลงในช่องในแบบสอบถามที่ตรงกับระดับความคิดเห็นของท่านมากที่สุด โดย ตัวเลขของระดับประสิทธิภาพต่อแบบประเมินแต่ละด้านมีความหมายดังนี้ 5 หมายถึง ระบบที่พัฒนาขึ้นมีประสิทธิภาพในระดับดีมาก 4 หมายถึง ระบบที่พัฒนาขึ้นมีประสิทธิภาพในระดับดี 3 หมายถึง ระบบที่พัฒนาขึ้นมีประสิทธิภาพในระดับที่พอใช้ 2 หมายถึง ระบบที่พัฒนาขึ้นต้องปรับปรุงแก้ไข 1 หมายถึง ระบบที่พัฒนาขึ้นไม่สามารถน าไปใช้งานได้

## ตารางที่ 5.3 การประเมินความพึงพอใจประสิทธิภาพในการพัฒนาระบบจากผู้ใช้งานโดยตรงของ ผู้ประเมินที่ 3 ของหจก.โตโยต้าเพชรบุรี ผู้จำหน่ายโตโยต้า

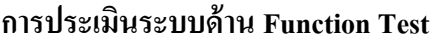

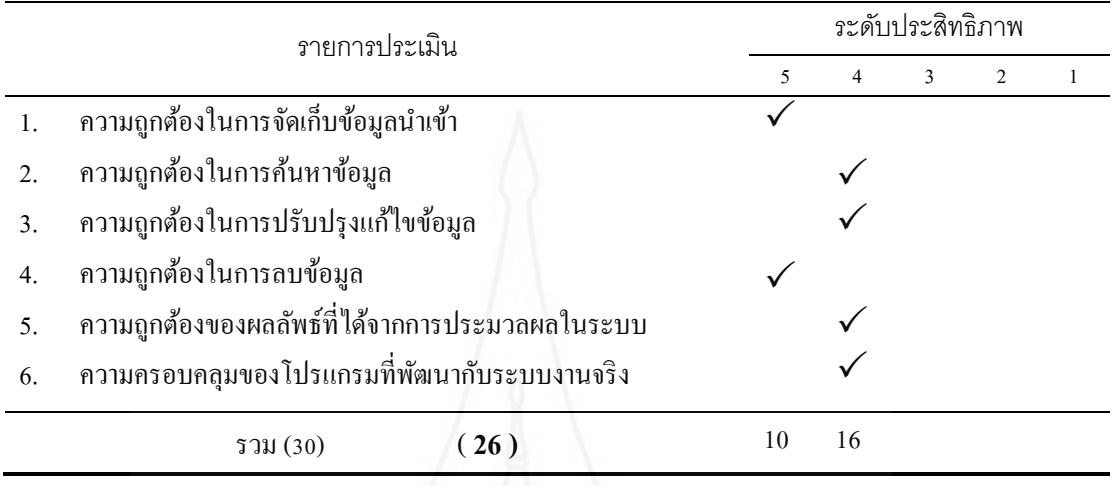

## **การประเมินระบบด้าน Usability Test**

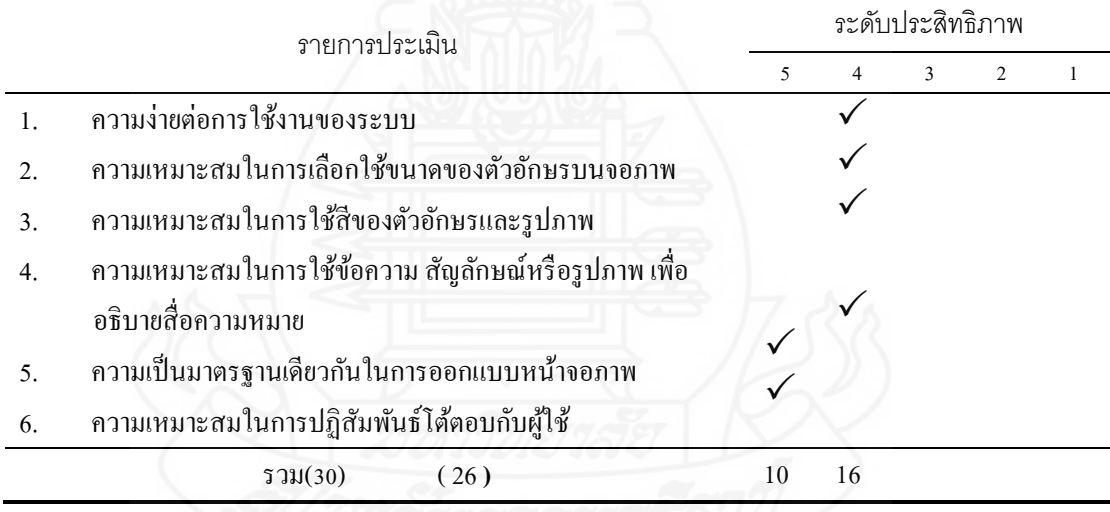

## **การประเมินระบบด้าน Security Test**

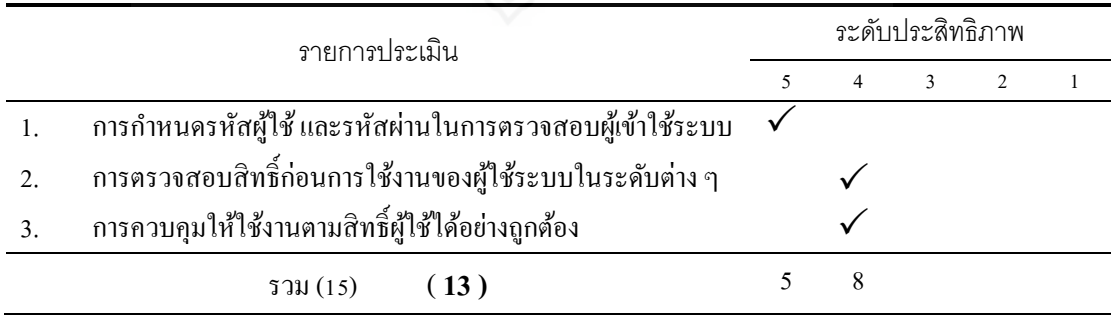

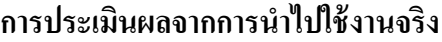

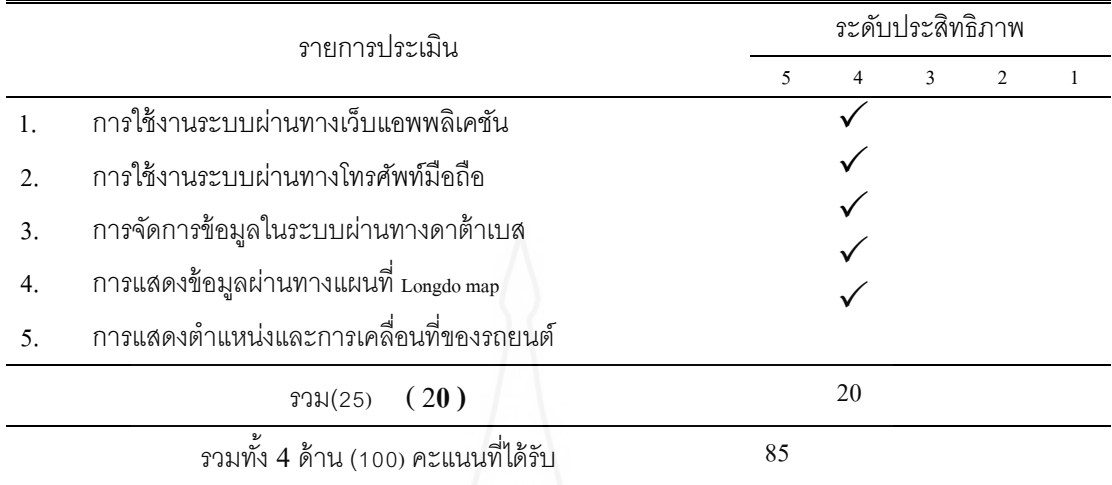

#### **แบบประเมินประสิทธิภาพในการพัฒนาระบบ**

ี่ ชื่อระบบ แผนที่ติดตามลูกค้านัดหมายล่วงหน้าก่อนนำรถเข้าตรวจสภาพตามระยะ ผู้ประเมิน 1. นส.น้ำริน ขวัญเรือน ตำแหน่ง เจ้าหน้าที่นัดหมายล่วงหน้า ี่ สถานที่ทำงาน บริษัทโตโยต้าเมืองเพชร จำกัด ทำเครื่องหมาย  $\checkmark$  ลงในช่องในแบบสอบถามที่ตรงกับระดับความคิดเห็นของท่านมากที่สุด โดย ตัวเลขของระดับประสิทธิภาพต่อแบบประเมินแต่ละด้านมีความหมายดังนี้ 5 หมายถึง ระบบที่พัฒนาขึ้นมีประสิทธิภาพในระดับดีมาก 4 หมายถึง ระบบที่พัฒนาขึ้นมีประสิทธิภาพในระดับดี 3 หมายถึง ระบบที่พัฒนาขึ้นมีประสิทธิภาพในระดับที่พอใช้ 2 หมายถึง ระบบที่พัฒนาขึ้นต้องปรับปรุงแก้ไข 1 หมายถึง ระบบที่พัฒนาขึ้นไม่สามารถน าไปใช้งานได้

## ตารางที่ 5.4 การประเมินความพึงพอใจประสิทธิภาพในการพัฒนาระบบจากผู้ใช้งานโดยตรง ผู้ประเมินที่ 1 ของบริษัทโตโยต้าเมืองเพชร จำกัด

#### **การประเมินระบบด้าน Function Test**

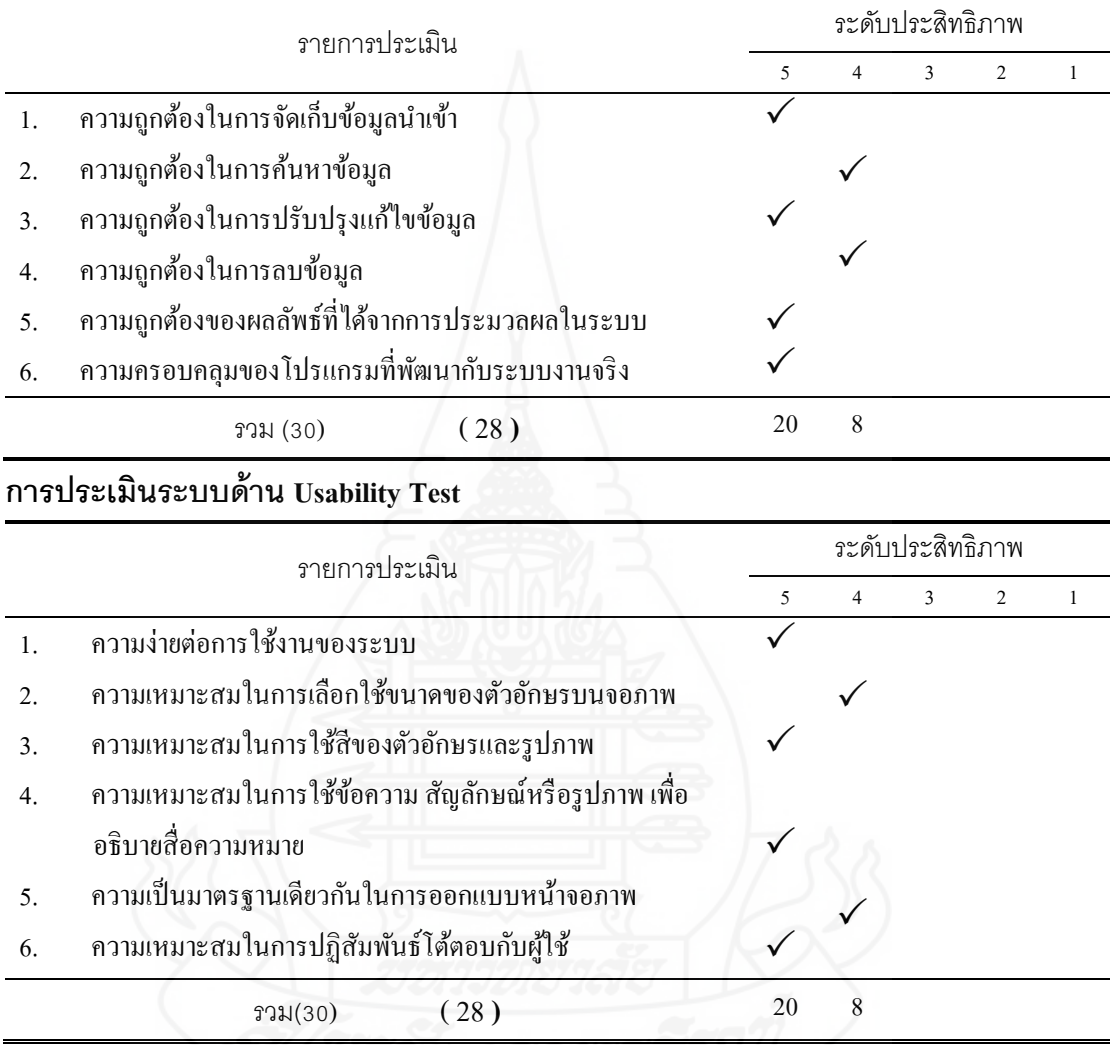

# **การประเมินระบบด้าน Security Test**

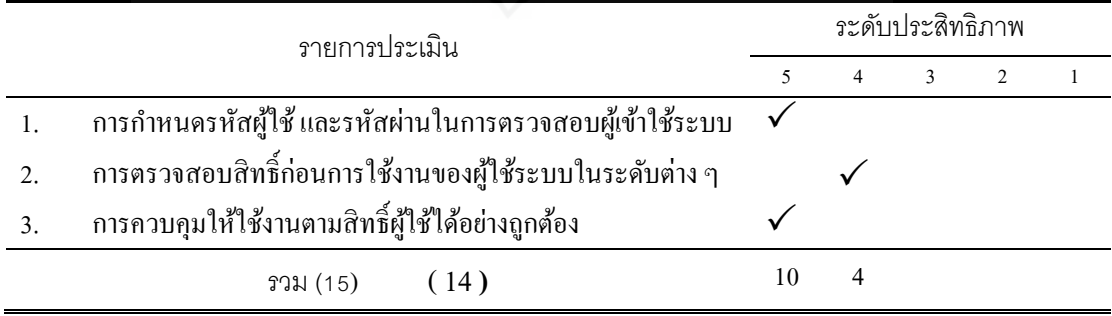

#### **การประเมินผลจากการน าไปใช้งานจริง**

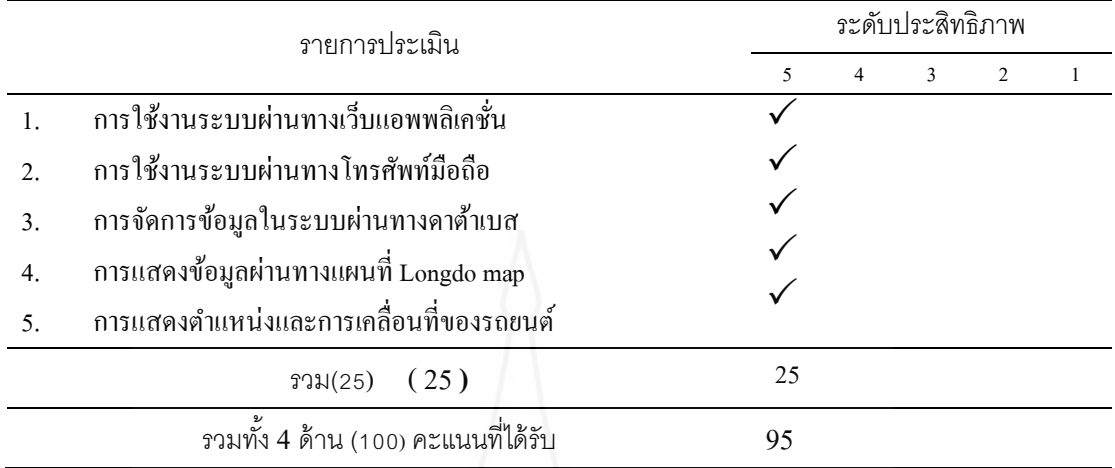

#### **แบบประเมินประสิทธิภาพในการพัฒนาระบบ**

ี่ ชื่อระบบ แผนที่ติดตามลูกค้านัดหมายล่วงหน้าก่อนนำรถเข้าตรวจสภาพตามระยะ ผู้ประเมิน 2. นางสาวจรีพร อินทรเกตุต าแหน่ง เจ้าหน้าที่นัดหมายล่วงหน้า ี่ สถานที่ทำงาน บริษัทโตโยต้าเมืองเพชร จำกัด ทำเครื่องหมาย  $\checkmark$  ลงในช่องในแบบสอบถามที่ตรงกับระดับความคิดเห็นของท่านมากที่สุด โดย ตัวเลขของระดับประสิทธิภาพต่อแบบประเมินแต่ละด้านมีความหมายดังนี้ 5 หมายถึง ระบบที่พัฒนาขึ้นมีประสิทธิภาพในระดับดีมาก 4 หมายถึง ระบบที่พัฒนาขึ้นมีประสิทธิภาพในระดับดี 3 หมายถึง ระบบที่พัฒนาขึ้นมีประสิทธิภาพในระดับที่พอใช้ 2 หมายถึง ระบบที่พัฒนาขึ้นต้องปรับปรุงแก้ไข 1 หมายถึง ระบบที่พัฒนาขึ้นไม่สามารถน าไปใช้งานได้

## ตารางที่ 5.5 การประเมินความพึงพอใจประสิทธิภาพในการพัฒนาระบบจากผู้ใช้งานโดยตรง ผู้ประเมินที่ 2 ของบริษัทโตโยค้าเมืองเพชร จำกัด

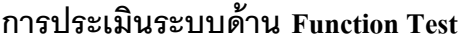

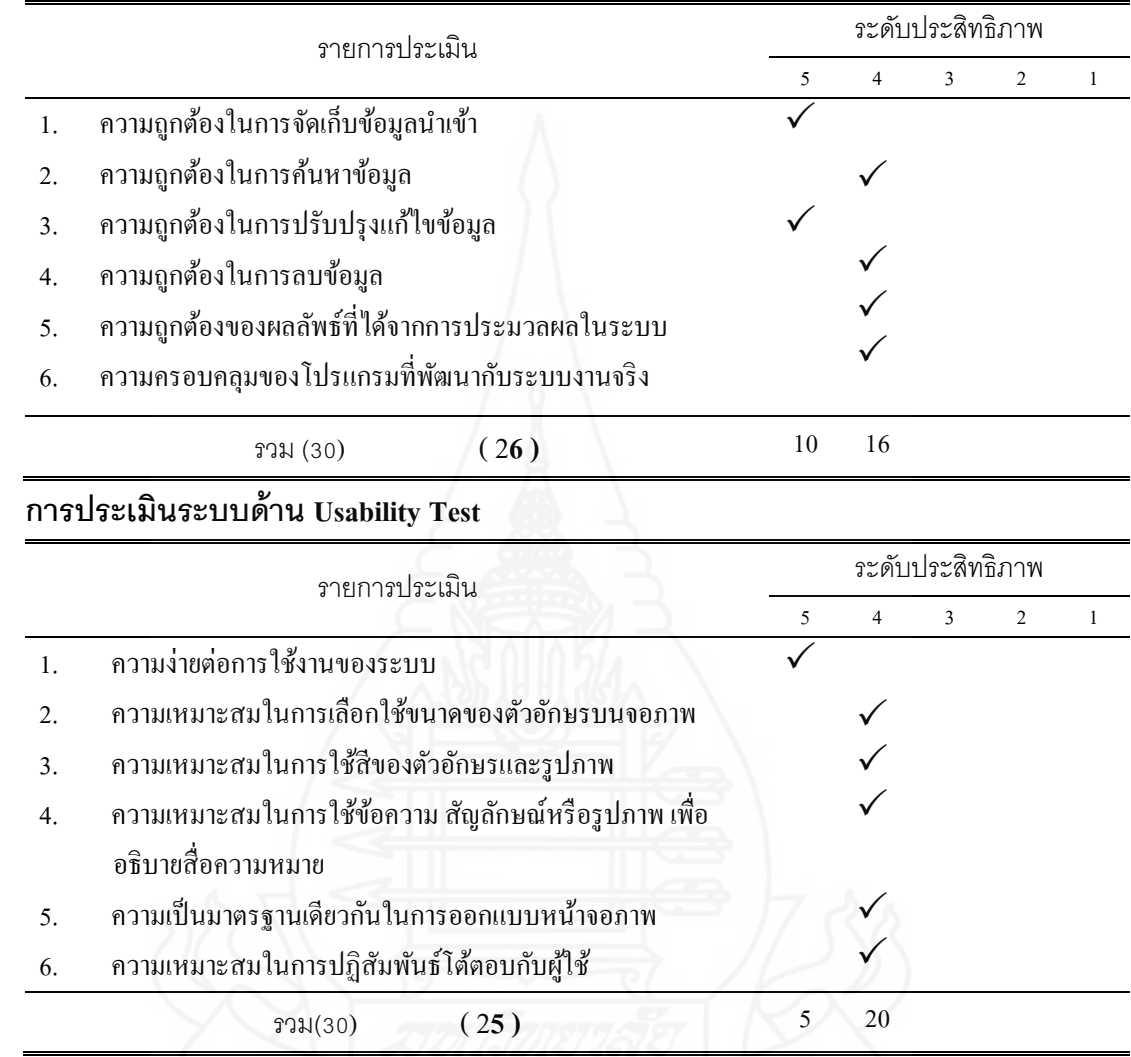

## **การประเมินระบบด้าน Security Test**

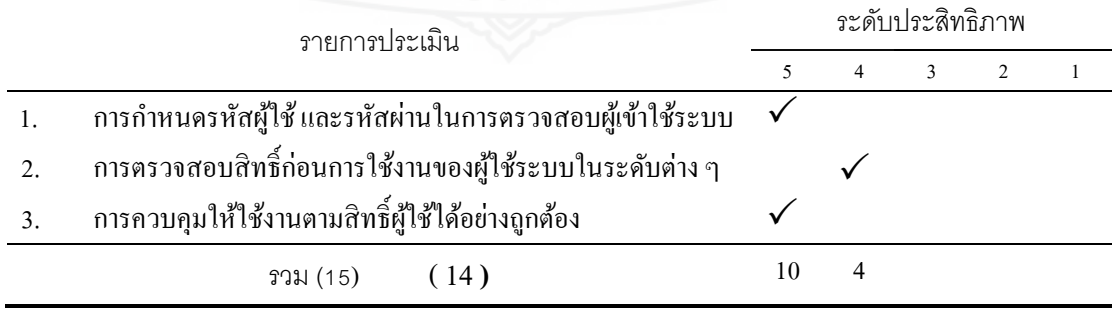

#### **การประเมินผลจากการน าไปใช้งานจริง**

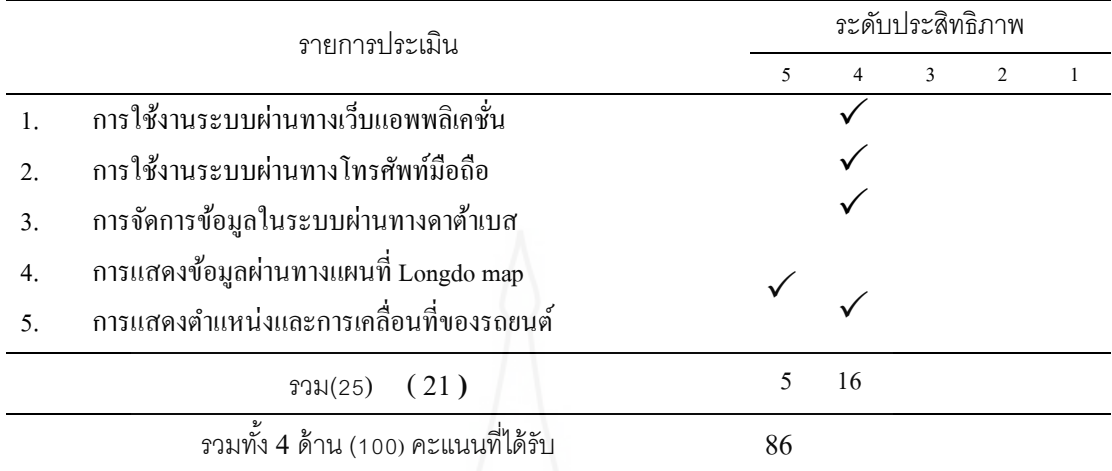

#### **แบบประเมินประสิทธิภาพในการพัฒนาระบบ**

ี่ ชื่อระบบ แผนที่ติดตามลูกค้านัดหมายล่วงหน้าก่อนนำรถเข้าตรวจสภาพตามระยะ ผู้ประเมิน 3. นางสาวเพ็ญพักตร์ ทองรอด ต าแหน่ง ธุรการงานนัดหมายล่วงหน้า ี่ สถานที่ทำงาน บริษัทโตโยต้าเมืองเพชร จำกัด ทำเครื่องหมาย  $\checkmark$  ลงในช่องในแบบสอบถามที่ตรงกับระดับความคิดเห็นของท่านมากที่สุด โดย ตัวเลขของระดับประสิทธิภาพต่อแบบประเมินแต่ละด้านมีความหมายดังนี้ 5 หมายถึง ระบบที่พัฒนาขึ้นมีประสิทธิภาพในระดับดีมาก 4 หมายถึง ระบบที่พัฒนาขึ้นมีประสิทธิภาพในระดับดี 3 หมายถึง ระบบที่พัฒนาขึ้นมีประสิทธิภาพในระดับที่พอใช้ 2 หมายถึง ระบบที่พัฒนาขึ้นต้องปรับปรุงแก้ไข 1 หมายถึง ระบบที่พัฒนาขึ้นไม่สามารถน าไปใช้งานได้

## ตารางที่ 5.6 การประเมินความพึงพอใจประสิทธิภาพในการพัฒนาระบบจากผู้ใช้งานโดยตรง ผู้ประเมินที่ 3 ของบริษัทโตโยต้าเมืองเพชร จำกัด

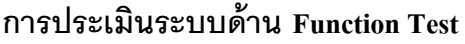

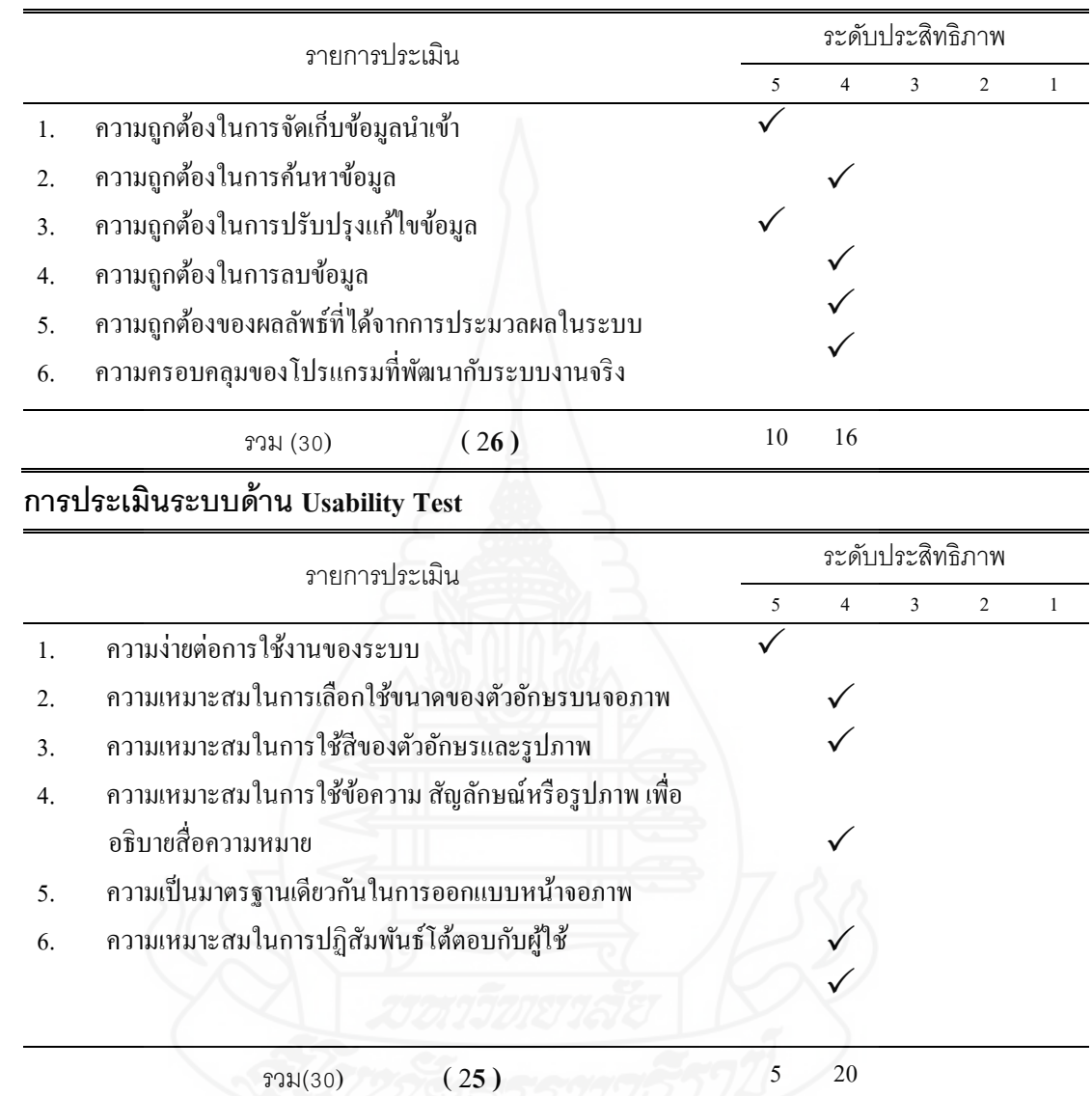

## **การประเมินระบบด้าน Security Test**

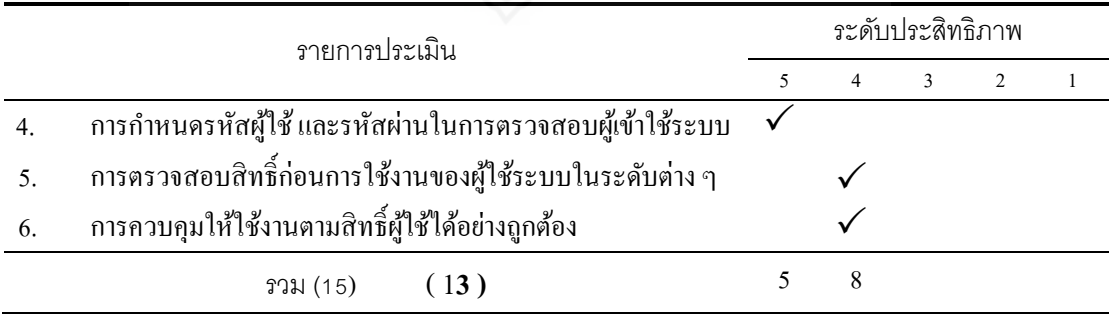

#### **การประเมินผลจากการน าไปใช้งานจริง**

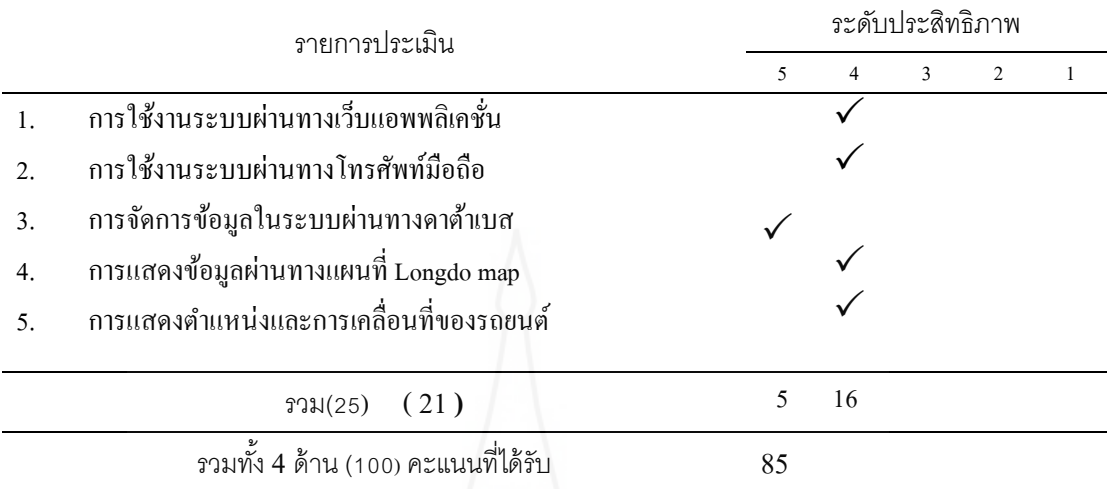

ผลการวิเคราะห์ แบบประเมินประสิทธิภาพในการพัฒนาระบบ

ผลการประเมินความพึงพอใจของระบบในแต่ละด้านด้วยการหาค่าเฉลี่ยจากผู้ใช้งาน ระบบโดยตรงจำนวน 6 คนเพื่อเปรียบเทียบกับเกณฑ์ในการยอมรับความพึงพอใจของระบบ ดังต่อไปนี้

```
เกณฑ์ในการยอมรับความพึงพอใจของระบบ
```
 ช่วงคะแนนเฉลี่ย 90 – 100 อยูในเกณฑ์ยอมรับการใช้งานระบบดีมาก ่ ช่วงคะแนนเฉลี่ย 80 – 89 อยูในเกณฑ์ยอมรับการใช้งานระบบดี ่ ช่วงคะแนนเฉลี่ย 70 – 79 อยู่ในเกณฑ์ยอมรับการใช้งานระบบปานกลาง ช่วงคะแนนเฉลี่ย 60 – 69 อยู่ในเกณฑ์ยอมรับการใช้งานระบบต่ำ ช่วงคะแนนเฉลี่ยต่ำกว่า 60 อยู่ในเกณฑ์ยอมรับการใช้งานระบบต่ำมาก

ตารางที่ 5.7 สรุปผลการประเมินประสิทธิภาพในการพัฒนาระบบ

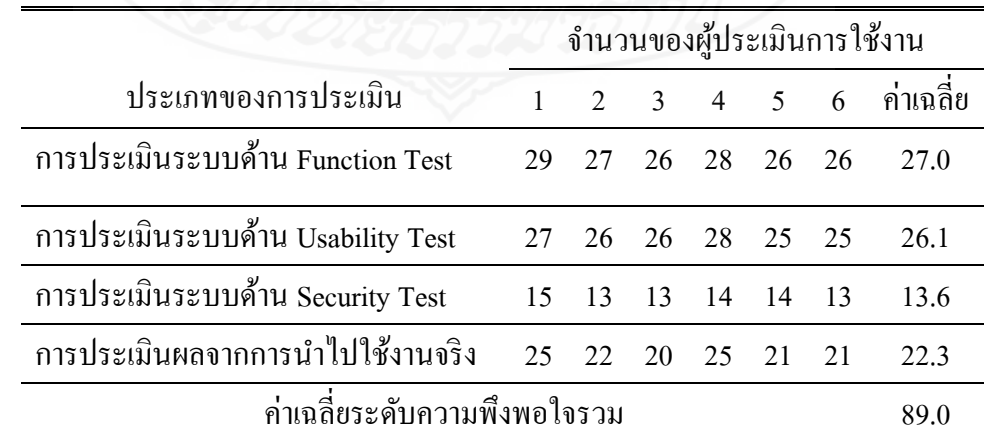

หลการประเมินโดยรวมของระบบซึ่งนำค่าเฉลี่ยระดับความพึงพอใจของระบบทกๆ ้ ค้านซึ่งมีค่าเท่ากับ 89.0 เมื่อนำมาเปรียบเทียบกับเกณฑ์ในการยอมรับความพึงพอใจของระบบ สรุป ได้ว่าระดับความพึงพอใจโดยรวมของประสิทธิภาพในการพัฒนาระบบแผนที่ติดตามลูกค้านัด หมายล่วงหน้าก่อนน ารถเข้าตรวจสภาพตามระยะตามความคิดเห็นของผู้ใช้ระบบโดยตรงอยู่ใน เกณฑ์ยอมรับการใช้งานระบบดี

## **2. สรุปผลจากการที่ได้น าระบบไปใช้งาน**

1) การพัฒนาแอพพลิเคชันแอนดรอยด์เพื่อใช้ทำงานร่วมกับโทรศัพท์มือถือและระบบ โครงข่ายการสื่อสารไร้สายทำให้ได้อุปกรณ์ที่ทำหน้าที่เสมือนเครื่องมือในการส่งพิกัดที่อยู่ได้อย่าง ถูกต้องและเมื่อเปรียบเทียบค่าใช้จ่ายหากทำการติดตั้งอุปกรณ์ติดตามโดยตรงทำให้ประหยัดกว่า

่ 2) สามารถตรวจสอบตำแหน่งสถานที่อยู่จริงของศูนย์บริการและของลูกค้านัคหมาย จากแผนที่ได้ทันทีเมื่อลูกค้าได้มีการยืนยันการเข้ารับบริ การผ่านทางแอพพลิเคชันบน โทรศัพท์มือถือตำแหน่งที่อยู่ของลูกค้าในขณะนั้นจะปรากฏบนแผนที่ได้อย่างถูกต้องในลักษณะ เรียลไทม์

3) การเคลื่อนที่ของลูกค้านัคหมายบนแผนที่เมื่อเปรียบเทียบกับเวลาจริงไม่แตกต่างกัน โดยได้ท าการทดสอบด้วยการจับเวลาจากสถานที่อยู่ล่าสุดจนถึงเวลาที่ถึงศูนย์บริการเป็ นเวลาที่ ตรงกันนั้นแสดงว่าตำแหน่งที่ได้ส่งกลับมายังระบบเป็นไปในลักษณะระบบเวลาจริงที่ตอบสนอง ทับที

่ 4) การติดตามตำแหน่งลูกค้าด้วยโทรศัพท์มือถือทำให้เกิดความยุ่งยากเนื่องจากการที่ จะทราบต าแหน่งที่อยู่ได้ต้องใช้โทรศัพท์ไปสอบถามกับลูกค้าเองยิ่งต้องการต าแหน่งในช่วง ้ ระยะเวลาที่มีอย่างจำกัดต้องใช้ความถี่ในการโทรจะทำให้ลูกค้าเกิดความสับสนแต่เมื่อใช้งานระบบ แผนที่ติดตามลูกค้านัดหมายเช็คระยะล่วงหน้านี้โทรศัพท์มือถือจะไม่มีความจ าเป็ นอีกต่อไปเพราะ สามารถตรวจสอบได้โดยตรงจากแผนที่

 5) มีการแสดงข้อมูลต่างๆ ที่ส าคัญของลูกค้านัดหมายเช็คระยะล่วงหน้าบนแผนที่ได้ ้ อย่างชัดเจนครบถ้วนเพื่อนำไปใช้เป็นข้อมูลในการส่งเสริมการทำงานให้สอดคล้องกับแผนปฏิบัติ งานที่ได้กำหนดไว้ล่วงหน้าโดยไม่ต้องใช้ข้อมูลจากแหล่งอื่นก็สามารถที่จะทำให้การทำงานเป็นไป ได้อยางมีประสิทธิภาพ ่

 6) ต าแหน่งที่อยูและ ่ ทิศทางในการเคลื่อนที่ในแต่ละช่วงเวลาของลูกค้านัดหมายเช็ค ้ ระยะล่วงหน้าที่ปรากฏบนแผนที่สามารถนำมาใช้เป็นข้อมูลอ้างอิงสำหรับการยกเลิกคิวนัคหมาย

การรอคิวนัดหมาย การปรับเปลี่ยนคิวนัดหมาย และการเพิ่มคิวนัดหมาย โดยไม่ให้มีข้อผิดพลาด ส าหรับตัวลูกค้าเองและการปฏิบัติงานของศูนย์บริการ

 7) สามารถใช้พนักงานหลายท่านในการช่วยกนตรวจสอบแผนที่หลายหน้าจอพร้อม ั กัน เป็นการลดความผิดพลาดในกรณีที่มีช่องซ่อมและลูกค้านัดหมายเช็คระยะล่วงหน้าจำนวนมาก ที่ต้องเข้ารับบริการพร้อมกับในเวลานัดหมายเข้ารับการบริการพร้อมกับหรือเวลาที่มีความใกล้เคียง 8) สรุปผลลัพธ์ที่แสดงประสิทธิภาพจากการนำระบบที่พัฒนามาใช้งาน โดยมีการ เปรียบเทียบผลลัพธ์ที่ได้ระหว่างก่อนและหลังจากการนำระบบที่พัฒนาขึ้นมาใช้งานจริงในระบบ นัดหมายลูกค้า

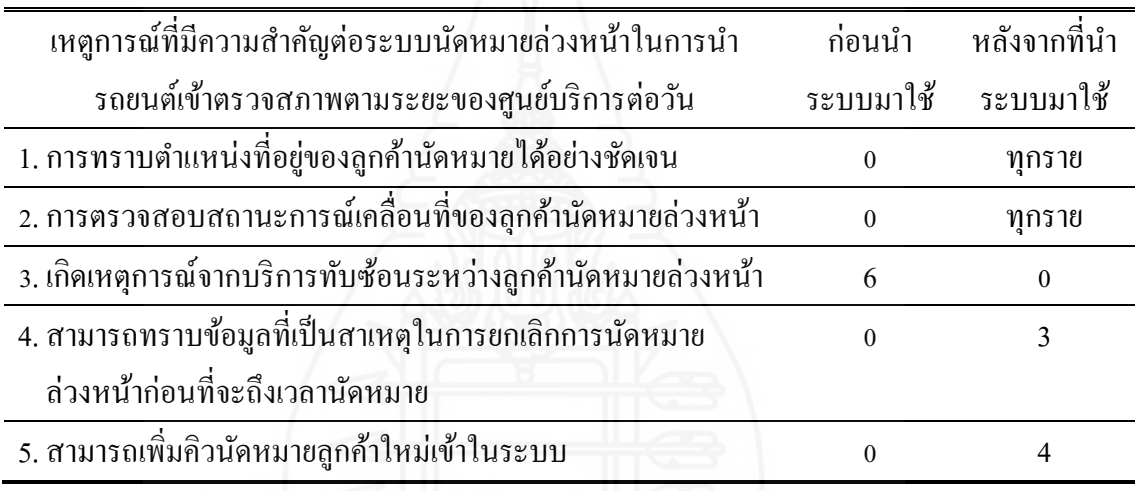

ิตารางที่ 5.3 แสดงประสิทธิภาพจากการนำระบบที่พัฒนามาใช้งาน

#### **3. ปัญหาและข้อจ ากัดของระบบ**

3.1 เป็นการใช้โทรศัพท์มือถือทำงานร่วมกับแอพพลิเคชันเพื่อเป็นเสมือนอุปกรณ์ระบุ ี ตำแหน่งแทนอุปกรณ์ GPS ในการระบุตำแหน่งที่ใช้งานโดยตรงที่มีขายทั่วไปในท้องตลาดที่ต้องมี การติดตั้งเพิ่มในรถยนต์ภายหลัง จึงท าให้มีขั้นตอนการท างานเพิ่มขึ้นกับโทรศัพท์มือถือบ้าง เล็กน้อยและผู้ใช้โทรศัพท์มือถือนี้ต้องเป็นผู้ขับขี่รถยนต์ขณะที่นำรถยนต์เข้ารับบริการจึงจะ ี สามารถระบุตำแหน่งพิกัดได้ถูกต้อง

3.2 อุปกรณ์ที่ระบุตำแหน่งพิกัดใช้โทรศัพท์มือถือร่วมกับการพัฒนาแอพพลิเคชัน เฉพาะที่ใช้บนระบบปฏิบัติการแอนดรอยด์เท่านั้น ส่วนผู้ที่ใช้ระบบปฏิบัติการอื่นๆ ยังไม่สามารถ ใช้ระบบงานนี้ได้

3.3 เนื่องจากตำแหน่งพิกัดของลูกค้าจะมีการเคลื่อนที่ตลอดเวลาแบบเรียล ใทม์ทำให้ ในรายงานประกอบการทดสอบการทำงานนี้ไม่สามารถแสดงรายละเอียดนั้นได้จุดต่อจุดที่มีการ เคลื่อนที่แต่จะใช้ข้อมูลของช่วงเวลาใดเวลาหนึ่งมาใช้เป็ นข้อมูลในการวิเคราะห์

3.4 การนำระบบนี้ไปใช้งานกับศูนย์บริการที่มีสถานที่ตั้งในเมืองหลวงเช่นกรุงเทพฯ หรือเมืองใหญ่ ๆ อาจจะเกิดปัญหาอยู่บ้างเพราะจะมีอุปสรรคหลายอย่างที่จะมีผลต่อการวิเคราะห์ ข้อมูล เช่น รถติด ช่วงเวลาเร่งด่วนและเมื่อฝนตก ซึ่งจะท าให้การเคลื่อนที่ของสถานที่อยู่ลูกค้าไม่ เป็นไปตามปรกติ

#### **4. ข้อเสนอแนะ**

ได้มีนักวิจัยพยายามนำการบริการระบุตำแหน่งพิกัดรูปแบบอื่นๆ มาใช้ในการติดตาม รถยนต์มากยิ่งขึ้นเช่น กรมการขนส่งทางบกได้มีการใช้เทคโนโลยีเข้ามาใช้งานร่วมกับเครื่องหมาย การเสียภาษีรถยนต์ประจ าปี (ป้ ายวงกลม) ซึ่ งเรียกว่า Radio Frequency Identification: RFID Tag ด้วยการฝังชิพ RFID ในป้ายวงกลมและมีการติดตั้งเครื่องอ่านไว้ตามสถานที่ต่างๆ [แก้ววลี ศรีทะลาลัย2553] สำหรับในการอ่านตำแหน่งที่อยู่หรือข้อมูลที่เกี่ยวกับรถยนต์ ซึ่งจะทำให้เกิด ประโยชน์ต่อการใช้งานของรถยนต์เช่น การติดตามเส้นทางการเดินรถยนต์ การจัดการงานที่ เกี่ยวข้องกับงานด้านโลจิสติกส์และในอนาคตจะมีการเชื่อมโยงระบบกับกองบังคับการตำรวจ ้จราจรเพื่อติดตามรถหายเป็นต้น ในด้านของผ้ผลิตรถยนต์ใหม่ได้เริ่มมีการนำอปกรณ์ไฮเทคอย่าง แผนที่ดิจิตอลในรถยนต์ หรือ Navigator และ GPS เข้ามาติดตั้งในรถยนต์ที่ขายให้กับบุคคลทั่วไป โดยรวมเข้ามาเป็นอปกรณ์มาตรฐานของรถยนต์ใหม่ซึ่งหมายความว่ารถที่ออกจากโรงงานจะได้รับ การติดตั้งมาเป็ นที่เรียบร้อย ท าให้ผู้ขับขี่ได้รับความสะดวกในการใช้เส้นทางเพื่อการเดินทางไปยัง สถานที่ต่างๆ ได้ถูกต้องประหยัดเวลามากที่สุด [GPSGEN.COM 2012] โดยในช่วงแรกนี้ได้มีการ ติดตั้งในเฉพาะรถยนต์บางรุ่นเท่านั้นเพียงแต่ Navigator และ GPS ที่ติดตั้งมานี้มีความสามารถ ี เฉพาะเป็นแค่เป็นอุปกรณ์นำทางเท่านั้นจะใช้เป็นอุปกรณ์สำหรับบอกตำแหน่งพิกัด(Tracking) ไม่ได้ ซึ่งในอีกไม่ช้านี้จะมีการนำรุ่นที่สามารถระบุตำแหน่งและมีข้อมูลต่างๆ ที่เป็นประโยชน์ใช้ ้งานเพิ่มมากขึ้นเข้ามาติดตั้งเป็นอปกรณ์มาตรฐานของรถยนต์ต่อไปซึ่งจะทำให้ขีดความสามารถใน ึการใช้งานมากยิ่งขึ้นตามไปด้วยจากงานวิจัยสามารถนำแนวทางนี้ไปพัฒนาเพื่อประยุกต์ใช้งานใน ้ รูปแบบต่างๆ เป็นการเพิ่มประสิทธิภาพในการทำงานดังนี้

1) การประยุกต์ใช้งานสามารถนำแนวคิดนี้ไปสร้างระบบติดตามพนักงานขายโดยใช้ ในการติดตามตำแหน่งและการเคลื่อนที่บนแผนที่เพื่อนำทิศทางหรือพฤติกรรมการเคลื่อนที่ของ

พนักงานขายในแต่ละวันมีผลต่อยอดขายอย่างไร เพื่อจะได้นำข้อมูลเหล่านั้นมาทำการปรับ พฤติกรรมของพนักงานขาย หรืออีกแนวทางหนึ่งสามารถนำไปประยุกต์ใช้งานในการติดตามการ บริการซ่อมรถยนต์นอกสถานที่ของศูนย์บริการ ในกรณีที่ลูกค้าเกิดเหตุการณ์รถเสียระหว่างการ เดินทางโดยลูกค้าสามารถจัดการส่งต าแหน่งที่อยู่ของรถยนต์ที่เกิดปัญหาผ่านระบบเพื่อไปแสดง ้ บนแผนที่ ทำให้ศูนย์บริการสามารถรู้ตำแหน่งได้อย่างชัดเจนทำให้สามารถจัดส่งรถโมบาย์ที่มี อุปกรณ์และพนักงานช่างไปให้บริการได้อยางรวดเร็วและประหยัดเวลาในการค้นหา ่

2) ในด้านเชิงเทคนิคสามารถนำระบบนี้ไปพัฒนาต่อเพื่อเพิ่มประสิทธิภาพการทำงาน ได้อีกมากมายดังนี้

1. ในเมืองหลวงหรือเมืองใหญ่ๆ ที่มีปัจจัยอื่นๆ ที่เป็นอปสรรคไม่ว่าการหนาแน่นของ ำไระชากรหรือความหนาแน่นของการจราจร ซึ่งทิศทางการเคลื่อนที่ของตำแหน่งอย่างเดียวอาจยัง ไม่เพียงพอโดยจะต้องเพิ่มฟังก์ชันการทำงานเพื่อให้สอดคล้องกับสิ่งแวดล้อมที่เพิ่มขึ้นโดยอาจจะ ้ทำการเชื่อมโยงกับระบบจราจรเพื่อตรวจสอบว่าตำแหน่งที่อย่ในขณะนั้นมีสภาพการจราจรเป็น ่ อย่างไรหรืออาจจะต้องคำนวณหาระยะทางจากตำแหน่งที่อยู่กับศูนย์บริการเพิ่มนำข้อมูลเหล่านี้มา ช่วยทำการวิเคราะห์เพิ่มเติมเพื่อช่วยในการจัดการคิวนัดหมายให้มีความแม่นยำมากยิ่งขึ้น

2. สร้างระบบแจ้งเตือนเมื่อรถยนต์ของลูกค้าที่นัดหมายเข้ามาอยู่ในพื้นที่ที่ได้กำหนด ไว้และในทางตรงกันข้ามให้มีระบบแจ้งเตือนสำหรับรถยนต์ของลูกค้านัดหมายออกนอกพื้นที่ที่ได้ กำหนดไว้ ทั้งนี้ก็เพื่อจะช่วยลดภาระการทำงานของพนักงานอีกรูปแบบหนึ่งทำให้ระบบงานมี าประสิทธิกาพมากยิ่งขึ้น

3. เพื่อให้ลูกค้าได้ทำการเลือกวันและเวลานัดหมายเพื่อนำรถยนต์เข้ารับบริการได้ด้วย ตนเองผ่านทางระบบออนไลน์เมื่อวันและเวลาใดที่ลูกค้าเลือกแล้วให้ทำการล็อกไว้โดยอัตโนมัติซึ่ง จะทำให้ลูกค้ารายอื่นๆ ไม่สามารถเข้ามาเลือกเวลาเข้ารับบริการซ้ำได้ ซึ่งจะเป็นการช่วยพนักงาน ในการบริหารจัดคิวได้อย่างรวดเร็วยิ่งขึ้น

จะเห็นได้ว่าเมื่อเริ่มมีการนำเทคโนโลยีระบุตำแหน่งมาใช้งานที่เกี่ยวกับรถยนต์มาก ยิ่งขึ้น เพื่อเป็นการหลีกเลี่ยงความยุ่งยากในการติดตั้งอุปกรณ์และการใช้งานเกี่ยวกับระบบ GPS ระบุตำแหน่งพิกัดที่ต้องทำการติดตั้งในภายหลัง ซึ่งจะทำให้มีภาระค่าใช้จ่ายเพิ่มขึ้น จึงได้มีแนวกิด ที่จะน าอุปกรณ์เหล่านี้ควบรวมมากบัผลิตภัณฑ์และการบริการต่างๆ ซึ่ งต่อไปก็เหลือเพียงแค่การ พัฒนาระบบเทคโนโลยีสารสนเทศที่จะเชื่อมต่อไปยังอุปกรณ์เหล่านั้นเพื่อให้เกิดรูปแบบการใช้ งานในลักษณะต่างๆ ก็ขึ้นอยู่กับงานที่จะนำไปใช้โดยจะทำให้เกิดประโยชน์ต่อผู้ให้บริการและ ผู้รับบริการในอนาคตอันใกล้นี้อีกมากมาย

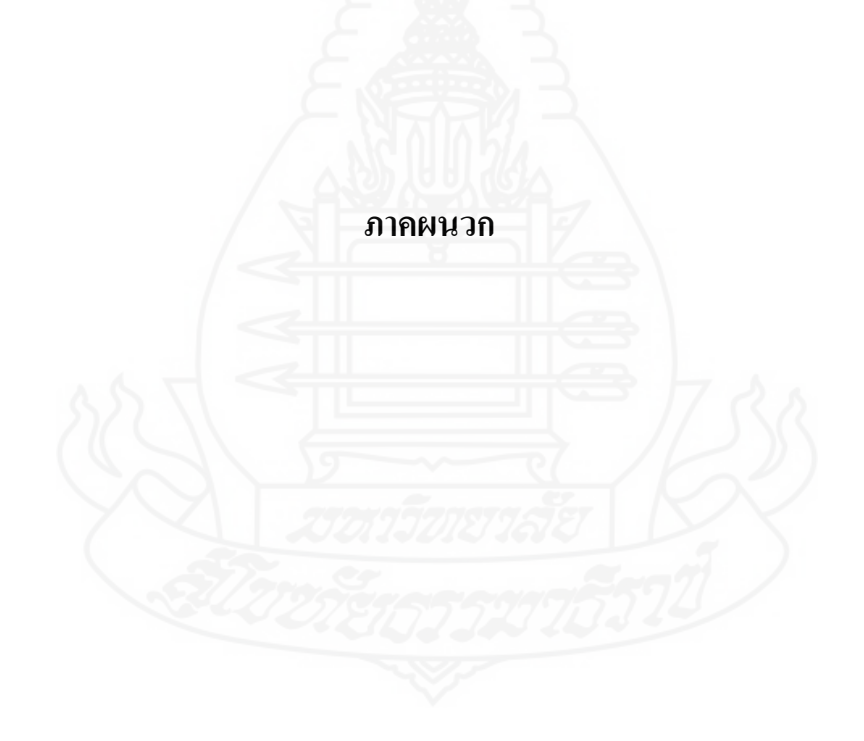
**ภาคผนวก ก**

คู่มือการใช้งานโปรแกรมส าหรับลูกค้า

## **ภาคผนวก ก** ี คู่มือการใช้งานโปรแกรมสำหรับลูกค้า

การท างานของโปรแกรมในส่วนนี้มีการท างานบนเว็บแอพพลิเคชันเพื่อสมัครสมาชิก ้ และใช้จองคิวนัดหมายเช็คระยะล่วงหน้าผ่านทางเว็บไซต์กับอีกส่วนหนึ่งเป็นการทำงานทางแอพ พลิเคชันบนโทรศัพท์มือถือส าหรับจองคิวนัดหมายเช็คระยะล่วงหน้าและใช้ในการยืนยันเข้ารับ บริการตามที่กาหนดไว้

ึก.1 การเรียกใช้งานผ่านทางแอพพลิเคชันบนโทรศัพท์มือถือของลูกค้านัดหมายเช็คระยะล่วงหน้า 1) ท าการติดตั้งโปรแกรมเพื่อใช้งานบนโทรศัพท์มือถือด้วยการ Coppy file ชื่อ carreserve.apk เข้าไปเก็บไว้ใน SDcard บนโทรศัพท์มือถือแล้วดับเบิ้ลคลิก โปรแกรมจะเริ่มทำการ ติดตั้ง เมื่อเสร็ จสมบูรณ์ ไอคอนโปรแกรมจะปรากฏรวมอยู่กับแอพพลิ เคชันอื่นๆ บน โทรศัพท์มือถือ

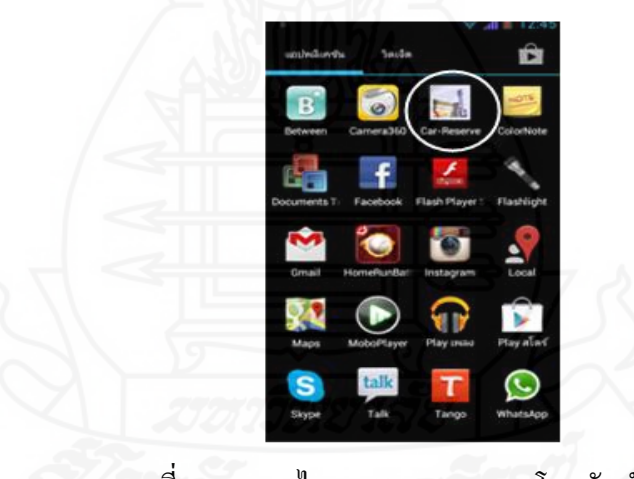

ภาพที่ก.1 แสดงไอคอนของระบบบนโทรศัพท์มือถือ

2) เมื่อต้องการใช้งานดับเบิ้ลคลิกที่ไอคอนของแอพพลิเคชันจะปรากฏหน้าจอการทำงานแรกเป็น หน้าจอส าหรับการล็อกอินเข้าใช้งานในระบบ

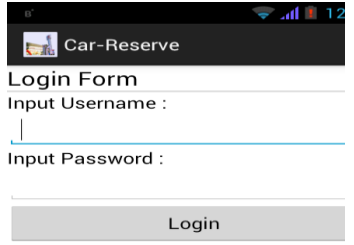

 ภาพที่ ก.2 หน้าจอล็อกอินเข้าระบบ 3) นำ Username และ Password ที่ได้จากการสมัครสมาชิกหรือที่ได้รับจากบริษัททำ การคีย์เข้าในหน้าจอล็อกอินหลังจากนั้นคลิกปุ่ม Login เพื่อเข้าสู่ระบบทำงานต่อไป

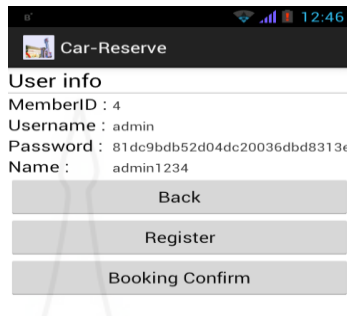

ภาพที่ ก.3 หน้าจอหลักของการทำงาน

ในกรณีที่โทรศัพท์มือถือไม่ได้เปิดการเชื่อมต่อกับระบบอินเตอร์เน็ตหรือ Username และ Password ที่คีย์เข้าไม่ถูกต้องจะแสดงข้อความผิดพลาดบอกเพื่อจะได้ทำการแก้ไขให้ถูกต้อง

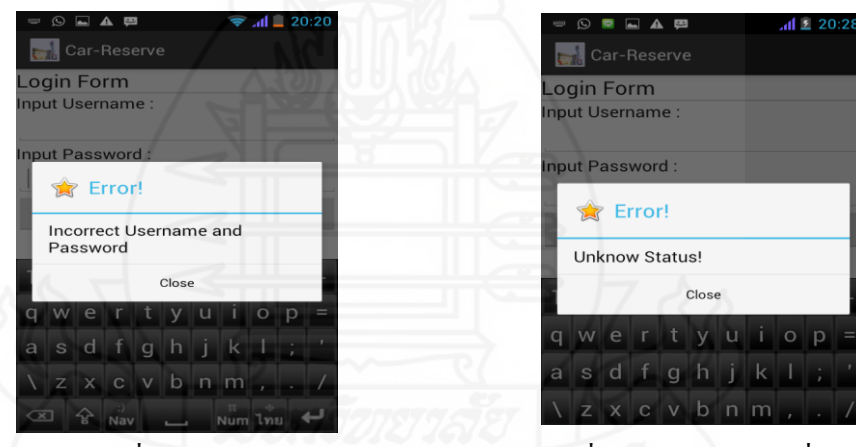

ภาพที่ ก.4 ข้อความแจ้งเมื่อคีย์Username และ Password ภาพที่ ก.5 ข้อความแจ้งเมื่อไม่ได้ ไม่ถูกต้อง เชื่อมระบบเน็ตเวิร์ค

เมื่อต้องการกลับไปใส่ Username และ Password ใหม่ คลิกที่ปุ่ม Back ถ้าต้องการจองคิวนัดหมาย เช็คระยะล่วงหน้าให้คลิกที่ปุ่ม Register ทำการคีย์ข้อมูล ชื่อ, ที่อยู่, ทะเบียนรถยนต์, วันที่และเวลา ้ นัดหมาย, รุ่นรถยนต์, ระยะที่เข้าเช็ค บนหน้าจอจนครบถ้วนหลังจากนั้นคลิกที่ปุ่ม SAVE ข้อมูลจะ ถูกบันทึกเข้าสู่ระบบ

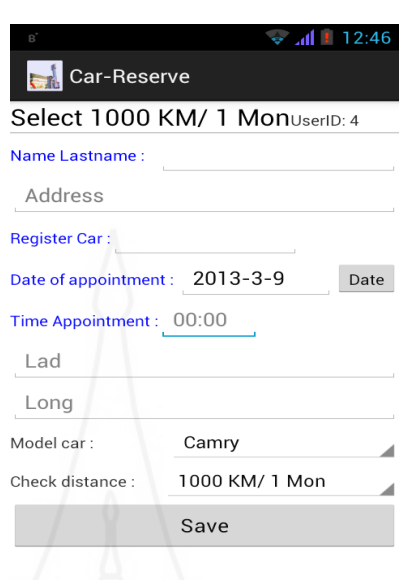

ภาพที่ ก.6 หน้าจอคีย์ข้อมูลจองคิวนัดหมายเช็คระยะล่วงหน้า

 4) เมื่อถึงวันนัดหมายก่อนการเข้ารับบริการเจ้าหน้าที่จะติดต่อกลับมาเพื่อขอยืนยัน ิตารางการนัดหมายเดิมที่ได้ตกลงไว้ล่วงหน้าเมื่อไม่มีการเปลี่ยนแปลงให้คลิกที่ปุ่ม Booking Confirm หลังจากนั้นสามารถใช้งานในส่วนอื่นๆ ของโทรศัพท์มือถือได้ตามปรกติโดยไม่ทำ ให้เกิดปัญหาต่อการใช้งานใดๆ

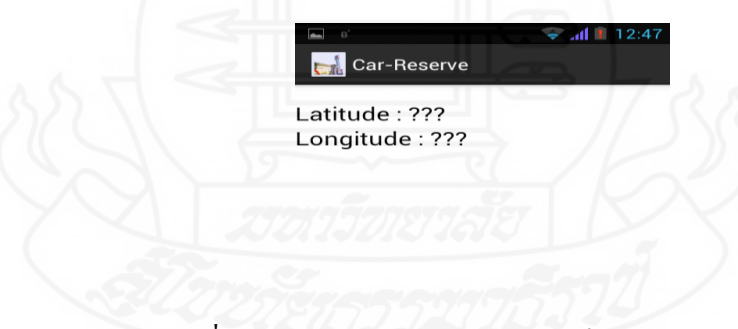

ภาพที่ ก.7 หน้าจอยืนยันการนัดหมายเช็คระยะล่วงหน้า

ก.2 การเรียกใช้งานเว็บแอพพลิเคชันผ่านทางเว็บไซต์ของลูกค้านัดหมายเช็คระยะล่วงหน้า 1) เว็บแอพพลิเคชัน ได้ทำการติดตั้งบน Server ไว้แล้วเมื่อต้องการใช้งานให้กีย์

ข้อความ " www.car-reserve.info " ในช่อง URL ของเว็บบราวส์เซอร์ที่ใช้ เมื่อกด Enter จะปรากฏ หน้าจอแรกก่อนเข้าระบบเมื่อต้องการเข้าไปทำงานในระบบให้คลิกที่ <u>เข้าสู่ระบบ</u>

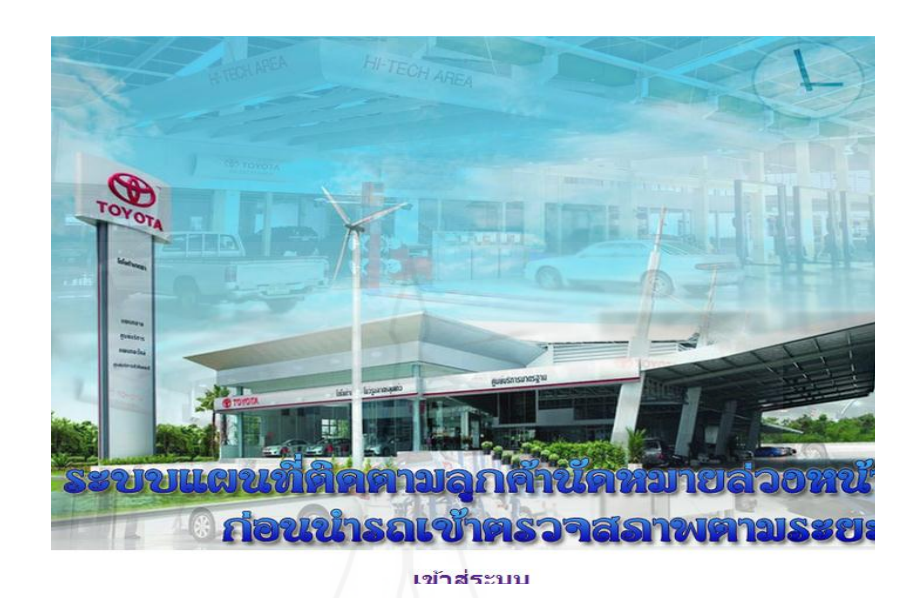

ภาพที่ ก.8 หน้าจอแรกก่อนเข้าระบบเว็บแอพพลิเคชัน

2) นำ Username และ Password ที่ได้จากการสมัครสมาชิกหรือที่ได้รับจากบริษัททำ การคีย์ในหน้าจอกลี้อกอินหลังจากนั้นคลิก<u>ปุ่มเข้าสู่ระบบ</u> เพื่อเข้าสู่ระบบทำงานต่อไปหรือคลิก<u>ปุ่ม</u> ยกเลิกเพื่อกลับไปใส่ Username และ Password ใหม่

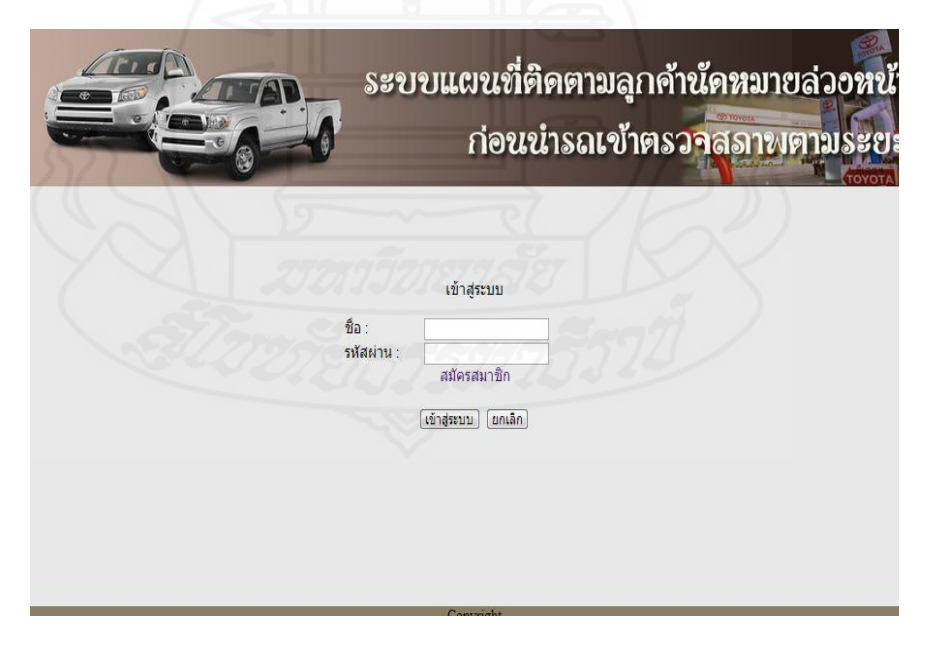

ภาพที่ ก.9 หน้าจอล็อกอินเข้าระบบเว็บแอพพลิเคชัน

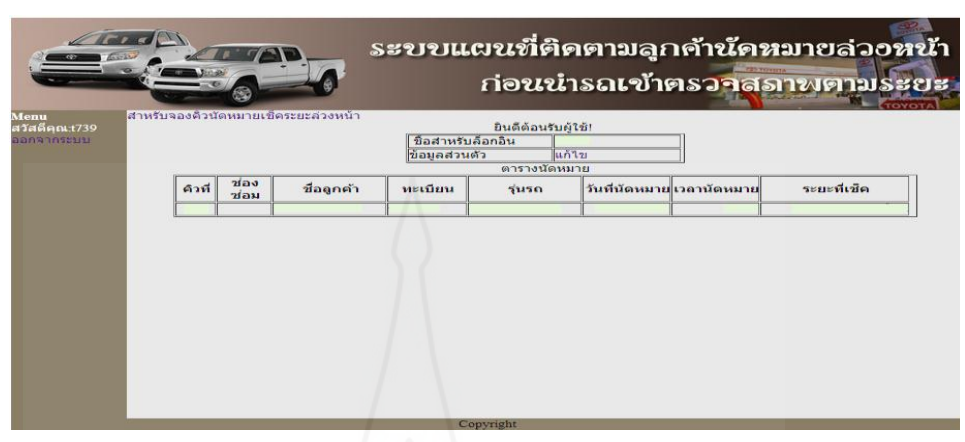

ี เมื่อทำการล็อกอินสำเร็จจะปรากฏหน้าจอหลัก ถ้าต้องการออกจากระบบคลิกที่<u>เมนูออกจากระบบ</u>

ภาพที่ ก.10 หน้าจอหลักของลูกค้านัดหมายเช็คระยะล่วงหน้าบบเว็บแอพพลิเคชัน ่ ในกรณีที่ไม่มี Username และ Password สามารถสมัครสมาชิกเพื่อนำไปใช้กับระบบได้จากหน้าจอ ล็อกอินโดยคลิกที่<u>ปุ่มสมัครสมาชิก</u> ทำการคีย์ข้อมูล ชื่อสำหรับล็อกอิน(Username) รหัสผ่าน (Password) ยืนยันรหัสผ่าน ชื่อผู้ใช้และสถานะในส่วนของลูกค้าเลือกได้เพียงสถานะเดียวคือ <u>USER คลิกปุ่มบันทึก</u> เมื่อต้องการนำข้อมูลเข้าระบบ เมื่อต้องการกลับไปใส่ข้อมูลใหม่ให้คลิกที่<u>ปุ่ม</u> ยกเลิก

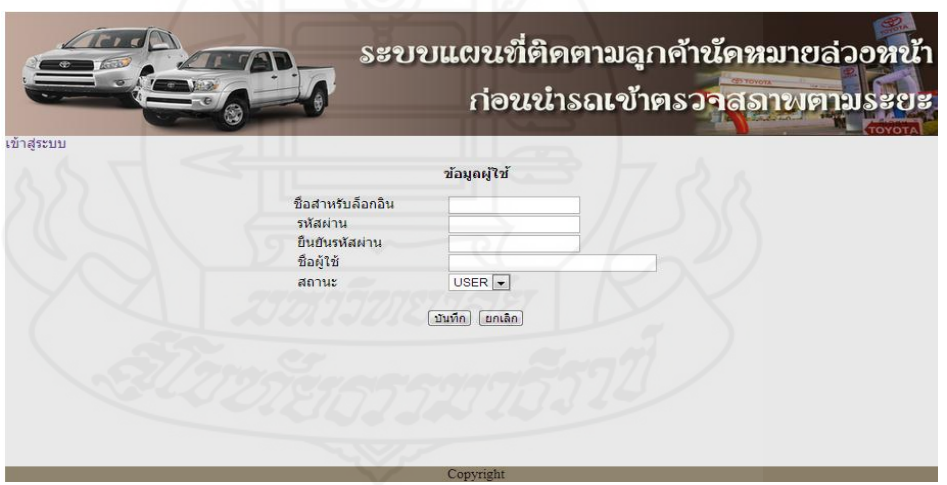

ิ ภาพที่ ก.11 หน้าจอสมัครสามาชิกสำกรับลูกค้านัคหมายเช็คระยะล่วงหน้าบบเว็บแอพพลิเคชัน ในกรณีที่คีย์ Username และ Password ไม่ถูกต้องเมื่อคลิกที่ปุ่ มเข้าสู่ระบบจะมีข้อความแจ้งการ ผิดพลาดเมื่อคลิกปุ่ม LOGIN จะกลับหน้าจอล็อกอินเพื่อใส่ Username และ Password ที่ถูกต้องอีก ครั้ง

3) เมื่อต้องการจองคิดนัดหมายเช็คระยะล่วงหน้าผ่านทางเว็บไซต์ให้คลิกที่เมน<u>ูสำหรับ</u> <u>้จองคิวนัดหมายเช็คระยะล่วงหน้า</u> ในหน้าเมนูหลักของระบบ ทำการคีย์ชื่อลูกค้า, ที่อยู่, ทะเบียน ุรถยนต์, รุ่นรถยนต์, ระยะที่เช็ค, วันที่นัดหมาย และเวลาที่นัดหมาย เมื่อครบแล้วคลิกที่ปุ่มบันทึก ี ข้อมูลทั้งหมดจะถูกบันทึกเข้าสู่ระบบ เมื่อต้องการยกเลิกข้อมูลนี้ก่อนบันทึกคลิกที่<u>ปุ่มยกเลิก</u> เพื่อ ึกลับไปคีย์ข้อมูลใหม่ที่ต้องการคลิกที่ปุ่มลูกศรด้านซ้ายมือเมื่อต้องการกลับไปหน้าจอก่อนหน้านี้

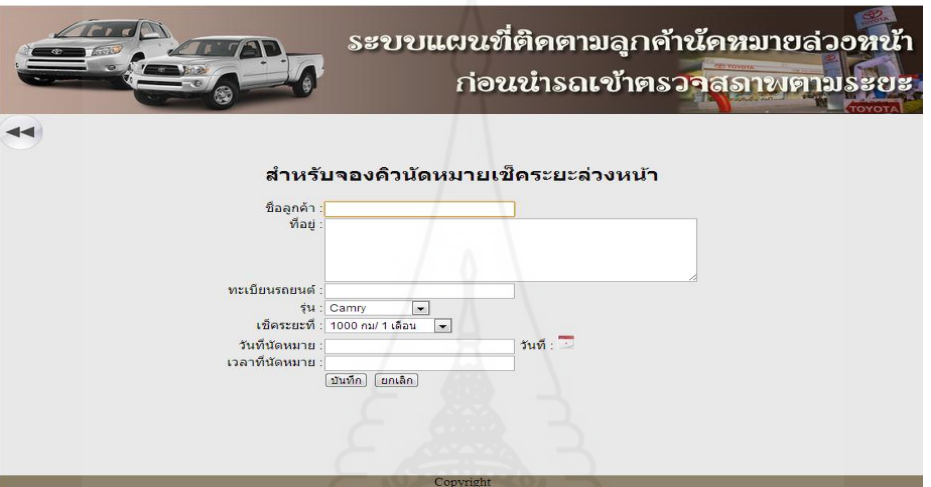

 ภาพที่ ก.12 หน้าจอบันทึกข้อมูลจองคิวนัดหมายเช็คระยะล่วงหน้าบบเว็บแอพพลิเคชัน ข้อมูลจองคิวนัดหมายเช็คระยะที่ได้มีการบันทึกเข้าระบบแล้วจะปรากฏในตารางข้อมูลในหน้าจอ หลักซึ่งจะประกอบด้วยรายละเอียดของ ชื่อลูกค้า ทะเบียนรถยนต์รุ่นรถยนต์วันที่นัดหมาย เวลาที่ นัดหมาย และระยะที่เข้าเช็คเมื่อต้องการออกจากระบบคลิกที่เมนูออกจากระบบ

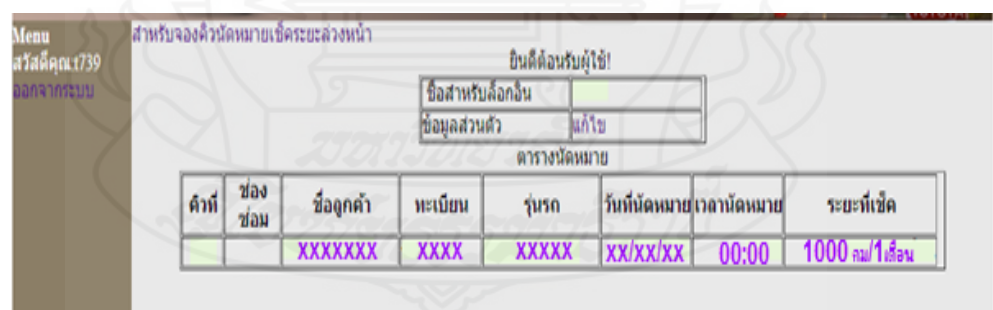

ภาพที่ ก.13 หน้าจอแสดงข้อมูลนัดหมายเช็คระยะล่วงหน้าในตารางข้อมูลบบเว็บแอพพลิเคชัน

**ภาคผนวก ข**

คู่มือการใช้งานโปรแกรมสำหรับเจ้าหน้าที่บริษัทหรือศูนย์บริการ

## **ภาคผนวก ข ค่มือการใช้งานโปรแกรม ู ส าหรับเจ้าหน้าที่บริษัทหรือศูนย์บริการ**

การท างานของโปรแกรมในส่วนนี้เป็ นการท างานบนเว็บแอพพลิเคชันเฉพาะเจ้าหน้าที่ ของบริษัทหรือศูนย์บริการเท่านั้นเพื่อใช้จัดการข้อมูลนัดหมายเช็คระยะล่วงหน้าที่บันทึกเข้ามาใน ระบบทั้งหมดและปรับปรุงข้อมูลให้ถูกต้องก่อนที่จะนำไปใช้งานในส่วนอื่นๆ ต่อไป

1) เมื่อต้องการเข้าทำงานในระบบให้ทำการคีย์ www.car-reserve.info ในช่อง URL ี ของเว็บบราวส์เซอร์ที่ใช้เมื่อกด Enter จะปรากฏหน้าจอแรกก่อนเข้าระบบเมื่อต้องการเข้าไปทำงาน ในระบบให้คลิกที่ เข้าสู่ระบบ

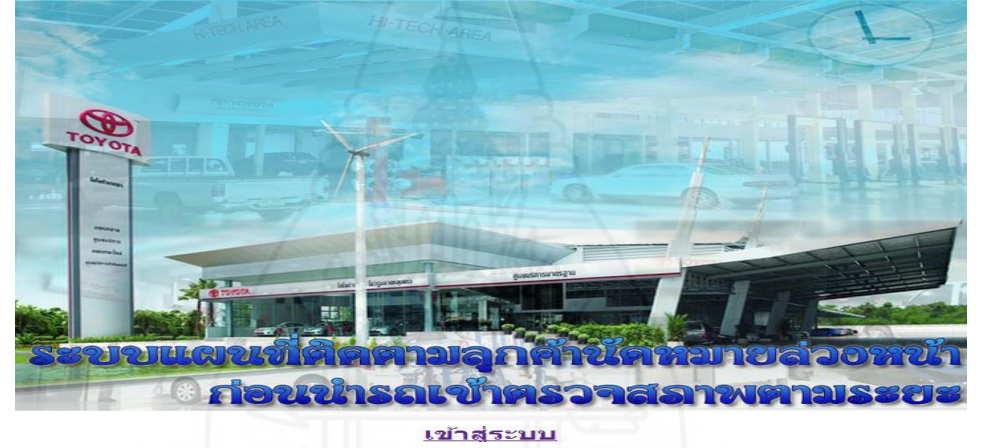

ภาพที่ ข.1 หน้าจอแรกก่อนเข้าระบบเว็บแอพพลิเคชัน

2) นำ Username และ Password ที่ได้รับจากแผนกคอมพิวเตอร์คีย์ในหน้าจอล็อกอิน หลังจากนั้นคลิก<u>ปุ่มเข้าสู่ระบบ</u> เพื่อเข้าทำงานส่วนอื่นต่อไปหรือคลิกปุ่มยกเลิกเพื่อกลับไปใส่ Username และ Password ใหม่อีกครั้งหนึ่ง

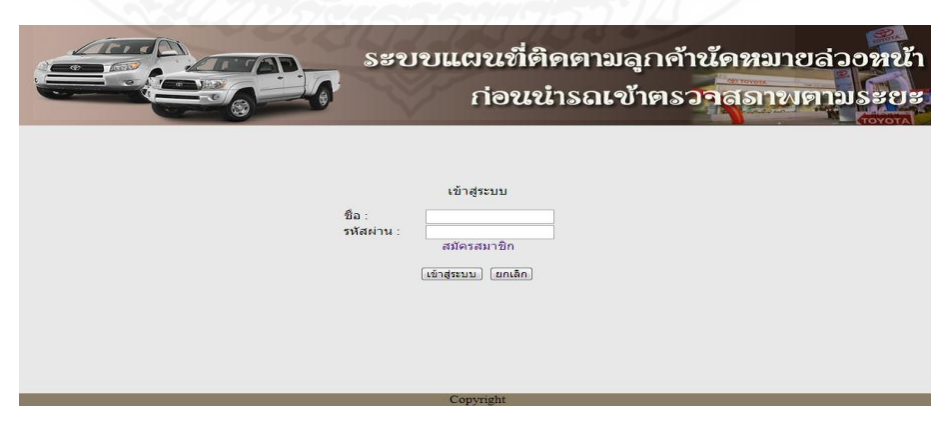

ภาพที่ ข.2 หน้าจอล็อกอินเข้าระบบเว็บแอพพลิเคชัน

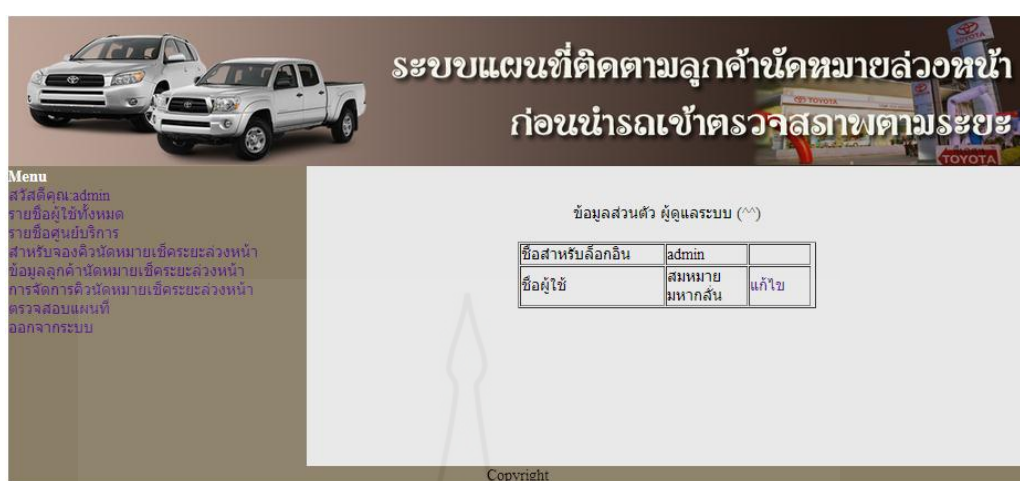

 ภาพที่ ข.3 หน้าจอหลักท างานของเจ้าหน้าที่บริษัทหรือศูนย์บริการบนเว็บแอพพลิเคชัน ี เมื่อทำการล็อกสำเร็จจะปรากฏหน้าจอหลักของระบบซึ่งจะมีหัวข้อการทำงานทั้งหมด แต่ถ้า Username และ Password ไม่ถูกต้องเมื่อคลิกที่ปุ่ มเข้าสู่ระบบจะมีข้อความแจ้งการผิดพลาดและเมื่อ คลิกปุ่ ม LOGIN จะกลับหน้าจอล็อกอินเพื่อใส่ Username และ Password ที่ถูกต้องใหม่อีกครั้ง

> Username and Password Incorrect!!! LOGIN

3) เมื่อต้องการดูรายชื่อผู้มีสิทธิ์ใช้งานในระบบทั้งหมดให้คลิกที่ <u>เมนูรายชื่อผู้ใช้</u> <u>ทั้งหมด</u> บนหน้าจอหลักของระบบ รายชื่อผู้ที่มีสิทธิ์ใช้งานในระบบจะแสดงในตารางข้อมูล ประกอบด้วย ลำดับที่ ชื่อสำหรับล็อกอิน รหัสผ่าน ชื่อผู้ใช้ สถานะ และ<u>ปุ่มลบ</u> คลิกเมื่อต้องการลบ ข้อมูลนี้ออกจากระบบ

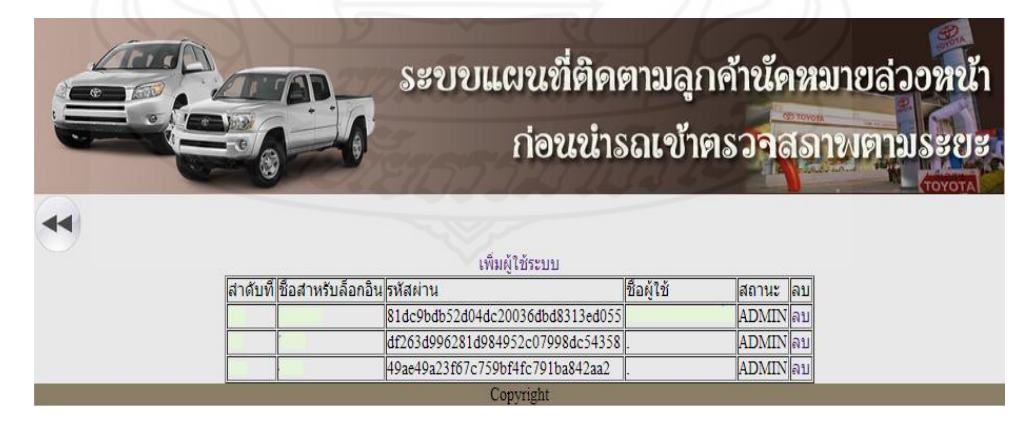

ภาพที่ ข.4 หน้าจอแสดงรายชื่อผู้มีสิทธิ์ใช้งานบนเว็บแอพพลิเคชัน

4) เมื่อต้องการเพิ่มผู้มีสิทธิ์ใช้งานใหม่เข้าไปในระบบให้ทำการคลิกที่<u>ปุ่มเพิ่มผู้ใช้</u> ้ ระบบ เหนือตารางข้อมูลผู้มีสิทธิ์ผู้ใช้งานในระบบเมื่อต้องการกลับไปหน้าจอก่อนหน้านี้คลิกที่ปุ่ม ลูกศรด้านซ้ายมือของหน้าจอ

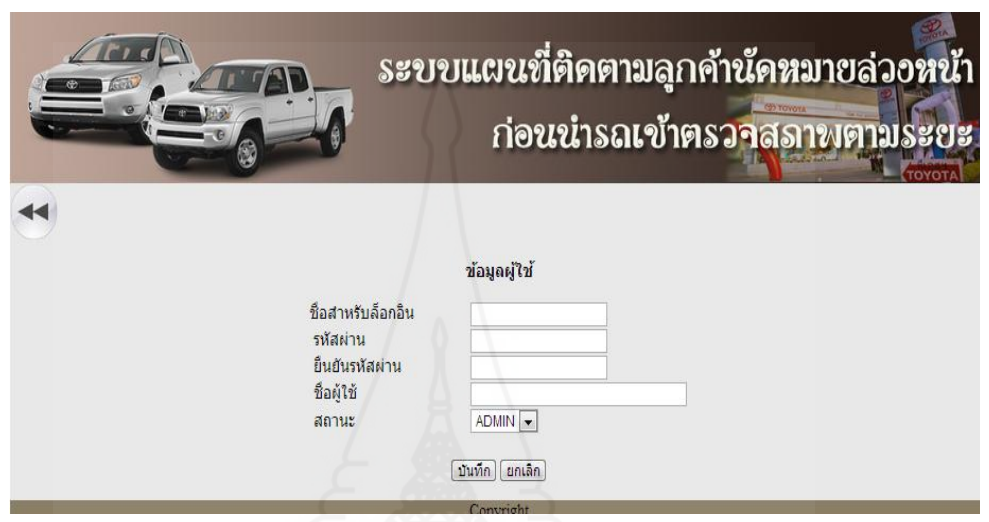

ภาพที่ ข.5 หน้าจอเพิ่มชื่อผู้มีสิทธิ์ใช้งานระบบบนเว็บแอพพลิเคชัน

ทำการคีย์ข้อมูล ชื่อสำหรับล็อกอิน รหัสผ่าน ยืนยันรหัสผ่าน ชื่อผู้ใช้ และสถานะ ADMIN สำหรับ ี่ เจ้าหน้าที่หรือสถานะ USER สำหรับลูกค้านัคหมายเช็คระยะล่วงหน้า หลังจากนั้นคลิก<u>ป่มบันทึก</u> ี ข้อมูลนี้จะถูกบันทึกเข้าระบบแต่ถ้าต้องการยกเลิกข้อมูลนี้ก่อนทำการบันทึกเพื่อคีย์ใหม่ให้คลิก<u>ปุ่ม</u> <u>ยกเลิก</u> เมื่อต้องการดูรายชื่อบริษัทหรือศูนย์บริการที่มีอยู่ในระบบให้คลิกที่ <u>เมนูรายชื่อศูนย์บริการ</u> บนหน้าจอหลักของระบบ รายชื่อบริ ษัทหรื อศูนย์บริ การที่มีอยู่จะแสดงในตารางข้อมูล ประกอบด้วย ชื่อศนย์บริการ ที่อย่ หมายเลขโทรศัพท์ แฟลกซ์ อีเมล์ ค่าละติจด ค่าลองติจด ป่ม ้ แก้ไข และปุ่มลบ คลิกเมื่อต้องการลบข้อมูลนี้ออกจากระบบ ด้านล่างของตารางแสดงจำนวนข้อมูล ี ที่มีอยู่ทั้งหมด และ<u>ปุ่มเริ่มต้น</u>เมื่อต้องการดูข้อมูลแรก, <u>ปุ่มก่อนหน้า</u>เมื่อต้องการดูข้อมูลก่อนหน้านี้, <u>ปุ่มถัดไป</u>เมื่อต้องการดูข้อมูลต่อไปและ<u>ปุ่มสุดท้าย</u>เมื่อต้องการดูข้อมูลท้ายสุด เมื่อต้องการกลับไป ยังหน้าจอก่อนหน้านี้ให้คลิกที่ป่มลกศรด้านบนซ้ายของหน้าจอ

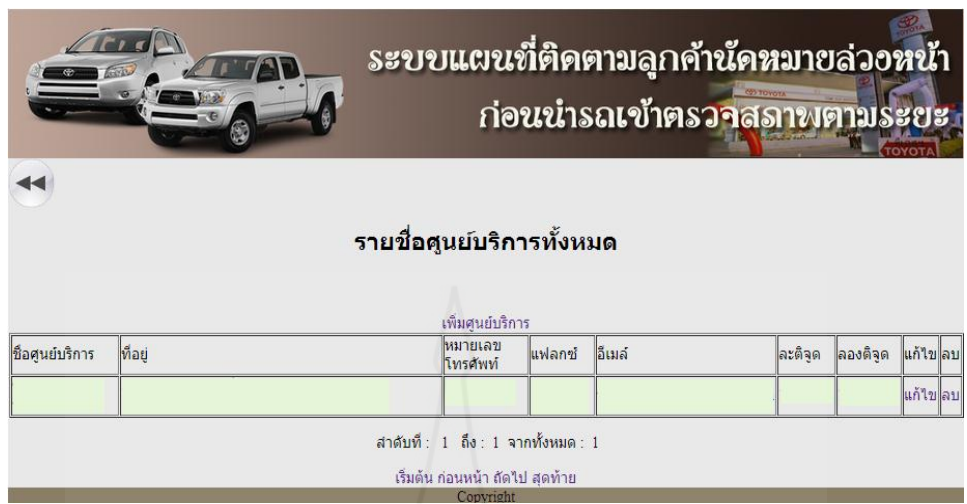

ภาพที่ ข.6 หน้าจอแสดงรายชื่อศูนย์บริการทั้งหมดในระบบบนเว็บแอพพลิเคชัน

5) เมื่อต้องการเพิ่มข้อมูลบริษัทหรือศูนย์บริการให้คลิกที่<u>ปุ่มเพิ่มศูนย์บริการ</u>เหนือ ี ตารางข้อมูลจะปรากฏหน้าจอเพิ่มข้อมูลศูนย์บริการรถยนต์ เมื่อคลิก<u>ปุ่มหน้าแรก</u>จะกลับไปยังเมนู หลักของระบบ หรือคลิก<u>ปุ่มออกจากระบบ</u> จะกลับไปยังหน้า Login เพื่อทำการ Login เข้ามาใหม่

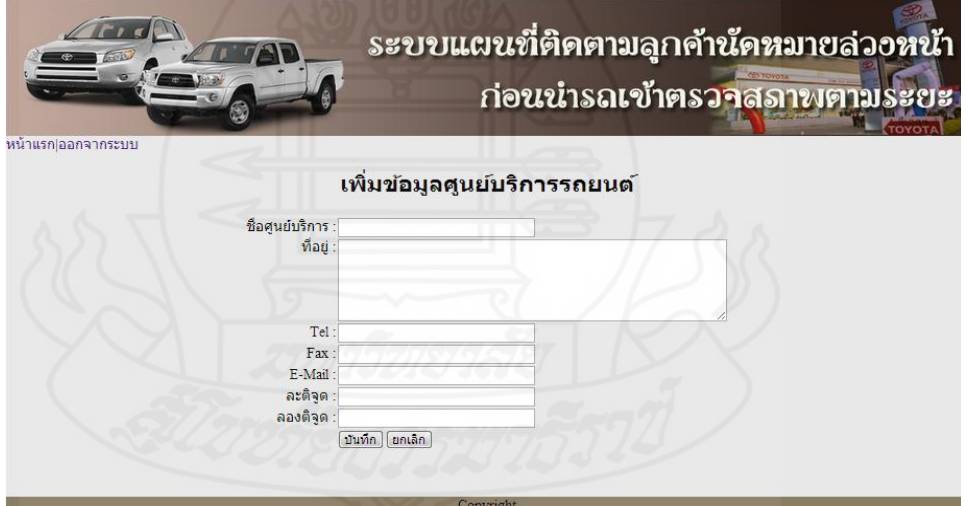

 ภาพที่ ข.7 หน้าจอเพิ่มข้อมูลชื่อศูนย์บริการเข้าในระบบบนเว็บแอพพลิเคชัน ท าการคีย์ข้อมูล ชื่อศูนย์บริการ ที่อยู่ โทรศัพท์(Tel) แฟล็กซ์(Fax) E-mail ค่าละติจูด และค่าลองติ ี จูค ตรวจสอบข้อมูลแล้วคลิก<u>ปุ่มบันทึก</u> ข้อมูลนี้จะถูกบันทึกเข้าระบบแต่ถ้าต้องการยกเลิกข้อมูลนี้ ี ก่อนทำการบันทึกเพื่อคีย์ใหม่ให้คลิก<u>ปุ่มยกเลิก</u> สำหรับการหาตัวเลขของละติจูดและลองติจูดนั้น ให้ไปที่เว็บไซต์ชื่อ http://map.longdo.com คีย์ชื่อบริษัทหรือศูนย์บริการที่ต้องการค้นหา ใน ช่องค้นหา กด Enter หรือคลิกรปไอคอนค้นหาตำแหน่งของสถานที่ตั้งจะปรากฎบนแผนที่ Longdo Map ให้ดับเบิ้ลคิกที่หมุดปักสีแดงจะมีรายละเอียดต่างๆ โดยมีค่าละติจูดและค่าลองติจูดรวมอยูด้วย ่ ทำการ Copy ค่านี้ไปคีย์เข้าในช่องละติจูดและลองติจูดก็จะตำแหน่งที่ตั้งของบริษัทหรือศูนย์บริการ ที่จะปรากฏบนแผนที่ของระบบ

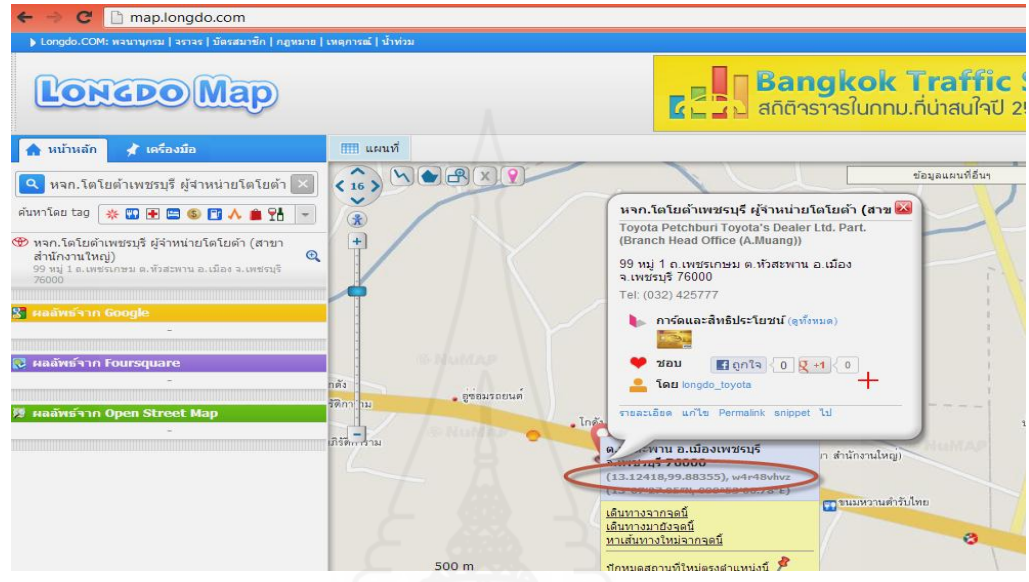

 ภาพที่ ข.8การหาค่าละติจูดและค่าลองติจูดของบริษัทหรือศูนย์บริการ ี่ เมื่อบันทึกข้อมูลเข้าระบบไปแล้วต่อมาภายหลังพบข้อผิดพลาดที่ต้องการแก้ไขให้คลิกที่<u>ปุ่มแก้ไข</u> ท้ายข้อมูลที่ต้องแก้ไขในตารางข้อมูลจะแสดงหน้าจอแก้ไขข้อมูลศูนย์บริการรถยนต์ทำการแก้ไข รายการที่ต้องการค้วยการคีย์ข้อมูลที่ถูกต้องแทนข้อมูลเดิมหลังจากนั้นคลิก<u>ปุ่มบันทึก</u>ข้อมูลใหม่จะ ไปแทนข้อมูลเก่าในระบบแต่ถ้าไม่ต้องการบันทึกข้อมูลที่แก้ไขให้คลิกปุ่ มยกเลิก จะกลับไปยัง หน้าจอเมนูหลักของระบบ

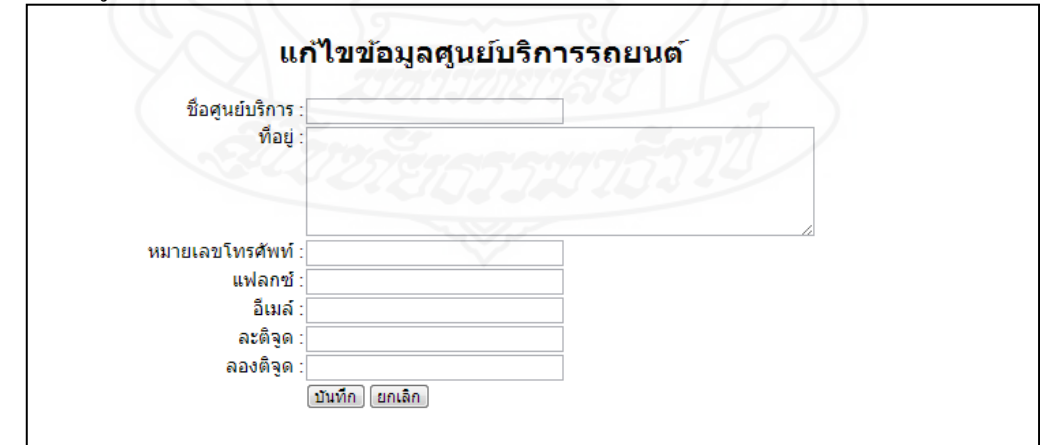

ภาพที่ ข.9 หน้าจอแกไขข้อมูลบริ ้ ษัทหรือศูนย์บริการ

6) การจองคิดนัดหมายเช็คระยะล่วงหน้าให้กับลูกค้าคลิกที่เมน<u>ูสำหรับจองคิวนัดหมาย</u>

<u>เช็คระยะล่วงหน้า</u> ในหน้าเมนูหลักของการทำงาน ทำการคีย์ชื่อลูกค้า ที่อยู่ ทะเบียนรถยนต์ รุ่น

้ รถยนต์ ระยะที่เช็ค วันที่นัดหมาย และเวลาที่นัดหมาย เมื่อครบแล้วคลิกที่<u>ปุ่มบันทึก</u> ข้อมูลทั้งหมด ึ จะถูกบันทึกเข้าสู่ระบบ เมื่อต้องการยกเลิกข้อมูลนี้ก่อนบันทึกคลิกที่<u>ปุ่มยกเลิก</u> เพื่อกลับไปคีย์ ข้อมูลใหม่ที่ต้องการเมื่อต้องการกลับไปหน้าจอก่อนหน้านี้คลิกที่ลูกศรด้านบนซ้ายมือ

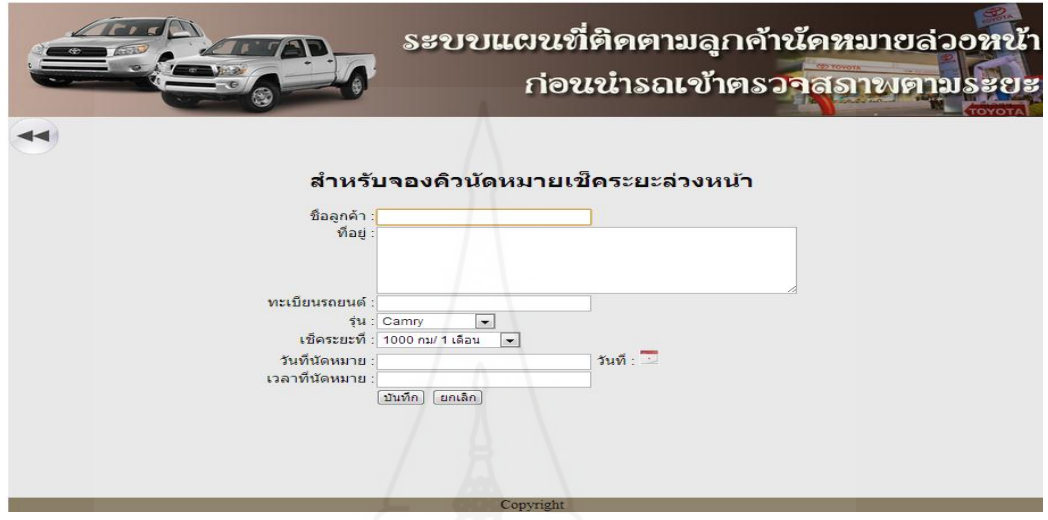

ภาพที่ ข.10 หน้าจอบันทึกจองคิวนัดหมายเช็คระยะล่วงหน้าของลูกค้า

7) เมื่อต้องการตรวจสอบข้อมูลลูกค้านัดหมายเช็คระยะล่วงหน้าที่อยู่ในระบบทั้งหมด คลิกที่เมนูข้อมูลลูกค้านัดหมายเช็คระยะล่วงหน้า หน้าจอหลักของระบบ รายละเอียดข้อมูลจะแสดง ในตารางข้อมูลประกอบด้วย ชื่อลูกค้า ที่อยู่ ทะเบียนรถยนต์ รุ่นรถ เช็คระยะที่ วันที่นัดหมายลำดับ คิว เวลาที่นัดหมาย หมายเลขช่องซ่อม ค่าละติจูด ค่าลองติจูดและปุ่ มแกไข ้ ในส่วนของข้อมูลล าดับ คิว และหมายเลขช่องซ่อมจะยังไม่มีข้อมูลเพราะจะถูกคีย์มาจากการทำงานในส่วนอื่นและส่วนของ ค่าละติจูดและค่าลองติจูดจะถูกส่งมาจากโทรศัพท์มือถือของลูกค้าโดยอัตโนมัติด้านล่างของตาราง ี แสดงจำนวนข้อมูลที่มีอยู่ทั้งหมด และ<u>ปุ่มเริ่มต้น</u>เมื่อต้องการดูข้อมูลแรก, <u>ปุ่มก่อนหน้า</u>เมื่อต้องการ ี ดูข้อมูลก่อนหน้านี้, <u>ปุ่มถัดไป</u>เมื่อต้องการดูข้อมูลต่อไปและ<u>ปุ่มสุดท้าย</u>เมื่อต้องการดูข้อมูลท้ายสุด เมื่อต้องการกลับไปยังหน้าจอก่อนหน้านี้ให้คลิกที่ปุ่ มลูกศรด้านบนซ้ายของหน้าจอ

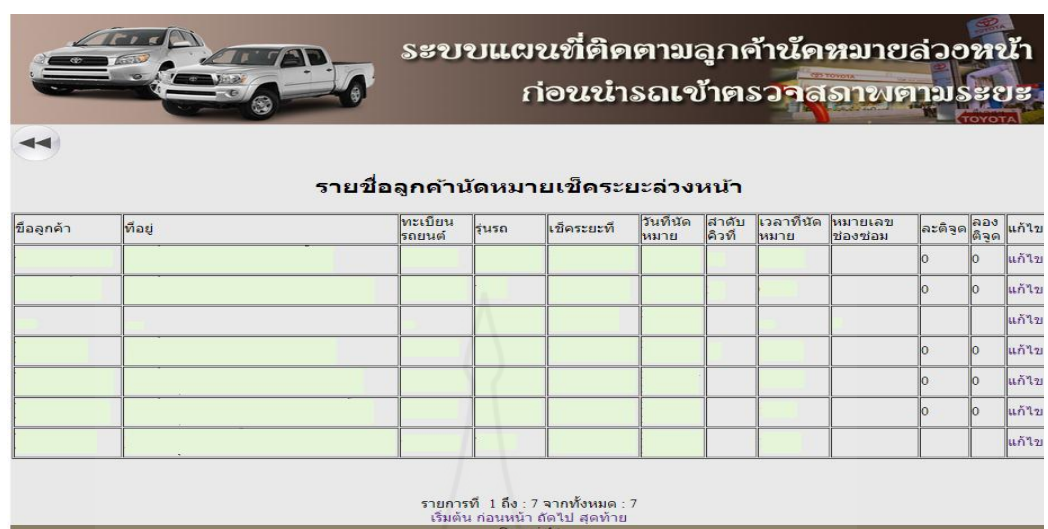

ภาพที่ ข.11 หน้าจอแสดงรายชื่อและรายละเอียดลูกค้านัดหมายเช็คระยะล่วงหน้า

ถ้าต้องการแก้ไขคลิกที่<u>ปุ่มแก้ไข </u>ท้ายข้อมูลในตารางข้อมูลจะแสดงข้อมูลลูกค้านัดหมายเช็คระยะ ้ ล่วงหน้าต้องการแก้ไขรายการใดให้คีย์ข้อมูลใหม่แทนข้อมูลเดิมหลังจากนั้นคลิก<u>ปุ่มบันทึก</u>ข้อมูล ่ ใหม่จะไปแทนข้อมูลเก่าในระบบแต่ถ้าไม่ต้องการบันทึกข้อมูลที่แก้ไขให้คลิก<u>ปุ่มยกเลิก</u> จะกลับไป ยังหน้าจอเมนูหลักของระบบหากต้องการกลับไปหน้าจอก่อนหน้านี้คลิกปุ่ มลูกศรด้านบนซ้ายของ หน้าจอ

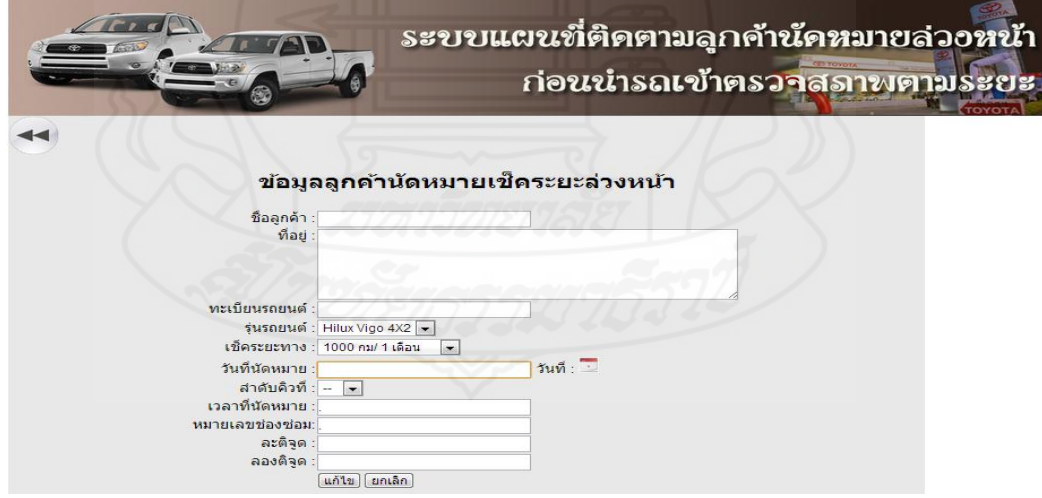

ภาพที่ ข.12 หน้าจอแก้ไขข้อมูลลูกค้านัดหมายเช็คระยะล่วงหน้า

 8) การจัดคิวนัดหมายเช็คระยะล่วงหน้าใช้ส าหรับเลือกข้อมูลลูกค้านัดเช็คระยะ ้ ล่วงหน้าที่มีอยู่ในระบบก่อนจะถึงวันเข้ารับบริการอย่างน้อย 1 วัน เพื่อทำการปรับปรุงข้อมูลด้วย การคลิกที่เมนูการจัดคิวนัดหมายเช็คระยะล่วงหน้า ในหน้าเมนูหลักของระบบ จะแสดงข้อมูลลูกค้า นัดหมายเช็คระยะล่วงหน้าที่มีอยู่ในระบบในตารางข้อมูลเมื่อต้องการกลับไปหน้าจอก่อนหน้านี้ คลิกปุ่ มลูกศรด้านบนซ้ายของหน้าจอ

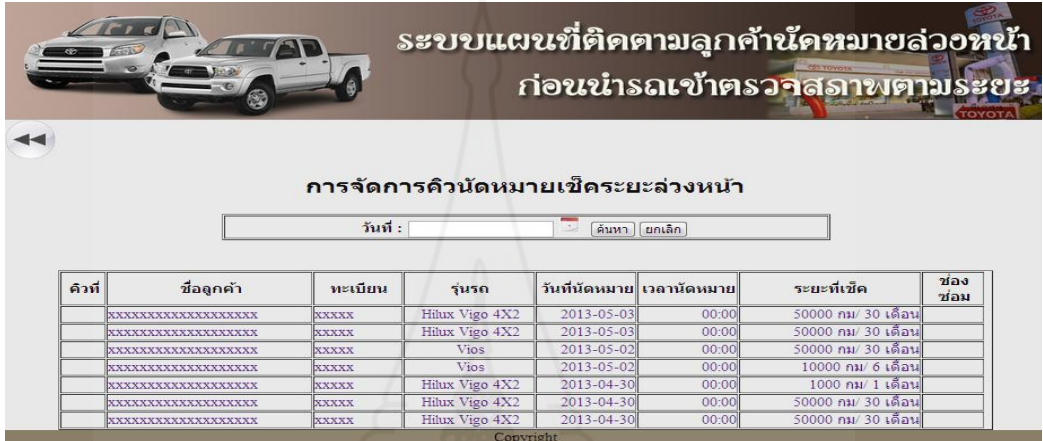

 ภาพที่ ข.13 หน้าจอแสดงลูกค้านัดหมายเช็คระยะล่วงหน้าที่รอการจัดคิวนัดหมายเช็คระยะ ี ข้อมูลลูกค้านัดหมายเช็คระยะล่วงหน้าที่อยู่ในระบบจะมีหลายวันที่ปนกันอยู่ ดังนั้นควรจัดคิวของ ้วันที่ที่ใกล้ถึงวันเข้ารับบริการก่อนโดยคลิกเลือกวันที่จาก<u>ปุ่มปฏิทิน</u>วันที่ที่เลือกจะปรากฏในช่อง ้ วันที่หลังจากนั้นคลิก<u>ปุ่มค้นหา</u> ข้อมูลลูกค้านัดหมายเช็คระยะล่วงหน้าเฉพาะวันที่ที่เลือกจะปรากฏ ในตารางข้อมูลเพื่อความสะดวกในการจัดคิวนัดหมายเช็คระยะล่วงหน้าเมื่อคลิกที่ปุ่ มยกเลิกจะ กลับไปยังเมนูหลัก

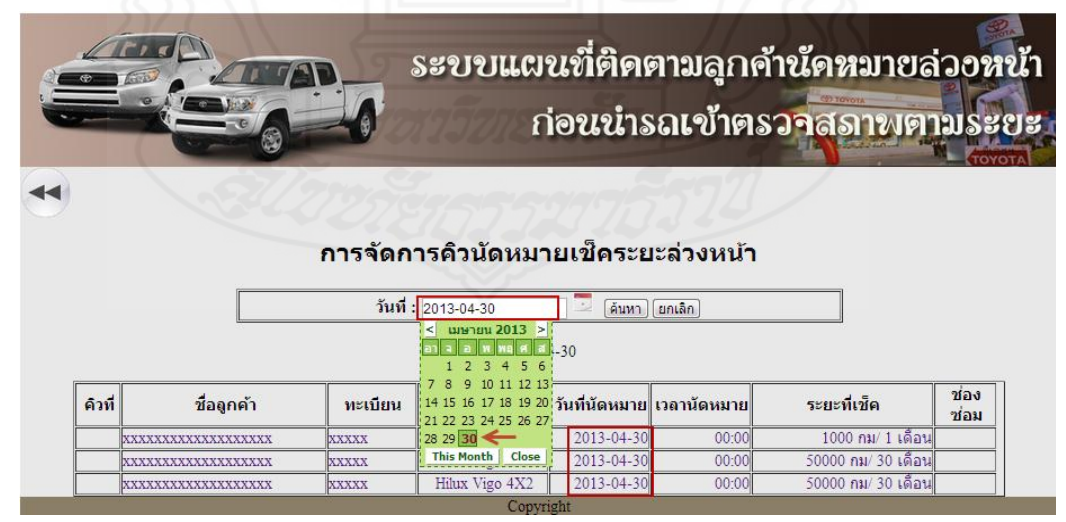

ภาพที่ ข.14 หน้าจอแสดงข้อมลลกค้านัดหมายเช็คระยะล่วงหน้าตามวันที่ที่เลือก

ี่ เมื่อต้องการปรับปรุงเพิ่มเติมหรือแก้ไขข้อมูลนัคหมายเช็คระยะล่วงหน้าให้คลิกที่ข้อมูลที่ต้องการ ้ แก้ไขในตารางข้อมูลจะแสดงข้อมูลทั้งหมดในหน้าจอข้อมูลลูกค้านัดหมายเช็คระยะล่วงหน้า

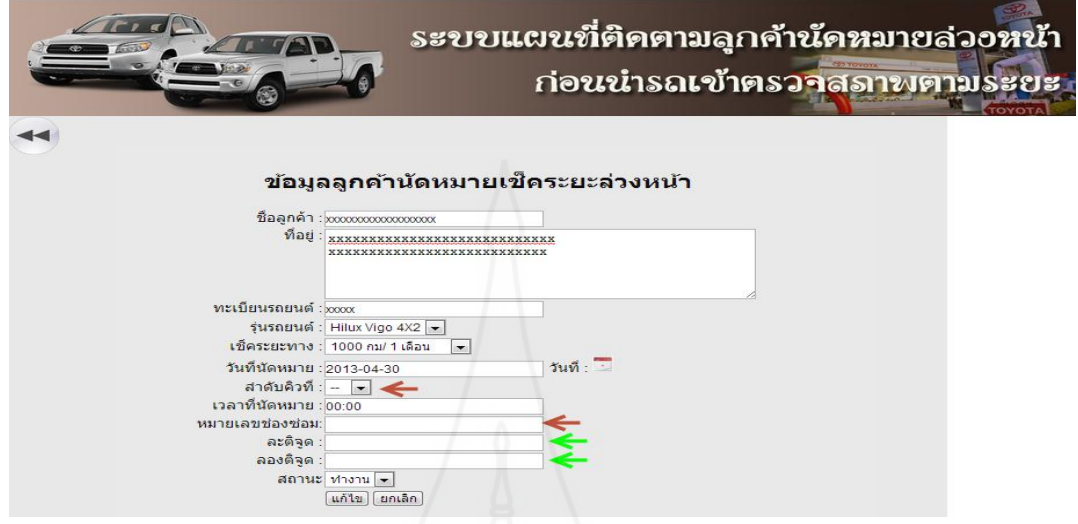

 ภาพที่ ข.15 หน้าจอแสดงข้อมูลลูกค้านัดหมายเช็คระยะล่วงหน้าที่ต้องการปรับปรุง ข้อมูลที่ต้องปรับปรุงเพิ่มเติมเข้าไปได้แก่ ลำดับคิว และหมายเลขช่องซ่อม ให้เป็นไปตามแผนงาน ี ซ่อมที่กำหนดไว้ล่วงหน้า ส่วนข้อมูลค่าละติจูดและค่าลองติจูดจะถูกส่งมาจากโทรศัพท์มือถือลูกค้า โดยอัตโนมัติเมื่อได้มีการยืนยันการเข้ารับบริการของลูกค้าแล้ว ส่วนข้อมูลอื่นๆ ถ้าตรวจสอบแล้ว พบว่าไม่ถูกต้องสามารถแก้ไขได้ตามต้องการหลังจากนั้นกดปุ่มแก้ไข ข้อมูลทั้งหมดจะถูกบันทึก ี่ เข้าส่ระบบ ถ้าต้องการยกเลิกข้อมลก่อนการบันทึกให้คลิกที่ป่มยกเลิกจะกลับไปหน้าจอเมนหลัก ของระบบ

9) การใช้งานแผนที่ของระบบด้วยการคลิกที่<u>เมนูตรวจสอบแผนที่</u> ข้อมูลที่จะแสดงบน ้ แผนที่ประกอบด้วย (1) ชื่อของหน้าจอทำงาน (2) ปุ่มกลับเมนูหลักคลิกเมื่อต้องการไปยังเมนูหลัก ของระบบ (3) ส่วนแผนที่ที่ปรากฏบนหน้าจอเพื่อใช้แสดงข้อมูลต่างๆ ที่มีการกาหนดไว้ (4) แสดง ตำแหน่งรถยนต์ของลูกค้าเพื่อทำการตรวจสอบและติดตามการเคลื่อนที่ของตำแหน่งที่อยู่รถยนต์ ของลูกค้านัคหมายเช็คระยะล่วงหน้าแบบเรียลไทม์จนกระทั้งนำรถยนต์เข้ารับบริการตาม กาหนดเวลาที่นัด หมายและน าข้อมูลนี้ไปบริหารจัดการแผนการซ่อมให้เป็ นไปตามกาหนดการณ์ที่ วางไว้ล่วงหน้า (5) แสดงที่ตั้งของบริษัทหรือศูนย์บริการบนแผนที่ซึ่งเป็นสถานที่ที่ลูกค้าต้องนำ รถยนต์เข้ารับบริการตามวันและเวลาที่นัดหมายล่วงหน้า (6) ตารางข้อมูลลูกค้านัดหมายเช็คระยะ ้ ล่วงหน้าที่ได้มีการปรับปรุงเพิ่มเติมให้เป็นข้อมูลที่ถูกต้องแล้วเพื่อไว้ดูรายละเอียดเพิ่มเติมในการ วิเคราะห์สถานการณ์ของรถยนต์ลูกค้าที่มีการนัดหมายเช็คระยะล่วงหน้าในขณะที่มีการเคลื่อนที่ บนแผนที่

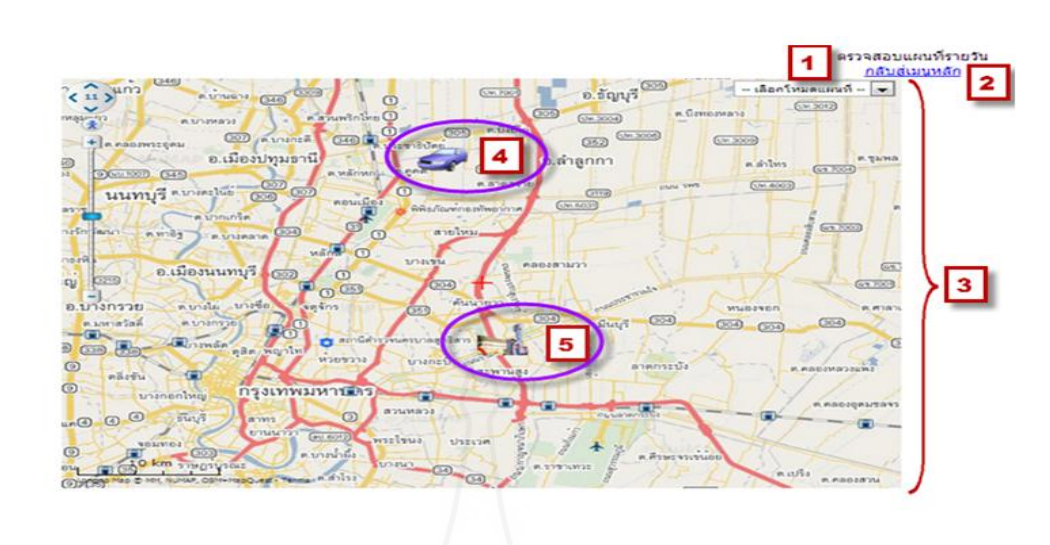

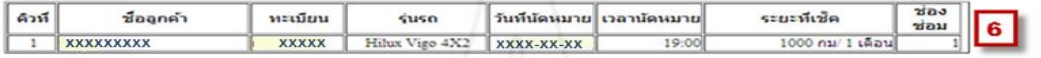

# ภาพที่ ข.16 หน้าจอแสดงการใช้งานข้อมูลบนแผนที่ของระบบ

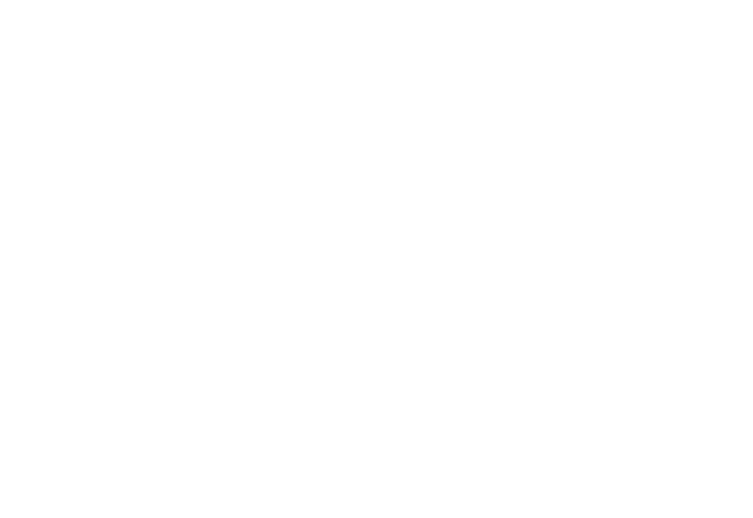

## **ประวัติผ้วิจัย ู**

**ชื่อ** นายสมหมาย มหากลัน่ **วัน เดือน ปี เกิด** 9 กุมภาพันธ์ 2556 **ีสถานที่เกิด อำเภอเมือง จังหวัดเพชรบุรี ประวัติการศึกษา** บช.บ มหาวิทยาลัยหอการค้าไทย 2529 ี**สถานที่ทำงาน บ**ริษัทโตโยต้าเมืองเพชร จำกัด อำเภอชะอำ จังหวัดเพชรบุรี **ต าแหน่ง** ผู้จัดการแผนกบัญชีและบุคคล

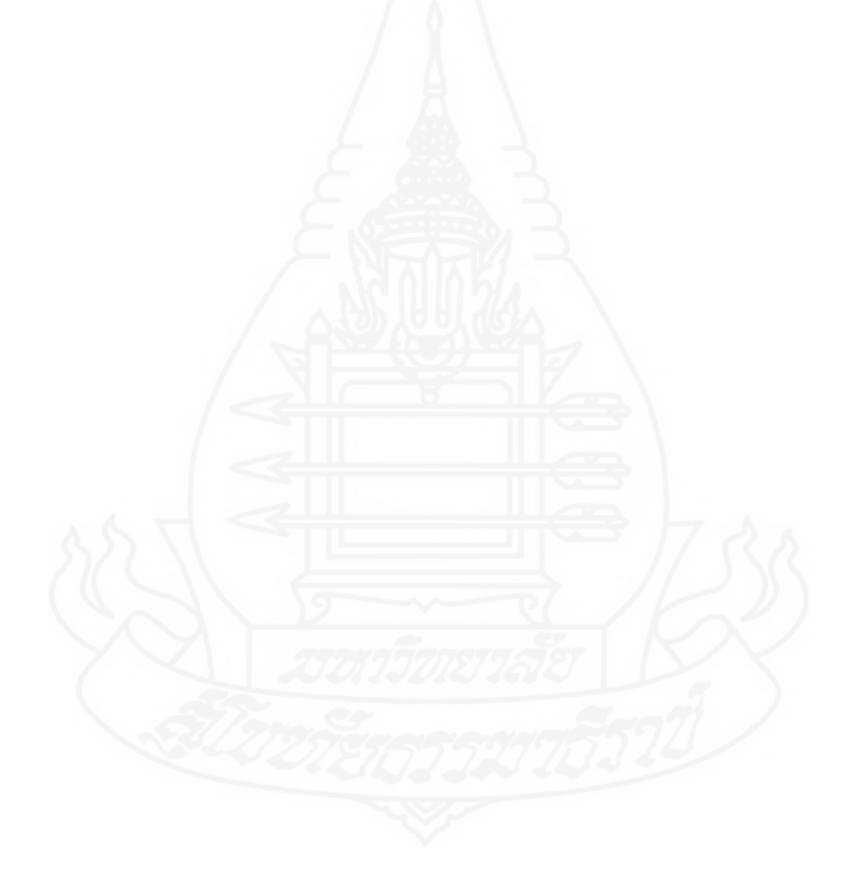

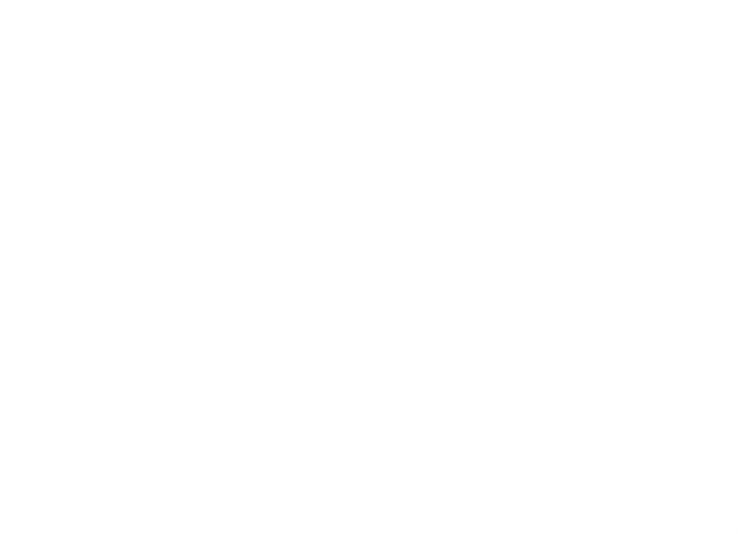

**บรรณานุกรม**

#### **บรรณานุกรม**

แกววลี ศรีทะลาลัย ้ (2553) "เสียภาษีรถแบบใหม่เอาใจคนรักเทคโนโลยี" *Voice TV Reporter* จักรชัย โสอินทร์และพงษ์ศธร จันทร์ย้อย (2555) *Android App Development ฉบับสมบูรณ์* เสฏฐวิทย์ เกิดผล (2553) "Location-Based Services: แนวทางใหม่สำหรับการสร้างบริการผ่าน อินเทอร์เน็ต" *นิตยสาร E-Commerce* 12,143(พฤศจิกายน): 84-87

บริษัทโตโยต้า มอเตอร์ ประเทศไทย จำกัด (2555) Smart Life ,smart G-book ชีวิตสุดสมาร์ทเพื่อการ เดินทางสุดบาย ค้นคืนเมื่อวันที่ 18 กมภาพันธ์ 2555 จาก www.bangkokbiznews.com บุษรา ประกอบธรรม และมานะ อัจฉริยเกียรติ (2554) "บริการระบุตำแหน่ง:ทางเลือกใหม่ในการทำ

> ธุรกิจ(Location-Based Service: New Alternative forBusiness)" *วารสารนักบริ หาร* 31,1 (มกราคม-มีนาคม) : 148-152

ไพบูลย์ สวัสดิ์ปัญญาโชติ(2554)*The Android Developer's Cookbook:รวมโค้ด Android App* ภาวุธ พงษ์วิทยภานุ (2010) "ตะโกนบอกให้โลกรู้วาคุณอยู ่ ไหน ่ " *Location Marketing January 3 2010*  ศูนย์เทคโนโลยีสารสนเทศและการสื่อสารสป.(2549) *การใช้งานฐานข้อมูล MySQL*

ส านักหอสมุดหาวิทยาลัยรังสิต(2551) "มารู้จักกับ 3G เทคโนโลยเปลี่ยนชีวิต (Knowing 3G TechnologyChange Our Life)" *รังสิตสารสนเทศ*14,2 (กรกฏาคม-ธันวาคม): 23-24

ธนันต์ ศรีสกุล เกียรติชัย บรรลุผลสกุล และมนตรี ศิริปรัชญานันท์(2553) "GPS ตอนที่ 6ความรู้ พื้นฐานเกี่ยวกับระบบ GPS แบบ AGPS" ค้นคืนเมื่อวันที่ 5 กรกฎาคม 2553 จาก www.wara.com ี่ The Next Generation of Personal Navigation Device(2012) " ประโยชน์ของ GPS การประยุกต์ใช้งาน

กบการด ารงชีวิต ั "ค้นคืนเมื่อวันที่ 10 ธันวาคม 2555จาก www.gpsgen.com *VEEDVIL Tech News&Inf*o "สถิติผู้ใช้งานโทรศัพท์มือถือประเทศไทยปี 2556"ค้นคืนเมื่อวันที่ 15

พฤษภาคม 2556จาก www.veedvil.com

A. Kupper (2005) *Location-based Services : Fundamentals and Operation*

- Paolo Bellavista, Axel Küpper and Sumi Helal (2008) "Location-based services: back to the future" *Published by the IEEE CS*, vol. 7, no. 2, April
- Aphrodite Tsalgatidou and other(2003) *Mobile e-commerce and location-based services: Technology and requirements: In Proceedings of the 9 th Scandinavian Research Conference on Geographical Information Services*

David Mountain and Jonathan Raper (2001) "Positioning techniques for location-based services (LBS): characteristics and limitations of proposed solutions" *Aslib Proceedings* vol. 53 no.10, December 2011

Toyota motor Thailand Co., Ltd. (2553) *Basic Customer Service Consultant (e-CRB and kaizen Promotion Department) and TSM Advanced Express Maintenance Dealer Certification Program* 

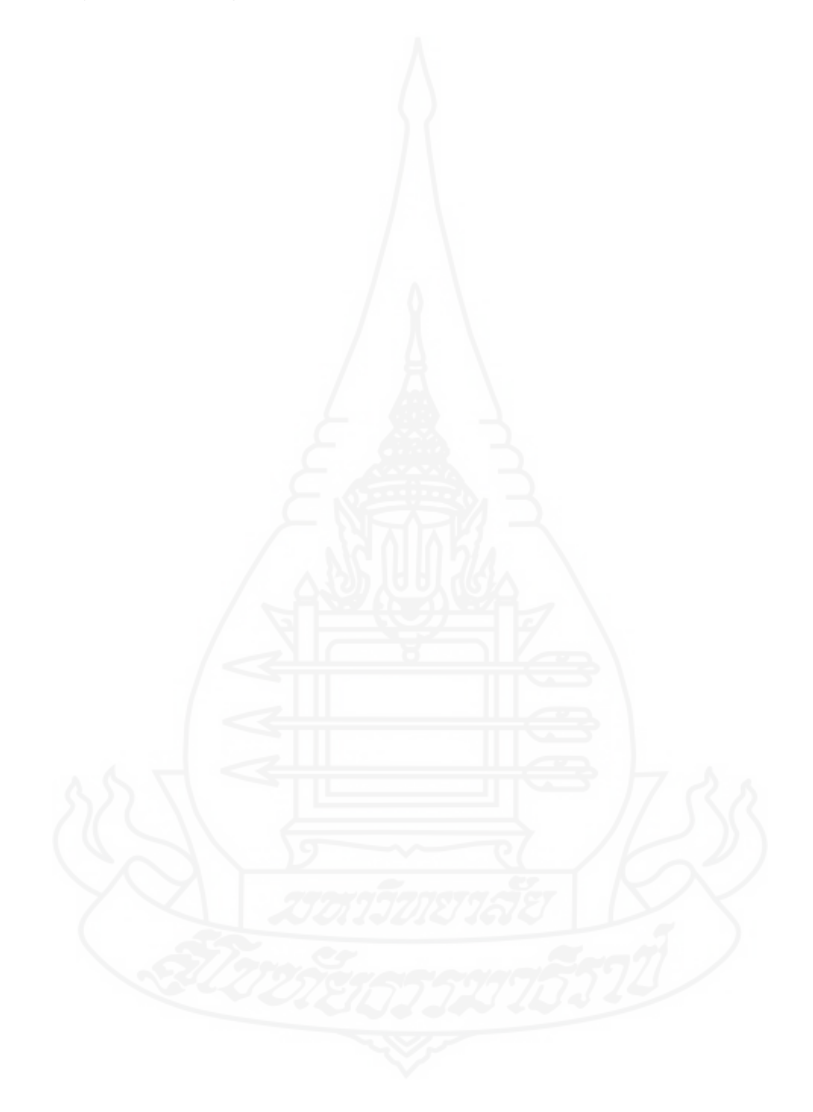

## **ประวัติผ้วิจัย ู**

**ชื่อ** นายสมหมาย มหากลัน่ **วัน เดือน ปี เกิด** 9 กุมภาพันธ์ 2506 **สถานที่เกิด** อ าเภอเมือง จังหวัดเพชรบุรี **ประวัติการศึกษา** บช.บ มหาวิทยาลัยหอการค้าไทย 2529 ี**สถานที่ทำงาน บ**ริษัทโตโยต้าเมืองเพชร จำกัด อำเภอชะอำ จังหวัดเพชรบุรี **ต าแหน่ง** ผู้จัดการแผนกบัญชีและบุคคล

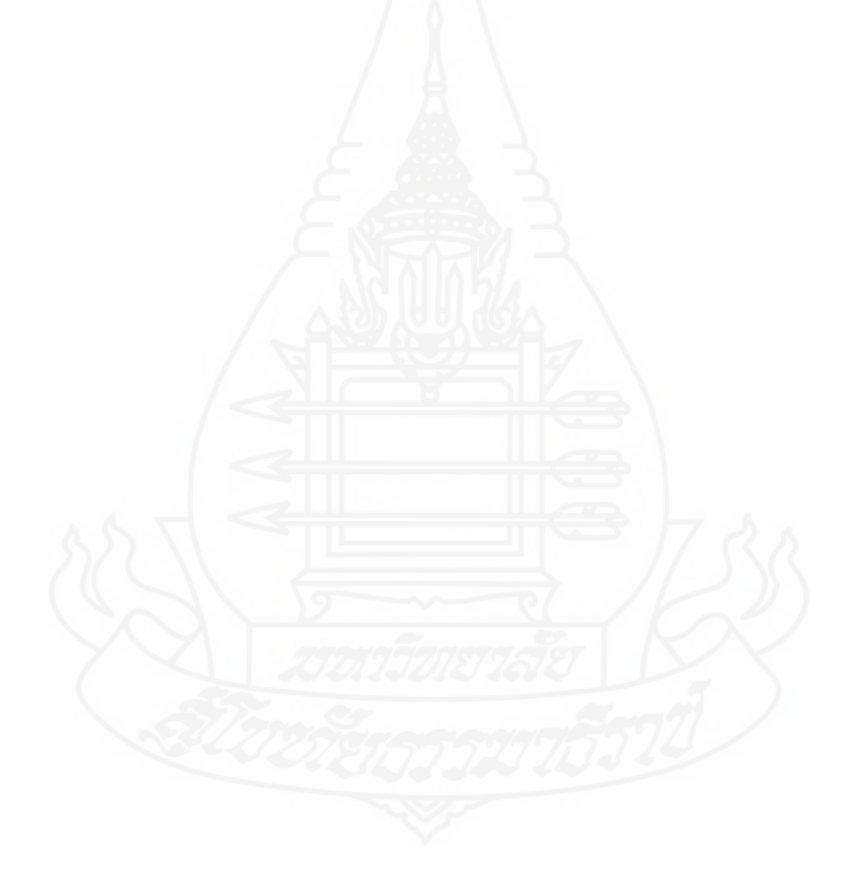